# $P_{N}-AE1-269$ RA MER 83

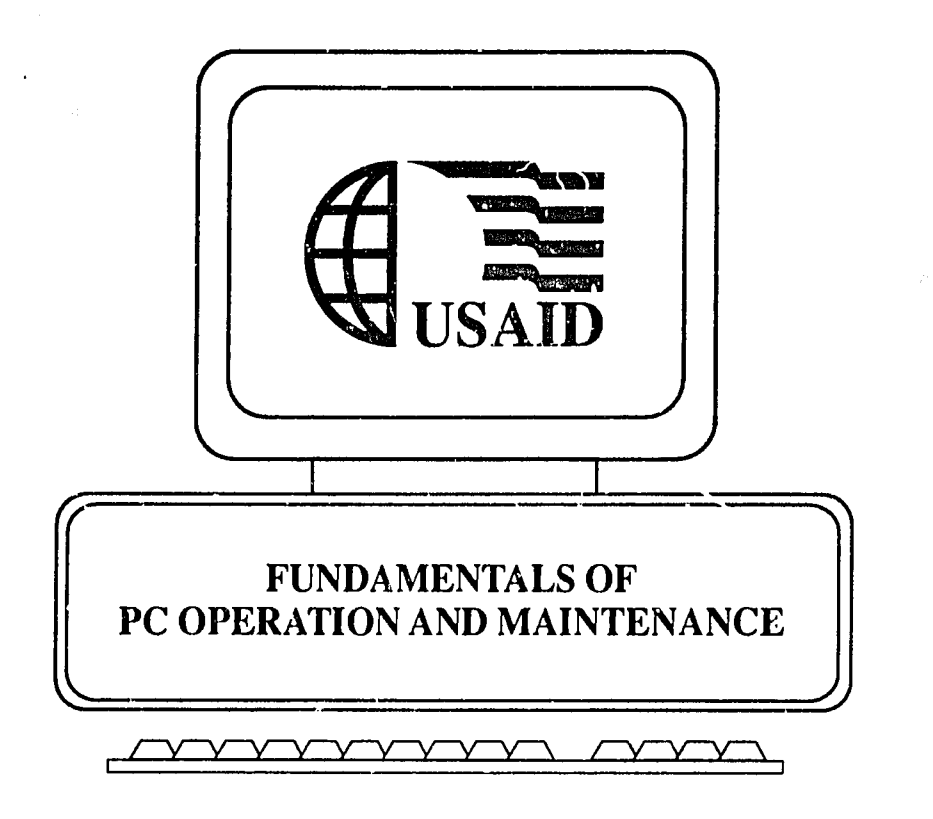

**U.S.** Agency for International Development Office of Information Resource Management

January **1992** 

#### **ACKNOWLEDGMENTS**

This manual was partially funcied by regional program funds from the ENE, LAC,<br>AFR, APRE and S&T Bureaus of U.S.A.I.D. These Bureaus have provided funds to<br>support AID/FA/IRM Project and Technical Support group Information **0510-3-1611017** and #13617e3.

IRM wishes to recognize the aforementions i Bureaus for their funding support of these critical overseas IT transfer and technical support activities. If you have any suggestions or would like to receive additional copies

This manual was produced **by** Executive Resource Associates, Inc. (ERA), 2011 Cryilal Drive, Arlington, Virginia, under contract to the **U.S.** Agency for International Development.

The manual was written and illustrated by Dr. Raymond. E. Requy. The author wishes to extend sincere appreciation to Bill Miller and Chris (.juland for their technical review of the manuscript, and to Amy Barden for her editorial review. The author also thanks Shirley Undenburg, Tony **McWilliams,** Ron Nicholson, and Lavonne Adams for their help In producing this manual. Any errors or oversights, however, remain the sole responsibility of the author.

# **TABLE OF CONTENTS**

 $\mathcal{L}^{\text{max}}_{\text{max}}$  and  $\mathcal{L}^{\text{max}}_{\text{max}}$ 

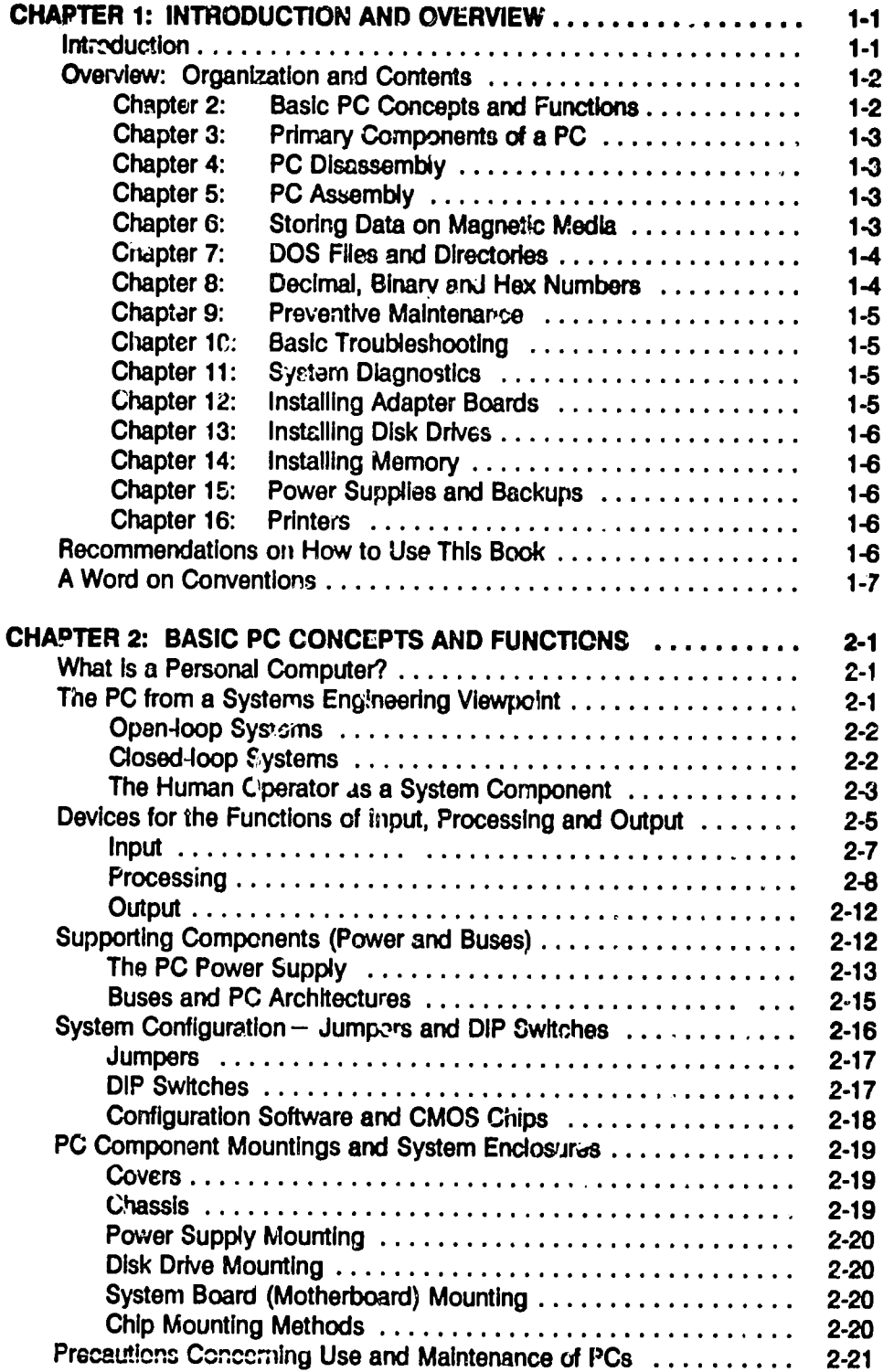

 $\sim 10^7$ 

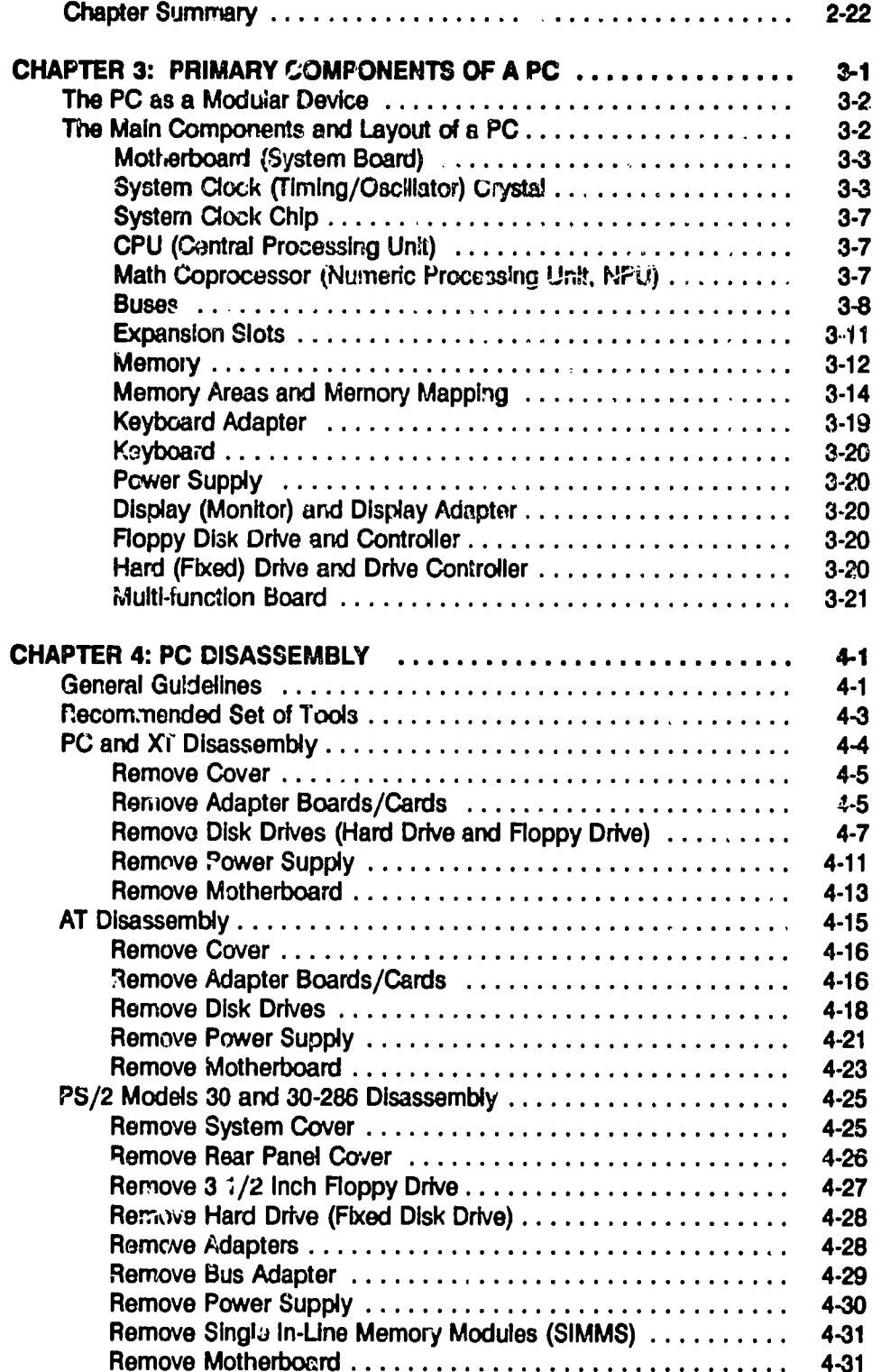

 $\label{eq:2.1} \frac{1}{\sqrt{2\pi}}\frac{1}{\sqrt{2\pi}}\int_{0}^{\pi}\frac{1}{\sqrt{2\pi}}\left(\frac{1}{\sqrt{2\pi}}\right)^{2\pi} \frac{1}{\sqrt{2\pi}}\int_{0}^{\pi}\frac{1}{\sqrt{2\pi}}\left(\frac{1}{\sqrt{2\pi}}\right)^{2\pi} \frac{1}{\sqrt{2\pi}}\frac{1}{\sqrt{2\pi}}\int_{0}^{\pi}\frac{1}{\sqrt{2\pi}}\frac{1}{\sqrt{2\pi}}\frac{1}{\sqrt{2\pi}}\frac{1}{\sqrt{2\pi}}\frac{1}{\sqrt{2\pi$ 

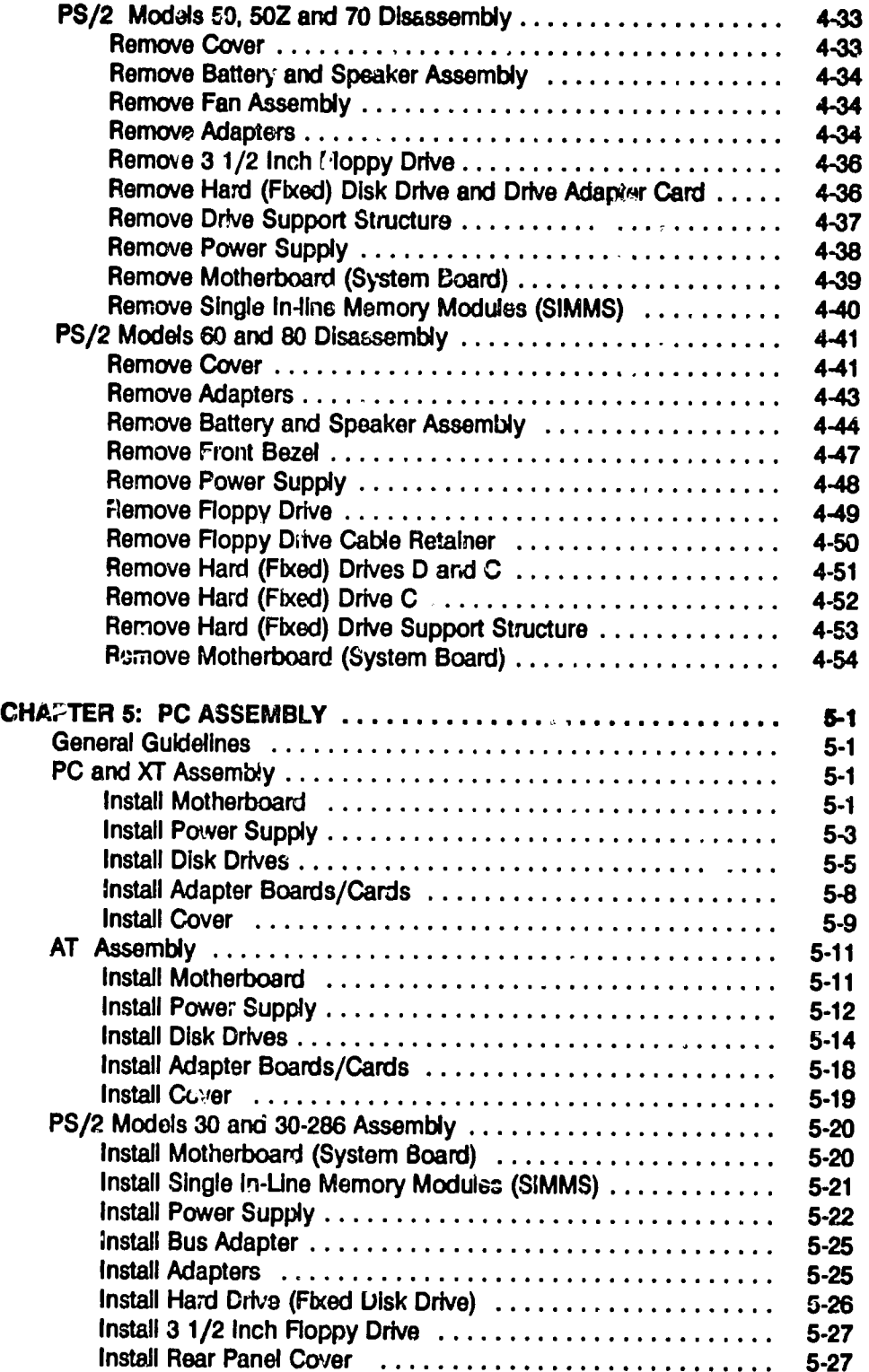

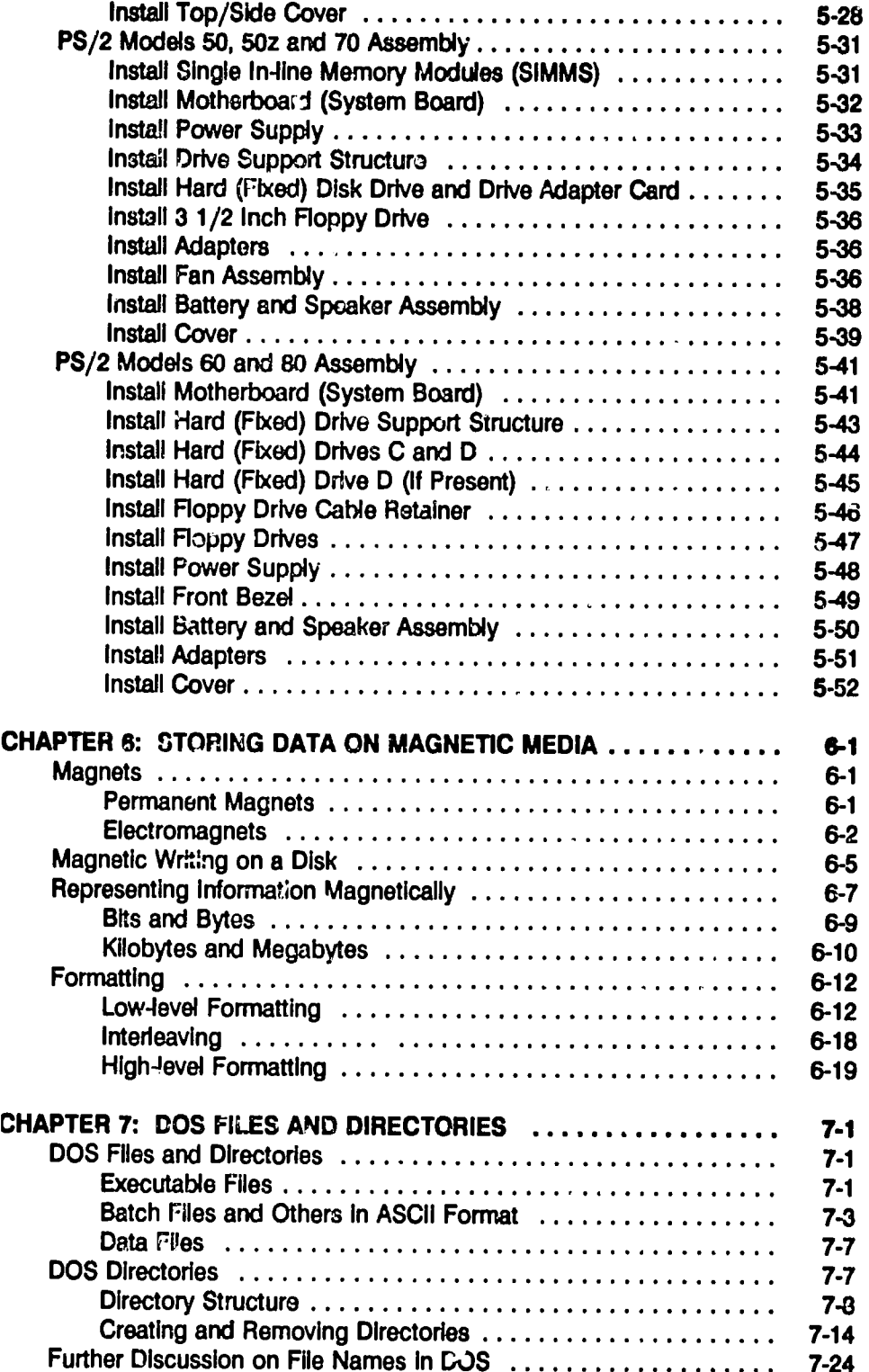

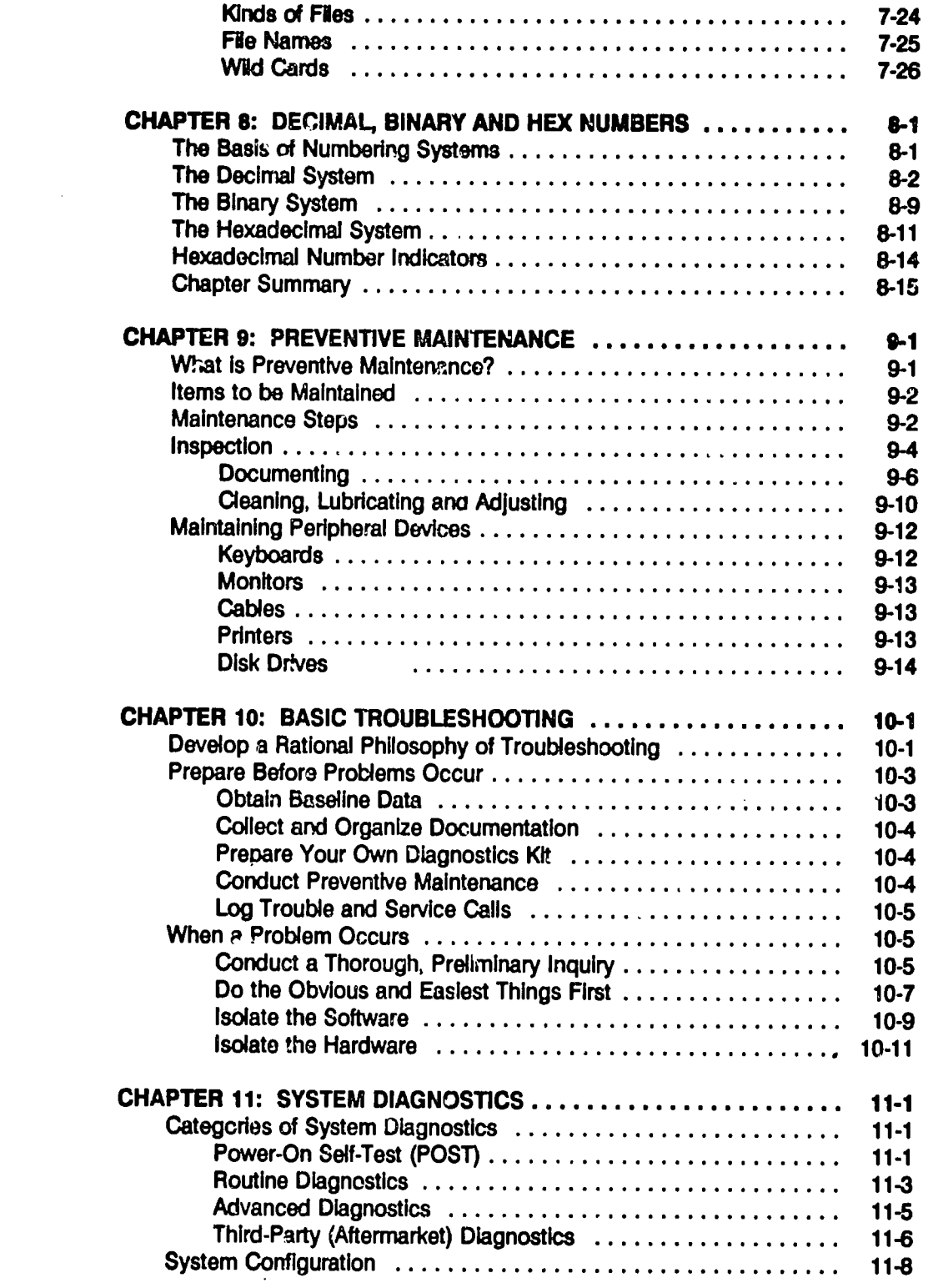

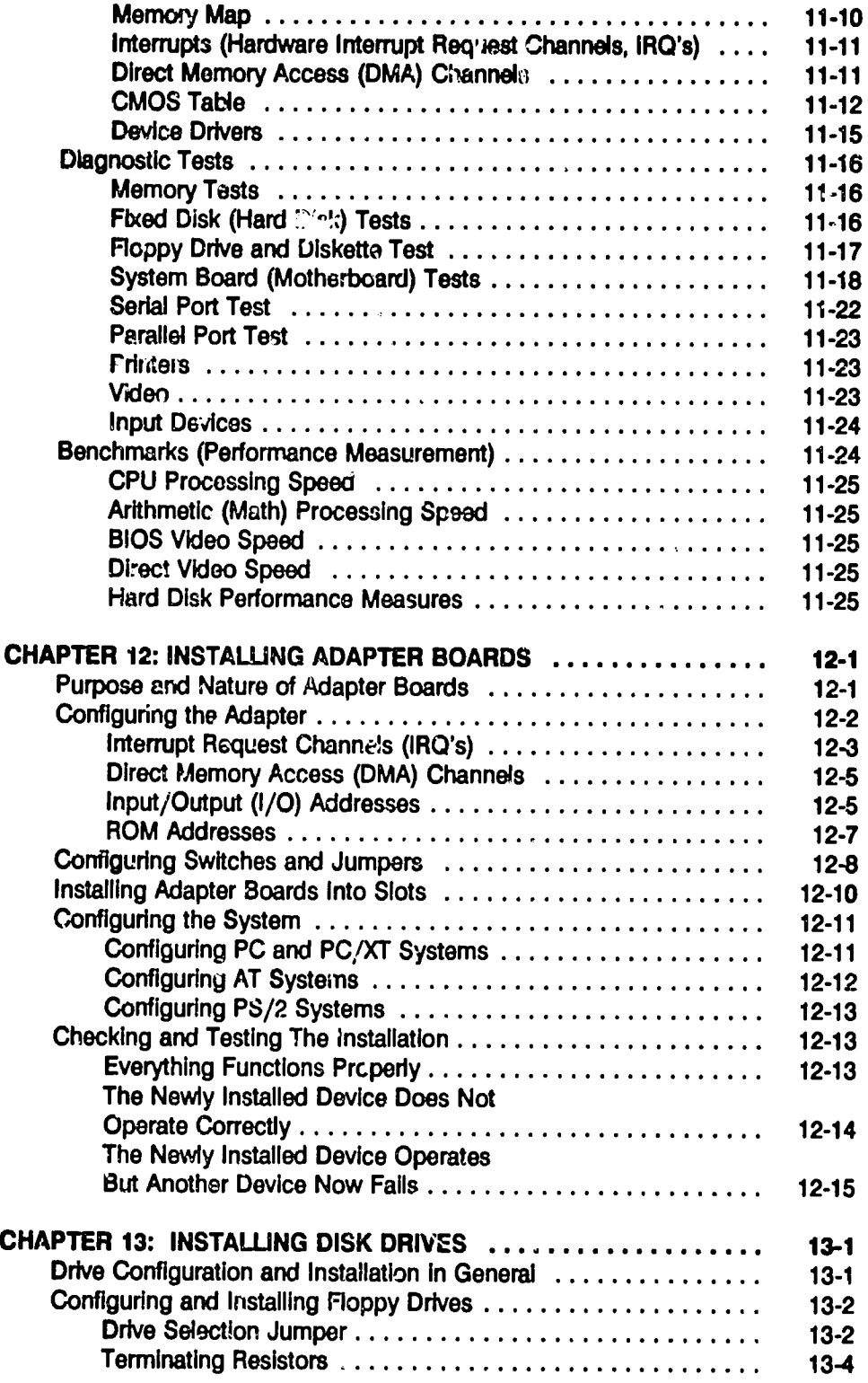

 $\label{eq:2.1} \frac{1}{\sqrt{2}}\int_{\mathbb{R}^3}\frac{1}{\sqrt{2}}\left(\frac{1}{\sqrt{2}}\right)^2\frac{1}{\sqrt{2}}\left(\frac{1}{\sqrt{2}}\right)^2\frac{1}{\sqrt{2}}\left(\frac{1}{\sqrt{2}}\right)^2\frac{1}{\sqrt{2}}\left(\frac{1}{\sqrt{2}}\right)^2.$ 

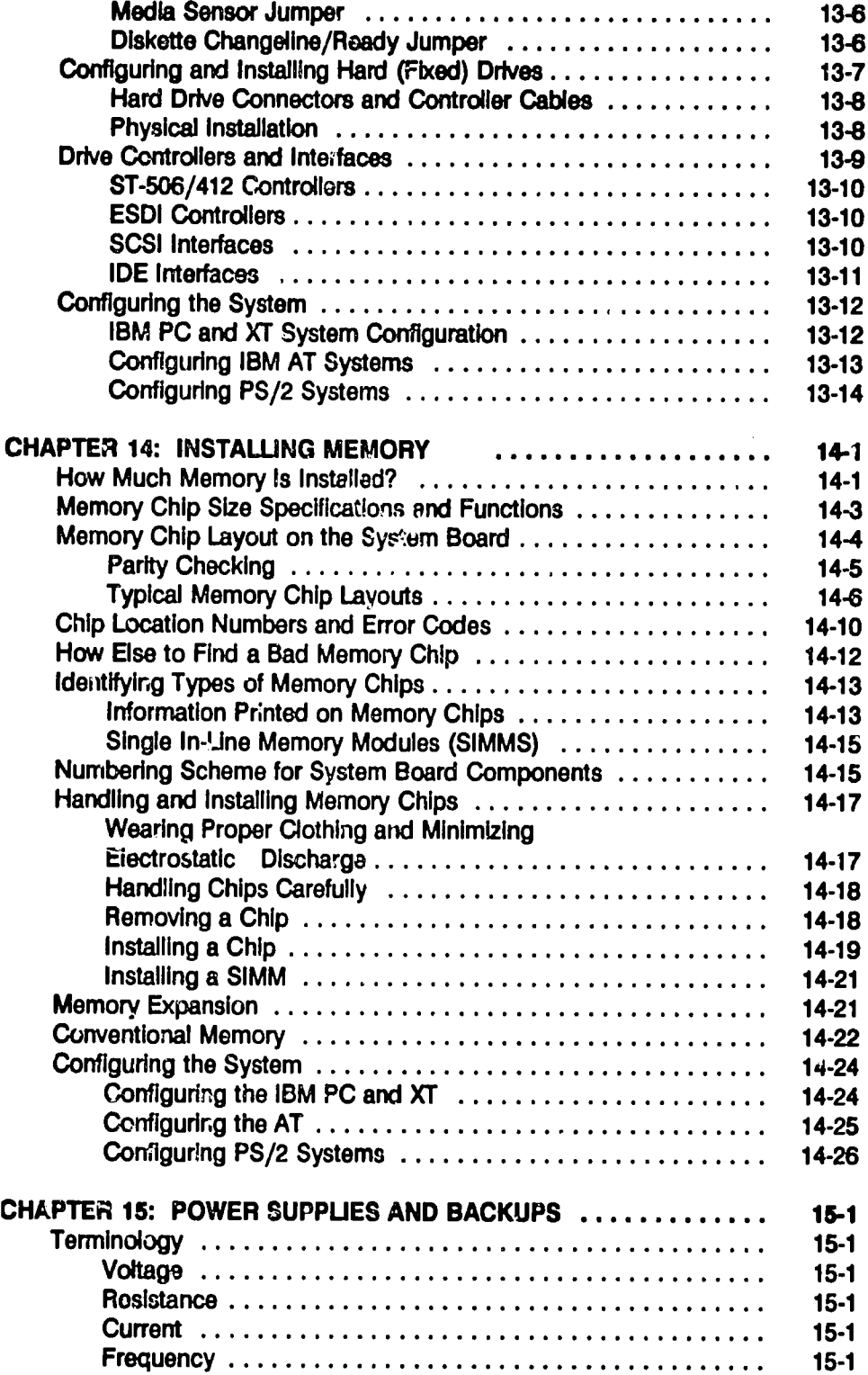

 $\hat{\mathcal{A}}$ 

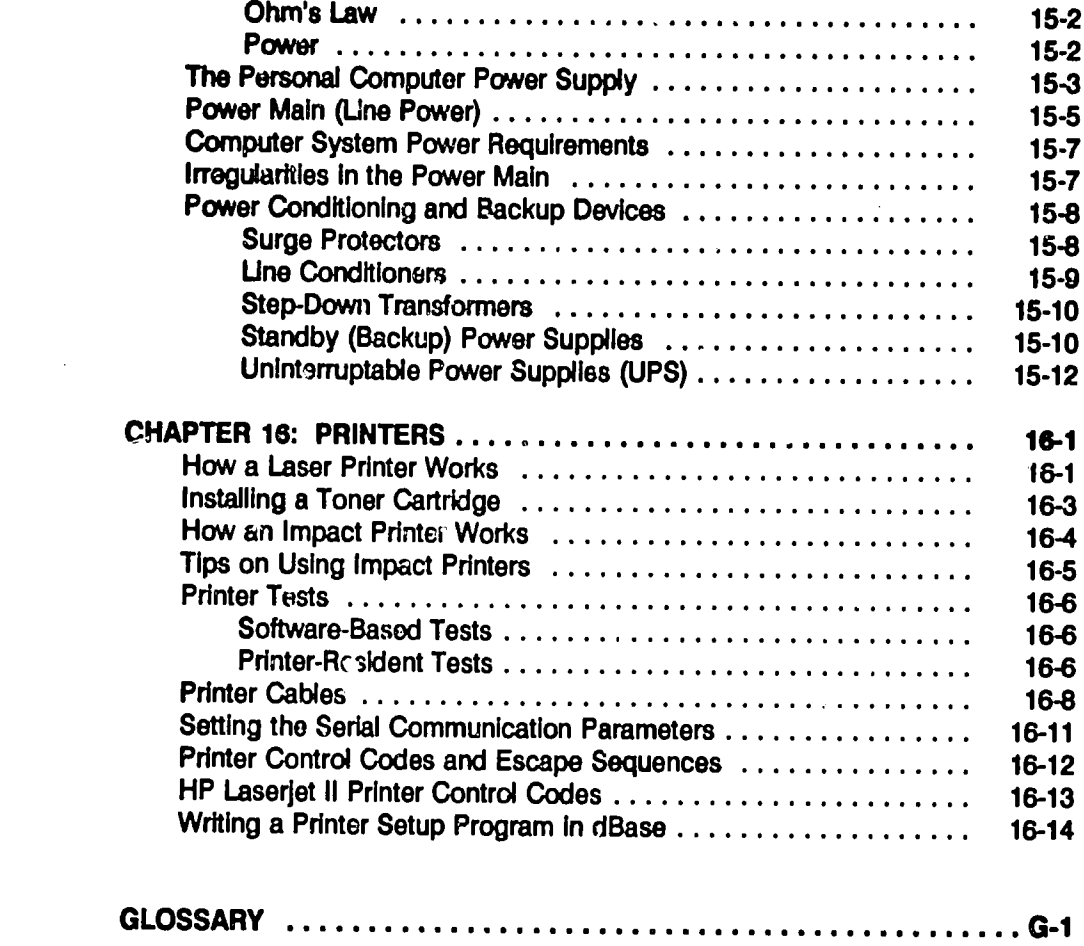

# **REFERENCES**

#### **LIST OF FIGURES**

# **Chapter/Figure Number**

# Page

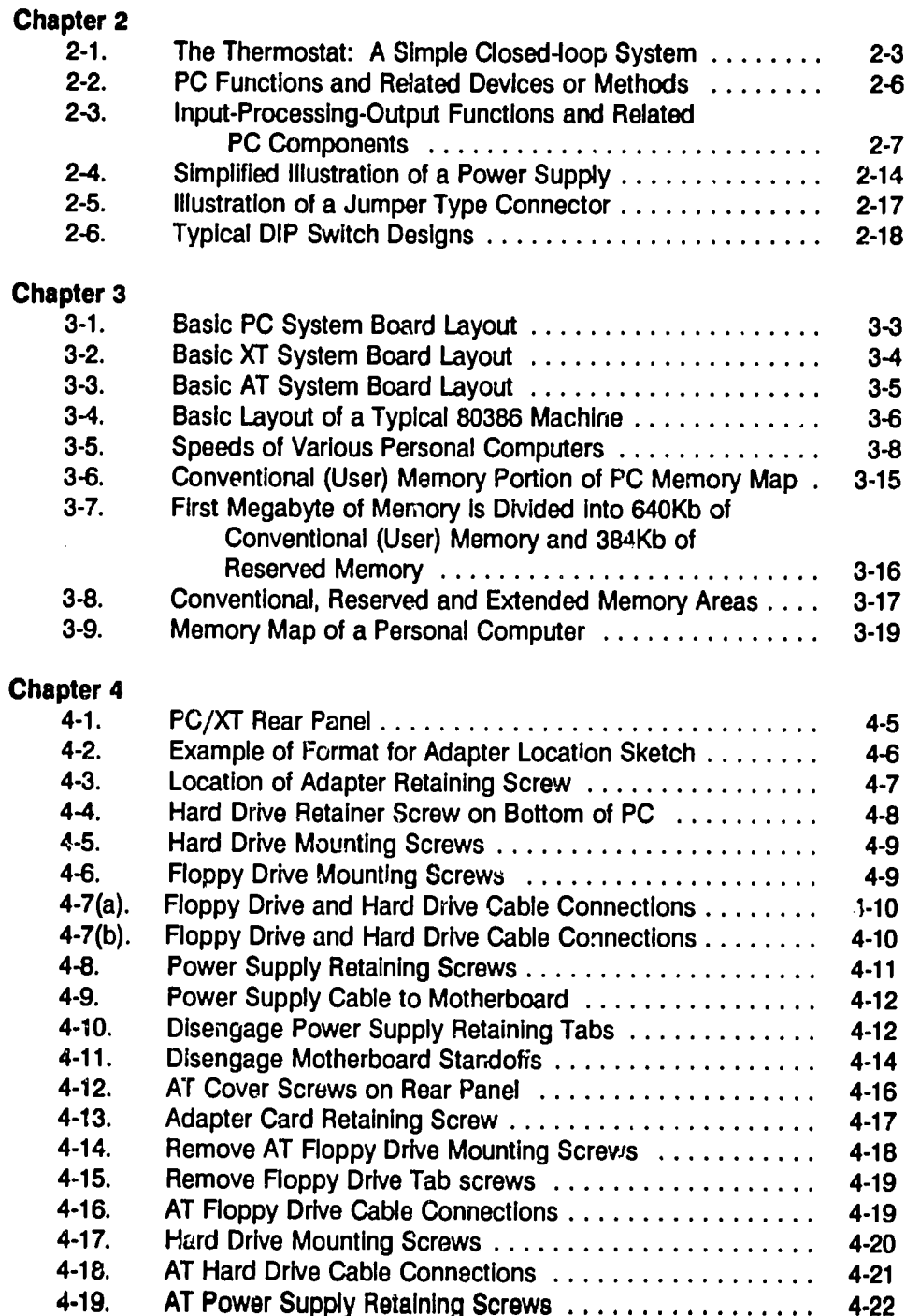

# **Chapter/Figure Number 6 and 1999 Chapter Page**

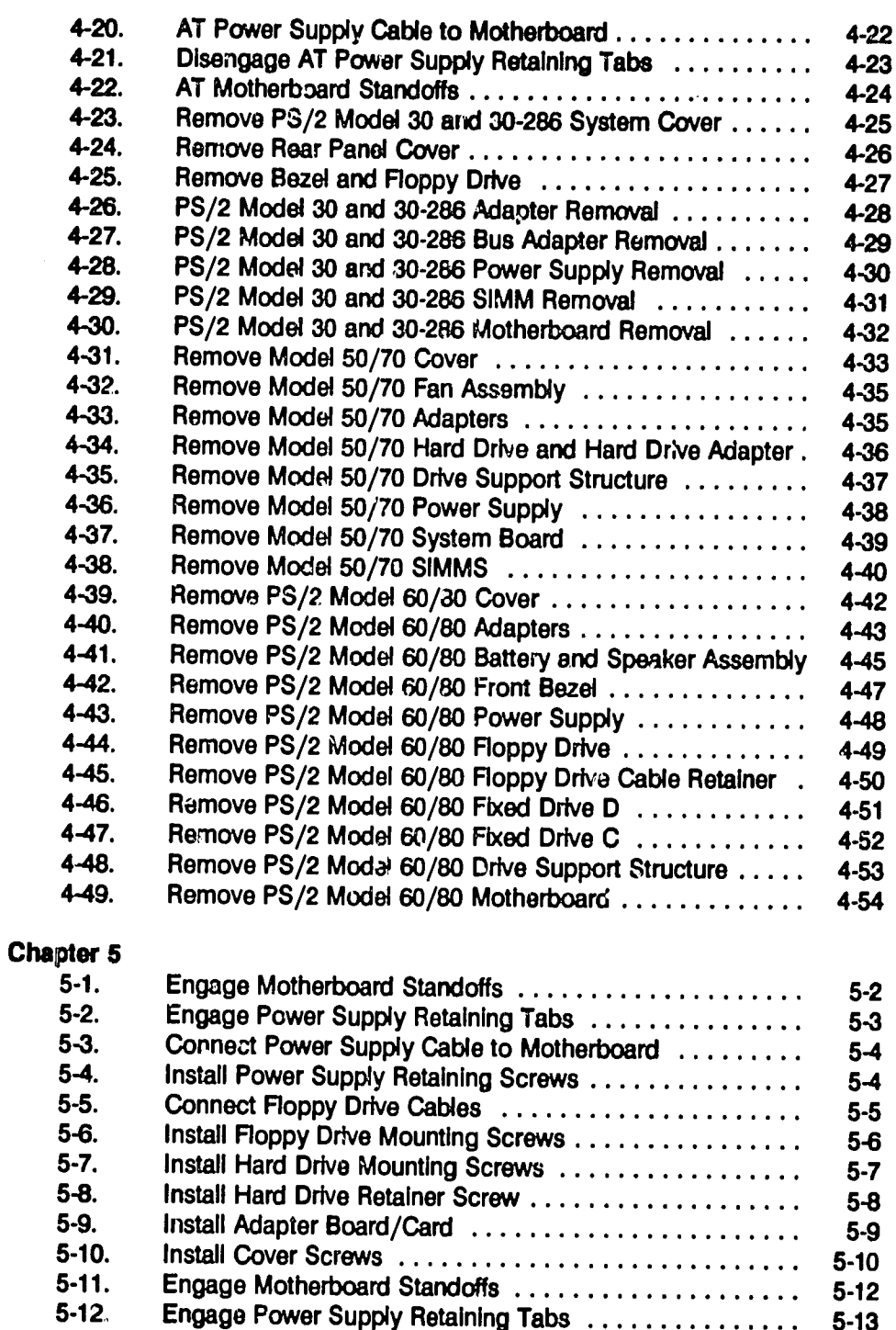

# **ChaPterlFlure** Number **fAe**

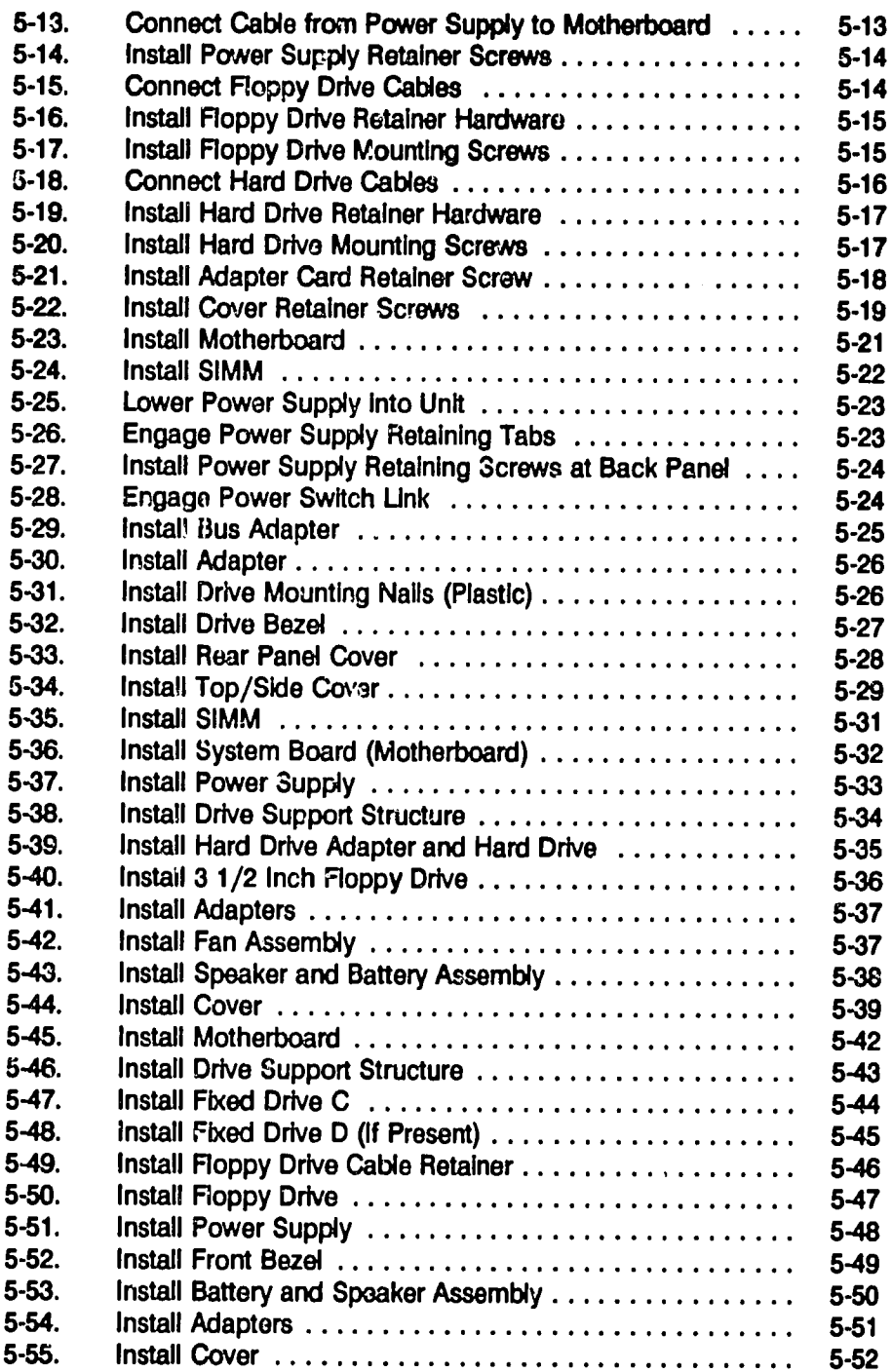

# **Chapter/Figure Number 2008**

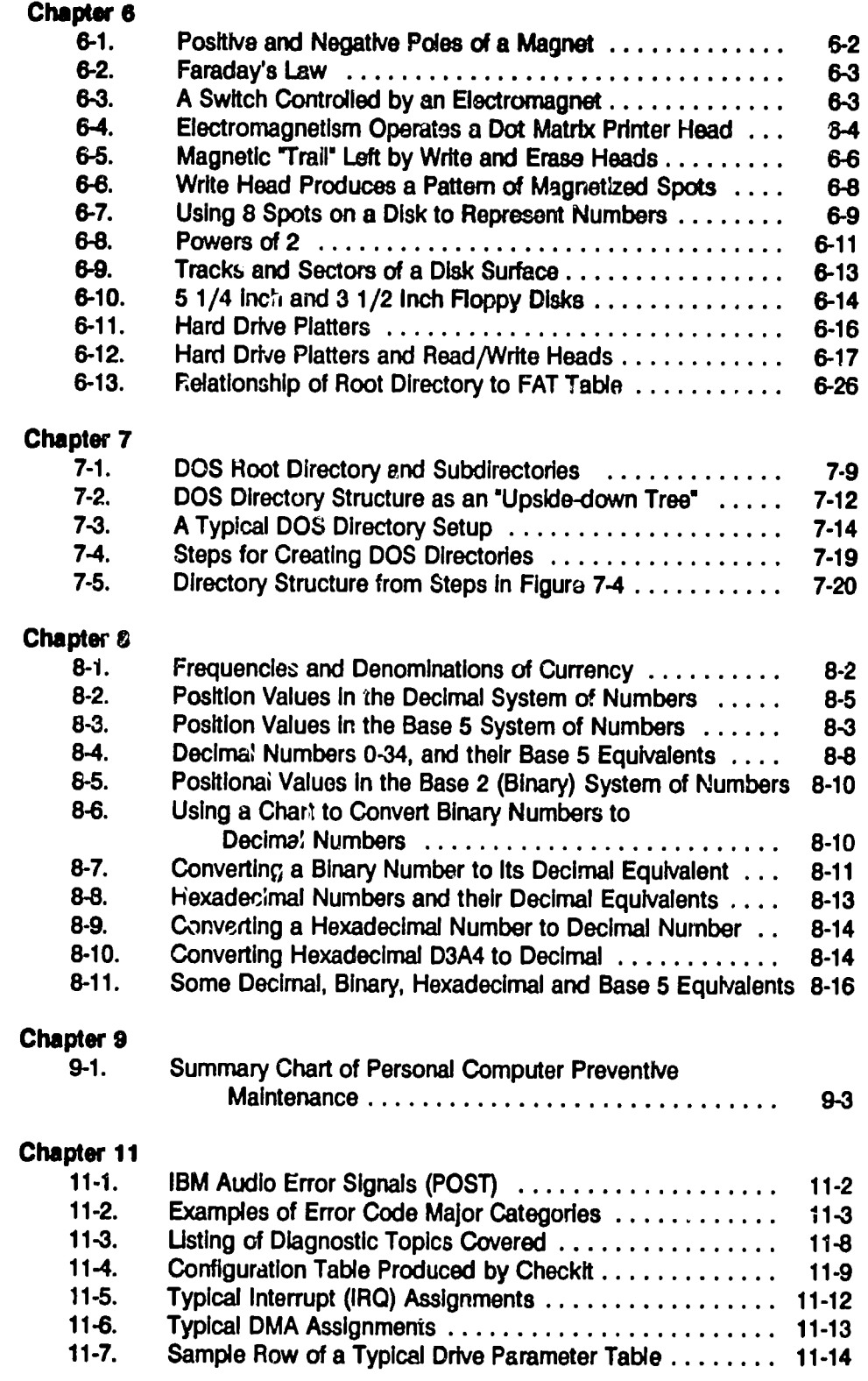

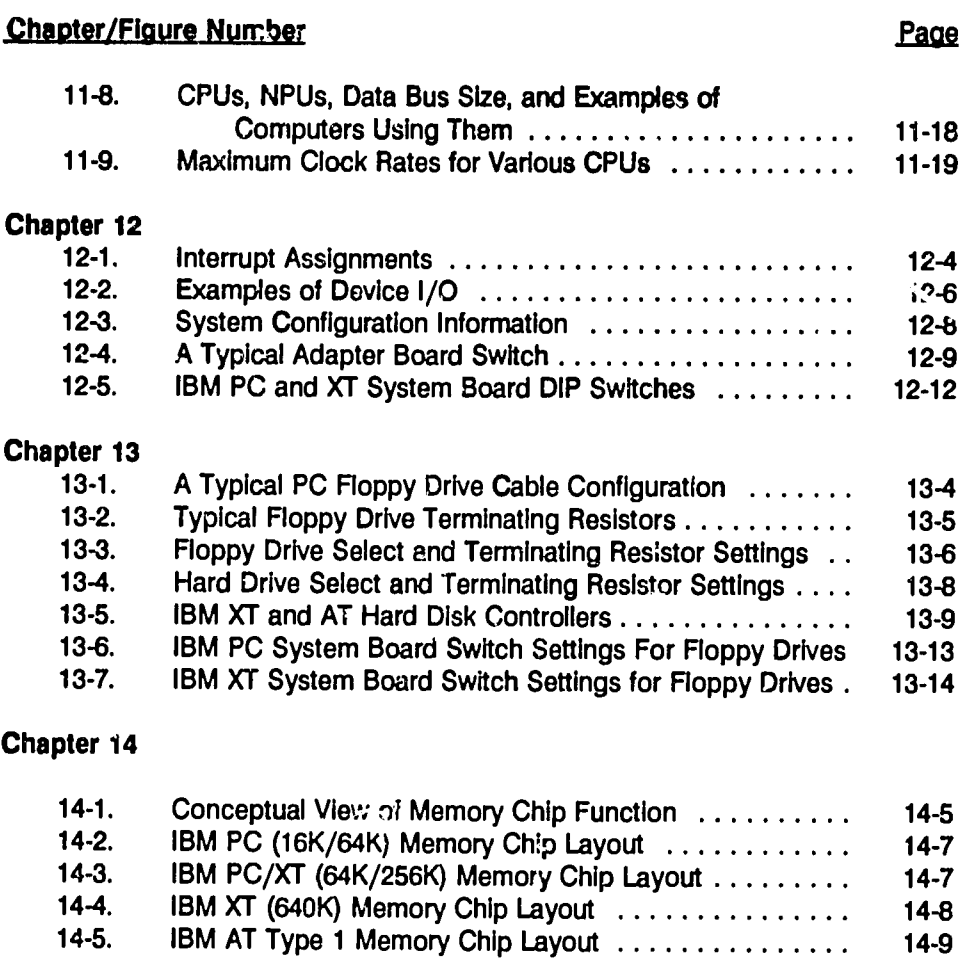

 $\sim 10^6$ 

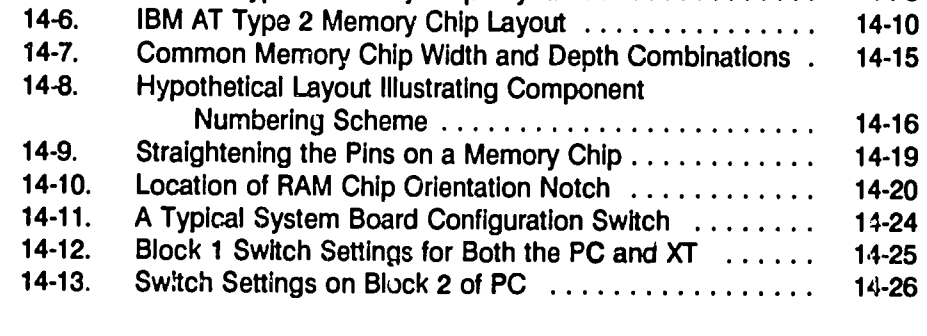

# Chapter **15**

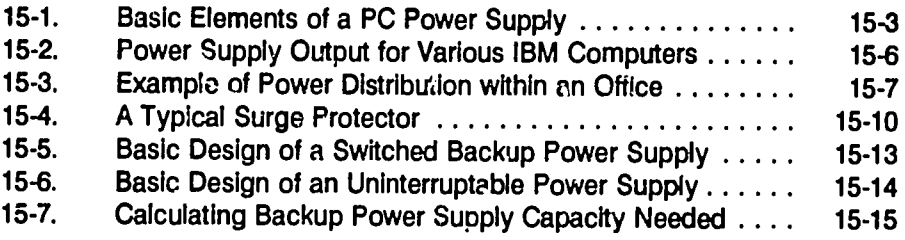

# Chapter/Figure Number **Page**

 $\label{eq:2.1} \frac{1}{\left\| \left( \frac{1}{\sqrt{2}} \right) \right\|_{\mathcal{L}^{1}} \leq \frac{1}{\sqrt{2}}.$ 

 $\mathcal{L}^{\text{max}}_{\text{max}}$ 

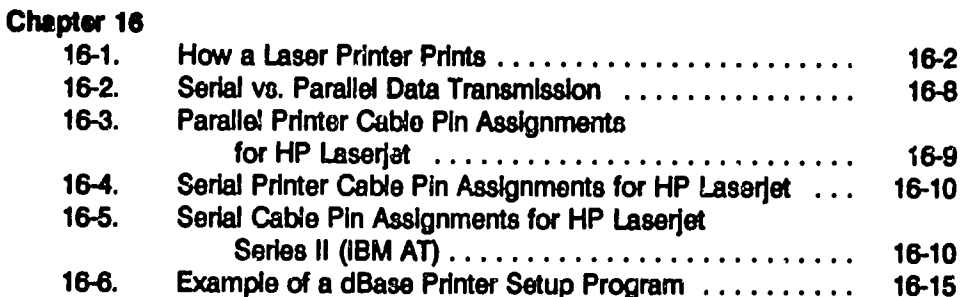

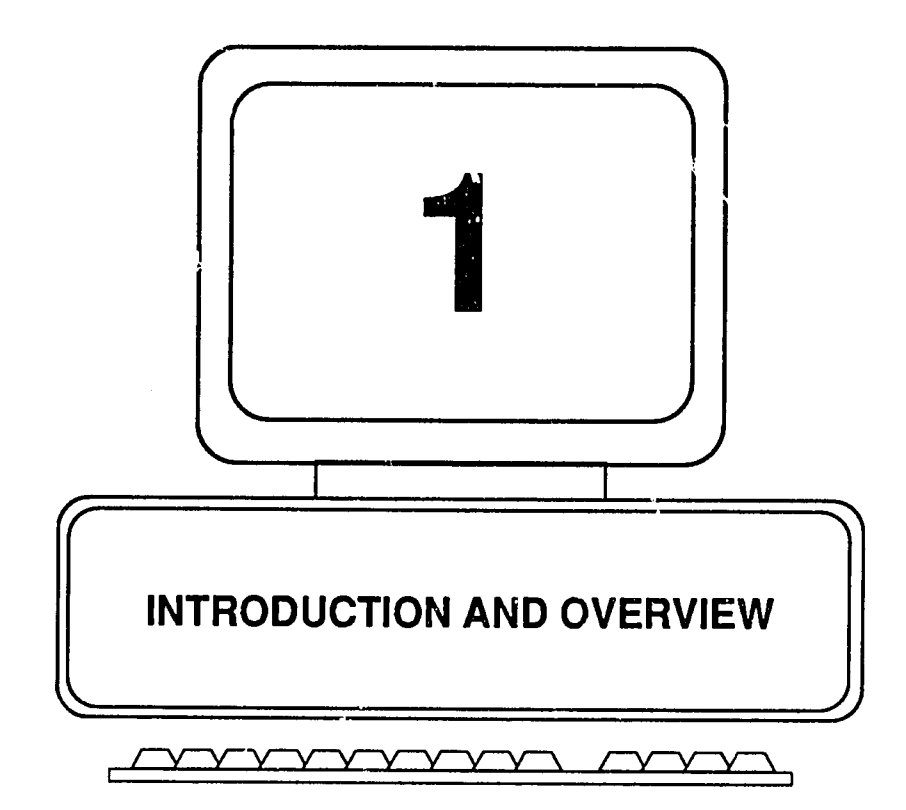

ンし

# **CHAPTER 1: INTRODUCTION AND OVERVIEW**

# **Introduction**

This book was written to help the average personal computer **(PC)** user and the beginning level support person to understand the fundamentals of **PC** operation and maintenance. It Is Intended as a primer for using more technically advanced books and manuals dealing with PCs.

There is no question that at certain levels of troubleshooting and repair, perconal computers are extremely complex, requiring considerable expertise and sophisticated equipment to effect a soil tion. At the same time, PCs are very reliable. Many common problems can be prevented or resolved without having to become a computer expert or an electronics engineer. There are many excellent books available on the subject of **PC** diagnosis, repair and upgrading, and system configuration. Several are listed at the back of this book.

But for many **PC** users who are just now becoming comfortable with applications such as word processing or spreadsheets, these reference books may be at first somewhat intimidating. There is so much information, so much unfamiliar terminology, and such a vast sea of details that is it easy to become frustrated.

At a lower level of detail there are books for those who are about to buy their first **PC.** These publications also serve a very useful purpose, mainly **by** pointing out major features, options and prices available. But, between these introductory books and the more advanced works mentioned above, there appears to be somewhat of a gap. The books on "how to select a **PC"** are not primers for diving into a book on "how to repair a **PC."** For the most part, advanced users **of PCSr**  PC technical support personnel, and even expert authors in the field have achieved that status on their own. Computer Science majors, for example, receive very little exposure to PCs, although their education may, in time, be brought to bear on these 'lowly" devices. The average **PC** user is still left to "read the manual" and struggle along as best he or she can.

In working through just about any book (or an application user's guide provided with a specific product), the reader is unavoidably sent on a tortuous series of digressions: **"If**you don't understand this or that, consult your **DOS** manual, or your printer manual, or the documentation that came with your **PC"** (most likely misplaced **by** now, **if** it ever arrived at all). Most of the referrals take you to material that Is **highly** specialized, and which Introduces yet another vocabulary and set of concepts to be mastered before you can begin to figure out the problem that brought you there in the first place.

Part of the responsibility for these travails must be assigned to the users themselves. Very often, the need for information arises when a problem occurs in the face of that ever present deadline: **"I**need **it**fixed, NOW. **I** don't have time for

theory, or a discourse on the construction of hexadecimal numbers. Just tell how to fix this thing!" And, the answer had better be fast and simple. Over time, a series of these events may occur, but this does not provide an overall conceptual framework for understanding the inner workings of a PC. Neither does it provide a systematic basis for approaching different makes and models of PCs from the standpoint that they are all pretty much alike, varying mainly in their technical details.

The purpose of the present book, therefore, is to provide a generic framework for understanding the functions and components common to all PCs. To the extent allowed by the scope of the book, details are presented for diagnosing and resolving simple problems, for disassembling representative models of PCs, and for effecting basic repairs (mainly by replacing components). With this foundation, it should be much easier to read, understand and apply the information presented in the more detailed reference works.

# Overview: Organization and Contents

This book contains **16** chapters, each covering one of the many interrelated aspects of a personal computer. Since a large part of learning about personal computers rests with learning the terminology, a comprehensive glossary is provided at the back of the book. The contents of the remaining chapt summarized below.

# Chapter 2: Basic **PC** Concepts and Functions

This chapter provides a framework or conceptual overview **by** which the many parts and pieces of the **PC** may be more easily related and understood. It recognizes that a **PC** is a system, much like any other system **-** an assemblage of components designed to perform a set of specific functions. Every component, chip, printed circuit and peripheral device that make up a **PC** system falls into one of the three main functions of any system: Input, processing, and output.

The hardware, firmware and software are simply the physical embodiments of the desired functions. This is not to say that the system is simple in design or easy to understand. But, by always bearing in mind that each piece of the system has a specific job to do, it is easier to classify the myriad parts and to avoid being intimidated by the often strange and illogical names by which they are identified.

 $\cdot$   $\gamma'$ 

### Chapter **3: Primary Components** of **a PC**

Whereas Chapter 2 looks at the kinds of things a **PC** needs to be able to do, Chapter **3** examines the anatomy of the system. **"Ihure** are many makes and models of **PCs In**existence, and collectively they present a bewildering array of configurations. At the same time, **ill** PCs share a fundamental anatomy, because **all** of them essentially perform the same functions: they are tools for creating documents, soreadsheets and databases, and for using other coftware applications to create a variety of output "products."

They all have a video display, keyboard, disk drive, central processing unit, bus, memory, and power supply. They all can be connected to peripheral devices such as printers and scanners by using interface or adapter boards that plug into slots Inside the **PC. All** of these things are the mechanical and electrical mechanisms for carrying out the machine's intended functions. Knowing in general what these devices are will not make a person into a computer technician, but it will go far toward the ability to recognize the commonalities among machines that otherwise appear to be radically different from one another.

#### Chapter 4: **PC Disassembly**

Our progression begins in Chapter 2 with understanding the basic functions of a **PC;** next, Chapter **3** examines the "brains, arms and legs" **-** the anatomy of the system. Chapter 4 shows how to perform basic surgery - how to take the machine apart. It covers IBM PCs, XTs, ATs and selected **PS/2** Models.

#### Chapter **5: PC** Assembly

Chapter **5** is the reverse of Chapter 4. Rather than asking the reader to put the machine back together **by** reading the disassembly instructions backwards, Chapter **5** presents all of the assembly steps inthe correct order, with the diagrams labeled accordingly. It covers IBM PCs, XTs, ATs and selected **PS/2** Models.

### Chapter **6:** Storing Data on Magnetic **Media**

The tramendous usefulness of the PC rests much on its ability to store magnetically the results of its (and your) work **-** the documents, databases and spreadsheets that the users labor so industriously to create. Using and maintaining a **PC** deals in great measure with understanding how data is written to and read from magnetic media, be *it.***floppy** diskette, hard drive or streamer tape. Magnetism is everywhere In a **PC.** It is in the heads that read and write data; the motors that drive the heads; the surfaces of the disks and tapes that store the data; and the mechanisms that operate an impact printer. It Is at the heart of what makes a laser printer print.

# **1-4** Fundamentals of **PC** Operation and Maintenance

So, **It**behooves any who wish to venture Into the Inner workings of a **PC** to have a fundamental understanding of magnet<sup>i</sup>sm, and how it is applied in the PC. Chapter 6 provides the groundwork, and perhaps removes some of the mystery from all those bits, bytes, sectors, and cylinders.

## **Chapter 7: DOS Files and Directories**

Chapter **7** explains the basics of **DOS,** and **it**also addresses the slippery subject of **DOS** directories and subdirectories. In order to be able to use applications such as Word Perfect, Lotus 1-2-3, dBase and others, a **PC** must first have a "master program" for managing its activities, controlling traffic among the various components and devices, and keeping track of where all the applications (programs) and documents are stored. The master program is the machine's "operating system." In the world of IBM PCs, that program is DOS -- standing "Disk Operating System." **DOS** does far more than its name would suggest **- it**  does not simply "operate disks." It Isat the center of everything the **PC** user does.

**DOS** has never been very "user friendly." This has kept many users from even attempting to learn about **it.** Nonetheless, any serious **PC** user must eventually learn at least the basics of **DOS. All** the more so, **If**one is to make the most of the system and to do even routine diagnosis and maintenance.

## Chapter **8:** Decimal, Binary and Hexadecimal Numbers

Chapter **8** explains the structure and use of hexadecimal numbers and binary numbers **by** showing their relationship to decimal numbers. Everybody knows how to use decimal numbers. We don't have to go around saying things like. **"I**am **33**  years decimal of age," or **"I** earn \$200 decimal per week." The "decimal" **is**  understood **-** so much so that everyone takes **it** for granted and never even mentions **t.** 

The world of computers, however, uses other kinds of numbers, notably binary and hexadecimal numbers. Here the user is faced with strange looking strings of characters such as "100001111," "A000h," and &H1OFF. When you finish with Chapter **8,** you will know why **100** binary is "really" just the same as plain old decimal **"8,"**and that **3CFh** Is nothing more than **303** (decimal) Indisguise. **If**you are t iinking about skipping the chapter, be aware that memory addresses in a computer are expressed as hexadecimal numbers, and there is much work to be **dione** with the subject of memory.

#### Chapter **9:** Preventive Maintenance

Preventing problems is far preferable to fixing them. Unfortunately, many people find that out only after a disk has crashed and all of that precious data cannot be replaced. Chapter **9** outlines the elements of an effective preventive maintenance program; lists some simple steps that can prevent problems; and **it** covers the subject of disk backup procedures in some detail.

#### Chapter **10:** Basic Troubleshooting

Chapter **10** offers a basic philosophy or rationale for troubleshooting a system. It then prescribes some fundamental steps for examining a faulty **PC.** With a little care and patience, many otherwise paralyzing troubles can be cleared up with a minimum of time and effort expended. The subject of identifying the cause of problems is carried forward in the next chapter.

#### Chapter **11:** System Diagnostics

System diagnostic3 refers generally to the use of tests built into the **PC** and external software programs to evaluate the operational status of a machine, and to identify specific problems when they exist.

In Chapter 11 we exar *line* the Power-On Self-Test (POST), and review in detail the functions of a comprehensive diagnostics package. The chapter covers system configuration data and **CMOS** tables; disk drive parameter tables; tests for all of the system's main functions; and benchmark performance tests.

## Chapter 12: Installing Adapter Boards

Chapter 12 explains how to set up (configure) an adapter board and Install it in a **PC.** Every peripheral device that connects to a **PC** (disk drives, video display, keyboard, printer) needs an adapter board (or the equivalent functions stored in ROM). Adapter boards (also called "interface boards," "controllers," or "ports") need to be assigned an IRO (Interrupt Request Channel) and a Direct Memory Access Channel (DMA).

They use I/O (Input/Output) addresses and they use addresses in RAM (Random Access Memory) for their ROM (Read-Only Memory). Together, Chapters 4, **5** and 12 provide a basic understanding **of** how "plug-in" options are configured and Installed.

#### Chapter **13:** Installing Disk Drives

This chapter covers the steps for drive configuration, physical installation, and system configuration needed to install floppy drives and hard drives. It is easy to physically Install a **floppy** disk drive. But first there is a lot to do. The Drive Selection Jumper, Media Sensor Jumper, and Changeline/Ready Jumper have to be set; and the terminating resistor has to be taken care of. Then the system has to be told (configured) that the new drive has been Installed. These topics are addressed In the chapter. Chapter **13** also discusses some of the main types of drive Interfaces **(ST-506/412; ESDI; IDE; SCSI). If**you have ever wondered what a **"Scuzzy" (SCSI)** interface is, Chapter **13** provides a clue.

#### Chapter 14: Installing Memory

In the olden days of the IBM **PC** and PC/XT, Chapter 12 chapter might have been headed "Chips and DIPs." It explains how and where semiconductor memory chips (system RAM) are laid out on the motherboard; how to decode an error message Inorder to locate a bad chip; how to configure the system when memory **is** added; and how to handle and Install chips and **SIMMS** (Single-in-Une Memory Modules).

#### Chapter **15:** Power Supplies and Backups

What does the power supply in a personal computer really do? What happens when the power in the office fails? What's the difference between a "standby" backup power supply and an "uninterruptable" power supply **(UPS).** The answers are found in this chapter.

#### Chapter **16:** Printers

Covering printers in any detail would take a thousard pages. Here, we make a small beginning. Chapter **16** addresses the basic operating principles of impact and laser printers; how to change a toner cartridge; how serial cables and parallel cables are wired; and how to run the self-tests on a printer. It also explains "escape sequences," which are the codes used for controlling the printer to achieve the desired orientation, pitch and other characteristics of printed output.

#### Recommendations on How to Use This Book

It is recommended that the chapters dealing with fundamentals (rather than the details covered in the other chapters) be read first. Fundamentals are covered in Chapters **2,3,6,7** and **8. By** reading these chapters first, you will be well prepared

with concepts and terminology when later delving into the technical details of setting DIP switches, reading error codes, interpreting the output of a diagnostics package, and the other technical aspects of **PC** operation and maintenance.

**To** gain a quick impression of what is in the book, it will be worthwhile to scan the Table of Contents, read the captions in the List of Figures, and review the Glossary presented at the back of the book. Then skim through the book to gain a better idea uf what topics are covered, and where they are In the book.

# **A Word on Conventions**

In this book, a personal computer is referred to generically as a "PC." Whenever the IBM **PC** is mentioned, **it**is addressed as such. The term "basic" as used in this book means "fundamental," "elementary," or "rudimentary." It has nothing to do with the computer programming language called **"BASIC."** 

The synonyms for various technical and non-technical terms are often provided in parentheses, and the same terms may be defined In several places in the book. This was done to Increase the reader's exposure to the unfamiliar terminology, and as an aid to those for whom English is a second language.

**1-8** Fundamentals of **PC** Operation and Maintenance

**NOTES** 

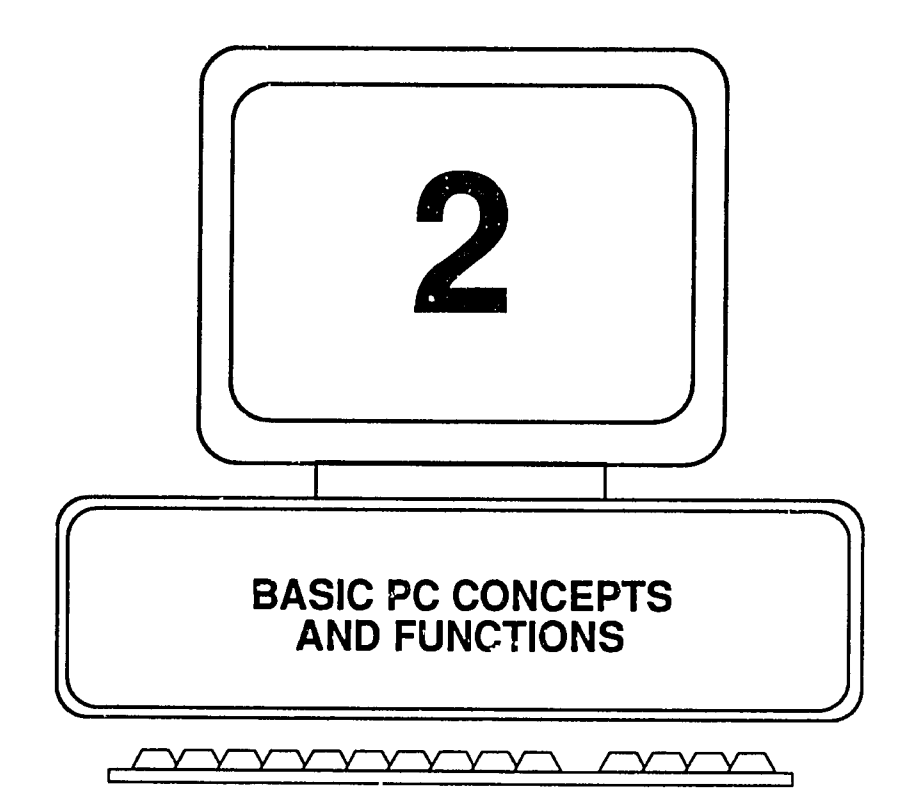

 $\bar{\alpha}$ 

# **CHAPTER 2: BASIC PC CONCEPTS AND FUNCTIONS**

## **What is a Personal Computer?**

**A** personal computer **(PC)** is an electronic device **-** a tool tur doing calculations; writing programs; and creating text, spreadsheets and graphics, just to name a few of its capabilities. Not many years ago, computers were massive devices, owned and operated **by** the "data processing department." Your computer work was done for you, as a service provided **by** computer professionals. In those days you had little control over how and when the computer ran, but neither **did** you have to be concerned about troubleshooting and maintenance when the computer went down (other than waiting and worrying about when your work would be completed).

Today, the desktop personal computer is commonplace, and its capability surpasses that of many of the giant mainframes of just a decade ago. Your computer is "personal" not only because you have control of **it**and can use **it**as you w'sh, but because you now are more directly and quickly affected **by it**when **it** falls to operate properly. The number of PCs in use has greatly outrun the resources available to call upon when a problem arises. Even where help is available, **it**is certainly frustrating and inefficient to have to wait several hours or more for a support person to arrive, only to have a simple problem solved that, with a little more knowledge, you could have fixed on your own. To acquire that knowledge **it**may be helpful to understand that a **PC** is a particular kind of system, and that all systems have certain aspects in common. With a systems frame of reference, **it**should be easier to see how the various parts of a **PC** work together to perform the functions of "personal computing."

# **The PC from a Systems Engineering Viewpoint**

A system is a collection of components (which may include human beings) that work together to achieve a specific purpose or perform a particular set of related functions to achieve a common goal. According to this definition, a personal computer **(PC)** is a system. **By** understanding the fundamental properties of systems and a few basic principles of electricity and electronics, you will learn more quickly how PCs operate (and malfunction), and you will have a solid framework for recognizing the essential components of any **PC,** regardless of their form and physical location within the machine.

In designing any system, the first step is to define the functions to be performed. Next is to design (or assemble) and then Interconnect the components, and provide the logic that will allow the functions to be executed. **All** systems, Including PCs, have three main operational characteristics: input, processing, and output. The purpose of the system is to achieve the desired output **by** receiving Input and processing it (operating on it or transforming it) according to prescribed rules, and mechanical or electrical events that will produce the results desired. Systems whose output is not fed back as a component of the input, to control the system, are called "open-loop" systems. Systems where the output is sensed and fed back as part of the Input are called "closed-loop" systems.

#### Open-loop Systems

**A** microwave oven, for example, is an open-loop system. Its Input Is the food placed Inside **it,**plus the action taken to set the controls (e.g., the cooking time and Intensity level) and turn the oven on. Its "processing"function exposes the food to a particular kind of electromagnetic radiation which raises the temperature of the food. Depending on the composition of the food and the time and cooking intensity level selected, the result may be to warm the food, cook form, or burn it to a crisp.

Compared to a **PC,** amicrowave oven is avery simple system, mainly because the oven has just one function to perform, which is to generate radiation at the selected level for the time period set on the dial. In fact, most microwave ovens will execute the selected processing function whether or not you place food inside them, or whether or not you place torbidden objects such as ametal dish or aluminum **foil**  In them. In such Instances, the oven might easily destroy itself **-** it has no Intelligence, and **t** does not sense the effects of its actions. Intechnical terms, **it**  is a open-loop system. it has no "feedback" - its effects or results are not fed back into its input or control elements to adjust them in relation to the output. It just blindly follows its initial instructions (input commands).

As we shall see later, disk drives operated by a stepping motor work in this way.<br>The motor is told to move the read/write head a certain number of steps toward (or away from) the center of the disk and it does so, blindly. It does not know whether the head is in the exact location desired with respect to the disk, or even whether there is a disk beneath it to be read. There is no communication between the disk surface and the stepping motor. If everything stays in proper mechanical alignment, the device works. If things become misaligned, adjustment by a technician is required.

## Closed-loop Systems

**A**system somewhat "smarter" than the microwave oven isthe common thermostat by which you control the temperature in your home (Figure 2-1.) In its simplest<br>form, the device is a switch that turns the furnace on and off. The switch is formed<br>by a piece of metal (actually two strips of different kin selected temperature setting, the metal strip expands and so it moves. In moving, it physically opens the electrical circuit and thus turns off the furnace. As the room gradually cools, the metal strip contracts (shrinks) and thus closes the circuit, once again turning on the furnace.

The heating and cooling cycle continues, and thus the temperature of the room is maintained within an acceptable range. In this system, the output (temperature Increase) produced **by** the furnace, and temperature decrease when the furnace **Is** off) is sensed, and this "information' Isfed back to adJust the control mechanism. Such systems are called "closed loop" systems - they have the feature known as 'feedback."

#### **Fig.** 2-1. The Thermostat: **A** Simple Closed-loop System

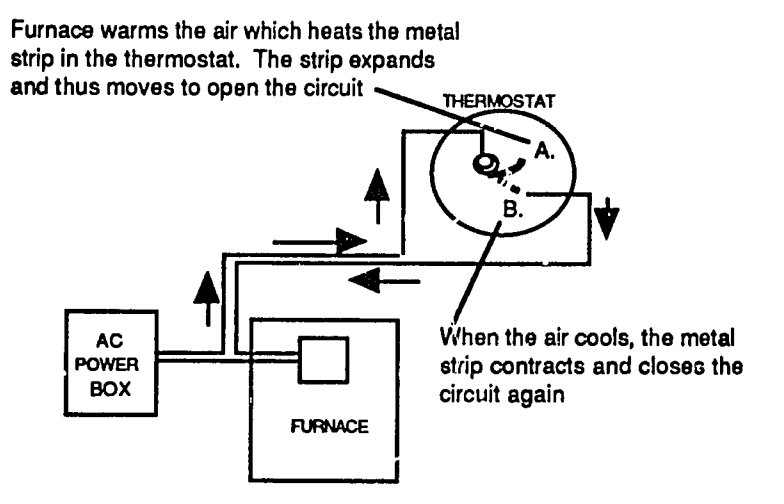

Certain kinds of hard disk drives, called 'voice coil" drives, operate on the principle of feedback. One of the read heads and its corresponding disk surface are dedicated to communicating between the disk and the motor that positions the read/write heads that handle the data. **Briefly,** the dedicated surface has position information on it that Is read **by** the dedicated head. The head passes the Information back to the motor, and the motor responds to position the heads according to the Information **it** has received. Thus, in this case, unlike the microwave and the stepping motor drive, there is direct communication between the disk and the motor that positions the heads to read or write information to the disk. This is a closed loop system: it has feedback.

### The Human Operator **as** a System Component

In some systems, notably the **PC,** the human operator Is a major component. The operator generates input (commands) via keyboard, mouse or other device; the computer responds **by** processing the Input (e.g., creating lines of text, doing arithmetic, producing graphics such as drawings or charts). The result (output) Is **fed** back to the operator mainly through a visual display (monitor) or **by** generating print on paper (hardcopy).

# **2-4** Fundamentals of Personal Computer Operation and Maintenance

Alternatively, the **PC** may use **en** auditory signal generated **by** an Internal speaker to Inform the operator that an error has occurred, a command cannot be executed, or that some oiher noteworthy condition exists. When the computer Is started up, for example, combinations of long and short **"beeps** are generated to Inform the operator when certain error or malfunction conditions exist. The operator senses (hears) and evaluates the output and takes action accordingly. The action may **be**  as simple as correcting a typing error, or as complex as performing extensive diagnostics and replacing one or more components in the system.

As you will see, the notion of open-loop and closed-loop functions Is critical to understanding both normal and abnormal PC behavior. Like the thermostat described earlier, the **PC** constantly verifies, adjusts and calibrates its activity **by** sensing whether or not certain physical conditions exist and whether certain required Information is In place and available.

Sometimes the PC just senses whether a condition, such as an electrical charge, is present. Other times, the PC generates a kind of "test" signal and evaluates the result, for example: was the signal answered quickly enough and In the correct form. Either way, feedback is constantly relied upon. When feedback fails, all manner of bizarre activity may result.

In certain Instances, feedback is required from the human operator. One example Is In running diagnostics on a color monitor. Here, the **PC** relies on the human operator to Inform **it**whether the patterns and colors appearing on the screen are as they should be. **If** the operator says **"yes"**when the answer should be 'no," **the PC** has no way of sensing the operator's error. It will thus report that the test has been successfully passed.

When athermostat, microwave automobile or other electromechanical device **falls**  to operate properly, chances are high that hardware or circuitry is at fault. With a PC, however, the first and most likely suspect is the human operator. Next is the software, and last is the hardware or circuitry. Your d

To become proficient at troubleshooting and remedying **PC** problems is along and arduous journey. **<sup>A</sup>**certain amount of detail must be committed to memory; a large amount of data must be obtained from appropriate technical manuals and system documentation as the need arises. This assumes that one can even recognize the need, obtain the documentation and finally, read and understand what the documentation says. On the other hand, much time, expense and frustration can be saved **by** understanding the basic principles of a **PC,** and being able to recognize the symptoms of simple problems that would otherwise look **like**  disasters. From there, following a slow, careful, methodical and remonal approach will usually resolve the problem.

Returning now to the idea of a system as a set of components interacting to perform desired "input-processing-output" functions, let's look briefly at the main **PC** components for each function. Allowing for variations in options Installed, all PCs have the same functional components, whether they are built into the **PC** at the factory, or whether they are attached later as "peripherals" such as monitors, printers, scanners, modems, disk drives or any oi the many other devices that may be connected the **PC.** 

# **Devices for the Functions of Input, Processing and Output**

**All** that varies among makes and models of **PCs** are the specific details and characteristics of the devices and software employed to carry out each function. We shall address the details later on, but first let's expand our system diagram to Include the related major components of a **PC.** In addition to providing a basic Intellectual framework, this will lay a foundation for recognizing components and disassembling a **PC,** as discussed later.

Figure 2-2 is a simplified list of **PC** functions at the left, with corresponding basic devices or methods for achieving each, at the right. Figure **2-3** depicts the main components approximately as they may be found in a PC. All components and terminology in the figures will be defined and discussed as we go along. As you will see, it is difficult to classify certain components into one category or another. Some of them serve several functions that cut across Input, processing and output. The classification here will thus be somewhat arbitrary, but *t* will serve our Immediate purpose.

I

| <b>Function</b>                                                                                                    | Device/Method                                                                                                    |
|----------------------------------------------------------------------------------------------------|----------------------------------------------------------------------------------------------------|
| Input-get commands and<br>Information into the PC, and<br>activate commands and access<br>information stored permanently<br>Inside the PC (e.g., for booting up<br>the system)                      | Keyboard; mouse; graphic tablet; touch<br>screen; modern; floppy disk; hard disk<br>Read-only Memory (ROM)<br>Basic Input-Output System (BIOS)                                        |
| Processing-execute commands,<br>operate on data, and control and<br>coordinate all of the inner workings<br>of the machine                                                                          | Timing crystal/circuit; Central Processing<br>Unit (CPU); Random Access Memory (RAM);<br>Math coprocessor; Date-time clock;<br>Operating system (e.g., DOS); Applications<br>software |
| Energy supply to operate the<br>svstem                                                                                                    | Power company service; office wiring                                                                                                    |
| Energy conversion and distribution                                                                                                    | PC power supply (internal); power<br>conditioners and backups; PC power bus<br>(internal)                                                                                             |
| Control signal and data distribution                                                                                                    | System bus                                                                                                    |
| Output - see and hear what the<br>PC is doing, has done, or is able or<br>unable to do; save and retrieve tive<br>output                                                                            | Display monitor; Lamp and LED displays;<br>Speaker; Disk drives (hard/floppy);<br>Tape drive; Printer; Modem;<br>"Meaningless" noises (troubleshooting)                               |
| Expansion - extend or add to the<br>capability of the PC; adjust settings<br>and configuration                                                                                                    | Expansion slots and bus; adapter cards and<br>peripherals; DIP switches; jumpers; setup<br>software                                                                                   |
| Keep track of date and time                                                                                                    | Internal clock-calendar                                                                                                    |
| Installation and mounting-hold<br>components in place; make<br>removal/replacement easier.                                                                                                    | Chassis; motherboard; circuit boards:<br>brackets; screws, tabs; solder; chip sockets                                                                                                 |
| Environmental control-<br>temperature, humidity, static<br>electricity; prevent dirt and dust                                                                                                    | Internal fan (cooling); Control temperature /<br>humidity; Electrical grounding; static<br>electricity discharge paths; keep smoke/ dust<br>away from PC; cover PC; clean/dust PC     |
| Physical Protection- protect the<br>system from physical damage and<br>from intrusion into circuits and<br>components; protect operators and<br>maintainers from physical and<br>electrical hazards | Chassis; case/cover; sealed power supply;<br>electrical ground (power); technician ground<br>strap/wrist; warning labels; safety procedures                                           |

**Fig. 2-2. PC Funct:ons and Related Devices or Methods** 

Fig. **2-3. Input-Processing-Output Functions anS Related PC Components** 

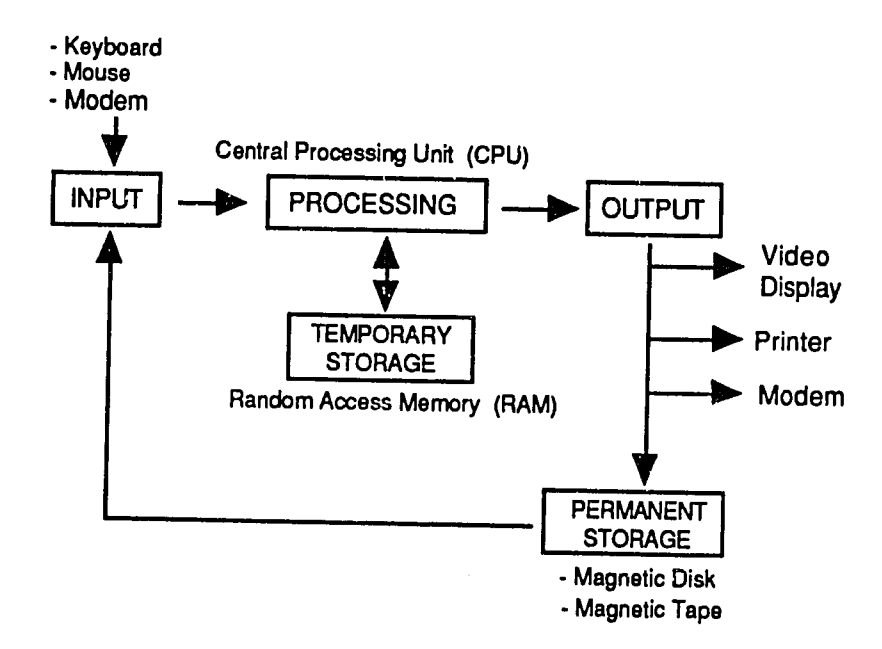

#### **Input**

The most familiar devices listed for Input are the keyboard and mouse. Input, however, may come from scanners, modems, disk drives, touch screens, graphics tablets, and a host of other devices. Notice that certain devices serve more than one function. For example, disk drives (and their magnetic disks) and modems receive and store output. They are also a source and method of input. Where devices can both provide input and generate output, they are called "input-output" **or 1/0" devices.** 

Information Is stored in read-only memory (ROM) chips. **A** chip Is an integrated circuit, packaged In a thin, rectangular casing. ROM chips store Information that can be used **by** the computer, but the **PC** user cannot add, delete or modify the Information. That Is why the chip is referred to as "read-only." Although already within the PC, it nonetheless provides input to the CPU when the system is powered on, and it performs other functions during normal operations.

You cannot change the information stored in ROM (without special knowledge and equipment). You cannot use it to store commands or data from your applications<br>software. ROM information is normally changed by replacing the ROM chip itself.

# **2-8** Fundamentals **of** Personal Computer Operation and Maintenance

ROM has the advantage of retaining its Information when the **PC** power Is turned off. This is in contrast to RAM (Random Access Memory, another form of chip) to be explained shortly) which loses its infcrmation when the **PC** power Is turned off.

Also stored in ROM is the PC's Basic Input-Output system (BIOS) which Is activated when the machine is turned on, and which starts the sequence of loading<br>special files (programs) from disk so that the PC can operate. Since the startup<br>process involves having one file load, which in turn loads

The term bootstrapping is derived from the phrase **"tolift** one's self **by** one's own bootstraps." **A** "cold boot" means to restart the machine **by** turning the power off and on again. **A** "warm boot" means to reset the system without turning off the power. This is done **by** holding down the CTRL, ALT and **DEL** keys at the same time.

Another ROM chip found in the **PC** is for the keyboard. It translates keystroke signals (basically, mechanical switch closures on the keyboard) Into a form usable **by** the machine's Central Processing Unit **(CPU).** The **CPU** is the "brain" of the computer. The **CPU** is itself a large, complex Integrated circuit (chip).

Finally, since we are concerned with troubleshooting, let's not forget that input also Includes electrical power to run the **PC,** display, disk drives and other peripheral devices. This means also that the associated cables must be connected, and the power switches must be set to the "on" position in order for the Input to take place.

#### Processing

Processing includes all of the internal functions and operations that stand between input on one side of the system and output on the other. It includes not only logical and mathematical operations, but all of the management, coordination, communication and control functions needed to transform input into

#### Central Processing Unit **(CPU)** and Math Coprocessor

As we have said, the Central Processing Unit **(CPU)** is the brain of the **PC.**  Although it can perform all of the required logical and mathematical operations, it Is often accompanied **by** a second, optional processor, the "math coprocessor" (also called the Numeric Processing Unit, **NPU).** Math coprocessors (using a special kind of math called "floating decimal point") speed up calculations involving very large numbers, trigonometric and scientific equations, and processing of numbers associated with displaying graphics. Unless these function**is** are needed In your work, and unless the software you are running can take advantage of a math coprocessor, the coprocessor will not add to the capability of your machine.

#### Random Access Memory (RAM)

Random Access Memory (RAM), with which we deal at length in Chapters **3** and 14, Is the temporary, electronic workspace where commands and data are stored and retrieved during PC use. The name Random Access Memory is misleading, In that **it** Is "memory" only while the **PC** is powered up. It Is a volatile workspace, Inthat **It**disappears when the **PC** is turned off. When the power is turned off, RAM loses all of its information (including any document, spreadsheet or data base that you have not yet saved to disk). Therefore, RAM should not be confused with storage such as that provided **by** magnetic disk or tape, both of which retain their information in the absence of external power.

Contrary to its name, Random Access Memory is not used in a "random" manner. RAM is provided **by** chips, each of which, depending **on** its design, contains thousands or even millions of miniature trans~stors or capacitors. Information **13**  stored in the chips in the form of electrical charges representing binary numbers. Each chip and the storage areas within it have a unique address (identifier) so that Information can be stored and received systematically **by** referring to the address. This is done mainly **by** the **CPU.** But, itis possible for other components to bypass the **CPU** and write Information directly into and retrieve information directly from RAM **by** using prescribed Direct Memory Access (DMA) channels.

#### System Timing Crystal and Clock

**If**the brain of the **PC** Is the **CPU,** then the heartbeat of the **PC** Isthe timing crystal. When supplied with electrical current, the crystal vibrates (oscillates) very rapidly (millions of times per second), and with each vibration it produces an electrical pulse. The rate of vibration depends on the structure of the crystal, and in all cases the rate of vibration is very constant. The crystal thus provides a steady straam of pulses, like the ticking of a clock or metronome. Events within the **PC** are timed, regulated and coordinated **by** reference to this "clock."

There is (usually) another clock circuit in the PC, called the "real time" clock. This circuit runs off of a small battery, and **it** keeps track of the calendar date and time of day. This information is used to mark the date and time that files are created (or last edited). This clock-calendar circuit is independent of the timing ("clock") crystal described above, and the two should not be conf time clock; it cannot operate without a timing crystal.

#### Interrupt Request Channels **(IRQs)**

As the **CPU** goes about its business of performing logical operations and calculations, and transferring information to and from RAM, other events need to take place that require the CPU's attention. Perhaps something needs to be sent

**A** 

# **2-10** Fundamentals of Personal Computer Operation and Maintenance

to a disk drive or to a printer. For these events to happen, the CPU must be temporarily interrupted from its prosent task to attend to them. Specific channels are used to request the CPU's attention (interrupt the CPU). They are accordingly termed "Interrupt Request Channels or "IRQs." When peripheral devices such as video or disk drive controller (interface) cards are installed on a PC, it is nacessary to set up (configure) the system so that all components know the correct IRQs to use.

### Direct Memory Access Channels (DMAs)

As the **PC** runs, Information is normally written to and read from RAM **by** the **CPU, by** way of the Basic Input-Output System (BIOS). It is the responsibility of the **CPU**  to manage the use of memory space, to keep track of what is stored where, and to know what space Is available for use at any given moment. At certain times, however, **it** is faster and more efficient for selacted components to access RAM without having to run through the **CPU** and the BIOS. This capability is provided **by** assigning specific channels (electrical paths) for the information transfer. They are called "Direct Memory Access (DMA)" channels. As with the IRQ channels, the system must **be** set up (configured) so that the components know which DMA channels to use. Otherwise, conflicts will occur and the PC will freeze up ("hang") or otherwise fail to perform properly.

#### Operating System

Thus far we have considered some of the basic hardware and electronic circuitry within the **PC.** But unlike the microwave oven, thermostat and other common electrical appliances, a **PC** requires much more than hardware and electronic components in order to function. We have seen that Input can come from a variety of sources **and** that output can be sent to a variety of devices. We have seen further that the **CPU** does the "mental work" of logic and calculations, and that all of this is coordinated **by** an Internal timing circuit (crystal). But in a manner of speaking, all of this is no more than a generic machine or toolbox.

There is essentially nothing within the PC as described thus far that would allow you to run programs and applications, create documents and spreadsheets, or even save anything to a disk. At this point, the **PC** is much like a symphony orchestra sitting in place, but lacking sheets of music to play from and a conductor to guide its performance. To carry the analogy further, the musicians are capable **of** reading and playing many different kinds of music, and they can take direction from any one of a number of different conductors. Note, however, that they can respond to only one conductor at a time.

The orchestra conductor, in the form of a collection of special software programs called an "Operating System **(OS),"** brings the **PC** orchestra musicians to life. The
operating system is thus a software program software that, once loaded itself, ailows other programs (applications) to be loaded and used. You then provide the sheets of music in the form of applications such as word processing, spreadsheet and data base programs, and **by** entering commands via the keyboard or mouse. As these applications are used, output is created in the form of text, spreadsheets, data bases and graphics. The operating system keeps track of these products (files), and it aliows you to create directories (like file folders) in which to organize your documents. It also does other tasks associated with creating and managing files, such as naming, copying, and erasing them.

The operating system is responsible also for interacting with and using the many components we discussed earlier. For example, an Important function of the operating system Is to map (format") and manage the storage space provided **by** the disk drives, and to handle requests for writing Information to the disk and retrieving information from it. Of course, the operating system relies here on other components, notably the disk controller (interface) card, to access the disks, but the operating system is what orchestrates the activity.

### Disk Operating System **(DOS)**

There are a variety of operating systems available for use, and one or more can be used (one at a time) on a given **PC.** However, the IBM PC/XT/AT family of machines and their clones are designed primarily to run a particular operating system called **"DOS." DOS** stands for "Disk Operating System." It derived its name long ago, when disk drives were first Introduced to the **PC** world, replacing the cassette storage scheme seen on early PCs. Although **DOS** still handles disk operations, it has evolved over the years into much greater capability (and size). Therefore, the name "Disk Operating System" today fails to convey the true scope and power of **DOS.** 

**DOS** was developed **by** the Microsoft Corporation, which licenses the basic product, for modification and use, to other companies. When IBM adopted **DOS**  as its standard, **DOS** became the de facto standard for the **PC** Industry. You should understand, however, that there is no generic or "plain vanilla" form of **DOS.**  IBM uses a form called **PC-DOS.** IBM clones use **MS-DOS** (standing for Microsoft-**DOS).** PCs manufactured **by** different companies may have different BIOSs, and even different versions of their basic BIOSs, in existence. The form of DOS used must agree with the BIOS used.

Further, within a given form of **DOS,** such as **PC-DOS,** thare Is an evolutionary chain of versions, all the way from **PC-DOS 1.0** through, at ihis writing, **PC-DOS 5.0.** The operating system is continually being changed in **order** to eliminate "bugs" (errors), Increase capability, or both. In diagnosing Illnesses in PCs t will be Important for you to know which type and version of **DOS** your "patient" is running.

# Software **Applications**

We have already mentioned applications software. This is the familiar "package" you buy and install on your PC to do word processing, spreadsheets, data bases, graphics and other productive work. Note that each of these applications packages will specify the version of DOS needed to run it, as well as amount of RAM required. The version of **DOS** specified Indicates that **a** given version number, e.g., **3.0** or later (a higher version number), is needed to run the application. Failing either of these, the application either will not run, or **it** may run but not perform properly.

### **Output**

Just about every electronic and electromechenical component receives some form of input and produces some form of output. For our present discussion, we shall be concerned with output that reaches or passes through the physical boundaries of the **PC,** and that has use or meaning for the human operator or support person. Thus, information displayed on a monitor, anything written to a disk drive or sent over a modem, and anything printed out on paper is "output." Other forms of output Include tones or beeps from the **PC** speaker and light-emitting diodes (LEDs) or lamps illuminated on disk drive panels and the keyboard.

Besides the formal, deliberate outputs just mentioned, the astute technician will pay heed to the sounds made **by** a **PC** during normal operations. (These sounds may generally go unnoticed **by** the **PC** user.) For example, can you hear the fan motor running? How do the disk drives sound when they spin? Does the whirring and chattering sound normal, or has it changed? Is there a vibration or a squeak that might indicate trouble on the way? Is the hard drive creating a grinding noise, telling you that it is eating your precious data? Is the drive emittinp a squeal that sounds serious, but is really no more than a need to lubricate (or place a tiny dab of silicone putty on) the static discharge wiper on the drive spindle?

The temperature **of** components Isalso a factor. Do certain chips feel warmer or cooler than they should **be? Al** of this is a form **of** output, in the sense that **it** has meaning to the **PC** user or maintainer.

# Supporting Components (Power and Buses)

Thus far we have looked some of the **"high** level" components and software that serve the general Input-processing-output iunctions of a **PC.** Among these, the components most prone to failure are the disk drives. Accordingly we devote considerable attention to disk drives in Chapters **6** and **13.** 

**'/** 

To complete our Initial tour of the **PC,** however, we will look next at two critical, underlying elements of the **PC -** the power supply, and the electrical pathways ('buses") along which the power and the Information flow Into, within, and out of the **PC.** Most of the latter pathways are provided not **by** wire, **but** rather **by** thin, narrow traces of metal etched ('printed') onto a board, thus the term "pinted circuits."

### **The PC** Power Supply

Except for laptop computers that run off of batteries, PCs need a source of conventional electrical power Inorder to operate. Normally this Is provided **by** the wiring within the home or office where the **PC** Is used. We can refer to such electrical service as the "source" of electrical power. This will help to distinguish **It**from the function of the "power **supply"** within the **PC.** The **PC** power supply does not provide power in the sense of creating it.

The power supply simply converts the power from the wall outlet to a form usable **by** the **PC** (i.e., from **high** voltage alternating current to low voltage direct current). Figure 2-4 shows the basic functions and **parts** of a power supply. The Incoming (source) **high** voltage **AC** power is ieduced to low voltage power **by** means of a step-down transformer. The output of the transformer is run through a rectifier, whose function is to convert the flow from alternating its direction to one direction only (AC to DC). Capacitors, which act like electrical storage tanks and filters, smooth the flow of current, eliminating the variations in flow associated with the original **AC** current.

Next to the disk drives, the power supply is the component most **likely** to malfunction or fail. Unfortunately, when the power supply Is not working properly, the **PC** Is useless. Fortunately, however, t Is easy to diagnose and replace a faulty power supply.

Electrical power in homes and office buildings is provided Inthe form of alternating current **(AC).** As its name suggests, alternating current reverses its direction of flow **(it**"cycles') many times each second. Dopending where you are in the world, the rate of flow reversal (cycling) will normally be either **60** cycles per second or **50**  cycles per second. Furthermore, the **AC** power is delivered at a relatively **high** level of pressure (voltage), in order to be able to operate appliances that require (draw) a lot of electricity. The most common combinations of **AC** voltage and cycling rate are 120 volts, **60** cycles per second, and **230** volts, 50 cycles per second.

Cycles per second is usually Indicated **by** the term \*Hertz" and abbreviated as Hz. Volts is abbreviated as **v."** Thus the two preceding pairs of values will usually be written as 120v **-** 60Hz; and 230v **-** 50Hz, respectively. Neither of these, however, Is what a **PC** needs In order to operate its Internal components.

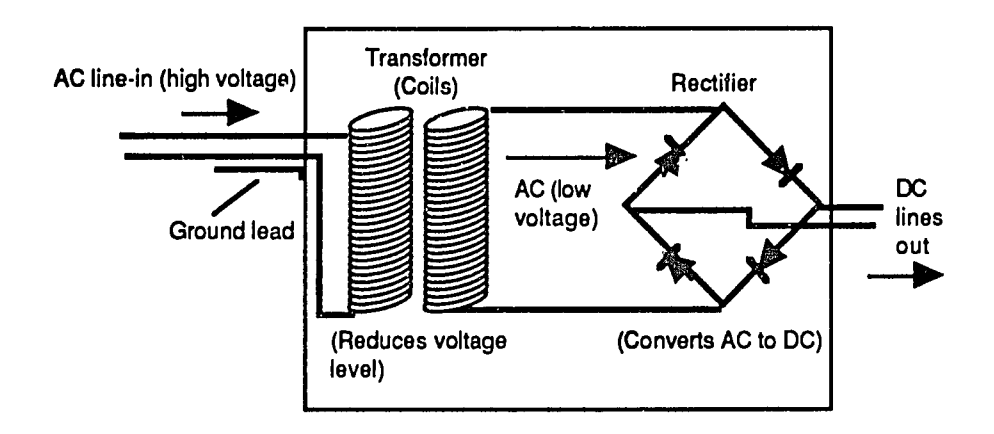

**Fig. 2-4. Simplified Illustration of a Power Supply** 

As explained earlier, a **PC** runs on direct current **(DC),** and uses both **5** volts **DC**  (5vdc) and 12 volts **DC** (12vdc). Direct current flows Inonly one direction, so the term "cycles per second" or Hz does not apply. The function of the **PC** power supply is to convert the 120v **-** 60Hz, or 230v **-** 50Hz electrical power Into 5vdc **(5** volts, direct current) and 12vdc. The 12vdc power is used to run the **PC** cooling fan motor and the disk drive motors. The 5vdc power Is used **by** the electronic components to provide Internal control signals and data processing.

Figure 2-2 referenced power conditioning and power backup devices. These are further discussed in Chapter **15.** In brief, these devices may serve one or more of several functions, Including "conditioning" the **AC** power from the wall outlet (filtering out spikes and surges) and/or providing a battery-bayed supply of power that will allow you to operate the computer for a short time in the event of an **AC**  source power failure. These devices are installed between the wall outlet and the PC power supply. That is, the computer plugs into the device and the device plugs Into the wall outlet.

The **PC** does not operate directly off of the batteries of a backup supply. The battery-based, backup devices convert their **DC** power to **AC** and send **it**to the Input side of the **PC** power supply. The **PC** power supply converts the **AC** power to 12vdc (for fan and disk drive operation) and **bvuc current (for logic and data** functions). The **DC** output Is connected to controller cards and to the **PC**  motherboard (discussed later). The motherboard then distributes the power (makes it available to other components) **by** means of the printed circuit paths (power bus") mentioned earlier.

The **CPU** and other electronic components use the 5vdc current to form electrical charges and pulses to represent and transfer information, and to generate and transmit control signals to the various Input and output devices.

# Busez and **PC** Architectures

Where two or more components can share such paths, the paths are referred to as a "bus." The term originated as "omnibus connector," suggesting that various components could attach to or tap into **it.** Today the term has been shortened to "bus." The **AC** wiring in your home Is a type of bus. The wall outlets **(like** the expansion slots in the **PC)** allow you to plug various appliances (lamps, toaster, microwave, television set, etc.) into the bus.

The design and layout of the buses as mentioned above (along with the **CPU)** is what distinguishes among various genres of PCs. The bus design largely determines the specifications of components that can be attached to or plugged Into the **PC** main circuitry. Thus, the bus design has become synonymous with the term "architecture." Or, perhaps this occurred in the reverse direction, but no matter.

#### **ISA, MCA** and **EISA** Architectures

In brief, the early PCs used a particular bus design. When IBM entered the **PC** market and adopted that design, the des;gn acquired the name "Industry Standard Architecture" or **"ISA."** More recently, IBM has come up with a new and different design called "Micro Channel Architecture," or **"MCA." MCA** is the architecture used in certain models of the IBM **PS/2** family of computers. Since this design Is proprietary to IBM and thus poses a threat to the competition, certain other companies in the market got together and modified the old **ISA** to become the "Extended Industry Standard Architecture," or **"EISA."** Which design will eventually become the "true" industry standard remains to be seen.

#### **PC** Options and Adapter Cards

Many persons new to PCs are dismayed to discover that the price quoted in the newspaper ad failed to include certain "options," such as a monitor (plus the needed adapter/controller card, at extra cost), a decent keyboard, and a hard disk drive (plus another adapter/controller card, at extra cost). **Of** course, the price of that terrific printer failed to include the additional **\$30 - \$80** cost for a cable to connect **it**to the **PC,** and a toner cartridge for another **\$100.** 

Our real concern, however, Is not so much with the hidden costs of purchasing a **PC.** It is simply that, unlike most household or office appliances that are ready to plug in and turn on, the **PC** is designed to accommodate a wide variety of add-on

 $\mathcal{G}$ 

features and functions. This is accomplished **by** 'expansion slots" into which the "adapter card" of the "peripheral device" is plugged. With minor exceptions, any adapter can **be** plugged into any slot, just as different appliances can be plugged Into any of the wall outlets in your home.

Since a card (e.g., disk drive controller, video card, graphics adapter) plugs in electrically not only **by** a strip of contacts along its bottom (its "edge connector') but **by** one or more cables, one consideration In selecting a slot Is In how best to arrange the cables so they are not stretched or cramped. Care should be taken also to see that the cables do not protrude, where they may be snagged and damaged when removing the **PC** covor.

It also happens that in certain PCs, there are very slight variations in the timing signals (recall the timing circuit discussed earlier) arriving at the slots. Although the signals are supposed to be perfectly synchronized, these Infinitesimal differences can result in improper performance. For this reason, a problem can sometimes be cured just **by** rearranging the adapter cards Into different slot positions.

What Is an adapter card and why do we need **it? A PC** Is a veritable United Nations of components, and each peripheral device has its own "language." The processing **of** Information **by** the **CPU** and RAM circuits Is done with very **small**  amounts of power, and the operations rely on binary coded numbers expressed as tiny electrical charges. When the information **needs** to be recorded on a disk or displayed on a monitor, a "translation" is required.

The adapter card performs the necessary translation essentially **by** converting signals and data from one electrical form and level to that needed **by** the peripheral device. Adapters are also called 'interfaces" because they stand between two different components or devices and allow the devices to communicate (Interface).

# System Configuration **-** Jumpers and DIP Switches

Because of the versatility provided **by** the design of PCs, with their adapter slots and the host of components that can be plugged into them, it is necessary to "tell" the **PC about** the device(s) that have been Installed. Otherwise, **it**will not recognize them and, therefore, it will not use them. There are three ways Inwhich the **PC** can **be** Informed about the devices Installed **-** Jumpers, DIP switches, and setup software. Each is described briefly below.

Chapter 2: Basic **PC** Concepts and Functions **2-17** 

### **Jumpers**

**A** jumper Is simply a short electrical conductor **(like** a piece of metal or **a** wire), enclosed in a plastic case (Figure 2-5). Holes in the case allow the jumper to mate with pins projecting out from an electrical circuit. For example, given four pins sticking up (pins 1,2,3,4), the jumper may connect pin **1** to pin **3,** or pin 2 to pin 4, and so on. **By** placing the jumper across specific pins, a particular electrical path is thus completed (selected).

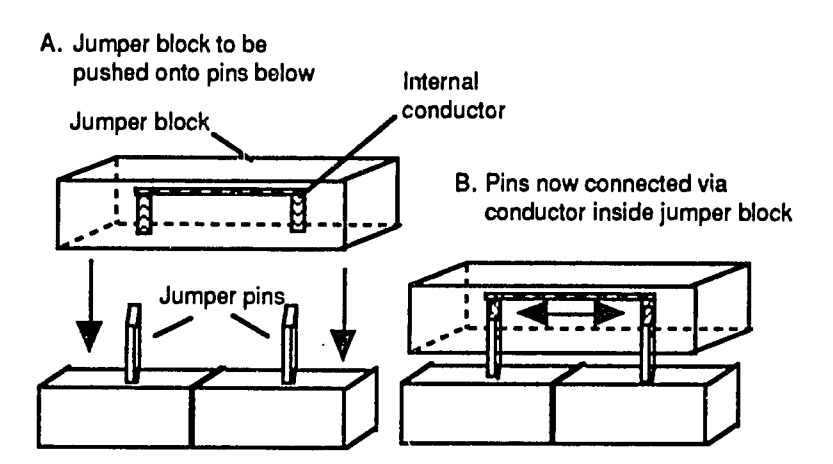

# Fig. **2-5.** Illustration of **a** Jumper **Type** Connector

### DIP Switches

When there are only one or two "selections" to **be** made, jumpers are normally used. Where more settings (choices) are required, the wiring Is configured **by** setting the positions on a multiple choice switch, the "DIP" switch. DIP stands for Dual In-line Pin, which reflects the physical design of the switch, which contains pairs of pins aligned to form two parallel rows. Thus, instead of having to use a collection of Individual jumpers, you simply set each switch on the DIP to its open or closed position. Typical DIP switch designs are depicted In Figure **2-6.** 

Certain DIP switches have a small, slide mechanism for this, while other use a "rocker arm" design. They all serve the same purpose. The positions to be set are stated in the documentation that comes with the device. Often, the switches are set at the factory ("default" settings) and changing them is not necessary. But, you

# **2-18** Fundamentals of Personal Computer Operation and Maintenance

should always check that the settings are correct for your system. And, you should make a record (diagram) of the settings before removing or working around **these**  components. **If** just one DIP switch setting Is accidently changed, you could spend hours looking for a "problem" that doesn't exist.

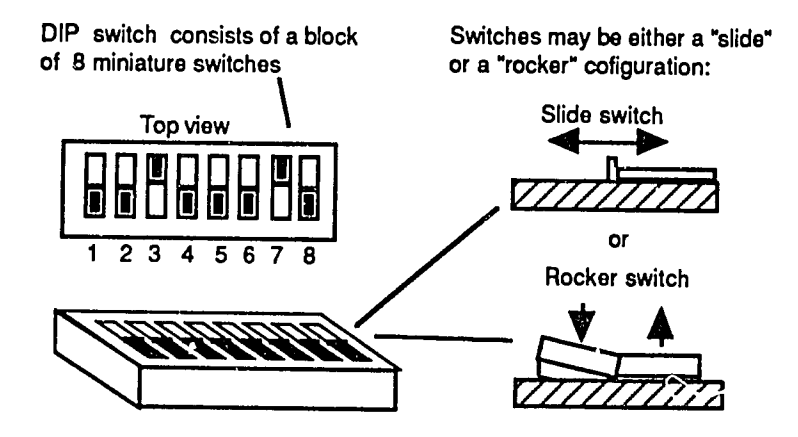

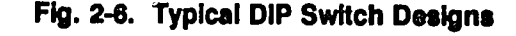

# **Configuration Software and CMOS Chips**

Whereas the earlier **PCs** relied much on jumpers and DIP switches, later models (especially the IBM **PS/2)** family has made all of this unnecessary. In place of mechanical jumpers and switches, software is used to inform the **PC** about the devices installed. Setup software is provided that displays menus and prompts you to enter the necessary "configuration" Information. The Information Is then stored Inrelatively permanent form within the machine, so that **it** need not be entered each time the system is booted up.

The Information is stored Ina special type of chip called **CMOS. CMOS** stands for "Complementary Metal Oxide Semiconductor." The chip Is provided electrical energy **by** a small battery, and thus Is able to store the Information when the **PC** main power Is turned off. You should, however, keep a printed record of the information. **If** the **CMOS** battery fails or Is disconnected, or **if**the Information Is corrupted **(it**happens), **it**pays to have a printout handy. Otherwise it may be quite difficult and time consuming to find out all of the values that must be re-entered Into the configuration table.

Often, PCs arrive at an office already configured, but no written data is provided.<br>What happens then when a problem arises? To avoid unnecessary work, go to each machine and run ether the setup program (but don't change the data), or run a third party diagnostic such as Checkit. (See Chapter **11** for details.) With the If you are using diagnostic software such as Checkit, you have the option of printing the data or saving it to a disk. Then, when the user reports that the PC "no longer recognizes\* a device (such as that all-important hard drive), you may **be**  able to solve the problem with just a few keystrokes.

# **PC** Component Mountings and System Enclosures

Everything we have discussed so far, and many other parts and components to be covered later, must be arranged, mounted, connected and held in place. As we chall now see, **all** of this Is done ina way that makes any PC/XT/AT, and **PS/2** Models **30** and **50** (desktops) easy to take apart and reassemble. The other **PS/2** models are different, but even simpler to take apart and reassemble. **PC**  disassembly and reassembly Iscovered inChapters 4and **5.** 

### **Covers**

There are exceptions to any rule, but the following conditions apply generally to all desktop PCs. Note that what follows is not a set of disassembly instructions. It is a general description, to provide an overview of how the PC is put together, and to illustrate that stripping down a **PC** Isnot a complex task. Detailed disassembly Instructions are provided InChapter 4.

Depending on the model of PC in question, the cover is essentially a U-shaped shell or a set of panels that connect to the frame or chassis of the unit. No components are connected to the cover itself. **By** removing a few screws at the back (along the edge **of** the panel) and occasionally at each side, the cover can be removed by tilting it up and sliding it forward. Be careful when doing so not to snag any cables inside. Of course, once the cover is removed the cables to any component should be disconnected before attempting to remove the component **itself.** 

# **Chassis**

The foundation of the unit is the chassis- the metal base, side and rear panel unit over which the cover slides to enclose the entire system. With the cover removed, you will easily see where the power supply and cooling fan are **held** inplace **by**  screws entering through the back of the rear panel.

# Power Supply Mounting

Never attempt to take a power supply apart, and never run a power supply when **It**has been removed from the **PC.** Power supplies retain astrong electrical charge, even when they are unplugged. Shock from this stored energy is harmful and may even be fatal. Running an unconnected power supply may cause it to explode!

In addition to screws, certain components such as the power supply often will have **little** \*catches"or tabs underneath them. **If**so, after the screws have been removed, the component must be **shifted** (slid), usually toward the front of the **PC** or sideways, and then lifted out. It is never necessary to force a component. If does not come out easily, something is being overlooked.

# **Disk** Drive Mounting

The hard disk drive may be held in place partly by a screw entering from the bottom of the chassis, and further **by** a bracket assembly within which the drive sits. The same idea applies to the floppy drive. As we shall see later, in the chapter on PC disassembly, the PS/2 models are much different in construction than the PC, XT and AT. The PS/2s are essentially "snap-together" designs that require almost no tools for disassembly.

# System Board (Motherboard) Mounting

The large printed circuit board containing the expansion slots; **CPU,** RAM and ROM chips; timing crystal and other electronic components Isthe motherboard. IBM's term for this isthe "system board." Inthis book, the terms are used synonymously. The board (PC/XT/AT) sits on plastic "spacers" or "standoffs" to keep it out of contact with the metal chassis panel below **it.** Adapter cards plugged Into the expansion slots on the motherboard are each held in place by a retaining screw at the top/rear of each card. The cards are removed before removing the motherboard. The motherboard itself is **held** In place **by** several screws. In removing the motherboard, the spacers must be loosened but should not be removed. The motherboard is usually the last item to be removed when disassembling a **PC.** 

# **Chip** Mounting Methods

On the surface of the motherboard are mounted the **CPU,** math co-processor **(If** any), RAM and ROM chips. The RAM chips are easy to recognize. They are arranged In a rectangular pattern of rows and columns. Specific rows are designated as "banks' and banks are numbered Insequence, beginning with **<sup>0</sup>** (zero).

**A** chip may **be** plugged Into a socket that is soldered to the board, or the chip may **be** soldered directly to the motherboard. Socketed chips may be removed **by** prying them up with a small, thin screwdriver, or **by** using a chip extraction tool Experts vary on which tcol (screwdriver vs. extractor) to **use.** Some assert that, In the hands **of** a novice, the extraction tool Is more **likely** to damage the chip.

Chips soldered to the board cannot be removed without special skill. Chips are very sensitive to heat, and the heat from a soldering iron can easily be fatal to them. Generally, where a **PC** has the first bank of RAM chips (bank **0)** soldered to the motherboard, a single bad chip in that bank means that the entire motherboard must be replaced. The operating system **(DOS)** loads itself into bank **0,** and is unable to load itself into other RAM locations (chips) anywhere else. Therefore, **If**Bank **0** Is not working, the **PC** will not run.

As we have seen, an entire **PC** can be taken apart with just a few screwdrivers. But it Is said that **if**a fool takes it apart, it will take a genius to put it back together. The problem arises here because the **"fool"** fails to label the components, cables and connectors, fails to diagram the location arid orientation **of** parts before removing them, and either loses some of the screws or gets their **mixed** up. Trusting to memory is very risky indeed! It is the genius who labels and diagrams during disassembly.

As a technical support person or as an Informed user, taking the **PC** apart should be done only as a last resort (or as an educational exercise). Better than **90**  percent of all problems can be accounted for **by** user errors, configuration errors, and software errors. These problems should be ruled out before attacking the Innards of the machine. Other problems, which arise out of careless use, or neglect of preventive maintenance, can be greatly reduced **by** following Just a few simple procedures as summarized below.

# **Precautions Concerning Use and Maintenance of PCs**

PCs are vulnerable to heat, and in particular, changes in temperature. The latter changes result in repeated expansion and contraction of components, known as "thermal stress.' Under such temperature variations, chips can "creep" out of their sockets, internal elements of components can fail, and condensation can form to produce short circuits and corrosion. When electrical components are cold (relative to their normal operating temperature), their electrical resistance Is greatly reduced. This allows a harmful surge of power to flow through them when they are turned on. That is when they often will fail.

# **2-22** Fundamentals of Personal Computer Operation and Maintenance

You have probably noticed that most light bulbs fail not when they are burning, but when they are first turned on. The power surge through the cold fliament is the reason for this. The same principle applies to a **PC.** The best form **of** prevention here is to leave the **PC** running 24 hours a day, seven days a week. This will also **help** prevent problems with disk drives (for reasons discussed elsewhere). Also Important Isto ensure that the Internal cooling fan provides adequate air flow. **If**  the fan falls to operate, shut the **PC** down Immediately. Also, ensure that there Is no coating of dust on the Internal components. Dust Is an Insulator, and thus contributes to components overheating.

PCs are vulnerable to static electricity, especially when you are handling sensitive components like chips. Static charges build up through friction between moving objects, such as when you walk across a carpet. When you then touch a metal object such as a **PC,** the charge Is released like a miniature lightning bolt.

When humidity is low, static buildup is stronger. Also, dust (and smoke particles) can hold a static charge. So, low humidity, friction due to normal movement, and dust all contribute to potential problems caused **by** static electricity.

To reduce the risk of damage to the **PC by** static discharge:

- **"**  Discharge yourself **by** touching a metal doorknob or piece of metal furniture before approaching the **PC.**
- \* Remove your shoes **(if** permissible) when working on the Inside of a **PC.**
- **"** Wear a professional ground strap when working on the Inside of a **PC;** do not attempt to make your own ground strap -- you could receive a serious and even fatal electric shock.
- **"**  Keep the **PC** Interior free of dust and dirt.
- \* Keep the ambient humidity within the range prescribed **by** the **PC**  documentation; a relative humidity of **50%** Is a good reference point.

# Chapter Summary

In this chapter we have viewed the **PC** as a system designed to perform specific Input, processing and output functions, and we have looked briefly at the hardware and software typically used to carry out those functions. We have observed that<br>the line of demarcation between functions is not always sharp, and that certain<br>hardware is designed to perform multiple functions. Nonetheles

 $\neg$ 

moment, a particular device performs only one function, for example, either input or output. Because a computer can operate at a very high speed, functions may **be** alternated so quickly that they may appear to be happening simultaneously, however.

In summary, a **PC** represents a clearly defined set of functions or operations, and for each function or operation there is a piece of hardware of software to carry out that task. The components are mounted on boards and/or attached to a metal support structure (chassis); and the unit Is enclosed **by** a cover, to which components usually are not attached.

Most Important to gain from **all** of this discussion Is the idea that all **PCs** perform the same basic Input-processing-output functions, and all PCs therefore have corresponding hardware and software as the physical embodiment of those functions. When you first open up a **PC,** the scene may appear rather complex and confusing because there appear to be so many components, cables and connections all crammed Into a relatively small space. But **If**you keep your "systems perspective," you will quickly **leam** to identify the physical components in terms of **the** tasks they perform. In the next chapter we look at the components and their layout In more detail.

 $\mathcal{P}_{\mathcal{D}}^{(j)}$ 

**2-24** Fundamentals of Personal Computer Operation and Maintenance

**NOTES** 

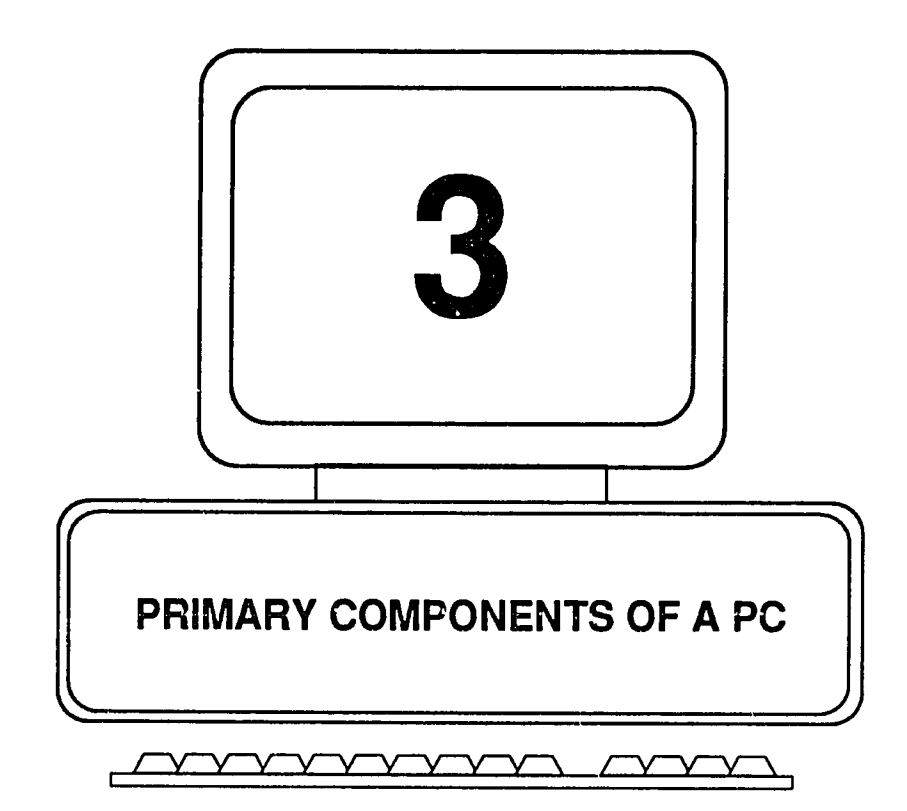

 $\mathcal{D}^{(3)}$ 

In the preceding chapter we approached the **PC** from a systems perspective. We noted that a **PC** is a machine designed to generate a particular type of output in response to Input from the user, and that the Input Is converted to output **by** means of a collection of functions termed "pi'ocesslng." **All** computers are similar Inthat they are designed and operate according to this elementary input-processingoutput model.

The many functions to be accomplished, of course, must be embodied in physical form, **i.e.,** mechanical, elsctrical and electronic components, along with an arrangement of electrical pathways for providing operating power and transmitting control signals and data. Our next step is to explore the primary physical parts of a **PC,** and to see Ingeneral how the system Is laid out. From this chapter and the one preceding, you should be able to list from memory the basic functions and components of any **PC,** and you should be able to identify most of these components when you open up a machine, as we shall do in the next chapter.

# **The PC as a Modular Device**

The **PC** is a modular device. That is, **it**is an assembiy of relatively self-contained units; and, **it** is designed to accept a variety of options that are attached **by**  connectors and cables. There is great variation within and across **PC** makes and models. This complicates the process of upgrading, troubleshooting and repair. Inall cases, it Is necessary to have the documentation (whether printed or on d'sk) of the specific **PC** to be worked on, and the documentation provided with each option to be installed on the **PC.** 

Each optional device or component has its own particular specifications and operating characteristics. Replacing or upgrading an option (anything from a display or hard disk drive down to a single chip) requires knowledge of the type or class of device in relation to the **PC** in which **it**may be Installed, and on many occasions, a detailed understanding (Interpretation or "decoding") of a specific part number.

**A** detailed listing of components and parts Isbeyond the scope of this Introductory text. **A**wealth of such Information, however, may be found in the references listed at the back of this book. This chapter provides an overview of the main **PC**  components, the functions they perform and their general location within several representative systems. With this information, you should be able to inspect even an unfamiliar **PC** and identify its main components. Then **by** referring to the system documentation, information printed on the **PC** motherboard, and/or on the component, you should be able to identify the component precisely. At that point you will be able to replace the component with an identical part (either new or obtained from a defunct **PC).** Given the specifications of the **PC** make and model In question, you will further be able to Identify compatible replacements or upgrades **by** reference to technical publications or equipment vendors.

# **The Main Components and Layout of a PC**

The main components of a PC are listed below. Each one is then discussed briefly in turn.

- Motherboard (System Board) contains:
	- **-** System Clock (Timing Circuit)
	- **- CPU** (Central Processing Unit)
	- **-** Math Coprocessor (Numeric Coprocessor)
	- **-** Bus
	- **-** Expansion Slots
	- *-* Main Memory (Planar. Memory)
	- Keyboard Adapter
- **•** Power Supply
- **"** Keyboard
- **•** Display (Monitor) and Display Adapter
- **"** Floppy Disk Drive(s) and Controller
- <sup>o</sup> Hard (Fixed) Drive(s) and Drive Controller
- Multi-function Board
	- **-** Printer Port
	- Clock Calendar
	- **-** Serial Port (RS **232C** Port)

# Motherboard (System Board)

The motherboard (system board) is the main circuit board of the **PC.** It holds the layout of the motherboard for the PC, XT, AT, and a typical 80386 machine, respectively. Note the many common components across the different boards, even though the boards are laid out differently.

# System Clock (Timing/Oscillator) Crystal

The clock crystal provides the "heartbeat" or "metronome" **by** which the system, in particular the **CPU,** operates and coordinates its functions. The crystal operates in conjunction with the system clock chip.

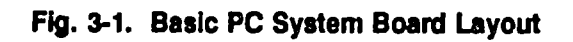

 $\ddot{\phantom{a}}$ 

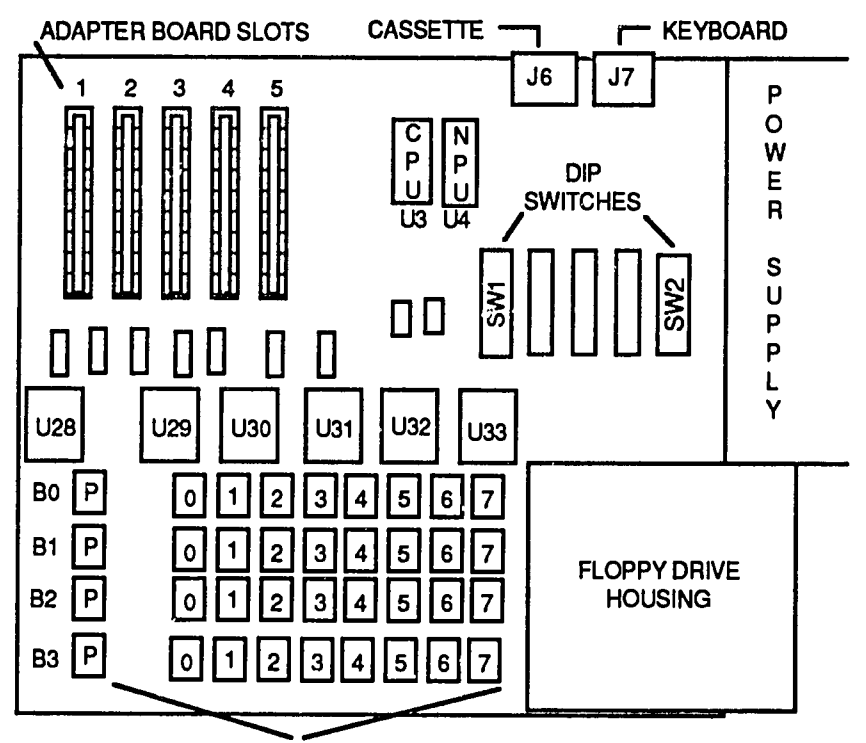

SYSTEM MEMORY CHIPS (RAM)

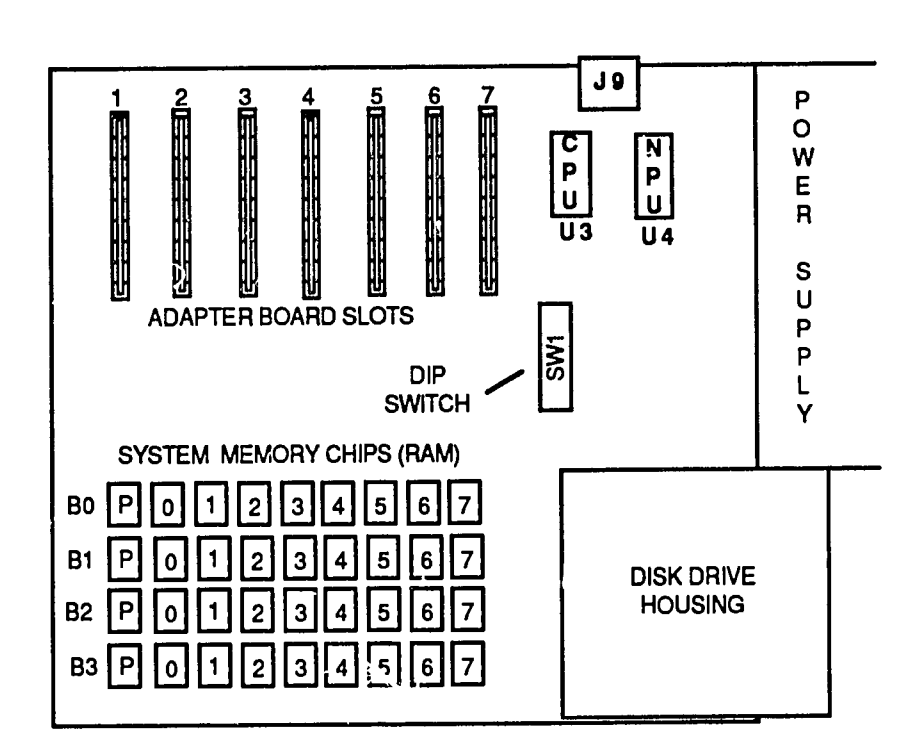

**Fig. 3-2. Basic XT System Board Layout** 

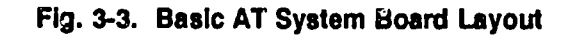

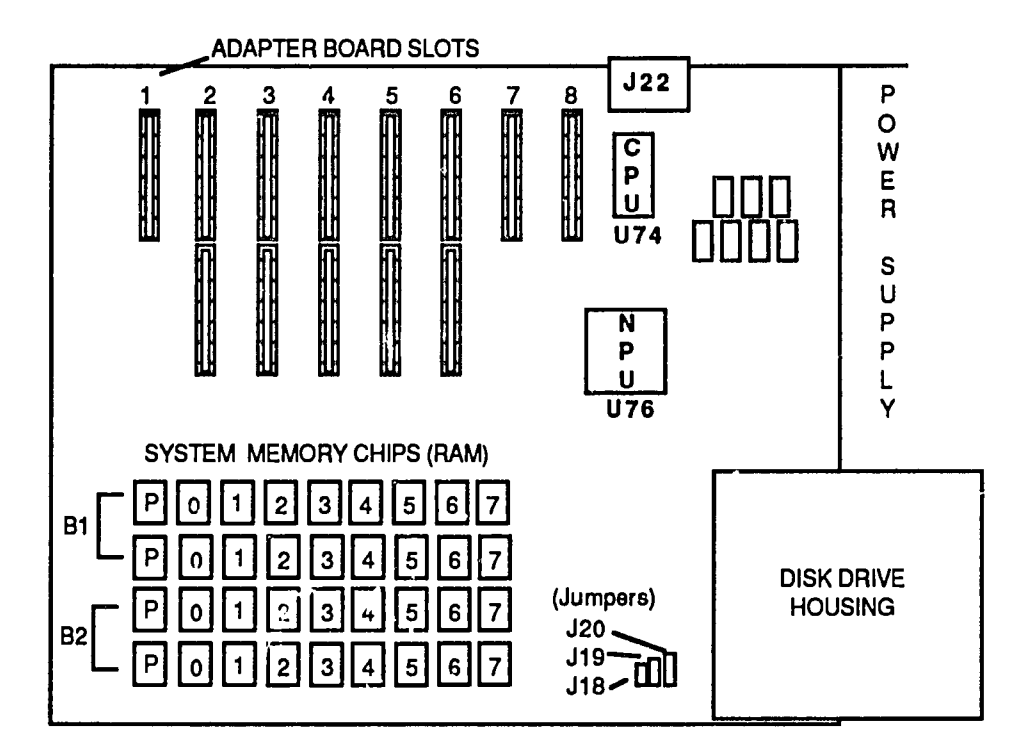

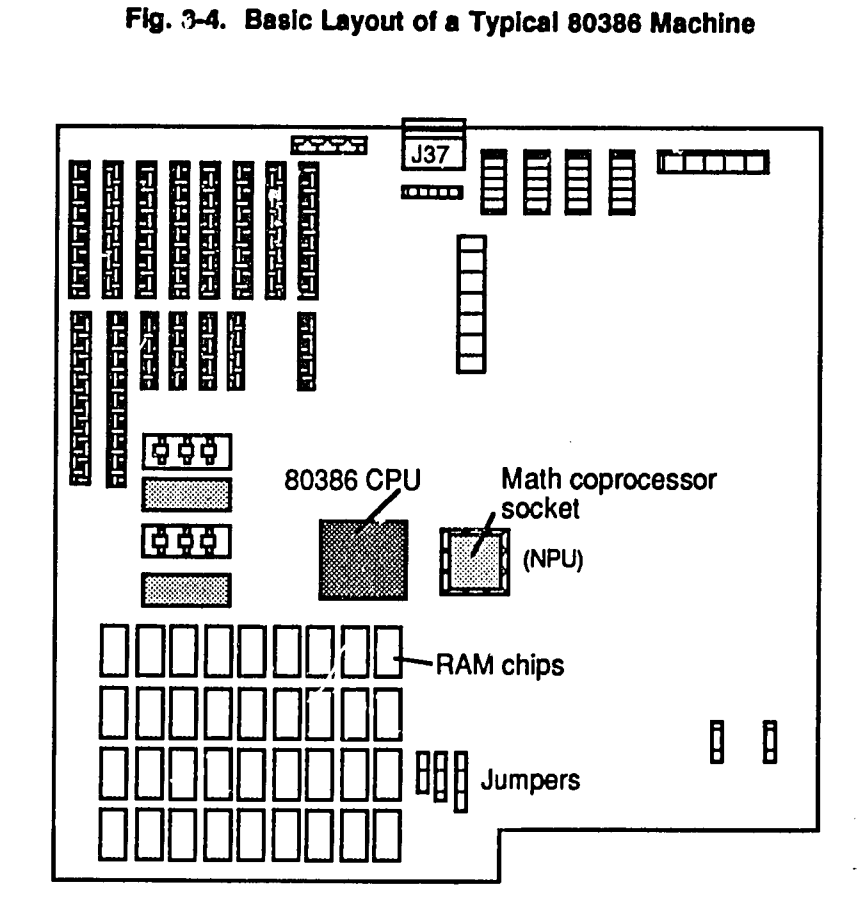

### **System Clock Chip**

This chip provides the circuitry for using the stream of electrical pulses generated by the system clock (crystal). The crystal and the clock chip determine the maximum speed at which the PC can operate. The actual operating speed, however, is usually less than the maximum afforded by the clock circuit, be the **CPU** cann;ot process Instructions that fast. Also, other components In the system may be even slower. Therefore, at times, it is necessary for a delay to be initiated until the slower component can execute its functions. These delays are called "wait states."

#### **CPU (Central Processing Unit)**

The **CPU** Is a large, complex Integrated circuit. Its function is to receive and execute instructions. It is thus called the "brain" of the system. Generally, the speed of the **CFU** (driven **by** the system clock crystal and chip) determines the operating speed of the **PC. CPU** speed is measured in millions of cycles per second. Cycles per second is expressed in **"Hertz"** units. One million cycles per second is thus expressed as 1 MegaHertz (abbreviated as **1** MHz.) Figure **3-5**  shows the speeds for selected models of **IBM**. PCs. At this writing, other PCs. (clones) are available that operate at speeds up to 40 MHz.

Despite the ever Increasing speed of microprocessor chips, the speed of any system is still limited **by** the speed of its slowest component. In the world of PCs, system is still limited by the speed of its slowest component. In the world of PCs, the slowest functions are those Involving information flow into and out of the system. Therefore, from the standpoint of generating productive output (text, data graphics), it is important to optimize the data transfer rate to, and output production of, the disk drives and the display. There is little point to increasing the system **CPU** speed **Ifit** still takes all day to paint a new screen, or to retrieve data from a disk.

# Math Coprocessor (Numeric Processing Unit, **NPU)**

**The** math coprocessor, also called "numeric processing unit **(NPU),"** Is an optional companion to the **CPU.** It is not necessary for operating the **PC.**  The function of the math coprocessor Is to unburden the **CPU by** performing certain kinds of arithmetic functions, and to perform the operations much faster that the **CPU** can do them. Math coprocessors u:a a special method called "floating decimal point," for representing and manipulating numbers. This method allows very large numbers (or numbers that require accuracy out to many decimal places) to be processed quickly. The coprocessor, however, is not activated for doing basic arithmetic or simple calculations, even ifthey are in a spreadsheet application. The coprocessor specializes in trigonometric and scientific equations, and computations

# **3-8** Fundamentals of PC Operation and Maintenance

necessary for displaying graphics. Unless these functions are needed inyour work, and unless the software you are running can take advantage of a coprocessor, the coprocessor will not be used, even though it Is Installed. If you do Install a coprocessor, be sure to configure the system so the PC will recognize and use it.

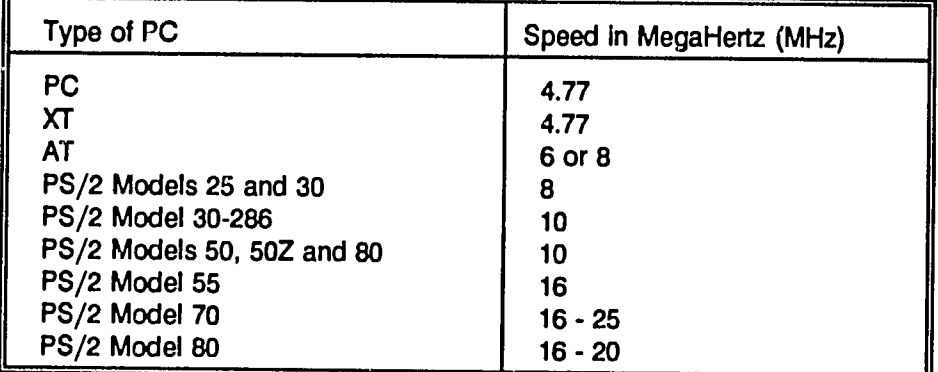

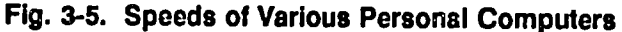

#### Buses

**A**bus is an electrical path, or collection of paths, that can be shared (plugged Into) **by** two or more components. **A**telephone system, with its many lines available to be shared **by** the telephones In offices and residences, is a bus **-** you simply "plug" your telephones, FAX machines and modems into **it.** The **AC** (alternating current) wiring in your home is a bus - all manner of appliances can be plugged into it and draw upon the power coming into the house.

From these two examples, we see that a bus may provide a path for transmitting information or providing a source of electrical power. In many cases, both functions are provided **by** different lines (e.g., wires or printed circuit paths) within the same bus.

The basic concept of a bus Is simple, and the variety of possible designs for any bus is endless. But **if** every manufacturer used a different design, it would be difficult, if not Impossible, to obtain from a third party vendor devices that could be plugged into **it.** For example, ifevery local telephone company had a different bus design and each design required a particular design for the instruments that attached to **it,**the overall inter-city and interstate network would be a mixture of

incompatible equipment. It would **be** expensive to use, and inefficient to operate and maintain.

Eventually, standardization takes place In most major equipment markets. More often than not, **it**happens because a giant vendor, such as IBM, creates or adopts a particular design, and then everybody else follows suit. Alternatively, several manufacturers may **ally** themselves to produce a design different from, say, IBM's design (which may be proprietary), and thereby attempt to retain a large share of the market. This Is precisely what has happened in the world of the **PC.** 

Regarding PCs, the concept of a bus extends to the notion of a standard **-** a particular design that many manufacturers use **(by** mutual agreement or as a matter of economic survival), which will accommodate a host of different plug-in devices made **by** themselves or **by** a third party. **Of** course, a bus must be designed to accommodate the components it serves, and those components, especially the microprocessor **(CPU)** chips, continue to evolve.

So, attempts at bus standardization are constantly faced with the need to accommodate newer, faster and more powerful components. The early PCs, for example, used an **8 bit CPU** chip, requiring **8** data lines. (Note that many lines are needed besides those for data transmission.) Then came the **16 bit** chips (needing **16** data lines), and now the **32 bit** chips are here. **If**a chip can send and receive **16** bits or **32** bits at a time (think of **it**as sending **16** or **32** cars side **by** side down a highway), then the highway needs a corresponding number of lanes for the cars to travel on. **If**the highway (bus) is only **8** lanes (bits) wide, for example, **it**is easy to see that the speed and power of the **16** and **32 bit** processors cannot be fully used. Although **32** cars (bits) may be ready to go, they must wait their turn, with only **8** (or perhaps **16)** at a time allowed to depart down the road. **All** the cars may eventually arrive at their destination, but what a slow and wasteful process **it**would be (and In many cases, is).

In the evolution of PCs, we thus far have seen not one but five or more such "standards." The principle **"IBM"** buses (excludes the domain of the Macintosh) are as follows: **PC, AT/ISA,** Micro Channel, and **EISA.** 

### **PC** Bus

The original personal computer bus (the **S-100** bus) was that of the Altair computer. It was the de facto industry standard for a long time. Then IBM came along with its **PC,** and later the XT, and a bus consisting of **62** lines, of which **8** lines carried data. This was fine for the **8 bit, 8088 CPU,** but Inadequate for the next generation of CPUs, the '286s (i.e., the **80286).** 

# **3-10** Fundnmentals of **PC** Operation and Maintenance

# **AT/ISA Bus**

The next major advance was to the **80286** processor, a **16 bit** chip, and IBM's **AT**  class machine. The old **PC** bus just would not do. It would function, bW!**;** was too slow. **Eigh:-blt** slots were provided in the **AT** for backward compatibility **-** to accommodate existing **8-bit** adapter boards. And, **8 bit** cards will work in the **16 bit** slots, but this wastes the remaining **8** bits of capacity.

IBM's solution was to add another **62** line connector to the existing **62** lines of the **<sup>8</sup>**bit, **PC** bus. And so, the **16 bit AT** bus was **born,** complete with **16 bit** expansion (adapter) slots. **A, IBM** goes, so goes the **PC** Industry: the **AT** bus subsequently became known as the Industry Standard Architecture bus or, for short, the **"ISA"**  bus. But **it**would not be the standard for long.

# **MCA (Micro Channel Architecture) Bus**

Now that the industry "finally" had a standard, the **ISA** bus, along came the next generation of microprocessor chips **-** the **386** and the 486. These chips have a **32 bit** path, but the old **ISA** highway offers only **16** lanes. **In1987** IBM went off on its own and came out with its **PS/2** family of personal computers. The **PS/2s** are based on an entirely new architecture (bus design), the so called "Micro Channel Architecture **(MCA),"** or **PS/2** bus. This bus Istotally Incompatible with the **AT/ISA** expansion slot format. **PC.** XT and **AT** adapter boards cards will not work In**it.** 

Note that this does not apply to all **PS/2** models: **PS/2** Models **25, 25-286, 30,** and **30-286** all support the **ISA** bus. **PS/2** Models **50** through **80** have the **MCA** bus.

But the news is not all bad. Most peripheral devices **-** printers, modems, displays **-** will work with the **MCA** machines, provided the correct adapter card is Installed. And, the need for certain new adapters Is eliminated because **MCA** has video, parallel connectors, and serial connectors built Into **it.** 

The **MCA** bus, however, is proprietary to IBM, and the cost of purchasing the right to clone it Is considered **by** many in the Industry to be prohibitive. The rest of the Industry had two choices: either acquire the right to clone **MCA,** or develop something else to handle the **32 bit** chips. For the present a least, "something else" appears to be the option selected **-** the Extended Industry Standard Architecture **(EISA),** as described below.

#### **EISA Bus**

The Extended Industry Standard Architecture **(EISA)** bus is evolving as a potential major competitor to IBM's **MCA** bus. The **EISA** bus is designed for the new, **32 bit** 

chips, having a **32 bit** data bus and support for multiprocessing. The main difference between **EISA** and **MCA** Isthat **EISA** is backward-compatible: the older, **8-** and **16-bit ISA** adapters will operate in a **32 bit EISA** slot.

This contender for the industry standard is being promoted **by** a consortium of nine substantial companies: **AST,** Compaq, Epson, Hewlett-Packard, **NEC,** Olivetti, Tandy, Wyse, and Zenith. The group is known as the "Gang of Nine." Compaq, however, is in the lead position concerning development and legal rights to the **EISA.** For this reason, the question remains whether **EISA** will evolve into an open market for third party vendors, or whether such expansion will be curtailed **by**  Compaq.

In any event, and Inconlrast to **MCA, EISA** offers excellent backward compatibility with **ISA** components. **ISA** adapters will **fit** and will run Inan **EISA** system, and the peripheral devices (display, printer, modem, disk drive, etc.) will operate as usual (see "caution," below). The **EISA** adapter slot has all of the necessary **ISA** connections in addition to those needed for **EISA** functions. When an **ISA** card is Inserted, however, special keys obstruct **it,**so that it will not go all the way into the slot. This ensures that the **ISA** card will contact the necessary **ISA** pins, but not the **EISA** pins in the slot.

# **CAUTION:** Do not Insert **EISA** cards Into **ISA** system **expansion slots. Although the EISA card will fit into the ISA slot, It will not work, and Itmay prevent the ISA machine from operating. Damage to the card or the system is possible.**

# **Expansion Slots**

All devices that plug into a PC (keyboa: J, display, printer, disk drive, etc.) require a way to communicate with the **PC** software. This is accomplished **by** an "interface" unit that translates Information and converts electrical signals betweet. the **PC** and the peripheral device. Depending on the type of peripheral device, the Interface unit Is referred to variously as an "adapter," "controller," or "port." The interface unit may take the form of a card (a printed circuit board with electronic components mounted on **it),** or it may be in the form of a ROM chip (such as that seen for the keyboard "adapter").

The expansion slots hold the "interface" (adaptor, controller, port) cards. Since these slots provide the plug-in cards access to the system bus, they are also referred to as "bus slots."

# **3-12** Fundamentals of **PC** Operation and Maintenance

Generally speaking, a card designed for a given system architecture (e.g., **PC, AT/ISA, MCA,EISA)** may be plugged Into any slot that will physically accept **it.**  There is, for example, no specific slot designated for the disk adapter, video card, multi-function card, or others. Take care not to Insert cards from one type of architecture into the slots of another. **ISA** cards, however, will work in an **EISA**  system, but **EISA** cards will not work in an **ISA** system (even though they can be plugged In). Swapping cards **by** trial and error will likely cause problems, Including possible damage to the card, the system, or both.

# **Memory**

In general usage, the word **"memory"is** defined as the capacity to receive, retain and recall information. In a PC, the term memory refers specifically to a semiconductor device (a "chip") whose main function is to store information. The memory chip, like a blank piece of paper, can be written on. And, like the writing on a piece of paper, the Information can be retrieved only **by** reading **it.** 

In computer parlance, one writes Information **"to"**a chip and reads Information "from" a chip. Confusion arises because Information also can be stored on and retrieved from other devices, such as disks, magnetic tape and optical media. These devices are properly termed "storage" devices, if for no reason other than to eliminate unnecessary confusion. Careless use of language produces statements such as, *"My* hard drive has **80** megabytes of memory." The concepts and technology concerning memory and storage are difficult enough, without thus compounding the problem. So, unless the "memory" in question resides on a chip, consider it "storage capacity," or use any name for it other than "memory."

In PCs, there are several different kinds of memory chips, each having a particular class of function:

- \* Random Access Memory (RAM) chips
- **"** Read-Only Memory (ROM) chips
- **"** Complementary Metal Oxide Semiconductor **(CMOS)** chips

#### **Random Access Memory (RAM)**

RAM chips can be both written to, and read from, **by** the **CPU.** These chips are used for storage and retrieval of program instructions (computer code) and data when the **PC** Is powered up and operated. **By** loose analogy, RAM memory is like the "short term" memory of the human brain. Its primary function Is to support Immediate, ongoing operations and calculations performed **by** the **CPU -** just as Indoing your daily work your brain's short term memory stores your "do list," digits and subtotals when you do math problems, telephone numbers you have just looked up In order to dial, and short bits conversation.

RAM chips are "high speed" chips. They receive and release information at a very **high** speed, much faster than other types of chips in the **PC.** When the power Is turned off, however, all of the information In the RAM chips disappears. RAM memory Is thus referred to as **"volatile"** memory **- it** "evaporates" in the absence of electricityto support **it.** The function performed **by RAM** chips could theoretically be done **by** a disk, but the process would be so slow as to be totally Impractical.

### Read-Only Memory (ROM)

ROM chips cannot be written to **by** the **CPU.** They can only be read **by** the **CPU.**  ROM chips contain software Instructions and Information written to them **by** the manufacturer, using special equipment. The Basic Input-Output System (BIOS) for the **PC** is stored on a ROM chip on the motherboard. The BIOS is a software program **by** which the **CPU** communicates with the PC's hardware. When the **PC**  is booteo up, the Information stored on the ROM BIOS chip is copied (read) into RAM memory, from whence it is used **by** the **CPU** during a work session. ROM chips may also be found on expansion boards (adapter cards).

Unlike a RAM chip, a ROM chip does **not** need a supply of electricity (either from the **PC** power bus, or from a battery) in order to retain its information. When the **PC** power is turned off, the ROM chip still "remembers."

# Complementary Metal-Oxide Semiconductor **(CMOS)** Memory

**CMOS** (Complementary Metal-Oxide Semiconductor) chips are just another form of RAM chip. They can be both written to and read **by** the **CPU,** and they need a source of electricity in order to retain their information. They are used commonly to store Information about the PC's configuration, e.g., the amount and address of RAM installed; hardware options installed; the disk drive parameters; Direct Memory Access (DMA) and Interrupt Request (IRQ channels); and so on. (DMAs and **IRQs**  are covered in Chapter **11.)** 

In such application, the **CMOS** chip Is supported **by** a small battery. The battery allows the chip to retain its Information. It is Independent of the **PC** power supply, however: In the absence of the battery, the **CMOS** chip does **not** use power from the **PC. If** the battery dies or is removed, the information is lost within a short time.

# **3-14** Fundamentals of **PC** Operation and Maintenance

#### In summary:

RAM = **high** speed, working memory; **CPU** can write to **it**and read from **it;** it is the CPU's "short term memory bank." RAM needs electrical power in order to retain its information.

ROM **=** relatively "permanent" memory in that it does not require electrical power in order to retain its information; CPU can read information from ROM, but cannot write to it; stores the system BIOS on the motherboard; stores programs on adapter cards (e.g., graphics boards, video boards).

**CMOS** = another form of RAM; **CPU** can write to **it**and read from **it;** when used to store configuration information, **CMOS** requires a supply of current from a battery, to retain its Information, regardless of whether **PC** power ison or off.

Let's now see how all of this memory is organized and used.

#### Memory Areas and Memory Mapping

The main memory on a**PC** (also called "planar memory") is organized into various areas: conventional (user) memory, reserved area, extended memory, and expanded memory. Certain of these areas are further divided into functional subareas. The names given these areas are often less than illuminating, and are frequently confusing, especially as the same area may be called **by** different names. Below, we will define the main terms and concepts. As we go along, we will construct a memory map, step-by-step.

### Conventional Memory

The first **1Mb** (1024Kb) "chunk' of RAM on the **PC** is dividod into two successive areas, 640Kb and 384Kb. The first area (640Kb) is the "conventional memory area."<br>The remaining 384Kb is "reserved," and is thus not available to DOS (see Reserved<br>Memory Area, below). The conventional memory area is immed Accordingly, this area is also known as "user memory." When the system is booted up, **DOS** isloaded into this area, as are any TSR (terminate and stay resident) files to be used, such as device drivers; screen "savers" (blankers); Borland's Sidekick; and utilities such as DOSKEY. The space remaining after these files are loaded is what is actually available for your application programs etc. Figure **3-6** shows the first part of the memory map. The figure will be expanded upward, adding the other memory areas as we go along.

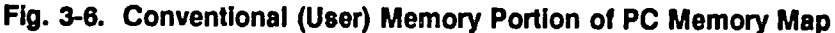

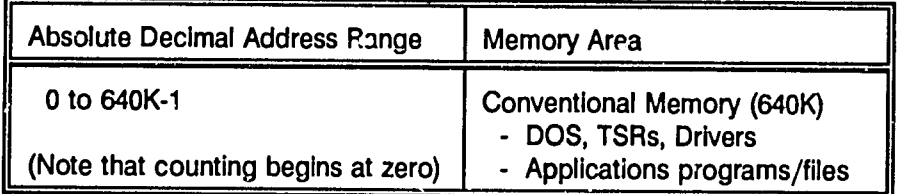

There is a common misconception that **DOS** can address only the first 640K of memory. In fact, **DOS** could address the entire **1Mb,** except that the remaining 384K is reserved for other use. Since DOS can load applications programs only into contiguous memory areas (i.e., memory addresses that are in sequence, with no gaps or jumps), the remaining 384K of DOS's addressing capability cannot be used for applications. The next higher, contiguous memory is the reserved memory area.

#### **Reserved Memory Area**

The first **1Mb** (1024K) of RAM on the **PC** is divided into two areas. The first 640K is the "conventional memory" area, as explained above. The remaining 384K is the "reserved area." This area is also known as the "upper memory block" and the **"high** memory area." **Of** the reserved memory area, 128K is set aside for use **by** the video (monitor) to keep track of characters and graphics to **be** displayed on the screen. This 128K is called the "video memory erea."

Most of the remaining 256K of the reserved memory area is for use **by** certain expansion cards such as **LAN** (Local Area Network), **VGA** (Video Graphics Array), and **EGA** (Enhanced Graphics Adapter) boards. The boards may require this space, for example, to temporarily store (buffer) information, or to map the software stored in their ROM chips. Also located in the reserved area is a 64K buffer (four, 16K "pages"). This buffer acts as an access window to the expanded memory area (to be described shortly). Figure **3-7** shows the conventional memory area and the reserved memory area.

# **3-16** Fundamentals of **PC** Operation and Maintenance

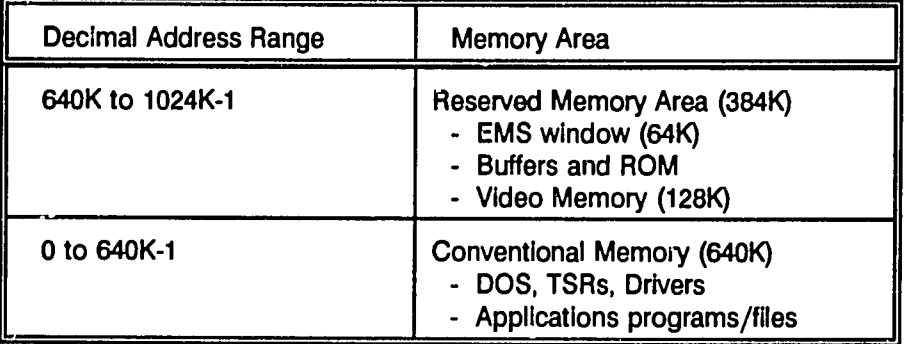

**Fig. 3-7.** First Megabyte of Memory **is** Divided Into 640Kb of Conventional (User) Memory and 384Kb of Reserved Memory

# Video Memory

Video memory is 128K of memory, reserved for use **by** the video (display monitor) to keep track of text and graphics for display on the screen. The video memory area is a sub-area of the reserved memory area. The reserved memory area consists of the 384K of RAM, just above the 640K, conventional (user) memory area.

# Extended Memory Area

Extended memory is that memory space (range of addresses) which begins Immediately above the first 1024K of rncmory. This area can be used **by** Xenix (operating system), **OS/2** (operating system), a few of the **DOS** programs (but not **by DOS** as an operating system), and certain applications programs (e.g., Lotus **1-2-3,** Version **3.0** or higher.

Recall that the first 1024K (i.e., the first **iMb** of RAM) is occupied **by** the conventional memory (640K) area plus the reserved memory area (384K). The lower boundary of the extended memory is immediately above the 1024K. The upper boundary of the extended memory area (i.e., the size of this area) depends on the **CPU** in the machine. For **80286** machines, **it**Is (up to) **16 Mb.** For **80386**  and 80486 machines, **it**Is (up to) 4096 **Mb.** Machines using the **8038** chip (the **PC**  and XT), and **PS/2** Models **25** and **30,** which use the **8086** chip, cannot have extended memory. Figure **3-8** shows the conventional, reserved and extended memory areas.

| Decimal Address Range                                                                              | <b>Memory Area</b>                                                                                                    |
|----------------------------------------------------------------------------------------------------|----------------------------------------------------------------------------------------------------|
| 1024K to (max of) 16Mb for<br>386 and 486 machines.<br>1024K to (max of) 16Mb for<br>286 machines. | <b>Extended Memory Area</b><br>(Not available for PC, XT, or PS/2<br>Models 25 and 30)                                              |
| 640K to 1024K-1                                                                                    | Reserved Memory Area (384K)<br>- EMS window (64K) to<br>expanded memory area -------><br>- Buffers and ROM<br>- Video Memory (128K) |
| 0 to 640K-1                                                                                        | Conventional Memory (640K)<br>- DOS, TSRs, Drivers<br>- Applications programs/files                                                 |

**Fig. 3-8.** Conventional, Reserved and Extended Memory Areas

# Expanded Memory

Since we have been building the memory map, adding each new area on top of the last, logic might suggest that the "expanded memory area" would now be added atop what we have built so far. That assumption would be Incorrect. Expanded memory is, in fact, just additional RAM that can be accessed only in a special way. Expanded memory can be as large as 32M<sup>b</sup>. However, expanded memory is totally out of the range of the memory that can be addressed **by** the **CPU.** It cannot be used to run applications programs, but data from applications can be stored in **it.** This assumes that the application being used can take advantage of the available expanded memory.

The only way to get data into and out of expanded memory is through a small "window' (buffer) located in the reserved memory area. This window can be addressed oy the **CPU,** and thus data can be sent back and forth through the window. To feed information into the expanded memory area, it must be **divided**  into "pages" of 16K each. Expanded memory does not have addresses of the kind discussed for the other memory areas. Instead, **it** uses page numbers, **i.e.,** Information is fed into **it**(and retrieved) page **by** page, and each page is numbered.

# **3-18** Fundamentals of **PC** Operation and Maintenance

The window buffer just mentioned consists of four, 16K pages, for a total of 64K. **All** four pages can be active (used) at one time. Thus, **if** you had 640K of data to feed Into the extended memory area, **it**would have to go through the 64K window in 40 pieces (pages) of 16K each. The same applies to getting the data back out again. This narrow window of access slows things down, but the additional RAM is nonetheless useful. Certain **DOS** applications take advantage of this area. Among them are Lotus **1-2-3,** Version 2.0 and higher; Framework; SuperCalc; and Memory Mate. Thus, **it**allows you to create, for example, a spreadsheet file that is larger than would otherwise be possible using just the conventional memory area. Figure 3-9 shows the conventional, reserved, extended and expanded memory areas.

# Upper Memory Block

This is another name for the reserved memory area. It is the memory located between the upper boundary of the conventional memory area and the lower boundary of the extended memory area.

# **High** Memory Area

This is another name for the reserved memory area. It Is the memory located between the upper boundary of the conventional memory area and the lower boundary of the extended memory area.

# Expansion Memory

Expansion memory is a general term. It refers to any RAM added to the PC to expand its capacity in one area or another. For example, if you have 256K of RAM Installed in your conventional (user) memory area and you now purchase some RAM chips to increase the size of your conventional memory area, you are purchasing "expansion memory." The same applies to purchasing and installing RAM chips for your extended memory and expanded memory areas. Expansion memory Increases memory somewhere on the machine. But **by** itself, the term does not indicate where the new memory is to be installed.

# Color Burst Adjustment

This adjustment is used when the **PC** is connected to a color television set.

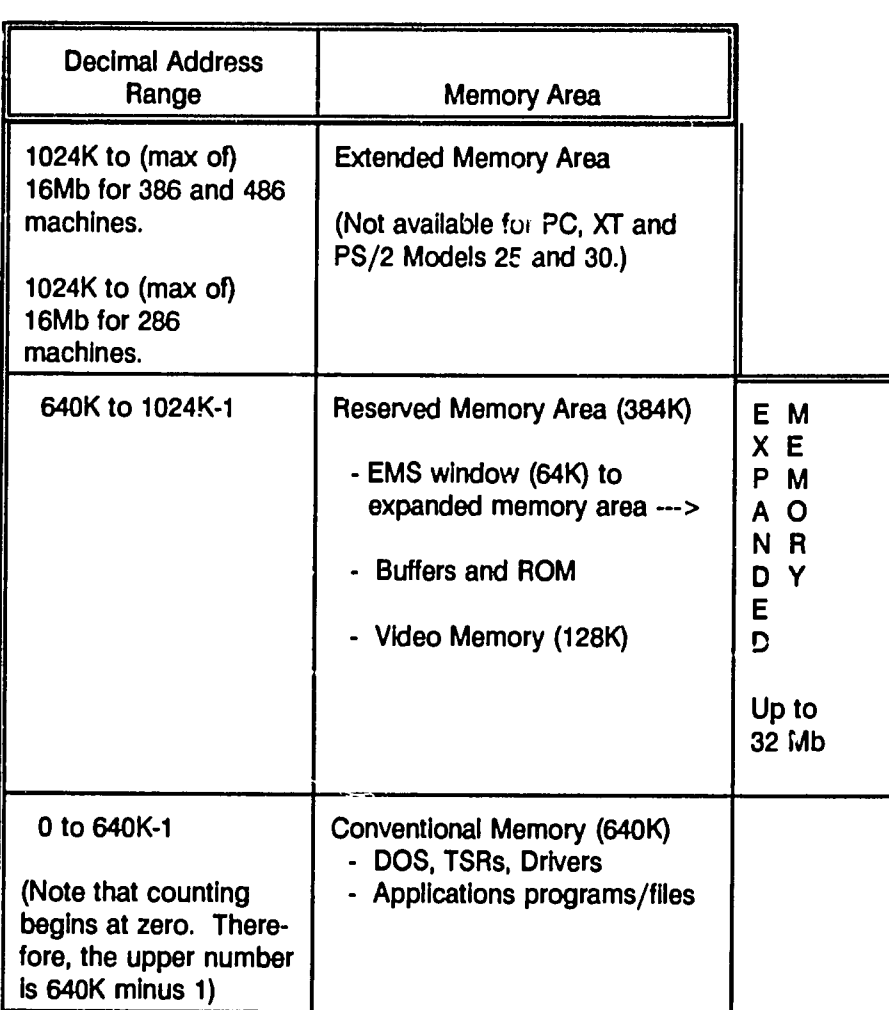

# **Fig. 3-9.** Memory Map of a Personal Computer

# Keyboard Adapter

Peripheral devices require some form of interface (adapter) to communicate with the **PC,** and the keyboard is no exception. Whereas most adapters for peripherals are in the form of a card (board) that plugs into an expansion slot, the keyboard Interface (adapter or controller) is (usually) Inthe form of a ROM chip mounted on the motherboard. This is commonly referred to as the "keyboard ROM."

# **3-20** Fundamentals of **PC** Operation and Maintenance

#### Keyboard

The keyboard Is the most common Input device for a **PC.** The keyboard **cable**  connects to a receptacle at the back of the motherboard. Or, **if** an adapter caid is used, the keyboard cable connects to the card.

### Power Supply

The power supply receives **AC** (alternating current) from the power cord that connects the **PC** to a wall outlet. The power supply converts then **AC** power to **DC** (direct current) power to operate the **PC** cooling fan, disk drives and computer logic/memory functions.

# Display (Monitor) and Display Adapter

Most commonly, PCs use a display based on Cathode Ray Tube (CRT) technology.<br>In brief, a CRT is a glass tube that has been sealed and evacuated (the air has<br>been pumped out of it). The display surface (screen) is coated wi

The PC. XT and AT family of machines require an interface (video adapter) card, which or tupies one of the expansion slots on the motherboard. These include the familiar MDA (Monochrome Display  $\epsilon$  dapter), CGA (Color Gr

# Floppy Disk Drive and Controller

Being a peripheral, a floppy disk drive requires an Interface card (controller) to communicate with the computer. The card fits into one of the expansion slots on the motherboard. A single board may contain the circuitry t not interchangeable.

# Hard (Fixed) Drive and Drive Controller

A hard disk drive requires an interface card (controller) to communicate with the computer. The card fits into one of the expansion slots on the motherboard. A single board may contain the circuitry to support both a hard

 $-55.$ 

drive. Note that XT controller boards and **AT** controller boards are not Interchangeable.

### Multi-function Board

As its name suggests, a multi-function board combines certain capabilities that would otherwise be located on separate boards. A common type of multi-function board contains the following:

- Printer Port: the interface between the computer and the printer. Printer ports are most commonly "parallel" ports. **A**parallel port transports **8**data bits at atime (simultaneously), rather than one **bit** at atime, as with aserial port.
- Clock Calendar: a timing circult that, by virtue of a battery, runs continuously to keep track of the calendar date and the time of day. This should not be confused with the computer crystal and clock circuit, whose purpose is to generate the stream of electronic pulses **by** which the computer coordinates its processing activities.
- Serial Port (RS 232C Port): an interface used for serial (as opposed to parallel) communications. This type of port provides output to serial printers and to serial communications devices (e.g., modems).

From the material covered in this chapter it should be clear that a basic **PC** has only alimited number of primary components, and that each component supports a particular input, processing or output function. In contrast to most office equipment and home appliances, a basic **PC** usually requires the addition of several peripheral devices and their associated adapter (interface) cards before it begins to appioach its full capability.

In most cases, the addition of a peripheral device must include che or more software files called "drivers"(see Chapter **7)**inorder for the peripheral to function. Further, the system must be configured (i.e., informed of the presence and specifications of the peripheral device, such as avideo display, disk drive, printer). Installation of adapter boards is covered in Chapter 12. Disk drive installation is addressed in Chapter **13.**
**3-22** Fundamentals of **PC** Operation and Maintenance

**NOTES** 

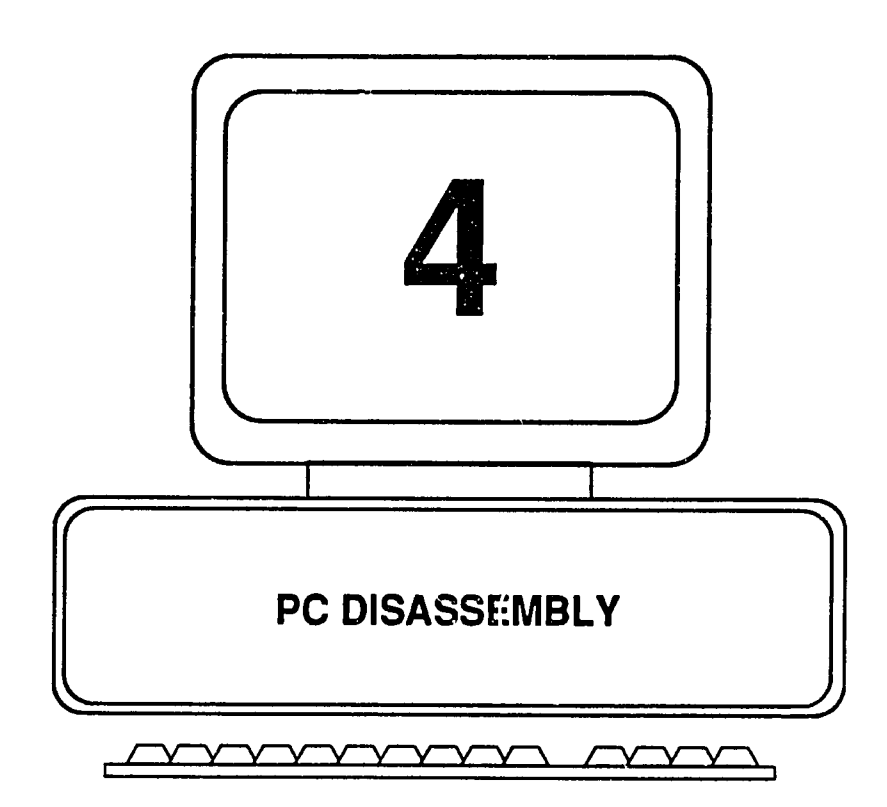

 $\hat{\mathbf{r}}$ 

# **CHAPTER 4: PC DISASSEMBLY**

### **PC, XT, AT, AND PS/2 MODELS**

### **General Guidelines**

Before you begin disassembling a **PC:** 

\* Be aware of the electrical hazards and plan tofollow all safety precautions.

#### **WARNING:**

Never attempt to take **a** power supply or a display monitor apart. These devices retain a strong electrical charge even when they are not **plugaed** into a power source. The shock Is **highly**  dangerous. Further, there **is** nothing Inside them that you can repair.

Never attempt to operate a power supply whose output leads have been disconnected from the system **it** supplies. The power supply will **be** destroyed, and **it** may even explode!

Always check the power requiremonts **of a** component, especially display monitors and Dower supplies before swapping or installing them. The AC input power source (voltage and frequency) must match that required **by the** device.

- **•** Be certain that disassembly is absolutely necessary have you Investigated and ruled out all steps that do not require opening up the machine to solve the problem?
- \* Discharge static electricity from your body **by** touching a metal doorknob or a piece of metal furniture.
- \* Backup the hard drive. This assumes that the hard drive is functioning. **If**there isaproblem with the drive, especially evidence of read-write errors. **&M** the data from the hard drive. The **DOS** XCOPY command is faster that the COPY command. Then backup the files. **If** old backup disks already exist, save them; do not use them. Instead, use a clean set of floppies for backup. This way, you will at least have the old set of backups **if** the new ones are *defective*.
- \* Backup (copied to disk or printed out) the configuration data. Do this **by** booting the **PC,** running the **SETUP** program and printing a copy of the configuration data screen using the PRINT-SCREEN key. Alternatively, run a diagnostic routine such as Checkit, and save the configuration data to a**floppy,** print out a copy, or preferably do both.

### **4-2** Fundamentals of **PC** Operation and Maintenanke

- Park the hard drive heads. If you are working on an XT, you can boot the **PC** from the XT diagnostics disk and then run SHIPDISK Do **not** run SHIPDiSK from a **floppy** other than the diagnostics diskette, or from the hard drive, **if**SHIPDISK has been copied to the hard drive. Doing so will destroy data on the hard disk. Also, never run an **XT** copy of SHIPDISK on a **AT.** This will destroy the data on the **AT** hard drive. Preferably, use the appropriate reference diskette or a third oarty utility.
- \* Place a cardboard shipping Insert or a "scratch" diskette into the **floppy**  drive and close the door. **A** scratch diskette is simply one that has no useful data on **it.** It does not have to be formatted. This procedure will keep the **floppy** drive heads from striking each other as you move the machine and work on **it.**
- $\bullet$  Lay out the tools and materials you need. This includes: the basic mechanical tools; labels and tape for marking connectors and adapters; containers for storing and identifying screws to be removed; and writing materials for diagramming component locations and cable connections. Also on hand should be any reference documentation for the machine you are working on. Making your own sketches and diagrams, however, is essential! This should include a record of adapter card slot positions, cable connections, DIP switch and jumper settings, once the **PC** is opened. Trusting to memory is to Invite disaster.
- **"** Allow yourself enough room Inwhich to work. Preferably, move the **PC** to an uncluttered area, where you can lay out the components in order as they are removed. This will also avoid dropping or misplacing objects and tools.
- Disconnect the power cords and external cable connectors to the PC from all peripherals (printer, monitor, etc.). Be sure to label each corresponding plug and socket before removing them. Set the monitor aside. **A** safe practice is to place the monitor out of the way, on the floor, with the display side toward the wall.
- Unlock the cover (certain models have a keylock), and remove the key to a safe place, where it won't be lost.
- Plan to work slowly, carefully and methodically. In the long run, you will accomplish more in less time than if you rush. And, you will avoid errors that could make matters worse than they were before you started.

### Recommended Set of Tools

The following tools **will** suffice for disassembling and reassembling personal computers, and for making minor repairs. Note that NO magnetized tools should **be** used.

- *"* Nut drivers **- 3/16** and 1/4 Inch
- \* Screwdrivers **-** Phillips, small and medium **-** Flat blade, small and medium **-** TORX T10 and **T15**
- **•** Tweezers
- **"** Needle-nose pliers
- Wire cutter/stripper
- **" Chip** Extractor
- **•** Chip Inserter
- **"** Wrap Plug (for testing ports)
- **•** Small Flashlight
- Wrist Strap (for static discharge)

### **PC and XT Disassembly**

Components will be removed in the following order:

- 1. Cover
- 2. Adapter Boards
- **3.** Disk Drives
- 4. Power Supply
- **5.** Motherboard

Tools/materials needed:

- $\bullet$  1/4-inch flat blade screwdriver
- $\bullet$  3/16-inch nut driver (optional; a screwdriver will do)
- **"**  Envelopes or containers (e.g., paper cups) for storing screws (one container for each set of screws). Store the screws carefully or**you** will have a problem replacing them.
- \* Stick-on labels or paper tape for labeling connectors and receptacles
- \* Paper and pencil or pan for diagrams and notes

Work slowly, carefully and gently. Never force, twist or bend components. Components will be removed easily **if**proper procedures are followed.

- **"**  Label all external cable connectors and receptacles. (Use stick-on labels or paper tape)
- **•** Disconnect all power cords from equipment and arom wall outlet
	- **-** Monitor
	- **-** System Unit **.** Printer
	- Printer
	- **-** Other
- **•** Disconnect all remaining external cables and set monitor aside.

You are now ready to begin disassembling the system unit.

### Remove **Cover**

**1.** Place the system unit on a table or workbench with adequate room to work; position so you are looking at the rear panel (Figure 4-1).

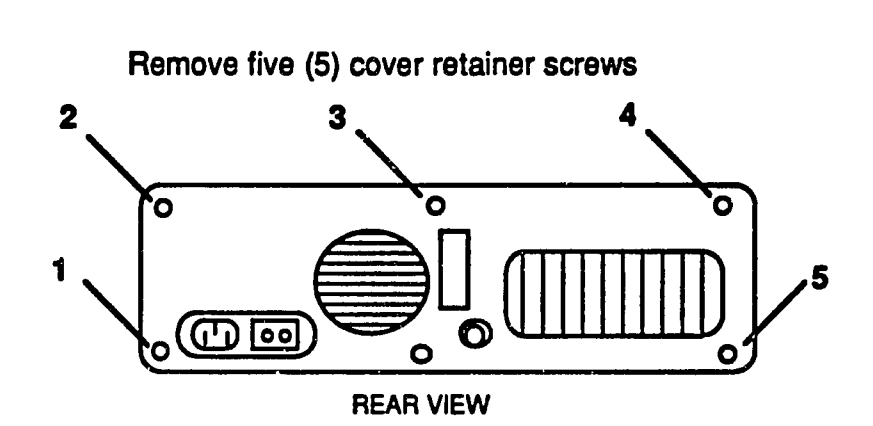

**Fig.** 4-1. PC/XT Rear Panel

- 2. At the rear panel, locate five **(5)** screws as shown In Figure 4-1.
- **3.**  Using the nut driver or screwdriver, remove the five **(5)** screws. Place the screws in container; label container "back panel cover screws." This will ensure that the screws are not lost and that they do not accidentally fall Inside the unit, where they may cause a short circuit.
- 4. Slide the cover assembly forward as far as it will go; then **lift** the front of the **cover** up and remove **it.**

### Remove Adapter Boards/Cards

Items already removed: cover

**1.**  Observe and diagram the location and orientation of each adapter card. **If** you cannot identify a card **by** its function, mark **it**and the slot it sits In (use label, paper tape, etc.).

2. Make **a** sketch of the adapters (as illustrated In Figure 4-2), showing name, location (slot) and orientation of each adapter; show position of each cable **(if** any) connected to each adapter. (Odd-colored stripe on ribbon connector Indicatos pin number one (Pin **#1).** Also show the position of each jumper and switch on your sketch. On the board, switches are labeled **"SW'** and Jumpers are labeled *"J."* 

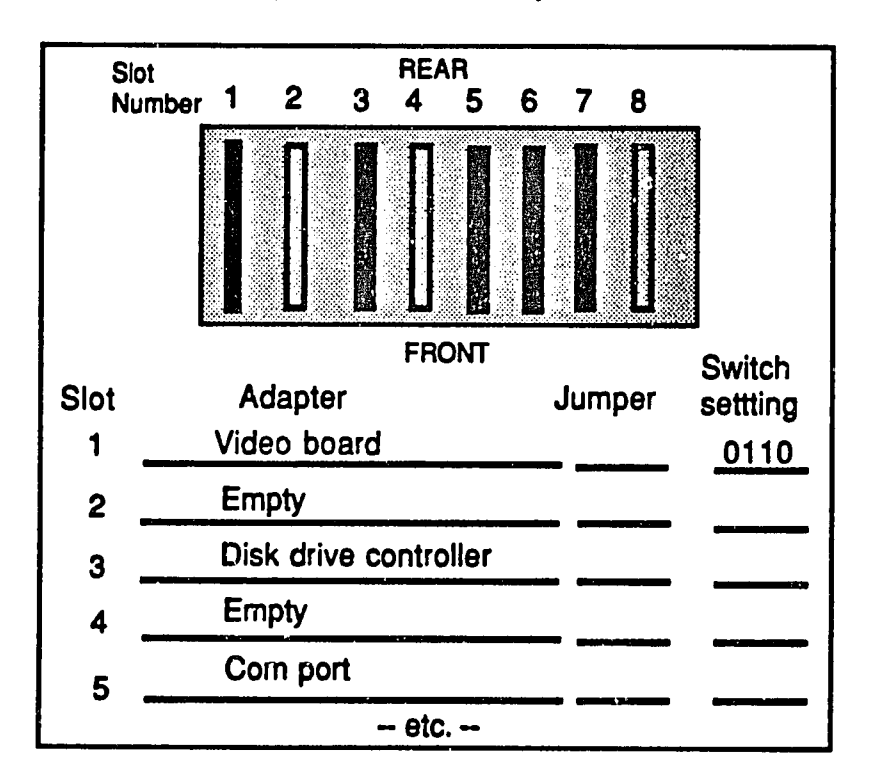

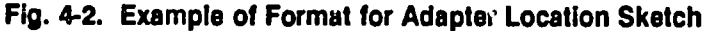

- **3.**  Using the nut driver, remove the retainer screw(s) that hold the adapter(s) in place (Figure 4-3). Place screws In container and label container "adapter retainer."
- 4. To remove an adapter, grasp the adapter at both ends and **lift** upward evenly at both ends. Do not twist or bend the adapter.

**5.**  Remove all remaining adapters and set aside. (Arrange them on the table in the same orientation as shown in your sketch; see Figure 4-2: Example of Format for Adapter Location Sketch.)

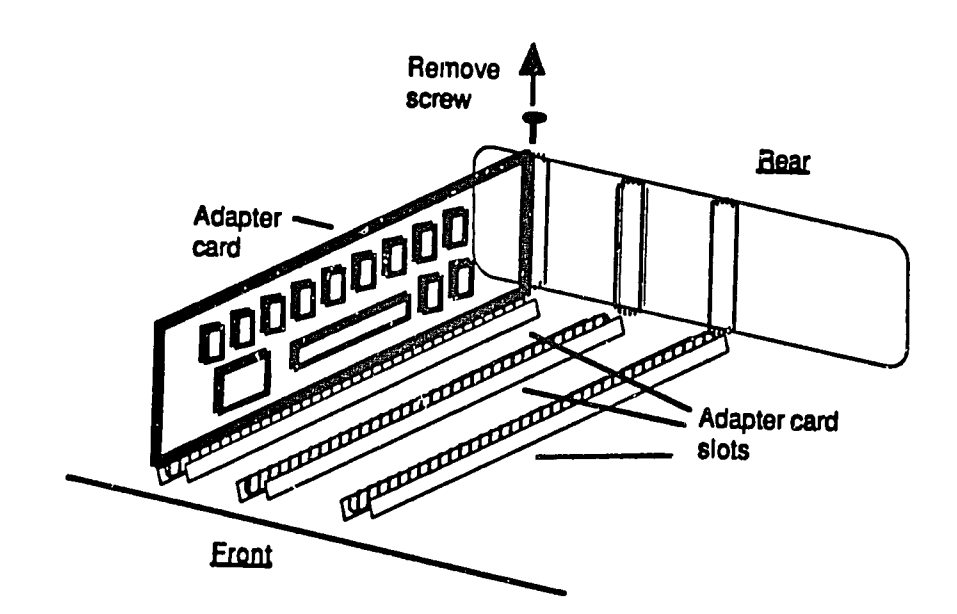

### **Fig.** 4-3. Location of Adapter Retaining Screw

### Remove Disk Drives (Hard Drive and Floppy Drive)

Items already removed: cover; adapter cards

- **1.**  Stand the unit on end, with the front panel facing upward.
- 2. Position unit so that you are looking at the bottom of the unit.
- **3.**  Locate and remove the hard drive (Drive **C)** retainer screw at the bottom of the chassis (Figure 4-4).
- 4. Place screw in container and label as "hard drive; bottom of chassis."
	- **CAUTION:**  Do not get the screws mixed up. **If** you use a screw that Is too long, you may damage the system.

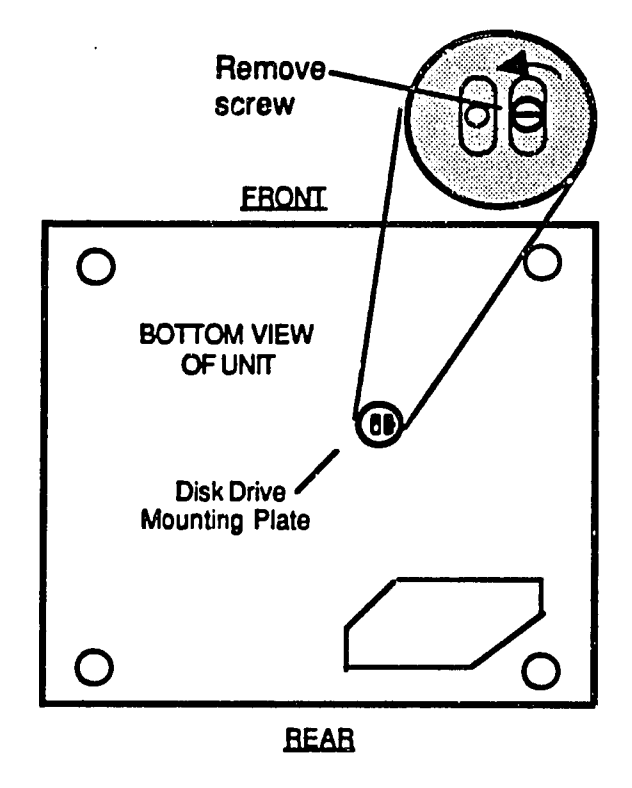

**Fig.** 4-4. Hard Drive Retainer Screw on Bottom of **PC** 

- **5.**  Place the chassis flat on the table. Position **it** so that you are looking at it from the front.
- **S.**  Locate and remove the hard drive mounting screws as shown In Figure 4-5.
- 7. Place screw in container and label  $es$  "hard drive mounting screws."
- **8.**  Locate and remove **floppy** drive mounting screws as shown in Figure 4-6. Place screws in container and label container **"floppy** drive mounting screws."

 $b^{\lozenge}$ 

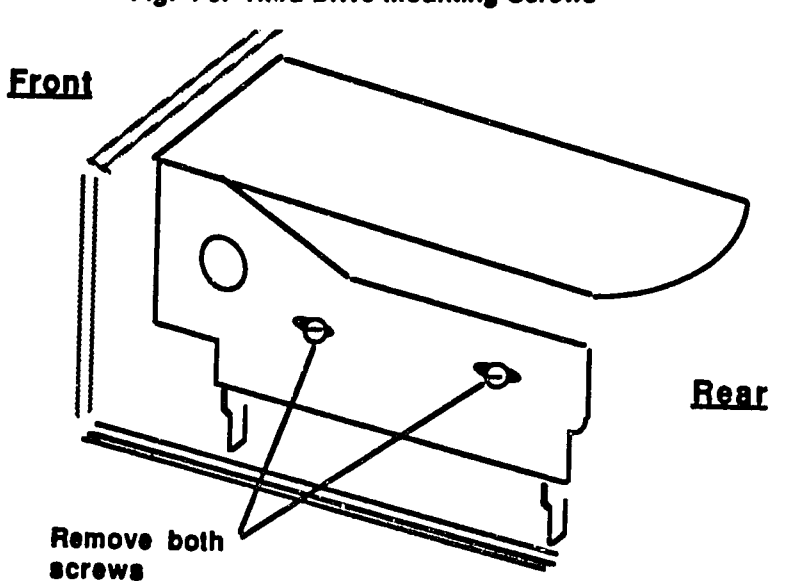

**Fig.** 4-5. Hard Drive Mounting Screws

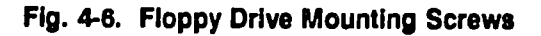

Remove **floppy** drive mounting screws (Note: screws sometimes are on bottom of drive)

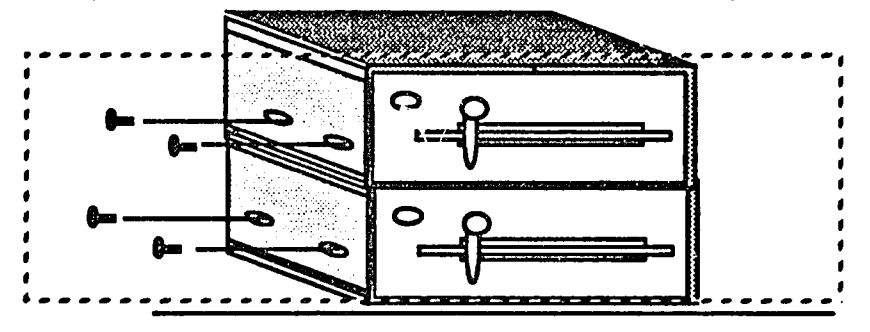

- **9.** Slide the **floppy** drive forward about two Inches, and then disconnect the power connector and signal cable at the top-rear of the drive, as shown In Figure 4-7(a).
	- **CAUTION:**  Do not pull on wires or cables. Grasp and pull on the connectors.

# **4-10** Fundamentals of **PC** Operation and Maintenance

- **10.** Slide the **floppy** drive all the way out and set **it**aside.
- **11.** Slide the hard drive forward about two Inches.
- 12. At the lower rear of the hard drive (Figure **4-7(b)),** label and disconnect:
	- **"** Data cable
	- **"** Control sigral cable
	- **"** Power cable
	- **\*** Ground lead
- **13. Slide** the hard drive out and set **it** aside.

**Fig.** 4-7(s) and **(b).** Floppy Drive and Hard Drive Cable Connections

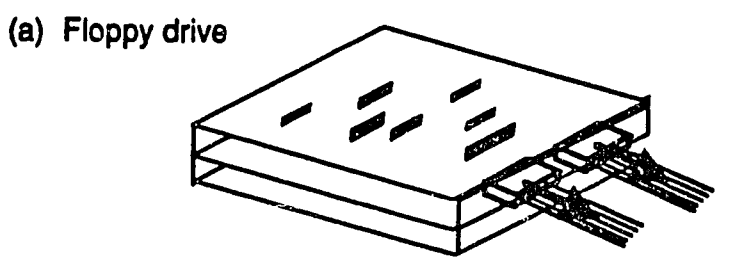

**(b)** Hard drive

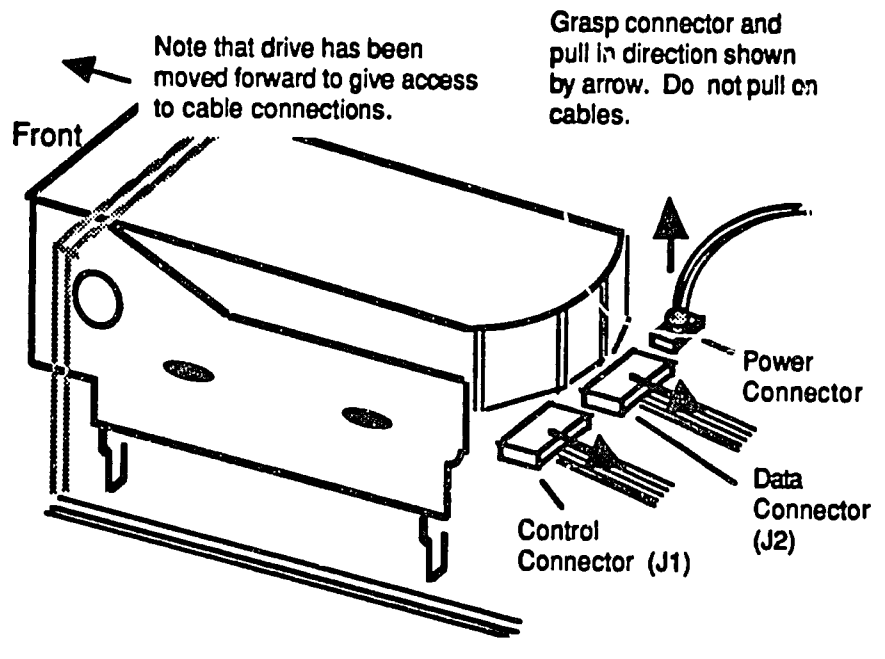

### **Remove Power Supply**

Items already removed: cover; adapter cards; floppy drive; hard drive

- Note: To remove the power supply, four mounting screws must **te** removed and the power supply must be s:'l forward **to** disenaaae the **ratalnlng** tabs beneath it.
- 1. At the rear of the chassis, locate and remove the four (4) power supply retaining screws (Figure 4-8).
- 2. Label and disconnect the cables between the power supply and the motherboard (Figure 4-9).

# connecturs.

### **Fig.** 4-8. Power Supply Retaining Scrows

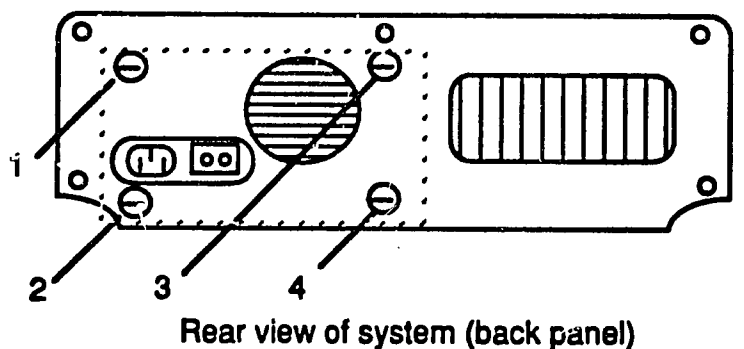

Remove four (4) power supply mounting screws

 $\frac{1}{2}$ 

## **4-12** Fundamentals of **PC** Operation and Maintenance

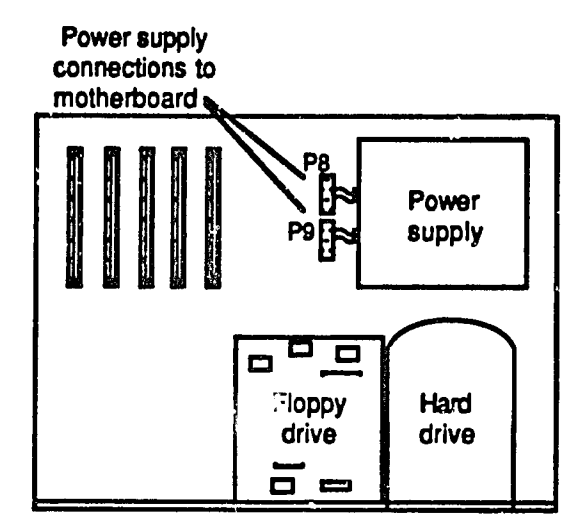

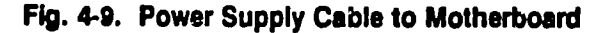

- **3. If** not already disconnected, disconnect the cables between the power supply and the disk drives.
- 4. Slide power supply outward to disengage tubs beneath **it** (Figure 4-10).
- **5. Lift** out the power supply and set **it**aside,

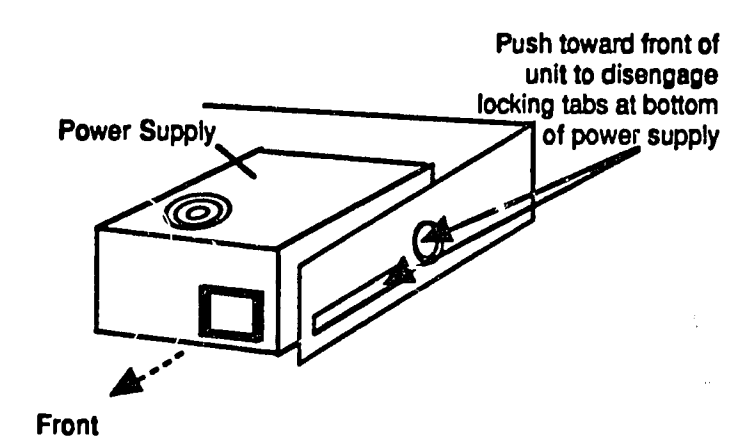

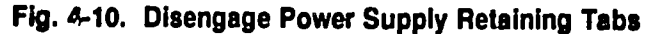

### Remove Motherboard

Items already removed: cover; adapter cards; **floppy** drive; hard drive; power **supply** 

The motherboard is held In place **by** retaining screws and **by** plastic "spacers" or "standoffs." The standoffs hold the motherboard away from the metal chassis to prevent short circuits. The standoffs **fit** into slots. After removing the retaining screws, the board must be slid sideways to disengage the standoffs from their slots.

- **1.**  Make a sketch of the motherboard, showing position of all cables attached to **it.**
- 2. Label and disconnect all cables to the motherboard.
- **3.**  Remove the retaining screws; place the screws in a container and label the container "motherboard retaining screws.'
- 4. Disengage the standoffs **by sliding** the motherboard in the direction away from the power supply location (Figure **4-11).** Be sure that the standoffs have been disengaged before going to next step.
- 5. Grasp the opposite edges of the motherboard and lift the board straight up and out.

 $\mathcal{L}_Z$ 

**Fig.** 4-11. Disengage Motherboard Standoffs

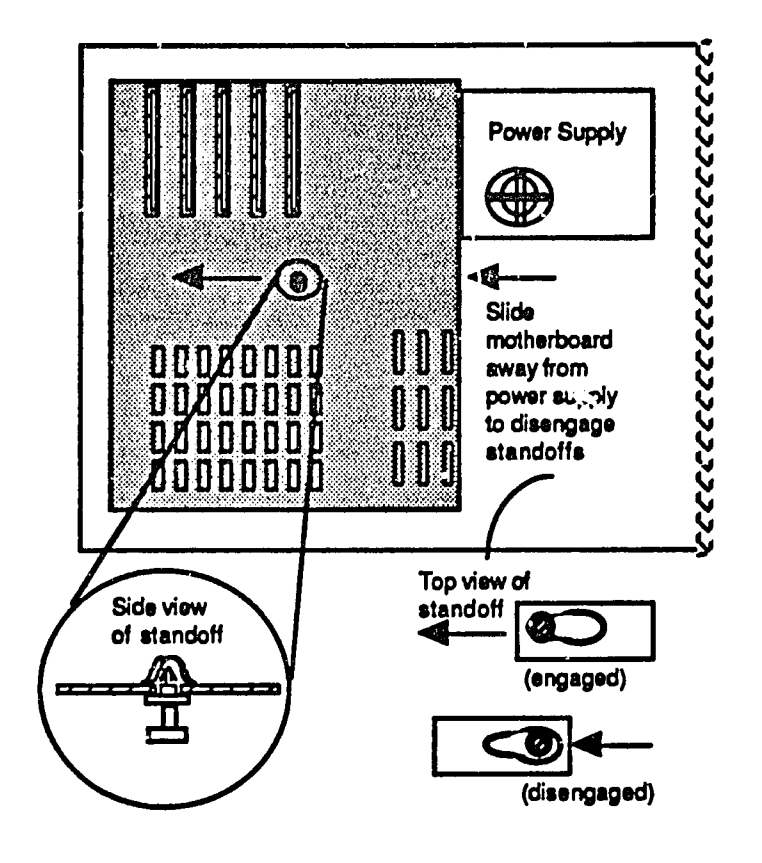

**CAUTION:**  Do not force or flex the board. **Ifit does** not come out **easily,**  check that you have removed **all** of the retaining screws and that the standoffs have been disengaged.

 $\sqrt{\nu}$ 

### **AT** Disassembly

The procedures here are essentially the same as for the **PC/XT** models. For the **AT, however, the disk drives are mounted on plastic rails. The drives slide in and** out on these rails. Also, the drives are held In place **by** metal tabs (and/or a "keeper bar") at the front of the drive.

Components are to be removed in the following order:

- **1.** Cover
- 2. Adapter Boards
- **3.** Disk Drives
- 4. Power Supply **5.** Motherboard
- 

Tools/materials needed:

- **"** 1/4-Inch fiat blade screwdriver
- **"** 3/16-Inch nut driver (optional)
- Envelopes or containers (e.g., paper cups) for storing screws (one container for each set of screws). Store the screws carefully or you will have a problem replacing them.
- Stick-on labels or paper tape for labeling connectors and receptacles
- **"** Paper and pencil or pen for diagrams and notes

Work slowly, carefully and gently. Never force, twist or bend components. Components will be removed easily if proper procedures are followed.

- **"** Label cable connectors and receptacles. (Use stick-on labels or tape)
- Label and disconnect all power cords from equipment and wall outlet
	- **-** Monitor
	- *-* System Unit **.** Printer
	- Printer
	- **-Other**
- Label and disconnect all external cables and set monitor aside.

Ŋ.

## **4-16** Fundamentals of **PC** Operation and Maintenance

### Remove Cover

- **1.** Place the system unit on atable or workbench with adequate room to work; position it so you are looking at the rear panel.
- 2. At rear panel, locate **5** screws as shown inFigure 4-12.
- **3.** Using nut driver, remove the five **(5)**screws.
- 4. Place screws in container; label container "back panel cover screws." This will ensure that the screws are not lost and that they do not accidentally fall inside the unit, where they may cause a short circut.
- **5.** Slide the cover assembly forward as **ff As** it will go; then **lif.** the front of the cover up and remove it from the unit (chassis).

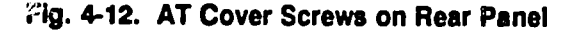

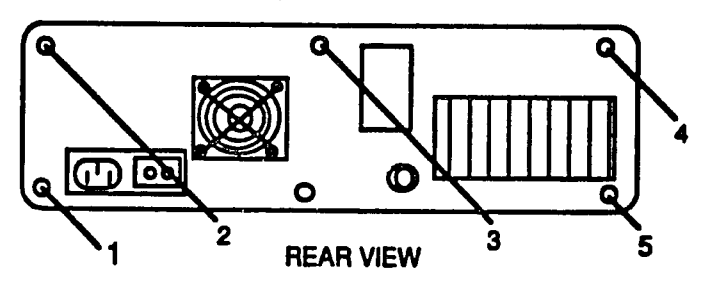

Remove five (5) cover retainer screws

### Remove Adapter **Boards/Cards**

Items already removed: cover

**1.** Observe and diagram the location and orientation of each adapter card. **If**you cannot identify acard **by** its function, mark itand the slot itsits in. (Use label, paper tape, etc.)

- 2. Make a sketch of the adapters showing name, location (slot) and orientation of each adapter; show position of each cable **(if** any) connected to each adapter. (Odd-colored stripe on ribbon contractor indicates pin number one (Pin **#1).** Also show the position of each jumper and switch on your sketch. On the board, switches are labeled *"SW"*and jumpers are labeled **"J."**
- **3.**  Using the nut driver, remove the retainer screw(s) that hold the adapter(s) In place (Figure 4-13). Place screws in container and label container "adapter retainer."

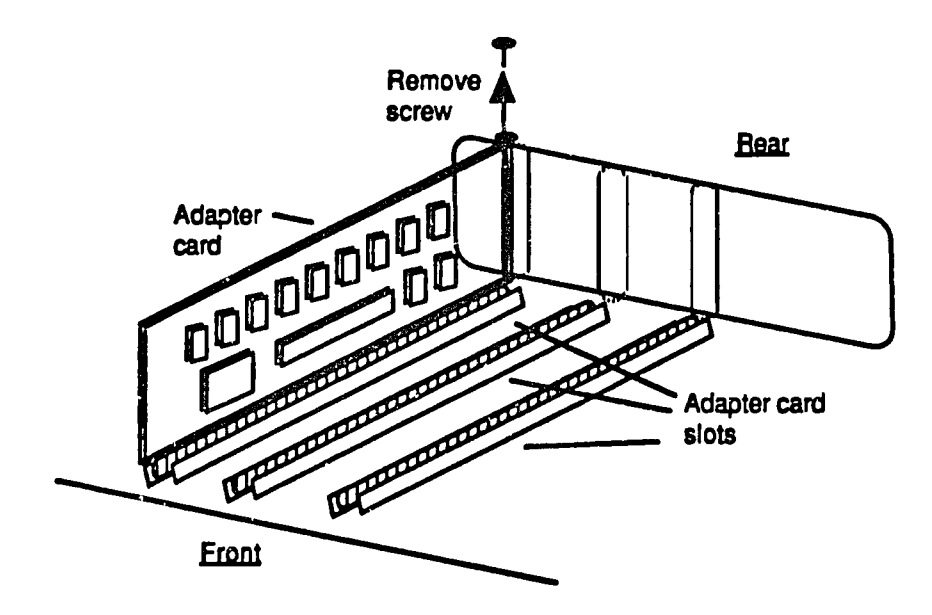

**Fig.** 4-13. Adapter Card Retaining Screw

- **4. To remove an adapter, grasp the adapterat both ends and lift upward evenly**  at both ends. Do not twist or bend the adapter.
- **5.**  Remove all remaining adapters and set aside. Arrange them on the table Inthe same orientation as shown in your sketch made during disassembly.

*I* 

# **4-18** Fundamentals of **PC** Operation and Maintenance

### **Remove Disk Drives**

**Items** already removed: case/cover; adapter cards

- **1.**  Place the chassis flat on the table. Position **it**so that you are looking at **it**from the front.
- 2. Locate and remove **floppy** drive mounting screws as shown in Figure 4-14. Place screws in container and label container **"floppy**drive mounting screws."

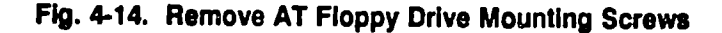

Remove **floppy** drive mounting screws (Note: screws sometimes are on bottom of drive)

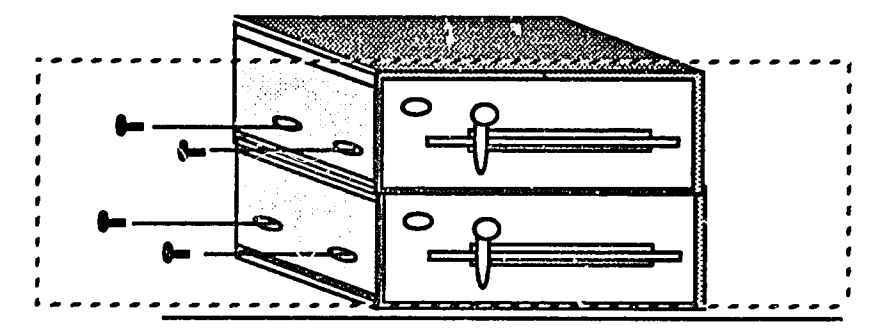

- **3.**  Remove screws at front of drive, holding metal tabs and/or keeper bar as shown in Figure 4-15.
- 4. Slide the floppy drive forward about two inches, and then disconnect the power connector and signal connector at the top-rear of the drive (Figure 4-16).
- **5.**  Slide the **floppy** drive all the way out and sot it aside.
- **6.** Locate and remove the hard drive mounting screws as shown in Figure 4-17. Place screws in container and label as "hard drive mounting screws."

 $\lambda$ ح

**7.**  Slide the hard drive forward about two Inches.

Front of **floppy** drive(s)  $\overline{Q}$ O  $\overline{\mathbf{Q}}$ O  $\bullet$  $\alpha$ 

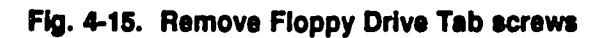

Remove **floppy** drive retaining tabs

**Fig.** 4-16. **AT** Floppy Drive Cable Connections

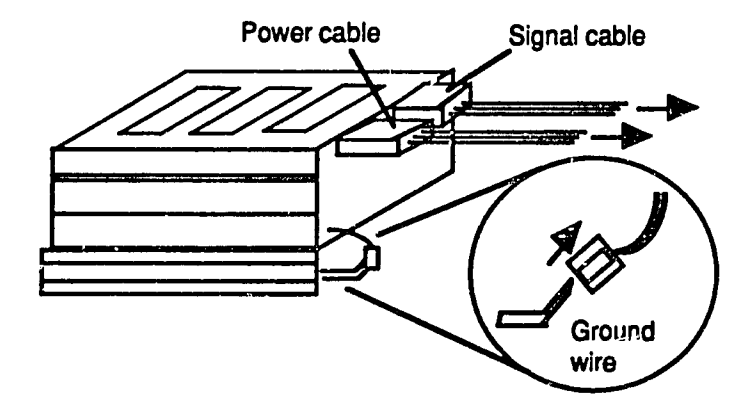

**CAUTION:** Do not pull on **wires** or **cables.** Grasp **and** pull on the connect *w y*.

# **4-20** Fundamentals of **PC** Operation and Maintenance

**Fig. 4-17. Hard Drive Mounting Screws** 

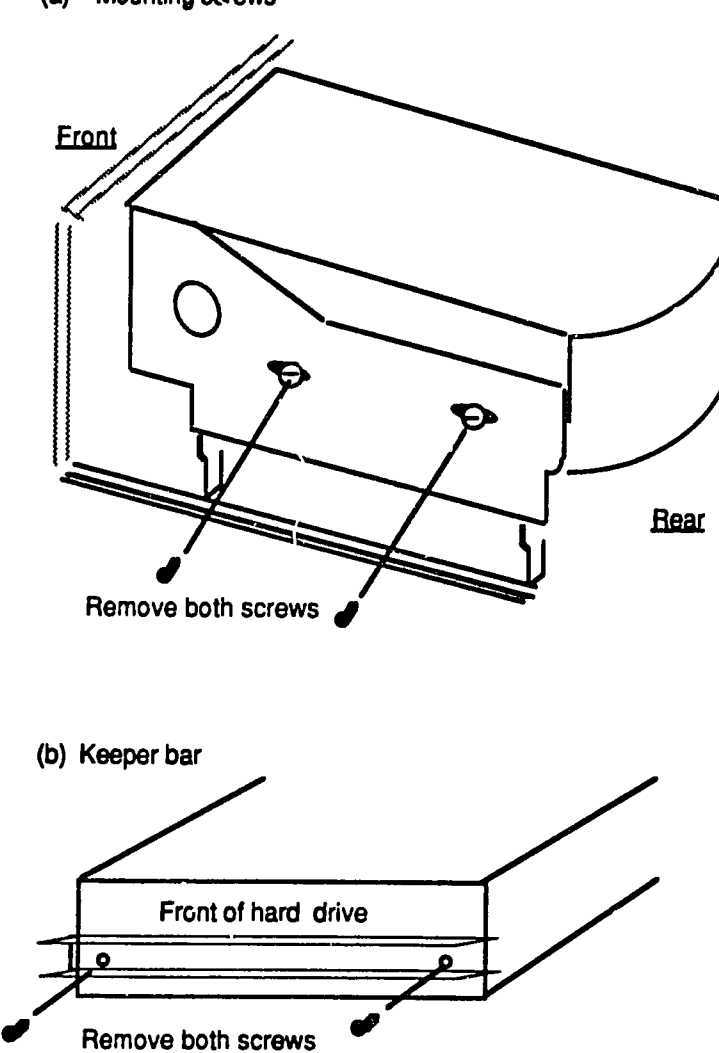

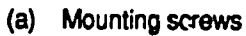

 $7^{8}$ 

- **8.**  At the lower rear of the drive (Figure 4-18), label and disconnect:
	- $\bullet$  Data cable
	- **"** Control cable
	- Power cable
	- **"** Ground lead
- **9. Slide** the hard drive out and **st it**aside.

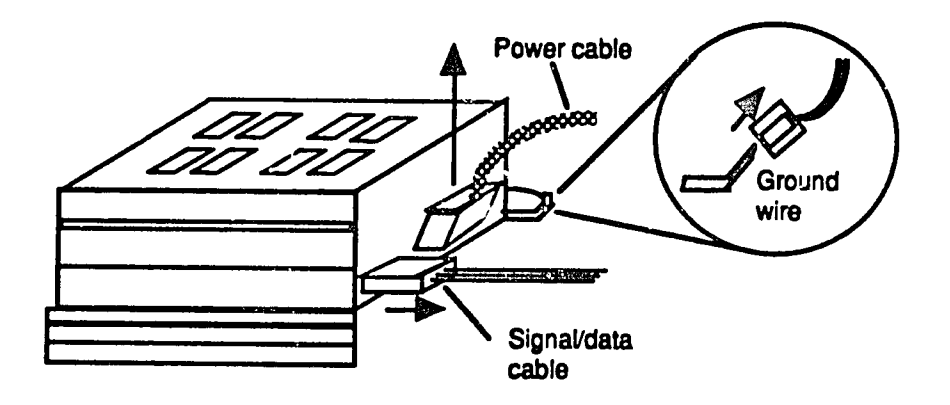

**Fig.** 4-18. **AT** Hard Drive **Cable** Connections

### Remove Power Supply

Items already removed: cover; adapter cards; **floppy** drive; hard drive

- Note: To remove power the supply, four mounting screws must be removed and the power supply must be slid forward **to disenaaae** the retaining tabs beneath **ft.**
- **1.** At the rear of the chassis, locate and remove the four (4) power supply retaining screws (Figure 4-19).

# **4-22** Fundamentals of **PC** Operation and Maintenance

### Fig. 4-19. **AT** Power Supply Retaining Screws

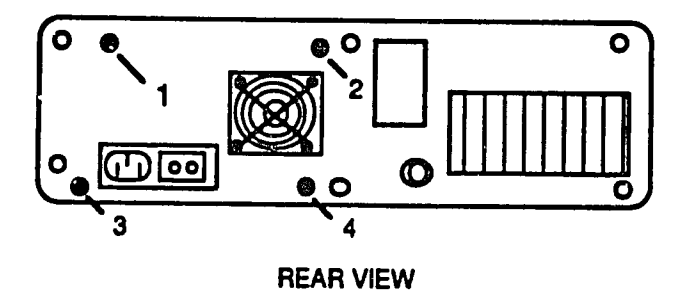

Remove four (4) power supply retainer screws

- 2. Label and disconnect the cables between the power supply and the motherboard (Figure 4-20).
	- CAUTION: Do not pull on wires or cables. Grasp and pull on the connectors.

**Fig.** 4-20. **AT** Power Supply Cable to Motherboard

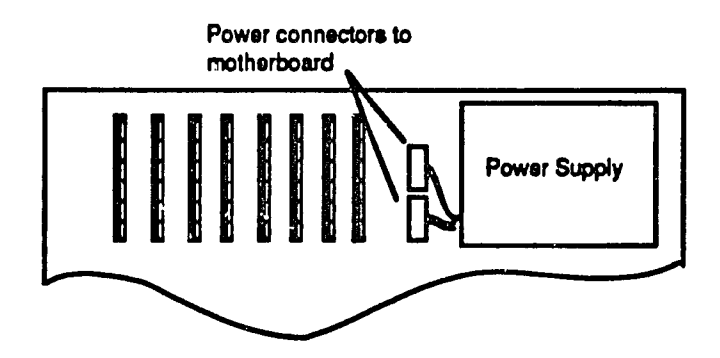

- **3. If** not already disconnected, label and disconnect the cables between the power supply and the disk drives.
- 4. **Slide** power supply outward to disengage the retaining tabs beneath the supply (Figure 4-21).
- **5.**  Uft out the power supply and set **It**aside.

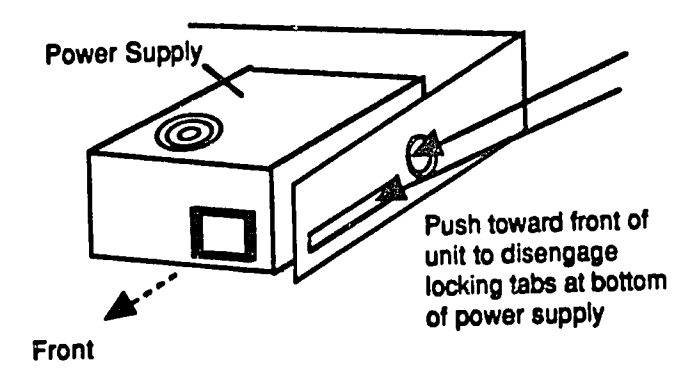

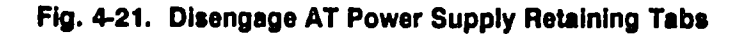

### **Remove Motherboard**

Items already removed: cover; adapter cards; **floppy** drive; hard drive; power **supply** 

The motherboard is held Inplace **by** retaining screws and **by** plastic "spacers" or "standoffs. The standoffs hold the motherboard away from the metal chassis to prevent short circuits. The standoffs **fit** Into slots. After removing the retaining screws, the board must be slid sideways to disengage the standoffs from their **slots.** 

- **1.**  Make a sketch of the motherboard, showing the position of all cables attached **to It.**
- 2. Label and disconnect all cables to the motherboard.

 $\cal G$ (  $\dot{\cal}$ 

### **4-24** Fundamentals of **PC** Operation and Maintenance

- **3.**  Remove the retaining screws; place screws in an container and label the container motherboard retaining screws."
- 4. Disengage the standoffs **by** sliding the motherboard Inthe direction away from power supply location (Figure 4-22). Be sure that standoffs have been disengaged before going to next step.
- 5. Grasp the opposite edges of the motherboard and lift board straight up and out.

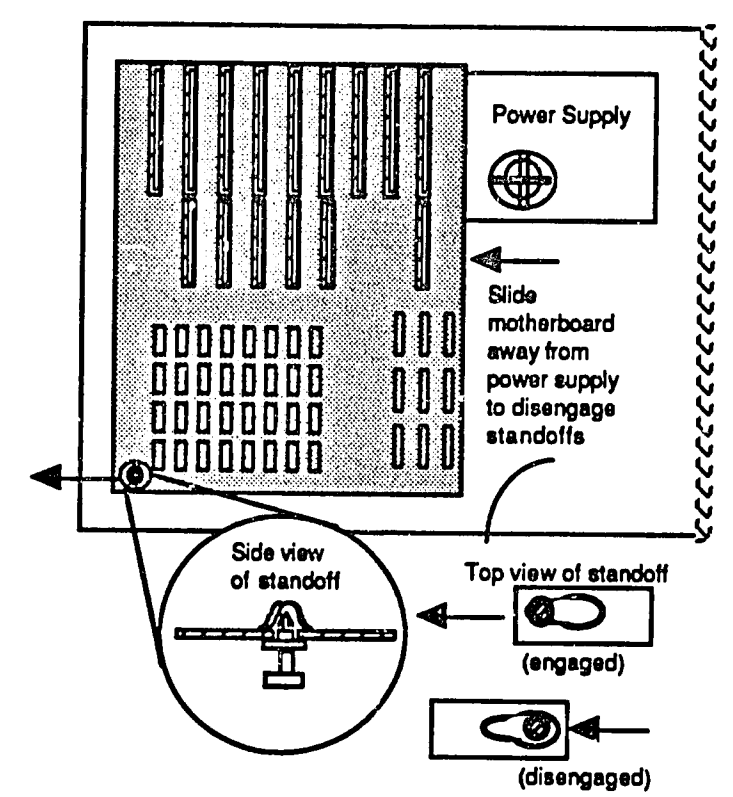

**Fig.** 4-22. **AT** Motherboard Standoffs

**CAUTION: Do not force or flex the board. IfItdoes not come out easily, check that you have removed all of the retaining screws and that the standoffs have been disengaged.** 

 $-2^{\mathcal{U}}$ 

### **PS/2 Models 30 and 30-286 Disassembly**

Components wi!! be removed in the following order:

- **1.** Cover
- 2. Rear Pane! Cover
- **3.** 3 1/2 Inch Floppy Drive
- 4. Hard Drive (Fixed Disk Drive)
- **5.** Adapters
- **6.** Bus Adapter
- **7.** Power Supply
- **8.** Single In-Line Memory Modules **(SIMMS)**
- **9.** Motherboard (System board)

### Remove System Cover

- **1. If**keylock for cover is Installed, unlock **it.**
- 2. Loosen four screws **-** two on the bottom comer of each side of the unit, as shown In Figure 4-23.
- **3.**  Slide cover toward back of unit; lift cover upward and off.

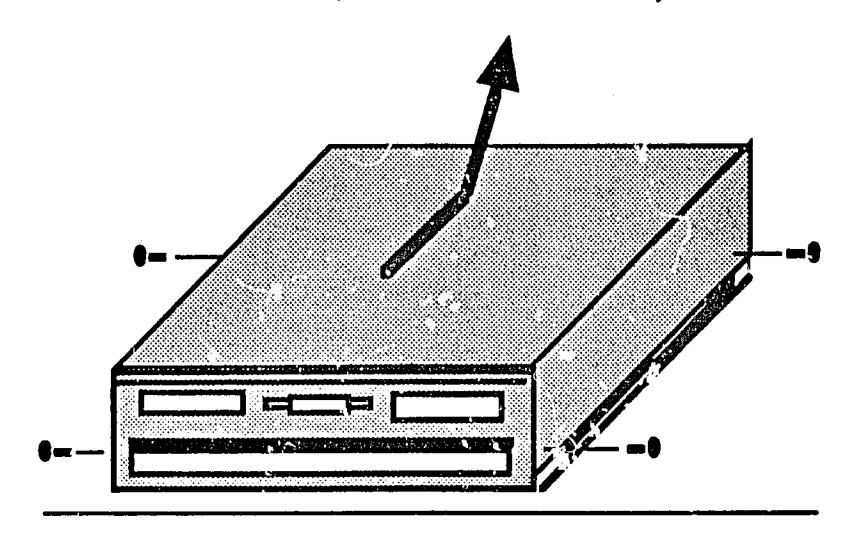

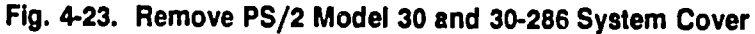

# **4-26** Fundamentals of **PC** Operat,.)n and Maintenance

### Remove Rear Panel Cover

- *1.* Loosen four screws **-** one at each corner of the rear panel (Figure 4-24).
- 2. Pull cover off, straight away from back of unit.

**Fig.,** 4-24. Remove Rear Panel Cover

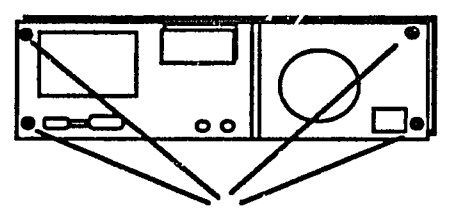

**1.** Loosen screw at each corner of back panel

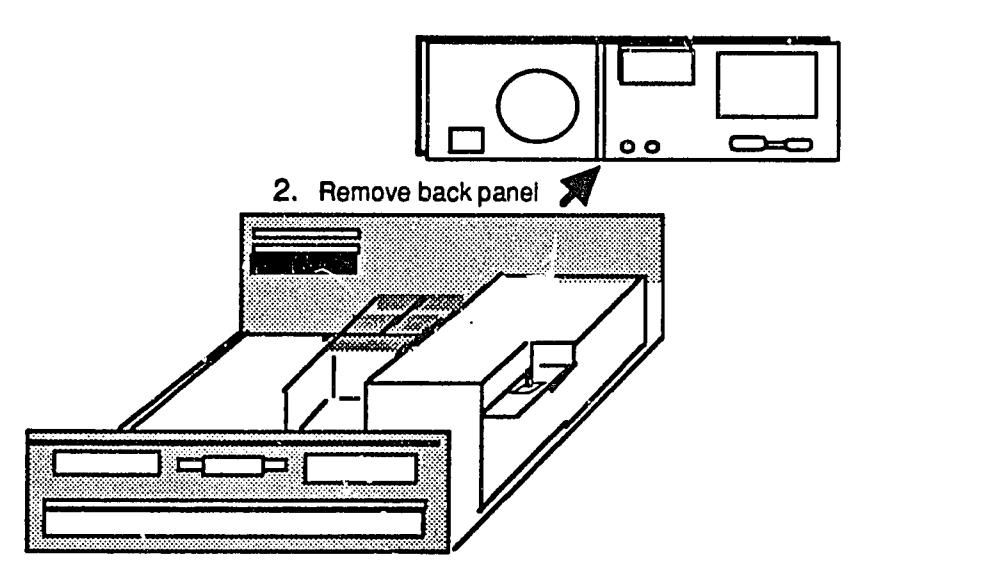

### **Remove 3 1/2 Inch Flonpy Drive**

- **1 Insert** shipping cardboard or a scratch disk **Into the drive.**
- 2. At front of disk drive (Figure 4-25), remove plastic bezel **(cover).**
- **3.** Press down on two tabs at top of bezel.
- 4. Pull bezel straight out, away from unit.
- 5. At the back of the drive, detach cable connector.
- **6.** At each side of the dive, remove the plastic nail; two nails total.
- **7.** Beneath front of drive, press up on tab to release drive.
- **8.** Pull drive out; set it aside.

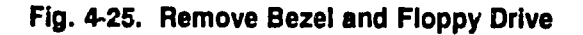

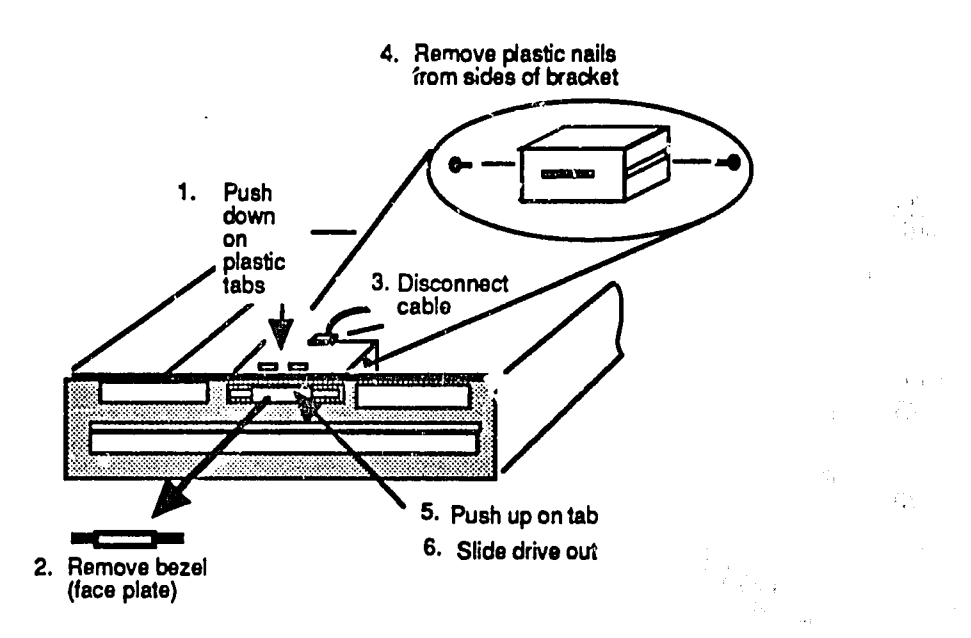

## **4-28** Fundamentals of **PC** Operation cnd Mainterance

### Remove Hard Drive (Fixed Disk Drive)

The procedure is the same as for the 3 1/2 inch floppy drive as doscribed above. (Refer to Figure 4-25.)

- **1.** At front of disk drive, remove plastic tezel (cover).
- 2. Press down on two tabs at top of bezel.
- **3.** Pull bezel straight out, away from unit.
- 4. At the back of the drive, detach cable connector.
- **5.** At each side of the drive, remove the plastic nail; two nails total.
- **6.** Beneath the front of the drive, **lift** up on tab to release the drive.
- **7.** Pull the drive out; set **ft** aside.

#### Remove Adapters

The adapters slide into the unit from the side. The cards actually plug into a "bus adapter" (to be removed after removing the cards). Each adapter card is held in place **by** a retainer screw at the left rear of the card (as you face the unit from the front). The screw attaches to the card retainer bracket at the rear of the unit.

- **1.** Remove the retainer screw at left rear of card (Figure 4-26).
- 2. Grasp the card at both ends and slide it sideways, out of its slot.

**Fig. 4-26. PS/2 Model 30** and **30-280** Adapter Removal

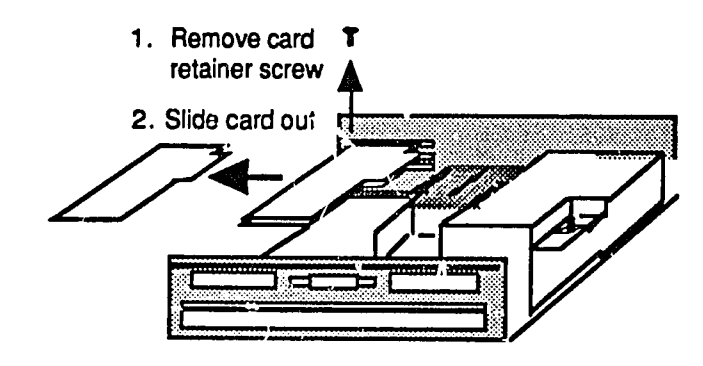

### Remove Bus Adapter

The bus adapter is held in place by two tabs that insert into the case of the power supply (Figure 4-27).

- **1.**  At top of bus adapter support, press Inward on two tabs.
- 2. Grasp the support and rotate it upward to disengage the tabs that extend into the power supply.
- **3.**  Lift adapter support up and out.

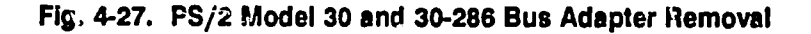

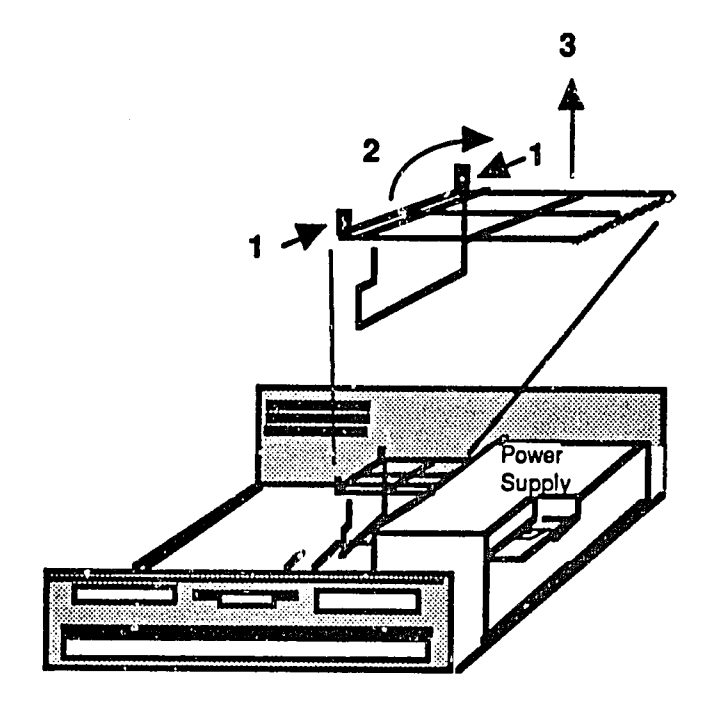

ower{

### **4-30** Fundamentals of PC Operation and Maintenance

### Remove Power Supply

The power supply cable is attached to the motherboard. The supply itself is held in place **by** three screws through the back panel, and **by** tabs underneath **it**that engage the bottom panel of the chassis. Also, the power supply switch is attached to a link that must be disengaged before removing **the** supply (Figure 4-28).

- Note: To remove the power supply, the rear panel, adapter cards and bus adapter support must be removed first. The disk drives do not need to be removed.
- **1.**  Label and detach power supply power cable from the motherboard **-** grasp the connector and pull it straight up.
- 2. Disengage the power switch link **- lift It**upward and toward the front of the **PC.**
- **3.** At the back of the power supply, remove the three retaining screws.
- 4. Slide supply toward front of **PC** to disengage tabs at bottom of supply.
- **5.** Lift supply up and out.

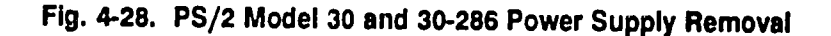

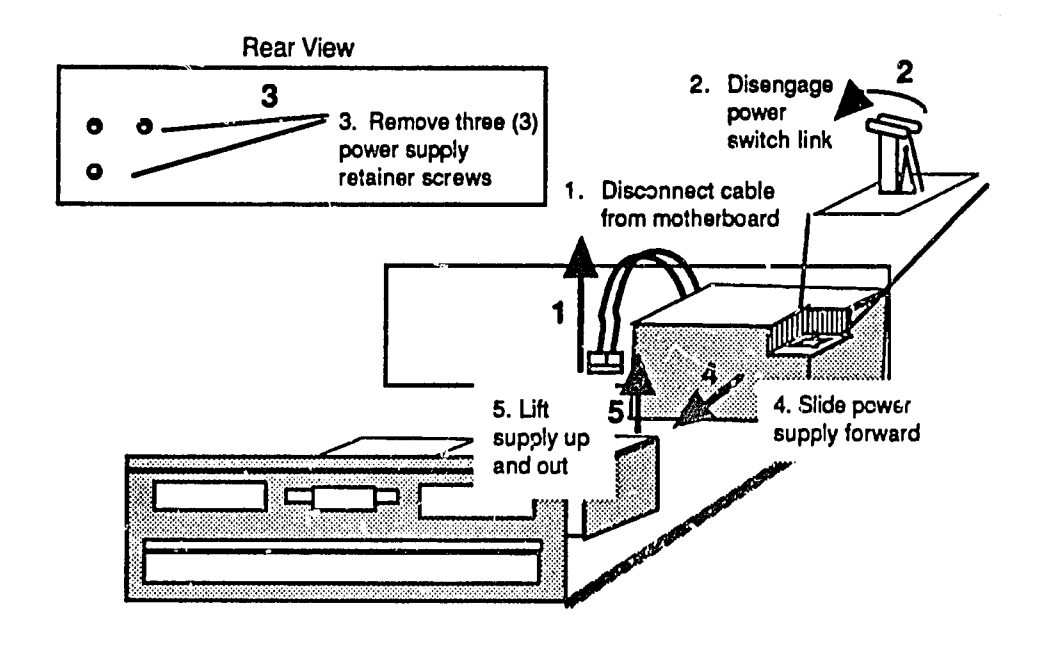

### Remove Single In-Une Memory Modules **(SIMMS)**

Simms are **held** In place **by** two tabs, one at each **end** of the component (Figure 4-29).

- **1.** Gently pull outward (away from the SIMM) on each tab at the same time.
- 2. Lift SIMM out of its socket. Gently rotating (rocking) the SIMM will help to ease **it**out. Take care not to damage the socket!

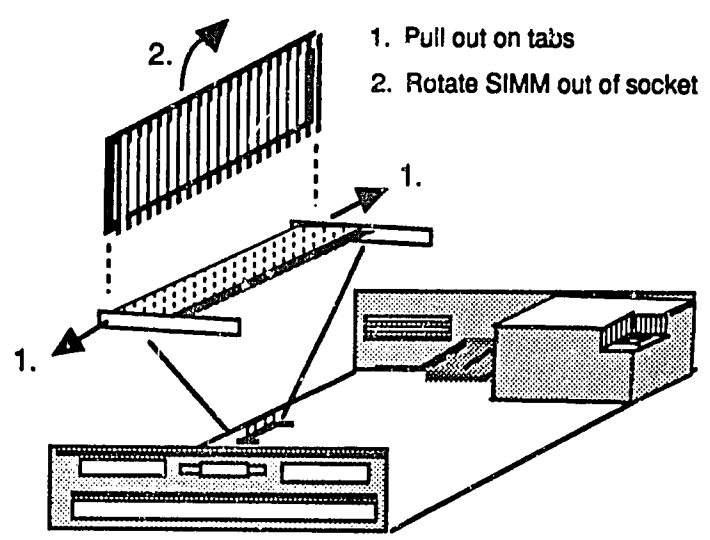

**Fig.** 4-29. **PS/2** Model **30** and **30-286** SIMM Removal

#### Remove Motherboard

Eight screws are used to holo the motherboard in place (Figure 4-30).

- 1. Remove all eight screws.
- 2. Slide the board sideways, away from the power supply location.
- **3. Lift** the board up and out.

# **4-32** Fundamentals of **PC** Operation and Maintenance

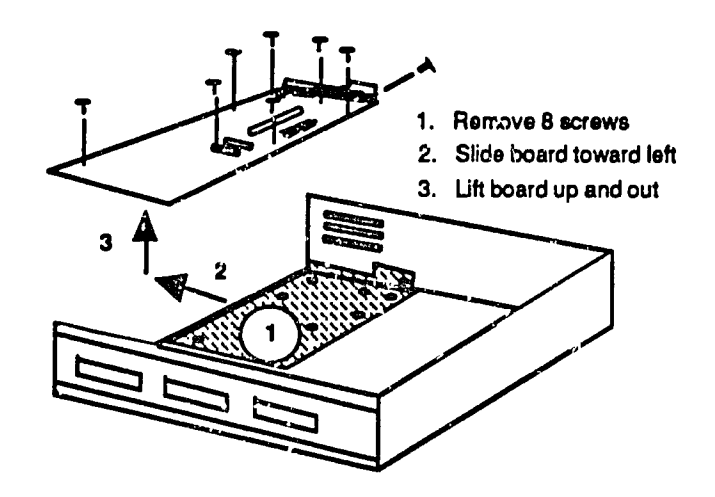

**Fig.** 4-30. **PS/2** Model **30 and 30-286** Motherboard Removal

### **PS/2 Models 50, 50Z and 70 Disassembly**

Components will be removed in the following order:

- **1.** Cover
- 2. Battery and Speaker Assembly
- **3.** Fan Assembly
- 4. Adapters
- **S. 3** 1/2 Inch Floppy Drive
- **6.** Hard (Fixed) Disk Drive and Adapter Card
- **7.** Drive Support Structure
- **8.** Power Supply
- **9.** Motherboard (System Board)
- **10.** Single In-!lne Memory Modules **(SIMMS)**

### Remove Cover

The cover is held in place **by** two thumbscrews near the top of the rear panel (Figure 4-31). **A** screwdriver Is not needed. Also, the cover keylock must be unlocked before the cover can be removed.

- **1.** Unlock the cover keylock.
- 2. At the rear panel, near the top, loosen two thumbscrews.
- **3.** Slide cover toward front of **PC,** then lift cover up and off.

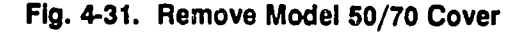

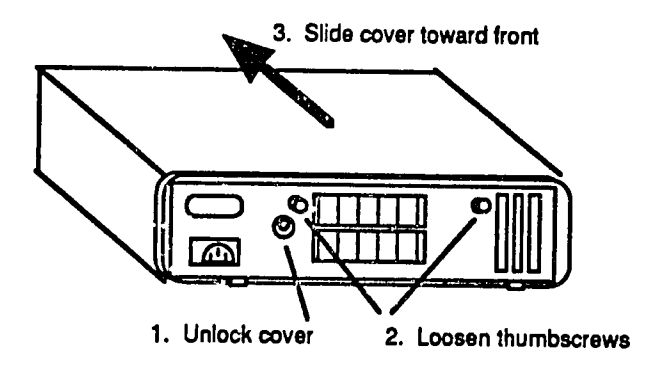

ΙŅ.

## **4-34** Fundamentals of **PC** Operation and Maintenance

### **Remove Battery and Speaker Assembly**

**The** battery and speaker assembly Is located at the left front comer of the **PC.** The battery and speaker are assembled Into a single unit, but the battery may be removed **by** itself. The battery should be removed first, to avoid accidentally shorting it out (discharging **it)**as you work.

#### Remove Batter

- **1.**  Release battery **by** pressing its retainer tabs toward the back of the **PC.**
- 2. Grasp battery and lift **It**straight up and out.

### Remove Speaker Assembly

- **1.**  At bottom of assembly, press tab to release **it.**
- 2. Grasp assembly and **lift it** straight up and out. (Take care not to damage the speaker cone.)

### Remove Fan Assembly

The assembly is heid in place **by** two push-button fasteners, one at the top of each side of the assembly (Figure 4-32).

- **1.** Obtain the pry tool that is stored at the right front corner of the PC (or use a thin blade screwdriver).
- 2. Using the tool, pry the two tabs upward to release the assembly.
- **3.**  Lift the assembly straight up and out.

#### **Remove Adapters**

- **1.** Label adapters and corresponding slots (Figure 4-33).
- 2. Diagram adapter and corresponding slot positions.
- **3.**  Label and disconnect adapter cable(s).
- 4. At lower-rear corner of **PC,** loosen thumbscrew for each adapter card in place.
- 5. Grasp adapter at both ends and lift it up and out.
### **Fig.** 4-32. Remove Model **50/70 Fan Assembly**

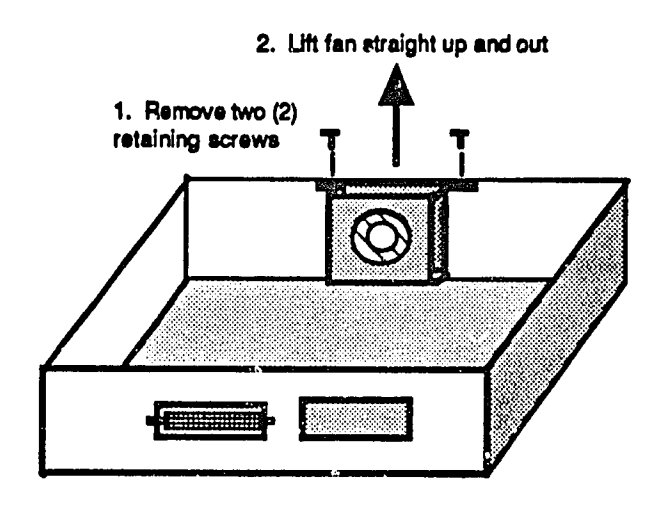

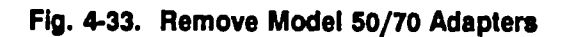

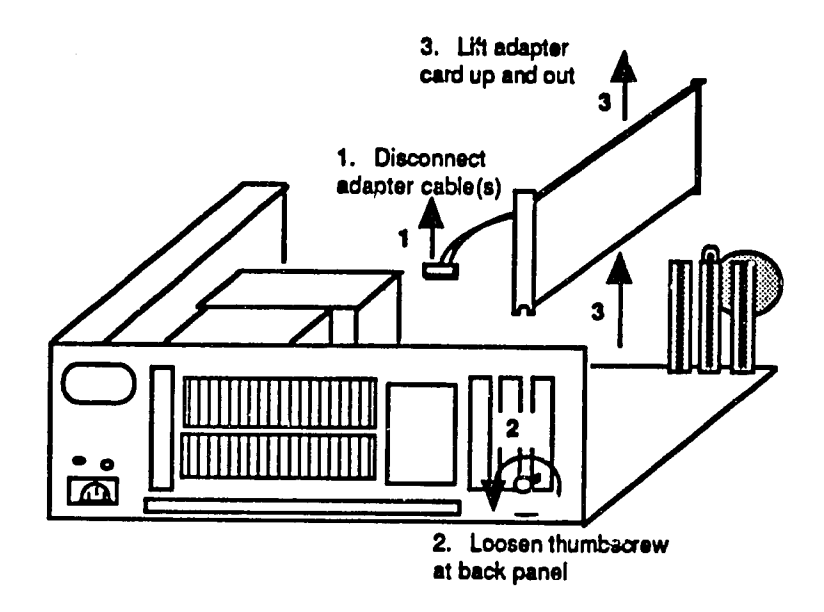

 $\widetilde{\Sigma}_A$ 

# **4-36** Fundamentals of **PC** Operation and Maintenance

#### Remove **3** 1/2 Inch **Floppy** Drive

The drive is held in place by just a single tab at the bottom front of the drive.

- **1.** Press upward on retaining tab.
- 2. **Slide** drive out, away from **PC.**

#### Remove Hard (Fixed) Disk Drive and Drive Adapter Card

The drive is held in place **by** two tabs located at the base of the drive, next to the power supply (Figure 4-34).

- **1.** Press down on the two tabs to release the drive.
- 2. Lift the drive straight up and out.
- **3.** Grasp the adapter at both ends and **lift it**straight up and out.

#### **Fig.** 4-34. Remove Model **50/70** Hard Drive and Hard Drive Adapter

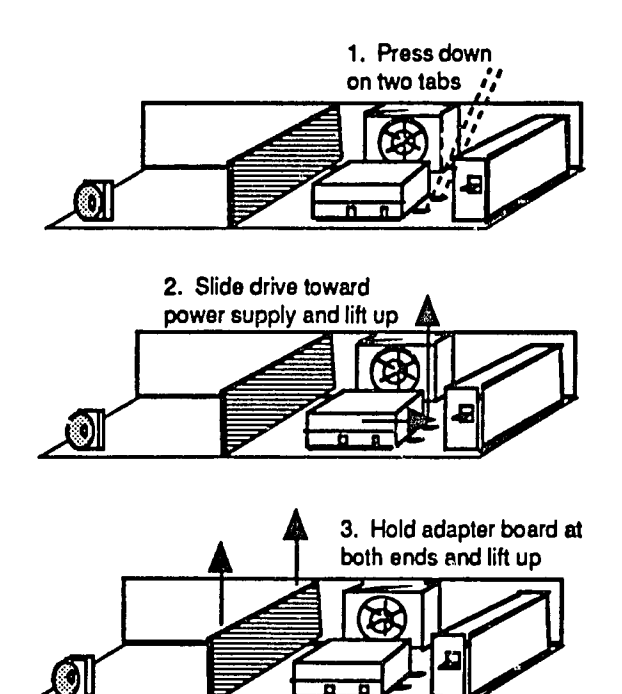

#### Remove Drive Support Structure

The structure is held in place **by** six, push-button fasteners (Figure 4-35). Four of the fasteners are located at the base of the structure, toward the front of the **PC.**  The remaining two are located toward the rear.

- **1.**  Obtain the pry tool that Is stored at the right front comer of the **PC** (or use a thin blade screwdriver).
- 2. Pry up the six push-button fasteners.
- **3.**  Lift the structure straight up and out.

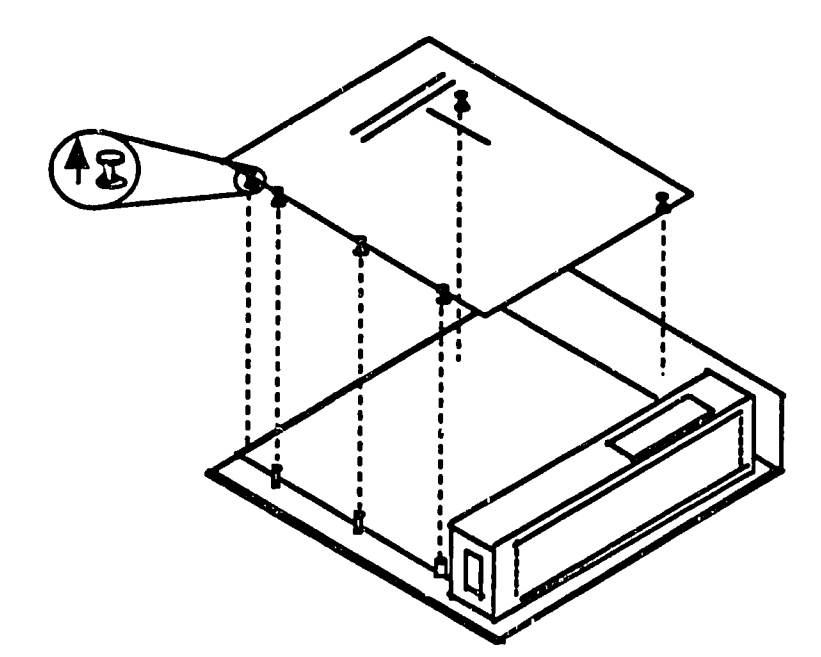

**Fig.** 4-35. Remove Model **50/70** Drive Support Structure

### **4-38** Fundamentals **of PC** Operation and Maintenance

#### Remove Power Supply

The power supply is held in place by three screws (Figure 4-36). Once screw is at the front of the supply; the remaining two are at the back panel cf the **PC.** 

- **1.** Remove screw at front of power supply.
- 2. Remove two screws at back of power supply (at rear panel of **PC).**
- **3.** Slide the power supply sideways, out of the **PC.**

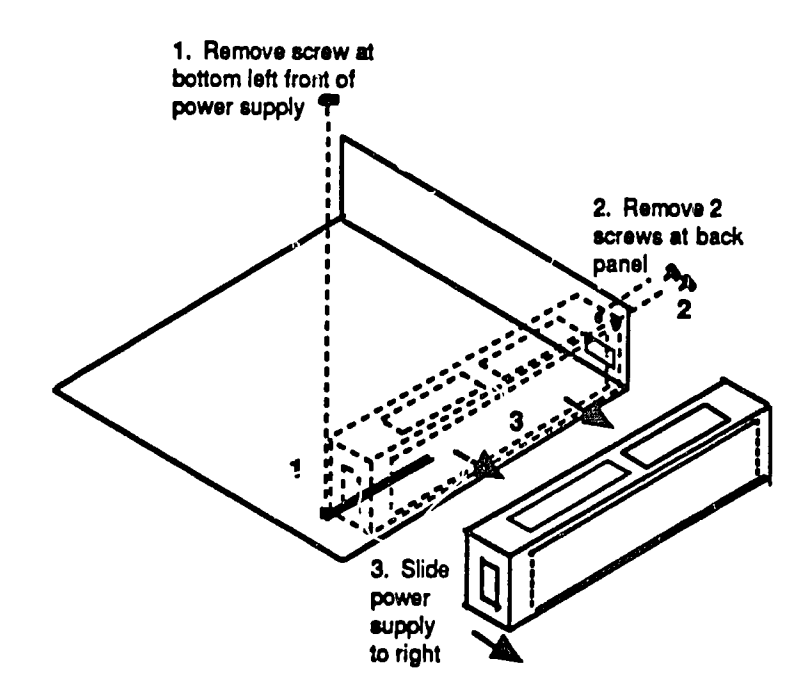

**Fig.** 4-36. Remove Model **50/70** Power Supply

#### Remove Motherboard (System Board)

The motherboard is held in place **by** six screws (Figure 4-37). Three screws are at the back panel of the **PC.** The remaining three screws are on the board, pointing downward Into the bottom panel of the chassis.

- **1.**  Remove three screws at the back panel of the **PC.**
- 2. Remove the three screws that hold the motherboard to the bottom panel of the chassis.
- **3.**  Lift the board straight up and out.

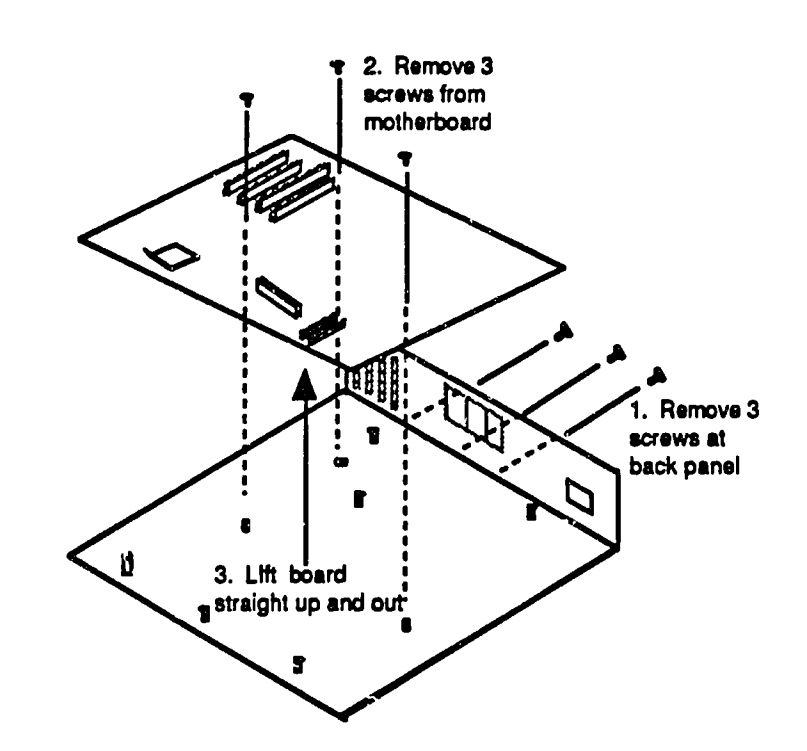

**Fig.** 4-37. Remove Model **50/70** System Board

### **4-40** Fundamentals of **PC** Operation and Maintenance

#### **Remove Single In-line Memory Modules (SIMMS)**

**Simms are** held **in** place **by** two tabs, one at each end of the component (Figure 4-38).

- **1.**  Gently pull outward (away from the SIMM) on each tab at the same time.
- 2. Lift SIMM out of **its** socket. Gently rotating the SIMM will help to ease it out. Take care not to damage the socketl

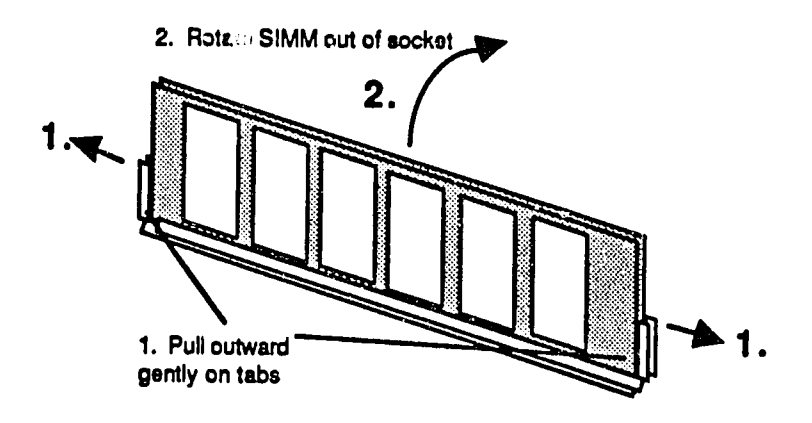

**Fig.** 4-38. Remove Model **50/70 SIMMS** 

#### **PS/2 Models 60 and 80 Disassembly**

Components will be removed in the following order:

- **1.** Cover
- 2. Adapters
- **3.** Battery and Speaker Assembly
- 4. Front Bezel
- **5.** Power Supply
- **6.** Floppy Drives
- **7.** Floppy Drive Cable Retainer
- 8. Hard (Fixed) Drive D (If Present)
- 9. Hard (Fixed) Drive **C**
- 10. Hard (Fixed) Drive Support Structure
- 11. Motherboard (System board)

#### Remove Cover

The cover is held in place **by** a keylock and two thumbscrews (Figure 4-39).

- **1.** Unlock cover keylock.
- 2. At the side of the **PC,** loosen two thumbscrews.
- **3.** Tilt the cover outward, away from the **PC.**
- 4. Lift cover upward and off.

**Fig. 4-39. Remove PS/2 Model 60/80 Cover** 

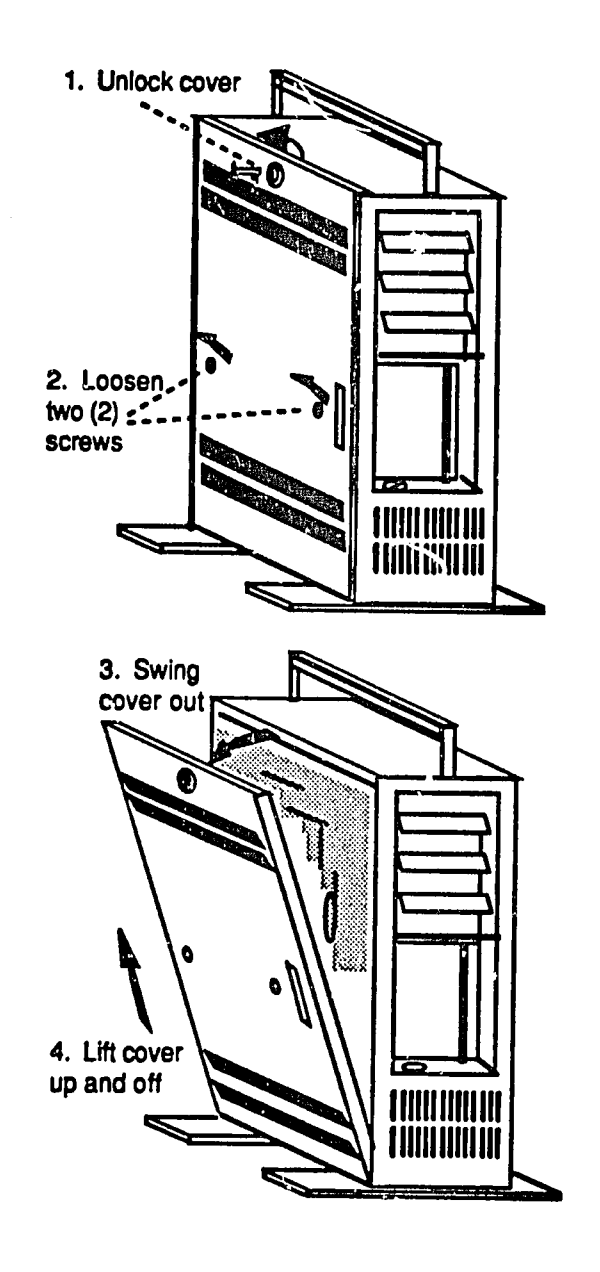

#### Remove Adapters

- **1.**  Label adapters and corresponding slots.
- 2. Diagram adapters and corresponding slot positions.
- **3.**  Label and detach all cables connected to the adapters (Figure 4-40).
- 4. Loosen thumbscrews that hold adapter in place.
- **5.** Grasp the adapter at each end of its outer edge, and pull straight out. (Avoid handling or touching the adapter edge connector.)

**Fig.** 4-40. Remove **PS/2** Model **60/80** Adapters

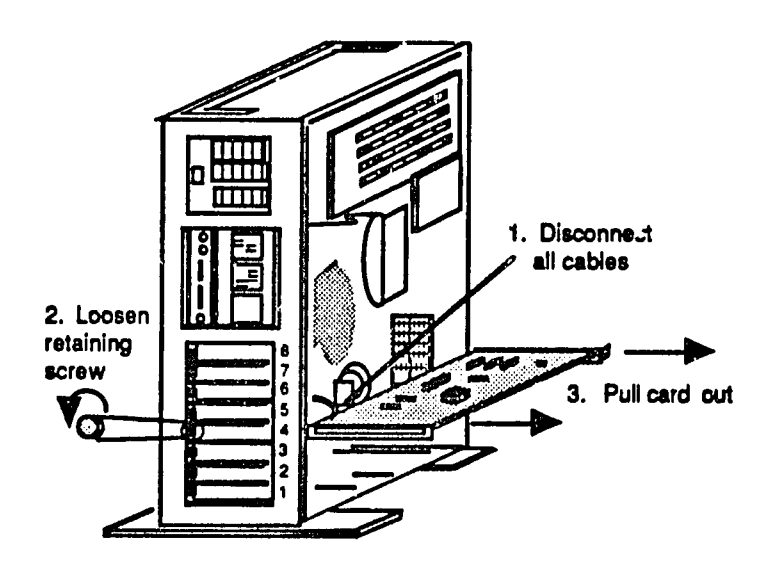

## **4-44** Fundamentals of **PC** Operation and Maintenance

#### Remove Battery and Speakar Assembly

As you face the left side of the PC, the assembly is located in the lower, right hand comer (Figure 4-41). The battery and speaker are assembled Into a single unit, but the battery may be removed by itself. The battery should be removed first, to avoid accidentally shorting **it**out (discharging **it)**as you work.

- **1.** Press the battery-holder tabs to release battery.
- 2. Lift the battery up and out.
- **3.** Detach the battery/speaker cable.
- 4. At the bottom of the assembly, press the tab to release the assembly.

 $\bar{1}$ 

 $\widetilde{W}$ 

**5.** Pull the assembly out.

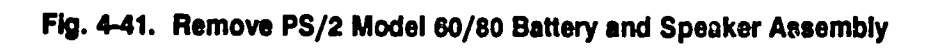

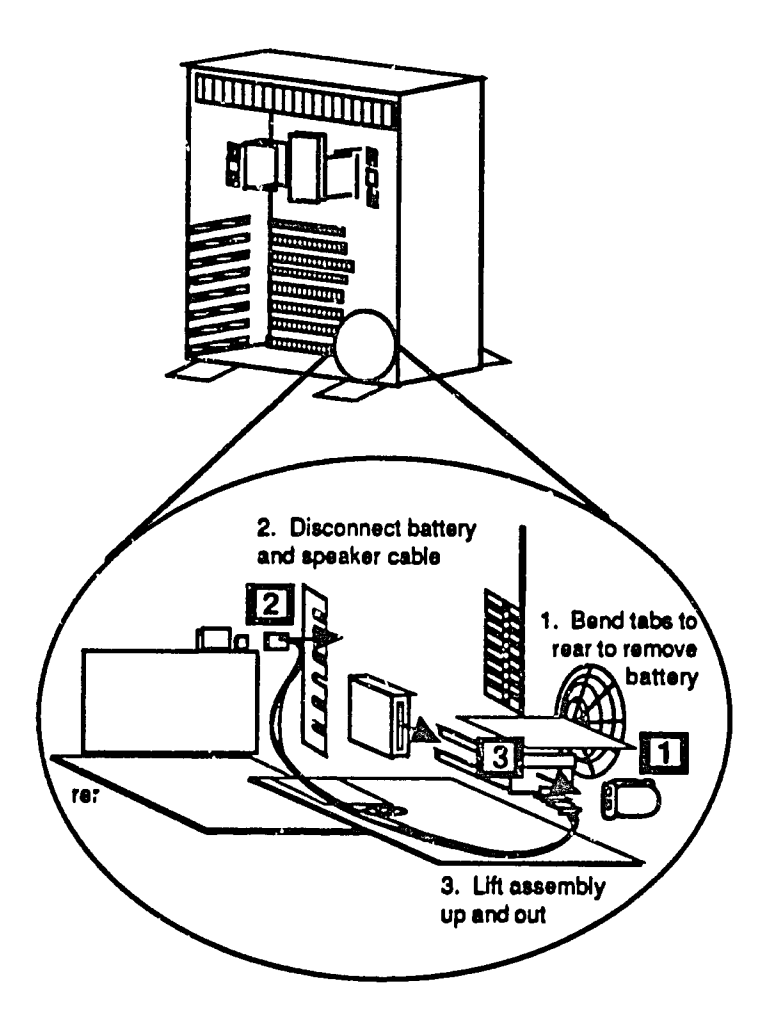

### **4-46** Fundamentals of **PC** Operation and Maintenance

#### **Remove Front Bezel**

The bezel Isa plastic frame (cover; panel) that protects the front of the **PC.** It must **be** removed Inorder to remove the power supply and the **floppy** drives. The bezel Is not **held by** screws. It snaps on and off (Figure 4-42).

- **1.** Position yourseff In front **of** the **PC.**
- 2. Place your fingertips under the bottom edge of the bezel, or grasp the lower comers of the bezel.
- **3.**  Pull the bottom edge of the bezel toward you, and off.

# Chapter 4: **PC** Disassembly **4-47**

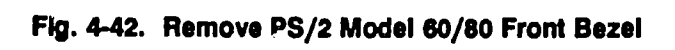

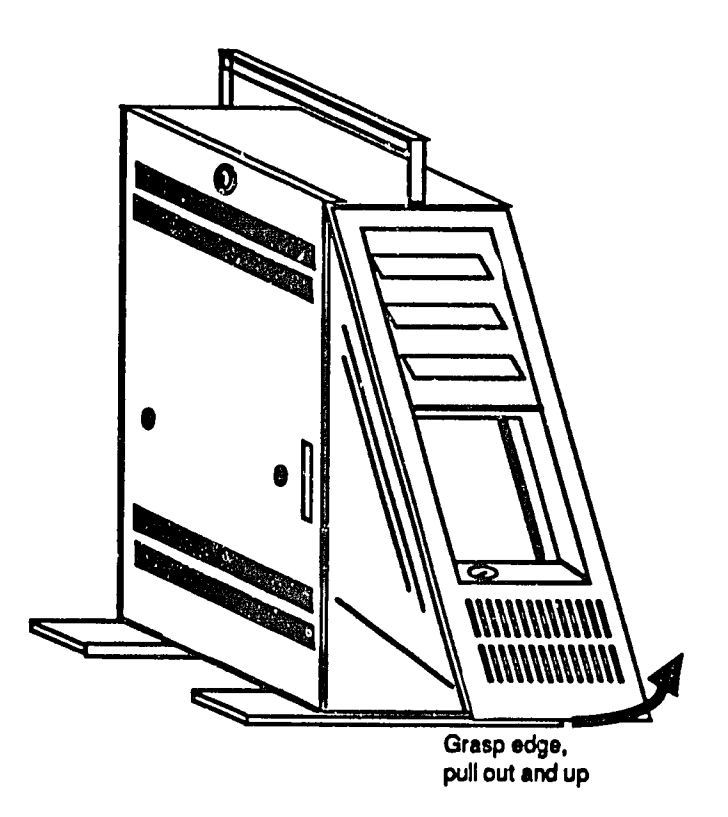

### **4-48** Fundamentals of **PC** Operation and Maintenance

#### Remove Power Supply

The power supply connects to the unit with cables, and it is held in place by three screws (Figure 4-43). One screw is located toward the upper front of the supply, near the power switch. The remaining two screws are at the back. As you face the side of the **PC,** the two screws are to your **left,** at the end of the supply.

- 1. Disconnect all cables from the power supply.
- 2. Remove the three retaining screws.
- **3.** Carefully support the supply from the bottom (to avoid drogging it), and slide **it**out.

**Fig.** 4-43. Remove **PS/2** Model **60/80** Power Supply

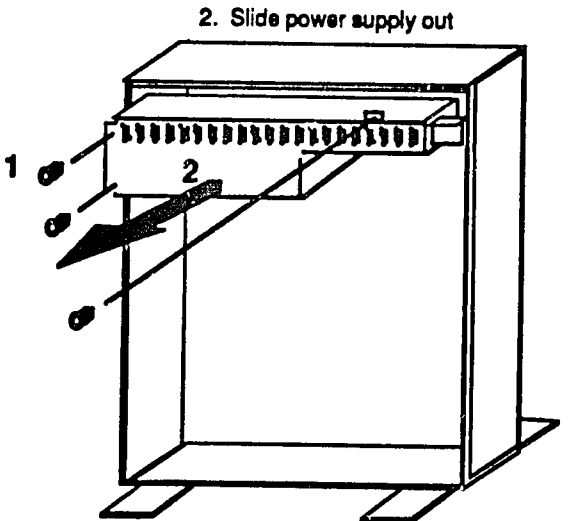

 $\langle \pm$ 

#### **1.** Remove **3srews**

#### Remove Floppy Drive

The drive is held In place **by** two catches (Figure 4-44). One (usually colored black) Is at the back of the drive. The other is at the lower front of the drive.

- **1.**  Press upward on the tab located at the rear of the drive. It should "click" when **it** Is released.
- 2. Press upward on the tab at the front of the drive.
- **3.**  Slide the drive out.

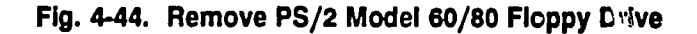

**1.** Press up on tab at front, and press inward on tab at back at the same time 2. Slide drive out

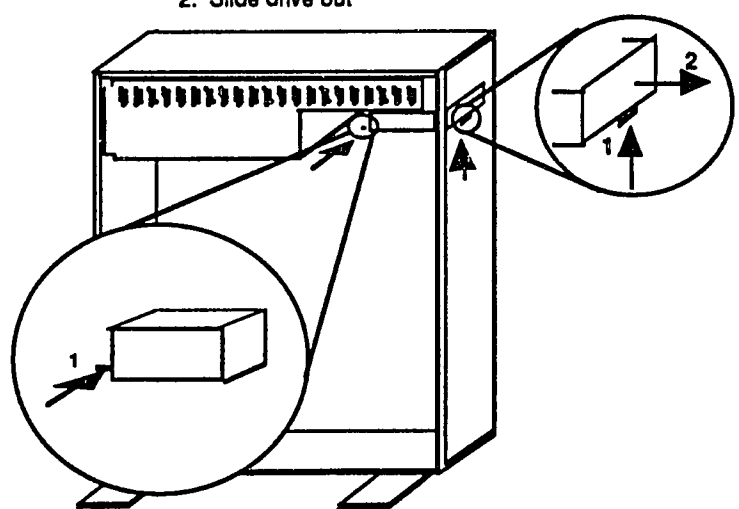

# **4-50** Fundamentals of **PC** Operation and Maintenance

#### Remove Floppy Drive Cable **Retainer**

When the floppy drives are plugged in, their cables are held in place by a retainer (Figure 4-45). The cable retainer Itself Is held Inplace **by** two tabs.

- **1.** At the sides of the retainer, press the two tabs.
- 2. Grasp the retainer and rotate it toward the back of the **PC.**
- **3.** Pull the retainer off.

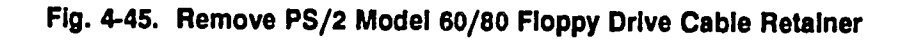

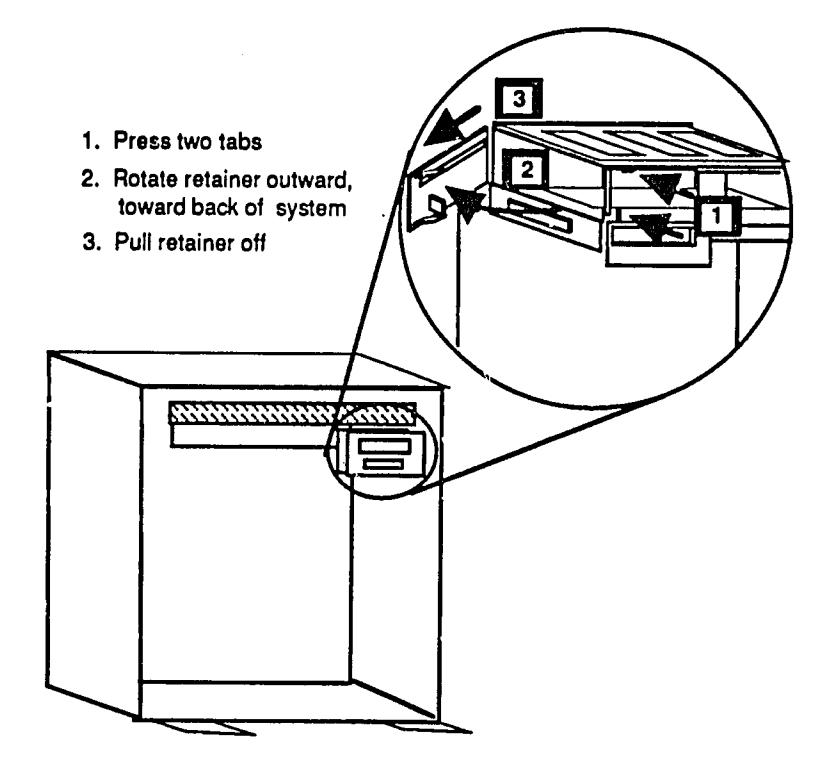

#### Remove Hard (Fixed) Drives **D** and **C**

Because of the way the drives are Installed, drive **D (if** present) must be removed before removing drive **C.** The drives are connected to the system **by** cables and a ground wire. Each drive Is held in place **by** two thumbscrews (Figure 4-46).

- **1.** Disconnect all cables and ground wire.
- 2. Loosen **two** thumbscrews (turn counterclockwise).
- **3.** Slide drive out.

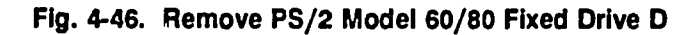

- **1.** Loosen 2 thumbscrews (counter-clockwise)
- 2. Slide drive out

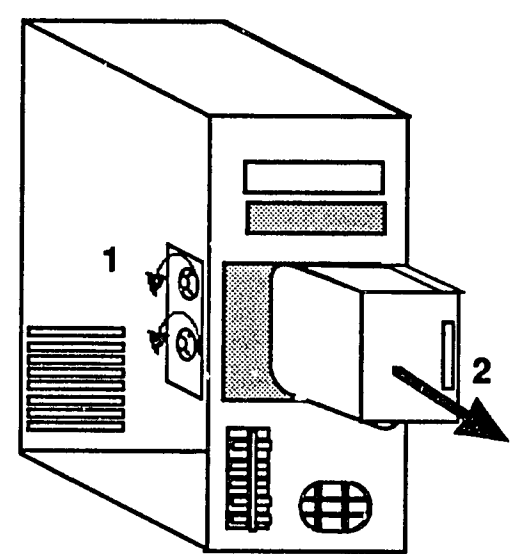

# **4-52** Fundamentals of **PC** Operation and Maintenance

#### Remove Hard (Fixed) Drive **C**

Drive removal is depicted in Figure 4-47.

- **1.** Label and disconnect all cables and ground wire.
- 2. Loosen two thumbscrews (turn counterclockwise).
- **3.** Slide drive slightly toward front of **PC.**
- 4. Lift drive out.

#### **Fig.** 4-47. Remove **PS/2** Model **60/80** Fixed Drive **C**

1. Loosen 2 thumbscrews (counter clockwise)

 $\ddot{\phantom{0}}$ 

2. Slide drive toward front and lift out

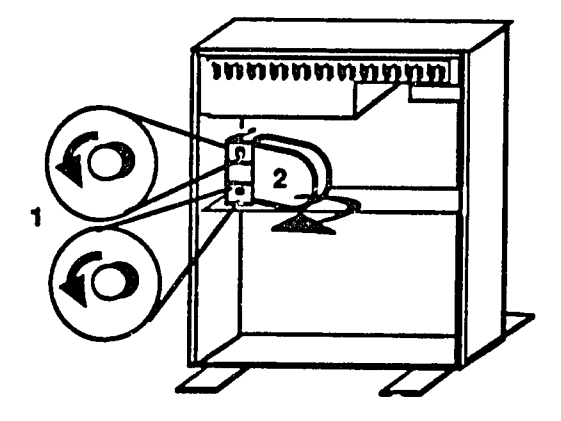

#### Remove Hard (Fixed) Drive Support Structure

**A** metal structure ("cradle") is used to support the hard drives. This structure must be removed In order to remove the motherboard. The structure Is held In place **by**  four screws (Figure 4-48).

- **1.** Remove the four retaining screws.
- **2.** Slide the structure toward the front of the **PC.**
- **3. Lift** the structure up and out.

#### Fig. 4-48. Remove PS/2 Model 60/80 Drive Support Structure

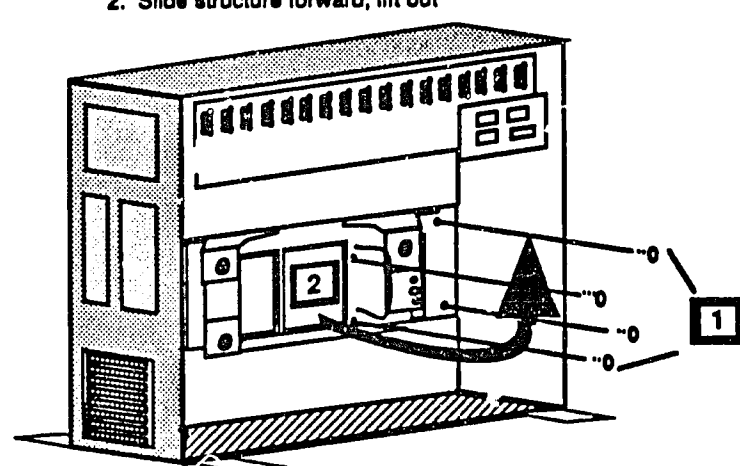

- **1. Remove** 4 **mcrews**
- **2. Slide structure** forward, lift out

W

# **4-54** Fundamentals of **PC** Operation and Maintenance

#### Remove Motherboard (System Board)

The motherboard is connected tc the unit **by** cables. The board is held in place **by** eight retaining screws (Figure 4-49).

- **1.** Remove the eight retaining screws.
- 2. **Lift** the board up and out.

#### **Fig.** 4-49. Remove **PS/2** Model **60/80** Motherboard

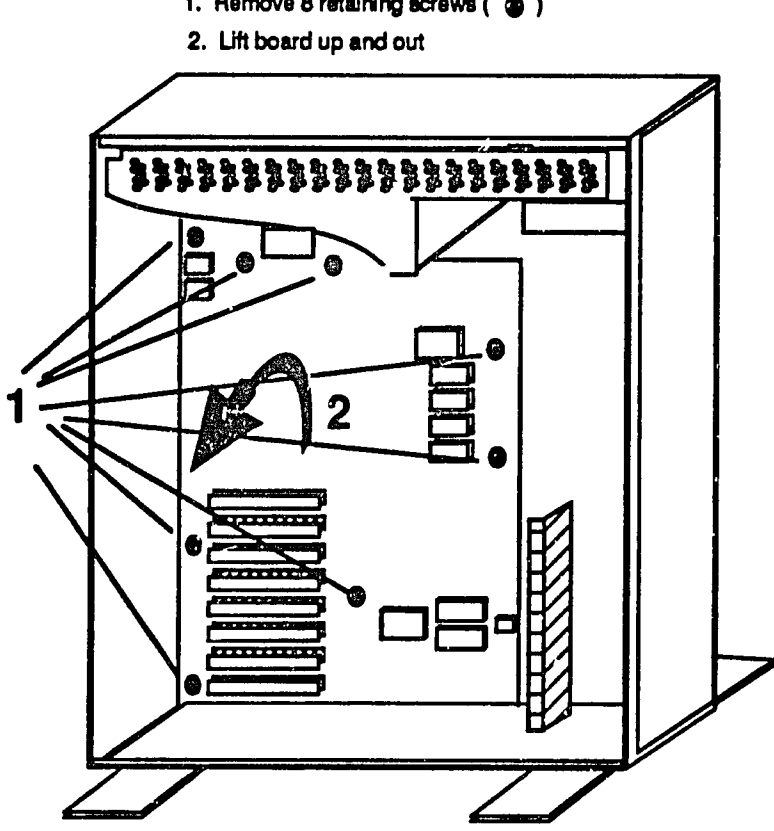

**1. Remove 8 retaining screws (**  $\circledast$  **)** 

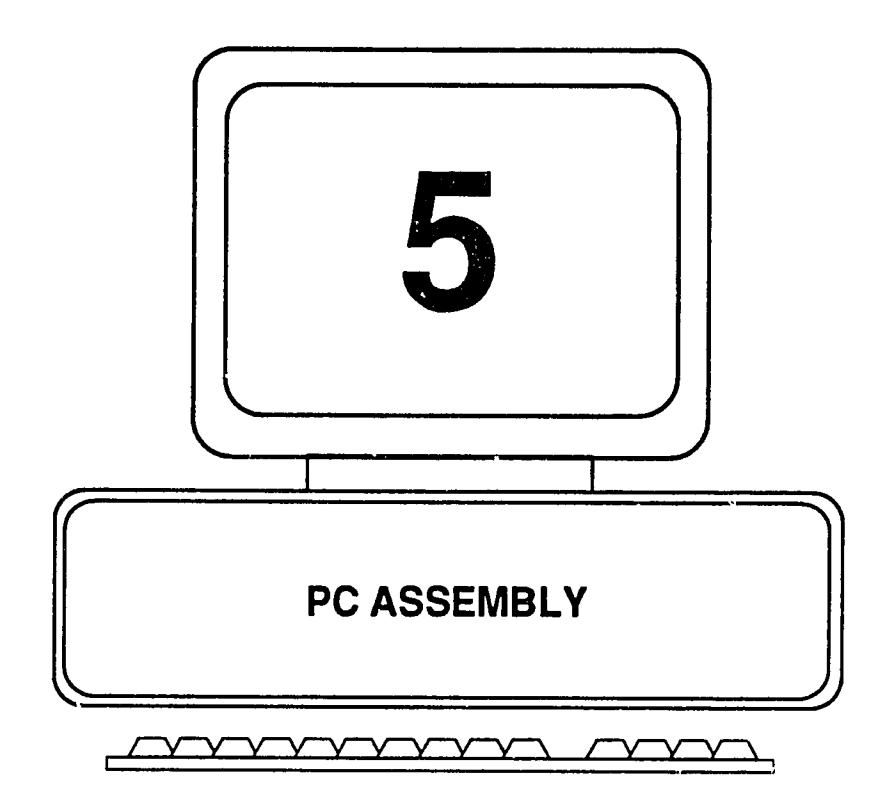

 $\ddot{\phantom{a}}$ 

# **CHAPTER 5: PC ASSEMBLY**

### **PC,** XT, **AT AND PS/2 MODELS**

#### **General Guidelines**

Before you begin, be sure that you:

- **•** Discharge static electricity from your body by touching a metal doorknob or a piece **of** metal fumituro.
- Allow yourself enouiqh room in which to work. Preferably, move the **PC** to an uncluttered area, where you can lay out the components in order, before installing them.
- **"**  Have available the notes, sketches and diagrams that you made during disassembly. Use them. Do not trust to memory or trial and error. Doing so will create problems and may damage the system.
- Plan to work slowly, carefully and methodically. In the long run, you will accomplish more Inless time than **if** you rush. And, you will avoid errors that could make matters worse than they were before you started.

#### **PC and XT Assembly**

Components will be Installed in the following order:

- **1.**  Motherboard
- 2. Power Supply
- **3.**  Disk Drives
- 4. Adapter Boards
- **5.**  Case/Cover

Work slowly, carefully and gently. Never force, twist or bend components. Components will be installed easily if proper procedures are followed.

#### Install Motherboard

Items already installed: none

The motherboard Is held In place **by** retaining screws and **by** plastic "spacers" or 'standoffs." The standoffs hold the motherboard away from the metal chassis to prevent short circuits. Be sure the board is seated properly on the standoffs before installing the retaining screws. Otherwise, the board may bend and become damaged (Figure **5-1).** 

### **5-2** Fundamentals of **PC** Operation and Maintenance

**1.**  Grasp opposite edges of motherboard and lower **it**straight Into the unit. Align the board so the standoffs protrude through their openings in the board.

**CAUTION:**  Do not force or flex the board. **If it** does not Install **easily,**  check that there Is nothing under it (such as **a** stray screw).

- 2. Engage the standoffs **by** sliding the motherboard In the direction toward the location of the power supply; be sure every standoff is properly seated before going to next step.
- **3.**  Install the retaining screws.

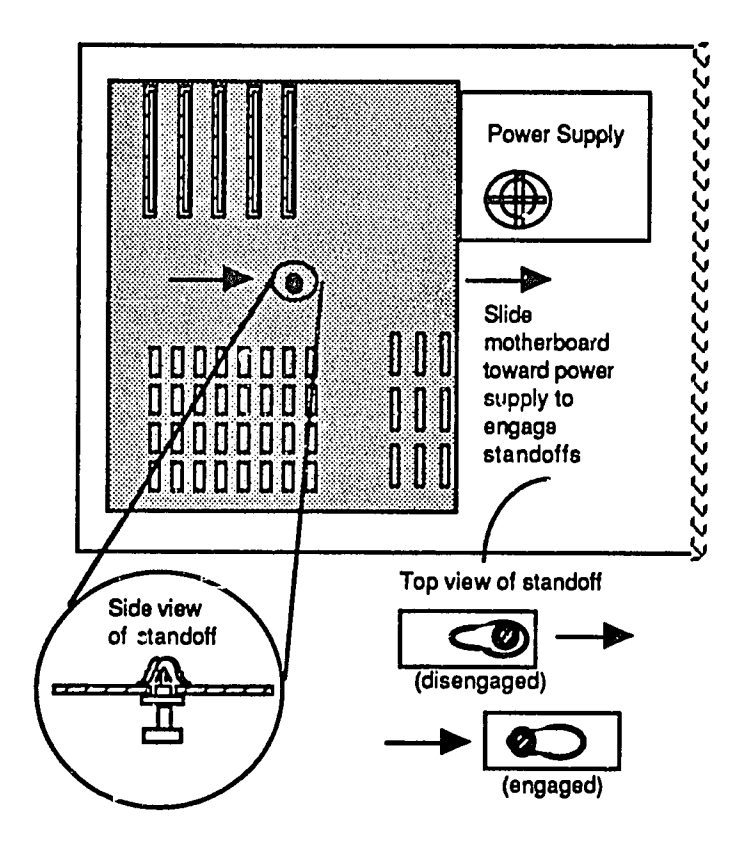

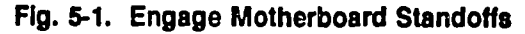

#### Install Power **Supply**

Items already Installed: motherboard

To install power supply, the power supply must be slid toward the rear of the unit, to engage retaining tabs beneath it. Then the four mounting screws are installed.

**1.**  Lower the supply into the unit and slide **it**toward the rear to engage the tabs beneath it (Figure 5-2).

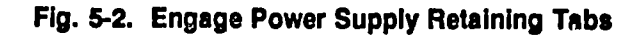

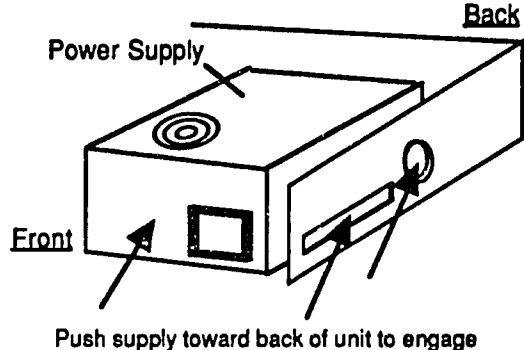

locking tabs at bottom of power supply

- 2. Connect the cables between the power supply and the motherboard (Figure **5-3).**
- **3.**  At the rear of the chassis, Install the four (4) power supply retaining screws (Figure 5-4).

**Fig. 5-3. Connect Power Supply Cable to Motherboard** 

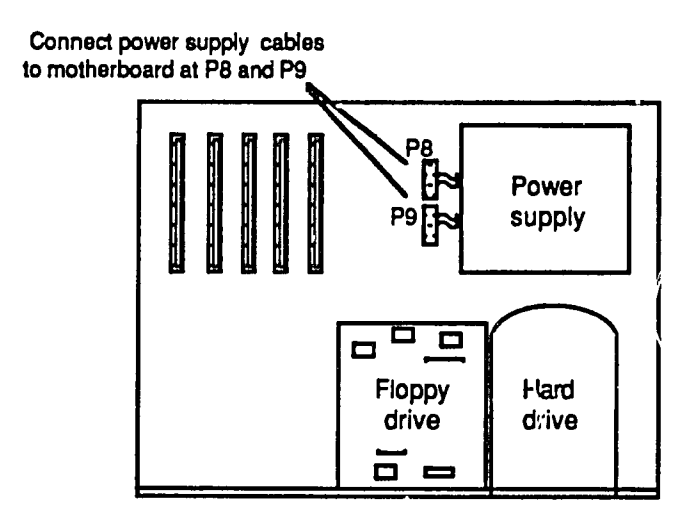

### **Fig. 5-4. Install Power Supply Retaining Screws**

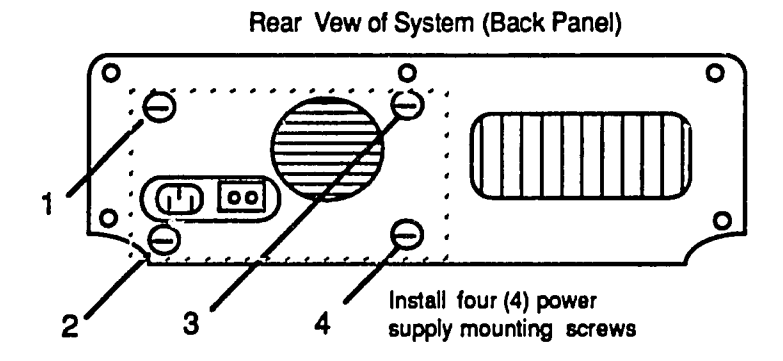

 $U_{1}$ 

#### Install **Disk Drives**

Items already Installed: motherboard; power supply

#### Install Floppy Drive

- **1.**  Place the **floppy** drive into the unit.
- 2. Slide the drive about two Inches toward the rear of the **unit,** and then connect the power connector and signal connector at the top-rear of the drive (Figure **5-5).**

#### **Fig. 5-5.** Connect Floppy Drive Cables

Floppy drive  $\frac{1}{2}$ A **Grasp connector and push in** direction shown **by** arrow.

## **5-6** Fundamentals of **PC** Operation and Maintenance

- **3.**  Install **floppy** drive mounting screws (Figure **5-6).**
- 4. Remove the scratch disk from the drive.

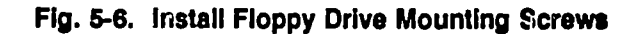

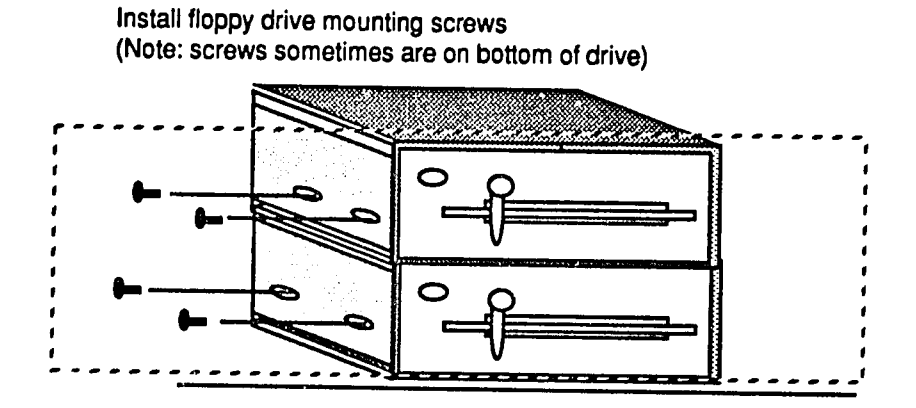

#### Install Hard Drive

- 1. Place the hard drive into the unit.
- 2. Slide the drive forward about two inches toward the back of the unit.
- **3.**  At the lower rear of the drive, connect:
	- **e** Data Connector
	- Control Connector
	- Power Connector
- 4. Install the hard drive mounting screws (Figure **5-7).**

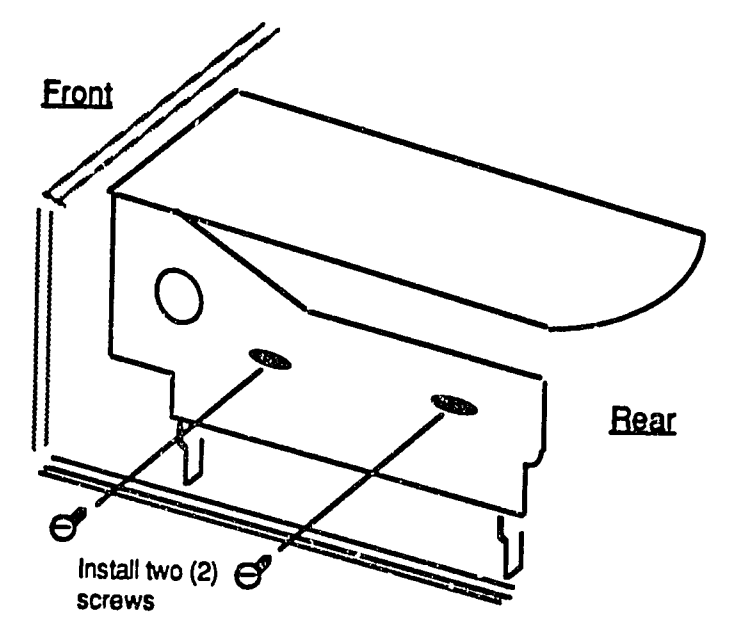

**Fig. 5-7.** Install Hard Drive Mounting Scraws

- **5.** Stand the unit on end, with the front panel facing upward.
- **6.** Position unit so that you are looking at the bottom of the chassis.
- **7.** Install the hard drive retainer screw at the bottom of the chassis (Figure **5-8).**

**Fig. 5-8. Install Hard Drive Retainer Screw** 

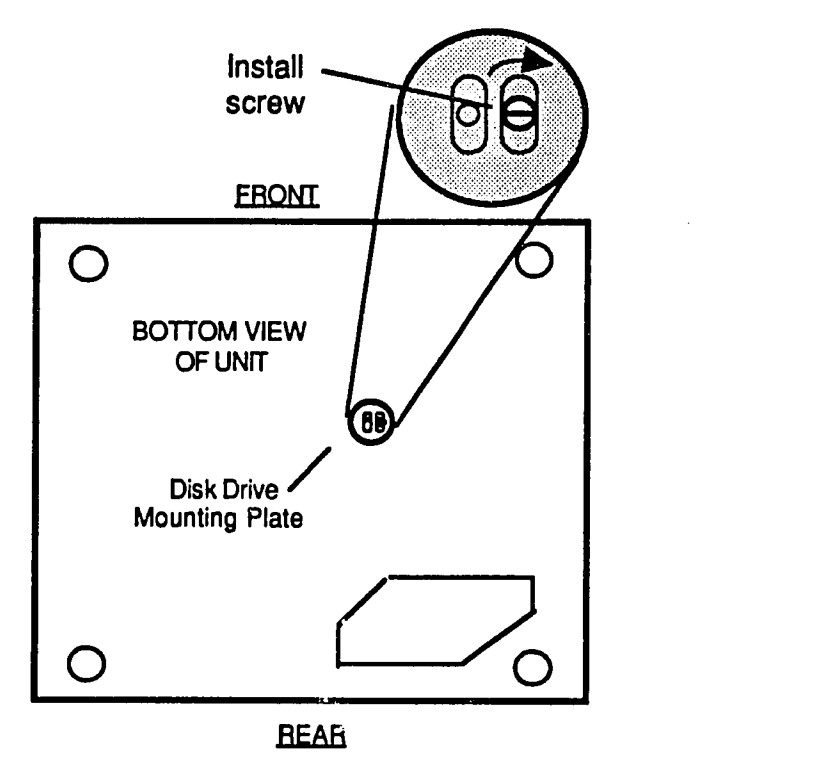

#### **Install Adapter Boards/Cards**

Items already Installed: motherboard; power supply; disk drives

Refer to your sketch of the adapters made during disassembly. Odd-colored stripe on ribbon connector Indicates pin number one (Pin **#1).** On the board, switches are labeled "SW" and Jumpers are labeled **"J."** 

- **1.**  Grasp adapter at both ends and align edge connecter with adaptor slot.
- 2. Press adapter downward, evenly, into the slot; do not twist or bend adapter.
- 3. Install the retainer screw that hold the adapter in place; there is one retainer screw for each adapter (Figure **5-9).**
- 4. Connect adapter cables in accordance with the drawings you made during disassembly.

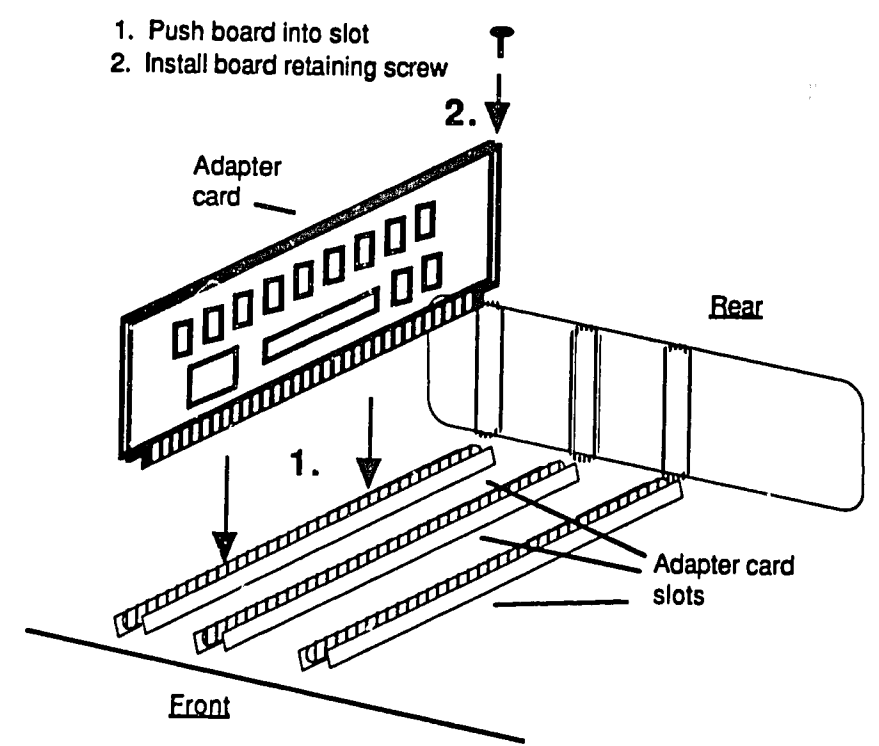

#### **Fig. 5-9.** Install Adapter Board/Card

#### Install Cover

- **1.** Place system unit on table or workbench with adequate room to work; position so you are looking at the front panel.
- 2. Align the rear of the cover with the front of the unit and slide the cover onto the unit; take care not to snag any Interior cables; also see that the lower edges of the cover are properly aligned when sliding the cover on.
- **3.**  At rear panel, Install five **(5)** screws (Figure **5-10).**

**Fig. 5-10.** Install Cover Screws

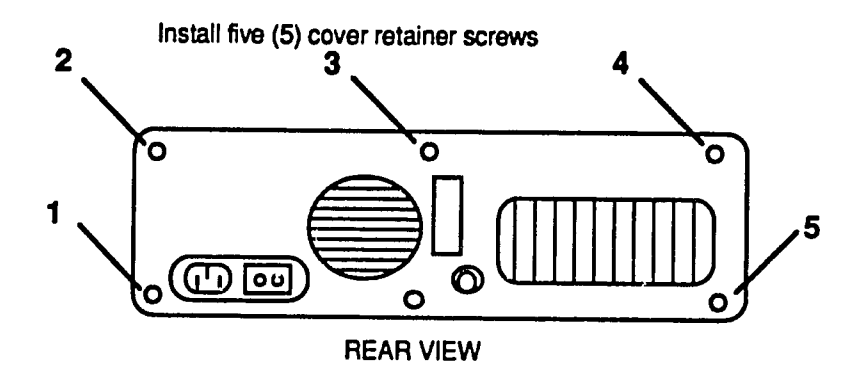

 $\sqrt{2}$ 

#### **AT** Assembly

The procedures here are essentially the same as for the PC/XT models. For the AT, however, the disk drives are mounted on plastic rails. The drives slide in and out on these rails. Also, the drives are held Inplace **by** brackets and/or a "keeper bar.'

Components will be installed in the following order:

- **1.** Motherboard
- 2. Power Supply
- **3.** Disk Drives
- 4. Adapter Boards
- **5.** Cover

Work slowly, carefully and gently. Never force, twist or bend components. Components will be Installed easily **if**proper procedures are followed.

#### Install Motherboard

Items already Installed: none

The motherboard is held in place **by** retaining screws and **by** plastic "spacers"or "standoffs." The standoffs hold the motherboard away from the metal chassis to prevent short circuits. Be sure the board is seated properly on the standoffs before Installing retaining screws. Otherwise, the board may bend and become damaged.

- **1.** Grasp the opposite edges of motherboard and lower **it**straight into the unit.
- 2. Align the board so standoffs come through their slots in the board.

CAUTION: Do not force or flex the board. If it does not install easily, check that there is nothing under it (such as a stray screw).

- **3.** Engage the standoffs **by** sliding the motherboard in the direction toward the location of the power supply (Figure **5-11);** be sure every standoff Is properly seated before going to next step.
- 4. Install the motherboard retaining screws.

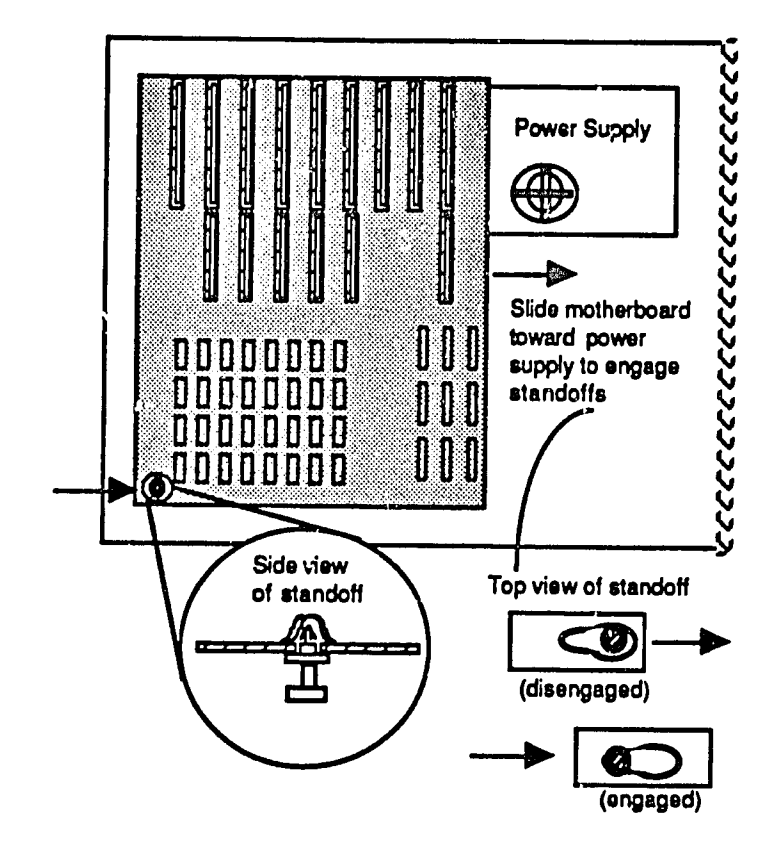

**Fig. 5-11. Engage Motherboard Standoffs** 

#### **Install Power Supply**

Items already Installed: motherboard

To install power supply, the power supply must be slid toward the rear of the unit, to engage retaining tabs beneath **it.** Then the four mounting screws are Installed.

- **1.** Lower the supply into the unit and slide it toward the rear to engage the tabs beneath **it**(Figure **5-12).**
- 2. Connect the cables between the power supply and the motherboard (Figure **5-13).**
- **3.**  At the rear of the chassis, Install the four (4) power supply retaining screws (Figuro 5-14).

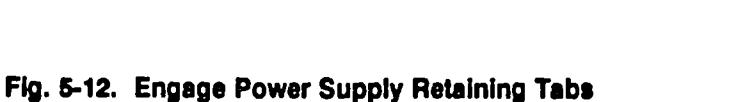

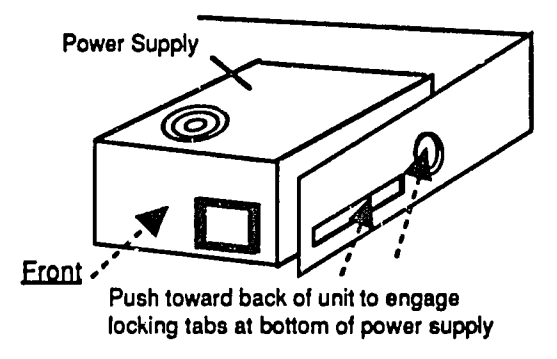

á

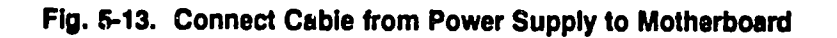

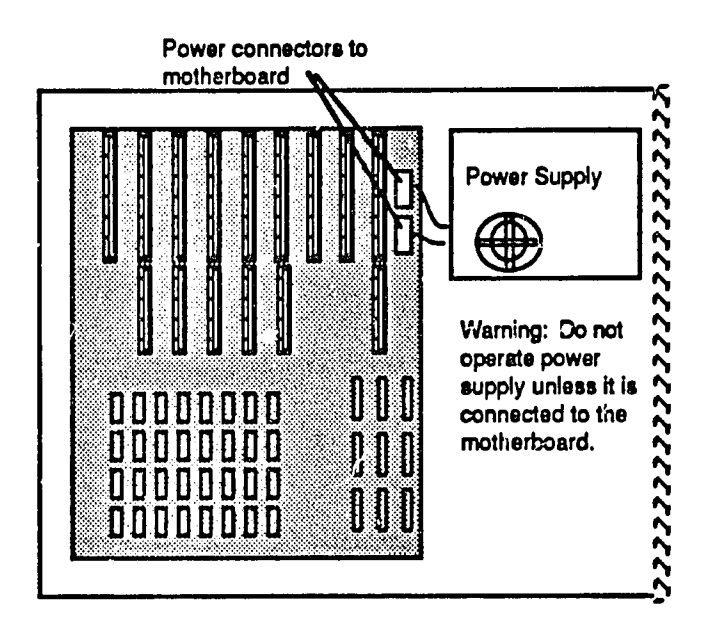

## **5-14** Fundamentals of **PC** Operation and Maintenance

#### **Fig.** 5-14. Install Power Supply Retainer Screws

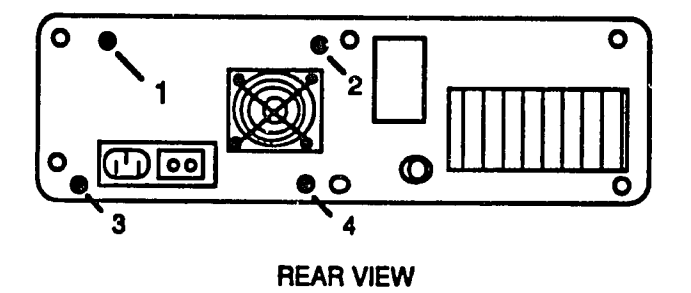

Install four (4) power supply retainer screws

#### Install Disk Drives

Items already installed: motherboard; power supply

#### Install Floppy Drive

- **1.**  Place the **floppy** drive into the unit.
- 2. Slide the drive about two inches toward the rear of the unit, and then connect the power connector and signal connector at the top-rear of the drive (Figure **5-15).**

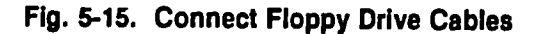

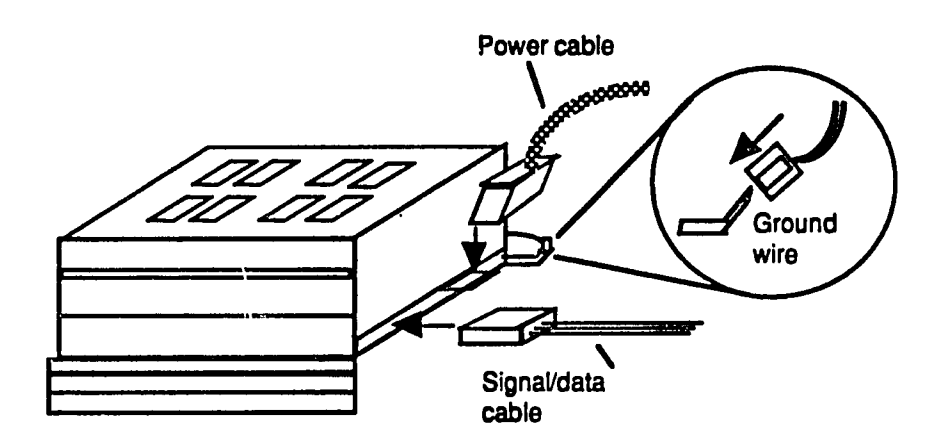

**3.** Install **floppy** drive retainer hardware (Figure **5-16).** 

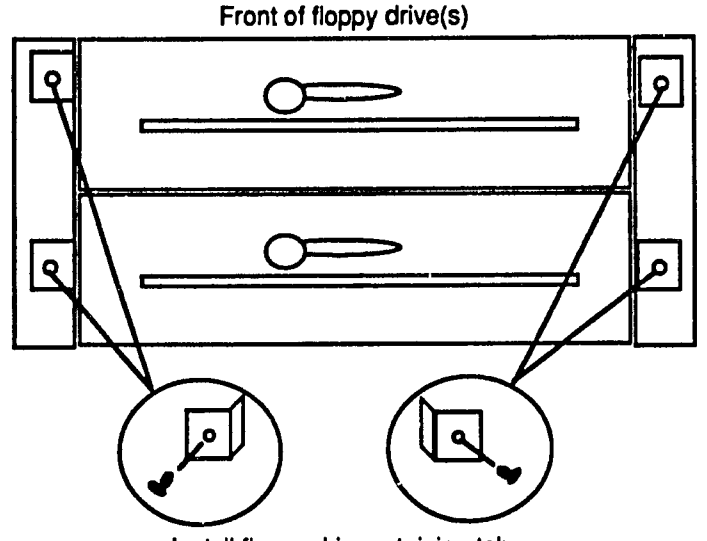

**Fig. 5-16.** Install Floppy Drive Retainer Hardware

Install **floppy** drive retaining tabs

- 4. Install **floppy** drive mounting screws (Figure **5-17).**
- **5.** Remove scratch disk from the drive.

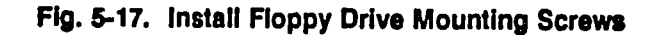

Install **floppy** drive mounting screws (Note: screws sometimes are on bottom of drive)

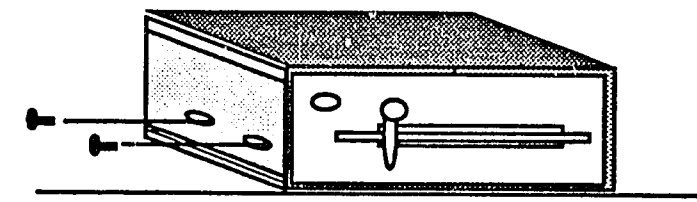
# **5-16** Fundamentals of **PC** Operation and Maintenance

#### Install Hard Drive

- **1.** Place the hard drive Into the unit.
- 2. Slide the drive forward about two inches toward the back of the unit.
- **3.** At the lower rear of the drive (Figure **5-18),** connect:
	- **•** Data Connector
	- **"** Control Connector
	- **\*** Power Connector
- 4. Install hard drive retainer hardware (Figure **5-19).**

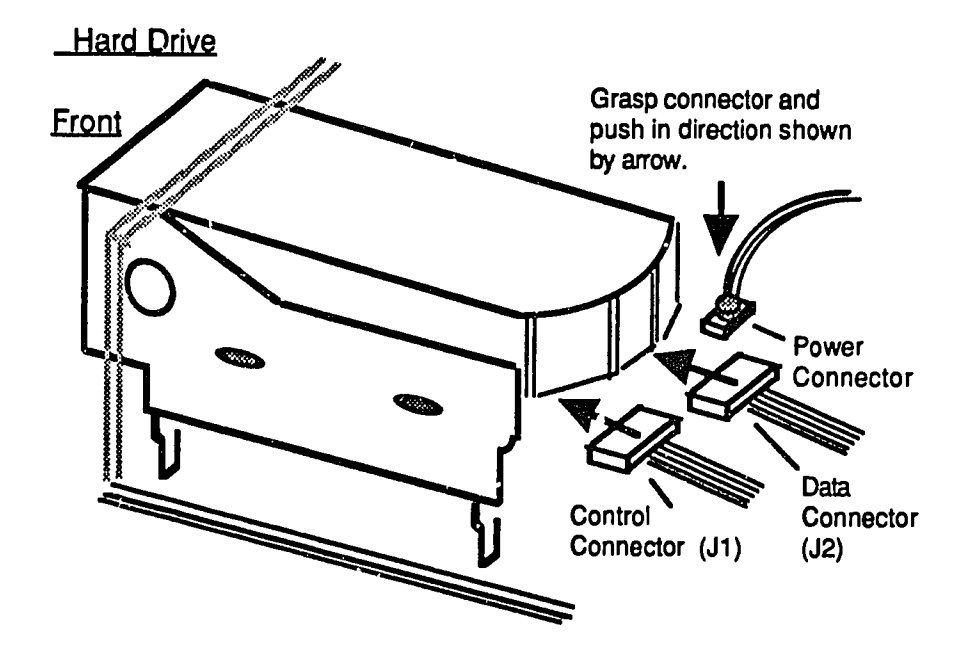

#### **Fig. 5-18.** Connect Hard Drive Cables

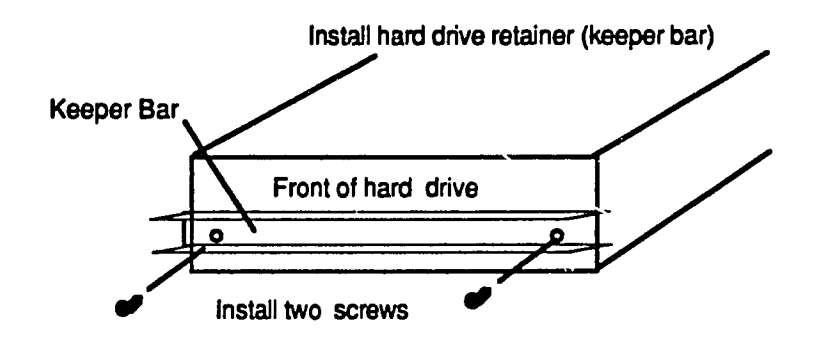

**Fig. 5-19. Install Hard Drive Retainer Hardware** 

**5.**  Install the hard drive mounting screws (Figure **5-20).** 

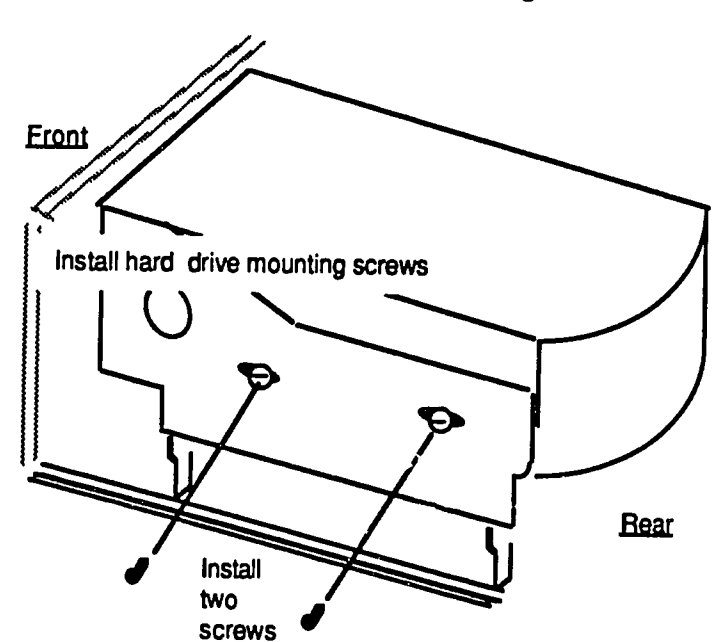

**Fig.** 5-20. Install Hard Drive Mounting Screws

 $130$ 

## **5-18** Fundamentals of **PC** Operation and Maintenance

#### **Install Adapter Boards/Cards**

**Items already** Installed: motherboard; power supply; disk drives

**Refer to the sketch** of the adapters that you made during disassembly. **Odd** colored stripe on ribbon connector Indicates pin number one (Pin **#1).** On the board, switches are labeled "SW" and jumpers are labeled "J."

- **1.**  To Install an adapter, grasp the adapter at both ends and align edge connecter with adaptor slot; press the adapter downward, evenly, into the slot; do not twist or bend the adapter.
- 2. Install the retainer screw that holds the adapter in place. There is one retainer screw for each adapter (Figure **5-21).**
- **3.**  Connect the adapter cables in accordance with the drawings you made during disassembly.

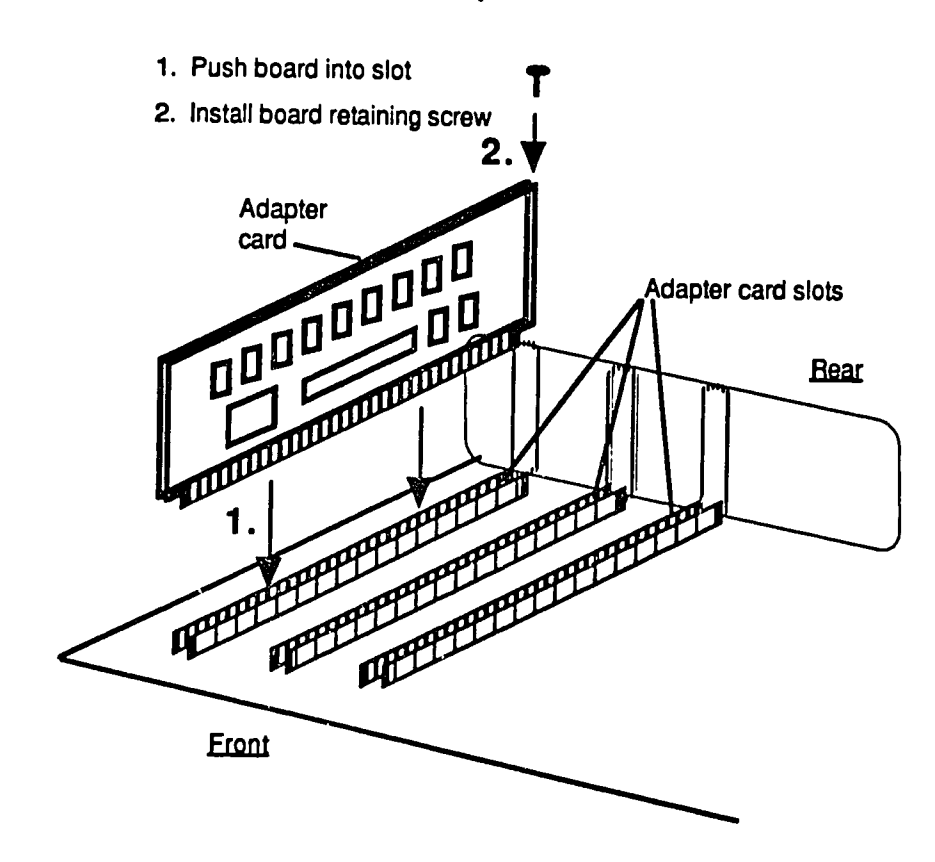

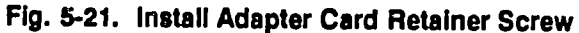

#### Install Cover

 $\frac{1}{2}$ 

- **1.** Place the system unit on table or workbench with adequate room to work; position so you are looking at the front panel.
- 2. Align the rear of the cover with the front of the unit and slide the cover onto the unit; take care not to snag any Interior cables; also see that the lower edges of the cover are properly aligned when sliding the cover on.
- **3.** At the rear panel, Install five **(5)**retainer screws (Figure **5-22).**

#### **Fig.** 5-22. Instill Cover Retainer Screws

Install five **(5)**cover retainer screws

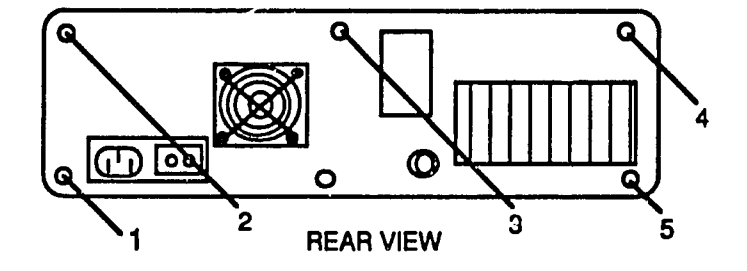

## **5-20** Fundamentals of **PC** Operation and Maintenance

### **PS/2 SYSTEMS ASSEMBLY**

Assembly instructions are presented in separate sections for:

- \* **PS/2** Models **30** and **3-286**
- **" PS/2** Models **50,** 50Z and **70**
- \* **PS/2** Models **60** and **80**

### **PS/2 MODELS 30 AND 30-286 ASSEMBLY**

Components will be installed in the following order:

- 
- **1.** Motherboard (System Board) 2. Single In-Line Memory Modules **(SIMMS)**
- **3.** Power Supply 4. Bus Adapter
- 
- **5.** Adapters
- **6.** Hard Drive (Fixed Disk Drive) **7.** 3 1/2 Inch Floppy Drive
- 
- **8.** Rear Panel Cover
- **9.** Top/Sde Cover

#### Install Motherboard (System Board)

Eight screws are used to hold the motherboard in place.

- **1.** Lower the board Into the unit (Figure **5-23).**
- 2. Slide the board sideways, toward the power supply location.
- **3.** Install all eight screws.

**Fig. 5-23. Install Motherboard** 

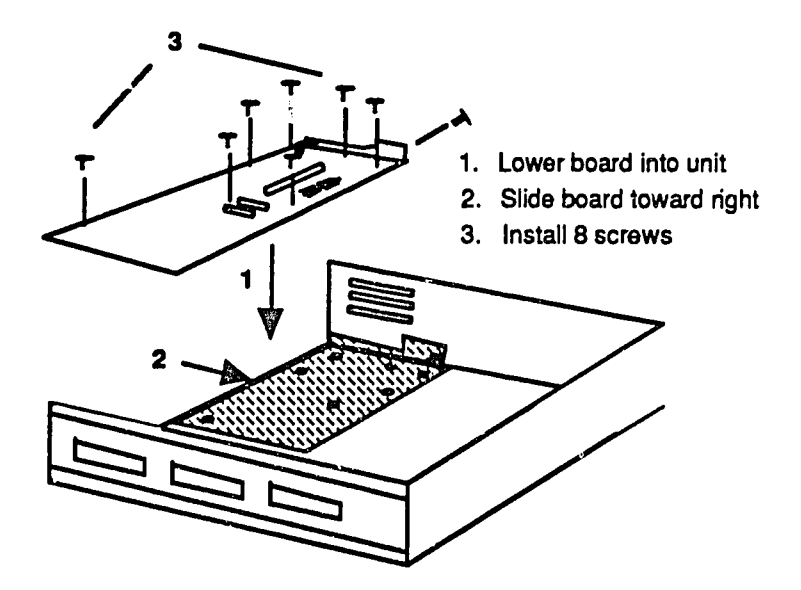

#### Install Single In-Line Memory Modules **(SIMMS)**

**SIMMS** are held In place **by** two tabs, one at each end of the component.

- **1.** Gently pull outward on each tab; at the same time, carefully align the SIMM with the socket (Figure 5-24).
- 2. Press the SIMM Into the socket.

 $84$ 

# **5-22** Fundamentals of **PC** Operation and Maintenance

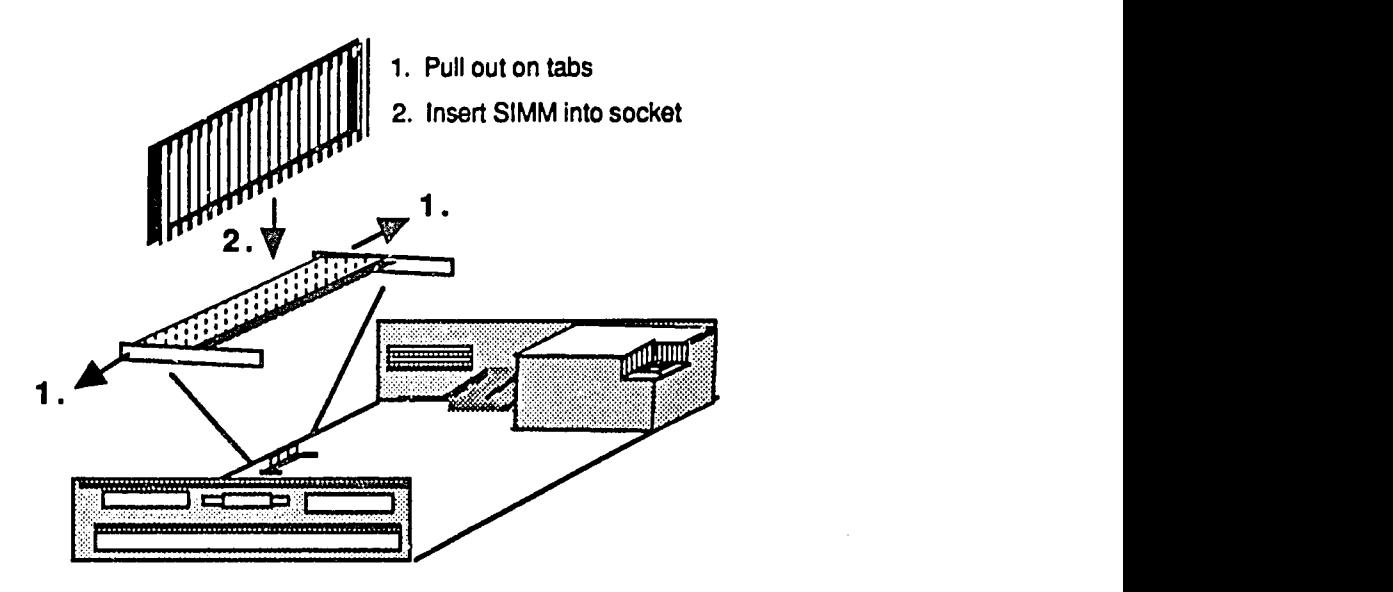

**Fig. 5-24. Install SIMM** 

#### **Install Power Supply**

The supply is held in place **by** tabs underneath **It**that engage the bottom panel of the chassis, and **by** three screws through the back panel. Also, the power supply switch is attached to a link that must be engaged when installing the supply. The power supply cable is attached to the motherboard.

- **1.**  Lower the supply into the unit (Figure 5-25).
- 2. Slide supply toward the rear of the unit to engage the tabs beneath the supply (Figure **5-26).**
- **3.**  At the back panel, Install the three power supply retaining screws (Figure **5-27).**

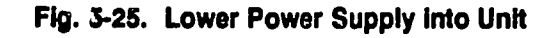

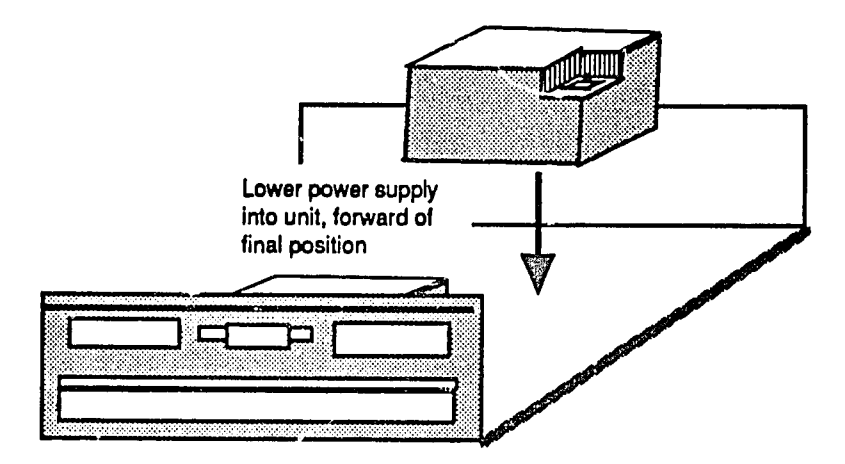

**Fig. 5-26.** Engage Power Supply Retaining Tabs

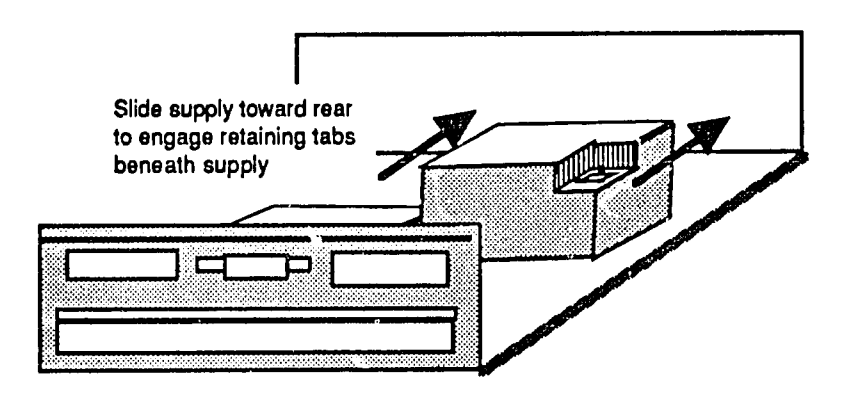

### **Fig. 5-27. Install Power Supply Retaining Screws at Back Panel**

 $\mathbb{Z}^2$ 

**install three (3) power supply retainer screws (** $\bigoplus$ **)** 

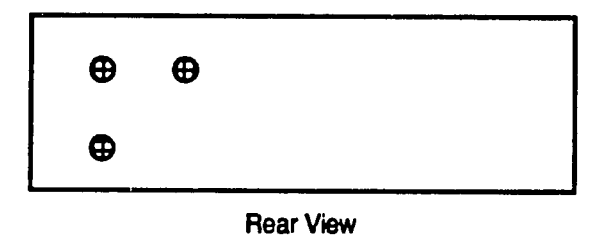

- 4. Engage the power switch link: align the link with the groove in the switch and press down (Figure **5-28).**
- 5. Connect power supply power cable to motherboard grasp the connector and push **it** straight down.
	- **Fig.** 5-28. Engage Power Switch Link

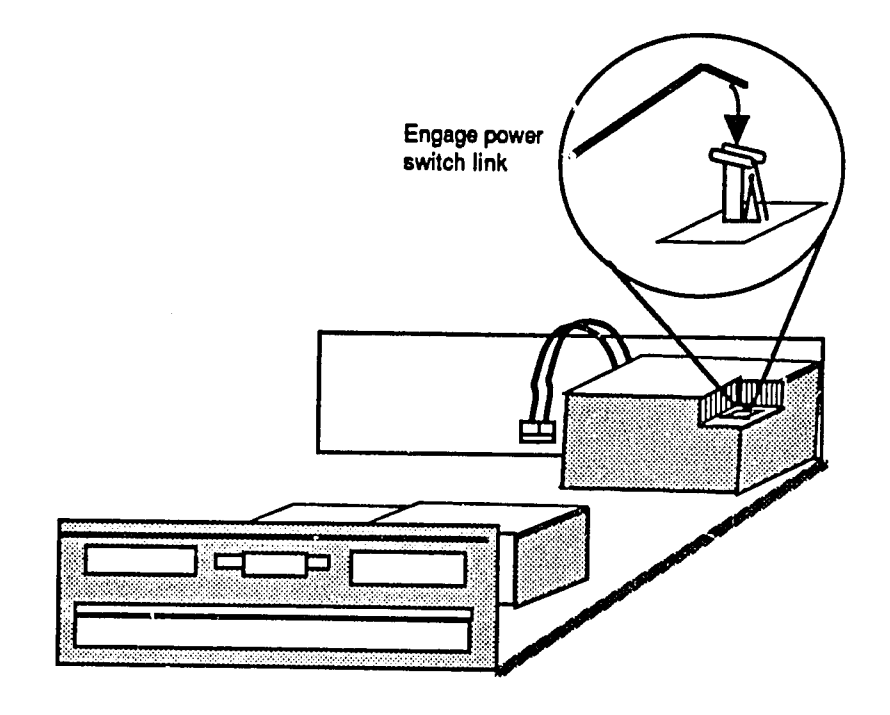

#### Install Bus Adapter

The bus adapter Is held in place **by** two tabs that insert Into the case of the power supply (Figure 5-29).

- **1.** Align adapter tabs with slots in power supply case.
- 2. Rotate adapter downward Into seated position.

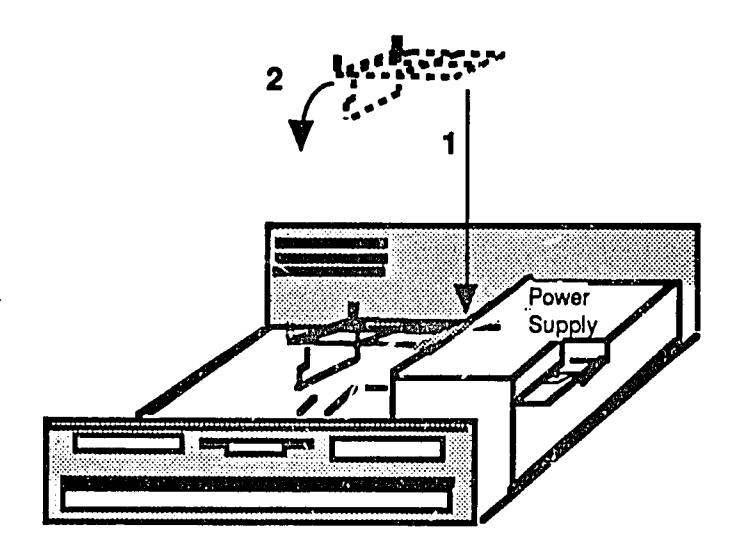

**Fig. 5-29.** Install Bus Adapter

#### Install Adapters

The adapters slide into the unit from the side. The cards actually plug into a "bus adapter<sup>\*</sup> (installed in the preceding step). Each adapt<sub>3r</sub> card is held in place by a retainer screw at the left rear of the card (as you face the unit from the front). The screw attaches to the card retainer bracket at the rear of the unit (Figure 5-30).

- **1.** Grasp the card at both ends and slide it sideways, Into its slot.
- 2. Install retainer screw at left rear of card.

# **5-26** Fundamentals of PC Operation and Maintenance

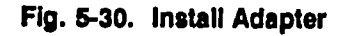

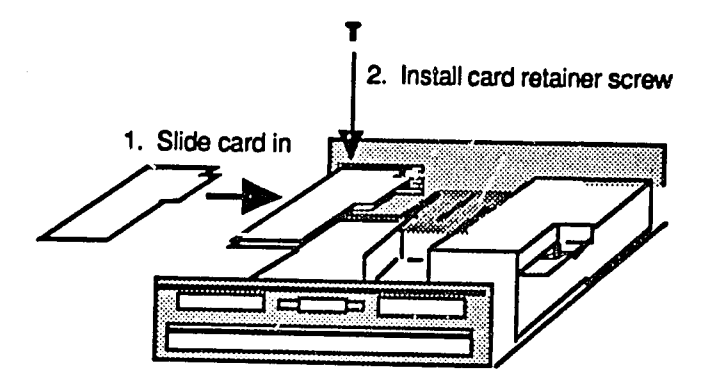

#### Install Hard Drive (Fixed Disk Drive)

- **1.** Slide the drive into the front of PC; the locking tab should engage when the drive is properly positioned.
- 2. At each side of the drive, install the plastic nail two nails total (Figure 5-31).

**Fig. 5-31. Install** Drive Mounting Nails (Plastic)

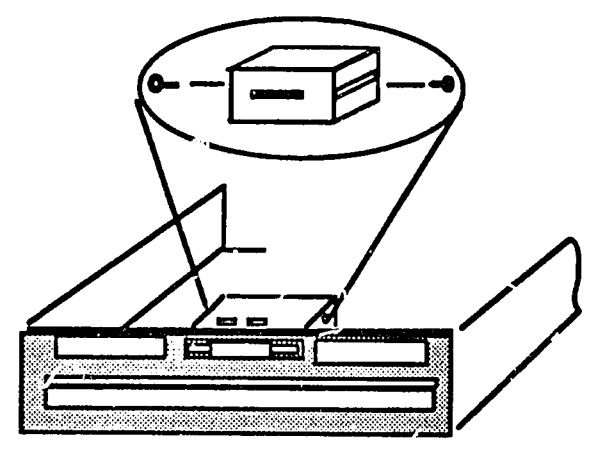

Install plastic nails at sides of drive

- **3.**  At the back of the drive, attach the cable connector.
- 4. At the front of the drive, Install the plastic bezel (Figure **5-32).**
- **5.**  Align the bezel and press **it** into position; retaining tabs will engage to hold bezel in place.

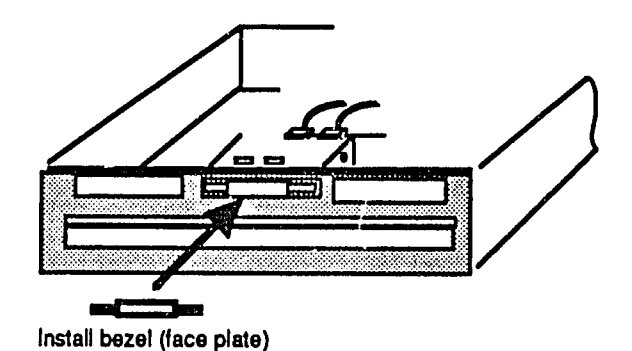

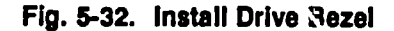

#### Install **3** 1/2 Inch Floppy Drive

- **1.**  Slide drive into front of unit; retaining tab will engage.
- 2. At each side of the drive, install the plastic nail (two nails total).
- **3.**  At the back of the drive, attach cable connector.
- 4. At the front of the drive, install the plastic bezel: align bezel and press it into position; retaining tabs will engage to **hold** bezel in place.
- **5.**  Remove the scratch diskette from the drive.

#### Install Rear Panel Cover

- **1.** Position cover against rear panel; align to retainer screw holes (Figure 5-33).
- 2. Tighten four panel retaining screws one at each corner of the back cover.

# **5-28** Fundamentals of **PC** Operation and Maintenance

**Fig. 5-33. Install Rear Panel Cover** 

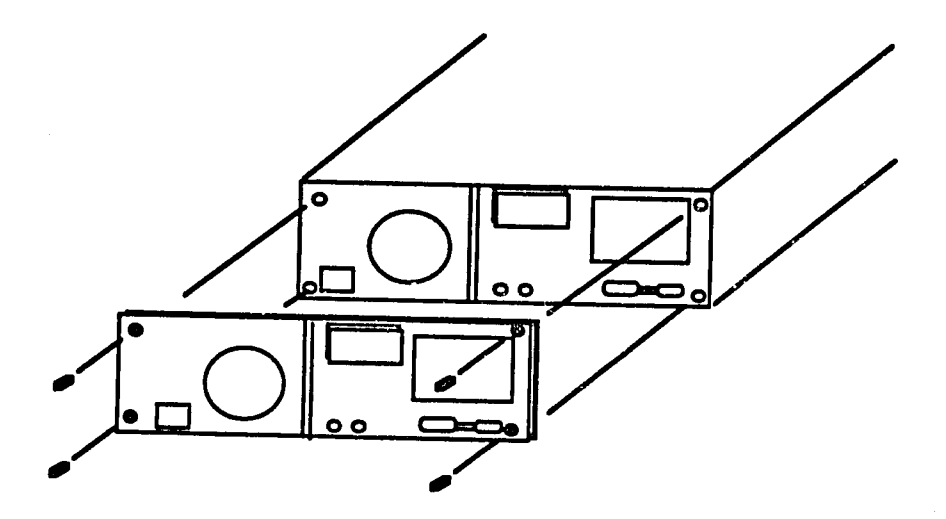

### **Install Top/Side Cover**

- **1.** Align front edge of cover with rear panel of **PC** (Figure 5-34).
- 2. Slide cover toward front of **PC.**
- **3.** Tighten four screws **-** two on the bottom comers of each side of the unit.
- 4. **If** keylock for cover Is Installed, lock **It.**

 $\Delta$ 

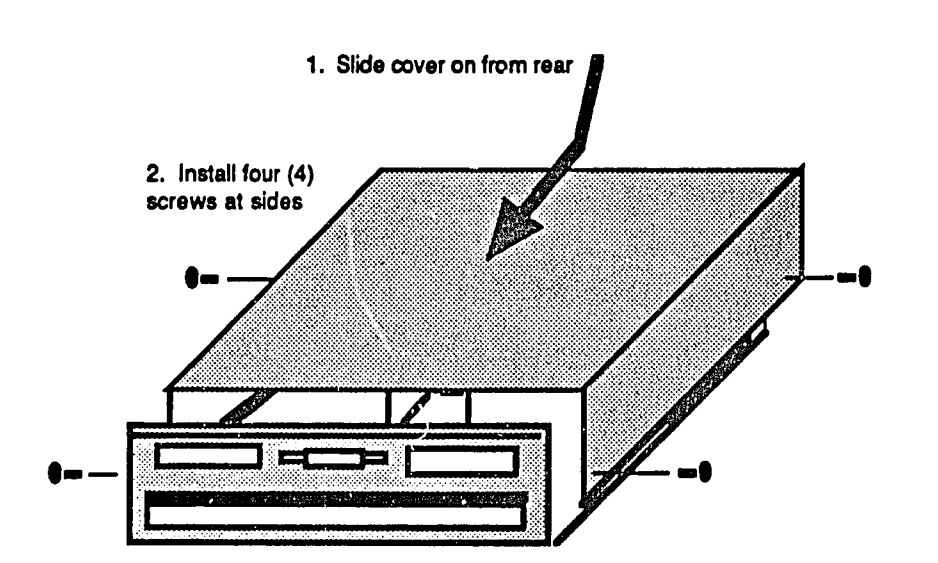

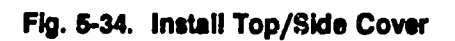

# **5-30** Fundamentals of **PC** Operation and Maintenance

**NOTES** 

### *PS/2* **MODELS 50, 50Z and 70 ASSEMBLY**

Components will be installed in the following order:

- **1.** Single In-line Memory Modules **(SIMMS)** 2. Motherboard (System Board) **3.** Power Supply
- 
- 
- 4. Drive Support Structure
- **5.** Hard (Fixed) Disk Drive and Adapter Card
- **6. 3** 1/2 Inch Floppy Drive
- **7.** Adapters
- 
- **8.** Fan Assembly **9.** Battery and Speaker Assembly
- **10.** Cover

#### Install Single In-line Memory Modules **(SIMMS)**

**SIMMS** are held in place **by** two tabs, one at each end of the component.

- **1.** Gently pull outward on each tab at the same time (Figure **3-35).**
- 2. Insert SIMM into socket; press straight down on SIMM.

#### **Fig. 5-35. Install SIMM**

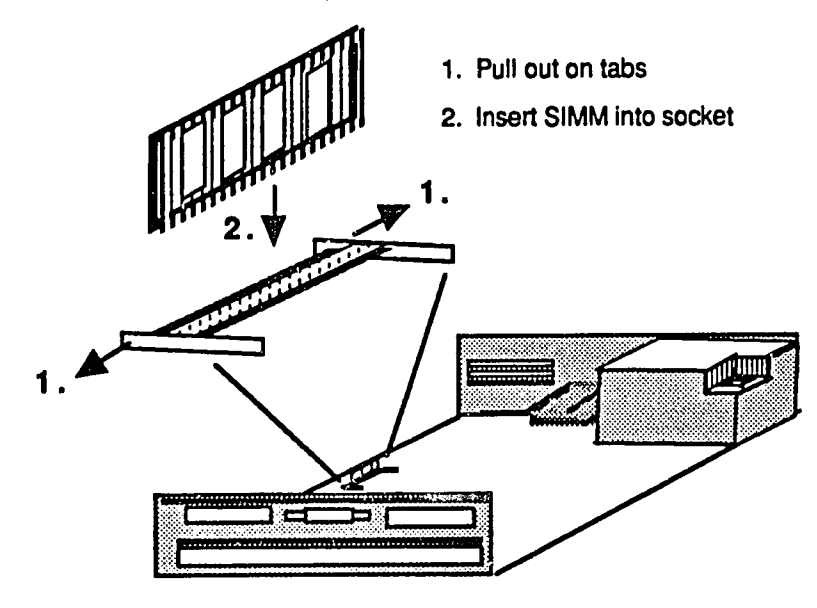

# **5-32** Fundamentals of **PC** Operation and Maintenance

#### Install Motherboard (System Board)

The motherboard is held in place by six screws. Three screws are on the board, pointing downward Into the bottom panel **of** the chassis. The other three screws are at the back panel of the unit (Figure **5-36).** 

- **1.**  Lower the board straight Into the unit.
- 2. Install the three screws that hold the motherboard to the bottom panel of the chassis.
- **3.**  Install the three screws at the back panel of the **PC.**

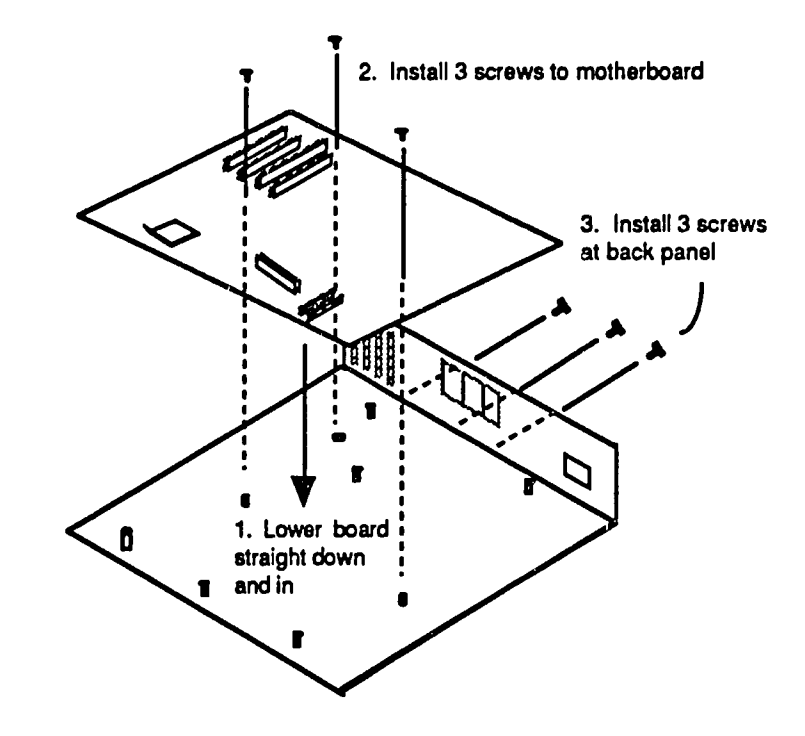

### **Fig. 5-36.** Install System Board (Motherboard)

### Install Power Supply

The power supply Is held in place **by** three screws (Figure **5-37).** One screw is at the front of the supply; the remaining two are at the back panel of the **PC.** 

- **1.** Slide the power supply sideways, out of the **PC.**
- **2.** Install two screws at back of power supply (at rear panel of **PC).**
- **3.** Install screw at front of power supply.

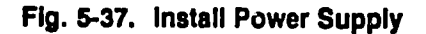

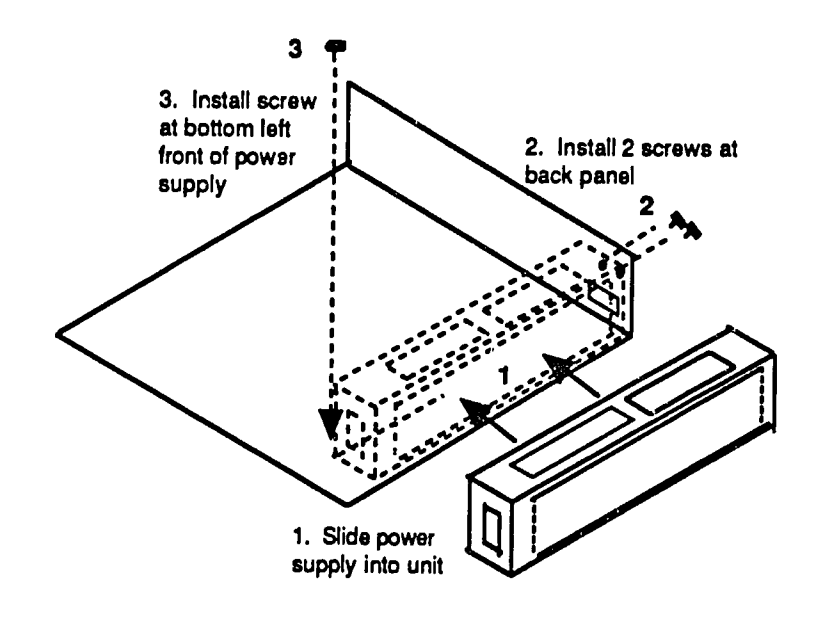

# **5-34** Fundamentals of **PC** Operation and Maintenance

#### Install Drive Support Structure

The structure Is held in place **by** six, push-button fasteners (Figure **5-38).** Four of the fasteners are located at the base of the structure, toward the front of the **PC.**  The remaining two are located toward the rear.

- 1. Lift the structure straight up and out.
- 2. Push straight down on each of the six push-button fasteners.

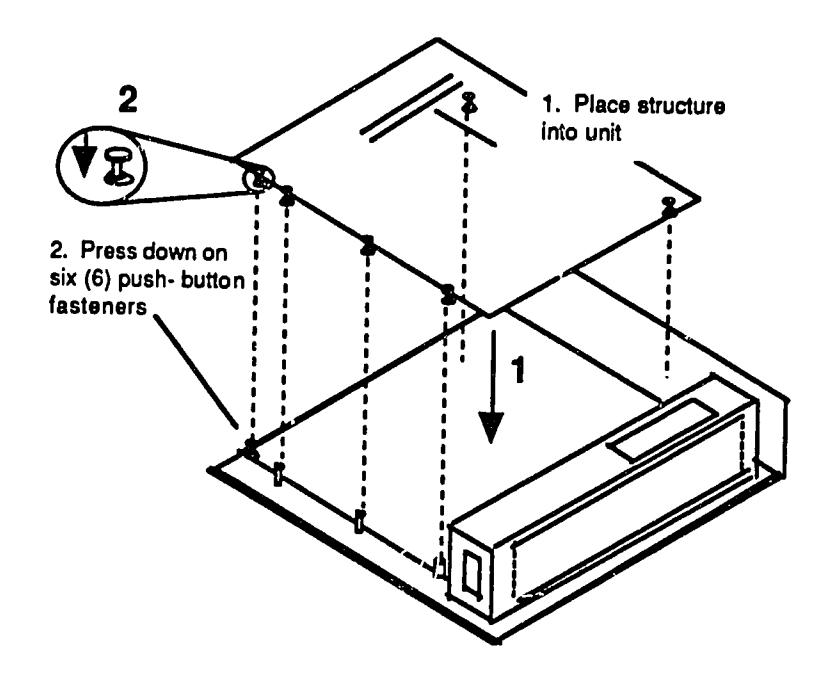

**Fig. 5-38.** Install Drive Support Structure

### Install Hard (Fixed) **Disk** Drive and Drive Adapter Card

The drive Is held in place **by** two tabs located at the base of the drive, next to the power supply (Figure **3-39).** 

- **1.** Grasp the adapter at both ends and Insert **it** into the unit.
- 2. Lower the drive straight down Into the unit.
- **3.** Check that retaining tabs at power supply are engaged.

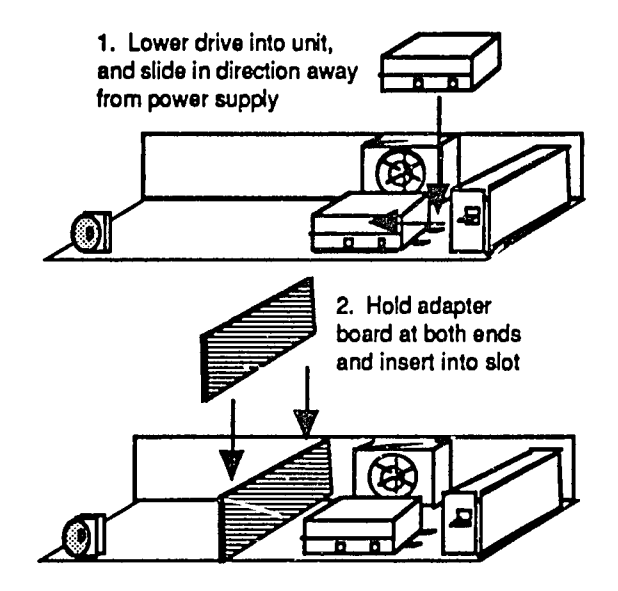

#### **Fig. 5-39.** Install Hard Drive Adapter and Hard Drive

### **5-36** Fundamentals of **PC** Operation and Maintenance

#### Install **3 1/2** Inch Floppy Drive

The drive is held In place **by** Just a single tab, located at the bottom front of the drive (Figure 5-40).

- **1.**  Slide drive into its chamber at the front of the **PC.**
- 2. Check that the retaining tab is engaged.

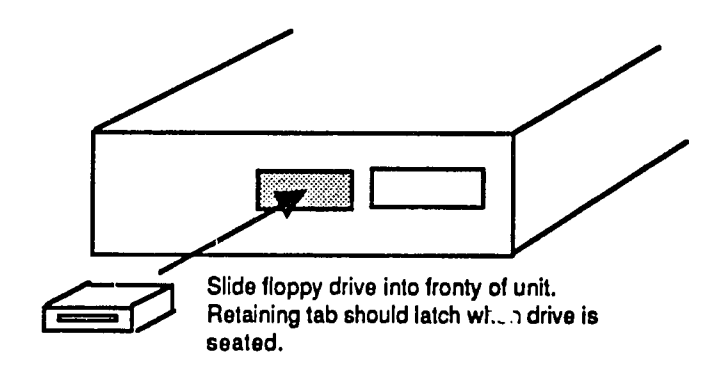

**Fig.** 5-40. Install **3** 1/2 Inch Floppy Drive

#### Install Adapters

Refer to the diagram or labels that you made during disassembly; replace adapters in the slots from which they were removed.

- 1. Grasp the adapter at both ends and insert it into the slot (Figure 5-41).
- 2. At the lower-rear corner of **PC,** tighten the thumbscrews (one for each adapter card) that holds the adapter card in place.

#### Install Fan Assembly

The assembly is held in place by two push-button fasteners, one at the top of each side of the assembly (Figure 5-42).

- **1.**  Lower the assembly straight down into the unit.
- 2. Press down on the two fasteners to snap them into place.

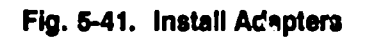

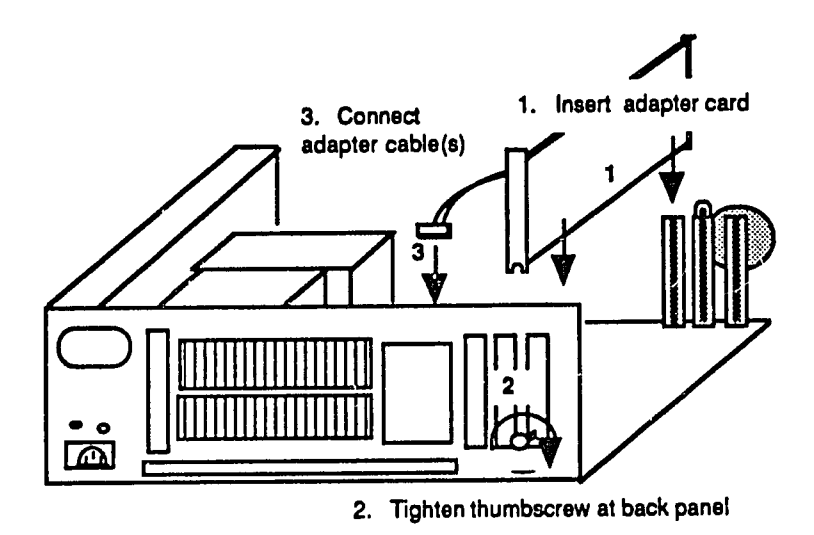

**Fig. 5-42. Install Fan Assembly** 

- 2. Install two (2) retaining screws **d general property**
- 1. Lower fan assembly straight down into unit

#### Install Battery and Speaker Assembly

The assembly is located at the **left** front comer of the **PC** (Figure 5-43). The battery and speaker are assembled Into a single unit, but the battery may be Installed **by**  Itself. The battery should be installed after the assembly is installed. This will avcid accidentally shorting out (discharging) the battery as you work.

#### Speaker Assembly

- **1.** Grasp assembly and insert it into the unit.
- 2. Take ca' e not to damage the speaker cone; at the bottom of the assembly, the tab should engage to hold the assembly In place.

#### **Battery**

- **1.**  Grasp the battery and push **it** straight down and into position.
- 2. Retainer tabs should engage to hold battery in place.

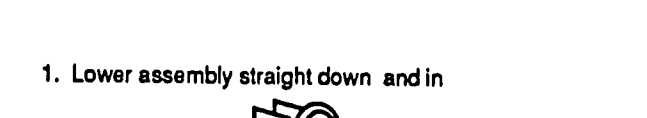

**Fig.** 5-43. Install Speaker and Battery Assembly

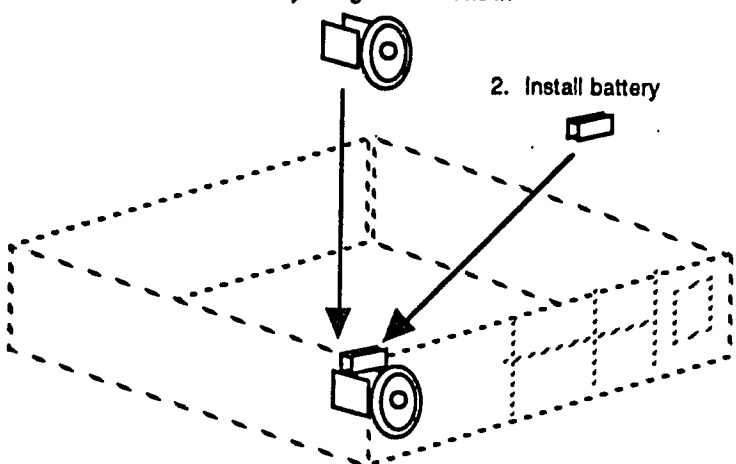

#### Install Cover

The cover Is held in place **by** two thumbscrews near the top of the rear panel (Figure 5-44). Aftor Installation, the cover Issecured **by** a keylock.

- **1.** Align the rear edge of the cover to the front edge of the chassis.
- 2. Slide the cover toward the rear of the **PC.**
- **3.** At the rear panel, near the top, tighten two thumbscrews.
- 4. Lock the cover keylock

#### **Fig.** 5-44. Install Cover

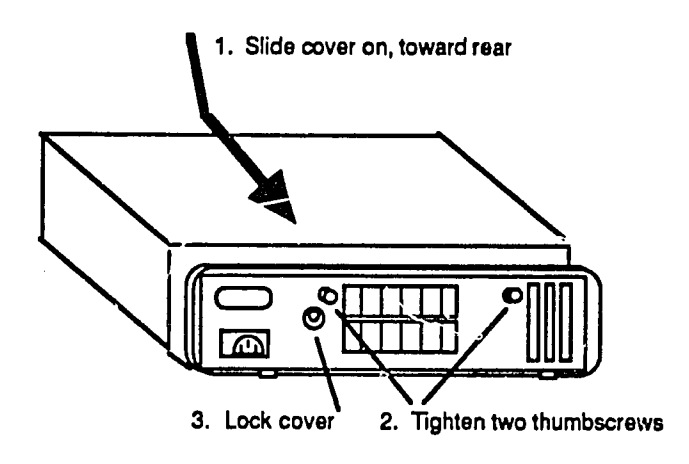

 $\sqrt{5}$ 

**5-40** Fundamentals of PC Operation and Maintenance

**NOI ES** 

### **PS/2 MODELS 60 and 80 ASSEMBLY**

Components will be installed in the following order:

- **1.** Motherboard (System Board)
- 2. Hard (Fixed) Drive Support Structure
- **3.**  Hard (Fixed) Drive **C**
- 4. Hard (Fixed) Drive **D**
- **5.** Floppy Drive Cable Retainer
- **6.** Floppy Drives
- **7.** Power Supply
- 8. Front **Elezel**
- **9.** Battery and Speaker Assembly
- 10. Adapters
- **11. Cover**

#### Install Motherboard (System Board)

The motherboard Is **held** In place **by** eight retaining screws. The board is connected to the unit **by** cables.

- **1.** Place the board into the unit so as to align it with the retaining screw holes (Figure 5-45).
- 2. Install the eight retaining screws.

# **5-42** Fundamentals of **PC** Operation and Maintenance

**Fig. 5-45. Install Motherboard** 

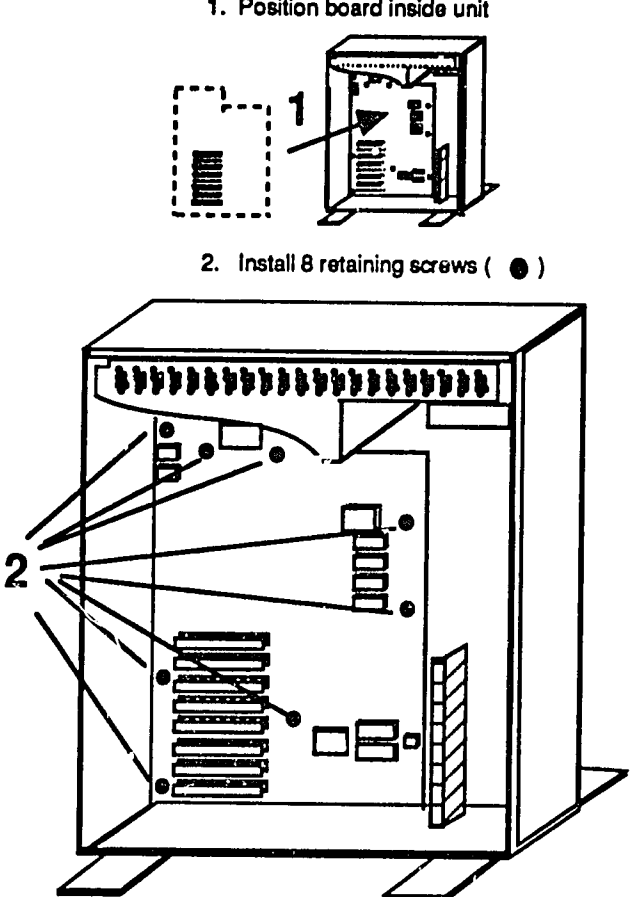

 $\label{eq:2.1} \frac{1}{2\pi}\sum_{i=1}^{N} \frac{1}{\sqrt{2\pi}}\left(\frac{1}{\sqrt{2\pi}}\right)^{2} \left(\frac{1}{\sqrt{2\pi}}\right)^{2} \left(\frac{1}{\sqrt{2\pi}}\right)^{2} \left(\frac{1}{\sqrt{2\pi}}\right)^{2} \left(\frac{1}{\sqrt{2\pi}}\right)^{2} \left(\frac{1}{\sqrt{2\pi}}\right)^{2} \left(\frac{1}{\sqrt{2\pi}}\right)^{2} \left(\frac{1}{\sqrt{2\pi}}\right)^{2} \left(\frac{1}{\sqrt{2\pi}}\right)^{2} \$ 

**1.** Position board inside unit

### install Hard (Fixed) Drive Support Structure

A metal structure ("cradle") is used to support the hard drives. The structure is held In place **by** four screws (Figure 5-46).

- **1.** Place tho structure into the unit, positioned slightly toward the front of the enclosure.
- 2. Slide the structure sideways (toward the rear of the unit).
- **3.**  Install the four retaining screws.

### **Fig.** 5-46. Install Drive Support Structure

l,

- **1.** Slide structure into unit
- 2. Install **4** screws

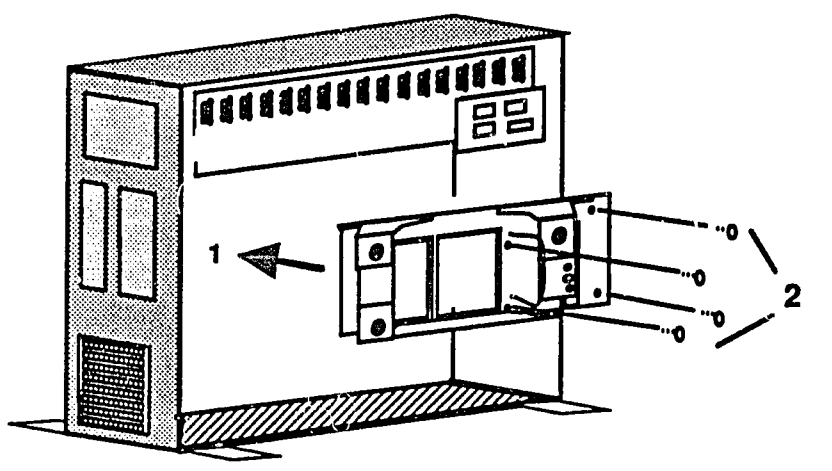

# **5-44** Fundamentals of **PC** Operation and Maintenance

#### Install Hard (Fixed) Drives **C and D**

Because of the way the drives are physically positioned in the system, drive **C**must be Installed before Installing drive **D (if** present). The drives are connected to the system **by** cables and a ground wire. Each drive is held In place **by** two thumbscrews.

- **1.** Install Hard (Fixed) Drive **C** (Figure 5-47).
- 2. Slide drive into drive support structure.
- **3.** Tighten the two thumbscrews (turn clockwise).
- 4. Connect all cables and ground wire.

#### **Fig.** 5-47. Install Fixed **Drive C**

- **1.** Position drive inside unit, slide toward back of cabinet
- 2. Tighten 2 thumbscrews (clockwise)

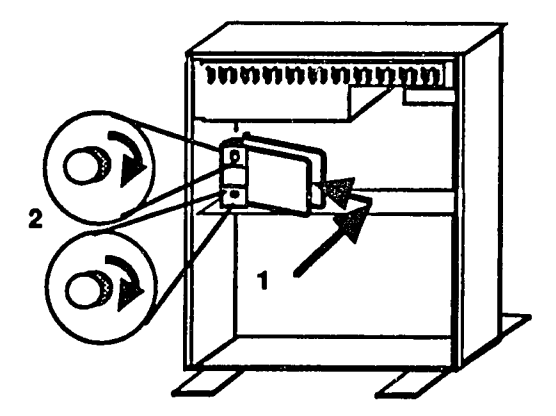

#### Install Hard (Fixed) Drive **D (If** Present)

- 1. Slide the drive into the drive support structure; position it slightly toward the front of the system (Figure 5-48).
- 2. Slide the drive slightly toward the rear of system.
- 3. Tighten the two thumbscrews (turn clockwise).
- 4. Connect all cables and the ground wire.

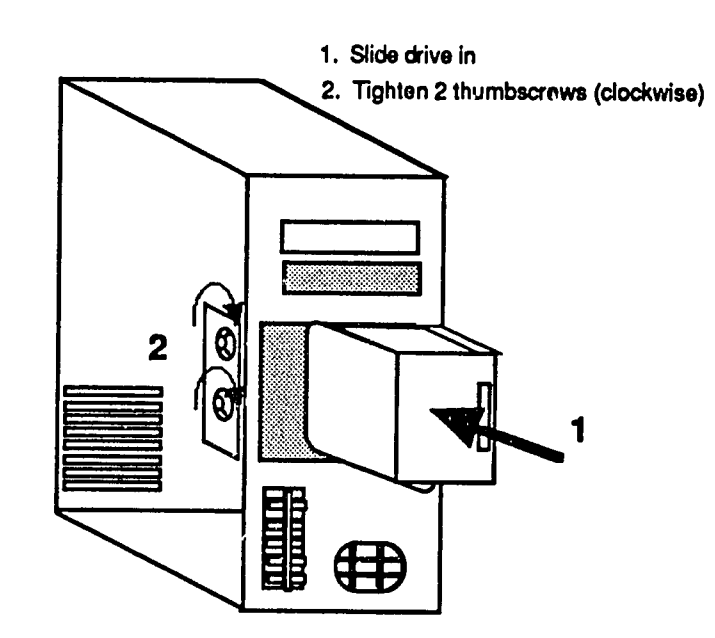

#### **Fig.** 5-48. Install Fixed Drive **D (If** Present)

# **5-46** Fundamentals of **PC** Operation and Maintenance

#### Install Floppy Drive **Cable** Retainer

When the **floppy** drives are plugged In,their cables are held in place **by** a retainer (Figure 5-49). The cable retainer Itself is held In place **by** two tabs.

- **1.** Position the retainer so it is angled slightly forward.
- 2. Rotate the retainer toward the front of the system.
- **3.** Tabs should engage to hold retainer in place.

### **Fig.** 5-49. Install Floppy Drive Cable Retainer

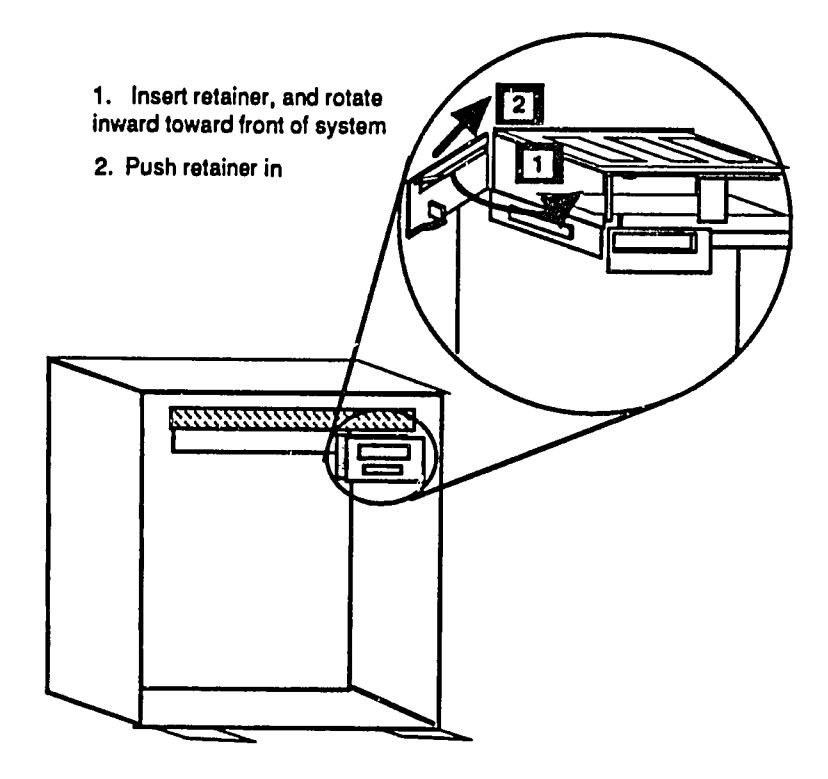

### Install Floppy Drives

The drives are held In place **by** two catches (Figure **5-50).** One (usually colored black) is at the back of the drive. The other is at the lower front of the drive.

- 1. Slide the drive into the unit; take care to align the back of the drive with the retaining catch that engages at the back of the drive.
- 2. The tab located at the rear of the drive should "click" when it engages the drive.
- **3.**  The tab at the front of the drive will snap into place when drive is fully seated.

#### **Fig. 5-50.** Install Floppy Drive

- **1. Slide drive** in
- 2. Press up on tab at front, and press Inward on tab at back at the same time
- **3.** Seat drive with tabs engaged

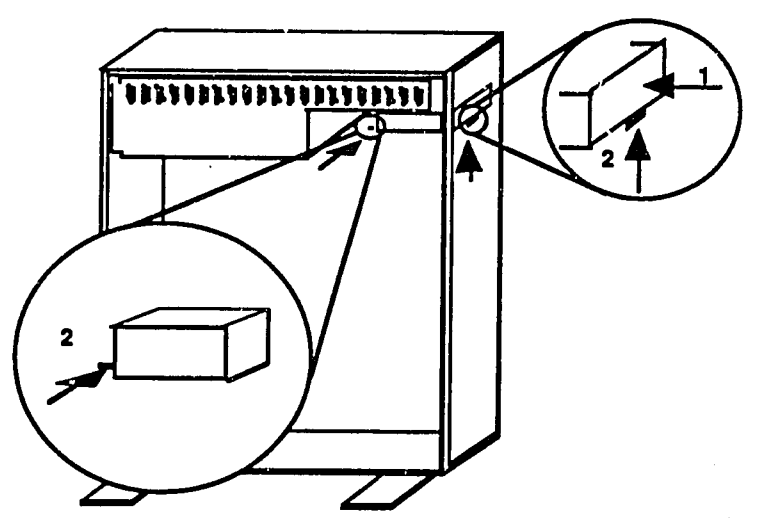

## **5-48** Fundamentals of **PC** Operation and Maintenance

#### Install Power Supply

The supply is held in place **by** three screws (Figure **5-51).** One screw Islocated toward the upper front of the supply, near the power switch. The remaining two screws are toward the back of the **PC.** As you face the side of the **PC,** these two screws are at your left. The power supply connects to the unit with cables.

- **1.**  Carefully support the supply from the bottom (to avoid dropping **it),** and slide **it** into the unit.
- 2. Connect all cables from the power supply to the system.
- **3.**  Install the three retaining screws.

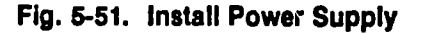

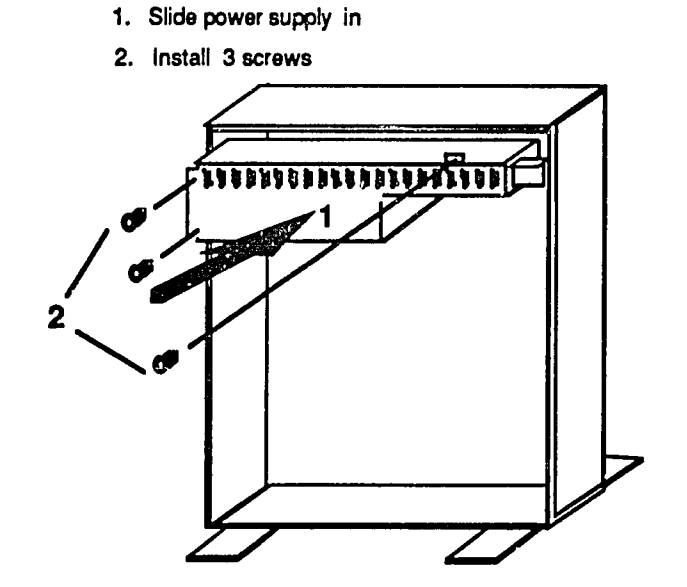

#### Install Front Bezel

The bezel Is the plastic frame (cover; panel) that protects the front of the **PC.** It snaps on and off (Figure **5-52).** 

- 1. Grasp the bezel and position yourself in front of the PC.
- 2. Tilt thi, 'op of the bezel toward the **PC** and align **its** upper edge with the upper edge of the **PC** front panel.
- **3.**  Hold the bezel against the **PC** and apply pressure down the sides, rotating the bottom of the bezel toward the PC front panel; the bezel should enap into place.

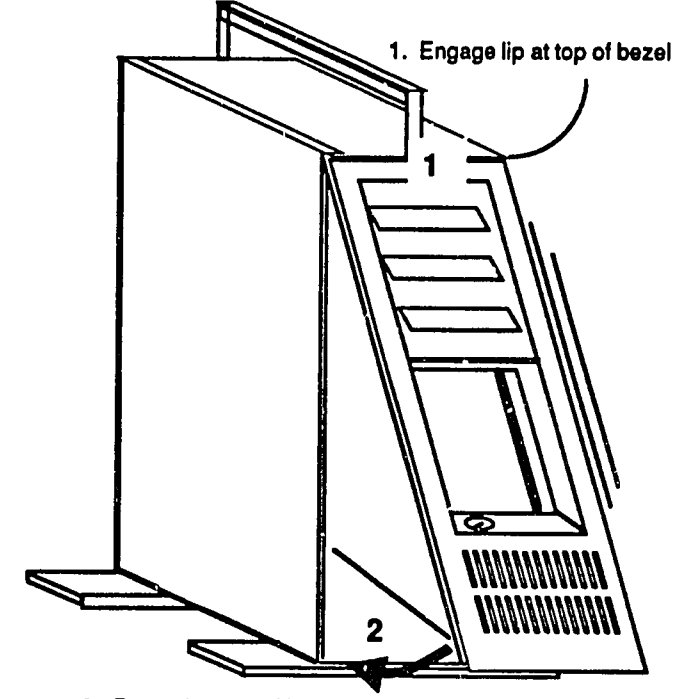

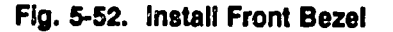

2. Rotate bottom of bezel against cabinet and press to 3eat

# **5-50** Fundamentals of **PC** Operation and Maintenance

### Install Battery and Speaker Assembly

As you face the **PC** from its left side, the assembly will be installed in the lower right hand corner of the enclosure (Figure **5-53).** The battery and speaker are assembled Into a single unit, but the battery may be Installed **by** itself. The battery should **be** Installed after Installing the assembly. **This** will avoid accidentally shorting out (discharging) the battery as you work.

- **1.** Insert the assembly Into position; the tab should engage at bottom of assembly.
- 2. Connect the battery/speaker cable.
- **3.**  Insert the battery; tabs should engage to hold battery in place.

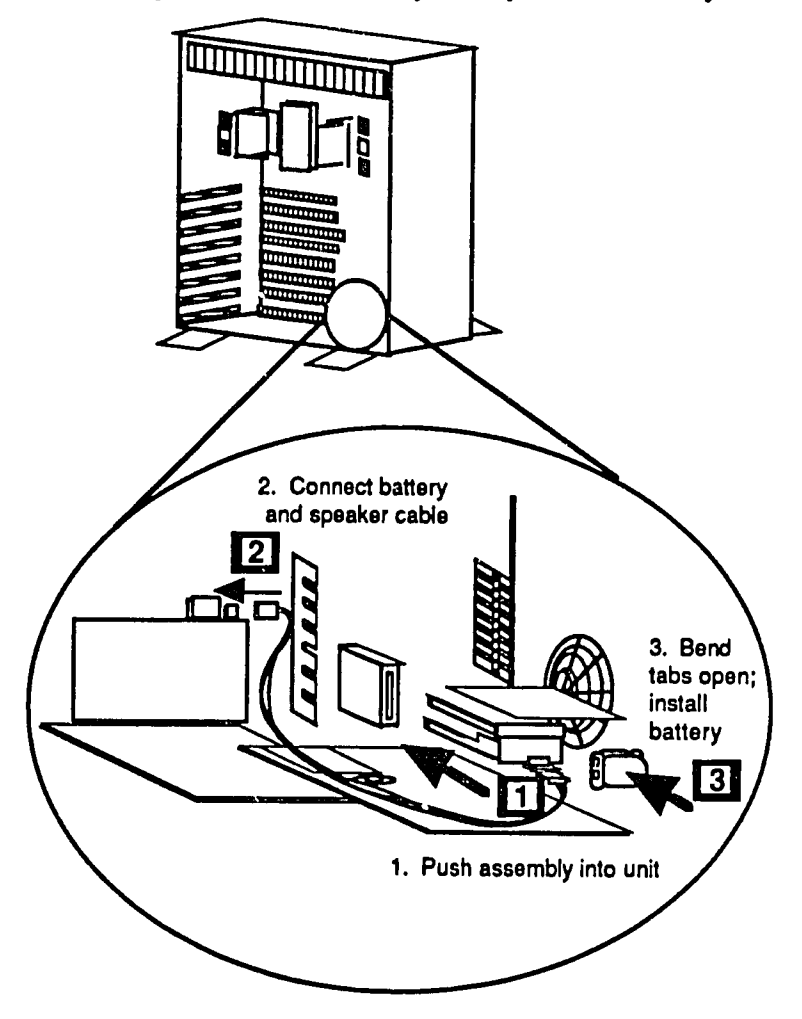

#### **FIg. 5-53.** Install Battery and Speaker Assembly

### Install Adapters

Refer to the diagrams and notes you made during disassembly. Install adapters into the slots from which they were removed.

- **1.** Grasp adapter at outer edges, and push straight Into adapter slot (Figure 5-54).
- 2. Connect all cables to the adapters.

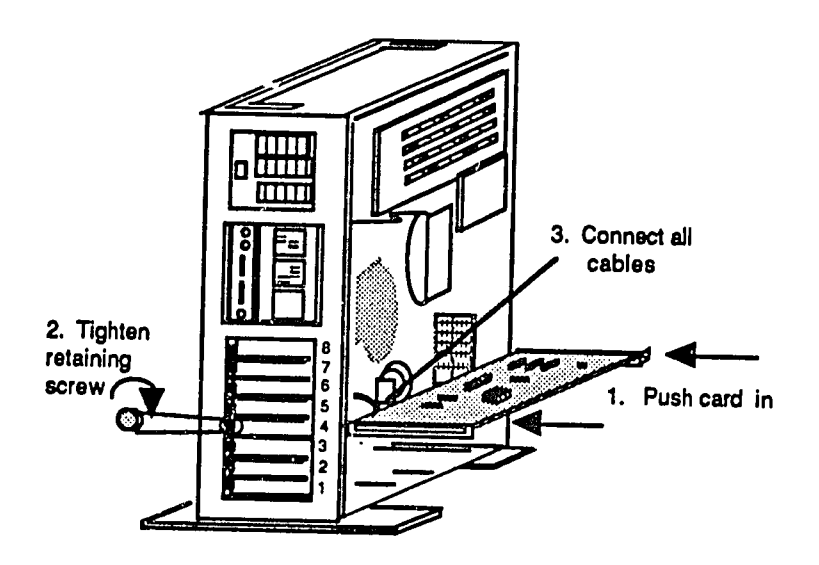

**Fig.** 5-54. install Adapters
# **5-52** Fundamentals **of PC** Operation and Maintenance

# Install Cover

- **1. Tilt** the bottom of the cover toward the **PC,** and seat the lower edge of the cover (Figure 5-55) into the base of the cabinet.
- 2. Rotate the cover toward the cabinet, into position.
- **3.** At the side of the enclosure, tighten two thumbscrews (clockwise).
- 4. Lock the cover keylock.

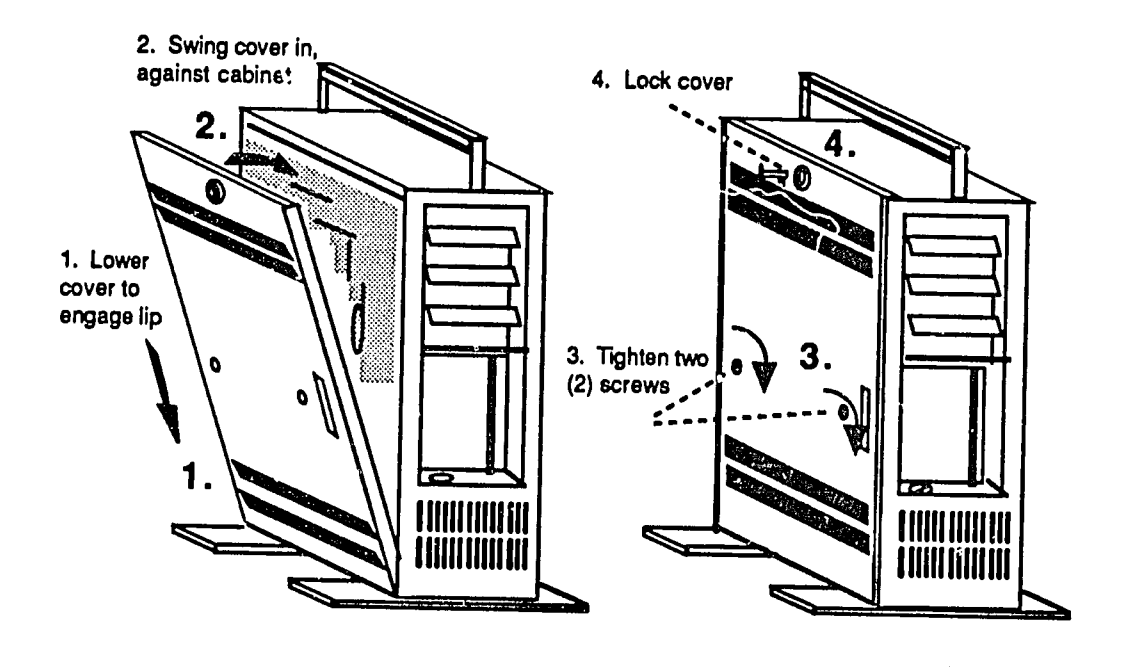

### **Fig. 5-55.** Install Cover

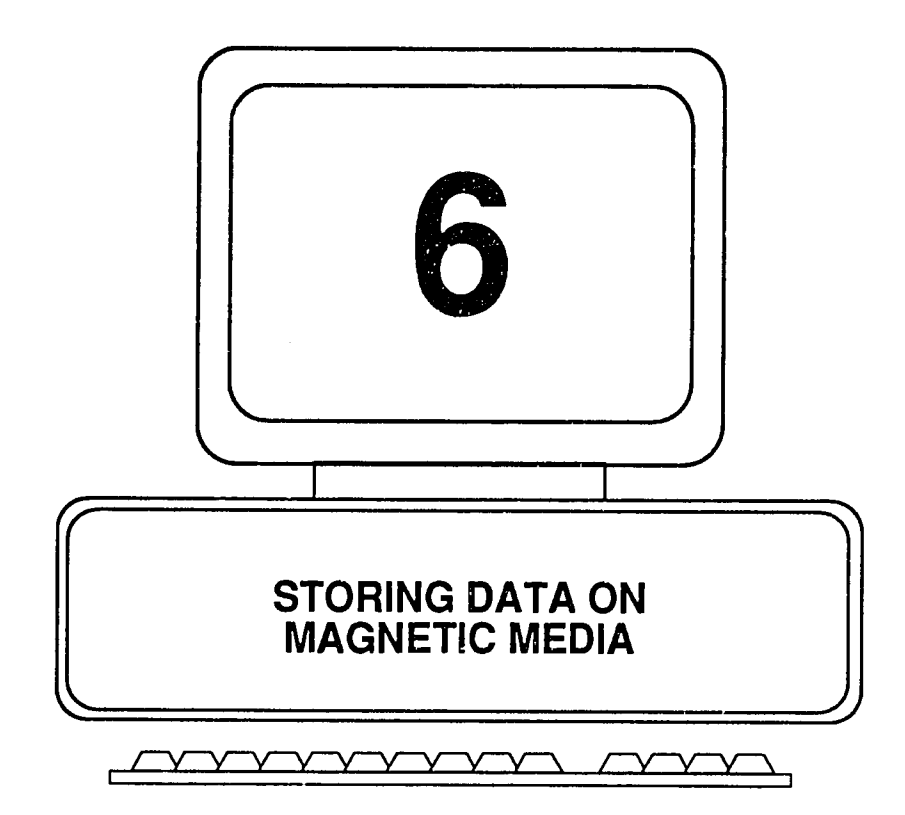

In this chapter, we will work our way through the world of *floppy* disks and hard disks, starting with the fundamentals of magnetism and magnets. We will see how magnetic charges are used to store information on disks, how a disk is prepared (formatted) to receive information, and how the contours of a disk are kept track of by the system. We will look briefly at how the platters (dicks) of a hard drive Interact with the drive read/write heads in order to store and retrieve data. We also will discuss tracks, sectors, cylinders, clusters (file allocation units) and the File Allocation Table **(FAT).** 

# **Magnets**

There are two basic types of magnets - permanent magnets and electromagnets.<br>Both play important roles in storing data on and retrieving data from magnetic<br>media (disks, tape), and in the operation of impact (e.g., dot mat laser (photocopy) type printers. **A** basic understanding of magnetism should be helpful in learning how these devices operate and in troubleshooting them when problems arise.

### Permanent Magnets

A magnet is piece of metal that can attract another piece of metal. Note that in all cases, we mean those metals that have the properties of magnetism. Iron is one, for example, and nickel is another; but stainless steel and aluminum are not.

A permanent magnet is one that retains its magnetic properties without the aid of any external electrical power. As shown in Figure **6-1,** a magnet has two "poles," ong positive, the other negative (usually labeled **N** for north, and **S** for south). Either pole will attract a non-magnetized piece of metal (a non-magnet). Given two will attract each other, and the similar poles will repel each other (positive will repel positive and negative will repel negative). Permanent magnets are found commonly in households and offices, where they are used, for refrigerator and to hold paper clips.

**<sup>A</sup>**magnet Iscreated **by** exposing a piece of magnetizable material (e.g., Iron or iron oxide) to a strong magnetic force. The force may be provided **by** another magnet or from the electromagnetic field generated when electrical current flows through a conductor (e.g., a coil of wire). This principle Is used to create magnetic spots on the surface of a disk, and thus to "write" data to the disk. The same principle, applied in reverse, Is used to "read" data from the disk.

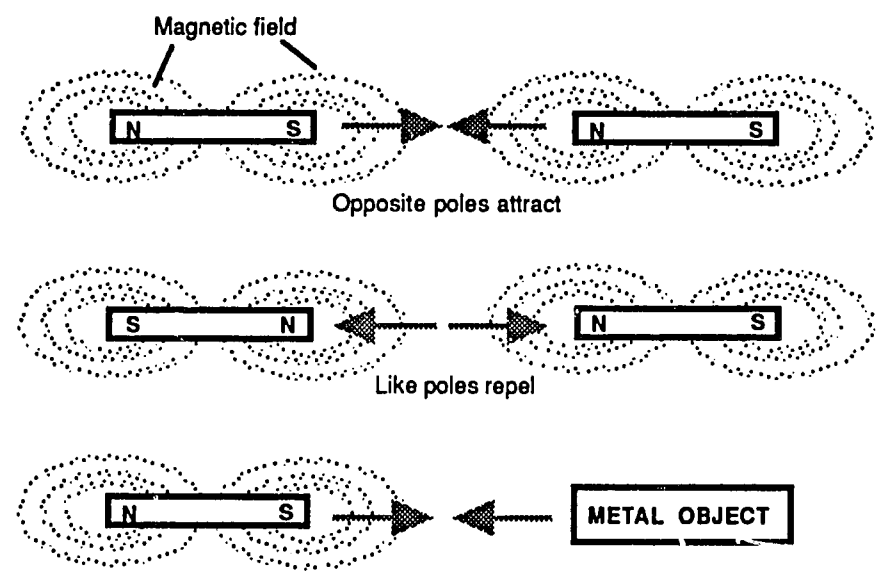

**Fig. 6-1.** Positive and Negative Poles of a Magnet

Either pole attracts ferrous metal

#### Electromagnets

An electromagnet Is basically a piece of metal, surrounded **by** a coil **of** wire. While electrical current flows ihrough the wire coil, **it** causes the piece of metal to becomes magnetic. When the flow of current stops, the piece of metal is no longer magnetic (or it is at least considerably less magnetic). It is also true that if you place a magnet and an electrical conductor (e.g., wire) in relation to the other, the magnet will Induce an electrical current to flow in the wire. The principle **Is** known as Faraday's Law, illustrated in Figure **6-2.** 

**By** applying electrical current intermittently to the coil, one can "turn the magnet on and uff" at will. Since a magnet can exert a force on a metal object, it is possible to use magnetism to physically move an object. Thus you can open and close a switch by "remote control," as illustrated in Figure **6-3.** Or, you czn cause the pins on a dot matrix printer to move, striking the ribbon and thus printing information on paper, as depicted in Figure 6-4. The same principle Is used to move the stepping motor of a disk drive, to position the read-write heads (which are themselves electromagnets, as explained shortly).

# **Fig. 6-2. Faraday's Law**

# **FARADAY'S LAW**

 $\frac{1}{2}^{\frac{1}{2}}$ 

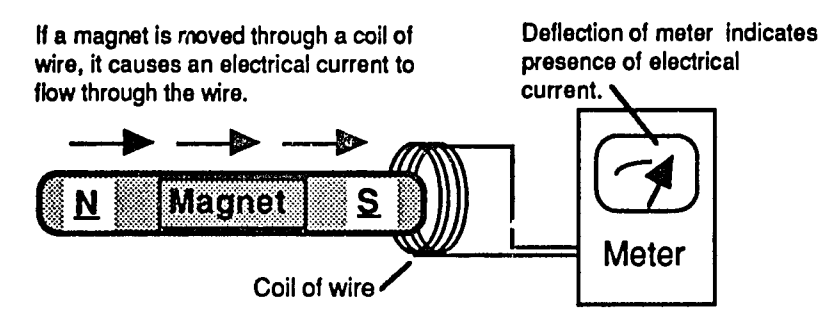

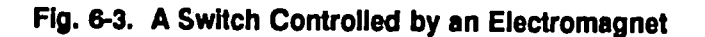

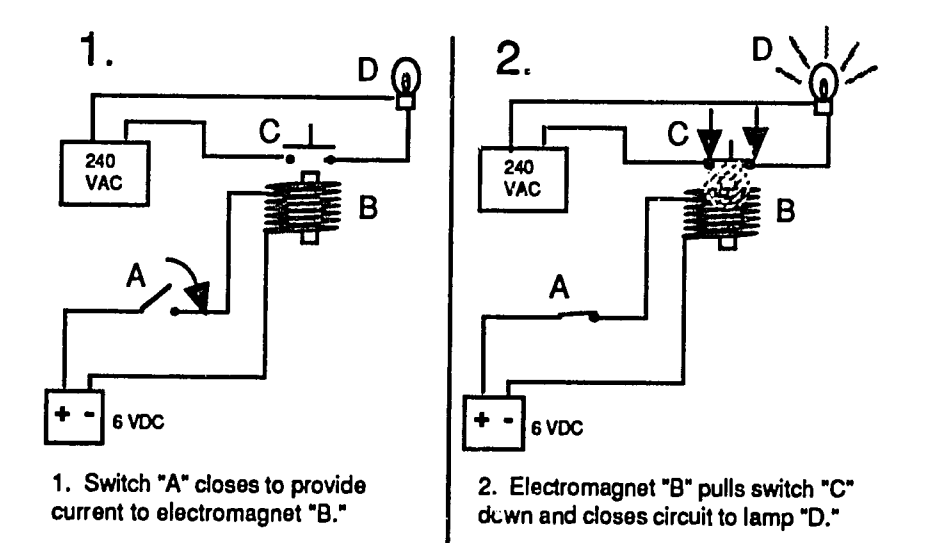

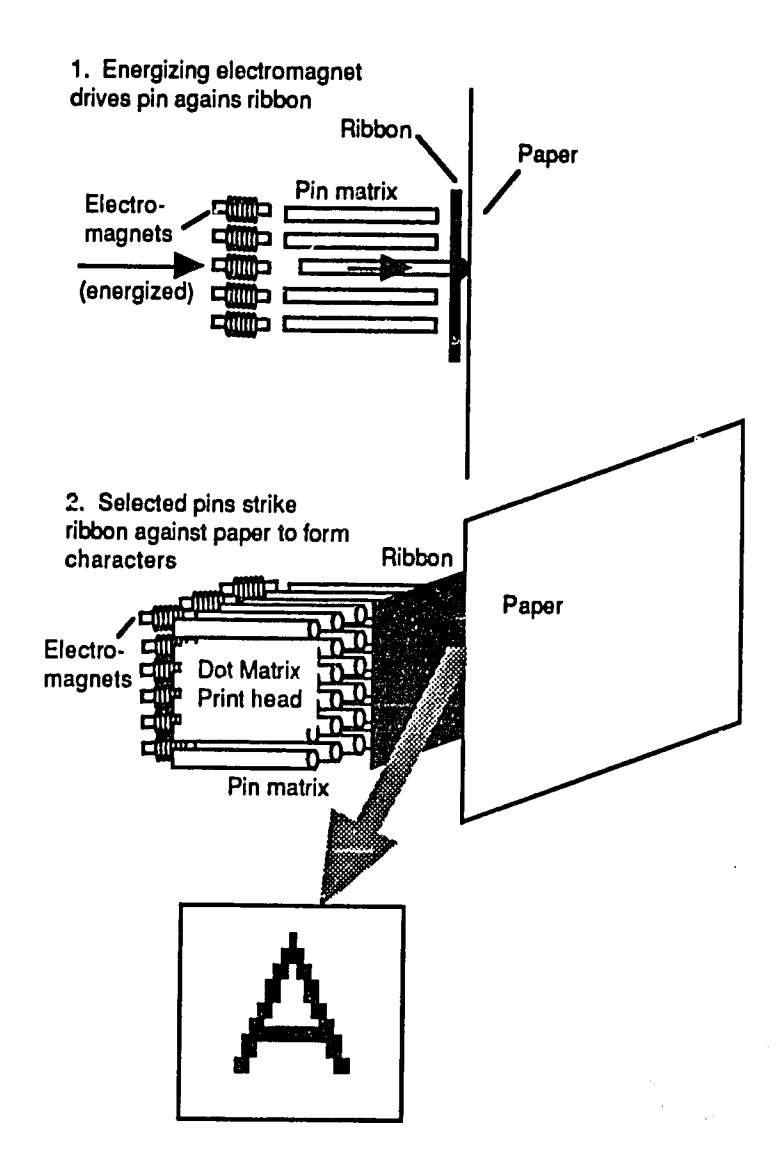

**Fig. 6-4. Electromagnetism Operates a Dot Matrix Printer Head** 

 $\gamma$ 

# Magnetic Writing on a Disk

**If** a magnetizable surface, such as a storage disk, is revolving beneath an electromagnet, **it** is possible to place magnetic charges at various points on the disk, i.e., to "write" data. The device for doing this is called a "write head" and it is essentially an electromagnet. Whereas the property of permanent magnetism is used to store data on disks, the "electromagnet" is the key to writing the data to the disk In the first place, and later reading **it**from the disk. FigLrge **6-5** !lustrates how the read, write and erase heads create a strip of magnetized points within a track on a data disk. Notice how the erase heads "trim" the edges of the strip to provide a clean line of demarcation between adjacent data tracks. **Of** course, the strip Is not just a continuous random stream of magnetized particles representing data on the disk. The data is stored according to a pattern of microscopically small, magnetized spots as explained below.

Note that although we speak of a disk as containing "documents and data," the letters, words and punctuation marks of a document are never stored as alphabetical characters and symbols. Instead, each character and symbol Is assigned an "identification number" and that number written to the disk as a string of is and Os. It is the job of the computer to translate the letters (keystrokes) we type at the keyboard into their respective identification numbers, store the numbers, and later retrieve and translate them back into characters that have meaning to us.

Thus, the surface of the media is, in effect, a collection of tiny permanent magnets. The device that places the magnetic charges on the disk is called a "write head." The device that later senses the presence of the magnetic charges to retrieve Information from the disk is called a "read head." Still another device, an "erase head" **is** used to alter the magnetic charges so that they are unreadable or, In effect, "mean nothing" to the computer in the sense that the magnetic condition at that point does not represent data or other Information of use. In actuality, the read head, write head and erase head all are combined into a single unit. Which one Is active at any moment (to read, write, erase) Is controlled **by** the electronic circuitry of the computer.

The surface of the magnetic media (disk or tape) Is coated with iron oxide. Iron oxide is commonly known as "rust" **-** it is iron that has combined with oxygen, much the way rust forms on your car. Even though it is not pure iron, it still has the properties of iruri insofar as magnetism is concerned. **If** the iron oxide Is exposed to a magnet, the iron oxide itself will become a magnet So, if we expose the disk surface to a magnet, the exposed area will become magnetized, forming a kind of magnetic "trail" on the disk, as illustrated in Figure **6-5.** This Is how we

"write" data onto a disk. The magnet that we place next to the disk is called a **"write"**head.

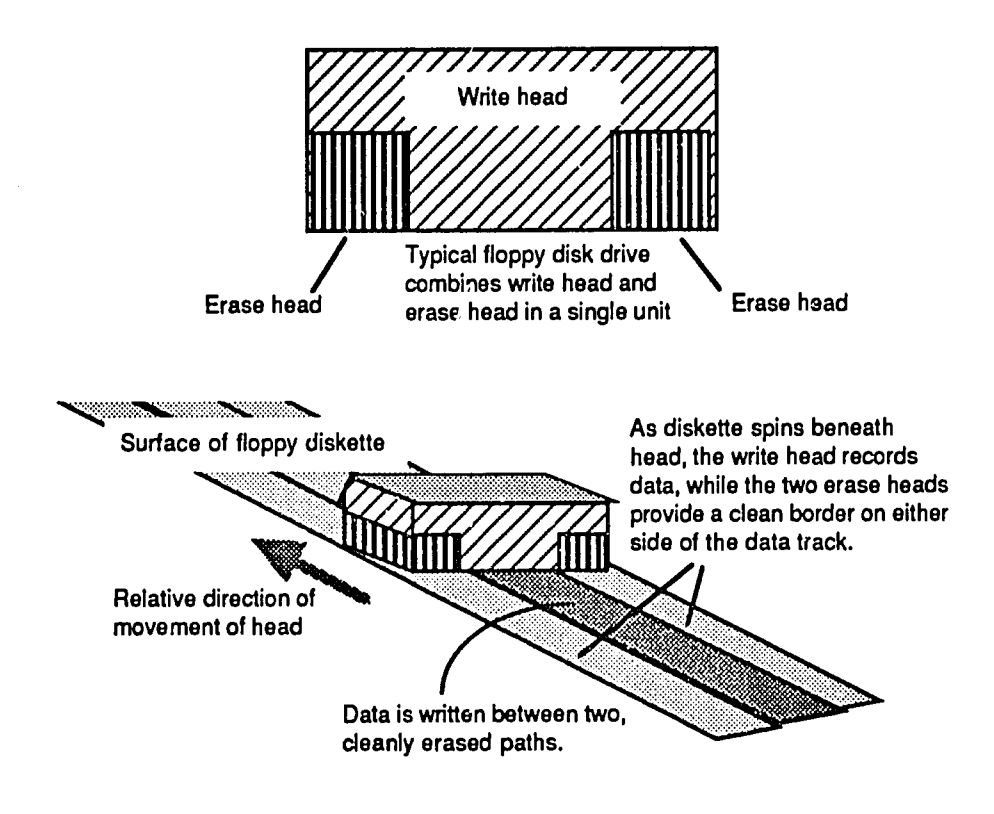

**Fig. 6-5.** Magnetic 'Trail\* Left **by** Write and Erase Heads

The magnetic trail as shown in Figure **6-5** bears closer inspection. It is not, as **it**  might first appear, simply a stripe or swath left **by** a kind of magnetic paint brush. As the disk spins beneath the write head, the head is being turned on and off at a very high rate. It thus creates a pattern of magnetically charged spots interspersed with spots that are not so charged. You can think of the charged spots as an arrangement of tiny magnets across the disk surface. As will be explained shortly, the presence or absence of a magnetized spot can be Interpreted to represent a "yes' or **"no"**condition or, correspondingly, as the number **0** or **1.** 

# Representing Information Magnetically

Now let's see how these patterns of magnetic spots are used to represent data. Assume that we agree ahead of time on all of the spots where a magnetic charge could be placed. Then, we magnetize some of the spots, and leave some others non-magnetized. Next, we check each spot, one aftcr the other in a systematic order, and write down our results. To keep things simple, we'll desi here with only **8** spots, arranged in a row. We will agree that **If**a spot is magnetized, we will write down a **1,**and if it Is not, we will write a **0.** 

If none of the spots were magnetic, the results would be:

# **00000000**

**If** all of the spots were magnetic, the results would be:

### **11111111**

**A** combination of magnetized and non-magnetized spots might produce something like the following result:

> **10110011**  or **11010110**  or

# 11110000

Figure **6-6** Illustrates how the magnetic spots are assigned values of **"yes"**or **"no,"**  or binary values of "1" or "0." In the figure, the string of zeros and ones shown represents **the** binary number **101101.** The decimal equivalent is 45. For a discussion of decimal, binary and hexadecimal numbers, please refer to Chapter **8.** 

# **Fig. 6-6. Write Head Produces a Pattern of Magnetized Spots on the Disk Surface**

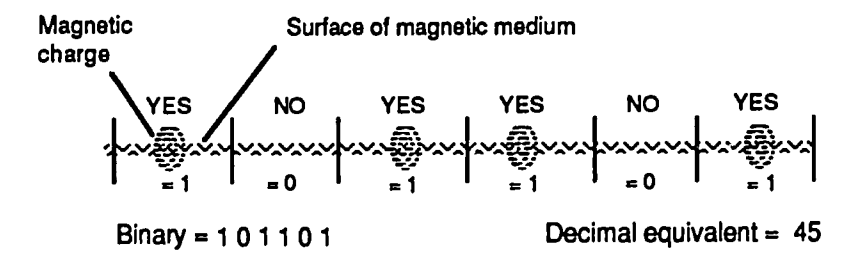

In fact, using just **8** spots there are **256** sets of results possible **-** all zeros, all ones, and all combinations of zeros and ones In between. With just **8** tiny spots on the disk, we are able to represent a total of **256** different conditions (i.e., **256** possible combinations of os and Is), **by** either magnetizing or not magnetizing a given spot, as shown in Figure **6-7.** The strings of os and is are In fact binary numbers, and each binary number, of course, can be translated directly into its decimal equivalent.

Since the disk in effect becomes a set of tiny permanent magnets, it is able to store the data without being supported **by** external electrical power. Later, when a "read head" is exposed to the magnetic fields of the disk, the read head is Influenced such that it can "report" the presence of the fields on the disk and thus retrieve data from the disk **-** Faraday's Law in action once again.

The total of **256** works out just fine, because we need a distinct number to represent each of the digits **0-9,** the **26** lower case letters of the alphabet, the **26**  upper case letters of the alphabet, all of the other symbols on the keyboard, and some special characters. This tums out to be **256** items in all. **Of** course, with our meager **8** bits, we can only represent one number or character at a time, but t's a start.

| Possible<br>Result (Binary) | Decimal<br>Number |
|-----------------------------|-------------------|
| 00000000                    | 0                 |
| 00000001                    | 1                 |
| 00000010                    | 2                 |
| 00000011                    | 3                 |
| 00000100                    | 4                 |
| 00000101                    | 5                 |
| 00000110                    | 6                 |
| 00000111                    | 7                 |
| 00001000                    | 8                 |
| 00001001                    | 9                 |
| 00001010                    | 10                |
| 00001011                    | 11                |
| 00001100                    | 12                |
| 00001101                    | 13                |
|                             |                   |
| 11111111                    | 255               |

**Fig. 6-7.** Using 8 Spots on a **Disk** to Represent Numbers

#### Bits and Bytes

Since the basic set of characters that we are Interested in is **256** in total number, and since its takes **8** bits to represent the range of numbers **0-255** (so that each **digit** and character may be assigned its own "identification number\*), a set of **8** bits is used as the unit to represent a **digit,** symbol, or character. Just as we ordinarily express travel distance in miles rather than feet or yards to avoid dealing with Inconveniently large numbers, so do we represent information storage capacity in units of **8** bits. In computer parlance, **8** bits is called a "byte."

The byte is a unit of practical value hi that it represents the capacity to store a single character of **t**ie alphabet, a **digit,** a symbol, and so on. Now we can see that **it**takes **1** byte **(8**bits) to store a single letter. Assuming there are, on average, **8** letters per word and **250** words per typewritten page of text, we can calculate the number **of** bytes it takes to store a page of text: 1 byte per letter x **8** letters per word x **250** words per page = 2,000 bytes per page of text.

# **Kilobytes and Megabytes**

Thousands of bytes are expressed in kilobyte units, where **"kilo"**means "thousand." kilo is abbreviated as **"k."** Millions of bytes **(b)** are expressed in megabyte units, where "mega" means "million." In ordinary mathematical expressions, mega is abbreviated as "m." Since the binary system is based on powers of 2, the capital letters K and M are used to indicate 1024 byte units and 1,048,576 byte units respectively. Thus, **1kb** would represent **1000** bytes, whereas **1K** represents 1024 bytes. Similarly, 1**m** represents **1** million bytes, whereas **1Mb** represents **104,857,600** bytes. Thus, a disk capacity designated as **10OMb** Indicates not **<sup>100</sup>** million bytes, but rather **1,048,576** bytes.

In Figure **6-8,** the right hand column shows the value obtained **by** raising 2 to the exponent (power) shown in the left hand column. Any number raised to the power zero is, **by** definition, **1.** Therefore **20** = **0.** Any number raised to the power **I Is** he number itself. So,  $2^1 = 2$ . From there on, the value increases:

 $2^2 = 2 \times 2 = 4$  $2^3 = 2 \times 2 \times 2 = 8$  $2^4 = 2 \times 2 \times 2 \times 2 = 16$ 

and so on.

Recall from our example using **8** spots that a string of **8** binary digits **(0s** and **is)** allowed us to represent **256** characters or numbers. In Figure **6-8** we can now see why. Two raised to the eighth power  $(2^6) = 256$ . Remember that a string of "all zeros" counts as a number. In Figure **6-8,** the highest decimal number shown is **255,** but note that we began counting from zero. This gives us a total of **256**  numbers. Note also in Figure **6-8** that **210** = 1024, from whence comes the definitian of 1Kb, as discussed earlier.

Typical **PC** hard disk systems today store from 40M bytes to 120M bytes or more. Considering that each of the 120M bytes requires **8** bits **(8** individual magnetic charges), we can see that these devices require very precise design and a proper operating environment. It also suggests that there are many ways for things to go wrong on a hard drive, and they often do **-** especially for those who do not regularly backup their data.

Now that we understand how information is stored on a disk **by** using magnetic charges, let's see how a disk is prepared to receive the information. The process Is called "formatting."

# Chapter 6: Storing Data on Magnetic Media **6-11**

 $\frac{1}{2} \mathbf{g}(\cdot)$  .

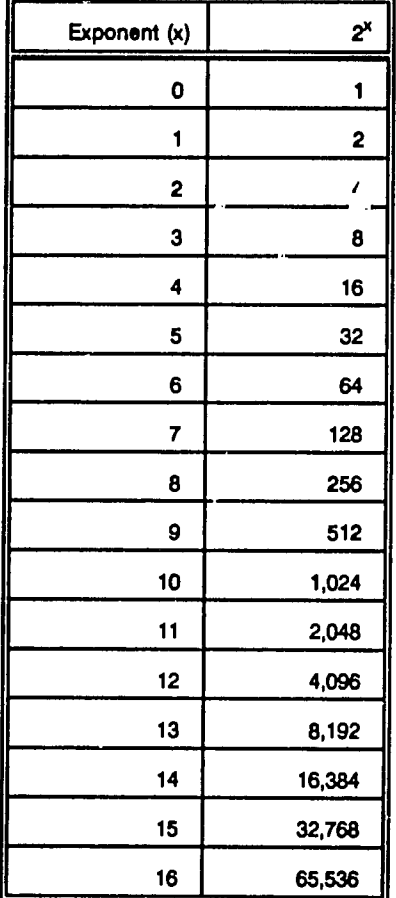

### **Fig. 6-8.** Powers of 2

# **6-12** Fundamentals of **PC** Operation and Maintenance

# Formatting

The initial preparation of a disk to receive data is called "formatting." The process is also referred to as "initialization." Formatting is a process for organizing the surface of a disk into specific areas so that information can be written to those areas, and so that whatever Is written can be kept track of. There are two processes involved in formatting a disk. The first is called the "low-level format." The second is called the logical (or "high-level") format. On a **floppy** disk (when you use the **DOS** FORMAT command), both procedures are carried out at the same time. For this reason, when you format a **floppy** disk, all data on **it** Iserased and, for all practical purposes, cannot be recovered.

On hard disks, however, the process requires two separate steps, low-level formatting and high-level formatting. Data "lost"**by** accidentally re-formatting a hard disk (using **DOS** FORMAT) can be recovered because **it** is not actually erased. This assumes, however, that you have not subsequently saved data to the disk and written over the old data. **A** low-level re-format can be done without destroying data on the hard disk, but this takes a **bit** of knowledge, and should not be attempted in a casual manner.

#### **Low-level** Formatting

The low-level format procedure is similar to setting up rows of chairs in a theater (with aisles running across the rows) and then numbering each aisle, **row** and seat. In this way the basic, physical organization of *:he* theater is established **-** there are a certain number of aisles and rows, and within each row there are a certain number of chairs. The patrons who (temporarily) occupy the chairs correspond to data. The organization of the theater is thus fixed **-** patrons who come Into the theater are not allowed to rearrange the aisles, rows or chairs, just as in writing data to a disk, you are not allowed to change the basic organization (low-level format) of the disk.

In a similar way, a disk is organized into circular areas called tracks, and the tracks are divided Into sectors, as shown in Figure **6-9.** This Is done **by** writing the organization (tracks and sectors) onto the disk magnetically, much as data Is written to the disk later on. During low-level formatting, defective areas on the disk surface are marked, so that they cannot be used for data later on.

Low-level formatting of a hard disk, also called "hard formatting" or "machine formatting," is normally done **by** the disk vendor before **it** is delivered to you. Therefore, **it** may appear that low-level formatting need not be of concern to the average user or system maintainer. But, magnetism diminishes of its own accord over time. Low-level formatting, like writing data to the disk, Is done **by** magnetic charges on the disk surface. These charges do not last forever. Also, through normal wear or through malfunctions, the heads that write data to the disk may become misaligned and write over part of the low-level format Information on the disk. Many times, problems with a hard disk can be eliminated by simply redoing the low-level format. **A**disk can be reformatted at the low-level without destroying data stored on the disk, but in all cases, the disk should be backed up first.

**Fig. 6-9.** Tracks and Sectors of a Disk Surface

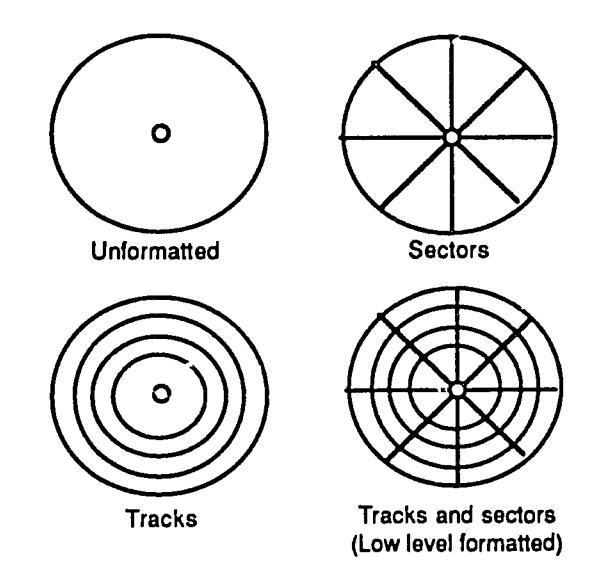

# Floppy Disk (Diskette) Structure

**A floppy** disk (or "diskette" to distinguish **it** from a disk within a hard drive), of course, has two sides, and both sides are used for storing data. Therefore, a **floppy** disk requires two read/write heads **-** one for the upper surface and one for the lower surface. Figure **6-10** shows a **5** 1/4 inch **floppy** disk and a **3** 1/2 inch **floppy** disk. Even though the **5** 1/4 inch disk has a paper jacket and the **3** 1/2 Inch disk has a rigid plastic jacket, both are floppies," and both operate the same way. They are mounted on a drive spindle that protrudes through the hole in the center of the disk, and they are read through a small opening (window) in the jacket, as shown.

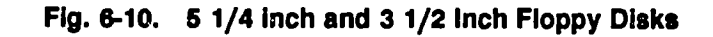

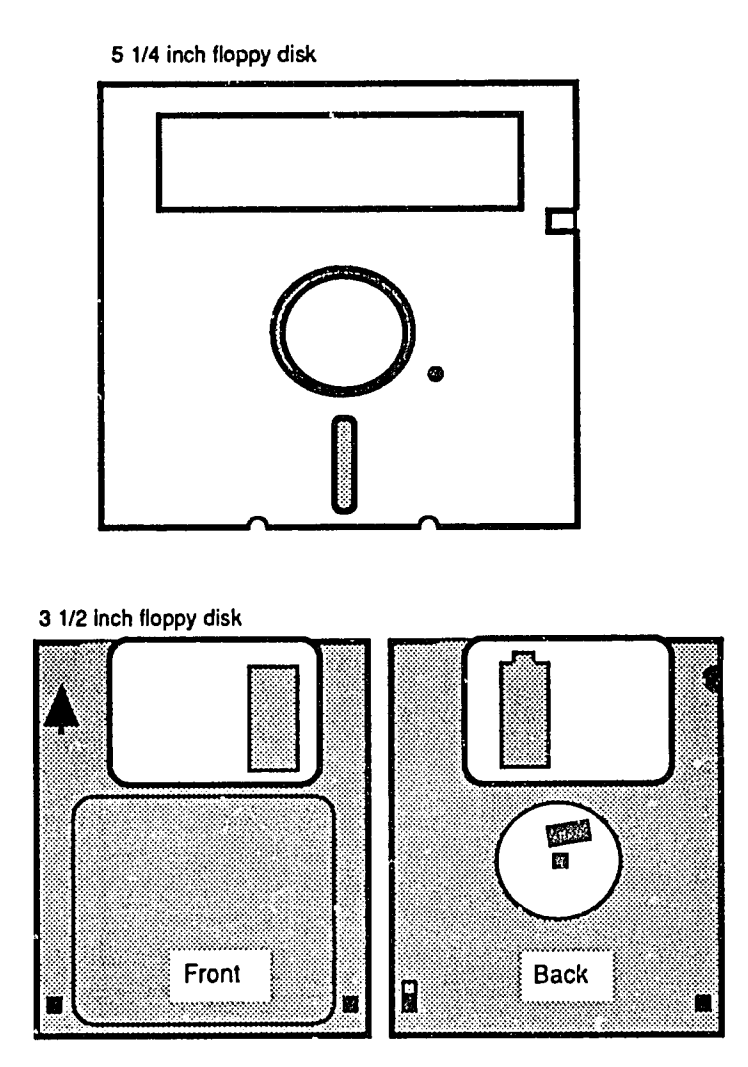

# **Hard Drive Structure**

In contrast to a floppy disk, a hard drive is made up of several disks. The disks are **permanently affixed to the drive spindle, as illustrated in Figure 6-11. Because the** disks in a hard drive are relatively rigid, they are referred to as "platters" rather than

disks. For each platter, both the upper su.fiie and the lower surface Is used for storing data. And so, each platter requires **two** heads. As with the **floppy** disks, each platter is (low-lovel) formatted into tracks and sectors. Tracks are numbsred from the outer edge of the platter toward the center, beginning with track **0.** Each platter thus has a"track **0"**on its upper surface and a "track **0"** on its lower surface, and similarly for tracks **1,2,3** and so on.

Assume for the moment that **the** drive contains four platters, stacked one above the other (as they always are). There would be a total of eight "track os" on the drive, eight "track is," eight "track 2s," and so on. Notice, as also shown in Figure **6-11,** that all tracks having the same number are positioned directly above one another. That is, they are vertically aligned. If you drove a nail straight down through track **0** on the top platter, it would **go** through each of the seven remaininq track Os beneath **it. All** of the track Os, taken together, are referred to as "cylhrder **0." All**  of the track Is collectively form cylinder **1,** and so on for the rest cf the tracks.

So, we have tracks (concentric circles on the disk surface), and sectors (radial lines) coming out from the center of the platter or disk, which intersect with the tracks to define spaces on the disk, just as rows and columns intersect on a spreadsheet to form data cells. A cell's location can thus be identified by specifying: (1) the platter it is on, (2) the surface of the platter, (3) the track, and (4) the sector. What's important to know is that each sector (cell) can hold **<sup>512</sup>** bytes of data. This is the standard, at least for IBM machines.

# Clusters cad File Allocation Units

When an operating system (e.g., **DOS)** maps out the disk surface during the high level format discussed later, it determines the minimum amount of space that will be allocated **for** writing any data to ,he disk. That minimum may be just one sector **(512** bytes), or it may be two sectors (1024 bytes) or even four sectors (2048 bytes). For the moment, the details are not important. It is significant to note only that the r,:inimum space allocated is r,alled a "cluster." A cluster may be defined to **Ve** just one sectcr, or it may consist of more than one sector. **Of** late, **the** term cluster is being replaced with "file allocation unit." They are synonymous terms.

For any file saved to a disk, the least amount of space that will be assigned to that file Is one file allocation unit (one cluster). So, even **if** your word processing document, for example, was nothing more than a blar.k page with just a single character (one byte) typed on **it,**itwould use **(I**e., have allocated to **it)**no less than **512** bytes of space on the disk. **If** you then ed;ted your document and added another 512 characters to it (a total of 513 bytes worth of characters), the first sector would be filled up with the first **512** bytes of characters and the last character (byte) would be stored in another sector of **512** bytes.

**Fig. 6-11. Hard Drive Platters** 

Hard drive disks (platters) are pormanantly affixed  $t<sub>c</sub>$  the drive motor spindle

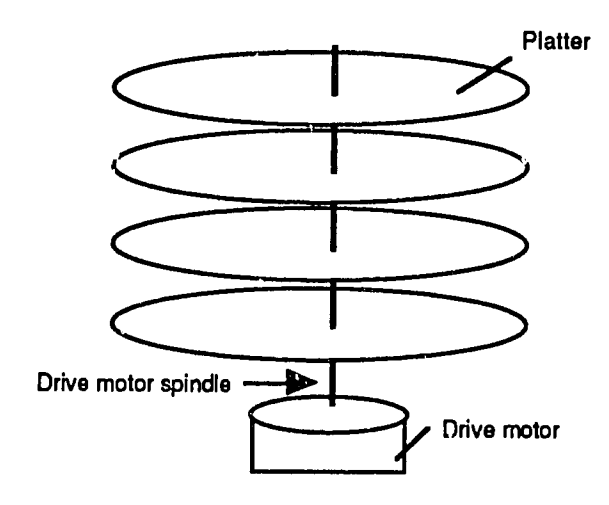

Thus, your file would now be allocated 1024 bytes (1Kb) of disk space (two complete sectors), even though the document itself was only **513** bytes long. **If**  your document never became any larger, the remaining 511 bytes of disk space In the second sector wuuld be wasted **-** nothing from a different file could be written in that space. The unused space is called "slack."

So far, our discussion of formatting has dealt with just one surface of an individual disk. **A floppy** disk, of course, has two surfaces, but a hard drive can contain several disks and thus proportionately more surfaces to deal with. Let us digress for just a moment, then, to look at how the disks of a hard drive are arranged.

#### Hard Drive Disk (Platters) and Read/Write Heads

In Figure **6-12** we see In general how the hard drive platters and read/write heads are set up. Each platter has two heads (upper and lower). The heads are attached to an arm, and the arms form a single unit that moves all of the heads across the platters in unison. That is to say, when head number 1 of platter number one is sitting on track **0,** all of the other heads on the drive are also sitting on track **0** of their respective platters. **All** of the heads move in and out together, as a unit.

To read or write data, the heads are positioned as follows. **A** requesi to read or write data is sent from **DOS** via the BIOS to the hard disk controller. The controller sends a signal to the drive's stepping motor. The stepping motor moves a

 $482$ 

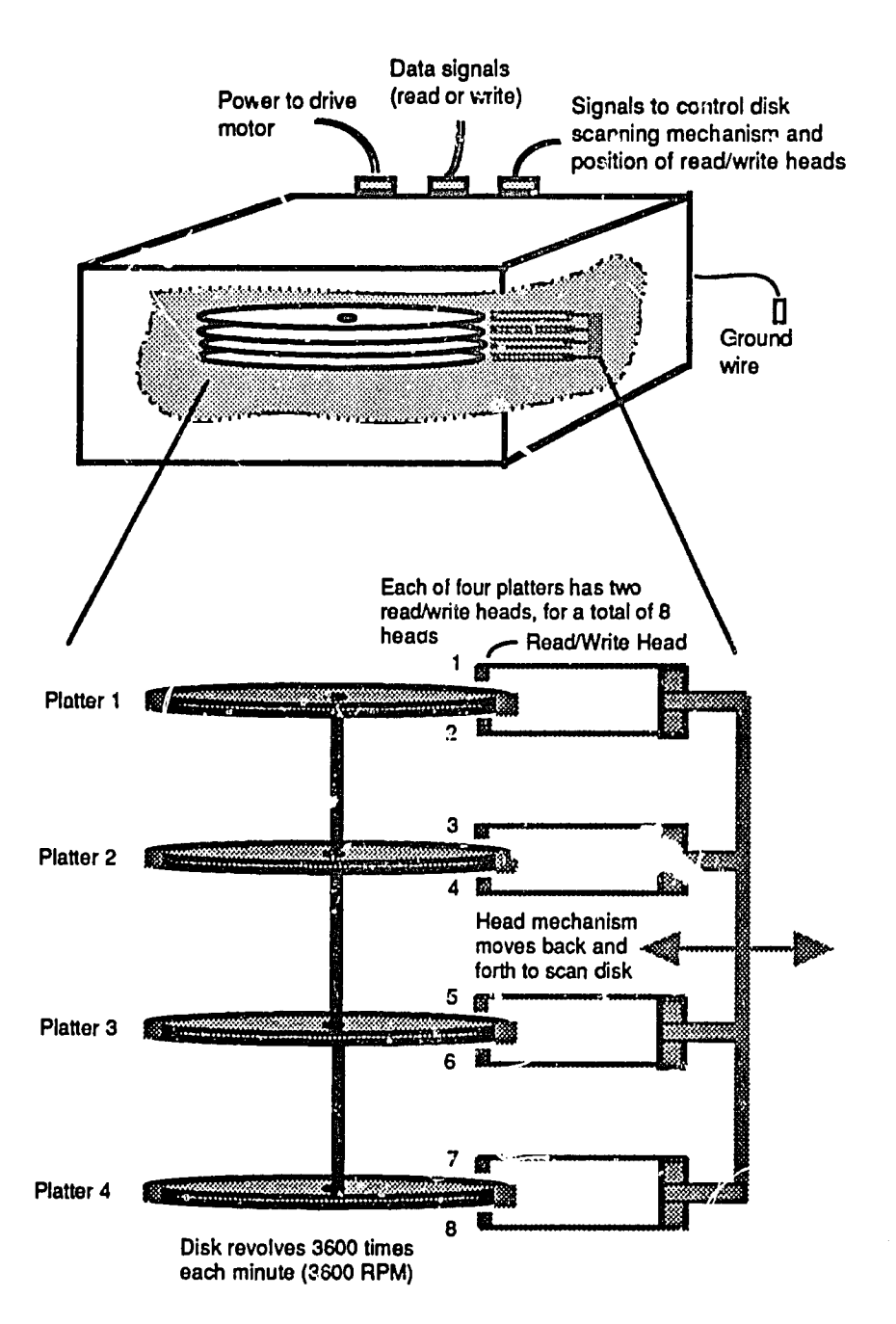

**Fig. 6-12. Hard Drive Platters** and Read/Write Heads

specified amount in the required direction to position the heads on the needed cylinder (set of vertically aligned tracks). incidentally, stepping motors are "detented" or ratcheted devices. Thus, as they move across the platter, stopping here and there, they make that clicking and buzzing nolso that you may have been wondering about.

When the drive head gets into position, it must then wait for the needed sector to spin past it. Considering that a hard disk spins at a rate of 60 revolutions per second, it may seem that the head would not have long to wait before the desired sector arrived. But **by** the same token, it takes the drive time to read the data, checl, it, and send It back lo the BIOS and DOS. The BIOS and **DOS oc** some checking of their own, before requesting that the next sector be read. **By** that time, the next sector needed may have just passed by, and the head must now wait until it comes around again  $-$  another full revolution of the disk.

If the data needed were written on 10 adjacent (consecutive) sectors, it might take 10 revolutions of the disk to read all 10 sectors, even though the sectors were right next to each other on the disk. **By** today's standards, this would be a very slow and inefficient process indeed. The business of setting up the drive in order to optimize this interaction between disk revolution and sector reading and writing is called "interleaving," as explained below.

# **Interleaving**

Interleaving is the numbering of disk sectors in relation to the speed at which the disk drive Lnd the rest of the system involved can transfer data to and from the disk. Simply put, many disk drives can spin (and thus present data to the read/write heads) faster than the system **(DOS** and BIOS) can accept the data. The solution is to number the sectors on the disk in an order that best accommodates the speed of the system to the speed of the disk.

**By** way of a simple analogy, consider the following. Assume that the disk is represented **by** a railroad train made up of **9** cars, running around a circular track. Information is printed on the side of 3ach car of the train. Each car represents a sector on the disk. You are the read head, and you can see the train by looking out of a small window. You can see only one car at a time. Your job is to read the information from the side of each car and relay the information to someone else. You must read what is written on every car, **ano** you must read the cars in the order *they* are numbered  $-1,2,3$  and so on through 9.

Further, say each car is numbered in order, from **I** to 9. (Hard disks have a greater number of sectors, but 9 will suffice for our example.) As you watch the window, car number 1 comes into view. You read its information, and then momentarily turn your attention to relaying the Information to someone else. Meanwhile, car number two passes by the window. Since you must read car number 2 next, you must wait for the train to go all the way around the track again, for car number 2 to again come into view. Under these conditions, the train would have to make 9 trips around the track in order for all 9 sectors to be read. This, of course, would waste considerable time.

Let us now assume that you can read and relay the information from one car in the time that it takes one more car to pass by. Under the conditions stated above, when you were ready to read car number 2, car number 3 would be visible at the window. Ideally, car number 2 should be in the window at that time. The solution is simply to number the cars such that their appearance in the window corresponds to the speed at which you can read and relay the Information from them. In the presert example, then, the cars would be numbered 1,6,2,7,3,8,4,9,5.

"1he process of numbering the cars (sectors) in this manner is cal'ed "interleaving," because the sector numbers are Interspersed or interleaved to form a sequence other than a simple *crithmetic order*. The number of sectors physically present between the consecutive numbers plus 1 Is called the "interleave factor," or "interleave ratio." In the above example, we have one Interleaved sector. That is, there is one sector (sector 6) between sectors 1 and 2; one sector (sector 7) between sectors 2 and 3, and so on. Therefore, the Interleave factor here would  $be 1+1 = 2, or '2:1."$ 

# High-level Formatting

Once the low-level format is completed, the hard disk still is not ready for storing data. High-level formatting is required. This is done using one or more **utility** programs provided as part of the operating system. An operating system, such as **DOS** (see Chapter **7)** is software (one or more computer programs) designed specifically to manage the flow of information to and from peripheral devices such as disks, printers and monitors, and to funher organize disk space for storing data, keeping track of where the data is, and creating and managing information about the data files **-** file (e.g., document or spreadsheet) name, size, date created, and so on.

Therefore, since the operating system has **al** of this responsibility, **it** must have something to say about how the disk is organized (formatted) for storing and retrieving information. There are many different operating systems, of which **DOS**  is but one. Each operating system has its own way of doing things. Normally, an

operating system Is distributed on **floppy** disks and then transferrel (i.e., copied) to the hard disk, wher' **it** remains for normal use.

#### **Partitions**

It is possible to place more than one operating system (e.g., DOS, Unix, Xenix) on<br>your hard disk and to use one or another of them whenever you wish. Since this manual is intended for persons who will be using DOS and who most likely will not have an operating system other than DOS on their machine, we will not elaborate here on the use of multiple operating systems. However, in f disk for a DOS-based PC, the first thing DOS needs to know is whether there will in fact be any other operating systems on the disk. If there are, it will be necessary to create a "partition" on the disk for each operating system (to keep the operating<br>systems separate and to ensure that no more than one such system functions at a time). Given multiple partitions, you would then have to specify which partition was to be the "active" partition at a given time.

The first step in high-level formatting is to resolve the question of partitions.<br>Creating partitions and setting the active partition is done using the DOS program<br>(utility) called FDISK.COM. Assuming that DOS is the only menu selections and prompts provided **by** tha FDISK program. **If**this is done, the entire drive will be designated as **"C:".** 

Note that as a convention, **DOS** uses the colon **(:)**to Indicate a device. Thus, the letter indicating a disk drive is normally accompanied by a colon - A:, B:, C:, D:, etc. When entering DOS commands involving a disk drive, the colon must always be included. Otherwise, a drive is referred to simply by its without a colon.

Assuming that you have a fairly large disk drive, say 80Mb or so, you may prefer not to have the entire drive designated as C. You may wish to "pretend" that you have several additional hard drives, for example, labeled D, arrangement, you might elect to store all of your word Drocessing programs and documents on C, your spreadsheets on D, your database files on E and, perhaps, your program management files on F. This is simply a matter of preference. You could organize your files just as well using DOS directories (covered in the next chapter), and will do so within each drive in any event.

**If** you have but a single physical drive, **DOS** ailows you create these additional drives essentially through a process o' bookkeeping. Space on the physical drive is allocated and assigned a letter name (D, E, etc.). You then use these drives just real res if they were real, physical drives. Since they are not physical drives but rather are more **like** tenants on your physical drive, they are called "logical drives." They exist **by** virtue of the "logic" **applied** in creating and naming them, and in the "logic" your system employs to recognize and use them.

These logical drives are "real" drives in the sense that data written to them is physicaiy stored on your hard drive. When you save data to logical drive **D, E** or F, for example, **it** is saved on the magnetic surfaces of your hard disk.

#### RAM Drives

The logical drives mentioned above should not be confused with a RAM drive (also called a "virtual" drive). A RAM drive is not a true disk drive -- it cannot permanently store data. When the **PC** power is turned ofi, the RAM drive vanishes and so does any data within **it. A** RAM drive is just a simulated drive. It is created **by** taking some of the random access memory (RAM) Inyour **PC,** giving t a name such as "D," and making that memory behave as though it were a drive. Since a RAM drive exists in the form of electronic circuitry and has no moving parts, it operates much faster than a physical drive does. This may be useful when your work requires that files be moved to and from a disk very quickly and frequently during a given work session. At the start of the session, you would simply copy the needed material into the RAM drive and use it from there. The disadvantage, however, is that if the power fails or if you forget to save all of the data in the RAM drive **by** copying t to a real (physical) drive, your data will **be** lost. Unlike a hard drive, there is no way to recover data from a RAM drive that has been erased or lost when the power is turned off.

FDISK.COM, then, is used to set and activate partitions on your hard drive, and should you choose to do so, to set up some logical drives. At this point you are ready to do what most people think of when they hear the word "format" - and that is to format the hard disk (or a **floppy** disk) **by** using the **DOS** program (utility) called FORMAT.COM. This is the second and final step in formatting a hard drive. It is the high-level formatting, also called "logical formatting" or "soft formatting."

# Using FORMAT.COM

For most of us, formatting Is encountered most often with **floppy** disks (or "diskettes"), so we will deal with "floppys" first. When a **floppy** disk is purchased, It is not ready to receive data. Like the hard disk, it requires both low-level and high-level formatting. Unlike **tho** hard disk, however, both low and high-level formatting on the **floppy** disk are done **by** FORMAT.COM In a single step. Note that although **3** 1/2 inch **floppy** disks are enclosed in a rigid plastic case and are not as flexible as the old **5** 1/4 Inch floppys, the **3** 1/2 inch disks are not a form of hard disk. Inside that nice plastic case, they are just as "floppy"as they ever were.

 $\mathcal{L}_{\mathcal{N}}$ 

Assuming that we have our DOS utilities (programs) residing on our C drive (hard drive) and we wish to format a floppy disk in our A drive, we would insert the floppy into the A drive and  $i_{y_+}$ ; the following command a

#### **C** >FORMAT A:

The command typed at the **DOS** prompt Is simply the name of the utility program FORMAT.COM, with the suffix ".COM" omitted.

**DOS** will then automatically format (or attempt to format) the floppy disk to the full capacity provided by the floppy drive. Note the distinction made here between the disk and the drive. Since floppy drives and floppy disks exist in a variety of capacities, and since a disk of one capacity will often fit Into a drive of a different capacity, problems with formatting can arise.

**DOS** will also create a File Allocation Tr,**ble** (FAT) and a root directory on the disk (explained later). The symbol denoting the root directory is the backslash (\).

Assuming for the moment that the disk and drive in question are properly matched, the FORMAT command has only two variations of interest here. One is the option to format the floppy such that it can be used to boot up the you to name the disk (actually, the root directory), i.e., to create a "volume name."

To format the floppy so that it can be used to boot up ane PC, the characters "/s" (a backslash and an "s") are appended to the command as shcwn below. A disk formatted in this manner is called a "bootable" disk.

#### C>FORMAT A:/s

This will format the disk and meanwhile will transfer the two PC DOS system files, IBMBIO.COM and IBMDOS.COM, and COMMAND.COM (or their MS-DOS equivalents) to the disk. The first two files are "hidden" – their names will n appear when you use the **DOS** directory command (DIR) to see what files are on the disk.

To assign a volume name to the **flo'ppy's** root directory during formatting, enter:

# C>FORMAT A:/v

When the disk is formatted you will be prompted to enter the name you wish to give to the disk (volume). Enter the name (up to 11 characters) and press ENTER. For illustration, we'll use the name GOODSTUFF.

188

After this is done, you can see the volume name **by** typing VOL **A:** at the **DOS**  prompt:

### **C:**>VOL **A:**

**Tho** response will be:

#### Volume in drive **A** is **GOODSTUFF**

You can use both options at the same time. Just type:

#### **C:**>FORMAT A:/s/v

This will produce a formatted, bootable disk having the volume name of your choice.

To format the hard drive, you will need a boot disk (one that has on it the **DOS**  hidden system files), plus a copy **of** COMMAND.COM and a copy of FORMAT.COM. Boot the system from the  $(A)$  floppy drive. The prompt  $A >$  will appear on your display. When it does, type:

### FORMAT c:/s

This will format the hard disk, and will meanwhile transfer the hidden system files and COMMAND.COM to the hard drive. It will also create a File Allocation Table (FAT) and a root directory cn the disk.

When the PC boots up, it looks for a copy of COMMAND.COM In the root directory. If COMMAND.COM Is not found, the following error message Is displayed:

#### \*Missing command Interpreter'

Unless COMMAND.COM is available to the **PC,** the **PC** will not operate.

Now remove the floppy disk from drive A. Turn off the computer, wait about 10 seconds, and then turn it on again. If all has been done correctly, the machine will boot up from the **C** drive and the **DOS** prompt, **C>,** will appear on your display.

#### File Allocation Table **(FAT)**

The **Fle** Allocation Table **(FAT)** Is a table created on a disk **by** the operating system, to keep track of where files are stored on the disk. We have seen that

 $\gamma$   $\left\langle \gamma^{\prime}\right\rangle$ 

# **6-24** Fundamentals of **PC** Operition and Maintenance

low-level formatting divides the surface of a disk Into sectors and assigns a number to each sector. In all DOS for nats, a sector will hold 512 bytes of Information. When **DOS** writes a file (e.g., data or a word processlng document) to a disk, **DOS**  first divides the **file** Into \*chunks"of 512 bytes each. **DOS** then writes the chunks, one **by** one, Into sectors on the disk that are available for use **(free"** sectors). Free sectors are those that are nct already In use **by** other data (files), or that have not been marked as defective during the format process, or that have not been reserved **by DOS** for other uses.

The system for keeping track of files Is something **like** a treasure hunt **-** you start off from a certain place with an address to go to. When you get there, you find a message telling you where to go next. You go to the next place and find another message telling you where to go next. This continues until you find a message that says the gam3 is over. The root directory and the File Allocation Table work together In this way, as explained below.

The root directory stores the first disk location (cluster) at which data from a **file** is stored. With that Information you could go to the disk and find the first part of the file, but you wouldn't know where to go next. You don't have the rest of the treasure map. **The** Information you need Is stored in the **FAT.** The **FAT** contains the address of each cluster on the disk. Next to that address is shown the place (sector) where you will find the next piece of the **file.** 

For examplo, as shown in Figure **6-13,** the root directory may say that the first pail of file **"ABC.** Is stored in cluster **100** (starting cluster = **100).** You go to the **FAT**  table (actually, **DOS** does all of the work for you) and find the table cell for cluster **100.** In that cell, ittells you where to find the next piece of file **ABC,** for example In cluster 102. So now you could go out to the disk, find cluster 102, and get that piece of the **file.** 

Back to the **FAT** table again, we go to cell 102 and there **it**tells us that the next piece of the **file** Islocated In cluster **108.** This process Is repeated until we find an entry in the FAT that says we have reached the end of the file. In this example, the final piece of file **ABC** is located In cluster **109.** The **FAT** entry for cell **109** Is a special number that indicates the file is ended.

#### Chains and Fragmentation

Our file, **ABC,** as mentioned above, exists on the disk as a **"chaln"**of dusters. Notice that in our example, the clusters are not contiguous **-** they do not fall In sequence one after the other, nor do they have to he in any particular numerical order of clusters. When you save a **file** to a disk, **DOS** looks for the next available ('free") cluster and writes your data to **it.** As files are **edited,** expanded, shortened and erased, space become available here and there on the disk, and **DOS** uses **it** 

 $\lambda^{Q}$ 

accordingly. **Files** that are stored Inclusters scattered around the disk are said to be *'fragmented.'* 

As the number **and** size **of** these fragmented files grows, and as your hard disk becomes fuill, **it**takes **DOS** longer to hunt around looking for each duster **cf a file.**  The result is that your hard disk appears to be slowing down. In fact, it is not operating any slower than normal **- it**Is just doing more work, which requires more time, to find the dusters for your files, and to find space available to write **new files**  to the disk. As you can Imagine, any damage to the **FAT** would cause serious problems in accessing your **files** on the disk. For this reason, **DOS** always maintains a duplicate copy of the FAT. If the first FAT falls, the duplicate is not automatically used **by DOS, but it** can be used **by** any of several file recovery programs (such as the Norton Utilities) to reconstruct a primary **FAT** that **DOS** can use.

 $\sim 10^5$ 

**Fig. 6-13. Relationship of Root Directory to FAT Table** 

| <b>Root Directory</b>                                                          |  |
|--------------------------------------------------------------------------------|--|
| File Name: ABC<br>Date & Time Created<br>File Size<br>Starting Cluster = $100$ |  |
| File Name: XYZ<br>Date & Time Created<br>File Size<br>Starting Cluster = $104$ |  |
| ETC.                                                                           |  |

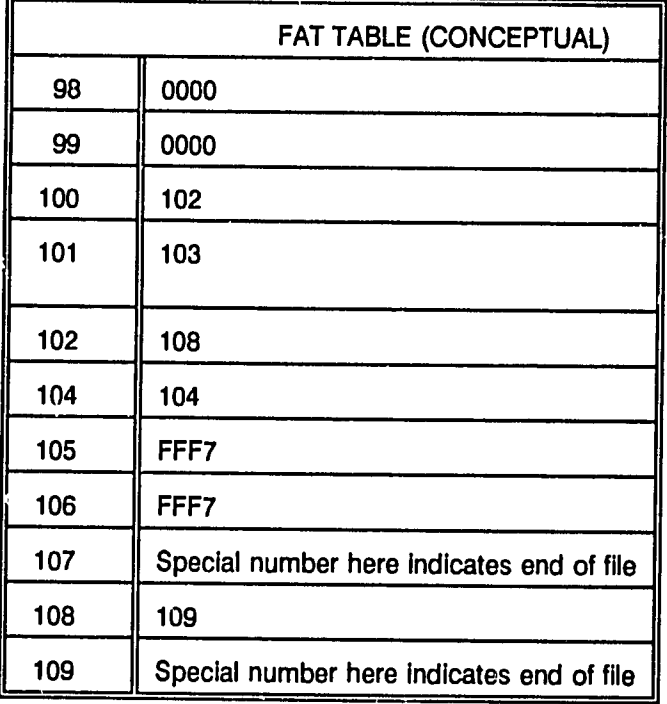

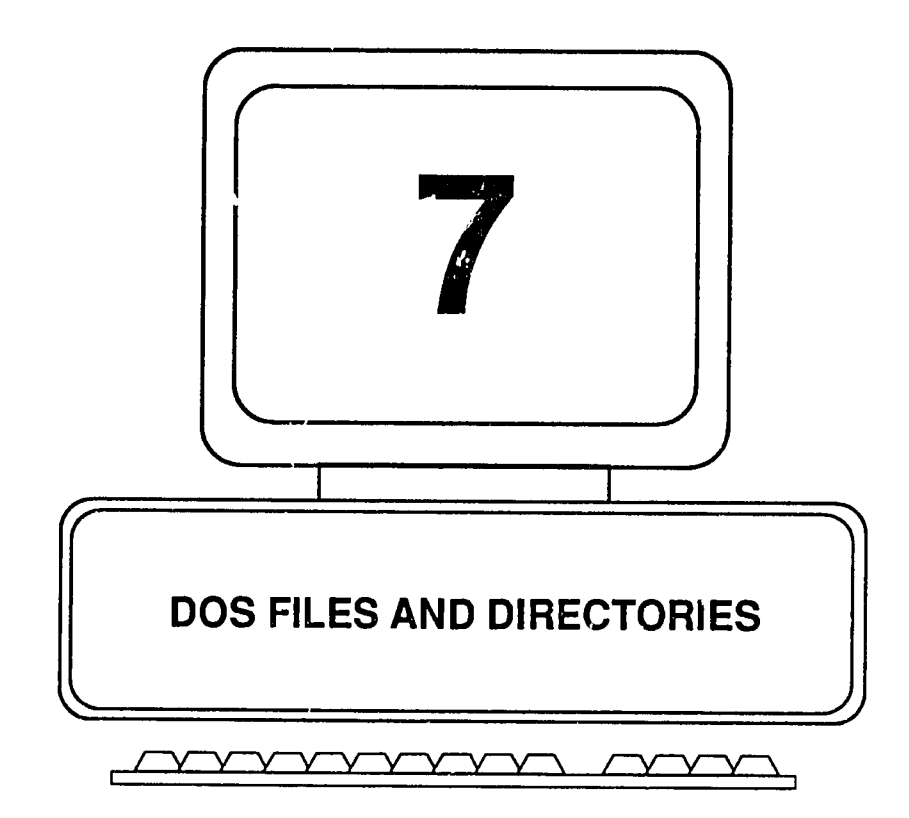

 $\mathcal{P}_{\mathcal{M}_{\bullet}}$ 

# **DOS Flies and Directories**

The Information stored on a disk falls Into two main categories. One category concerns the information that organizes the disk into areas (tracks, cylinders, sectors) for storing your files, and for keeping track of where the files are physically located on the disk. The other category concerns the extensively about files, **It** is important to understand at the outset the general definition of the word "file," and the different kinds of files we will meet later on. We will then turn to creating and using DOS directories.

In common English usage, the word "file" often refers to a collection of papers or documents. When used in relation to computers, however, the word file means one specific program, document, spreadsheet or graphic, or set of data stored under a single name.

Each document you create on the word processor is a file, regardless of how few or how many pages it may have. Each spreadsheet you create is a file. Each database is a file. Although you may create several database files and, when using them, link them together to form a larger data base, each individual file always retains its own name and Identity. And, each file is stored separately on the disk, regardless of how it may be used in relation to other files.

Afile must always have a name. Without a name it cannot be saved or retrieved. So, when you see names such as COMMAND.COM, CONFIG.SYS, AUTOEXEC.BAT, ANSI.SYS, REPORT.WK1, each one is a file. If it has a name, it is a file. Files are of two general kinds - executable files and data files.

# Executable Files

Executable files come in a variety of forms. Among them are program files, device drivers and batch files.

# Program Files

An executable file consists of instructions (a "program") that the computer can perform (execute). When you purchase a word processing "package" such as Word Perfect, or a spreadsheet package such as Lotus 1-2-3, each package provides one or more floppy disks containing numerous executable files (along with other kinds). As you do word processing or create spreadsheets, the computer calls upon these executable files in order to accept input (text, numbers) and to carry out the commands you enter at the keyboard. Acollection of executable files designed for aspecific purpose such as word processing or creating spreadsheets or creating database files is called an "application."

# **7-2** Fundamentals of Personal Computer Operation and Maintenance

When you "start up" a work session, say for word processing, you first activate the main program (executable file) **by** typing its name. The file (program) Is then loaded intc your computer memory (into the temporary, electronic workspace called "random access memory," or RAM). From there on you interact with that file (program) to create, edit, save and retrieve documents. Meanwhile, the main word processor program calls (uses) other of its own files to help it do its work.

The names of executable files usually (but not always) end with ".exe" or ".com". Those that are part of an application (or a game) will run when you type their name at the **DOS** prompt. Others are run not **by** you, but **by** the **PC.** One example is the happens except that the screen displays the version of DOS that is on your machine. Your PC itself uses COMMAND.COM. This file is essential to running your **PC** under the **DOS** operating system. Its job Is to translate (Interpret) the **DOS**  commands that you enter at the keyboard into the language that the **PC**  understands. **If DOS** cannot find **COMMAND.COM** on your system, **it**will Inform **you:** 

"Bad or missing command Interpreter."

Another kind of executable file Is the "system" file. **A** system file is used **by** the computer to managc the Inner workings of the machine, to interact with the basic input-output system (BIOS) that is built into your **PC,** and to communicate with the various peripheral devices (keyboard, display monitor, printer, etc.) connected to the **PC.** 

# Device Drivers

Certain executable files that apply to peripheral equipment such as the keyboard, mouse, printer and other, similar items are called "drivers." This type of file is used by your computer to set up (configure) the system so it can communicate with these items of equipment. For this reason, these files are called "device drivers." You do not use these driver files directly (e.g., as you would use a spreadsheet program or word procesxor program). Instead, when you turn on your **PC** or use a particular application (word processing, etc.), the **PC** looks for these driver files and uses them without any commands from you.

# Batch Files

Finally, there is another type of executable file  $-$  the "batch" file. The names of these files must end with ".BAT". Otherwise, **DOS** will not run (execute) them. **A**  batch file is nothing more than a set, series, string or collection (i.e., a "batch" as in "several") of **DOS** commands that you would normally enter at the keyboard. As explained later in this chapter, you can save a series of **DOS** commands Ina single

file **-** a batch file. Then, all you need do Istype In the name of the batch file, and all of the commands In **it** will be executed. Mainly, batch **files** are used to reduce the laborious, repetitive typing of **DOS** commands.

### Batch **Files and** Others In **ASCII** Format

You can create (write) and save a batch file working from the **DOS** prompt. Or, you can write it on a word processor, provided you save it in ASCII format. Most word processing applications provide an option (menu selection) for saving a file as an **ASCII** file. **ASCII** (pronounced "ass-key") stands for "American Standard Code for Information Interchange."

During the evolution of computers, every developer had a different way of representing alphabetic and numeric characters (which are stored - coded - as numbers in the machine). This made it difficult to transfer files from one system to another. So industry representatives got together and agreed **on** a standard method for coding the characters. The result was the **ASCII** format. Today, just about every application (word processor, spreadsheet, database) still has its own way of coding characters. But, each one allows you to create an **"ASCII"** version of your spreadsheet or document. That version can then **be** read **by** a different application, since they all share an understanding of the **ASCII** format (character coding system).

**DOS** can read and display **ASCII** files directly. To display an **ASCII** file on your monitor, simply type the command TYPE at the **DOS** prompt, followed **by** a space and then the name of the **ASCII** file.

For example, when you purchase a new application, you will often find on one of its **floppy** disks a file named READ.ME. Usually, the file contains Important Information that arrived too late to be printed **In**the application manual. To see the file, type the following command at the **DOS** prompt:

#### TYPE READ.ME (yes, you do type the word TYPE)

**If**the file is on your **A** drive, the screen would look like this:

### A>TYPE **READ.ME**

If the file is larger than one screenful, it will scroll past faster than you can read it. To stop the scrolling, hold down the CTRL key and then press **S.** Careful **- if** you press the **S** before holding down the CTRL key, the scrolling will not stop. To start scrolling again, press any letter key or the space bar.

 $\sqrt{q}$ 

# **7-4** Fundamentals of Personal Computer Operation and Maintenance

You wou<sup>l</sup>d use this same method to read any batch file or your CONFIG.SYS file.. Reading a **,le** Inthis way will not alter the file.

### The AUTOEXEC.SAT File

**As** we have just seen, there Is nothing complicated about a batch file. The **AUTOEXEC.BAT file** is no exception. The only difference between this batch file and any other batch file Is that **It**has a special name. When your **PC** boots up, It goes through an extensive routine of testing and checking, loading drivers, and other activities needed to get things ready for the day's work. During this process, **DOS** luok: fcr a file named **.IJTCEXEC.BAT. :;DOS** finds the file, It executes whatever commands are in it. Since DOS will AUTOmatically EXECute this BATch file, It bears the sensible name of **AUTOEXEC.bAT.** 

The **AUTOEXEC.BAT** file normally contains a series of **DOS** commands that you would otherwise have to key In manually each time you started up your **PC.** For example, suppose you want the prompt always to show the directory you are working in at the moment (the "current" directory), rather than just **"C>,"**regardless **r.** ihe directory you are using. To have this happen, the following command would **be** placed in the **AUTOEXEC.BAT** file:

#### prompt **\$p\$g**

Another and very important command found Inthe **AUTOEXEC.BAT** file Isthe PATH command. The PATH tells **DOS** where to look for a file **if it**can't find that file in the directory you are working in at the moment. The PATH is in fact just a string of directory names, each separated **by** a semi-colon **(;). DOS** will search each directory in the string until it finds the executable file it is looking for. Note that data files cannot be found in this manner, only executable files.

Recall from our discussion earlier, that whenever you type the name of an executable file at the **DOS** prompt, **DOS** will run (execute) the file. That is, **DOS** will run it if it can find **t.** As we shall see later, your hard disk should be organized into directories (essentially these are named storage spaces), and files are stored in the directories according to their type or use.

Whenever you are using your **PC,** you are "working from" one or another of these directories. **DOS** know where you are, and when you ask **DOS** to run a file, **DOS**  assumes you mean for it to run a file that is in the directory you are in at the moment. This directory is also called the "current" directory or the "default" dlrctory. **If**the file is not inthe current directory, and unless you have given **DOS**  a path (a string of directories) by which to extend its to search, it will give up and report: "File not found."

To kaep things simple for the moment, we'll assume that you have five directories in all. These are the root directory, C:\ (which everyone must have), plus directories ABC, DEF, GHI and JK!.. In real life, your directories would have more sensible names, but these letter names will do for now. We'll assume further that when you command **DOS** to run a file, you expect **DOS** to search all of these directories in order to find *it.* So, your path command would be this:

path **C:\;C:\ABC;C:\DEF;C:\GHI;C:\JKL** 

Obviously you would not care to type this command every time you started up your PC. So, the easiest thing to do is to put **it** into your **AUTOEXEC.BAT** file. Thus far, **our AUTOEXEC.BAT** file would have two commands in **it:** 

# prompt **\$p\$g**

path **C:\;C:\ABC;C:\DEF;C:\GHI;C:\JKL** 

**DOS will search through these directories in the order they appear in**  $\mathbb{R}^2$  **path command. So it is a good idea to put the directories in the order they will be most** frequently searched.

# Using **AUTOEXEC.EAT** to Bring **Up** an Application

To close our discussion on the **AUTOEXEC.BAT** file, let's assume that you are going to start work every day using your spreadsheet program (e.g., Lotus **1-2-3).** You would like to have your **PC** boot up and then automatically bring up **1-2-3.** 

We'll assume that your spreadsheet application files are stored in a directory named **LOTUS** which exists Immediately below the root directory, **C:\.** 

The main executable file (program) for Lotus **1-2-3** is named **123.EXE.** To run **it,**  you would normally first have to change from the root directory (where your PC leaves you after it boots up) to directory **LOTUS,** and then type the file name, **123,**  to run the *file*.

The **DOS** commands you would have to type manually are:

**CD\LOTUS** (change directory to **LOTUS)** 

**123** (run file **123.EXE)** 

(IV

We now add these comman-Js to our **AUTOEXEC.BAT** file:

prompt **\$p\$g** (set prompt to show current directory) path **C:\;C:\ABC;C:\DEF;C:\GHI;C:\JKL** (search these directories) **CD\LOTUS** (change current directory to **LOTUS) 123** (run file **123.EXE)** 

Now when the **PC** boots up, **It**wtll automatically set the prompt to show the current directory, set the path, change to the **LOTUS** directory and, finally, run (bring up) **1-2-3.** Alternatively, **if**you added the directory **C:\LOTUS** to the path command as **follows:** 

# **C:\;C:\ABC;C:\DEF;C:\GHI:C:\JKL;C:\LOTUS**

you would not need to place the **CD\LOTUS** command Inthe **AUTOEXEC.BAT** file. Just the command **123** would suffice, because **123** !s sn executable file, and so **DOS** would find It **by** using the path, and then run **it.** 

# Where to Keep the AUTOEXEC.BAT File

If you have an AUTOEXEC.BAT file, it must be kept in the root directory in order for DOS to use it during bootup. But, you do not absolutely have to ixave an **AUTOEXEC.BAT** file. Most people, however, find t helpful. Further, when you troubleshoot a **PC,** you will be Interested to know exactly what commands are In the **AUTOEXEC.BAT** file **if**there is one. The file is commonly used to automatically load "pop **up"** utility programs that can be accessed (used) during a work session, and other "helpful" programs such as "screen blanking," "schedulers," "rolodexes," and such.

Once they are loaded, these kinds of files (like device driver files loaded from the **CONFIG.SYS** file) may remain in memory (RAM) after you are dore using them (have terminated them). Whan you terminate these files, they stay resident in your PC's memory (RAM). Thus they are called terminate-and-stay-resident (TSR) files. TSR files are sometimes the cause of problems with allocation and use of RAM when running application files such as for word processing. This can cause "memory error" messages to appear, or it may lock up ("hang") the PC in the middle of a work session on what undoubtedly will be your most Important document.

#### **Data Files**

**A** data file does not contain Instructions that the computer can execute (except for Imbedded macros, printer commands and similar instructions). Rather, **It**cortains the text document, spreadsheet, graphic, or  $d \triangle 2$  base that you or someone else has created. Thus, the name "data file" does not imply data in the sense of just "numeric" data. It may be a document, a drawing, a schedule, a spreadsheet -<br>most often, it is the "product" you create when using an application.

When you save a file (write it to a d!sk), **DOS** records the file name; time and date; size of file (inbytes); **and** whether it Isa hidder,file, "read-only" file, or "regular" file. **DOS** breaks up your files into "chunks," and writes the chunks into whatever spaces (sectors or File Allocation Units) are available on your disk.

Your document thus exists in pieces, in different physical locations on the disk. The location of the first chunk is stored in your root directory. The location each of the remaning chunk is stored in a File Allocation Table **(FAT),** also on your disk. The addresses of the different locations are linked to form a chain.

When **DOS** retrieves a tils from the disk, it goes first to the root directory to find the address of the first chunks of your file on the disk, and then it works through the file allocation table **(FAT),** chunk **by** chunk, to find the remaining pieces of your file. The filing structure or organization of the disk (its format), the addresses of the pieces of your files, and the contents of the files themselves are all written on the d!sk.

The files (data) are written by means of microscopically small magnetic charges on the disk surface. The disk drive, which rotates the disk and moves the writing, reading and erasing mechanisms ("heads") across the disk surface, is an electromechanical device that has many movirg parts. Considering all of this, there are many ways in which the device can fall.

# **DOS** Directories

Many people seem to be uncomfortable working with DOS subdirectories and thus either do not use them to full advantage, or else they become overly dependent on a utility program for dealing with their directories "at arm's length." Whether you create subdirectories **by** using the **DOS** "make directory" command or **by** using a utility program, it pays to understand something about their structure and behavior, both to manage your own -iles and to help others who are having problems with directories.

 $750$
#### Directory Structure

As noted earlier, the root directory is created by the high level formatting process, but this single directory by itself is not adequate for organizing your program files (applications) and your data and document files. Trying to keep everything in just one directory would be a nightmare. **So, DOS** makes iteasy for you to create and name other directories in which to keep your files. The root directory, however, is the "boss" directory. It has special properties and limitations that the other directories you create do not have. The other directories are properly called "subdirectories," because they exist as dependents of the root directory, much as childion are shown as dependents of their parents in a family tree.

**If,** for the moment, we forge! about the special properties of the root directory, we can say that any directory or subdirectory is basically a document like the ones you create on a word processor. **The** only difference Isthat, instead of storing text, a directory stores the names ci files (along with the names of any subdirectories existing at the next level beneath it, as we shall see in a moment). The only limitation to the number of entries in a directory (other than the root directory) is the amount of space available on your disk.

Do not become confused at this point about subdirectories. They are simply a filing system. But there is an important matter of semantics here. Normally you might think of a "file" as a collection of papers or documents. In computer parlance, a "file" is a specific, individual thing to be stored on the disk. **A**file can be a word processing document, a computer program, a spreadsheet, a graph, and so on. On the other hand, a directory is like a paper folder that holds documents for you. **A** directory can be empty, just as a folder can be empty. Or a directory can hold files (individual documents, programs, graphs, etc.). **A**  directory (folder) can also hold another folder.

Let's look **at** Figure **7-1** and see how all of this works. At the bottom of the figure, we have a stack of files (documents, programs, etc.) that we wish to store on our hard drive, **C.** Assuming that we have just received our **PC** and that the formatting has been done, we would find that we already have a folder set up for us. It **Is** the root directory, and Its rinare Is **C:\** (read as **"C**colon backslash").

We could store everything in this folder (up to the limit of the number of files permitted in the root directory) -- the applications programs (files) such as the word processing, spreadsheet, and database software products that we purchase from a vendor.

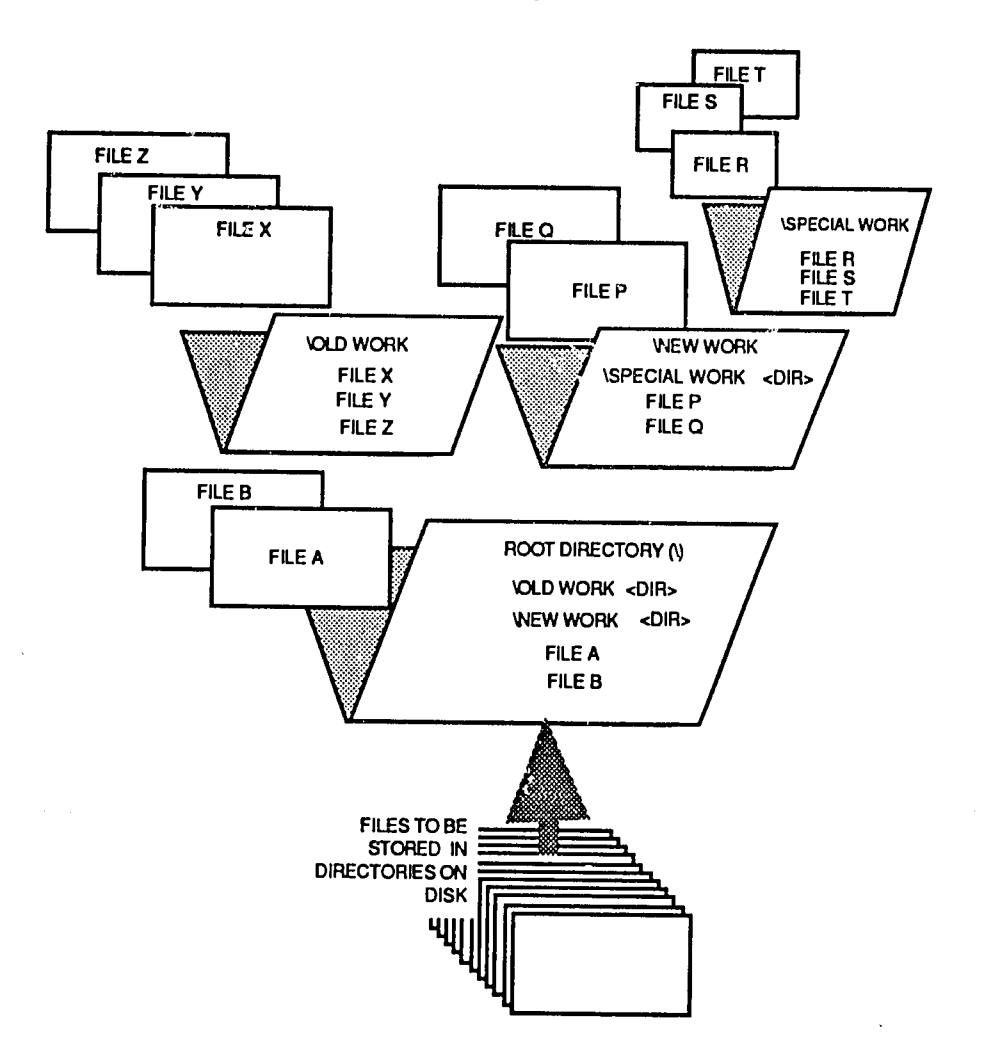

**Fig. 7-1. DOS** Root Directory and Subdirectories

 $\sqrt{5}$ 

As we use these applications to create text documents, spreadsheets and so on, we could also store all of our work In this folder (the root directory), up to the number of files permkted In the root directory. In any event, we would have so many files in our root directory that **it**would take forever to hunt around In there to find our work. Also, **DOS** does not permit two files within the same directory to have the same name. Sometimes **it I-** necessary to have different files with the same name. Therefore, each must be stored in a different directory.

#### **Subdirectories**

For simple illustration, let's say that we wish to store only two files in our root directory. We'll call them File A and File B, as shown in Figure 7-1. And, that we create two new folders (subdirectories) called **"Old**Work" a;d "New Work." We can now store files in these folders as well. Furthermore, we can store the folders themselves inside of the main folder (root directory).

As shown In Figure **7-1,** we now store three files (File X, File Y, and File Z) in the folder named "Oldwork." Similarly, we stoe two files, (File P and File **0)** in the folder called "New Work." Notice the front of the root directory folder. It shows its own name (\), and it shows the names of the two subdirectories, New Work <DIR> and Old Work <DIR>. DOS indicates a subdirectory name **by** enclosing DIR in  $\epsilon$  >. And, we also see there the names of the files that are stored in the root directory (File A and File B).

Similarly, the cover of folder "Old Work" shows the names of the files contained in it. Since that folder does not itself contain any other folders (subdirectorles), that's all there is to it.

But, now we find that as we do work and create more documents (files) it would be convenient to store some of these files in another folder, right there inside of the **New** Work Folder. So, we create yet anothe,' folder (subdirectory) and call it "Special Work." Inside the Special Work folder, we now store three files (File R,File **S,** and File T).

Look at the cover of the New Work Folder. It shows the name of the folder (subdirectory) "Special Work," that is stored Inside of itself; and, it lists the names File P and File **0,** which are stored in the New Work folder itself.

Why does the cover of the root directory folder not show that there is a subdirectory called "Special Work"? The answer is that the listing of the contents of any directory or subdirectory will show only those subdirectories that exist Immediately beneath it **--** like a parent who tells the names of his or her children, but falls to mention any grandchildren.

-203

Looking once more at Figure 7-1, we see that it begins to resemble a tree, with its subdirectories branching upward, and from there branching further into the files that are its leaves. But we have spoken of "sub" directories, and we have talked about a subdirectory existing beneath its parent directory. Strictly speaking the DOS directory tree is more like a family tree, with ancestors at the top and the younger generations branching downward. So, let's turn our example tree upside down, as shown In Figure 7-2, and examine it further.

In Figure 7-2 (Diagram A), we have added lines connecting the directories according to their parentage. We see that the subdirectorias Old Work and New Work descend directly from the root directory (as its children). The Special Work subdirectory is the offspring of subdirecton: Mew Work. The Special Work subdirectory is the "grandchild" of the root directory because it exists two generations (levels) down from the root directory.

At the bottom of the page (Diagram B), we have drawn the tree structure in skeleton form. In the skeleton diagram we have done two things with the directory<br>names. First, since DOS does not allow spaces within a file name or a directory name, we have combined the words, **i.e., Old** Work has become Oldwork.

Since DOS also limits us to 8 characters in a name, we have shortened Special Work to SPECWORK. Also, we have in each case placed the subdirectory's lineage (parentage) in front of its name. You can think of this as being subdirectory's "full name" or "proper name." In the world of **DOS,** what we have now shown is called the "path name," or "absolute path name."

#### Path Names

Here is where persons new to **DOS** often become disenchanted **-** nobody likes to see these long strings of letters and backlashes. But, please have a little patience. It Is really quite a simple matter.

Let's examine the longest path name shown in the diagram and see what it has to do with a **"path:"** 

#### C:\NEWWORK\SPECWORK

The name, as shown, Is really a set of directions telling you where the subdirectory SPECWORK resides. If someone asked, "Where would I find the directory called SPECWORK, you would say, **"Go** to the **C** drive; from there go to the root directory **(\);** from the root directory proceed to the subdirectory called NEWWORK; and from there, go to the subdirectory called SPECWORK."

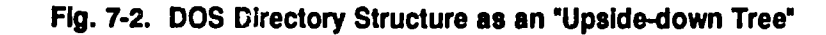

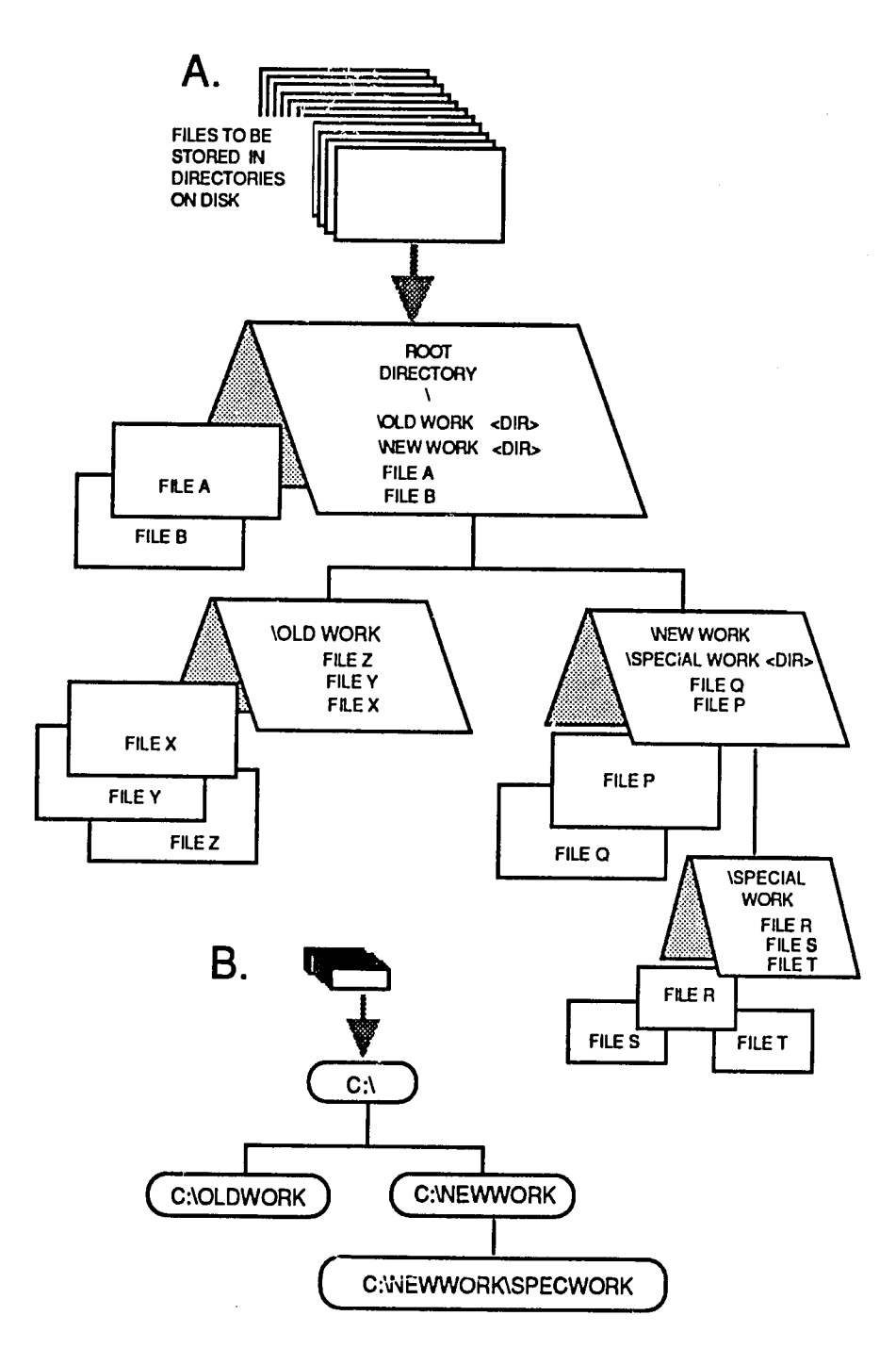

When you use your computer and tell DOS to find (or copy, or erase) a data file, It is not enough to simply say, for example, "go to SPECWORK," and then do this or that operation. DOS needs a full set of directions. It needs to be told the path to follow in order to find the file. If you do not specify where the file is located, **DOS** will try to find **it**In the directory you are working Inat the moment (I.e., the "current"directory). **IfDOS** does not find the data **file** Inthe current directory **it** will say to you, "File not found," and give up the search. But, **if**the **file** In question Is an executable file (not a data file, but rather a program that **DOS** can execute), **DOS** will look to see whether you have set up a path to search for such files.

**By** now **It** should be clear that files can reside In the root directory or In a subdirectory. Suppose someone asked, "Where would **I** find the **file** whose name Is File **S?"** The real question Is, 'What is the **nath** to **FILE S?" If**you think of a file (document, program, graph, etc.) as an adopted child of the directory Inwhich **it**  lives, the answer here is simple. We just tack the **file** name onto the path name of the subdirectory containing the file. **Of** course, we need to use another backlash ahead **of** the file name, otherwise everything would run together and **DOS** would get confused. **So,** the answer Is:

#### C:\NEWWORK\SPECWORK\FILE S

Oopsl We've been cheating a little **bit.** We can't really name a file **"FILE** *S,"* because spaces are not allowed Ina file name. We would have to call it **FILE-S,**  FILE S, or something that used the characters allowed by DOS for a file name. Here we have used FILE S, because the underline character is allowed in a file name. Now we can see clearly from !he above answer that **FILE S** resides In subdirectory SPECWORK; SPECWORK is a subdirectory of NEWWORK; and NEWWORK Is a subdirectory of the root directory, **\.** 

Finally, we see that in this instance, the root directory exists on drive C. As you might imagine, things can become quite complicated if you create a directory structure having too many levels. The path names would simply be too long to work with easily. That is why we said earlier that one or two levels down from the root directory is usually sufficient to organize all of the files on our hard disk.

#### **A** Typical **DOS** Directory Sotup

Figure **7-3** shows a typical directory sotup. Your own arrangement may be somewhat different from this, but the basic idea is to organize files according to functional areas or subject matter. Also, it is a good idea not to mix within a single directory the application programs **(like** all of those files that come with Word Perfect, Lotus **1-2-3,** and DBase) with the documents or data **files** you create **by**  using those applications.

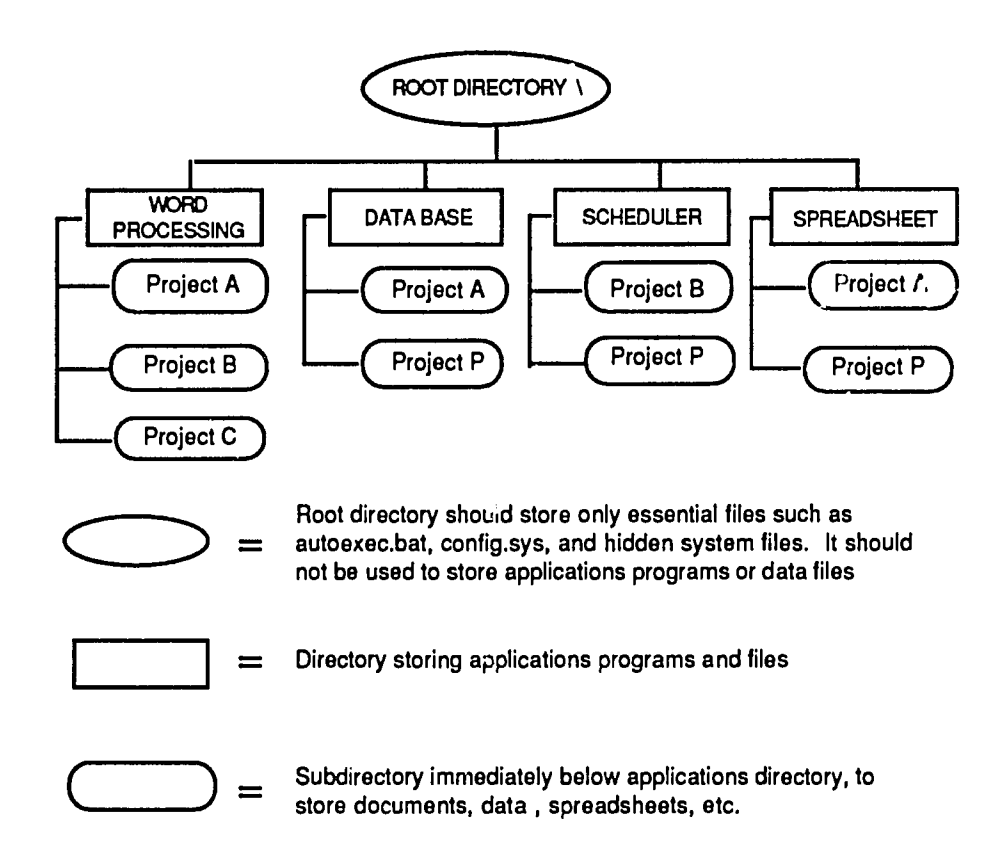

### **Fig. 7-3. A Typical DOS** Directory Setup

#### Creating and Removing Directories

First we'll discuss what we want to do, then we'll deal with the commands for doing **it.** The parent directory Is the root directory. Its "short name" or symbol Is **the**  backlash, **\.** There is no special reason for having selected the backlash. In many cases, the use of a particular symbol Is based more on the characters we have available on the keyboard than for any other reason. **A** directory exists on a disk drive (actually it exists as "information" written on the surface of the disk), and so **t** Is designated first **by** its drive letter, and then **by** its symbol. The root directory of your **C** drive thus Is named **C:\.** Note that we must Include the colon **(:)**after the drive letter. **A**colon tells **DOS** that we are referring to a device **-** Inthis case the device is a disk drive.

The very first subdirectory you create must stem from the root directory. From there you have two choices. You can either create additional subdirectorles from the root directory, or you can create subdirectorles beneath existing subdirectorles.

Two Important things to remember:

- **1.**  Whenever you use your **PC,** you are always working from within one specific directory at a time. Even though you may have several directories, only one of them is active at a given moment. **If** you think of your directories as "rooms" within which you store things, to do any work you must be in one of those rooms at the time. The room you are in is called the "current" directory. It Is also called the "default" directory because, unless you tell **DOS** otherwise, **DOS** will assume that your commands refer to the directory you are working in at the moment.
- 2. When you tell **DOS** to create a new directory, **DOS** creates the new directory Immediately below the directory you are currently working In. For example, **if** you are In the root directory and you tell **DOS** to create a **new**  directory called "REPORTS," your directory structure would look like this:

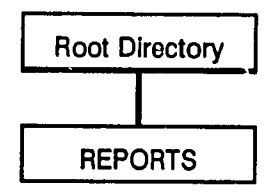

Now let's say you wish to have two more directories, one for expenses and one for Income. And, you want them to be subdirectorles below the REPORTS directory. **If**you simply enter the commands to make these directories as you just **did** for the REPORTS directory, you would not get the desired result. Instead, your directory structure would look like the following diagram.

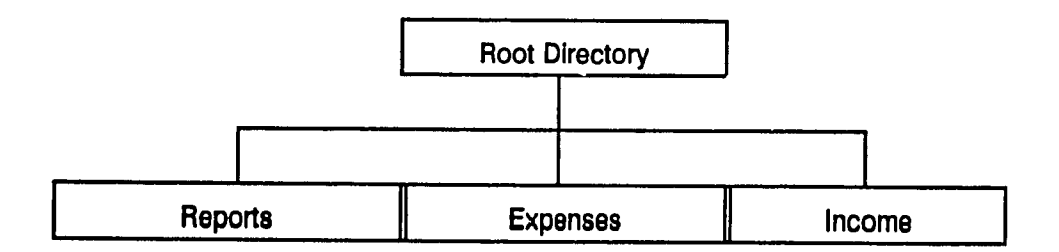

This would happen because you were still working from the root directory when you created the new directories, **EXPENSE** and **INCOME.** Therefore, **DOS** created them Immediately below the root directory.

To get the structure you need, you can "go into"the REPORTS directory and create its subdirectories from there. In other words, you change the current (active) directory from being the root directory to being the REPORTS directory. Then, when you create the directories, EXPENSES and INCOME, they will b subdirectories below the reports directory.

Alternatively, it is possible to create a directory regardless of which directory is the current directory. To do so, simply use the "full" name of the desired directory, as Illustrated in the following example.

Assume 'he directory structure at present contains C:\REPORTS, **C:\INCOME,** and **C:\EXPENSES** as shown in the above example. Assume further that the current directory is C:\REPORTS, and you now wish to create a subdirectory called **"PERSONAL"**below the **EXPENSE** directory. The command would 0e:

MD **C:\EXPENSES\PERSONAL** [enter]

#### Removing Directories

Let's assume that we wish to remove the three directories we have just created. We will cover the basic approach first, and then the specific commands.

To remove a directory, you must first erase all of the files within **it.** Then, to remove the empty directory, you must work from the directory immediately above it in your structure. That is, to issue a command to remove a directory, the active (current) directory must be the directory immediately above the on

Since we have not put any files into them, there are no files to erase. To remove either the **EXPENSE** directory or the **INCOME** directory, we must work from the directory immediately above them, which is the REPORTS directory **-** REPORTS must be the current directory.

We then tell **DOS:** 

- **"** remove the **EXPENSE** directory, and then
- **"** remove the **INCOME** directory

The order in which you remove them does not matter.

Now, we are still "sitting In' the REPORTS directory. We cannot remove **It**from where we are **-** that would be like sawing off a limb that we were sitting on. We first must move up one level, into the root directory. From there, we tell **DOS** to remove the REPORTS directory.

We are now back to having just the root directory. **By** the way, you cannot remove the root directory, ever. To remove a directory you must work from the level above **t.** Since the root directory Is at the top of the structure, you cannot get above **it.** Therefore, you cannot remove **it** even **if**you tried.

Now that we have seen what is generally involved in creating and removing directories, we will deal with the specific commands for doing these operations. But first, the question arises – How do we know what directory we a

When a **PC** is first set up and you turn it on, what you usually see on the screen is the **DOS** prompt, **>,** preceded **by** the letter of the drive you are using. So, the prompt appears as **C>.** Even as you change from one directory to another, the prompt remains as **C>** unless **DOS** has been told to make **it**otherwise.

It is generally convenient to have the prompt indicate the current directory for us. That way we always know **"w;iere** we are" in the directory structure. To make this happen, type the following command at the **DOS** prompt you have now (which we will assume is **C>).** 

#### prompt **\$p\$g** [enter]

Notice that the prompt now appears as **C:\>.** It is telling you that the current directory is the root directory of the **C** drive. You will see as we go along, that as we create directories and changg from one to another, the prompt will tell you which directory you are in (i.e., the current directory) Now back to making and removing directories. Only three commands are required: MD, **CD,** and RD.

MD is the command to Make (create) a Directory. **CD** is the command to change the current directory. RD is the command to remove a directory (once it is empty of files).

To make a directory called, for example, REPORTS, the command would be:

#### MD REPORTS [enter]

**CD** is the command to \_Change from one Directory to another.

For example, to change from a directory called c:\EXPENSES to a directory called **C:\INCOME,** the command would be:

**CD C:\INCOME** [enter]

To Remove a Directory, the command is RD. For example, to remove a directory called REPORTS. the command would be:

RD REPORTS **[enter]** 

Note, however, that all files must be deleted from a directory before the directory can be removed.

## Detailed Steps for Creating **DOS** Directories

Assuming for the moment that the only directory we have is the root directory, we cannot yet change (CD) to another directory. So, we will begin by making some directories, using the steps shown in Figure 7-4.

| A. What we want too<br>do:                                                                            | <b>B.</b> The prompt<br>now shows:                                                                           | $C.$ The<br>command to be<br>entered is:                                                                                                    | D. The result is:                                                                                                    |
|----------------------------------------------------------------------------------------------------|----------------------------------------------------------------------------------------------------|----------------------------------------------------------------------------------------------------|----------------------------------------------------------------------------------------------------|
| 1. Make a directory<br>called REPORTS, to<br>be located<br>immediately below<br>the root directory    | $2. C:\setminus$                                                                                             | 3. MD REPORTS<br>(remomber to<br>press ENTER)                                                                                                    | 4. REPORTS directory has<br>been created; prompt still<br>shows $C:\rangle$ because you<br>are still in the root<br>directory. When you<br>make a new directory, it<br>does not automatically<br>become the current<br>(active) directory! |
| 5. Mako a<br>subdirectory called<br><b>EXPENSES, below</b><br>the REPORTS<br>directory.               | $6. C:\$                                                                                                    | 7. CD REPORTS<br>Why? Because<br>we must first<br>change to the<br><b>REPORTS</b><br>directory, so we<br>can make a<br>directory right<br>below it. | 8. Prompt changes to<br>C:\reports, which tells us<br>that we are now in the<br><b>REPORTS directory.</b><br><b>REPORTS</b> is now the<br>current directory.<br>Continue on the next row<br>of this table.                                 |
| 9. Make a sub-<br><b>Irectory called</b><br><b>EXPENSES, right</b><br>below the REPORTS<br>directory. | 10. C:\reports                                                                                               | 11. MD<br><b>EXPENSES</b>                                                                                                    | 12. Directory called<br><b>EXPENSES now exists.</b><br>Prompt does not change.                                                                                                    |
| 13. Make a<br>subdirectory called<br>INCOME, right below<br>the REPORTS<br>directory.                 | 14. C:\reports<br>This is where we<br>need to be. We<br>do not have to<br>change to<br>another<br>directory. | 15. MD INCOME                                                                                                    | 16. Directory called<br><b>INCOME</b> now exists.<br>Prompt does not change.                                                                                                    |

**Fig. 74.** Steps for Creating **DOS** Directories

In Figure 7-4, above, the column headings **(A-D)** Indicate: **(A)** the desired task; (B) the current status **of** the **DOS** prompt; **(C)** the keystrokes to be entered to accomplish the task; and **(D)**the result of the keystrokes entered. To perform the exercise, follow the steps in order (1-16), as numbered in each cell of the figure.

Our directory structure Is now as seen in Figure **7-5.** 

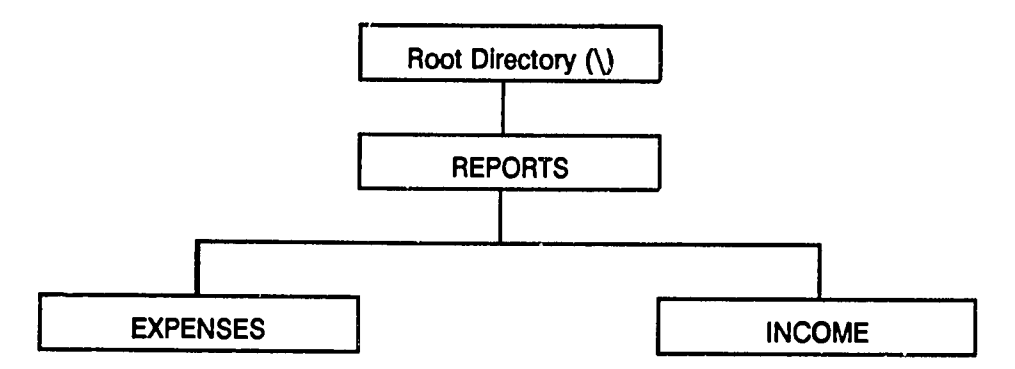

# **Fig. 7-5.** Directory Structure from Stops In Figure 7-4

#### Practice In Changing the Current Directory

At this point we have a total of four directories: the root, REPORTS, **EXPENSES,** and **INCOME.** We can now practice changing from one directory to another, using the **CD** command.

**If**you performed the exercise given in Figure 7-4, your prompt right now should **be**  C:\REPORTS>. Let's change to the root directory. The coinmand is:

**CD** \ The prompt changes to **C:\>.** 

Now let's change to the **EXPENSES** directory.

**If** you are guessing that the command is **CD EXPENSES, it** won't work. **Why?** Because **DOS** needs the **Rfull"** name of the directory, as we explained earlier. The **EXPENSES** directory is a subdirectory below the REPORTS directory. And, the REPORTS directory is a subdirectory of the root **(\)** directory. In a manner of speaking, you must **"go** through" the root directory and then the REPORTS directory to get to the **EXPENSES** directory.

So, the correct command is:

**CD** \REPORTS\EXPENSES

 $\gamma^2$ 

When you enter the above command, the prompt will change to:

### C:\REPORTS\EXPENSES>

Indicating that you are now **"in"**the **EXPENSES** directory **-** the current directory is now **EXPENSES.** 

Now let's change to the **INCOME** directory. The command is:

#### **CD** C:\REPORTS\INCOME

When you enter the above command, the prompt will change to:

#### C:\REPORTS\INCOME>

Indicating that you are now **"in"**the **INCOME** directory **-** the current directory is **INCOME.** 

#### Shortcuts to Changing the Current Directory

As you can see, moving around between directories can require a **bit** of typing. There are two faster ways of doing **it.** Right now, you are sitting Inthe **INCOME**  directory, a directory that is two levels below the root directory:

> ROOT**I**  REPORTS (one level down) **<sup>I</sup> INCOME** (two levels down) <-- you are here

You can jump up to the level Immediately above you **by** simply typing:

CD.. (CD followed by two periods or "dots")

Try **it.** The prompt will change to C:\REPORTS>.

Do **it**again. The prompt changes to **C:\>.** You have moved up two levels in all, and are now at the top of the directory structure.

Moving downward one level at a time is not quite as simple, but at least you don't have to type the "full" directory name. **DOS** will change you to a directory one level below where you are, **if** you just type **CD** plus the directory name. Let's try **it.** 

#### **CD** REPORTS

Prompt changes to C:\REPORTS>.

Now we can go down one more level, either to the **EXPENSES** directory or the **INCOME** directory. Let's try **EXPENSES.** 

#### **CD EXPENSES**

Prompt changes to C:\REPORTS\EXPENSES *>.* Notice that from here you cannot get to the **INCOME** directory **by** using either **CD..,** or **CD\INCOME.** Why?

The answer is that INCOME is on the sam<sup>2</sup> level with EXPENSES, where you are now. To get to it, you must type CD\REI'ORTS\INCOME.

Now let's get rid of these directories. We'li start with the **INCOME** directory. The first order of business is to remove any files stored in the **INCOME** directory. We'll assume **that** you have copied **all** of the **files** you wish to keep Into another directory or onto a **floppy** disk.

First, change to the **INCOME** directory:

**CD** \REPORTS\INCOME

Prompt changes to C:\REPORTS\INCOME>.

**Erase** (delete) any and all files:

**ERASE \*.\*** (or, **DEL \*.\* )** 

As explained in detail further on in this chapter, a **DOS file** name has two parts. The first part can have up to eight characters. The second part (suffix or extension) can have up to three characters. The two parts are separated **by** a period (also called "dot'). The asterisk **(\*)** is called a **"wild** card" (because In the card game of "Poker," a "wild" card may be substituted for any other card in your hand).

When you type an asterisk (also called a "star") Instead **of** the characters of a file name, you are telling **DOS** that you mean "any and all characters," regardless of what they are. Since the file name has two parts, you need an asterisk for both the first part and the second part, separated **by** a period.

 $215$ 

Thus, **\*.\*** means "anyand all files.' This command is commonly read as **"star**dot star." In response to **DEL \*.\*, DOS** will query:

> **All** files In directory will be deletedl Are you sure (Y/N)?

**If** you are sure, type **Y**and press ENTER.

**If** files are then deleted, **DOS** does not tell you so. Check the contents of the directory **by** typing:

DIR (then press ENTER)

### Removing Hidden Files and Read-Only Files

If the directory is empty of files, none will be listed. Ignore the "two files" message. These files are **(.)**and **(..).** They are not your files. **If**they are **all** that Is shown for the directory, the directory is empty, except possibly for hidden files or "Read Only" files. Hidden files may be revealed by using the **DOS ATTRIB** command, as **follows.** 

#### ATRIB -H **\*\***

This will reveal all  $(*,*)$  of the hidden files in the current directory, and they can then be deleted. Similarly Read-only files can be changed to read-write files **by** the command:

#### ATTRIB -R**\***

**If** you enter the command **DEL \*.\*** and the directory is already empty, **DOS** will say: "File not found."

You are now ready to remove the **INCOME** directory. To do so you must move up one level in the directory structure:

**CD..** 

The prompt changes to C:\REPORTS>.

Now remove the **INCOME** directory. The command is:

RD **INCOME** 

# **7-24** Fundamentals of Personal Computer Operation and Maintenance

#### Verifying the Removal of a Directory

How can we tell that the directory has actually been removed? There are two ways. First, type DIR (and press ENTER). **If**the **INCOME** directory still exists, **It**will appear as **INCOME** <DiR> in the REPORTS directory listing.

The other way Isto attempt to change to the **INCOME** directory:

#### **CD INCOME**

**If** a directory called **INCOME** does not exist immediately below where you are (you are in the REPORTS directory), **DOS** wiil say: "Invalid directory."

Note that **it**is permitted to have more than one subdirectory of a given name within your directory structure. For example, you could have a directory called EXPENSES in two places, one as a subdirectory under REPORTS as we have done here, and another as a subdirectory somewhere else. But, you cannot have two subdirectories of the same name under the same "parent." **If** you have created subdlrectory **EXPENSES** below REPORTS, you cannot create a second directory named **EXPENSES** under REPORTS. **DOS** will not allow **it.** 

# Further Discussion on File Names In **DOS**

#### Kinds of **Files**

There are essentially two kinds of "files," "program" **files** and "data" files.

**1. A** "program" file is a set of Instructions the computer will execute. These are also called "executable" files, because the computer can execute (run) them, or "command" files because they consist of commands (instructions) that the computer is to execute.

program file = executable file = command file

An "application" **is** one or more program files, usually accompanied **by** a menu and designed for a specific purpose, e.g., word processing, spreadsheet, graphics. An application usually will automatically set up the function keys (keys Fi-F10 or F1-F12, depending on your keyboard) to perform specific functions while you are running that application.

program files **+** menu **+** function keys = application

2. A "data" file is a "product" (document, spreadsheet, database) you create by using the various programs (applications) such as WordPerfect, Lotus **1-2-3,**  etc. **A** data file, such as a letter you create with Word Perfect, or a spreadsheet you create with Lotus **1-2-3,** consists of information that you enter and manipulate **by** using a program file. It is Important to be able to differentiate and manage kinds of files according to how they are named, as explained below.

#### File Names

An important function of **DOS** is managing files. This includes naming files, copying them, deleting them and backing them up. **A** file name has a specific structure. On a computer running under **DOS,** a **file** name may contain up to eight characters, then a dot, then (up to) three characters after the dot. This applies to all files **-** program files, data files and other files.

The characters ahead of the dot represent the unique name of the file. Tho characters following the dot (called the file name "extension") are generally used to Indicate the kind of file **it**Is. (Note that not all file names have an extension, and in many cases an extension Is not needed).

(file name, **8** chars) (dot) (extension, **3** chars)

Thus, program files (files the computer can execute) will have a name ahead of the dot, and then usually one of the following extensions:

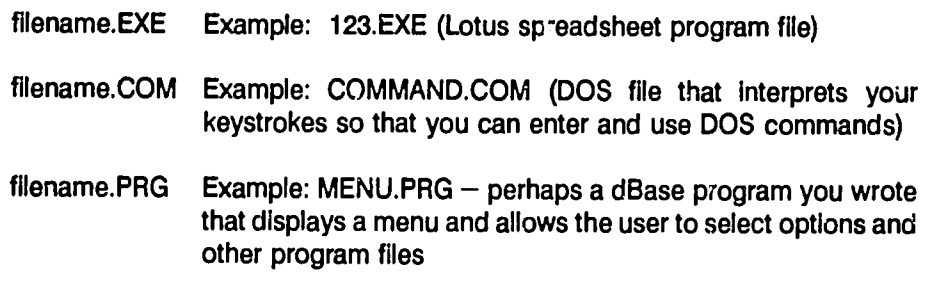

Data files are a little different. Ordinarily, you give the file a name when you create **it,** but the application you are using will automatically tack on an extension when you save the file. This is simply a way of identifying the data files to help identify them **by** type, and **by** the application In which they were created. For example,

# **7-26** Fundamentals of Personal Computer Operation and Maintenance

when you create and save a Lotus **1-2-3** spreadsheet as "Joe," the application will save it as joe.wk1. The ".wk1" indicates it is a Lotus 1-2-3 spreadsheet. When you create a database file in dBase, and name it "Joe," dBase will save it as joe.dbf, to indicate **It**is a database file, as opposed to any of the other kinds of files you can create or use in dBase.

Word Perfect does not automatically add an extension to a document when you create **it** and save **t.** You can use any extension you wish, perhaps to further Identify a group of working documents. For example, you could tag all letters you write in September as filename.SEP, for October, filename.OCT, etc. You could then find, list, copy, delete and otherwise manage your files as a group such as "all September, all October, etc."

To do so, you would want the computer to Ignore the file name (ahead of the dot) and fetch all the files ending in a particular extension, such as .SEP. This is done using "wild cards" as explained below.

#### Wild Cards

The term "wild card" comes from the game of poker and other card games in which any card specified as "wild" can be used in place of any other card. Thus, In poker, **if**"deuces" are declared to be wild cards, then a hand having two aces and three deuces could be declared to "really" be five aces, because you can make the deuces be any card you wish. Since five aces is the best hand you could make, you would call the deuces "aces" on that occasion. This analogy to **DOS,** however, is somewhat Inaccurate. **If**you do not play poker, forget about aces and deuces, and read on.

#### The Wild Card **(\*)** for Groups of Characters

In **DOS,** the asterisk **(\*)** is used when you want the computer to **IGNORE** the characters that come either before or after the dot, and to focus on the remaining characters.

**By** "ignore" we mean "include any and all, without differentiating on the basis of the group of characters the asterisk has replaced."

For example, you may have **100** word processing documents, of which 20 have the extension .SEP. You want the directory to list the **.SEP** documents on the screen. It would be laborious, for example, to hunt for:

Mary.SEP Joe.SEP Fred.SEP Mike.SEP

1 S

Instead, you would Indicate 'any and all" filenames by using an asterisk before the dot, and the .SEP extension after the dot. Thus the command:

#### DIR **\*.SEF**

will produce a list of all files ending In **.SEP,** regardless of the names they have ahead of the dot.

Suppose you wanted to copy all files from a **floppy** disk Into a directory on your **C** drive. In essence, you are saying you want to copy a file regardless of its filename head of the dot and regardless of its extension characters that follow the dot. To do this, you would just replace the filename portion with an asterisk and you would replace the extension portion with another asterisk. So, the basic command would be:

#### **COPY**

To have a complete command, you need to specify the location of the files to be copied and the location to which they are to be copied.

Suppose you want all files on a **floppy** disk in the **A:** drive to be copied into a directory C:\WP51 **\STUFF.** The command would be:

#### COPY **A:\*.\* C:\WP51\STUFF** [RETURN]

Instead of saying "asterisk," we simply say "star." So, this command is read "copy star-dot-star."

Remember: a command word such as COPY, DIR and **ERASE** is always followed by a space. But, never put a space after the colon in a drive name, and never use spaces as part of a file name (including when you use an astarisk) or a directory name (path).

Suppose you wanted to list all files beginning with the letter **'S"**regardless of the extensions they may have. The command would be:

#### DIR **S\*.\***

Notice there is a space after the word DIR but no spaces in the string  $S^*$ .\* The computer will search for all file names beginning with "s," and it will then Include any and all files regardless of the letters that fall between the "s"and the dot. It will Include any and all files, regardless of the letters comprising their extensions.

#### **The Individual Character Wild Card (?)**

**As you may have** noticed, the star is used in place of groups of letters rather than to replace an individual letter in a file name or extension. There are times, however, when you will need a wild card for Individual letters. The **DOS** wild card for an Individual character Is the question mark **(?),** as explained below.

Suppose you have **500** files on your computer and you are looking for those files named either SMITH OR SMYTH, and you don't care what the extensions are. The third character is the culprit. We need to replace it with a **"?"**so **it**will be ignored in the search, as follows:

#### DIR SM?TH.\*

This command says, show me all files beginning with **SM** and ending with TH, regardless of what the third character is, and regardless of the file name extension.

The question mark is also useful where you want to Identify files having only a certain number of characters in their file name. Perhaps you are looking for a file that has only two letters in its name, but you can't remember what they are.

The command would be:

#### DIR **??.\***

This command will list all files having a two-letter name, regardless of the extension.

#### Self-Test on **DOS** Wild Cards

Can you figure out what the following commands would do? (Answers are at the end of this chapter.)

- **1.** DIR **\*.COM**
- 2. DIR **?EST.\***
- **3.** DIR RES?.BAT
- 4. **ERASE \*.DOC**
- **5.** COPY **\*.\*A:**
- **6.** COPY **A:\*.\* C:\LOTUS\DATA**

#### Usting Directories

Like files, directories have names. But the name of a directory does not have an extension. So, **if**you wish to see a list of your directories rather than the files within the directories, the command would be:

#### DIR **\***

Notice that there Is nothing after the dot, because directories have no extension and therefore nothing is needed. Notice also that the star says, "any and all names," but you have specified nothing after the dot. **DOS** recognizes this as a request to list only the names of directories (and any files that have no extensions). The directories, however, will be distinguished **by** "<DIR>," which follows their name on the display.

If, instead, you enter, DIR \*.\*, all immediately subordinate directories and all files in the current directory will be listed.

## Answers to Self-Test on **DOS** Wild Cards:

- **1.**  List files In the current directory that end with **.COM.**
- 2. List files in the current directory that have four-letter names, of which letters 2-4 are e,s,t.
- **3.**  List files inthe current directory that have four-letter names, of which letters **1-3** are r,e,s, and the extension is BAT.
- 4. Erase all files in the current directory that end with **.DOC.**
- **5.**  Copy all files in the current directory onto the **(A:)** drive.
- **6.**  Copy all files from the **(A:)** drive Into the subdirectory named "data,"which is a subdirectory under the directory named "Lotus," which is a subdirectory of the root directory **(\)** on drive **(C:).**

 $\sim$ **x** 

7-30 **Fundamentals of Personal Computer Operation and Maintenance** 

**NOTES** 

 $\bar{\mathcal{A}}$ 

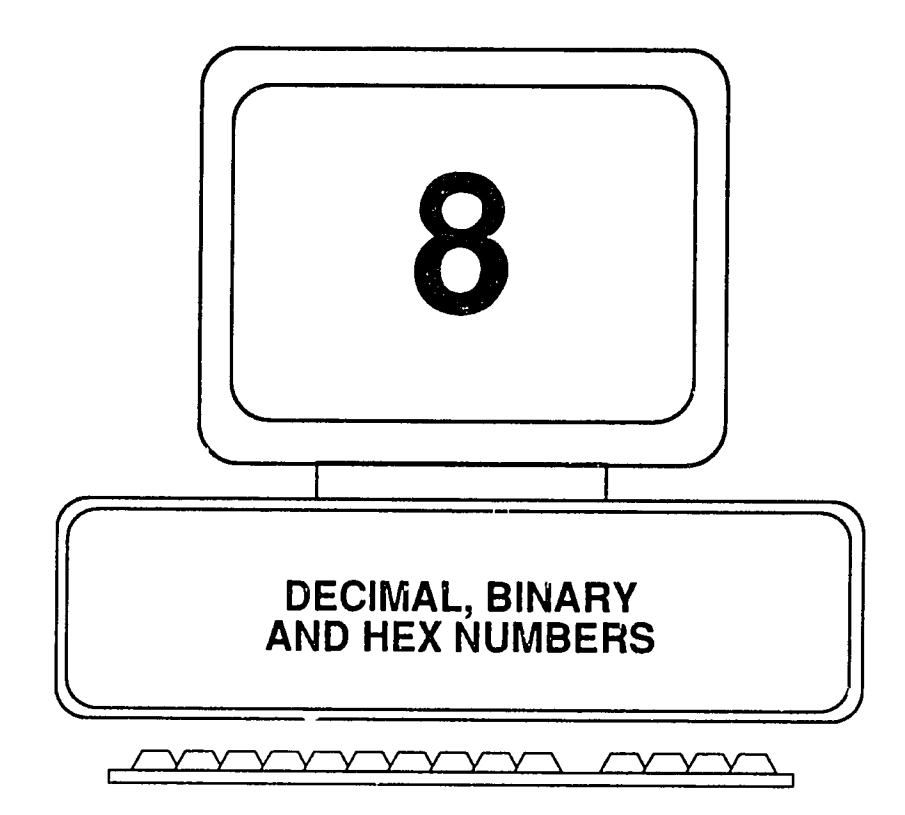

## **The Basis of Numbering Systems**

To understand how decimal, binary and hex (hexadecimal) numbers work, **It**will **be**  helpful first to consider briefly a different kind of number system, the ancient system of Roman numerals. In contrast to other systems of numbers, Roman numerals do not use the position of a **digit** (such as a column for units, tens, hundreds, and so on) to Indicate its value.

Just **by** looking at the first ten Roman numerals, **it** is easy to see that the position of a given numeral from left to right, or right to left, has no significance. **A** value from one to ten, for example, Is represented by anywhere from one to three characters (I,V,X), occupying anywhere for one to four columns (positions).

> **I Il IV V VI VII VIII IX X**

Since the position of a character is not used to **help** define the overall value of the number written, **it** is all but impossible to do arithmetic using Roman numerals. Imagine, for example, having to multiply XXIV **by** XXXVIII, or divide MCX **by** XIX.

Other numbering systems are designed according to a different principle. They do use the position of the digits to indicate the overall value of the number written. It is Important to understand this idea of "position coding," because **it** will make hexadecimal and binary numbers much easier to understand when we deal with them in just a moment.

To convert from binary and hexadecimal numbers to their decimal number equivalents, we will be using a tabular format. The basic Idea behind the conversion charts is quite simple. The first row of the chart indicates the value of the column; the second row indicates "how many" events occur for each column. To illustrate, consider Figure 8-1, which might have been created to report how much cash was on hand in a store. The first row Indicates the denomination of the bills on hand. The second row Indicates the quantity of each denomination on hand.

| Denomination of Bill: | \$100 | \$50 | \$20 | \$10 |    |    |
|-----------------------|-------|------|------|------|----|----|
| Number of Bills:      | 32    |      | 126  | 75   | 25 | 3. |

**Fig. 8-1.** Frequencies and Denominations of Currency

We would have no difficulty in seeing that the total amount of cash on hand Is found **by** multiplying the number of bills in each category **by** its denomination, and then adding up all categories to obtain the total, \$5164.

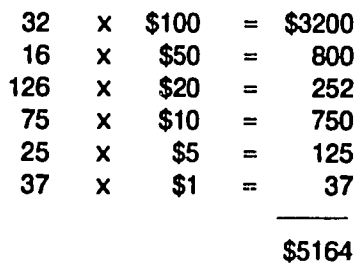

This same basic notion applies to systems of numbers where each **digit** or character takes its value from the column (position) it is in, and where the value of the columns is determined **by** the number of characters in the counting system. Thus, in our normal system of counting (decimal system) we recognize the character **"1"**as being a "one" when it stands alone, but a **"ten"**when shown In**the**  second position **(10),** one hundred when shown in the third position **(100),** and so on. This concept is carried forward below.

# The Decimal System

In our normal system of counting, the decimal system, we have ten characters to use: **0, 1,** 2, **3,** 4, **5, 6, 7, 8** and **9.** We begin counting, and when all of the characters are used up, we increment the position Immediately to the left **by** one, and begin again.

 $2^{26}$ 

 $\ddot{\phantom{a}}$ 

 $\ddotsc$ 

 **...and** so on, until we have used all of the characters in the second column as well:

 $\ddot{\phantom{a}}$ 

#### $\ddotsc$

At this point we begin a third column to the left, and start again with the first two columns set to zero:

 $v^{\gamma}$ 

When the third column has use all of the characters, we begin a fourth column to the left and reset the first three columns (positions) to zero:

Because we are so accustomed to using this system, we no longer stop to think about the Importance of the position of each character. Thus, we read a number such as **1354** Immediately as \*one thousand, three hundred and fifty-four.'

 $v^{2}$ 

As Figure **8-2** Illustrates, we are actually reading the value of each character according to the position it occupies in the sequence.

| <b>Thousands</b> | <b>Hundreds</b> | Tens  | Units |
|------------------|-----------------|-------|-------|
| (1000s)          | (100s)          | (10s) | (1s)  |
|                  |                 |       |       |

**Fig.** 8-2. Position Values in the Decimal System of Numbers

Figure 8-2 indicates we have a total quantity consisting of:

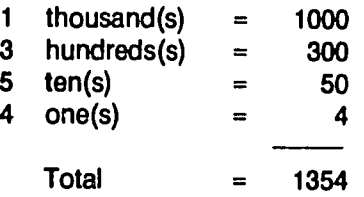

Note that the digits **1 3 5** 4 merely Indicate the frequency or quantity of items occurring in a given column (position). And as we shall see, the value of each column or position is determined **by** the number of characters we have to work with.

It is essential to understand that the characters **w6** use **(0,1,2,3,4,5,6,7,8,9)**are purely arbitrary, and it is only **by** historical accident that we use ten such characters rather than, say, five or eight or sixteen. It has been suggested that this came about because we have ten fingers and ten toes, and so the decimal (meaning a base of **10** characters) system came into being quite naturally.

Using the decimal system, for example, we count the following objects and report that there are 114 of them. But the digits **114** represent the total number of objects only because we all agree they have been counted using the decimal system.

# \*EEEEaEEIEEEEEEIEEIIEIEEIEEEEEIEEEEEli E wee wee een de eeu een de eeu eeu eeu eeu eeu eeu eeu e IIiEElB~IEEEIEEEEEEEEEEEEEiEElEEEiin EhEllhhmhE

But what if we had only five fingers and five toes? What if the characters 0,1,2,3,4, had been Invented, but 5, 6, **7,** 8, and 9 had not? We could still have a valid counting system, and it would work the same way. We would follow the same procedure as described above, using up the characters in each column and beginning a new column when we run out of characters, as follows:

> Out of characters, so start a column to the left, and reset the first column to zero: Out of characters again, so Increment the left-hand column by one and begin again: Out of characters again, so Increment the left-hand column by one and begin again:

Out of characters again, so increment the left-hand column by one and begin again:

 

Now out of characters for the first and second columns, so start athird column and reset the first to columns to zero:

**100 101**  102 **103**  104 Now out of characters for the first column. So, Increment the second column by one, and start again in the first column: **110 111**  112 **113**  114

and so **on...** 

Inour familiar, decimal system, the digits **114** would represent one "hundred," four **'tens"** and four "ones," for a total of one hundred and fourteen objects (days, dollars, or whatever). But here, we have only five characters. In this case, the digits 114 must be read from a different frame of reference, because we have not ten but only five characters to work with, as shown inFigure **8-3.** 

**Fig. 8-3.** Position Values in the Base **5** System of Numbers

| <b>Twenty-fives</b> | Fives | <b>Units</b> |
|---------------------|-------|--------------|
| (25s)               | (5s)  | (1s)         |
|                     |       |              |

Notice that the column (position) values are not units, 1Os, **100s** and so on as they are Inthe decimal system. Rather they are units, **5s** and **25s,** because we have only five characters to work with. The number of characters Iswhat determines the value of the column (position). Thus, the digits 114 here (inour system limited to five characters) represent only the following number of objects.

# **ililli~illllillilhiiiililhnllii**

# **8-8** Fundamentals of Personal Computer Operation and Maintenance

So, the digits 114, for example, have no absolute meaning unto themselves. The quantity of physical objects these digits represent depends entirely on the systom **of** counting from which they came. To make sense of this, we can relate the digits in any system back to **our** more familiar decimal system. Thus, the **digits** <sup>114</sup> derived in the base five system, just shown, represent a quantity of objects that In the decimal system would be renresented **by** the expression **"34."** 

In more concise form, wo would state: 114 base **5 =** 34 decimal.

Figure 8-4 shows decimal (base **10)** numbers 0 through 34 and their base **5**  equivalents.

In summary, there are only two main things to be concerned about in understanding any counting system. First is the number of characters the system has. Second is that the number of characters determines the value of the columns (positions) the characters occupy. In the preceding example, we have seen what happens when we reduce the number of characters from ten to five. **Now** let's examine a system that uses only two characters- the binary (or, "base 2") system of numbers.

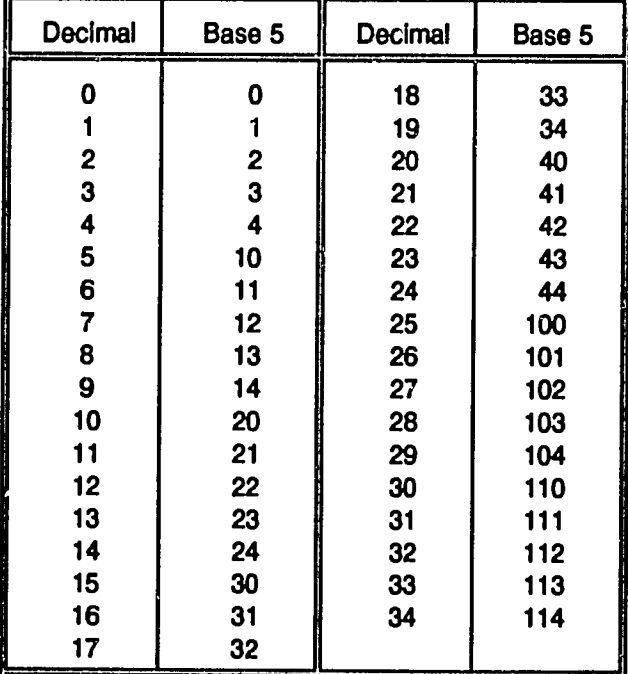

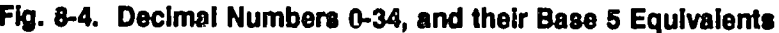

### **The Binary System**

'Binary" means 'two.\* In the binary system, we have only the characters **0** and **1** to work with. Otherwise, the procedure for counting Is exactly the same as we have just seen for decimal numbers and base **5** numbers. As we go along below, we show the decimal equivalent at the right of the binary number.

**Binary Decimal** 0 **0 1 1** Out of characters, so Increment column at the left and set first column to zero: **10** 2

**11 3** 

Out of characters for both columns, so start a third column and reset the first two columns to zero:

- **100** 4 **101 5**
- **110 6**
- **111 7**

Out again, so begin a fourth column at the left, and set the first three columns to zero:

Out again, so begin a fifth column at the left, and set the first four columns to zero:

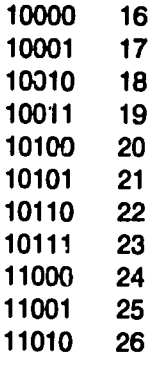

and so **on...** 

As we said earlier, the physical quantity of objects represented by a string of digits or characters depends entirely on the counting system from which those digits or characters were derived. Here for example in the binary system it should thus be no surprise that **the** digits "100" (one, zero, zero) do not represent "one hundred" objects. The digits 100 take their meaning here from the column (position) values of the binary system, as shown in Figure 8-5.

#### **Fig. 8-5.** Positional Values in the Base 2 (Binary) System of Numbers

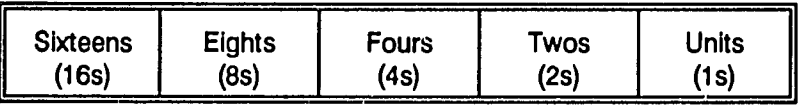

If we put our binary number, 100, Into the chart (Figure 8-6), we see that it represents one 4, no 2s and no **is,** for a total of 4 objects.

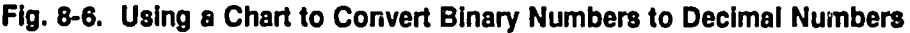

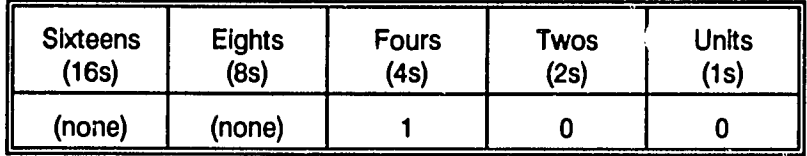

Therefore, 100 binary  $=$  4 decimal. But, be careful. The foregoing statement must not be read as, "one hundred binary equals four decimal." It should be read as, "one, zero, zero binary equals four decimal." A common error is to refer to numbers from one system by the name given the same character string in a different system. This practice should be avoided, as it causes mistakes when converting numbers from one system to another.

Binary numbers are often written with leading zeros. The leading zeros may be Ignored, in that they have no effect on the number they precede. For example, the binary numbers 100, **0100, 00100,** and 000100 all are the same number, and each is equivalent to 4 in the decimal system.

What is the decimal equivalent of binary **01101?** Figure **8-7** Illustrates how to obtain the answer. Each binary **digit** is simply multitplled **by** the decimal value of the column it occupies.

| <b>Sixteens</b> | <b>Eights</b> | <b>Fours</b> | <b>Twos</b> | Units           |
|-----------------|---------------|--------------|-------------|-----------------|
| (16s)           | (8s)          | (4s)         | (2s)        | $^{\prime}$ 1s) |
|                 |               |              |             |                 |

**Fig. 8-7. Converting a Binary Number** to Its **Decimal Equivalent** 

How many 16s? None.  $16 \times 0 = 0$ How many 8s? One.  $8 \times 1 = 8$ How many 4s? One.  $4 \times 1 = 4$ How many 2s? None.  $2 \times 0 = 0$ How many 1s? One.  $1 \times 1 = 1$  $Total (decimal) = 0 + 8 + 4 + 0 + 1 = 13$ 

Therefore, **01101** binary **= 13** decimal.

Thus far we have seen three different systems **-** decimal, base **5** and binary (base 2). In each case, the basic rules were the same; only the number of characters allowed was different. We also saw that any given string of digits or characters has meaning only when the system from which **it** came Is specified. Just as we have seen two systems that use fewer thani ten characters, so are there systems that use more than ten characters. One such system of importance to the field of computers is the "hexadecimal" system, as described below.

### The Hexadecimal System

The term "hex" (or "hexa") means six, and decimal means ten. So, the hexadecimal system ("hex" for short) contains six plus ten, or **16** total characters. They are the usual ten decimal characters **(0, 1,** 2, **3,** 4, **5, 6, 7, 8, 9)** and the letters **A,** B, **C, D, E,**and F. **A** word of caution **-** just because the ten decimal characters are Included in the hexadecimal system, it does not mean that a string of such digits can be read the same as **if**they were occurring Inthe decimal system of counting.

Remember that the characters (digits, letters) take their value from their position, and that the value of the position depends on the number of characters used in the system. Thus, the digits **100,** for example, In hexadecimal do not represent the same quantity of objects as would be true in the decimal system.

The rules for counting and Incrementing columns in the hexadecimal system are the same as we have seen for the other systems discussed above: Use all of the characters, then Increment the column at the **left by** one, and begin again. In this

case, we continue past the digit 9, and use six more characters, A, B, **C,** D, E, F. Figure **8-8** shows the hex numbers and their decimal equivalents from zero through 34. As shown, hex A Is equivalent to decimal 10; B is equivalent to 11, C Is equivalent to 12; D is equivalent to 13; E is equivalent to 14; F is equivalent to 15. At that point, the hex sequence of characters starts over again.

What is the decimal equivalent of hexadecimal **F6?** Once again, we can use a chart to easily solve the problem of conversion. Recall that the value of the columns (positions) is determined by the number of characters in the system.

In the decimal system, the positions Increase by a factor of 10; in the base 5 system, they increase by a factor of 5; in the binary system, they increase by a factor of 2. Since we have 16 characters In the hexadecimal system the value of each position increases by a factor of 16, as shown in Figure 8-9.

We have already seen that the letter F in hexadecimal is equivalent to 15 decimal. Note in the chart that the F appears in the 16s position. Therefore, we have fifteen "16s" as part of the number we are concerned with. We see, also, a 6 in the 1s position. The decimal number we are after is simply the sum of these values:

 $F \times 16 = 15 \times 16 = 240$ **6x1= 6**   $Total = 240 + 6 = 246 decimal$ 

Therefore, **F6** hexadecimal = 246 decimal.

Let's try a more difficult example. What is the decimal equivalent of the hex number D3A4?

Let's part the number into a chart, as shown in Figure 8-10, and see what it adds up to. See **if**you can solve it before turning to page 8-14 to find the answer.

To help you along, the following equivalents apply:

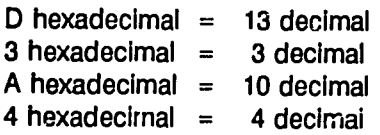
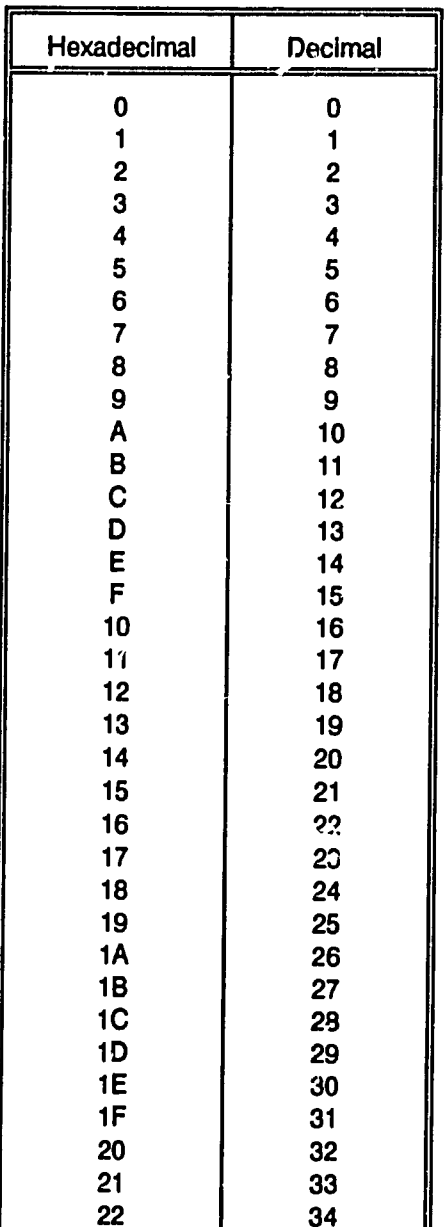

### **Fig. 8-8.** Hexadecimal Numbers and their Decimal Equivalents

 $v^{i'}$  $\ddot{\phantom{0}}$ 

| 65,536s | 4096s  | <b>256s</b> | 16s |  |
|---------|--------|-------------|-----|--|
| (none)  | (none) | (none)      |     |  |

**Fig. 8-9.** Converting a Hexadecimal Number to Decimal Number

**Fig. 8-10.** Converting Hexadecimal D3A4 to Decimal

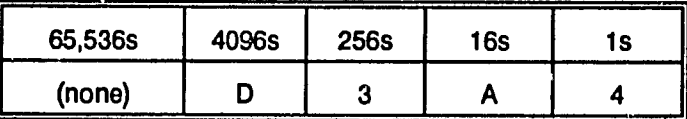

The solution to the problem posed on page **8-12** Is solved using Figure **8-10,** as **follows.** 

In the 4096s column we have a **D,**and **D** equates to **13** decimal. Therefore, we have  $13 \times 4096 = 53248$  decimal.

In the 256s column, we **hav,** a **3.**  Therefore,  $3 \times 256 = 768$  decimal.

In the 16s column we have an **A.** *"A"*in hex Is **10** Indecimal. So, **10** x **16 = 160** decimal.

In the Is column we have a 4.  $4 \times 1 = 4$  decimal.

**Add** them all up:

53248 **+ 768 + 160 +** 4 **=** 54,180 decimal

Therefore, D3A4 hex **=** 54,180 decimal.

#### Hexadecimal Number Indicators

Since one may encounter numbers from different systems, **it** Is customary to Indicate the type of number being presented. Hexadecimal numbers are indicated by "H" or "h," which may or may not be accompanied by an ampersand (&), in any of the following ways:

D3A4H D3A4h &HD3A4 &hD3A4

**All** are the same hexadecimal number, **D3A4.** Neither the letter **"H"**(or **"hm)** nor the ampersand **(&)**have any effect on the value of the number indicated. Also, as with binary numbers, hexadecimal numbers are often written with leading zeros. The leading zeros do not affect the value of the number presented. Thus,

**OOD3H OOD3h &HOOD3 &hOOD3** 

are all the same hexadecimal number, **D3.** 

### **Chapter Summary**

In this chapter we have examined the principles of number systems that use the position of their characters (digits, letters) in specifying the numeric quantity represented. In these systems, we have seen that the value of the position Is determined **by** the number of characters used Inthe system, and that the value of the columns (posftion) Increases from right to left **by** a factor (multiple) equal to the number of characters used in the system.

We have demonstrated **by** use of conversion charts how a number in one system may be translated into its equivalent expression in another system. Further, we have cautioned against referring to an expression in a given system **by** a name applied to it in another system. For example, a binary number such as **100** should not be referred to as "one hundred" binary, since the term "hundred" implies use of the decimal system and **it**has no meaning in the binary system.

Similarly, one should not refer to a hexadecimal number such as **AF55** as, **"A**Ffiftyfive." Again, the term "fifty-five" is an expression applying to decimal numbers. In systems other than decimal, the numbers should be read as individual characters (or digits) to avoid errors and confusion when working with or converting such numbers. Finally, remember that hexadecimal numbers are Indicated using **"h"**or "H," which may or may not be accompaniod **by** an ampersand **(&);** and that, in **all** cases, leading zeros may be Ignored Insofar as they have no affect on **the** value of the number presented.

As a review, Figure **8-11** presents the decimal numbers **0** through **32,** and the!r equivalent expressions In binary, hexadecimal, and base **5. By** examining the figure, **it** should now be easy to see how each system cycles through its characters, and propagates positions to the left as the numbers Increase in value.

| Decimal                 | <b>Binary</b> | Hex            | Base 5         |  |
|-------------------------|---------------|----------------|----------------|--|
| 0                       | 0             | 0              | 0              |  |
| $\mathbf{1}$            | 1             | 1              | 1              |  |
| $\overline{2}$          | 10            | $\overline{c}$ | $\overline{2}$ |  |
| 3                       | 11            | 3              | 3              |  |
| 4                       | 100           | 4              | 4              |  |
| 5                       | 101           | 5              | 10             |  |
| 6                       | 110           | 6              | 11             |  |
| $\overline{\mathbf{7}}$ | 111           | $\overline{7}$ | 12             |  |
| 8                       | 1000          | 8              | 13             |  |
| 9                       | 1001          | 9              | 14             |  |
| 10                      | 1010          | A              | 20             |  |
| 11                      | 1011          | B              | 21             |  |
| 12                      | 1100          | C              | 22             |  |
| 13                      | 1101          | D              | 23             |  |
| 14                      | 1110          | E              | 24             |  |
| 15                      | 1111          | F              | 30             |  |
| 16                      | 10000         | 10             | 31             |  |
| 17                      | 10001         | 11             | 32             |  |
| 18                      | 10010         | 12             | 33             |  |
| 19                      | 10011         | 13             | 34             |  |
| 20                      | 10100         | 14             | 40             |  |
| 21                      | 10101         | 15             | 41             |  |
| 22                      | 10110         | 16             | 42             |  |
| 23                      | 10111         | 17             | 43             |  |
| 24                      | 11000         | 18             | 44             |  |
| 25                      | 11001         | 19             | 100            |  |
| 26                      | 11010         | <b>1A</b>      | 101            |  |
| 27                      | 11011         | <b>1B</b>      | 102            |  |
| 28                      | 11100         | 1C             | 103            |  |
| 29                      | 11101         | 1D             | 104            |  |
| 30                      | 11110         | <b>1E</b>      | 110            |  |
| 31                      | 11111         | 1F             | 111            |  |
| 32                      | 100000        | 20             | 112            |  |

**Fig. 8-11.** Some Decimal, Binary, Hexadecimal and Base **5** Equivalents

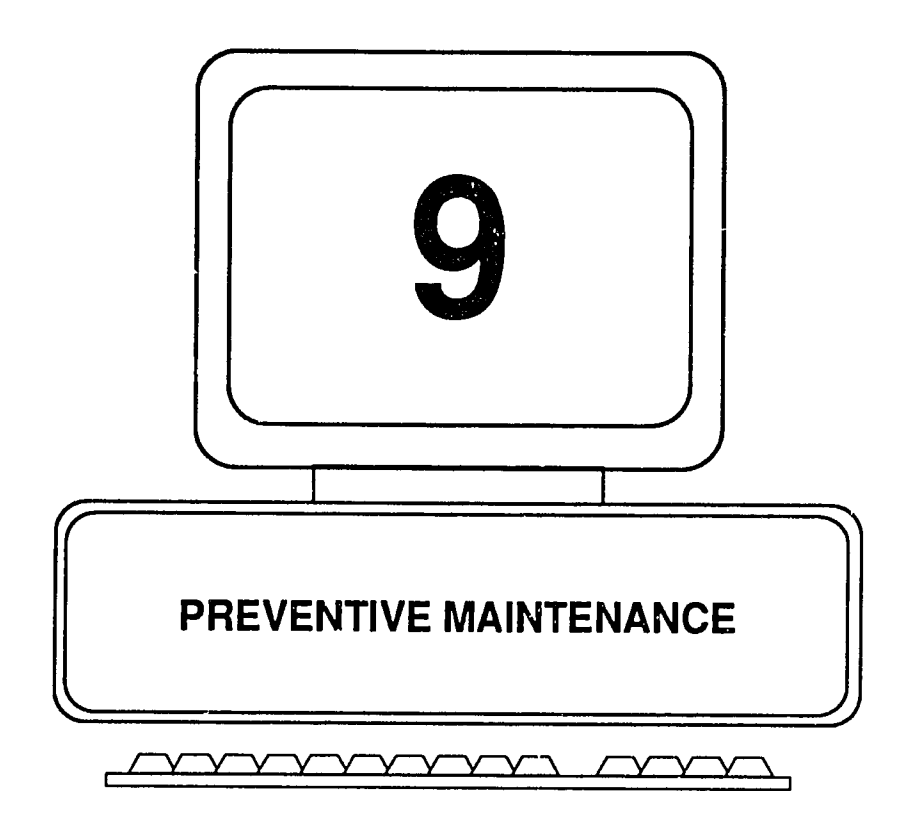

### **What is Preventive Maintenance?**

For our present discussion we shall consider preventive maintenance (PM) to be any action taken to reduce the likelihood of a malfunction or failure of a system or Its components, and/cr to prolong the operating life of a system and its components. The primary purpose of preventive maintenance is to prevent events or conditions that would cause damage from which the system components and/or data could not be restored.

Paramount among these events is the permanent loss of data. For this reason, we will devote considerable attention in this chapter to doing backups. Maintenance should not **be** performed on system unless the system has been backed up. Since a malfunction may prevent a backup from being done, **all** systems should be backed up routinely, according to a prescribed schedule. This is the most important preventive maintenance that can be performed.

Next Is the loss or unavailability of data, components or functions critical to immediate operations. Next is the malfunction of **items** that are difficult and/or expensive to repair or replace. The hierarchy continues downward, through lesser degrees of Inconvenience and expense due to failure or malfunction of system components.

Despite its Importance, preventive maintenance **Is** often not given the attention that **it** deseives. One reason for the neglect of preventive maintenance is that personal computers ere in general quite reliable, and so they do not seem to need preventive maintenance. Further, users do not like to be deprived of their machines while PM is being performed. Without a positive attitude toward PM and a well structured plan to support **it,**PM will be at best a casual **and** relatively ineffective activity. The penalty will invariably be one or more of the undesirable events listed In the preceding paragraphs.

An effective maintenance prcgram is formal, scheduled and documented (recorded). Scheduling may **be** ,jased on elapsed time or on cumulative hours of system use. Of course, preventive maintenance may also be performed at <u>eny</u> time symptoms arise, such as when a disk drive begins to squeak. Further, preventive maintenance is based on prescribed **policles** and procedures that ensure the program will be carried out and thai actions taken will be timely, correct and complete. Therefore, preventive maintenance requires support from senior management and cooperation from the users it serves.

The alternative to an effective maintenance program is to gamble (or to pray or hope) that nothing wrong will ever happen. Since malfunctions are unavoidable, such a gamble is **ill** advised. The only question is not whether something will go wrong, but when **it**will go wrong.

 $v^{\mathcal{U}}$ 

# **9-2** Fundamentals of PC Operation and Maintenance

#### Items to be Maintained

Those familiar with "Murphy's Law" know that **If**something does go wrong, **It**will do so at the worst possible time. **A** corollary might well be that a poor program of preventive maintenance is worse than no program at all, because a poor program runs the risk of providing a false sense of security. Unfortunately, it often takes a disaster to convince people that preventive maintenance pays a **high** return on the Investment made in **it.** 

Having said all of that, the matter at hand is after all not very difficult, and most of **it** is based on common sense. What are the things to be maintained? Here is the primary list, and **it**is not very long:

- \* Environment **e** Keyboard **9** Adapters
- Monitor Cables Motherboard
- **\*** Disk drives \* **\*** Printer \* \* **Power Supply**

#### Maintenance Steps

There are five main steps for the performing effective preventive maintenance on a personal computer:

- **1.** Inspection
- 2. Documenting
- **3.** Cleaning
- 4. Lubricating
- **5.** Adjusting

The first step is critical, because without inspection, impending problems cannot be discovered. The second step, "documenting," is vital because without **it** one cannot know what has and has not been done, and a schedule cannot be maintained. Further, without a record, one cannot learn effectively from past performance and problems. Steps **1**and 2 apply to all aspects of the system and its environment.

Which of the remaining steps then apply to which parts of the  $\sigma$ ,  $\Delta$ -m? Opinions may vary, but Figure 9-1 provides a basic profile. The five steps shown across the chart are as defined above (inspection, back up, cleaning, etc.). An "X" in a cell Indicates that the maintenance step in that column applies to the item listed in that row. Note that many the cells do not contain an X. Most items require only cleaning and minor adjustments. Units such as power supplies, monitors, adapters and printers are not taken apart for preventive maintenance. Indeed, other than cleaning, they require little or no preventive maintenance.

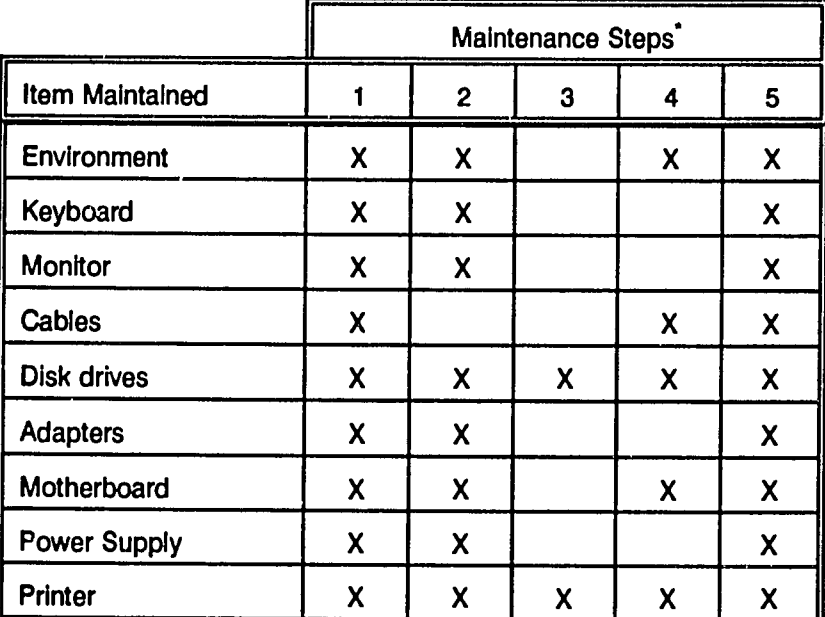

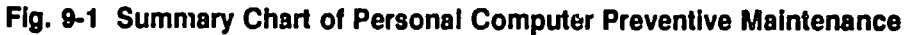

**1 =** Inspection; 2 **=** Cleaning; **3 =** Lubricating; 4 **=** Adjusting; **5 =** Documenting

Since inspection and documentation apply to all aspects of PM, we will address them first, as general topics. For conducting an Inspection, a series of Illustrative questions are posed. These and others, as appropriate to the specific environment and equipment, may readily be converted Into a handy checklist.

## **9-4** Fundamentals of **PC** Operation and Maintenance

Documentation involves several steps, including preparation of an equipment inventory; obtaining system baseline configuration and performance records; preparing and maintaining a trouble log to be kept at each machine; pr maintaining a trouble call (service) log; and finally, creating and maintaining a preventive maintenance schedule and service/problem data base.

#### Inspection

Inspection involves looking (visual), listening (auditory), touching/feeling (tactile), and asking (verbal) activities. The first three apply to the equipment; the last epplies to the system user or operator.

#### Visual Inspection

- **"**  Look at the working environment. **Is**it neat and clean, or is **it**cluttered and disorganized?
- \* Are papers stacked on top of the monitor or around the computer case, 1hus Interfering with ventilation and cooling? Are cables stretched or cramped because of their position on the desk or workstand? Are numerous devices plugged into a single extension cord (or multi-outlet surge protector), or are too many devices snaring the same electrical line (e.g., several computers, printers, FAX machine, coffee maker?), thus inviting electrical power problems?
- **\*** Are there sources of electromagnetic or radio interference too close to the system? Are **floppy** disks strewn about or are they carefully labeled arrJ stored in a proper container? Are there magnetic objects such as paper clip holders, magnetized scissors/tools, or wall magnets located where they can come into contact with **floppy** disks?
- Are floppy disks stacked on or close to the display monitor, where they will be exposed to a strong electromagnetic ileld when the display is powered on?
- Is the system or its magnetic media exposed to direct sunlight or other source of heat?
- \* Is the area clean, or is there evidence of smoking, food and/or beverages, any of which might contaminate the system or its magnetic media?

- **Examine the general condition of the equipment. Is it clean or is it covered** with dirt or dust? Are any surfaces worn or chipped? Are any cables crimped, cut, frayed or otherwise in poor condition?
- Are all of the required cover screws, adapter board retaining screws, and connector plug retaining screws present?
- **•** Are all of the luminous displays and indicators functioning properly (keyboard, front panel, disk drives, printer panel)?

**A** more detailed visual Inspection would include examining the status of the hard disk drive (is **it** approaching full capacity?). The **DOS** CHKDSK command will provide this Information. The **DOS** MEM command (In**DOS** version **5.0)** will display the details on system memory; note whether the system has been loaded up with TSR (Terminate and Stay Resident) programs that may Invite memory management problems.

#### Auditory Inspection

- **" If**something is supposed to make a sound, does **it**do so, and is the sound normal? Examples are system speaker; speaker on communications board; disk drive whir and chatter; and keyboard "clicks."
- $\bullet$  Are there any unusual sounds? Are there any squeaks, whines, or vibration noises (especially disk drives)?

#### Tactile Inspection

- \* Sense (or measure) the temperature and humidity. Is **it**within the specified range for the equipment? The ambient (surrounding) temperature should be between **60** and **80** degrees Fahrenheit **(16 - 27** degrees Celsius).
- An inexpensive digital probe can be used to check the operating temperature inside the computer. The Inside temperature should not exceed **110** degrees Fahrenheit (43 degrees Celsius).
- **•** Is there evidence of electrostatic discharge because of low humidity and presence of carpeting or other materials that contribute to static buildup?
- **Thuffle your feet across the floor, and then touch a metal doorknob. The** answer should be evident.

## **9"6** Fundamentals of **PC** Operation and Maintenance

**a** Is anything loose that is supposed to be tight? Touch and feel the items. Are connections secure and fastened with the screws or clips provided?

#### Verbal Inspection

 $\bullet$  Ask the user whether there have been any problems or whether anything unusual has been occurring with the system. Has anything been added, removed or modified (memory chips, boards, peripherals, software?) Has anyone serviced the machine since it last had PM? Has the machine been moved, for example, carted from one place to another **-** was the machine prepared correctly for moving?

#### **Documenting**

**A** major challenge to any organization is in keeping track of the computer equipment it has. Knowing exactly what equipment exists; where it is physically located; what the configuration (i.e., installed options), age, condition, and warranty (or service contract) status is; and what the current task. It is not unusual, therefore, when the organization is faced with writing a disaster recovery plan, performing a risk assessment and management analysis, or installing a comprehensive network, that the lack of an adequate Inventory poses an immediate obstacle. Further, an inventory and configuration data base is needed In order to formulate and execute a competent program of **p,**3ventive maintenance.

#### Inventory

The details of the overall task as described above are, from an organizational standpoint, beyond the scope of this book. However, the advent of diagnostic software packages (such as Checkit, as described in Chapter **11))** have greatly simplified the task of collecting much of the needed information. The procedure is simply to run the diagnostic (e.g., Checkit) on each machine. Run all of the features provided on the package (configuration information; tests; benchmarks), and save the results both to disk and as a printout. The package allows a line of descriptive information to be entered by the user, which can serve to uniquely identify the machine in question, as well as its present location. For example, the line might be entered as:

Serial No. 1234-003 **Bldg. 6.,** Rm. 409B User: **J.** Smith

The date and time that the test Is run is automatically Included In the report. **Of** course, the report will not Include a description **of** the printer or other peripherals attached to the machine, but **it** does provide **sn** excellent starting point for an Inventory and maintenance management data base.

#### Baseline Records

The information obtained as described in the preceding paragraph also provides the baseline data for each machino. When a given machine is scheduled for routine maintenance or when it has a malfunction or complaint, the technical support person will have a record of how the machine is configured and how well **it**was performing before the problem arose.

#### Trouble Log (At the Machine)

The user of the **PC** should maintain a record of problems, unusual behavior **by** the machine, or anything done for or to the machine. The record should be kept at the machine, as a reference for the technical support person. **Why** is this important?

Problems do not always occur all of a sudden. Often, **they** appear gradually, but not of sufficient magnitude for a service call. The course of development of a problem often will provide a clue as to the source of the problem when the machine finally does fail. So, a record of any "suspicious behavior" on the part of the machine, or anything added to, removed from, or changed on the machine can save time, inconvenience and expense when troubleshooting is needed.

#### Preventive Maintenance and Trouble Call **Log**

**A**log (record) of all preventive maintenance and trouble calls should be maintained for each machine. Preventive maintenance and trouble call records may be kept on different forms, but they should not be Isolated from each other. Both contain the same basic information regarding what was done, when and where it was done, and **by** whom it was done.

The only difference between the two (other than resolving vs. preventing problems) is that preventive maintenance is scheduled ahead of time, whereas trouble calls are serviced on demand. Obviously the effectiveness of a PM program should be eva!uated in part **by** its ability to reduce the number of trouble calls experienced.

Given below are some of the key entries for the PM and trouble call log. The corresponding item for PM is shown in parentheses.

 $\neg \mathcal{A}^3$ 

Å,

## **9-8** Fundamentals of **PC** Operation and Maintenance

- Name and telephone number of person reporting the trouble (or scheduled for PM)
- **"** Date and time trouble call is received (time and date of scheduled PM)
- **"**  Machine **ID,**and location
- Description of the complaint, symptoms or malfunction (checklist of PM to be performed)
- Date and time of service response: the attempt to resolve the problem (date and time PM was performed)
- Description of problem diagnosed (completed PM checklist, with problems or deficiencies noted)
- **"**  Corrective action(s) taken (same for PM, **If**PM uncovered any problems)
- **Whether problem was satisfactorily corrected (whether PM was satisfactorily** completed)
- **\*** Action taken/recommended to prevent recurrence of the problem (action taken/recommended to improve environment or other PM issues)
- **\*** Follow-up action planned, if problem could not be resolved (date and time of next PM performance)
- \* Name and telephone number of technical support person responding to the trouble call (name and telephone number of PM technician)

#### Maintenance Data Base

It is apparent from our discussion thus far, that a considerable amount of data can and should be collected in support of computer resource management, preventive maintenance and troubleshooting. All of that data, however, is of little use **if it** cannot be easily accessed, updated and queried. The answer is to put the data into a formal data base. It is assumed that most **PC** users today are familiar with at least one of the more popular data base applications (e.g., dBase; RBase; Fox8ase), so we will not address here the many capabilities that these packages offer. Any one of those mentioned, as well as a host of others, would be suitable for creating a maintenance data base.

Since some of the data can be collected automatically **by** Checkit or a similar package, there is no need to copy (re-key or Import) that data into the data base. It would probably be sufficient just to Include a field in the data base that identifies the "Checkit" disk file or printout record for each machine. This is appropriate because **it** Is unlikely that one would need to search or sort the data base **by** the variables contained in a configuration, test or benchmark report. Therefore, such Information may as well be maintained in its original, document format.

For those less familiar with data base applications, **it**may be worth noting that word processing applications and spreadsheet applications are not adequate substitutes for a data base package. Many an Inventory has been put Into word processing (i.e., a document, or "flat file", or a sprea.jsheet, only to find that these applications cannot provide the searching, sorting (indexing) and reporting functions needed to use the "data base" efficiently.

With the forgoing overview of organizational issues, data collection, Inspection and documentation as background, we shall now turn our attention to the objects of the PM as listed in Figure **9-1,** and the details of preventive maintenance **-** cleaning; lubricating; and adjusting. As we shall see, not all steps apply to every item, so the overall job is not as large as It may first appear.

#### Cleaning, Lubricating and Adjusting

Here is a list of hasic items needed for doing preventive maintenance on a personal computer. The exact tems that the reader may need will depend on the machines to be serviced and the extent of the PM to **be** performed.

- Electronics cleaning solution (freon/alcohol)
- **"**  Distilled water
- Isopropyl alcohol (common "rubbing alcohol")
- **"**  Clean, lint-free cloth
- $\bullet$  Soft brush (1/2 inch length bristles)
- **"**  Foam-tipped swabs (do not use **"Q-Tip"**type cotton swabs; the cotton fibers come off and fall into the machine or adhere to the components)
- Silicone lubricant

 $-25^\circ$ 

# **9-10** Fundamentals of **PC** Operation and Maintenance

- **Conductive lubricant**
- Computer (or scale-model) vacuum cleaner
- **•** Can of electronics quality, compressed air. Do not use general purpose compressed air **- it** contains too much moisture, **it** may contain contaminants, and the nozzle velocity may be too **high.**
- **•** Small, thin-blade screwdriver (for prying up keyboard caps)
- **•** Screwdrivers for tightening retaining screws (on adapters and cable connector plugs)
- Electrostatic grounding strap
- **"**  Small tube of silicone rubber "t-thtub' caulking (to dampen a noisy grounding strap oin a hard drive)

#### Cleaning

Cleaning **applile,** to the work environment in which the **PC** is used, and to the **PC**  itself. **By** keeping the area (and the air) surrounding the **PC** clean, the need for cleaning the Interior components will be reduced.

Cleaning the **Work** Environment. The environment should be kept free of dust, dirt and smoke. **If**these contaminants cannot be prevented from entering the work e a, they should be removed regularly by manual cleaning, as is normally done  $\mathbf{i}$  an office. Note, however, that racuum cleaners, rug shampooing machines and similar devices are strong sources of electromagnetic and radio interference energy. They should not be used In proximity to a computer or magnetic storage device.

Cleaning **PC** Interior Components. The **PC** interior co;lponents are all of the things that reside Inside the cover of the **PC.** Mainly the task of cleaning is no more than removing dust and dirt that has collected on the surfaces of the components.

Where does all of the dust come from? The system is cooled **by** outside air that is pulled through the system by a fan inside the unit. The air enters through vents in the computer cover and/or panels, and through the opening at the front of the **floppy** drive. The constant flow of air deposits dust and other airborne particles on the surface of components inside the machine. Dust is a good insulator. **If**a layer

of dust is allowed to accumulate Inside the machine, **it** will prevent components from cooling properly, and so will shorten their operating life.

To clean the Inside of the unit, the cover of course mus, first be removed. The preferred method of cleaning is to use computer quality, canned air (compressed air-in-a-can). The components are simply sprayed with air from the can, to displace and hopefully remove the dust from Ins ie the machine. The trick Is to keep the dust from just moving from one area Inside the machine to another, especially to the disk drives. The best approach, therefore, is to take the machine apart  $$ remove the disk drives, adapter boards, power supply, and motherboard **-** and then clean the components Individually. (See Chapters 4 and **5** for disassembly and reassembly instructions.)

While the adapter boards are out of their slots, the edge connectors can be cleaned, using electronics cleaning s and response a hard rubber, artist's eraser. Be sure to blow away any rubber particles  $\mathbf{r}$  at remain on the adapter. Use the wrist grounding strap **by** connecting it to a grounding point on the board, to prevent electrostatic discharge between your body and the board. Remember that such discharge can easily destroy the chips in a computer.

#### Lubricating

Lubricating is required only where there is access to moving parts (e.g., keyboard; external disk drive parts such as latches and lever arms; and mechanisms on peripherals, such as cover hinges and paper tray guides on printers). Only the proper lubricants, **as** listed earlier, should **be** used. **A**conductive lubricant is used whenever electrical continuity must be maintained between the surfaces in contact. An example would be in lubricating the grounding strap that rubs against the spindle of a disk drive. Household type lubricating oil should not be used on any computer equipment. Lubricants should be used sparingly, with all excess wiped away to prevent the accumulation of dust.

#### Adjusting

As with cleaning, attention must be paid to both the environment surrounding the **PC** and the components of the PC itself.

Adjusting the Work Environment. Heating and cooling should be monitored, with thermostats set to provide the desired temperature for the computers and peripheral devices. Electric fans and electrostatic air filters should not be operated near computers or magnetic storage devices. **If** humidity Isto be increased, use

# **9-12** Fundamentals of **PC** Operation and Maintenance

an evaporative type humidifier; avoid electrostatic, "misting\*devices, because of the undesirable electrical charges they generate.

Adjusting **PC** Interior Components. While the cover is off, check that the Interior cables are routed so they are not crimped or twisted; adjust as necessary.

While the motherboard is removed, check that all of the chips are securely seated in their sockets. Chips may creep out of their sockets the to thermal expansion and contraction. **If** so, they must be pressed back **'** p.ace. To re-seat a chip on the motherboard, support the underside of the ..ocket with your fingers or thumb, to prevent the board from flexing when pressure Is applied to the chip. With the socket thus supported, press the chip down into its socket.

#### Maintaining Peripheral Devices

Peripheral devices include keyboards, monitors, cables, printers and cables, as well as optional devices installed within the system unit (e.g., disk drives).

#### Keyboards

Keyboards are easy to maintain. They require only periodic cleaning. **If**liquid is spilled on the keyboard, the board may be cleaned with a cloth dampened with distilled water. Do not Immerse a keyboard in water.

Keyboards should have dust and dirt particles removed at least weekly. Turn the board upside down and shake it gently to remove any loose particles. Turn the board right side up, and remove any clinging dust or dirt **by** vacuuming with a small (electronics or scale-model vacuum cleaner), or **by** applying a burst of air from a can of compressed air. Use electronics quality air, available from computer and electronics supply houses. Stubborn particles may first have to be loosened with a soft brush. **If**the keycaps are dirty, they may be removed for cleaning. Each keycap is Individually removable

Note: Do not attempt to remove the space bar on the old **PC** 83-key board or the **AT** 84-key board. These space bars are extremely difficult to reassemble.

Pry the cap up with a small screwdriver, or use a keycap extraction tool. Wash the caps with distilled water and a mild detergent. Then rinse and dry. Never use chemicals or solvents on plastic, as the plastic may be dissolved. Professional cleaning solutions designed specifically for electronic components, however, may

be used with confidence. Never operate a keyboard or any other electronic device when it is wet. Moisture can conduct electricity and damage the device.

#### **Monitors**

Monitors are easy to maintain. They require only periodic cleaning. The display surface of a video monitor has an electrostatic charge that attracts smoke, dust and dirt particles. Clean the glass surface with a soft cloth dampened with distilled water, or use a mixture of isopropyl alcohol and distilled water **(1** part alcohol to **10** parts water should suffice) to remove more stubborn grime. Do not use a rough medium such as paper towels, hard-fibre cloth, or any cloth that has elsewhere been exposed to dirt or grit.

Vacuum the surface of the monitor case (or use canned, compressed air) to remove dust. Do not attempt to open a monitor case. Monitors hold a strong electrical charge even when they are not plugged into a wall outlet. The shock **could** be lethal.

#### **Cables**

Cables may become loose, crimped, scraped, cut, or frayed. Signs of wear and tear may indicate problems on the way. **If**the conditions causing the wear or damage are present, eliminate them. The cable may then last quite a while longer. **If**the cable Is otherwise damaged, be prepared to replace **t.** 

**If** cables are Improperly positioned (crimped, stretched, crumpled), position them to relieve any stress, strain or contortions. Check that the screws or clips that **hold**  the cable connector to the cable, and those that hold the connector to the **PC** panel, are present arid tight. **A** common source of trouble is carelessness about tightening screws (or positioning the clips) that attach connectors **to** sockets or panels. Cabies and connectors become loose as equipment Is moved, especially when the **PC** is on a stand with wheels and/or pull-out shelves.

Be sure to check all cables and connectors on the outside of the system; internal cables can be checked when cleaning the Inside of the unit.

#### **Printers**

Impact printers and laser type printers should be vacuumed (or air blasted) regularly to remove dust and paper particles (chaff). Laser printers also may collect toner particles (black powder from within the toner cartridge) that should be

removed by vacuuming or spraying with compressed air. For most laser printers, the essential preventive maintenance is done when a toner cartridge is correctly replaced. Please see Chapter 16 for details on replacing toner

#### Disk Drives

#### Backups

An essential element of preventive maintenance is the regular, systematic backup of data on the hard drives. This is also one of the most neglected areas. There are<br>no valid reasons for failing to backup the drives. There are, however, many "excuses," such as: "I don't know how," "I don't have the time," and "It requires the use of too many floppies." Let's see what backups are all about, and discover how valid these excuses are.

The term "backup" is employed in different ways. In general, a backup is something that can replace another thing, when the first thing is lost or broken. Files can be "backed up" in two ways. One way is to copy them from the hard dink to a removable medium, such as a **floppy** disk. **A**file that is copied using the **DOS**  COPY or XCOPY command is Immediately usable on another machine. The format of the copied file is exactly the same as it was on the hard disk. Thus, a copied file is a "backup." **If**the file on the hard disk is destroyed, its copy on the **floppy**  disk can replace **it.** 

Note: XCOPY is far superior to COPY. XCOPY optionally can search for files in subdirectories; ignore files that have not been changed since they were last copied **(by** XCOPY); prompt you whether or not to copy each file (Y/N); create directories on the target diskette; copy only those files having dates later than a date you specify in the XCOPY command. It has other options as well.

The other type of \*backup," such as that provided **by** using the **DOS BACKUP**  command, also provides a replica of the original file on **a floppy CLJ** or other backup storage medium such as tape. Unlike a file that has been copied using **DOS** COPY or XCOPY, however, a file replica created **by** using the **DOS BACKUP**  command is not immediately usable on another machine. The file thus backed up<br>has a different Commat than when it exists on the hard drive. For the file to be used,<br>it must read from the backup disk and written to another from which it came, or a replacement therefore). This process of reading and writing is performed using the **DOS** RESTORE command. In essence, the RESTORE command "converts" the file back into the format that is usable on the hard drive (e.g., usable in word processing application).

The main advantage of using a **"true"**backup utility (such as **DOS BACKUP)** rather than COPY or XCOPY, **Is**that the backup **utility** can divide a large file across two (or more) disks, and **it**will prompt you to Insert additional disks as needed. COPY and XCOPY do not have this capability. **If**the disk becomes nearly full and the next file is too large to **fit** on the disk, the copying process will simply halt.

Depending on one's point of view, a disadvantage of using a backup utility is that **it**also records the directory structure of the files being backed up. To RESTORE the files to a hard disk, the exact same directory structure must exist on the hard disk. Otherwise, the files cannot be RESTORed.

In summary, copying files to make backups produces files that are immediately usable on another machine. The files may be used from the diskette or copied directly onto another hard drive. **It** does not matter about the directories on the hard drive from which the files came, or the directories to which they are later copied. **A**disadvantage is that a file cannot be copied **if**there is not room for it on the diskette. And, when the copy diskette becomes full, there is no prompt to Insert another disk. **If** there is a large amount of material to be copied, a large number of diskettes may be required.

Bear in mind that **it**may not be necessary to backup everything on the hard drive. **If** the original applications (e.g., word processing, data base, spreadsheet) diskettes are available, there Isno need to copy them again. **All** that need be copied are the working files (documents, etc.). For those users limited to 360K floppies, copying files as backups may still be an unwieldy task. The work (and resulting number of disks) is much reduced, however, Ifthe machine has a 1.44Mb **floppy** drive.

Using **DOS BACKUP** and RESTORE also may produce a large number of **floppy** disks. But once started, the backup process is continuous, and you are prompted to insert the disks as needed. To be use the, these backed up files must first be RESTORED to a disk having the same directory structure as the original (source) files. **DOS** will recreate the directories on the target disk, if necessary. But as a precaution, it may be advisable to print out a directory structure from the hard drive, and store **it** with the backup disks. To display the directory structure on the screen, type the following command at the **DOS** prompt. (Use upper-case or lower-case letters; either one will do.)

TREE [enter)

 $2\frac{56}{1}$ 

# **9-16** Fundamentals of PC Operation and Maintenance

To display the directories and the files they contain, enter:

TREE/F [enter]

To print out the directories and files, the commands are:

TREE/F>PRN [enter] or TREE/F>PRN [enter]

(The command characters **">**PRN" direct the output to the printer.)

Many users at first find the explanation of the **DOS** XCOPY, **BACKUP** and RESTORE commands difficult to understand as they are presented in the DOS manual. The following explanation may be of some help.

The **DOS** XCOPY Command. The location of files to be copied (or backed up) must be specified in the command. The disk on which the files presently reside is called the "source" disk. The destination of the files to be copied must be specified in the command. This is the "target" disk.

The options that you wish to use with the command are specified **by** putting a slash **(/)** at the very end of the entire command (not right after XCOPY) and then a letter after the slash that indicates the option desired. For example, /P says that you wish to be Prompted (Yes or No) whether to copy each file. To use more than one option at a time, another slash and letter **Is** added for each option. For example, **/P/E/M/S.** 

Here are the options:

/A - copies the file only if the file's archive bit has been set (see note below)

/D:mm-dd-yy **-** copies the file only **if**the date of the file is the same orlater than the date specified as mm-dd-yy. For example, **/D:01 -01 -91** will copy only those files dated as January **1, 1991** or later.

**/E -** creates subdirectories on the target diskette matching those subdirectories being copied. It will do so even **if**the subdirectories **on** the hard drive contain no files.

/M **-** copies modified files, and resets the archive **bit** (see note below).

*/P* **-** prompts for permission to copy each file.

/S – copies the files in the current directory and all files in any subdirectories below the current directory. (See Chapter 7 for explanation of directories and subdirectories.)

*/V* **-** verifies (checks size of source file against size of target file **-** does not compare **files** character **by** character).

/W **-** wait for source disk (this Is used Ifthe source disk Is a **floppy** disk)

Note: In **DOS,** each file has a rame and the date it was created or last modified. Each file also has a so-called "archive **bit."** Recall that a **"bit"**represents a binary condition, such as "yes or no," "on or off," or **"0** or *1."* The archive **bit**  for each file can be switched back and forth between two states. In one state, the archive **bit** essentially says, "Copy me, **I** have been changed since the last time we **did** backups." In its other state, the archive **bit** says, "Don't copy **me, I** have not been changed since the last time we **did** backups." When the archive **bit** Is"set," tha f-le will be backed up (see */A,* in the above list of options). **If**the **file** Is copied using the /M option (see /M In above list of options), the /M command "re-sets" the archive **bit** to its "Don't copy me" state.

The /M option Isvery useful when using XCOPY to make backup diskettes. **If**you want to copy a large number of files, and the target diskette becomes full, you can Insert a **new** target diskette, and again command that the same group of files be copied. **By** using the /M option, the files that have just been copied to previous target disk(s) will be Ignored. So, there is no need to keep track of which files are copied or not copied before a target disk becomes fuli

The source files (the **files** to be copied) are specified **by** their "path name." **A** path name specifies **(1)** the drive, (2) the directory, **(3)** the subdirectory, and finally (4) the file name. (See Chapter **6** for an explanation of path names.)

Suppose we wished to copy all of the files located Ina subdirectory called "Work," that was below **the** subdirectory called WP51," which **was** Inturn below the root directory of the **C:** drive.

The source path name thus would be: C:\WP51 \work\\*.\* **(\*.\*** means "all files" see Chapter **6** for an explanation of "wild cards").

The target location (usually a floppy drive) is specified in like manner, but much more simply **if** we are not concerned with directories on the target diskette. The target, therefore, would just be the name of the drive, for example, **A:.** 

Putting all of this together, what would a complete XCOPY command look like? Here is an example. At the **DOS** prompt, we would entor:

XCOPY C:\WP51 \WORK\\*.\* A:/M/P/A [enter]

The command says to copy the files located on the **(C:)** drive in the subdirectory named 'work,' which is a subdirectory of **WP51."** The **"\*.\*"** says, "copy all files." **Of** course, you could specify just a single file (be sure to Include the filename extension).

The command says further that the files are to be copied to the **(A:)** drive. And, when copying each file, reset its archive bit  $($ /M); ignore any files that already have their archive **bit** set **(/A);** and prompt the user for permission to copy each file (/P).

The **DOS BACKUP** Command. The syntax for the **BACKUP** and RESTORE commands Is similar to that as explained above for XCOPY. It is recommended that the reader examine the XCOPY discussion before proceeding here.

The **BACKUP** command also has options that are specified **by** using a slash and a letter as noted above. Details vary from one version of **DOS** to another; use of **BACKUP** on versions prior to **DOS 3.3** is not recommended. Earlier versions had problems with **BACKUP** and RESTORE.

Once again the source files and the target must be Identified, and the options are again tacked onto the end of the command. Note, however, that the letters designating options for BACKUP do not all mean the same thing as for XCOPY.

Here are the main options:

- */S* **-** also backup files existing in subdirectorles below the source directory specified in the source path name.
- /M **-** check the archive **bit** and backup only those files that have been modified since the last time a backup was done.
- **/A -** backup the specified files **by ADDING** them to the backup diskette. In other words, don't erase any files already on the backup diskette.

#### /D:mm-dd-yy

backup the file only **if**the date of the file **Is**the same or later that the date specified as rim-dd-yy. For example, **/D:01 -01 -91** will backup only those **files** dated as January **1, 1991,** or later.

#### /T:hh:mm **-**

This Is used Inconjunction with **/D,** above. With /T, you can specify the time (hour, minutes) of the files to be backed up, beginning with the date specified **by /D.** For example, you wish to back up all files created or modified on or after 10:30 am on January 1, 1991, use /T:10:30, and **D/:01-01-91.** 

To use files that have been backed up with the **BACKUP** command, they must be restored using the RESTORE command, as described below.

The **DOS** RESTORE Command. The RESTORE command essentially performs the reverse process of creating a backup. In this case, the source is the backup diskette, and the target is the hard drive. For files to be restored, the directories on the backup diskette must be the same as on the hard drive. In other words, the RESTORE program expects to find the same directories on the hard drive that were there when the **BACKUP** was done. However, RESTORE will create the needed directories **if** used with the /s option. Note that files can be restored from a backup diskette even **if** the same (or modified versions of) the files currently exist on the hard drive. Whether or not this will happen depends on the options selected, as explained below.

As with XCOPY and **BACKUP,** RESTORE has several useful options. Here are the main ones:

- */S* **-** restore all files from the backup diskette, Including those files backed up from subdirectorles.
- */P* **-** prompt for permission to restore each file.

/B:mm-dd-yy

restore only **if** the file of the same name now on the hard (target) drive has been changed on or **before** the date specified (mm-dd-yy).

# **9-20** Fundamentals of **PC** Operation and Maintenance

#### /A:mm-dd-yy

restore only **if**the **file** of the same name now on the hard (target) drive has been changed on or after the date specified (mm-dd-yy).

- $/M$   $-$  restore only if the file of the same name now on the hard (target) drive has been changed or deleted since the date the **BACKUP** was done.
- **/N** restore if the file is no longer present on the hard drive (target).

#### $/L:hh:mm-$

restore if the file of the same name now on the hard (target) drive has been changed at or after the time specified (hh:mm).

#### /E:hh:mm

restore if the file of the same name now on the hard (target) drive has been changed at or before the time specified (hh:mm).

#### **CAUTION:** Do not use **/A,** /B and **/N** at the same time, as this combination would contain conflicting instructions.

The **DOS** commands XCOPY, **BACKUP** and RESTORE have been covered Insome available. Many experts in the computer field are not favorably disposed toward the DOS BACKUP program. In part this may be due to the fact that prior to DOS **3.3,** the program contained several bugs, and was not considered reliable enough for something as Important as backing up a system.

Also, pre-DOS 4.0 versions of **DOS BACKUP** permitted the hidden system files on the hard drive to be backed up along with the other files. **If**the **BACKUP** was done and a later version of **DOS** was then Installed on the machine, a problem occurred during RESTORE: the old system files on the backup would be written over the newly Installed system files on the hard drive. With later versions of **DOS,** however, this Is not a problem.

Finally, there are numerous third-party backup programs available, which are easier to use (more "user friendly") than **DOS BACKUP** and RESTORE. Two examples are:

- **e** Fastback **- by** 5th Generation Systems
- \* **DS BackuQ - by** Design Software

As an alternative to **floppy** disks, there are many "hardware' options, Including tape systems, for backing up drives. These systems are beyond the scope of this book. Not to be overlooked, however, is the possibility of installing an extra hard drive and using it just for backups.

Now that the system is safely backed up, we may return to the more mundane mundane mundane mundane mundane munda tasks of preventive maintenance.

#### Cleaning Disk Drives

The surfaces (housings and exterior surfaces) of disk drives are cleaned the same as are other components inside the unit, as described further on. Since the hard drive head assembly is sealed, the heads are not to be cleaned.

On a **floppy** drive, the read/write heads accumulate a coating of iron oxide from being in contact with the **floppy** diskc. **If**allowed to persist, this coating will cause the heads to malfunction.

Floppy drive heads may be cleaned **by** using a special, cleaning diskette onto which a small amount of head cleaning solution is placed. The dampened diskette is simply placed into the drive, and the drive is caused to spin **by** entering a **DOS**  command at the keyboard. When the drive spins, the drive heads contact the fabric containing the cleaning solution, and the iron oxide deposit is transferred from the heads to the diskette. The diskette referred to here is called a "wet" diskette, and **it**is to be preferred over other types of cleaning diskettes. There are "dry"or "hard" diskettes that attempt to clean the heads **by** abrasion, but these are not recommended.

To spin the diskesst for cleaning, any command that requires the diskette to be read will do. For example, the DIR command will produce an attempt to read the diskette. An error message will be displayed, since the cleaning diskette is not readable. By repeating the command several times, the disk should be caused to spin enough times to clean the heads.  $\frac{1}{2}$  **b** 

Note: After cleaning the heads with a **wot** diskette (or using any liquid solution applied **by** any other means), allow time for the heads to dry. **If**a working (e.g., program or data) diskette comes in contact with the heads while they are still wet, the data diskette will be damaged.

## **9-22** Fundamentals of **PC** Operation and Maintenance

#### Adjusting Disk Drives

Alignment. Any drive operated **by** a stepping motor will eventually lose some of its positional (track and cylinder seeking) accuracy. The loss of accuracy may be foretold **by** an increasing number of read/write errors. However, there are compenating functions in both the disk controller ar,, **DOS** that will mask the progress of this condition. Specifically, the error may be "corrected" **by** the machine automatically reading the sector again, unbeknownst to the **PC** user. There are diagnostic packages available that are used in conjunction with special diskettes to align the heads, but they are beyond the scope of the present book.

Reformatting. As noted in Chapter **6,** the surfaces of hard drives that store data are first prepared **by** low level formatting. This process writes information magnetically onto the surfaces of the cylinders (like a kind of map) in order to later control where data is to be written. Over time, this magnetic information fades, and the "map" becomes unreliable. The information can be restored **by** again performing a low level format. Special software is available for doing a "nondestructive," low level format on a drive that contains data. This procedure reads the data from the disk, stores **it** in memory, formats the disk, and then writes the stored data back to the disk. Nonetheless, the disk should be backed up beforehand: if the power fails during the formatting process, the data in memory will be lost. **A** backup is essential!

**A** "destructive" low level format can also be done. But, as its name suggests, the data on the disk would be destroyed. The details of these procedures are beyond our present scope. The reader should be aware, however, that low level reformatting is considered an important part of preventive maintenance. It is also Important to know that a hard disk that has "failed" (other than **by** physically crashing) can often be resurrected just **by** doing a non-destructive, low level format.

The Squealing Hard Drive. Squealing sounds in mechanical devices are caused **by** friction and vibration **-** due to one surface rubbing against another. **A** common source of squealing in hard drives is the friction and vibration that occurs between the drive motor spindle and a static charge grounding strap that rests against the spindle as the spindle turns. The strap is on the bottom of the drive. To see **it,**it may be necessary to remove the circuit board on the bottom of the drive.

Although the noise made **by** this condition sounds serious, it may be cured (usually) **by** placing a small glob of silicon caulking on the outer surface of the strap (not between the strap and the spindle). The caulking adds mass to the strap and thus changes its vibration frequency. Normally, this is sufficient to eliminate the noise. Even if the caulking falls off after a few months, this "fix" is better than unnecessarily replacing the hard drive.

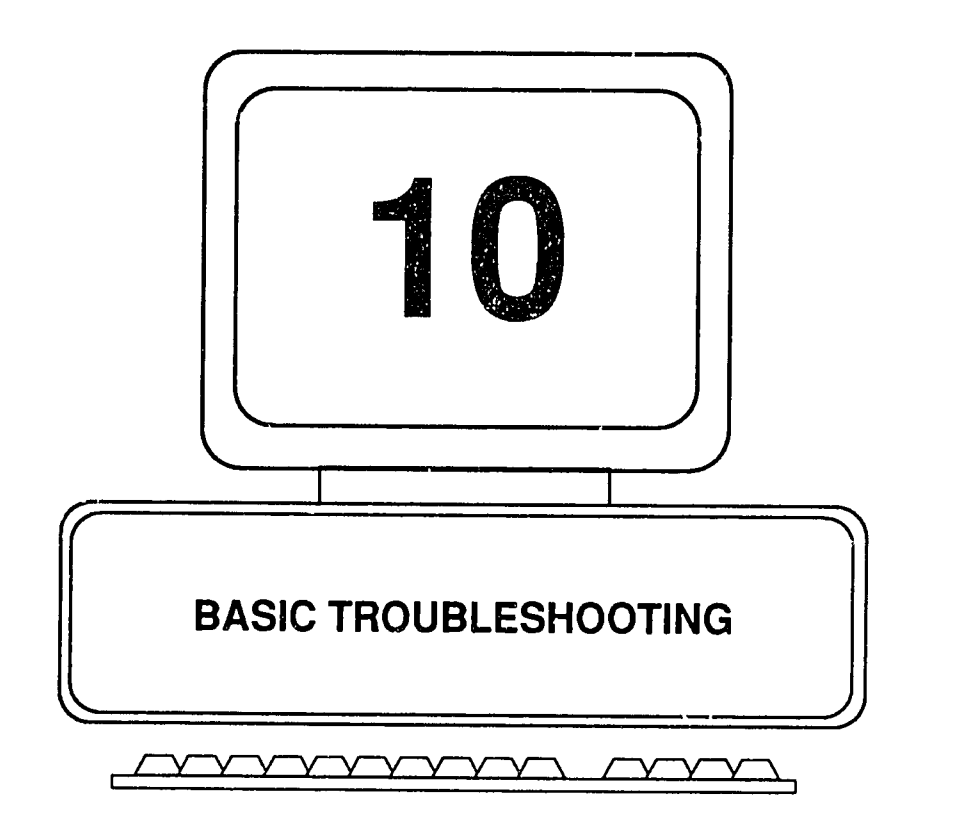

# **CHAPTER 10: BASIC TROUBLESHOOTING**

Troubleshooting is the art of finding out what is wrong with a **PC** and ihen correcting the problem. **By** this definition, any steps taken to Identify the cause of a malfunction and to restore the system to good working order might be considered "troubleshooting." Certain problems, however, such as a loose Certain problems, however, such as a loose connector, a frayed cable, or an accidentally erased program, form a class of relatively simple events in comparison to those that may require the use of a diagnostic software package in finding a remedy. Accordingly, we devote the present chapter to the less corr nlex, essentially mechanistic problems, and reserve the treatment of diagnostics packages for the following chapter. In the present chapter, we examine the Importance of establishing a rational, systematic approach to diagnosing problems; the need for preparation before problems arise; the critical Importance of (and procedures for) backing up a system before troubleshooting *it*; and some basic procedures for identifying the causes of malfunctions when they ultimately do occur.

### **Develop a Rat!onai Philosophy of Troubleshooting**

In most of our life's experience, when a machine falls to operate correctly the problem Is usually electrical or mechanical. The natural reaction is to reach for the tool box or call in **d** mechanic. It Isonly human nature to transfer the experience to a computer when **it** begins to malfunction. Unfortunately, that approach is normally a mistake. Because so much of what a computer does depends on what its ope,ator does (or fails to do), many problems **hagin** and end with the "human" component of the system. In an otherwise healthy machine, problems may also arise due to errors (bugs) in the applications software cr the operating system.

The list continues with problems due to conflicts between different files (programs) which, on their own, would run correctly. In addition, whenever the system is set up (configured) Incorrectly, or the configuration Information has been disturbed, performance is degraded accordingly. Then there are transient problems caused **by** fluctuations in the power supply. None of these problems will be solved **by** taking the **PC** apart. And, unless the problem clearly and obviously lies with a mechanical **or** electronic component, most of the foregoing possibilities should be systematically eliminated before reaching for a screwdriver.

Another quite natural expectation is that any machine would have a finite number of possible problems and solutions, just as a game of chess has a finite number of possible moves. Therefore, why not simply list or diagram all possible events along with their solution. Then when a problem arises, the solution could be looked up in a book. The answer is that there are just too many possibilities. The list or diagram would be so large and so complex, no one would be able to use it. Furthermore, the author of the **list** would need to know ahead of time all possible uses of the machine; the details of all possible software programs to be run on **it;** and the characteristics of all possible peripheral devices, cables and adapters that might be Installed. This would be an impossible task.

 $\neg \psi$ 

There are reference works that list many of the most common symptoms, probable causes and possible solutions. The references provided at the back of this book what error codes mean. These are available from the manufacturers and vendors for each particular machine. Error codes (and messages) are those cryptic numbers (and words) that appear on the monitor (or those mysterious beeps emitted from the speaker) when the PC finds something wrong with itself. For a vast number of additional problems, however, there are untertunately no error codes to bo seen. Success here depends largely on the general troubleshooting approach taken, and on experience that comes only with time.

Effective troubleshooting is based on a logical sequence of questions and answers, classifying symptoms, and isolating faults. The general approach does indeed resemble the diagram mentioned above, but it is far less detailed and complex. And, it may exist **iiot** on paper but in the mind of the troubleshooter. However humble or simple that mental ingram may be, it is far superior to any form of trialand-error, hit-or-miss approces.

**If**all possible problems and the paths to their solution could be depicted as a chart, the chart might resemble a gigantic, upside down tree. Starting at the top and working downward, each symptom, condition and test would branch off to yet another series of paths and forks in the tree. Eventually (and ideally) you would arrive at the end of a specific branch that revealed the exact cure.

With such a diagram in hand, you could begin at the top and laboriously work your way through to the solution. But ordir rily, you would make a preliminary diagnosis, and on that basis you would "jump into the tree," perhaps somewhere in the middle, and pursue the problem from there. **If**you enter the tree In the wrong place, you can waste a good deal of time.

For example, if you incorrectly decide that a hardware component is the culprit, you bypass many of the earlier branches in the troubleshooting tree, one of which is the correct solution. You cannot return to that point by now taking the machine apart. So, the more you can find out ahead of time about the PCs under your care, the more reliable your initial diagnosis will be. Your success will depend not only **ofi** your skill with a screwdriver or voltmeter, but on the planning and preparation accomplished long before a problem occurs.

In the remainder of this chapter, an approach is suggested to help organize your thinking. Also, it **will** prepare you to understand more quic, ly the material found in more advanced texts. With experience, you will no doubt develop your own basic approach and tailor **it**to your particular working environment.

#### Prepare Before Problems Occur

Basic troubleshooting begins with effective preparation before problems arise. Having the proper records, Information and system of data collection In place will greatly reduce the time and effort needed to solve problems whin they finally do occur.

#### Obtain Baseline Data

Whether you are responsible for maintaining the PCs of others or just your own machine, one fact remains: the more you know about a machine before **it** has a problem the faster you **will** be able to solve the problem. Most problems occur because something \*different" has happened. True, a component may fail due to old age or stress, and taking the machine apart to replace it may be necessary. But that possibility should be far down on your list of basic troubleshooting steps. There is much to be done before arriving at that point. Even before the need for a troubleshooting session and possible repairs, Important groundwork must be laid.

Just as every good doctor needs a record of the patient's med;cal history and vital signs as a first step, you should have a record that describes the PC's make, model and Installed options; the data needed to configure **it;** and a record of how well **it** was performing before the complaint appeared. Thus prepared, you can focus your investigation and measure the extent of the problem (and the effectiveness of your remedy).

How, then, does one go about getting that **ail** Important 'medical history'? One easy way Is to **run** any of several commercially available programs ('diagnostics') and save the results, either on diskette, on a printout, or preferably both. Many think of diagnostics as something to be used only after a problem occurs. But **by** then the machine may be too 'sick" to run the diagnostic program. **If** so, you may lack important information needed to restore it quickly to health. In addition, by running the diagnostic package on many different, healthy machines, you gain experience in using the package without the need to remedy malfunctions at the same time.

For Illustration, we have selected the diagnostic package, "Checkit," the use of which is described in the next chapter. In brief, this diagnostic package allows you to see how the system is configured, and it tests all of the main components including memory, disk drives, display, communications ports, and keyboard). It displays the results of each test, and allows you to print them out or to save them to a disk file (which, of course, may **be** printed later.) The package is fully menudriven and simple to use. The first step is to obtain the **PC** baseline Information and store **it** in a safe, accessible place.

#### Collect and Organize Documentation

Collect as much documentation as possible (including any diagnostic and setup diskettes that come with the **PC)** and have **It**well organized.

#### Prepare Your Own Diagnostics Kit

Have your own diagnostics **kit** well stocked and organized. This Includes boot diskettes for the different versions of **DOS** you may encounter, and legitimate copies of third party software such as Checkit, Norton Utilities, and as many others as you can afford. Each of these tools has a different profile of capabilities.

#### Conduct Preventive Maintenance

Institute a preventive maintenance program (see Chapter **9** for suggestions). The best maintenance program in the world can be defined in just three words:

#### **"BACKUP, BACKUP, BACKUPI"**

What? Is backing up the hard disk really "maintenance?" Think about **it. If**a hard disk physically crashes, you remove it **and** replace **it.** Certainly, this is maintenance. But, **if**you cannot then restore the data that resided on the failed disk, the "maintenance" is Incomplete and unsatisfactory. You have not solved the problem, because you have not restored to system to its pre-problem condition.

Considering the risks Involved in troubleshooting a **PC,** anyone responsible for providing technical support to **PC** users may well consider establishing the following rules:

- Support will be provided only to those users who demonstrate responsibility **by** performing regular backups of their hard drive.
- Troubleshooting will not be performed on a machine unless the hard drive has been backed up as recently as possible.

**If**these rules seem overly strict, consider this: what **If**you start out to fix an apparently minor problem, and later discover that data on the hard drive has been lost. Maybe you caused the problem, or perhaps you **did** not. But whom do you think will be blamed for the loss? **If**you are to be the **"PC** Doctor," the backups are your "malpractice Insurance." Components are relatively inexpensive and easy to replaco. Data is expensive, and there may be no way to replace **It,everl** 

#### Log Trouble and Servine-Calls

Establish a trouble-call reporting procedure and troubleshooting/service log. The same problems may recur on a particular machine or across several machines. By keeping a data base of the problems encountered and their solutions, you will develop an Invaluable cache of Information that will save time, money and frustration. You will learn more quickly from experience, and you will avoid duplicating previous efforts whenever acommon problem reoccurs. But **if**the data collection forms and data base are not in place ahead of time, all of this valuable Information will escape.

### **When a Problem Occurs**

Despite all best efforts, problems will occur. **If** you have performed the steps as outlined above, however, the problems will **be** less frequent and less severe. Further, you will be able to address with much greater efficioncy and success those problems that do occur.

#### Conduct a Thorough, Preliminary Inquiry

**A** common mistake among novice troubleshooters is to attempt a cure prematurely'. Often, this unnecessary haste is fostered **by** the **PC** user, the victim of the malfunction, who desperately needs to have the machine up and running again as fast as possible. "Quick, fix **it,"** is the cry. **"I**need the report out **by** noonl" **You'**  compassion Is in order here, but not at the expense of working thoroughly and methodically. Mere action is not a substitute for accurate work. Ī

Being fully prepared as suggested earlier, you will have in hand th<sub>13</sub> correct documentation, service record and configuration data for the **PC** to be worked on. And, the hard drive will have been backed up. The type and order of the questions that you ask when you arrive at the scene of the calamity will undoubtedly vary from one situation to another. But, avoid the trap of narrowing your search for a solution too quickly. Further, if you are unable to resolve the problem, it will be Important for you to have an accurate description of the machine and its symptoms, so that this information can be reported to the vendor or other source of outside support. Most of the job is Inbeing able to define the problem correctlyl The following questions will help to focus your Investigation.

What is the PC doing now, exactly? Is it dead or will it perform certain functions but not others? Will **it** complete the boot sequence? Is it displaying an error code? Is **it** making strange noises?

- Has the problem occurred before? If so, how was it solved? Do you have the problem and Its solution logged into your data base of common problems?
- Did the problem appear gradually, or all of a sudden? For example, you may receive the following report: The disk drive has been making a screeching sound off and on for about a month. Until now, banging the side of the FC [Good Grief!] has made it go away. But now, the screech is louder, and banging on the **PC** won't stop **It."** Or perhaps, the report Is, 'The ceiling lights flickered and then my **PC** just froze up."
- What exactly did the user do just before the problem occurred? What is needed is not just a general statemer,t to the effect that, **"I**was running Word Perfect, or Lotus **1-2-3,** and the machine froze up." **If** possible, **it**  should describe the operation or function being attempted when the problem occurred. For example, **"I** was running a new macro and the machine just hung up."
- **Whe alse uses the machine and when did they use it last? Maybe they** came in for a short work session and meanwhile changed something on the machine, and failed to let anyone else know about **It.**
- What did the user attempt after the problem occurred? Press keys at random? Try to reboot the system? Check the power outlet and cable connections? What? It is unlikely that the user **did** nothing at all. Neither is it safe to assume that whatever the user tried or checked need not **be**  tried or checked again **by** you. When the user exclaims, **"I** already tried that, why are you wasting time doing it again?" just be patient and quietly continue your usual, systematic approach.
- Is everything plugged in, and is everything plugged into the correct place, with the connectors in the correct orientation (not backwards or upside down)?
- Are the cables and connectors in good condition, or are they bent, frayed, crimped, or cut? Note that **not** all of these conditions are easily visible, **If**  they can be seen at all.
- If the machine appears dead (no display, no response to the keyboard), are there any signs of life at all? Can the fan motor be heard running? Do the disk drive lamps light up. Are the keyboard lights working?

- Is there a proper source of electricity? Does the wall outlet have power, or was the power turned off **by** a switch on the wall somewhere in the room or out in the hall?
- Do problems seem to occur at a particular time of day or day of the week? Perhaps everyone in the building is making coffee or running equipment that draws a lot of electricity and thus causes fluctuations In the power supplied to the PCs.
- Does the machine have virus protection? Has any software from a bulletin board or "community" diskette been loaded?
- What Is new or different about the PC or its environment? Has a different printer been connected to **it?** Was a new adapter card or some memory Installed? Was some new software put into use? Were some features of an application used that were not used before?
- Was the machine moved for any reason? For example, was it moved a few feet when the cleaning crew shampooed the carpet; was **it** moved across the room to a new wall outlet, or was **it** moved down the hall to another location altogether?
- Has the environment changed? Maybe the air conditioning was turned off over the weekend, and on Monday morning the **PC** refused to boot up. When was the last time the machine operated properly?

These kinds of questions should provide a key to the steps to take next. If the cause of the problem Is not evident **by** now, proceed as outlined below.

#### Do the Obvious and Easiest Things First

Avoid the trap of assuming that things are worse than they really are. Much time can be wasted looking for a nonexistent, difficult problem simply because something obvious was overlooked or assumed to be all right. Take nothing for grantedl

- Check the power source use a tester or plug a lamp into the wall outlet.
- Check external cables and connectors; unplug and reconnect them. Don't forget to check that all plug-in items are properly seated, Including any font cartridges used **by** the printer. Often this will solve an invisible problem.

- Be sure that everything is plugged into the right place. Certain items such as telephone lines for the modem and the auxiliary telephone instrument are not key-coded or shape-coded. It is easy to plug them into the wrong jack.
- Turn the machine off, wait to a slow count of five, and reboot. If this fails, try booting from the **A** drive, using one of the boot diskettes from your "tool **kit"**that you prepared ahead of time. Be sure it contains the proper version of **DOS. A**problem arises commonly when the user has somehow erased the **COMMAND.COM** file. **If**so, the machine will boot up part way, and then display the message:

#### "Missing command interpreter"

To solve this problem, simply boot the machine from the **(A:)** drive, andi copy **COMMAND.COM** from the **(A:)** drive into the root directory of the **PC**  hard drive. Assuming the hard 6rive Is **C:,** and the **A>** prompt Is on the screen after booting from the **floppy,** the command Is:

#### Copy **COMMAND.COM** c:\ [enter]

Then remove the **floppy** disk from the **(A:)** drive (remembering to leave the **floppy** drive door open or unlatched), and reboot the machine.

- **CAUTION:**  Do not install **COMMAND.COM** from an IBM diaanostics diskette for use on the hard (boot/default) drive. It Is not a complete file, and it Is not Intended for operating the **PC** In normal use.
- Check the condition and status of each peripheral. It is not uncommon, for example, for a **PC** to be hung up simply because the printer has gone **off** line, overloaded its buffer (for example, in trjing to process a large graphic), run out of paper, or had the paper tray jarred loose. Turn the printer off, wait 10 seconds and turn it on again. Be sure the printer "online" lamp is **lit.** Be aware also that certain applications will hang the **PC if**they try to print to a non-existent printer, or to a printer different from the one they expect.
- **"**  Try to reproduce the problem on another machine, especially **if** you suspect that the problem lies in an application package. Some of the more advanced word processing functions, such as working with column formats, tables, merges and macros in the same document, can cause a machine to hang. These problems are not limited to a specific **PC.**

 $\hat{\mathcal{V}}^{\mathcal{V}}$
- **"** Try to reproduce the problem on the faulty machine. Be sure everything Is backed up before attempting to Induce a fault! Perhaps rebooting the **PC** has cleared the problem temporarily but not cured **it.** Write down the steps and keystrokes you use. Then, when the problem recurs, you will know what actions and events produced **It.**
- **Isolate the fault by separating the elements of the system, first the software** and then the hardware. You are following a process of elimination. Logically, you tackle the most likely suspects first. Software is to be suspected before hardware.

#### Isolate the Software

**If** the problem occurred during a work session using a particular application, as mentioned earlier, the problem may be Isolated from the malfunctioning **PC by** running the application on another machine and attempting to duplicate the problem. A different copy (but the same release date and version) of the application may yield an answer. But, **If**possible, t Is best to copy the application software off of the problem machine and run **ft** on a healthy machine. The copy on the problem machine may have become corrupted.

Certain applications (or a newly Installed version of an operating system) may need more memory (RAM) than is available on the **PC.** They may produce the familiar error message, "Insufficient memory." Be aware that each successive version of **DOS** has increased In size. An application that ran well under **DOS 3.0** may not run under **DOS 5.0 if** your supply of memory was marginal to begin with. Unless **DOS** is loaded into upper memory, **it** consumes memory within tha 640K of "user" memory (RAM). Once loaded, there may not be enough of the 640K remaining to load **:he** app;ication and/or create any sizable file with **it.** Also, adding options (and thus driver files), TSR programs, menu utilities, memory caches, RAM disks, and anything else that competes for RAM may produce a memory shortage.

Applications that automatically change settings such as the number of files and buffers, display parameters, or printer instructions may cause a problem. **All** may be vell while the application is in use, but some of these applications terminate without restoring the changed settings to their original values. Then, in using another application, you may receive a message such &s,**"Too** many files open;" or see your color monitor now displaying only black and white; or observe your printer mysteriously generating documents in the wrong font or orientation.

**If**you have done what you can to rule out a problem with the application software, proceed as outlined below.

**"**  Boot the **PC** from a **floppy** that has the same version of **DOS** as that normally used on the **PC** in question. The boot diskette should not contain a **CONFIG.SYS** file or an **AUTOEXEC.BAT** file. **If** these files are on the hard disk (and they usually are) they may have become corrupted. Or, they may **be** loading programs and drivers that are causing memory management or other resource conflicts. **By** booting the system from the "virgin" **floppy,**these files will not be loaded. **If**the **PC** then boots and runs correctly (not all devices may operate, however **-** see below), examine the **AUTOEXEC.BAT AND CONFIG.SYS** files on the subject PC's hard drive.

Note that peripheral devices require special programs called device drivers to be loaded when the **PC** Is booted up. **If**the driver is absent (not loaded **by** the **CONFIG.SYS** file), or **If**the file Is the incorrect version or has become corrupted, the peripheral device will not run. This applies also to certain plug-in font cartridges A particular driver file for the cartridge must be available on the hard drive, and the machine must be able to find the drive and directory in which the file resides.

- Drivers loaded by CONFIG.SYS may also produce conflicts in the use of Interrupt request (IRQ) channels or direct memory access (DMA) channels, because of Incorrect system configuration. For example, two devices may be trying to use the same **IRQ** channel. This is not allowed, and the system will freeze up or show other undesirable symptoms. Or, the **PC**  may fall to boot up altogether.
- Be especially alert where terminate-and-stay-resident (TSR) programs such as screen blankers and pop-up utilities (scheduler, phone list, calculator) are installed. These programs remain in memory while the machine is powered on, even when they are not actually in use. It is common for them to conflict with other demands placed on memory during normal operations. As a result, the machine freezes up.
- Run a diagnostic program such as Checkit (see Chapter 11). The value of doing so at this point, of course, depends on your diagnosis thus far. You may have decided to ruti it sooner, or not at all. The program, however, may reveal certain problems, especiallythose concerning the system setup (configuration) and the present performance of the major components. **If**  the configuration is not correct, the related components will not function at all, or they may operate Incorrectly. **If** you obtained the configuration data ahead of time, as recommended earlier, you can now run the setup program and key in the needed data. **If**you failed to run the diagnostic ahead of time, the machine may be unable to run it when a problem occurs.

 $-214$ 

**IV** 

**If** a hardware problem such as a failed power supply Is not obvious in the first place, or **if**an error code does not present itself as the possible problem, eliminate the following possibilities next:

- \* **A** corrupted power source (e.g., undervoltage, overvoltage, surges, spikes)
- Loose connections, faulty cables
- Peripherals (e.g., printer causing PC hang up)
- **"** User error
- Applications errors (bugs)
- **"** Terminate-and-Stay-Resident (TSR) memory conflicts
- Missing, incorrect, or corrupted drivers
- Improper configuration

Then, you may wish to turn your attention to the hardware. Once again, do the obvious and easiest things first. Remember: divide and conquer **-** separate the components to isolate the fault.

#### Isolate the Hardware

**If**the problem Is due to a hardware component (this Includes all electromechanical and electronic components), the defective component may be interacting with other components, thus producing symptoms that are difficult to analyze. Insofar as possible, the strategy **is** to test each function and component in Isolation. As a simple example, let's say the keyboard Is not functioning. Try a different (identical or compatible) keyboard. **If**it works, the problem is either in the original keyboard or its cable or plug. Alternatively, take the original keyboard to another **PC** and try **it**there.

The same strategy applies to all of the peripherals, such as monitors and printers. But take care! Never swap components until you are certain that they are compatible. Outward appearances are deceiving. Also note the **if** you move a display or a printer, for example, to another **PC,** be sure the **PC** is configured properly to use the peripheral. Remember that the **PC** has no way of knowing that you have changed its equipment. Further, remember to restore the configuration on the healthy machine after you are finished testing the swapped item. Once again, you can see the value of having the current configuration data available for all PCs under your care.

**A** variation on the above approach Is as follows. Disconnect all peripherals, and then reboot the machine. Reconnect each peripheral, one at a time, and reboot the machine after connecting each one. Peripherals usually have three main components: an adapter card, the peripheral device itself (monitor, printer, keyboard, disk drive) and a cable. Check (or swap) the components Inthe easiest order. This means the cable first, then the device, and finally the adapter card.

What has been addressed thus far is by no means exhaustive. But it does illustrate in general the required systematic approach. And it emphasizes that there is usually much to be done before deciding to open up the machine. Assuming we have not yet discovered the source of the problem, **let's** now **look** Inside the machine.

- **CAUTION: \***  Never open the case of **a** power supply. It contains a **highly** dangerous electrical charge, even when It Is not plugged in.
	- Never operate **a** power supply whose output Is not connected to the **PC.** The power supply may explodel
	- $\bullet$  Never attempt to open up a display monitor. It combines a **highly** dangerous electrical charge, even when it **Is**  not plugged In.

Allow the **PC** to warm up for about 20 minutes, to reach **it** normal operating temperature inside the cover. Then turn the PC off, unplug its AC power cord, and remove the covci. Remember that all of the precautions and procedures for PC disassembly and reassembly, as outlined InChapters 4 and **5,** apply just as well to troubleshooting.

Immediately after removing the cover, touch the **CPU,** RAM and ROM chips to see whether they are operating at the correct surface temperature. The chips should feel warm **but** not hot. A component that feels either excessively warm or cool should be suspect. Depending on the particular machine you are working on, you may or may not have immediate access to the **CPU,** RAM and ROM chips without removing other components first.

Press down on the socketed chips **(CPU,** RAM, ROM) to ensure they are seated and have not crept out of contact due to thermal expansion cycling. Check that the **SIMMS** are properly Installed and seated.

Check the condition and installation of all Internal cables and connectors.

Check that the adapter cards are properly seated in their slots; the cables are properly attached; and the configuration settings arc correct. DIP switch and jumper settings, however, need not be suspect unless someone has been working on the inside of the PC since the time that **it**last operated properly.

Sometimes just removing and reinserting an adapter card will clear a problem. Sometimes moving an adaptor to a different slot will clear a problem. (Remember that you may need to reconfigure the systom Ifyou move an adapter.) Take care not to disturb the configuration settings on the adapter card.

Avoid touching the edge connectors and other electrical contact points of components. The oil and acid from your skin is harmful to them. Contacts can **be**  cleaned with ordinary rubbing (isopropyl) alcohol and a soft cloth. Do not use loose, fibrous material such facial tissue paper or ordinary cotton swabs. The fibers come off and remain as debris on the connector and elsewhere in the system.

Be sure that the cooling fan is powerful enough and that nothing (either inside or outside the PC) is blocking the air flow through the system. Intermittent problems, those that come and go for no apparent reason, may be due to thermal stress. When objects are heated they expand; when the are cooled, they shrink. Continued expansion and contraction can physically damage a component such that it works only part of the time, works unrellably, or works not at all. To diagnoss thermally related problems, itmay be necessary to observe the machine over an extended period which duplicates the temperature cycle in which the problems occur.

 $v^{\hat{ }}$ 

**10-14** Fundamentals of Personal Computer Operation and Maintenance

 $\bar{1}$ 

**NOTES** 

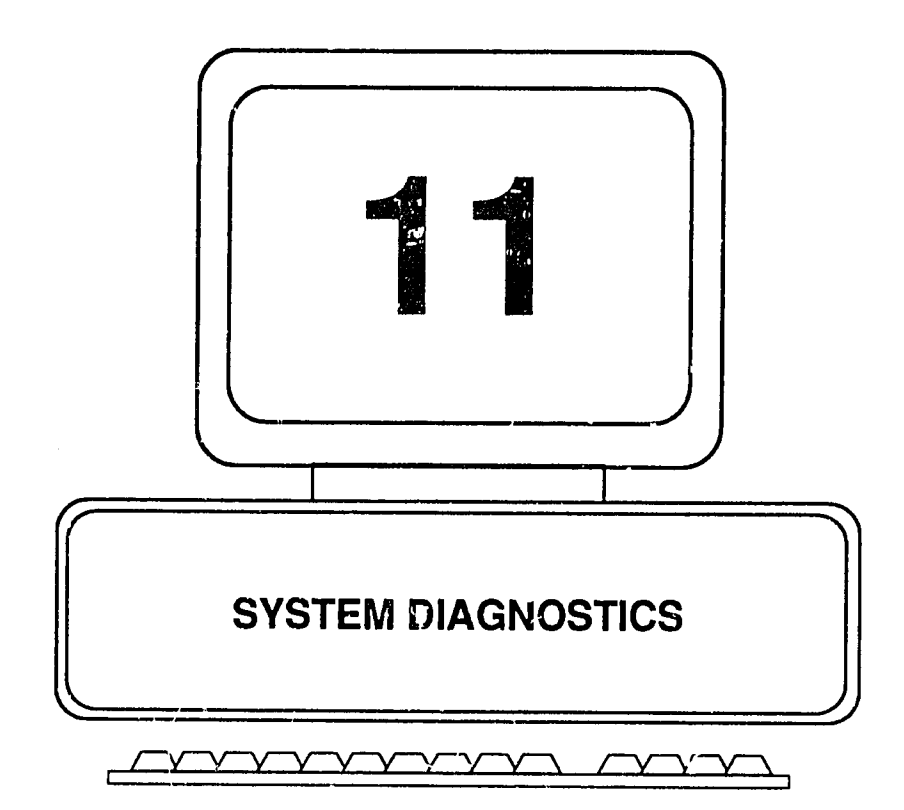

 $\Delta$ 

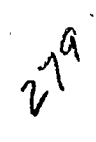

# **CHAPTER 11: SYSTEM DIAGNOSTICS**

# Categories **of System Diagnostics**

Compared to "troubleshootir. " in general (which includes checking mechanical and electrical connections, visual inspection, and so on), the term "diagnostics" typically refers to tests built into the machine itself or software designed to evaluate the status and performance of the system. Overall, diagnostics may **be** salk to fall Into the following four main categories:

- **1.** Power-On Self-Test **(POST)**
- 2. Routine Diagnostics
- **3.** Advanced Diagnostics (IBM)
- 4. Third-party (Aftermarket) Diagnostics

#### Power-On Self-Test **(POST)**

Witen a PC is powered up, it automatically performs a brief test on itself. It checks that memory is functioning and that certain major hardware components are Installed/operating. The instructions for this test are stored in the ROM BIOS on the machine. The test bears the logical name: Power-On Self-Test, or **"POST."**  When referring to the test instructions listed in the BIOS, the test is referred to as the "Power-On Diagnostics," or "POD."

Assuming the PC is operating property, the POST runs when you turn on the PC. The POST is what displays the sequence of numbers on the screen as it checks the installed memory. The BIOS version may be displayed briefly on the screen; the speaker may emit a single short beep, and the **NUM** lock lamp will be **lit** on the ke board. What actually happens and what is displayed or heard, however, depends on the PC in question. It is not important for you to memorize the details of what the **POST** does. **If**the **POST** detects a problem **it**will report **it**with an audio signal (beep) or an error code on the screen. Ingeneral, however, the **POST**  checks the following:

- **1.** Microprocessor
- 2. System memory and buses
- **3.** Primary display (any secondary display Installed is not tested)
- 4. Keyboard (interface, and whether any keys are stuck)
- **5.** Presence of disk drive (and status, **if** present)
- **6.** Number of ports Installed

# 11-2 **Fundamentals of Personal Computer Operation and Maintenance**

On Micro Channel Architecture (MCA) systems, specifically **PS/2** Models 50 through e **,** additional test and capabilities are provided. Among them, the Programmable Option Selector **(POS)**will automatically detect and configure any installed adapter cards.

On PS/2 systems, the POST is referred to simply as an "internal self-test." If the POST or its variant, depending on the system, Is successful, you will hear one short beep. Note that the single short beep may cccur in the presence of a blank screen, or the PC may fail to boot, so there may still be a problem.

If a problem is detected, you may hear any of several "beep codes," or see an error code number on the screen (a.ssuming, of course, the display is working;. Figure **1**1-1 lists the audio signal error codes for IBM machines. (Clones may differ from the signal definitions shown).

| Signal:<br>$\bullet$ = short beep<br>$-$ = long beep                | Display shows                                                                                                    | What May be Wrong                                                                                                    |
|---------------------------------------------------------------------|----------------------------------------------------------------------------------------------------|----------------------------------------------------------------------------------------------------|
| None<br>None<br>None<br>repeated -<br>repeated •<br>continuous tone | none<br>cursor only<br>DOS prompt<br>DOS prompt<br>PC BASIC screen<br>no boot<br>none<br>wrong or blank<br>an error code number<br>Error code 305<br>Anything other than the<br>above | no power or bad supply<br>power<br>speaker<br>normal<br>floppy disk/drive/adapter<br>floppy disk/drive/adapter<br>monitor cable/adapter<br>monior cable/adapter<br>see Fig. 11-2<br>keyboard fuse<br>power<br>power<br>system board<br>monitor<br>monitor |

**Fig. 11-1. IBM Audio Error Signals (POST)** 

Figure 11-2 presents a partial listing of major error code categories for IBM PCs. Note that codes may vary from one model of machine to another, and that the codes shown here do not apply to **MCA** systems. Also, **it** may requiro use of advanced diagnostics software for certain codes to be displayed. The first two digits of each code Indicate the area or component of the system where an error has been detected. The "xx" following the first two digits Is replaced **by** specific

digits when the error code is displayed. Each "x" may have a value from 0 - 9. Not all combinations of numbers are used, however.

| <b>Error Code</b> | <b>Problem Area</b>                 |  |
|-------------------|-------------------------------------|--|
| 01 $x$            | System board                        |  |
| 02xx              | Memory                              |  |
| 03xx              | Keyboard                            |  |
| 04xx              | Monochrome display                  |  |
| 05xx              | Color/Graphics display              |  |
| O <sub>6</sub> xx | Diskette drive/adapter              |  |
| <b>07xx</b>       | Math coprocessor                    |  |
| 09xx              | Parallel printer adapter            |  |
| 10xx              | Alternate printer adapter           |  |
| <b>11xx</b>       | Asynch comm device (s)              |  |
| 12xx              | Alternate comm device (s)           |  |
| 13xx              | Ganie control adapter               |  |
| 13xx              | Color/graphics printer              |  |
| 15xx              | SDLC comm adapter                   |  |
| 16xx              | Display station emulation adapter   |  |
| 17xx              | Fixed/hard drive disk or adapter    |  |
| 18xx              | Expansion unit (PC/XT)              |  |
| 20xx              | Bisynch comm adapter (BSC)          |  |
| <b>21xx</b>       | Alternato BSC                       |  |
| 22xx              | Cluster adapter                     |  |
| 23xx              | Plasma monitor adapter              |  |
| 24xx              | EGA adapter, or MCA video           |  |
| <b>25xx</b>       | Alternate EGA adapter               |  |
| 26xx              | PC/370-M adapter                    |  |
| 27xx              | PC/3277 emulation adapter           |  |
| 28xx              | 3278/79 Emulator, 3270 con. adapter |  |
| 29xx              | Color/graphics printer              |  |
| 30xx              | LAN adapter                         |  |
| 31xx              | Alternate LAN adapter               |  |
| 32xx              | PC display edapter                  |  |
| 33xx              | Compact printer (PC/XT)             |  |
| 39xx              | Prof. Graphics Controller Adapter   |  |
| 48xx              | Internal modem                      |  |
| 70xx              | Chip set (Phoenix BIOS)             |  |
| <b>71xx</b>       | Voice comm adapter                  |  |
| 73xx              | 3.5 in. diskette drive              |  |
| <b>85xx</b>       | 2Mb memory adapter                  |  |
| 86xx              | PS/2 pointing device/mouse          |  |
| 112xx             | SCSI adapter                        |  |
| 194xx             | Adapter memory monule               |  |
| 210xx             | SCSI fixed disk controller          |  |

Fig. 11-2. Examples of Error Code Major Categories

 $v^{g\nu}$ 

#### Routine Diagnostics

On the IBM family of PCs, the POST is supplemented with a collection of procedures and utility programs tu assist in verifying and/or changir. **] (AT** and **PS/2)** the system configuration, preparing diskettes for diagnostic use, copying diagnostic dl3k6ttes, and parking the heads of the hard drive in preparation for moving the machine.

For the **PC,** XT and **AT,** the diagnostics diskette is provided along with t;,e Guide to Operations Manual that accompanies each machine when purchased. For the **PS/2** series of PCs, the programs are found on the 'starter" diskette or "reference" diskette provided with each machine.

Caution: Diagnostics diskettes must be used only on the model of **PC** they were written for. Check that the disk you intend to use is for the PC and XT, or **AT.** There is a vcrslcn available for use on both the XT and **AT, 286**  machine. Using the wrong diskette will produce Invalid test results. Using the wrong diskette to park the hard drive heads may result in loss of data irom the hard drive. SHIPDISK should be run only from the diagnostic/reference diskette, not after copying it to the hard drive.

Note that when diagnostic/reference diskettes are issued, they are limited to the **PC** optional devices available at that time. As new devices are introduced and a changes are made to the diagnostics programs, the new programs are distributed on **floppy** disks. To create a single diagnostic diskette containing ths appropriate and up-to-date files, it Is necessary to copy/merge the files from the several diskettes onto your single diskette **by** following the steps accompanying the update diskette3. However, **if**you acquire a non-IBM device that has its own separate diagnostic diskette, the diskette should be used **by** itself and not be merged with your other (IBM) diagnostic files.

To use a diagnostic diskette, you must boot up the system with the diskette in the A drive. Insert the diskette and switch on the machine. Alternatively, if the PC is already powered up, you can simple perform a "warm boot." Hold down the CTRL, ALT and DEL keys at the same time. Then release them. The PC will boot from the A drive and will typically display a menu. From theig, the choices are essentially self-explanatory. You can check out the system (run diagnostics routines), format a diskette, copy a diskette, prepare the system for moving (park the hard drive heads), run the setup utility to configure the system, and set the system date and time. You will encounter minor variations in menu format and opticns, depending on the age and model of your PC.

 $v^{4}$ 

Caution: The format option on the diagnustics disk Is for preparing **a** special 'scratch" diskette to be used In testing the system. **A** diskette formatted **by** the **DOS** FORMAT command cannot be used in its place. And, the diagnostic format option should not be used **to** format diskettes for general use.

#### Advanced Diagnostics

It is unlikely that the average user or the beginning level support person would need to venture into the area of advarced diagnostics. The material is voluminous, and the repairs are probably beyond reach. Further, there would be the risk of causing problems or destroying data, for example **by** running a low level format Incorrectly.

**As** a matter of general information, IBM sells its Hardware Maintenance Service manual for about \$200. Diagnostic procedures and diskettes are included. The manual is intended mainly for qualified technicians. It covers the **PC,** XT and **AT.** Supplements to it cover the XT-286 and the **PS/2** Models **25** and **30.** The Model **25** and **30** PCs, oi course, are **ISA** machines, rather than **MCA** systems.

**A**seplrate manual (for around **\$180)** is sold for the **MCA** based, **PS/2** machines (Models **50-80),** which also Includes a set of diagnostic diskettes **-** but waiti. **If**you have an MCA PS/2, the diagnostics are already on the reference diskette that came with the machine. Simply boot up from the reference diskette. When the main menu appears, hold down the CTRL key and press **A.** The menu for advanced diagnostics will appear.

The advanced diagnostics, whether for the **PC, ISA** or **MCA** architecture are much more rigorous, comprehensive and detailed than those found on the "user level" reference/diagnostic diskettes. In many cases, they are able to diagnose the malfunction right down to a specific part. The manual then provides information on adjustment, maintenance and removal/replacement. It also includes part numbers essential for ordering replacement parts or spares.

IBM's advanced diagnostics are quite good, but they are limited in their testing of disk drives. Disk drives are prone to failure (relative to other parts of the system). And, unlike other components that can be repiaced at will, the hard drive contains precious data to be recovered, salvaged or restored in the event of a drive malfunction. Fortunately, there are numerous alternatives (or supplements) to the diagnostic, provided **by** IBM.

 $v^{\mathbb{C}^{\mathbb{C}}}$ 

#### **Third-Party (Aftermarket) Diagnostics**

**As its name suggest.o, a** diagnostic package (program, or utility) is **a** tool for determining how well a PC is functioning, and for helping to pinpoint the cause of problems exhibited. There are many diagnostic packages available for personal computers, each with its own area of emphasis, and each with its own array of advantages and limitations.

Our attention here will focus on the classes of diagnostic features Intended for use **by** the average *or* advanced **PC** user, rather than those designed for **highly** trained computer technicians. Being menu-driven and offering context sensitive help, the user-oriented packages are in general simple to operate, and the results obtained are fairly easy to understand.

Such packages are of value for at least four reasons. First, they provide an easy way to obtain a rather comprehensive record or baseline on a **PC** before problems occur. As noted In Chapter **9,** an Important part of troubleshootinq Is to have on hand a record for each machine which provides Information about the make and model of the **PC.** This Includes the particular **BIOS it** is using (along with information on other key chips and components), the optional equipment that is installed (adapters and peripherals), and the configuration settings (whether **by** DIP switches and jumpers, or as resident in an Internally stored table).

It also should Inc!ude some measure ot how we! the system performs when **it**has no apparent problems. In a similar vein, the package affords a quick and easy way to find out about a machine with which you may not be familiar.

Second, for anyone just beginning in the field of **PC** maintenance, a good diagnostic package is an excellent instructional device. Assuming that the package Is accompanied by a reasonably well written manual, much can be learned from seeing the software in operation and from the definitions and explanations in the manual.

Third, the package may be useful inactually diagnosing a problem. **Of** course, the machine must be healthy enough to allow the diagnostic package to be run, and there are many things outside of the package itself that the user must know about PCs In order to get the most out of the diagnostic tool, let alone to be able to correct the problem.

Finally, having the baseline record before problems occur and, **If**possible, being able to run the diagnostic package, the user Is in a much better position to describe the problem or symptoms to a qualified technician if the difficulty cannot be easily resolved **by** the on-site diagnostician.

In general, the diagnostics packages available are organized Into three major sections:

- **"** Providing Information about the system (ha;dware and software configuration)
- Providing an array of specific tests (memory, controllers, disk drives, etc.)
- Providing a set of measures of system performance called benchmarks. The benchmarks indicate how the speed, capacity and other parameters of the system compare to some arbitrarily selected standard machine, such as an IBM **PC** or XT.

**A**well-designed diagnostic package, furthermore, will permit the user to tailor the tests to his or her specific needs, and to save a record of the results on paper (printout), disk or both **-** in addition, of course, to seeing the results **oi** the screen. **A** further paticulady useful feature that may be provided **by** the diagnostic package is the ability to create a graphic layout depicting the actual chips and their locations on the motherboard. Once this is done, a falled chip can be easily identified.

Collectively, the features listed above will provide an excellent profile of the system and provide a frame of reference against which the magnitude of a problem and the success of its remedy may be assessed. Inthe remainder of this chapter, we will cover some of the more common elements of a basic diagnostic package. In so doing we will be revisiting many of the terms and functions of a **PC** touched upon in earlier chapters.  $\ddot{x}$ , for example, you have read the chapter on storing information on magnetic media, the notion of Write Pre-compensation as covered In the present chapter will be immediately understood.

Similarly, we have a!ready addressed the subjects of **BIOS, CPU,** RAM, ROM, math co-processor, memory mapping, device drivers, disk platters, cylinders/tracks, read/write heads, and other topics which appear when a diagnostic package is run. So, the present chapter should carry your understanding a step further, while at the same time adding some new terms and functions to your array of troubleshooting skills.

Presented in Figure 11-3 is a listing of the diagnostic topics that will by addressed. Our Intent is not to teach the use of a particular diagnostic package. Rather, it Is to provide a preliminary tutorial that will make it easier to read, understand, and use any diagnostic package of the type covered here.

 $v^{\beta_{\mathcal{U}}}$ 

| System Information                                                                                                    | Diagnostic Tests                                                                                                    | Benchmarks                                                                                                    |
|----------------------------------------------------------------------------------------------------|----------------------------------------------------------------------------------------------------|----------------------------------------------------------------------------------------------------|
| <b>System Configuration</b><br><b>DOS</b> version<br><b>EMS</b> version<br><b>BIOS</b> manufacturer<br>and release date<br>Processor & bus type<br>Math co-processor<br>Mamory Map<br>Base memory<br><b>Extended memory</b><br><b>Expanded memory</b><br><b>EMS</b> page frame<br>Video sub-system<br>Video adapter<br><b>ECA switch settings</b><br>Video address and<br>video RAM size<br><b>Fixed disks</b><br>Floppy disks<br>Clock-calendar<br>Parallel ports<br>Serial ports<br>Joysticks<br>Mouse | Memcry<br>Program buffers<br>Base mernory<br><b>Extended memory</b><br><b>Expanded memory</b><br>High address lines<br>Hard disk<br>Controller card<br>Read tests<br>Floppy disk/drive<br>Drive<br>Floppy disks<br>System Board<br>CPU<br><b>NPU</b><br><b>DMA</b> controller<br>Interrupt controller<br>Real-time Clock<br>Current time<br>Real time clock vs DOS clock<br>Compare elapsed time<br>Serial Port<br>Parallel Port<br><b>Printers</b><br>Video<br>Input devices | Main system<br>CPU speed<br>Math speed<br>Video speed<br><b>BIOS</b> video<br>Direct video<br>Hard disk<br>Transfer speed<br>Seek time (Access time)<br>Average seek time<br>Track-to-track seek time |

**Fig. 11-3.** Usting of Diagnostic Topics Covered

# System Configuration

The Initial phase of the diagnostic package should examine the system and present a variety of Important configuration Information. Figure 11-4 was obtained **by**  running the diagnostic package, "Checkit," (a product of TouchStone Software Corporation) on the machine being used to write this book. The data was saved directly to disk and then retrieved into the present document. The entire procedure as Just described took about a minute. Here we have an excellent snapshot of the machine for future reference in troubleshooting, and as a possible inventory record. At a glance, we can see thai the machine is a **PS/2 (80386** MicroChannel) system. The machine happens to be an IBM **PS/2** Model **70.** As presently configured, the machine has no math coprocessor.

The ROM BIOS is IBM, with a release date of February 2, **1989.** The video is a **VGA/EGA** class monitor, and the switch settings on the adapter board are **0110,** 

 $2^{\circ}$ 

meaning: open; closed; closed; open. The machine has a **121Mb** hard drive; a **<sup>3</sup>**1/2 Inch, 1.44Mb **floppy** drive; 640Kb of base (user) memory installed; and **3328Kb** of RAM In the extended memory area. It shows also that no Expanded Memory Specification **(EMS)** driver Is Installed, and thus **it**cannot, at present, use any expanded memory that may actually be Installed.

We see further that the system has a **CMOS** clock-calnndar, and we know that this class of machine also stores its configuration data in a **CMOS** table. This model of **PC** comes with a referenze diskette that will automatically reconfigure the system (restore the **CMOS** configuration settings) should the **CMOS** table be lost due to battery failure, or other mishap. In fact, a power surge **did** blow away the **CMOS**  table while this document was being written. When the system was re-booted, error codes 162 and 163 appeared on the screen, indicating that the CMOS table and clock were "not OK" – the machine would not run. In just a matter of minutes, the autoconfigure routine on the reference diskette had things back in working order.

But what **If**the machine were some other model that **did** not have automatic reconfiguration **by** a software program? **All** of the configuration data would have to be available and entered from the keyboard, using the PC's setup program. Once again, a strong case can be made for using the diagnostic package to obtain and record vital information about the system **-** before problems occur!

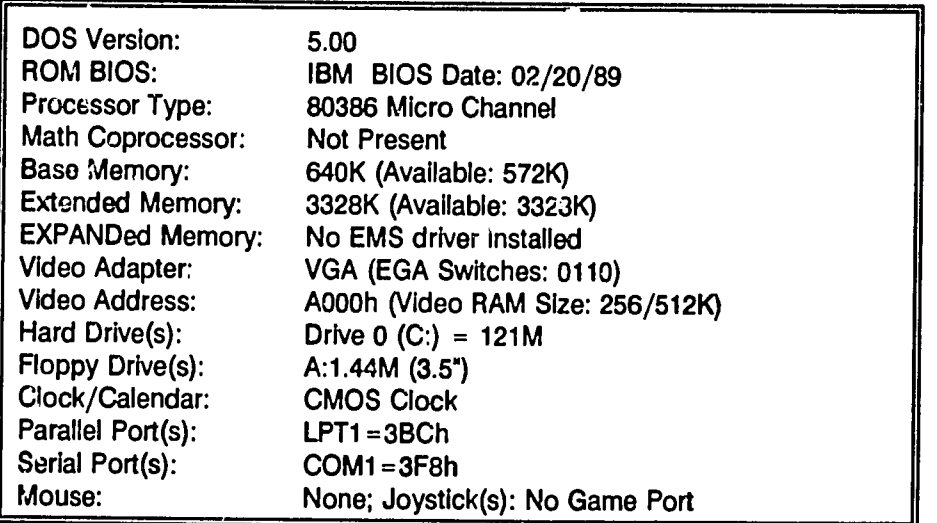

#### Fig. 11-4. Configuration **Toble** Produced **by** Checkit

With the basic configuration data in hand, we may now turn our attention to some of the detailed data, tests and benchmark measures in a typical diagnostics package, beginning with a look at the amount and type of memory on board.

### Memory Map

The memory map shows how the first **1Mb** of address space is used. (See Chapter **<sup>3</sup>**for a discussion of memoiy mapping.) The first 640K Is user memory, and the remaining 348K **of** the first **1Mb** (1024K) comprises the reserved area, and **th.,t** RAM used **by** the video display lies within the reserved area. Base memory is the amount of RAM actually installed. If base memory is less than or equal to 640K it occupies the user memory area. Any RAM greater than 640K is mapped (addressed) above the 1 Mb level. The map indicates the addresses of the items listed below ("Interrupt Vectors" through "System ROM").

### Interrupt Vectors (Software)

Interrupts are of two kinds, software and hardware. Software interrupts allow programs to access **DOS** and the BIOS. They are different from the Interrupt Request Channels (IROs) used **by** the hardware devices on the system, as described further on.

#### **Resident Programs**

This feature of the diagnostic shows the programs currently loaded (resident) in the user memory area. This would include **DOS,** any TSR (terminate and stay resident) programs, and the memory space occupied **by** the diagnostic program itself. The amount of unused (available) user RAM would also be indicated.

# Extended BIOS area

This is memory **(1K)** assigned at the upper end of the user memory address range. It is used **by OS/2 (if** you are running **OS/2,** a multi-tasking operating system, rather than **DOS).** 

### Video RAM

The video adapter board on your system requires memory space to storo text and graphics for display on your monitor. The amount of RAM used varies from one type of display board to another. **A** typical amount of RAM here would be 128K.

 $-258$ 

### **EMS** Page Frame

The **EMS** (Expanded Memory Specification) page frame is the window, usually 64K in size, through which data may be sent to and retrieved from the expanded memory area.

#### Adapter ROM

Video adapter boards and certain hard disks contain ROM (read-only memory). The diagnostic program should indicate the presence of the adapter ROM and provide some identifying Information about **it.** 

#### System ROM

Every **PC** has a basic input-output system (BIOS), which Is necessary for booting up the system and for commuricating with system hardware and peripherals. The BIOS is stored on a ROM chip, and is relerred to also as the "system ROM." The diagnostic program should display the name of the BIOS manufacturer and the release date of the **ROM** on your machine.

#### Interrupts (Hardware Interrupt Request Channels, IRO's)

When a \*hardware event' occurs, such as pressing a key on the keyboard, the device uses its assigned interrupt request channel (IRQ) in order to access its driver. **A**driver is a software program that allows hardware (e.g., keyboard, mouse, LAN cards, tape drives) to communicate with the system. These drivers are TSR (terminate and stay resident) programs. They must be loaded in order for the diagnostic program to detect them.

Usually the driver programs (device drivers) are loaded from within the **CONFIG.SYS** file, although some may be loaded from the **AUTOEXEC.BAT** file. Note that when diagnosing a 3ystem, especially where memory conflicts are the suspected problem, it may be necessary firs. to boot the system from a "virgin" floppy disk (containing no **CONFIG.SYS** or **AUTOEXEC.BAT** file) and then Introduce (load) the device driver files one at a time in order to Isolate the source of the memory conflict. The diagnostic program should list **all** of the device drivers present, and no more than one device should be assigned to a given IRO channel. Typical **PC** Interrupt **(IR)** assignments are shown in Figure **11-5.** (Variations are possible.)

# Direct Memory Access (DMA) Channels

**A** direct memory access channel (DMA) Is a path whereby a device (such as a disk drive) can write information directly Into memory without having to go through the

**CPU.** The advantage of bypassing the CPU Isspeed of data transfer. The transfer process is handled by a DMA 8237 controller chip. Each such chip controls four DMA channels.

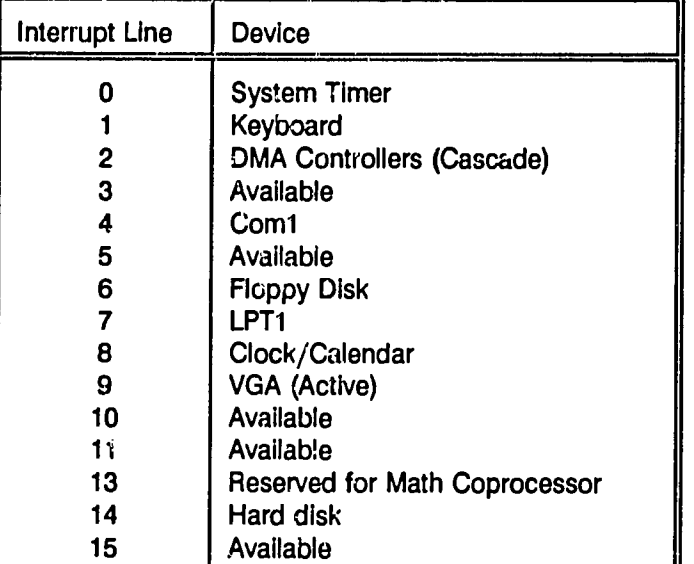

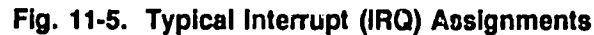

The IBM PC and XT (machines having 8 bit bus slots) each has one DMA controller chip; IBM AT class machines (machines having 16 **bit** bus slots) have two DMA controller chips, for a total of 8 channels. When two DMA chips are present, they are connected in tandem (one behind the other). This arrangement is referred to as a "cascade" configuration. Thus, when you run a diagnostic program, you may see the word cascade on the report screen. Typical DMA assignments for PCs are shown in Figure 11-6.

# **CMOS** Table

**CMOS** memory is powered **by** a battery and thus retains its Information when the **PC** power Is turned off. **A** major application of **CMOS** technology Is on the **AT** and **80386** class machines, where itstores Important configuration inthe **"CMOS** table." IBM PCs and XTs used DIP switches to set up the configuration **-** i.e., to Inform the system about the equipment Installed on **it.** Later machines **(AT** and **'386**  machines) use software and a setup menu to input the configuration information which is then stored in the CMOS table (chip).

DMA Channel Used for: 0 Dynamic refresh of RAM 1 Hard disk controller 2 Floppy disk controller **3** Not used 4-7 On **AT** and **PS/2** machines; usage varies.

**Fig. 11-6. Typical DMA Assignments** 

The following items ("Current Date and Time" through "Hard Drives") may be found Inthe **CMOS** table, as typically displayed **by** a diagnostic program. Note, however, that most of the settings (values in the table) cannot be changed using the diagnostic routine. To input or change the settings, you must run the setup or configuration utility that comes with the **PC.** 

### Current Date and Time

This is the current date and time of the system "real time" clock. This clock is run **by** a battery and thus remains current so long as the battery is functioning. When **DOS** boots up, **it**uses this date and time.

# Floppy Drive **A:** and B:

The diagnostic displays the type and capacity of **floppy** drives Installed.

# Base Memory Size

The diagnostic displays the actual amount of user RAM Installed (configured) on the machine. Note that the physical installation of RAM chips alone is not sufficient. The system must be configured (told) as to how much RAM is Installed.

### Extended Memory Size

Extended memory Isthe area of RAM lying above **1 Mb. If**RAM chips are Installed to provide memory above 1**Mb** but they are not configured, the additional memory (which can be as much as **15 Mb)** most likely is not being used.

# Primary Display

Here, the type of video adapter that Is configured as the primary display **(EGA, VGA,** etc.) is Indicated. **If**the display were not configured correctly, **it**would not be operating.

# Hard Drives

The type of hard drive(s) installed are indicated, along with the drive "parameters." The parameters are the drive descriptors and specifications the system must know about in order for the drive to function. The types of drives supported **by** your system are contained in the BIOS ROM. When the setup utility is run, a table displaying the types of drives supported will **be** displayed. **If**you have one of the controller/drive combinations shown in the table, all that is necessary is to specify the drive type number. Otherwise, **it**will **be** necessary to input the specifications for each column, or to select a type that most closely matches the controller/drive you have.

Figure **11-7** illustrates one row, of a drive parameter table. Column order and abbreviations may vary. Each of the column heading abbreviations is explained below.

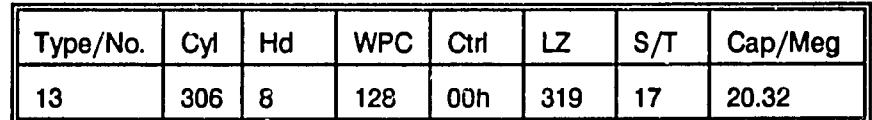

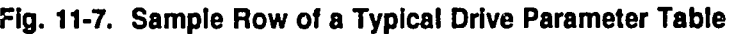

- Type/No **-** The number assigned to designate a drive having the parameters shown across the remainder of the row in the table. In this example, the type/number is **"13."**
- **Cyl -** The number of cylinders on the drive. in this case there are **306**  cylinders.
- **Hd -** The number of read/write heads on the drive (or the total number of tracks per cylinder). In this case, there are a total of **8** heads.
- **WPC -** Write PreCompensation starting cylinder. Here, **it** Is cylinder **128.**  See note below for an explanation of WPC.

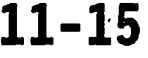

- **Ctl**  Control byte **(00h =** not used)
- **LZ -** Landing Zone **:yllnder** for parking the heads (e.g., cylinder **319)**
- S/T **-** Sectors per Track. Here there are **17** sectors per track.
- **Cap/Meg -** Disk capacily In megabytes **(Mb).** Here the capacity Is **20.32 Mb.**

The diagnostic program should display the parameters for the hard drive as they are currently configured on the system. A "Type 0" indicates that no hard drive is Installed, or that a special type of controller may **be** In use (e.g., **ESDI; SCSI). A**  "Type 47" drive is one for which you must enter the parameters, as the drive table does not include an entry for the controller/drive on the system.

Note: The tracks (or cylinders) closer to the center of a disk are smaller in circumference than those near the outer edge. Thus, the data (magnetic charges) must be placed closer together on the Inner tracks. Recall from Chapter **6** that magnets can attract and repel each other, thiis the magnetic charges placed close together can cause each other to shift or "migrate" apart. To compensate for this shift ahead of time when the data Is written to the disk (i.e., to ' write pre-compensate''), the magnetic charges are placed closer together such that the migration Is taken Into account, and so the data will be able to be read. Not all drives require write precompensation to be specified in the setup table, however.

#### Device Drivers

Device drivers are software programs that provide an interface between the computer and the hardware devices attached to **it.** In a DOS-based system, devices are Indicated **by** the use of a colon **(:).** That is why you see the hard drive, e.g., the **"C'**drive, written as **C:,** the **A** drive as **A:,** the Line PrinTer as LPT1:, the communications port as **COMI:,** and so on.

There are two classes of device drivers (i.e., "devices") - those that handle one character at a time, and those that handle blocks of data (or characters) at a time. Thus, we have "character devices" and "block devices." An example of a character device is the keyboard, because it allows you to type (input) only one character at a time Into the system. An example of a block device Is a disk drive, because it transfers data in blocks (chunks; groups of characters) at a time. **A** diagnostic program typically will display a list of each class of device (character and block), along with the hexadecimal address (segment and offset) of each device and other descriptive data.

# **11-16** Fundamentals of Personal Computer Operation and Maintenance

# **Diagnostic Tests**

### Memory Tests

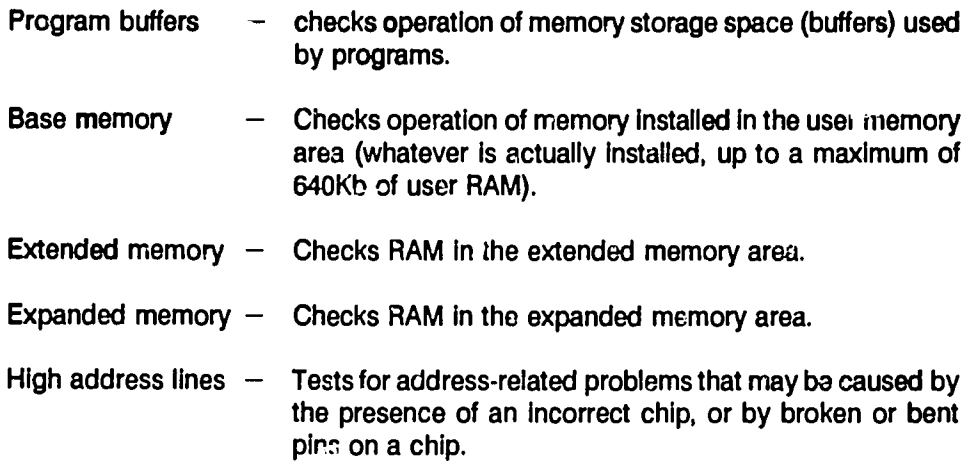

#### **Fixed** Disk (Hard Disk) Tests

"Read" tests do not write any data to the hard drive; they only read what is already written. However, they do also test the readability of any disk space that is not currently occupied **by** data or documents. The tests should report any places on the disk already marked **by** the low level format or **by** the high level **(DOS)** formats as unusable.

**A** report of a "soft error" indicates that a track may be starting to fail. An error associated with "free space," **i.e.,** space that could pctentlally he used **by DOS** to write your data to the disk, is cause for concern. **If**such an error occurs, the entire disk should be backed up and reformatted using the **DOS** Format command. The reformat should cause the bad area on the disk to be marked as unusable.

The hard disk test should test the disk controller board first. **If** that passes, **it**  should proceed to at least the three basic read tests (linear, butterily, and random) as noted below.

### **Fixed Disk (Hard Disk) Controller Card**

Tests operation of the hard disk controller card. An Improperly functioning controller card can cause read/write crrors and/or contaminate data on the hard disk.

### **Read Tests**

"Read tests" determine how well data on the disk can be read and retrieved. Each cylinder and read/write head on the drive is tested. There are three basic kinds of tests, as explained below.

Linear Read. A linear read test examines each cylinder in order, beginning with the first cylinder (which is cylinder **0,** at the outer edge of the disk) and working one cylinder at a time toward the center (inner cylinders) of the disk.

Butterfly Read. In contrast to the linear read as noted above, the butterfly test starts with the outer cylinders and then jumps to the inner cylinders, working back and forth progressively between the two. This Is a stringent test of the drive's ability to seek out specific tracks, and to reveal problems associated with head movement and alignment of the cylinders.

Random Read. Recall from Chapter **6** that data is usually not stored on contiguous cylinders on the disk. As data and documents are created and erased during normal use of the **PC, DOS** writes any new data or documents in whatever space happens to be the next available on the disk at the moment. Therefore, the disk heads may be required to move from one place on the disk to another in a relatively non-systematic sequence. The random read test is designed to represent normal disk activity more realistically that either the linear read or the butterfly read tests.

#### Floppy Drive and Diskette Test

The **floppy** drive tests will test both the drive itself, and will further allow specific diskettes to be tested. In addition to a read test, the drive's ability to write data Is also checked. Since the write test causes Information to be placed onto a disk, a disk should be used only **Ifit**does not contain data that you wish to keep safe. The disk used in the write test (which is testing the drive) should be formatted to Its full capacity using the DOS FORMAT commend, befoile beginning the test.

#### Test the Drive

The drive is checked using a random read test (as noted earlier under "hard drive" tests), and a random write test. Although the order of the read and write tests may be random, the ability of the drive to use the entire disk should be tested. That is to say, a "random" test doas **not** Imply that only a random szinple of the disk area has been tested. Note that it is possible for errors to be reported that are due not to the drive but to the disk used for the test. **If** problems are suspected with the drive itself, re-run the tests using another disk to verify that the problem is indeed with the drive.

 $266$ 

# Test Specific Floppy Disks

If you are testing a specific diskette, it should be formatted to whatever capacity will be used on it. Drives of differing capacity (for example, 1.44Mb vs 750Kb, 3<sup>1</sup>/2 inch drives) also diver in the width and strength of the magnetic track created on the disk surface. This can give rise to problems, for example, when attempting to move disks from drives of one capacity to another. As a general practice, therefore, diskettes should be formatted to the full capacity provided by the type of drive in which they will be used.

# System Board (Motherboard) Tests

System board tests Include those for the **CPU** (Central Processing Unit, also called the system "microprocessor); the **NPU** (Numeric Processing Unit, also called the numeric co-processor or math co-processor); the Direct Memory Access (DMA) controller); and the interrupt controller. **All** of these are chips on the system board.

Figure **11-8** provides useful reference Information on CPUs and NPUs, and the types of IBM machines (and clones) in which they are found. Note that **for** sach **CPU** there is a corresponding type of **NPU** to be used. CPUs and NPUs must be correctly paired or the system will not operate properly.

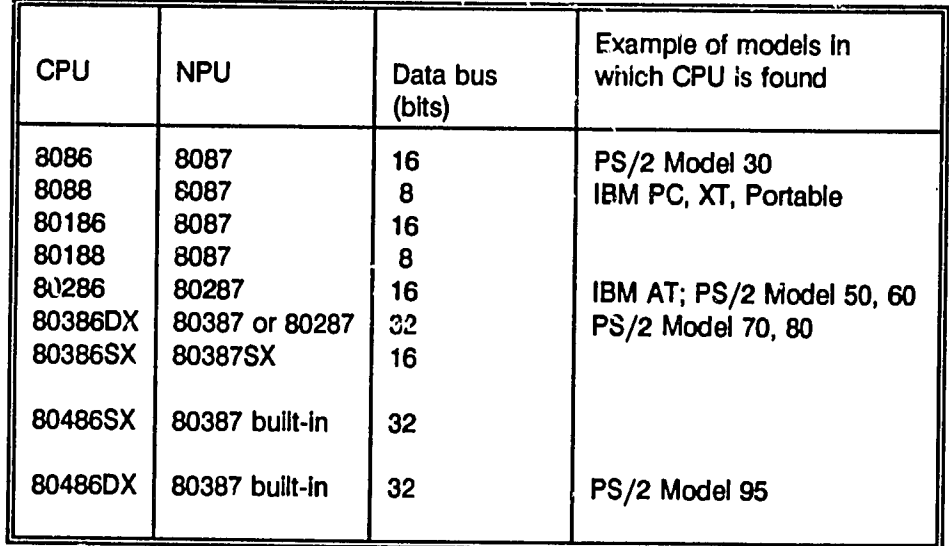

### **Fig. 11-8.** CPUs, NPUs, Data Bus Size, and Examples of Computers Using **Them**

Chapter 11: System Diagnostics **11-19** 

CPU chips are designed to operate at or below a specified speed (clock rate). The chips usually have the clock rate marked on them. The marking typically shows *the* manufacturer's name, the chip type **(8086, 80286,** etc.), with the number followed **by** a speed code number (sufflx). For example, \*Intel**80386-16"** indicates a chip manufactured by the Intel Corporation. It is an 80386 chip designed to operate at a maximum speed of **16** megahertz (MHz). Figure **11-9** shows the maximum clock speed (MHz) for various CPUs.

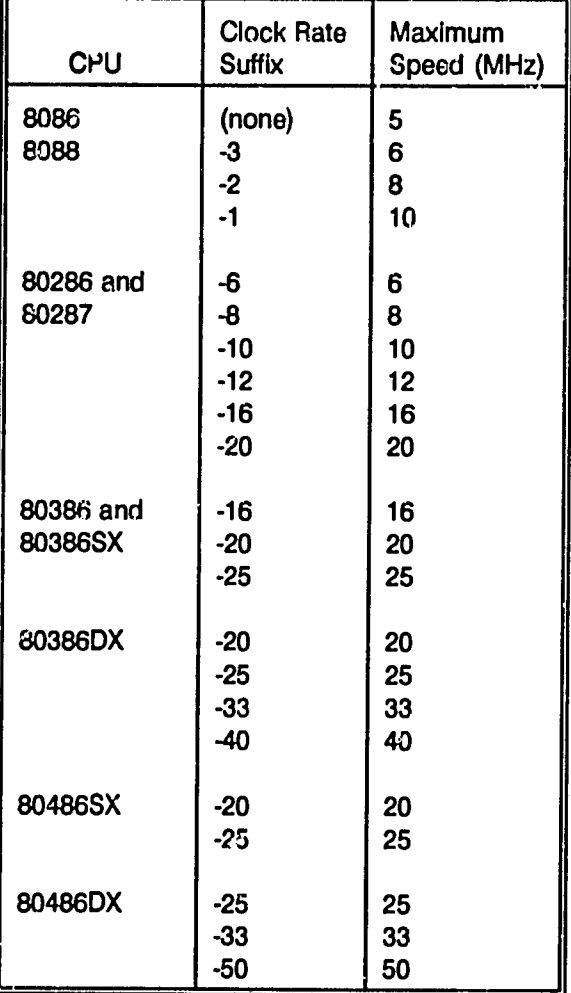

#### Fig. 11-9. Maximun. Clock Rates for Various CPUs

In running a diagnostics package, two known problems ("bugs" in the chips) may be encountered for early releases of specified **CPU** chips as follows:

- **0 8086** and **8088 -** interrupts: chip allows Interrupts to occur at the wrong time; machine can hang up without warning. If found, a defective chip should be replaced.
- 80386 32-bit multiply routine: produces inconsistent results; machine may hang up Intermittently; probably will not appear when running **18.bit**  operating systerrs such as **DOS** and **OS/2;** mrny occur when running **32-bit**  code, such as found inW!ndows/386, UnIx/386, and memory management written for **32-bit** systems. **A** defective **CPU** should be replaced.

# **CPU** (Central Processing Unit)

The tesi examines key functions of the **CPU** (also called the system "microprocessor"). Operations tested should Include **CPU** logic, math and general functions; tests **for** known bugs (as noted above); and real vs. protected mode operation (explained beluw). Speed of the **CPU** is measured under the topic of "Benchmarks,' addressed later in this chapter.

**A** machine with an **80286** or **80386 CPU** Is capable of running as a multi-tasking environment. This means that more that one application can be loaded and used at the same time. In this environment one could, for example, **load** and work with Word Perfect, and at the same time have Lotus **1-2-3** loaded **-** and be able to switch back and forth between the two. To do so, however, it is necessary to have the **PC** running under a multi-tasking operating system, such as Unix or **OS/2. DOS** is not a multi-tasking operating system. It runs only one application at a time. Therefore, the **80286** and **\$10386**machines have been designed to operate in two different modes. When they run under **DOS,** they do not use the full capability of the CPU. Instead, they emulate the 8088 CPU. This is the so-called "real" mode. The name "real" mode appears to have no logical semantical basis.

In the "real" mode, (running under DOS and 8088 emulation), expanded memory cannot be directly accessed, as **It**might be using the full capability of the **'286** or **'386 CPU.** Furthermore, **DOS** \*assumes"that only one application Is running and that DOS itself has access to whatever user memory it needs at any time. in this sense, the use of such mmory is "unprotected" **-** It is assumed to be available for whatever demands that **DOS** may make upon **it.** Inessence, there is no second or third application being tun that **DOS** needs to worry about.

On the other hand, when a multi-tasking operating system such as Unix or **OS/2**  is being used, the **PC** does not emulate the **8088 CPU** mode of operation. **All** of

the user memory (up to DOS's usual 640Kb of user memory) as well as extended memory can bo used. This requires more oversight of memory usage **by** the operating systom **- it** must be sure that no conflicts occur In the demand for or use of memory. So, it "protects" the memory being used **.or** various purposes at any given moment. Thus, the operation Is referred to as the "protected mode."

**A PC** may oporate without problems in its "real" **(i.e., DOS** and **8088** emulation) mode, but there could be a mishap awaiting use of the protected mode, for example, when you add extended memory and software that can use it. Therefore, the diagnostics package should check **PC** operation In both modes.

### **NPU** (Numeric Processing Unit; Math Co-Processor)

Tests various floating point calculations and comparisons. Speed of the NPU is measured under subject of "Benchmarks," covered later in this chapter.

#### DMA Controller

IBM PC/XT machines have one, **8237** DMA controller chip. **AT** and **PS/2** machines have two DMA chips, arranged in tandem (cascaded). The DMA controller test should check communications between the **CPU** and the controller, controller channels, registers and refresh rate.

#### interrupt Controller

IBM PC/XT machines have a single, **8259** Interrupt controller chip; **AT** and **PS/2** machines have two interrupt controller chips. The job of the Interrupt controller is to interrupt the current activity of the **CPU** so that a hardware event, such as a key being pressed on the keyboard, can be processed. An example would be when the **ESC** key is pressed to halt a program that is running.

### Real-time Clock Test

The real-time clock is the battery operated circuit that keeps track of the calendar date and time of day when the **PC** is powered off. The **"DOS** clock" is the clock circuit thai runs under **DOS** when the **PC** is powered on. The **DOS** clock takes its setting (date and time) from the real-time clock when the system boots up. **If**the **PC** does not have a battery operated clock, the **DOS** date and time must be set each time the **PC** is powered up.

Current Time. Shows the current time, read from the real-time clock

 $\neg p^0$ 

Compare Real Time Clock vs **DOS** Clock. Compares time on real time clock with that on the **DOS** clock. The real time-clock and the **DOS** clock should agree within a few seconds deviation.

Test Teal-time Clock Alarm. The real time CMOS clocks of AT and **PS/2** type machines (if installed) have an alarm function. This is not an audible alarm  $-$  it does not produce a "beep." Rather, it is an Interrupt function.

Compare Elapsed Time. To be reliable, any two clocks should keep time at the same rate. A difference between the elapsed time on the real-time (CMOS) clock and the **DOS** clock may Indicate that the CMOS clock battery is beginning to fail.

# Serial Port Test

The serial port is used mainly for Interfacing with modems. The word "modem" Is a contraction, based on the words "MOdulator/DEMmodulator." A modem allows data to be sent over telephone lines from one computer to another. A serial port transmits one **bit** of data at a time (i.e., a series of bits), in contrast to a parallel port which transmits one byte at a time (i.e., 8 bits in parallel). Serial ports are referred to as "COM" (communications) ports. Other names for the serial port are RS232, RS232C and EIA 232D. All are the same thing, and all are "asynchronous" ports. The asynchronous ports are usually found on a multi-function adapter board installed in one of the adapter slots on the system board. These ports use either a 25 pin connector (DB25) or a nine pin connector. In either case, only nine pins are used. Problems are often associated with the cables and connectors, either because the cable/connector assembly is wired Incorrectly, or because of loose or damaged connections.

The RS232 is a bi-directional port. That Is, it sends (outputs) and receives (inputs) information. The port can be tested by diagnostic software, which may or may not require the use of a "wrap plug." A wrap plug is an external loopback connector (i.e., a device or "plug" that connects to the port) such that information output by the port can be sent directly back Into the Input side of the port. The test then compares what is sent out with what comes back in. The output should match the input or there Is a problem.

Asynchronous RS232 ports generally are based on four chips. The main chip will be either a UART 8250 chip (older machines) or a UART 16450 chip (late model machines). UART stands for "Universal Asynchronous Receiver/Transmitter.' The other three chips consist of two 1488s and one 1489. These three chips are "driver' chips. The 8250 may be replaced with a 16450. Note that OS/2 requires a 16450 chip.

The diagnostic test should check the port input and output functions, and the chip registers. Use of a wrap plug Is preferred, because **it** more faithfully represents actual conditions of port use. The test should also indicate the port's baud rate. "Baud" is a unit of measure of data transmission rrte (named after **J.** M. **E.**Baudot). Baud Is actually a number indicating the rate-of-change-per-second of the transmission signal. The baud rate is roughly equivalent to data transmission expressed in bits per second (bps). Technically, however, baud and bps are not the same thing. Common baud rates are **300,** 1200, 2400 and **9600.** 

#### Parallel Port Test

Parallel ports are used mainly for (parallel) printers. Thus, they are commonly designated as "LPT" ports, standing for "Line PrinTer." The main advantage of using parallel ports with printers Is in the speed of data transmission. **A**limitation of parallel transmission, however, Is the length of cable botween the **PC** and the printer. Since parallel transmissions are vulnerable to electronic Interference, the cable should be kept relatively short (i.e., under **15** feet). Usually, the transmission is unidirectional (one-way), with output from the **PC** being sent to the printer. On the **PS/2,** however, the parallel port is bi-directional.

The diagnostic test should check the output of the parallel port and the port registers. Again, as with testing the serial port, a wrap plug Isto be preferred for the test.

#### **Printers**

Most printers have a built-in, self-test (explained In the manual that accompanies the printer). **If**a printer problem is suspected, this test should be run first, with the printer disconnected from the **PC.** Printer problems, however, may be due to faulty or Incorrect cable connections, or to Incorrect configuration of the **PC.** "hat is, the setup, drivers, font cartridges, etc., selected on the **PC** do not match the printer connected to the **PC.** 

Most diagnostic software packages will provide a "generic" test, along with tests for several of the more popular impact printers (daisy wheel and dot matrix) and photocopy type ("laser") printers. The printer tests are straightforward and so they will not be detailed here. Additional discussion on printer operations is provided in Chapter **16.** 

#### Video

Most of the video tests are concerned with the quality of the Image displayed, both text and grapf **'s;** and for color monitors, the purity of the colors. Typically the test displays **d** saw~ple or pattern on the monitor, and the user must judge whether it

Is acceptable. **A** further Important test Is for the **video** RAM. This is the RAM provided on the video adapter board itself, and should not be confused with the video (system) memory allocated within the reserved area of the system momory map.

#### Input Devices

The diagnostic package will most likely include tests for the most commonly encountered Input devices: keyboard, mouse and joystick. Note **that** each of these devices typically uses a serial port to interface with the **PC.** 

#### Keyboard **Test**

Keyboard tests will check the functioning of each key, and whether the keyboard lights are functioning properly. Three main types of keyboard are the PC/XT keyboard, with **83** keys; the (older) **AT** keyboard, with 84 keys; and the enhanced keyboard, with **101** keys.

#### Mouse Test

The mouse test should include proper functioning of the mouse buttons and control of the mouse cursor across all areas of the display monitor.

#### Joystick Test

The joystick test should include proper functioning of the joystick button(s); control of the cursor across all areas of the display monitor; and centering of the cursor on the display relative to the physically centered position of the joystick in its mounting.

# **Benchmarks (Performance Measurement)**

The benchmark portion of a diagnostic package measures and reports how well (i.e., how fast) certain key elements of the system are performing **-** the **CPU, NPU (if** installed), video, and the hard drive. This information is useful to verify the functioning of a new system, to provide a performance record of the machine for later reference, and to determine the source of certain problems if they exist. Results are expressed in absolute units (e.g., characters per second, Kbytes per second), in relative units (e.g., as **"so** many times faster than an IBM PC/XT"), or both.

#### **CPU Processing Speed**

**CPU** processing speed is measured in "dhrystones." Performance is expressed relative to that of a specified computer, such as an IBM PC/XT. Actual processing speed varies according to the specific task; total work productivity speed depends on all of the other components used (e.g., video; disk drives).

### Arithmetic (Math) Processing Speed

Arithmetic processing speed is measured in "whetstones." The diagnostic should report the **CPU** math processing speed; and, **if** an **NPU** (math coprocessor) Is present, its speed and type should also be reported.

#### **BIOS** Video Speed

BIOS video speed is measured in characters per second **(CPS).** This Is the speed at which Information is displayed on the monitor, where the Information Is sent from the **CPU** to the monitor via the BIOS. This method is used mainly on older systems and certain types of terminal emulations.

#### Direct Video Speed

Direct video speed is measured in characters per second **(CPS).** Display data is not run through the BIOS; it goes directly from the **CPU** to the video. This is much faster that the BIOS video mode; most current applications employ direct video.

#### Hard Disk Performance Measures

#### Transfer Speed

The single most important question is how fast the drive/controller combination can transfer data from the disk to the system board. This is referred to as the hard disk transfer speed (or, transfer rate), expressed in Kbytes per second. To transfer data, the drive must access ("seek") the needed cylinders and position the heads to access the data. Therefore, a few other measures of disk performance and/or configuration are obtained, as noted below.

#### Access (Seek) Time

Access time is the time needed (on average) to access a given cylinder. This is usually measured as the time needed for the heads to move across one third of the cylinders, expressed in milliseconds.

 $\langle$ 

### **Track-to-Track Seek Time**

This is the time needed (on average) for the heads to move from one .ytinder to an adjacent cylinder, expressed in milliseconds.

#### Interleave Factor

**DOS** reads data from a disk according to the numbered sequence of the sectors on the disk. Since many disks spin too fast for adjacent sectors to be read one after the other, the sectors are numbered out of order. For example, sector **1**and sector 2 may be separated by two, three or more other numbered sectors. This gives the system time to read and transfer data from sector number **1**before sector number 2 spins into position under the read head.

The number of actual sectors separating any two consecutively numbered sectors plus **1** Is called the "interleave factor." For example, **if** there were three sectors between sector number one and sector number two, the interleave factor would be **3 + 1,** or 4. There is an optimal interleave factor for each drive/controller and system configuration. Any other interleave factor will degrade the drive/controller data transfer rate. (See Chapter **6** for a discussion of interleaving.)

# **Disk** Cache Software

Certain applications may Involve reading the same information repeatedly from a disk. **If** such information is to be used frequently, a faster method is to store (cache) **it** in RAM on the system (for example **by** using RAM in the extended memory area). Information thus stored Is called "disk cache" information. XT and **AT** systems (and above) can support software that establishes and manages disk caches, and thus speed up operations **by** reducing the number of times the disk needs to be accessed during a work session. The diagnostic software should Indicate the presence and location of qny existing disk cache.

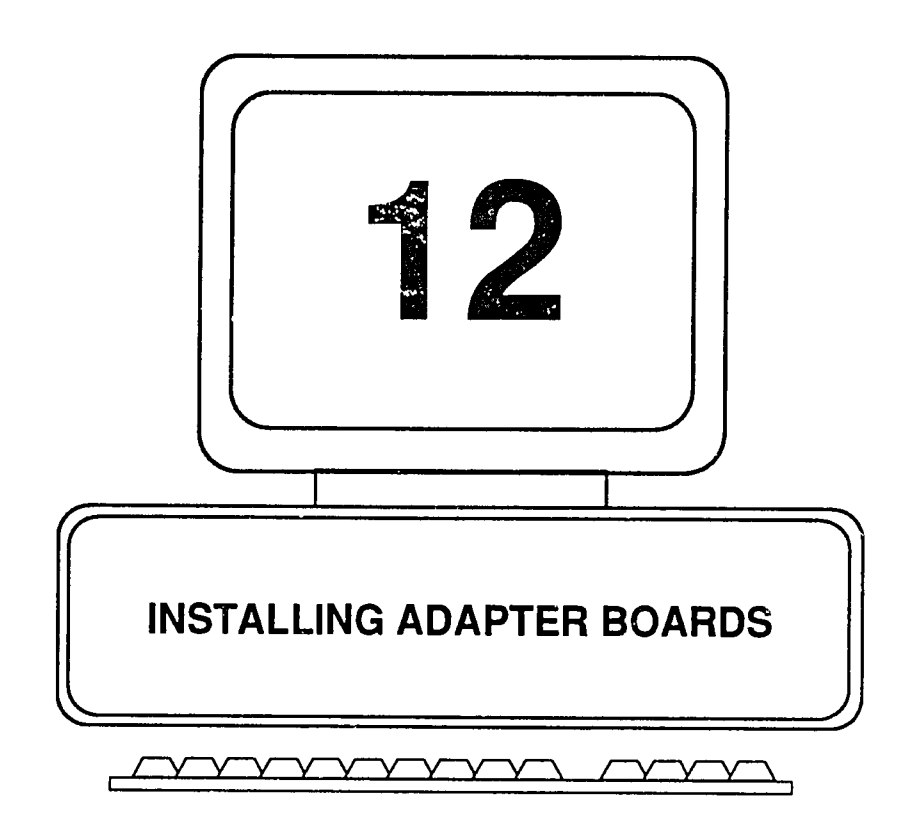

# **CHAPTER 12: INSTALLING ADAPTER BOARDS**

# **Purpose and Nature of Adapter Boards**

16M personal computers (and their clones) are designed to use a variety of optional devices. In one sense, a device may be "optional" In thKat **it** does not have to be installed unless the user wants **it**(for example, a mouse or a modem). In another sense, a device must be present in order to operate the computer (for example, a keyboard and a video display), in which case the term "optional" refers to the make and model of the device selected by the user, rather than whether or not to have one at all.

**All** such devices need a way to communicate with the computer: a way must be established for control signals and data to flow between the device and the computer. **A**video display, for example, may be plugged into a wall out!et and **it**  will light up, but it will otherwise be useless without a line of communication to the computer. Moreover, the physical design of a peripheral device such as a video display requires that special electronic circuitry be present, somewhere, to "interface" the device and the computer, or in other words, to "adapt" the device to the computer. The circuitry just mentioned typically resides on a printed circuit board, called an "adapter board," "adapter card," "add-on board," "option" board, or "controller." **A** board that provides Input/output channels for communications is called a "port," but it is nonetheless an adapter. All are interface devices: the board plugs Into a slot on **tho** computer system board (motherboard), and a cable runs from the adapter board to the device it supports (e.g., the display monitor). Thus, the adapter board sits "between" the computer and the video display, keyboard, mouse, printer or other such "optional" device.

It is not always necessary for the interface circuitry to be constructed on a printed circuit board. For a variety of reasons, the same functions may be accomplished as well or better **by** putting the circuitry Into a ROM chip, and mounting the chip to the system board. Recognize that much of the elect.onic circuitry Involved here is to perform logical functions such as, **"If** condition X exists, than do **Y;** otherwise, do **Z."** These functions **can** be achieved **by** writing software code (logic instructions) into a ROM chip.

ROM chips retain their information when the system power is turned off, so their Information and functions are preserved just as **If**they were rendered **by** hardware on a circuit board. For example, the adapter that sits between the keyboard and the computer is in the form of a ROM chip, rather than as an adapter board. Both the ROM and the adapter boards in this Instance perform the same general functions, namely adapting (interfacing) the external device to the inner workings of the computer. In this chapter, our discussion will focus primarily on adapter boards.

# Configuring the Adapter

Plugging an adapter Into a computer and checking to see that the adapter and **its**  peripheral device function properly is a relatively simple matter, and the subject will **be** addressed further on. But before an adapter is placed into the computer, several matters must first be attended to. Collectively, these steps are referred to as "configuring" the adapter. In essence, such configuration amounts to setting a few switches or jumpers on the adapter card. **Why** is this necessary?

The answer Is that, on any given computer, there will usually be several such adapter boards installed  $-$  one for a video, another to provide serial and parallel communications ports, others for the floppy drive(s) and hard drive(s), and possibly adapter boards that provide additional memory. Thes employees showing up on the first day of work, need to know "where to park;" "where to hang their coat;" "how to get attention (support) when they need it;" and "where to put their working materials." The devices and their communications channels, like the employees, are considered "resources" of the system.

Each employee may be capable of functioning quite weil, but without assigning work locations, priorities and channels of communication, confusion and chaos would result. **If** the employees were **to** compete for the same parking space, channels of communication and so on, there would be "resource conflicts." Indeed, most adapter boards are able to operate perfectly when they arrive from the factory, but when they are plugged Into the computer, they may not work because of the aforementioned resource conflicts. So, assuming that a board has no defects, the problem of board installation resolves mainly to that of configuring the adapter before **it** is placed into the computer (and then configuring the system, as will be discussed further on).

The functions accomplished in configuring a board **are** quite simple, but *the* names given to these functions can be somewhat intimidating. For the most part, at least as far as the average user is concerned, the functions themselves are not difficult to understand.

There are four elements to the configuration of an adapter board as shown below.

- Interrupt Request Channol (IRQ)
- Direct Memory Access (DMA) Channel
- \* Input/Output Address **(I/O** Address)
- **ROM Address**
IRQs and DMAs are of most relevance to our discussion; the remaining two items **(I/0** addresses and ROM addresses) will be covered briefly, just to round out **the** picture. The Information at least will remove some of the questions that may arise when, for example, certain memory address information appears on a diagnostics report display.

## **Interrupt Request** Channels (IRQ's)

Many activities are normally ongoing within a computer during a work session. C3rtain functions may be performed one after the other, and others are performed In parallel. The **CPU** is at the center of this activity, and the **CPU** is usually fairly busy **-** it doesn't just waiting to serve the keyboard **(if** and when a keystroke may be entered), or wait while a drive reads data from a disk and sends to the **CPU.** 

When the keyboard, disk drives and other such devices need attention, they must Interrupt the **CPU** from whatever it is doing. **The** process is not unlike calling the boss on his or her private line to request Immediate attention. Now, if that private line is dedicated for receiving such "interrupt requests," it is, in effect, an "Interrupt Request Channel (IRO)." In fact, the boss may have several such lines, i.e., a set of IRO channels, and the computer has virtually the same arrangement between its peripheral devices and its CPU. And like the boss, who is but one person, the CPU can answer only one such line at a time. Therefore, the lines must be given an order of priority. Here, the solution is simple: the lines are numbered in order from 0 to 15, and the lower the number is, the higher the priority is  $-$  line 0 is first, line 1 Is next, and line 15 is last in importance (priority) so far as Interrupting the CPU is concerned.

Since most personal computers have a common complement of devices, to include the system timer, keyboard, serial communications port **(COM** port), **floppy** disk, clock/calendar, video monitor, 3nd hard disk, and since at one time or another each of these devices needs to Interrupt the **CPU,** certain **IRQ** channels are typically assigned to these devices **by** convention in the Industry. A good way to see how this is done is to examine how an existing machine is set up, as we shall do momentarily. Also, if a new adapter is to be added to the system, **it** is necessary to see how the IRQ's for any existing boards are assigned. Otherwise, there is the risk of assigning an **IRQ** or a DMA to the new device, when that resource may already be in use **by** another device (and a resource conflict would therefore occur). The existing IRO assignments may be found **by** running the setup or configuration software that comes with the computer. Another very convenient way is to run a diagnostic package, such as Checkit, and at the menu prompt, ask for ask a display of the "interrupts."

Shown In Figure 12-1 Is the report produced by Checkit 3.0 for the machine on which this book is being typed. The report was saved to disk and then called directly into this document.

**Fig. 12-1.** Interrupt Assignments

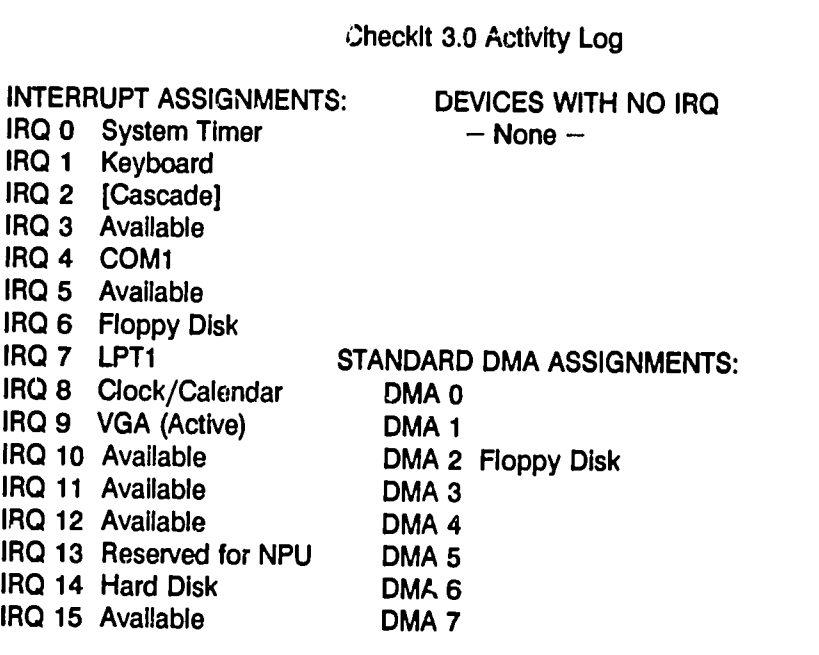

As may be seen in Figure 12-1, there are **16** Interrupt Request Channels (IRQs) listed down the left side of the report, with the current **IRQ** assignments as Indicated. We see that Channels **3, 5, 10, 11,** 12, **13** and **15** are available for use. Note also that Channel 13 is reserved for a math co-processor (Numeric Processing Unit, NPU) should one later be installed. The existing assignments as shown are "standard." That is to say, Channel 0 (highest priority) is system timer; the keyboard has Channel 1; and Channel 2 is given to the interrupt controller chips. In this case there happen to be two such chips, connected in tandem (cascaded).

The serial port **(COMI)** Is assigned a fairly **high** priority (Channel 4), as would be reasonable considering that serial communications may need to Interrupt whatever is happening in order to send or receive data. Lowest down on the totem pole is the hard disk (Channel 14). As we can see, there is nothing very complicated or mysterious about IRC's. Basically, configuration tells each device which "private line" to use when **it**calls the **CPU** for assistance or attention.

Notice at the upper right **of** the figure the report also indicates whether there are any devices on board that do not need an IRO. In this case, there are no such devices Installed. **By** the way, Channel **7** is assigned to LPT1, which Is a parallel port for a printer. The printer really doesn't need an IRO, so **If**you are **running** out of channels, try using Channel **7.** 

Also shown on the report are the existing DMA (Direct Memory Access) channel assignments, so we shall consider them next.

## Direct Memory Acceos (DMA) Channels

Certain devices, among them being the **floppy** disk controller (adapter), can write information (data) directly into memory, without having to go through the **CPU.**  Writing the data directly to memory is much faster. For a device to do so, however, **it** needs to have a DMA assigned to **it.** 

The DMA Is analogous to an "electronic mailbox' **-** a "message" can be left **"in** memory" without having to "go through the receptionist or the secretary," i.e., the **CPU.** There are **8** DMA channels, numbered **0** through **7.** The standard DMA assignment for the **floppy** drive controller Is Channel 2, as shown in Figure 12-1.

But, just because a device is able to write data directly to memory, it is not absolutely necessary to use that capability **by** assigning the device a DMA channel. The device will still deliver its data to memory via the **CPU.** Normally, DMA Channel **0 is** used for refreshing dynamic RAM (see Chapter 14), and DMA Channel **1** is assigned to the hard drive controller.

## Input/Output **(I/O)** Addresses

Every device, such as a serial port, that needs to communicate with the **CPU** needs to know where it should look to find data to be sent, and where to deliver data that Is received. The locations in computer memory for these functions are called "I/O addresses," and they are Inthe **"high** memory" area of the memory map (the area immediately above the 640K of conventional/user memory).

## **12-6** Fundamentals of **PC** Operation **and** Maintenance

The *I/O* address concept is analogous to a mail room, where certain Individuals (i.e., devices) are assigned a series of numbered boxes. The **CPU** can write Information to one or more of the boxes for the device to send or use, and the device can write information to those boxes for the CPU to read. The boxes thus serve as an input/output medium. Each box has a number, i.e., an input/output 'address." And, each device may be assigned a set of boxes **-** a "range"of Input output addresses.

As with the **IRQ** and DMA channels, there are standard or convenional assignments of *I/O* address ranges assigned to the various devices. The addresses are given in hexadecimal numbers, but they are nonetheless just numbers like the numbers on post office boxes. For example, the address range for LPT1 (parallel port) on an IBM **PC** is **378h - 37Fh.** Expressed as decimal numbers, the address range would be **216-223** 9Inclusive). Thus, LPT1 here has been assigned a total of **8** addresses. For a detailed explanation of hexadecimal numbers, please refer to Chapter **8.** 

Figure 12-2 lists a few devices and their hexadecimal *I/O* address ranges for the IBM **PC.** 

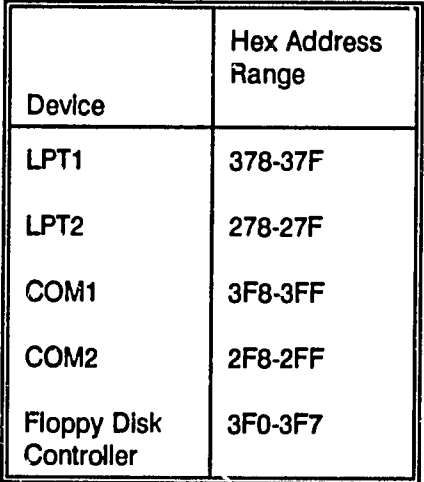

#### **Fig. 12-2. Examples of Device** *I/O*  **Hexadecimal Address Ranges**

Once again, we may take advantage of the Checkit diagnostic package and see where some of the I/O addresses are for devices installed on the machine being used to type this book. (Actually, what is shown is the starting address of the range of memory used.) The information is obtained by selecting the The information is obtained by selecting the "Configuration' Information on the Chieckit application menu. Figure **12-3** shows the resulting report. The items of interest are shown here in boldface type.

First, we can see that the starting address of the video range is at **AOOOh.** Recall from Chapter 8 that hexadecimal numbers may be identified by an "h" or "H" tacked onto the end of the number. The "h"is not part of the number itself. The decimal equivalent of A000h is 640, thus indicating that the starting address here begins Immediately above the 640K area of user (conventional) memory. Recall from the discussion of memory mapping in Chapter **3,**that the user memory address range begins counting from zero rather than from **1.** Therefore, the last (upper) address In the user memory range is 640K minus **1.** This explains why the bottom of the reserved memory range begins at 640K rather than at 640K + 1.

**Also** of Interest, the report conveniently shows how the **EGA** switches on the video adapter card are set. As indicated, there are four switch settings: **0, 1, 1, 0,**  indicating OFF, **ON, ON,** OFF. We see further that the LPT1 (parallel port, printer) starting address is **3BCh,** and the **COM1** (serial port) starting address is **3F8h.** You need not be concerned about setting these values. The matter is taken care of **by** the machine. They are noted here merely as a matter of general information.

**All** of the above memory locations are assigned **by** the system according to Industry standerds or conventions, and generally will not involve the user, unless two boards attempt to use the same address(es). Another exception would be where a sophisticated memory management application was to be used on the system, but that subject is beyond the scope of this book.

## ROM Addresses

Certain adapter boards may contain information stored in ROM. The ROM data must be mapped to the computer's memory space (i.e., given an address in RAM) in order for **it**to be used. Typically, boards will have conventional memory ranges assigned to them, depending on the function the board serves (video, disk controller, etc.). Ordinarily, there is no problem with the addresses thus used. There is the possibility, however, that two different boards may be pre-set at the factory to use the same address range. **If**this happens, a resource conflict will occur. Certain boards will contain jumpers **by** which a technician can change the starting address, but this should not be attempted **by** the average **PC** user.

## **12-8** Fundamentals of **PC** Operation and Maintenance

**Fig. 12-3.** System Configuration Information

Checklt **3.0** Activity Log

= - = **CONFIGURATION** INFORMATION **=** = =

**DOS** Version: **5.00**  Processor Type: **80386** Micro Channel Math Coprocessor: Not Present Base Memory: 640K Available: **572K**  Video Adapter: **VGA EGA** Switches: **0110**  Hard Drive(s): Drive 0 **(C:)** = 121M Floppy Drive(s): A:1.44M(3,") Clock/Calendar: **CMOS** Clock Parallel Port(s): LPT1=3BCh Serial Port(s): **COM1=3F8h** 

ROM BIOS: IBM BIOS Date: **02/20/89**  Extended Memory: **3328K** Available: 3328K EXPANDed Memory: No **EMS** driver Installed Video Address: **A000h** Video RAM Size: **256/512K**  Mouse: None Joystick(s): No Game Port

### Configuration Switches and Jumpers

Basically, configuring an adapter board amounts to setting a miniature switch and/or a jumper. Most such devices will require the assignment of an IRQ, and others may in addition make use of a DMA channel. Further, a serial communications adapter board (a "port\* card) must be told whether **it** is to be **COMI** or **COM2,** and a parallel bcard needs to be told whether it is to be LPT1 or LPT2. Note that COM and LPT port functions are commonly found on a single, multi-purpose adapter board, e.g., on a combination video and printer port card. The selection (configuration) Is accomplished **by** setting the miniature switch positions on the board, and/or **by** putting a jumper across the appropriate pair of pins. Figure 12-4 shows a typical switches.

 $2^{\circ}$ 

**Fig. 12-4. A** Typical Adapter Board Switch

The switch is actually a "block" of tiny switches. Usually there are **8** switches in a block. Some switches are "flat," where the setting is achieved by sliding a small tab forward or backward (to set **ON** or OFF). Others are "rocker" type switches, where the switch arm pivots at its center. When one end Is pressed down, the other end comes up. The switches are constructed with their pins aligned in two rows, and are therefore referred to as Dual In-Line Pin (DIP) switches.

The directions for setting these switches are normally given as a string of ones and zeros, with each digit corresponding in sequence to one of the 8 switches on the block. For example, the setting might be prescribed as "10011000." These symbols should not be confused with binary numbers. They merely indicate the physical positions of switches as "on" or "off." A "1" indicates that the switch is to be set to "ON." A "0" indicates that the switch is to be set to "OFF." A switch that is "ON" Is said to be "closed." A switch that is "OFF" is said to be "open." Sometimes the switches are marked to indicate which position is "1"(ON) and/or which position is **"0"**(OFF). Some switches may have no markings at all.

*/* 

## **12-10** Fundamentals of **PC** Operation and Maintenance

Accordingly, preserving and using the documentation provided with adapter cards and that of the computer itself is always a wise practice. Often, the only way to know which actions to take is from those documents. Once the board has ben configured, the next step is to install it in the computer.

## Installing Adapter Boards Into Slots

A commonly asked question is whether a particular type of adapter board must be installed in a particular slot. in general, the answer is "no." Ordinarily, if the edge connector of a board fits the slot, the board will run in that slot. Be alert, however, to possible timing problems with the slot which is closest to the power supply on the IBM PC/XT. Avoid using the slot if at all possible, or use it for the IBM serial port card designed for that slot.

Apart from which slots may be used for which boards, an overriding consideration is whether the board can operate fast enough to keep up with the system; or, whether the speed of the system (i.e., the "slot speed") can be reduced to accommodate a slower ("speed sensitive") board. Boards that are speed sensitive Include memory expansion boards, **LAN** (Local Area Network) cards and certain other types of communications adapters. 3e sure to check on the clock speed(s) of the system In question and see that any adapter boards to be Installed can operate at the speed(s) available.

Another question concerns the use of an 8-bit board in a 16-bit slot. Will the board work? Yes, it will. But, the practice should be avoided simply because it wastes the capability of the 16-bit slot. Also, there is the remote possibility of memory conflicts in the reserved memory area when both 16-bit and **8-bit** boards are used on the same system, and when both types of board have ROM on them. Details are beyond the scope of the present discussion, but be alert to situations where an **8-bit** board operates fine before a **16-bt** board is Installed, and then when the **16-bt**  board is installed, the 8-bit board no longer works. It is one thing for a newly installed board not to work, which may be due to any of several reasons. But, if a newly installed device appears to interfere with a device that was working well beforehand, be suspicious of a resource conflict (reserve memory, **IRQ** or DMA).

To physically Install the board, turn off the PC's power switch, but leave the **AC**  power cable connected, to provide grounding path for discharging static electricity. (See Chapter 14 for procedures and precautions when working inside the machine, and around any semiconductor chips, of which there are several on an adapter board.) Remove the cover, and touch a grounded surface such as the case of the **PC** power supply, to release any static buildup from your body.

Next, remove (and keep handy) the adapter retaining screw (and the slot cover, **if** present). Grasp the board at both ends and seat the edge connector Into the slot, pressing down firmly. **A** slight rocking motion along the long axis of the board may help to ease the board into place. Then, replace the adapter retaining screw. (See Chapter **5** for details and illustrations on adapter installation.) Finally, connect the cable between the board and the device **it**supports. Always, follow the Instructions provided with the adapter.

## Configuring the System

When an adapter board is installed, it is necessary to "inform" the system about it. On IBM **PC** and XT machines this is done **by** setting miniature switches on the system board. On IBM **AT** and **PS/2** machines the configuration is done using a software program. There are no switches to **be** set, with the exception of one switch on the **AT** for indicating that the monitor is either monochrome or color, and one jumper for the amount of memory Installed.

### Configuring **PC** and PC/XT Systems

The IBM **PC** has two blocks of **8** DIP switches (Block 1and Block 2). The XT has only one block (Block **1).** The position (on or off) to be set for each switch depends on what is installed on the machine. Figure **12-5** depicts the **PC** and XT switch blocks and indicates the purpose of each of the miniature switches (e.g., drives installed; monitor; amount of RAM). Switch Block 2 appears only on the PC, and **it** is used only for configuring the amount of RAM (base/user memory) Installed.

To determine the correct position for each switch refer to the computers technical documentation and to the documentation provided with the adapter boards installed. The switch position may be set using a pointed object, such as a small screwdriver or toothpick.

 $v^{1/2}$ 

## **12-12** Fundamentals of **PC** Operation and Maintenance

### **Fig. 12-5.** IBM **PC** and XT System Board DIP Switches

#### Configuring **AT** Systems

The AT has one switch to be set, to identify whether the monitor is a monochrome or color display. For a color monitor, the switch slide is positioned toward the front of the machine; for a monochrome monitor, the slide is positioned toward the rear of the machine. Inaddition, one jumper **(J18)** must be set when an additional bank of memory has been installed on the systent board, and/or a **128Kb** memoryexpansion adapter has been installed. **J18** is located at the right-hand corner **oi**  the system board toward the front of the machine. **If**the **128Kb** expansion adaptor and/or a bank of memory has been added to the system board, the jumper should be across pins 1 and 2. Otherwise, it should be across pins 2 and **3.** 

To configure the AT after installing memory chips and/or adapter cards, and setting the J18 jumper if necessary (as described in the preceding paragraph), insert the Diagnostic Diskette that comes with the machine into the **(A:)** drive, and turn the power on. Assuming that the current configuration needs to be set (because something has been added, changed or removed from the system), the **POST** will report an error message. When this happens, press the **F1** function key to continue. From there, follow the prompts on the screen and enter the data needed.

## Configuring **PS/2** Systems

On **PS/2** systems, there are no switches to be set on the system board. Configuration is done using the "Configuration" option selected from the main menu presented **by** the Reference or Starter diskette that comes with the computer. Note, however, that **PS/2** Model **25** and **30** need no configuration to be entered. The Reference/Starter diskette simply allows the user to confirm that the list of installed options is correct, set the date/time, and prepare the system for moving (park the heads).

Insert the Reference/Starter diskette into the **(A:)** drive and turn the system on. The **POST** will run, the system will boot up, and then the IBM logo will appear on the screen. Press the ENTER key to continue. The main menu of the Reference/Starter program will appear on the screen. Choose option number **3,** "Set Configuration." **If**the configuration isnot correct, the prompt, "Automatically reconfigure system?" will appear. Press *"Y"*to run the automatic reconfigure program. This should accomplish the reconfiguration.

## Checking and Testing The Installation

Once the adapter itself has been configured and Installed, and the system has been configured, the next step is to ensure that everything is working correctly. There are three main possibilities here:

- **1.** Everything functions properly;
- 2. The newly installed device does not operate correctly;
- **3.** The newly installed device operates correctly but aanother device on the machine that was working properly before the new device was installed no longer functions. Each of these situations is discussed below.

#### Everything Functions Properly

So all is well, at least for the moment. But, electronic devices have a particular pattern of failure. **If**they are going to fall because of amanufacturing defect, they usually will do so early intheir operating life, perhaps inthe first hours or weeks of use. **If**they do not fail during that time, the chances are **high** that they will operate reliably for a long time. Barring abuse or a hostile environment, they may run for many years, whereupon their probability of failure increases as they essentially become "worn out."

 $\mathbf{z}^{\mu}$ 

## **12-14** Fundamentals of **PC** Operation and Maintenance

An early failure is Important to detect also bec3use of the limited time that a warranty may be In effect for the device. Under normal use, a defective device might fall very soon after the warranty period ends. So, it is Important to operate a newly installed device rigorously and continuously to determine whether it is one that will fall early in its life. This procedure Is referred to as "burning in"the system.

A good way to "burn In"a device Isto **use** a third party diagnostic package or test program. These packages allow you to select the function(s) to be tested, and to specify that a test be run repeatedly (perhaps overnight, or for a longer time).

If you happen to be an advanced user of a spreadsheet or word processing application you can, as a field expedient, create a test of your own by writing a program or a macro that exercises the functions to be tested. For example, you can create a large spreadsheet (e.g., In Lotus 1-2-3) and write a macro that repeatedly recalculates the sheet. The sheet should be large enough to use all of the memory available for it (base memory and, if Installed, expanded memory as well).

Note that certain functions, such as the appearance of characters, graphics and colors on the display monitor, require a human observer to respond "O.K." or "Not O.K" during the various monitor tests provided in a diagnostics/test package. Here, there is no alternative to repeating the tests manually. It is not recommended that the operator sit in front of the machine for hours on end to do such tests. Rather, it would be Important to run the tests several times when the machine is cold (e.g., when booted up after being powered off for an extended period, such as over a weekend), and again when the machine has reached its normal operating temperature.

## The Newly Installed Device Does Not Operate Correctly

There are several main possibilities here: **(1)** incorrect system configuration; (2) Incorrect adapter card configuration; **(3)** cables not connected properly; (4) incorreut slot speed (system runs too fast for the "speed sensitive" adapter board); **(5)** defective adapter board or a defect in the device it supports (e.g., monitor; disk drive; printer).

In general, the system configuration software for the **AT** and PS/2s should have detected a configuration error. **If**a problem still exists, recall the advice given in Chapter **10** on troubleshooting: retrace the installation steps; check the easiest things first; and isolate the components such that they can be tested with a minimum of interaction with or Interference from other components. Alternatively,

or in addition, running a diagnostics package such as Checkit may help to isolate the problem.

## The Newly Installed Device Operates But Another Device Now Fails

**If** something on the machine was working properly until the new device was installed, there are two main possibilities: **(1)** when installing the new device, something on the other device (adapter card; cable) was changed or disturbed; or (2) a resource conflict exists.

Once again, retrace the installation steps, checking the obvious things first (is everything plugged *n?),* and isolate the components such that they can be tested with a minimum of interaction with or interference from other components. Then re-boot the machine and see whether any memory errors are reported.

A third-party diagnostic such as Checkit will help to identify resource conflicts. Be sure that tiere is not a conflict between **IRQ** assignments or DMA assignments. Resolution of any conflicts in ROM-to-RAM memory mapping will require expertise beycnc that of the average **PC** user.

**32)** 

# **12-16** Fundamentals of **PC** Operation and Maintenance

## **NOTES**

 $\hat{\mathcal{L}}$ 

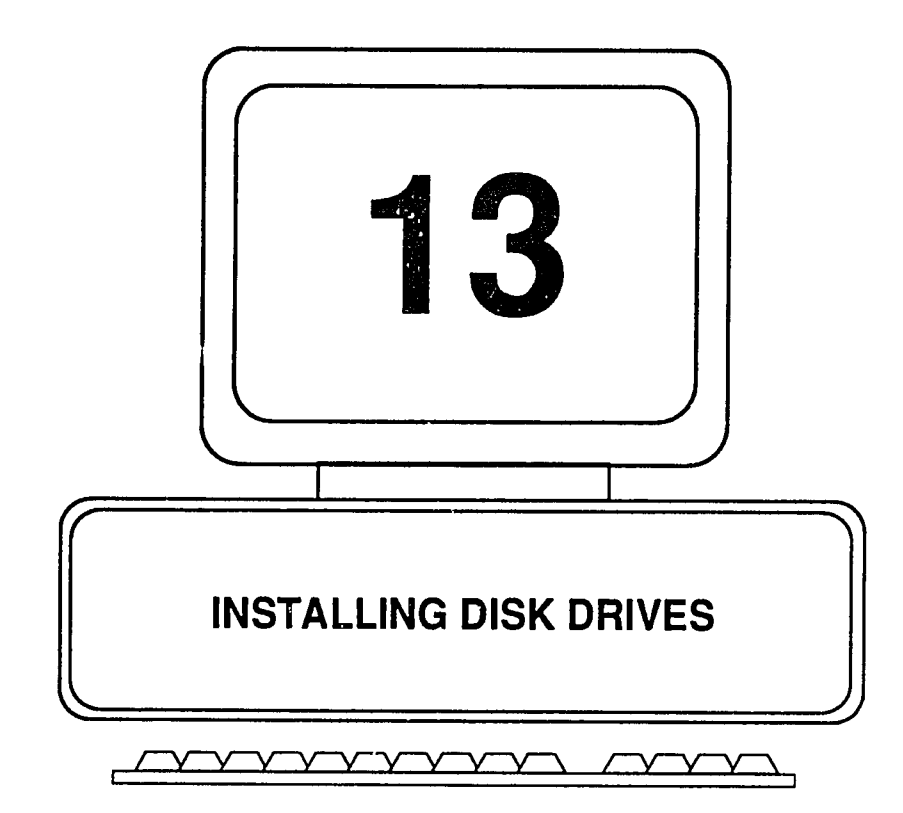

 $\mathbb{R}^{2n}$ 

The installation of a disk drive is performed in two steps. The first step is to configure the drive. The second step is to physically install the drive in the computer. The physical removal and re-installation of disk drives is addressed in Chapters 4 and **5,** respectively. In the present chapter, attention Is focused mainly on drive configuration, which is essential to Installing a new or replacement drive.

## **Drive Configuration and Installation InGeneral**

Configuration entails setting switches and Jumpers on the **drive** itself. The procedure is not to be confused with configuring the system, which is the process of informing the system about the various options installed, and which is done after the drives have been installed.

Also, each drive (with certain exceptions) Is equipped with a "terminating resistor network" (which may appear either in the form of a chip, or as a switch). The terminating resistor must either be removed or left in place, depending on where the drive is connected to the control and data cable coming from the drive controller.

The Identifying markings of drive switches and jumpers **(if**any markings are present at all) vary a great deal from one drive to another **-** there is no one standard for these markings. It is essential, therefore, that the OEM (Original Equipment Manufacturer) be available for reference when installing a drive.

**If,** however, a drive has failed and is to be replaced **by** an Identical drive, for example, by one taken from another machine, examine the switch and jumper sattings on the failed drive carefully, and duplicate these settings on the replacement drive. Also note the presence or absence of a terminating resistor on the failed drive. **If**the failed drive has a terminating resistor, the replacement drive should also have a resistor (or the resistor switch must **be** set to open or closed, as appropriate.) This assumes that the replacement drive will be connected to the drive control and data cable exactly as the failed drive was.

The second step is to physically Install the drive (mount **it** In the system, and connect the power, signal and ground connectors). PC/XT and **AT** systems use cables. Most **PS/2** systems do not use cables. Note that where a drive is mounted to a metal chassis **by** metal screws, a separate, electrical ground connector may or may not be present or needed. The mounting screws may provide the contact for the system ground. However, drives mounted on nonconducting material (such as fiberglass rails) should have a ground connector wire.<br>This ground connector is usually in the form of a tab or bayonet connector. Failure to connect the ground will likely result in problems with drive operation.

Further, **it** is Important to ensure that the drive being mounted corresponds to the shape of the space in which **it**is to **be** mounted, Including the alignment of the

## **13-2** Fundamentals of Personal Computer Operation and Maintenance

holes where mounting screws are to be Inserted. The correspondence of drive shape and hole alignment is referred to In technical literature as the drive "form factor." Finally, the correct mounting hardware and screws must be used. Using the incorrect length and/or thread type of screws may damage the drive.

The procedure for installing **floppy** drives and hard drives is similar, but there are some important differences. Notably, floppy drives require more switch and jumper settings that do hard drives. Floppy drive installation and hard drive installation are addressed separately below. This is followed **by** a discussion of drive controllers and interfaces, and finally **by** a brief review of configuring the system after the drive has been Installed.

## Configuring and Installing Floppy Drives

Although drives may vary, there are usually four configuration options to be set. These consist of three jumpers, and a terminating resistor:

- \* Drive Selection **(DS)** jumper
- Terminating resistor
- **"** Media Sensor (MS) jumper
- \* Diskette changellne/ready jumper

#### Drive Selection Jumper

On **PC/XT** and other **ISA** (Industry Standard Architecture) systems, two **floppy** drives may be connected to a single cable. The cable runs from the drive controller to one drive and then continues on to the next drive. This type of cable design is referred to as a "daisy chain." The purpose of the Drive Selection Jumper is to distinguish between the drives, designating one of them as **(A:)** and the other as (B:), and so that one or the other, but not both, will be activated **by** the disk controller at any given time. The last drive on the cable (i.e., the one farthest from the controller) must have a terminating resistor installed, and this is usually the (A:) drive. (The resistor is normally already installed on the drive when the drive is purchased.) The other drive, **if**present, must have its teiminating resistor removed.

**If**the first drive (first in the order of lettering) Is to be drive **(A:),** and the second drive is to be drive (B:), common sense would suggest that the jumper on the first drive **(A:)** be set to **"1,"** and the jumper on the second drive (B:) be set to "2." Actually, the opposite settings are used. Thus, **if** the jumper settings were numbered from **DS1** through DS4, drive **(A:)** would be set to **DS2,** and drive (B:) would be set to **DS1.** 

 $32^{26}$ 

**If**the settings were numbered from **DSO** through **DS3** (as they often are), then drive **(A:)** would **be** set to **DS1** and drive (B:) would be set to **DSO.** In other words, regardless of how the **DS** settings are numbered, assign the second setting number tc drive **(A:)** and the first setting number to drive (B:). This Is the procedure **if** a "straight" cable Is used. But if a "twisted" cable Is used, both drive select jumpers are set to the sacond-numbered setting. For settings numbered **DS1** through 4, the setting for both drives would be **DS2.** Ifthe settings were numbered **DSO** through **DS3,** both drive select jumpers would **be** set to **DS1.** The mystery of straight vs. twisted cables is explained below.

### Straight Cable vs. Twisted Cable

The drive control/data cable for **floppy** drives may be eitner of two kinds, "straight" or "twisted." In a straight cablo, all of the wires (of which there are 34) maintain the same relationship between the controller and the drive connectors. That is to say, pin **1** on the controller Is connected **(by** wire) to pin **1** on the cable center connector, and from there to pin **1** on the cable end connector. The same applies to the remaining **33** pins and wires. Thus, the wiring is said to be "straight through."

With a twisted cable, leads (wires) 10 through **16** are reversed at a point between the cable center connector and the cable end connector. This effectively reverses the meaning of the names **DS1** and **DS2** on the drive connected to the end of the cable. **If DS1** is selected on one drive, then **DS1** must also be selected on the other drive, in order that the drives be selected differently. At first this may appear to be some form of madness, **but** in fact there is method to **it.** 

IBM created the twisted cable arrangement so that all of the **floppy** drives could be set to the same selection number before they were shipped out to the world for installation. Or, so that the Installer of any third party **floppy** drives could set both drives jumper selection setting. In theory, one no longer needed to worry about which drive should **be** set to **DS1** and which should be set to **DS2.** 

Figure **13-1** depicts a typical **PC floppy** drive cable configuration. Note that the drive connected to the end of the cable must have the terminating resistor in place, and that the drive at the center connection of the cable must have the terminating resistor removed. If only one drive is installed, it m The terminating resistor acts as an electrical "load," to prevent signals coming through the cable from being echoed back. Such echoes, **f** present, would confuse the system.

Some drives use an 8-position switch block rather than a **"chip"**type terminating resistor. Setting all of the switch positions to "on" serves the same function as having a terminating resistor in place. Setting all of the switches positions to **"off"** 

## **13-4** Fundamentals of Personal Computer Operation and Maintenance

equates to removing the resistance (un-terminates the drive). On drive **(A:),** all of the switch positions should be set to "on." On drive (B:), all of the switch positions should **be** set to "off.'

## **Fig. 13-1. A** Typical **PC** Floppy Drive **Cable** Configuration

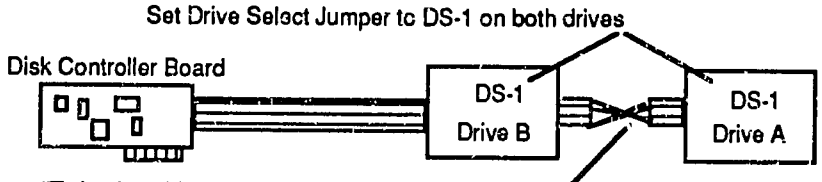

"Twist" incable occure between Drive B**and** Drive **A** 

#### Terminating Resistors

To prevent signal echoes from occurring in the drive cable, it is necessary that the last drive on the cable (farthest from the drive controller) have a terminating resistor (TR) Installed. The other drive must not have a terminating resistor Installed. Note, however, that **PS/2** systems do not use terminating resistors on their **floppy** drives.

The terminating resistor is found on the drive's printed circuit board, which is usually on the top of the drive. On IBM drives, the terminating resistor is labeled<br>"TR." The resistor may be packaged to look like a memory chip or other The resistor may be packaged to look like a memory chip or other semiconductor chip. It is usually socketed, and has **16** pins (14 pins on an **AT). if** it is soldered in place, it will have a jumper labeled 'TM." **If**so, to "un-terminate" the drive, the resistor should not be removed. Instead, remove the TM Jumper. Figure **13-2** depicts a typical socketed type terminating resistor and a Jumper type terminating resistor.

Figure 13-3 shows the correct floppy Drive Select and Terminating Resistor settings<br>for both straight and twisted cables. Note that for a straight cable, the DS settings<br>for the two drives must be different, but for the tw be the same, and they must both use the second setting.

 $\tilde{\mathcal{W}}$ 

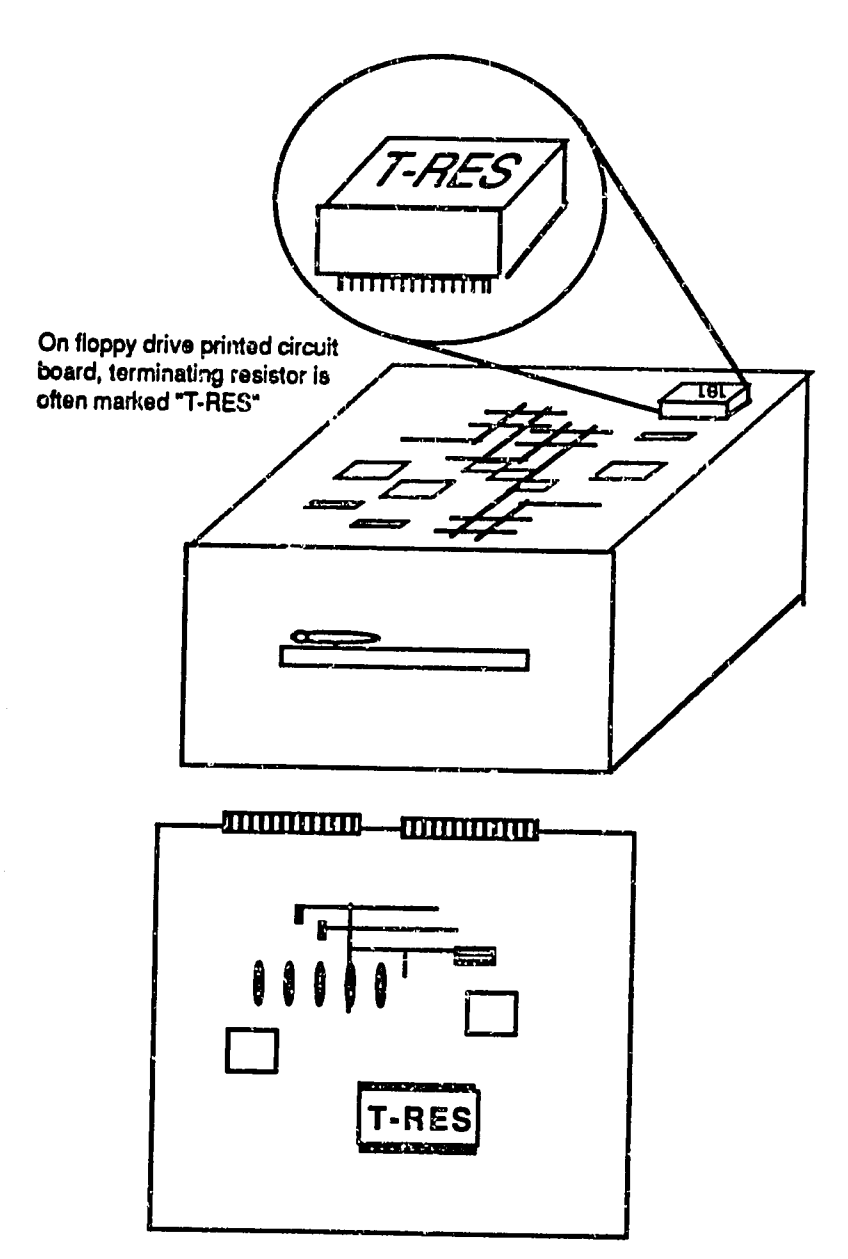

## **Fig. 13-2.** Typical Floppy Drive Terminating Resistors

 $\frac{1}{3}r^2$ 

|          |                    | If Jumpers Are Numbered<br>0 through 3 | If Jumpers Are Numbered<br>1 through 4 |                    |  |
|----------|--------------------|----------------------------------------|----------------------------------------|--------------------|--|
| Cable    | Conter             | End                                    | Center                                 | End                |  |
| Type     | Connector          | Connector                              | Connector                              | Connector          |  |
| Straight | $DS1 = drive (B.)$ | $DS0 = drive (A: )$                    | $DS2 = drive (B.)$                     | $DS1 = drive (A.)$ |  |
|          | XTR                | TR                                     | <b>XTR</b>                             | TR                 |  |
| Twisted  | $DS1 = drive (B.)$ | $DS1 = drive (A)$                      | $DS2 =$ drive $(B)$                    | $DS2 = drive (A)$  |  |
|          | XTR                | TR                                     | <b>XTR</b>                             | TR                 |  |

**Fig. 13-3. Floppy Drive Select and Terminating Resistor Settings** 

*"TR* **=** Terminal Resistor; XTR **=** No Terminal Resistor

### Media Sensor Jumper

The media sensor **(MS)** applies only to **3** 1/2 inch, 1.44 MB **floppy** drives. These drives will allow both 1.44 MB diskettes and **720Kb** diskettes to be inserted. **If**a **720Kb** diskette is inserted and the **DOS** FORMAT command is entered at the keyboard, the media sensor will prevent the system from trying to format the **720Kb**  diskette to 1.44 MB.

The sensor operates **by** detecting the presence of a small hole in the diskette jacket. I he hole is present only on 1.44Mb, high-capacity diskettes. Note that **PS/2** systems do not use drives with the media sensor. On PS/2's, the function is handled **by** the **floppy** disk controller that is built into the system board, which allows either **720Kb** or 1.44Mb diskettes to be used. The basic issue here involves the level of write current used **by** the drive, and is beyond the scope of our discussion. The Jumper may be recognized **by** its labeled options: HI; HO; LHI; LHO; OP. To set the jumper, it is necessary to refer to the documentation provided with the drive.

## Diskette Changeline/Ready Jumper

In the early evolution **of** personal computers (prior to the **AT),** there was a time when everything possible was being done to Increase the response speed of the system. One way to increase that speed was to eliminate repeatedly reading the **floppy** disk to get the same Information over and over again. Mainly, **it**was the disk File Allocation Table **(FAT)** and the directory that were being read over and over, even when they had not changed. So, systems were designed to read the disk's **FAT** and directory and store that information ina buffer (in memory). In this way the Information could be retrieved much faster, because retrieving information from memory is faster than retrieving from information from a disk. But this created a problem.

**If**the **floppy** disk's **FAT** and directory were read and stored in memory, and then the diskette was removed from the drive and another diskette was Inserted Into the drive, the system had no way of knowing that the diskette hat been changed. Then, when the user commande. the machine to write a file to the diskette, the system assumed that the first diskette (and its **FAT** and directory) were correct. So, it wrote the file to the second diskette and destroyed whatever else was on that diskette. A lesser problem would occur when the user asked for a directory listing **by** using the **DOS** DIR command. The machine would display the directory Information from memory rather than reading it from the newly Inserted diskette.

The solution to this problem has been to design the computer so that it can sense when a diskette has been removed. This function Is accomplished (activated) **by** setting the diskette change line/ready jumper to "CD." Some machines, in particular the IBM **AT,** require the changoline function to be activated; other machines may not need it. On the diskette printed circuit board, the jumper will have two choices, "RDY" and **=CD."** The jumper must be placed across the **CD** pins (and removed from the RDY pins) to activate the circuit that senses when a diskette has been changed.

## Configuring **and Installing Hard (Fixed) Drives**

Installing a hard drive is not much different than Installing a **floppy** drive. In fact, with a hard drive there are only two configuration settings to be concerned with, the Drive Select **(DS)** jumper and the Terminating Resistor (IR). Since these items have been addressed for **floppy** drives in the preceding section, they will not **be** detailed again here. As with the **floppy** drives, however, the hard drive cable may be of either the straight-through or the twisted type.

Figure 13-4 shows the correct Drive Select and Terminating Resistor settings for hard drives, for straight cables and twisted cables (both refer here to the control cable of the drive). Note that for a straight cable, the **DS** settings for the two drives must be different, but for the twisted cable, the **DS** settings must be the same, and they must both use the second setting.

**Also** Important to note, as shown InFigure **13-4,** Isthat drive **(C:)** must always have a terminating resistor Installed; and drive **(D:), if** present, must have the terminating resistor removed. **If** there is no drive **(D:),** drive **(C:)** still needs a terminating resistor.

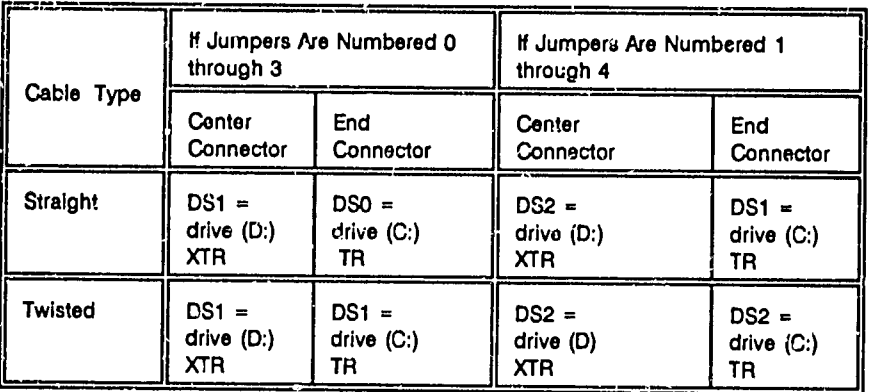

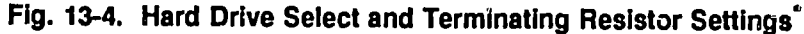

 $T = T$ erminal Resistor; XTR = No Terminal Resistor

## **Hard** Drive Connectors **and** Controller Cables

**A** typical hard drive has four connectors. **They are:** 

- **"** Interface control connector
- $\bullet$  Interface data connector
- DC power connector
- **"** Ground connector

The control, data and power conductors, being multi-line conductors, are "cables." The ground conductor, which is a single conductor, is referred to simply as a lead or wire.

There are usually two ribbon type cables (flat, multi-conductor cables) that connect from the drive controller board to the drive itself. One cable is larger than the other, and **it**contains 34 lines carrying the drive control signals. The smaller cable contains 20 lines, which carry data to and from the drive. Some drive controllers have an additional 20-line data cable, for connection to an additional drive. A separate cable is provided for the **DC** power. The ground lead usually has a "tab" type connector **by** which it connects to the chassis.

#### Physical Installation

The physical installation of a hard drive is similar to that for a floppy dilve, as discussed earlier in this chapter. Attention must be paid to ensure that the drive form factor is correct and that the proper mounting hardware and screws are used.

**Of** course, all of the cables and the ground lead must be connocted before attempting to confgure the drive to the system, as discussed **later** Inthis chapter. For more information on drive installation, please refer to Chapter 5.

## **Drive Controllers and Interfaces**

**A** disk drive communlcates with the computer **by** means of controller and interface circuitry, which is usually contained on an adapter board that plugs into one of the system's expansion slots. On **AT** type machines, the board usually contains the controllers for the **floppy** disk drive and the hard disk drive.

Strange as **it**may seem, disk drives and disk controller/Interface boards are not manufactured **by** the same company. And, drives sold **by** IBM with the IBM label on them are in fact manufactured **by** outside companies. For IBM XT and **AT** systems, controllers have been used as shown in Figure **13-5,** manufactured **by** the companies Indicated.

| Computer                                    | Controller<br>Manufacturer                     | Controller<br>Model/Number                 |  |  |
|---------------------------------------------|------------------------------------------------|--------------------------------------------|--|--|
| IBM XT, 10Mb<br>and 20Mb hard<br>disk       | <b>XEBEC Corp.</b>                             | 1210                                       |  |  |
| IBM AT,<br>20Mb hard disk<br>30Mb hard disk | Western Digital Corp.<br>Western Digital Corp. | <b>WD1002 - WA2</b><br><b>WD1003 - WA2</b> |  |  |

**Fig. 13-5.** IBM XT and **AT** Hard Disk Controllers

It is necessary, therefore, to ensure that the controller and the drives are compatible. This is best done by referring to the specifications and requirements published by the controller and drive manufacturers.

Drive controllers are usualy designed to support a wide varleiy of disk drives. Information about the type of drives a controller will support may be stored in a ROM chip on the drive's circuit board. The information thus stored is referred to as the "drive table." Other controllers are accompanied by software containing drive tables, and the tables can be loaded onto the boot track of the hard drive.

## **13-10** Fundamentals of Personal Computer Operation and Maintenance

Controllers are of several different basic Interface designs. Among them are:

- ST-506/412
- **" ESDI**
- \* **SCSI**
- \* **IDE**

### ST-505/412 Controllers

The **ST-506/412** nomenclature originated with the Seagate **ST-506, 6Mb** hard drive, and the Seagate ST-412, **12Mb** hard drive. Neither of these drives is still being manufactured. But, the name **"ST-506/412"** has been carried on as a kind of *de* facto, interface standard. Thus, one sees reference to a "Standard **ST-506/412**  interface." An **ST-506/412** type controller connects to the disk drive using the 34 lead (pin) control cable and the 20-lead (pin) data cable as described earlier in this chapter. The **ST-506/412** controller supports a data density of **17** sectors per track (cylinder). Drive-table data Is typically stored in a ROM chip on the drive circuit board.

#### **ESDI** Controllers

The **ESDI** (Enhanced Smal! Device Interface) controller is a specialized Interface for fixed disks and tape drives. It was established as a standard in 1983 by Maxtor Corporation. It is an improvement over the **ST-506/412** irterface in that the **ESDI**  supports 34 sectors per track (cylinder), which is twice the data density of the **ST-506/412.** This also allows a much faster data transfer rate, approximately 1024Kb per second, provided the Interleave factor on Z.ho drive is 1:1. The **ESDI**  Is becoming the standard for IBM machines, replacing the older ST-506/412 Interface. For example, a!1 **PS/2** systems that support a hard drive of 70Mb or greater use the ESDI.

The **ESDI** controller generally uses a 40 lead (pin) cable for connecting to the hard drive. Certain ESDI models, however, use two cables (34 pin and 20 pin), but these are not Interchangeable with ST-506/412 boards. The ESDI allows the drive table to **be** stored directly on the hard disk. This eliminates the need for storing them on a ROM chip. It Is easier to update data that is stored on a disk drive than than it is to replace a ROM chip.

## **SCSI** Interfaces

**SCSI** (pronounced "scuzzy' **by** the "techles," I.e., the technicians or computer buffs) stands for Small Computer Systems Interface. Although commonly done, it Is technically incorrect to refer to this device as a "controller." The **SCSI** does not directiy interface with disk drives. It is in fact a "general purpose" device that plugs

 $\eta_j^{\eta_\gamma^{\prime\prime}}$ 

Into an adapter slot on the system board, and in turn, allows controllers and other components to be plugged into **it.** So, even with a **SCSI** Installed, one still needs to have a controller for Iha disk drives. An advantage of the **SCSI** Is that t has tremendous flexibility and **it**can greatly expand the number of devices that can be added to the basic system.

The **SCSI** also offers excellent data transfer rates. With the **SCSI-1 (8-bit)** standard, data transfer speeds of **32** Megabits per second are attainable. With the new **SCSI-2, (16** and **32 bit)** standard, rates Inexcess of 40 Megabt**s** per second will be achlevedl

The **SCS!** has eight ports (called "lunpacs," and numbered **0-7),** Into which, for example, one may plug CD-ROM (Compact Disk **-** Read-Only Memory) drives; magnetic disk drives; and communications devices (modems). Actually, only seven ports are available for add-on devices, because one port is used to interface with the computer. Unlike the familiar adapter slot arrangement found in IBM PCs, XTs and ATs, the **SCSI** is designed to accept add-ons in a "daisy chain" configuration. That is, the SCSI adapter plugs into the computer, and devices are connected as a chain or string, wherein each successively Installed device plugs into the one Installed before **t.** 

Installing a **SCSI** device is not a simple matter, especially for retrofitting one on an IBM personal computer. The technical details are beyond the scope of our discussion here. Suffice **it** to say that the SSI architecture has been used extensively in Macintosh computers, which do not provide for expansion through adapter card slots as in the IBM type machines.

Because the IBM machines (and clones) have used adapter slots, initial demand for SCSIs !n IBM type has been limited. The trend, however, Is in the direction of Increased **SCSI** applications, especially with the proliferation of devices that can now can be attached to the personal computer.

## **IDE Interfaces**

The Integrated Drive Electronics **(IDE)** Interface is a low-cost alternative to the **ESDI**  and **SCSI** interfaces. The economy is achieved essentially **by** having the bulk of the controller functions built into the hard drive itself, rather than Into the interface unit. This makes the **IDE** interface unit less expensive, but it requires that an **IDE** drive be used with **ft.** Although the **IDE** interface may be totally adequate for many applications, its data transfer rate is slow In comparison to **SCSI** and **ESDI**  Interfaces.

## **13-12** Fundamentals of Personal Computer Operation and Maintenance

## Configuring the System

In contrast to configuring the disk drive, as discussed in this chapter, there remains the matter of introducing the newly installed drive to the computer system itself. This Is necessay so that the drive will be recognized and used **by** the system. The latter procedure is referred to as "system configuration."

Depending on the model of personal computer Involved, system configuration may require setting some switches and jumpers on the system board, or **it** may be done by using softwara utilities provided for that purpose. The software, in turn, may require the user to key in data about the options installed, and/or make selections from a menu. For certain machines, the software, once loaded, may do all of the work and reconfigure the system automatically, with no further help from the user.

**If**a disk drive has simply been replaced with an Identical unit, and assuming all of the jumpers, switches and terminating resistors are properly configured, and that all of the cables and **:he** ground leads have been connected, **it is** not necessary to reconfigure the system. This assumes, of course, that the system was configured correctly before the drive was replaced.

Configuration is required when devices have been removed, added or changed. For systems having a **CMOS** configuration storage chip, reconfiguration also is necessary when the CMOS battery has failed and is replaced, unless the battery is replaced immediately upon failure, before the chip has lost its data. Furthir, loss or corruption of the CMOS configuration data, by any cause, requires that the system be reconfigured.

### **IBM PC and XT System Configuration**

**ON the IBM PC and XT, configuration is accomplished by setting switches on the** system board. The **PC** has two switch blocks; the XT has only one switch block. Each block contains **8** miniature switches. Figure **13-6** shows the correct switch settings for the IBM **PC.** The switches to be set are in Block **1,**as shown. In the table, the switches are numbered from **1** to **3,**as they are on the system board. For the IBM **PC,** only switch numbers **1, 7** and **8** are used for configuring the **floppy** drives; switches **2-6** are not used.

In the left-hand column of the table is shown the number of drives that may be installed. Usually this is one or two floppy drives. <u>Do not count any hard drives</u> that may be installed. In the leftmost column of the table, find the number of drives installed. Then read across the **row** to find the correct switch settings. **A "1"**in the switch setting column indicates that the switch must be set to its closed or "on" position. To be "on" the switch must be up. To be "off," the switch must be down.

For example, with two floppy drives installed, switch number 1 is set to "off," (down); switch number **7** Isset to "off.' (down); and switch number **8** is set to **"on," (up).** 

## Configuring IBM **AT** Systems

On an **AT** system, except for SWI which selects the default video display, and a jumper that must **be** set to Indicate the amount of memory (RAM) Installed, there are no switches to be set on the system board. Configuration is done using the **SETUP** program found on the diagnostics diskette that comes with the computer. Insert the diskette into the  $(A_i)$  drive and turn the system on.

If the (A:) drive is one of the items installed prior to the attempt at reconfiguration and the drive does not operate, re-check that the Drive Select jumper is correctly set, the terminating resistor is present on the drive, and all cables and the ground lead are connected. If the drive operates but the configuration is incorrect, a "161" error code will appear on the screen, indicating that the hardware options (e.g., drives, display) have not been selected. Press the **F1** function key to run the Setup program. From there, follow the prompts on the screen and enter the data needed.

| <b>IBM PC</b>                     |   | Block 1 Switch Settings                 |   |   |   |   |  |   |
|-----------------------------------|---|-----------------------------------------|---|---|---|---|--|---|
| <b>Floppy Drives</b><br>Installed |   | $\mathbf{2}^{\circ}$                    | 3 | 4 | 5 | 6 |  | 8 |
|                                   |   |                                         |   |   |   |   |  |   |
|                                   | 0 | (Switches 2-6 are not                   |   |   |   |   |  |   |
| 2                                 | 0 | used to configure for<br>floppy drives) |   |   |   | ŋ |  |   |
| 3                                 | ٥ |                                         |   |   |   |   |  |   |
| 4                                 | Λ |                                         |   |   |   |   |  |   |

Fig. **13-6.** IBM **PC** System Board Switch Settings For **Floppy** Drives

 $1 =$  switch closed (on/up);  $0 =$  switch open (off/down)

# **13-14** Fundamentals of Personal Computer Operation and Maintenance

Figure 13-7 shows the correct switch setting for the IBM XT. The figure is read the same as was explained for Figure **13-6,** above.

| <b>IBM XT</b>                     | <b>Block 1 Switch Settings</b>                                |   |   |   |   |   |     |     |
|-----------------------------------|---------------------------------------------------------------|---|---|---|---|---|-----|-----|
| <b>Floppy Drives</b><br>Installed |                                                               | 2 | 3 | 4 | 5 | 6 |     | 8   |
|                                   |                                                               |   |   |   |   |   | n/a | n/a |
|                                   | (Switches 1-6 are not used to<br>configure for floppy drives) |   |   |   |   |   |     |     |
| 2                                 |                                                               |   |   |   |   | O |     |     |
| 3                                 |                                                               |   |   |   |   |   |     | 0   |
|                                   |                                                               |   |   |   |   |   |     | 0   |

Fig. **13-7.** IBM XT System Board Switch Settings for Floppy Drives

**1** = switch closed (on/up); **0** = switch open (off/down); n/a = non-applicable

### Configuring **PS/2** Systems

On **PS/2** systems, there are no switches to be set on the system board. Configuration is done using the configuration option selected from the main menu presented **by** the Reference or Starter diskette that comes with the computer. Note, however, that **PS/2** Model **25** and **30** need no configuration. The Reference/Starter diskette simply allows the user to confirm that the list of installed options Is correct, set **the** date/time, and prepare the system for moving.

Insert the Reference/Starter diskette into the (A:) drive and turn the system on. If the **(A:)** drive is one of the items Installed prior to this attempt at reconfiguration and the drive does not operate, re-check that the Drive Select jumper is correctly set, the terminating resistor is present on the drive, and all cables and the ground lead are connected. With the Reference/Starter diskette In the **(A:)** drive, turn the power on. The **POST** will run, the system will boot up, and then the IBM logo will appear on the screen. Press the ENTER key to continue. The main menu of the Reference/Starter program will appear on the screen. Choose option number **3,**  "Set Configuration." If the configuration is not correct, the prompt, "Automatically reconfigure system?" will appear. Press "Y" to run the automatic reconfiguration program. 'This should take care of the reconfiguration. There are other setup options available on the menu, but they will not be covered here.

 $\gamma^2$ 

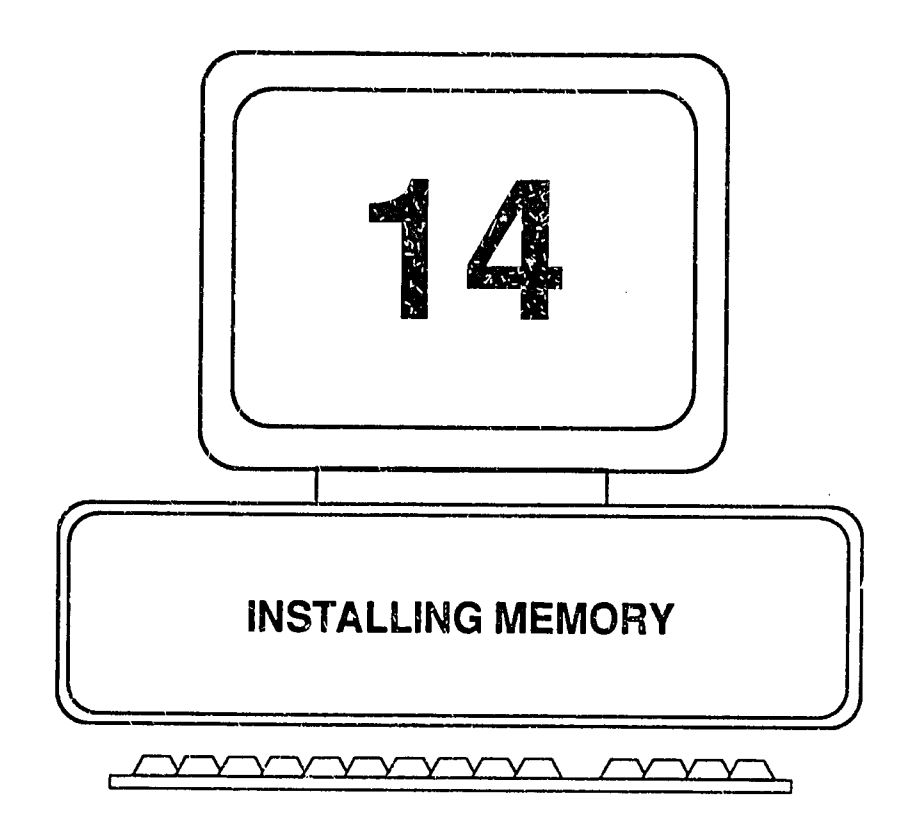

in this chapter, we will see how to find the amount of memory installed on a PC;<br>learn how memory chips are laid out and numbered on a system board;<br>understand how to read memory error messages; and see how all of the components on a system board are numbered. We shall also discuss the proper methods for handling chips and Installing memory. Finally, we shall examine the main steps for configuring a system after memory has been installed.

## How Much Memory Is Installed?

To begin, **it** may **be** helpful to see how we can quickly find out how much user (conventional, base) memory is Installed on a machine. Then we will see how and where the memory physically resides on the system board.

To see how much conventional (user) memory is Installed, the MEM command is available under **DOS 5.0. Type** the following command at the **DOS** prompt:

mem [enter]

Here is the result from the MEM command, for the **PC** on which this book is being typed:

**655360** bytes total conventional memory **654336** bytes available to MS-DOS program 586224 [bytes] largest executable program

As shown above in boldface type, the machine has a total of **655360** bytes of conventional memory Installed. Since RAM is more commonly expressed **!n**  Kilobyte units, we may find that value **by** dividing the total bytes shown **by 1K** byte (which Is 1024 bytes):

 $655,360 \div 1024 = 640K$  bytes of conventional memory installed

Alternatively, the **DOS** CHKDSK (for **"checkdlsk")** command can **be** used. It will report the capacity of the current (default) drive, and also the amount of conventional memory Installed. At the **DOS** prompt, enter:

chkdsk [enter]

Here is the result from the CHKDSK command, for the **PC** on which this book is being typed:

Volume ACR 120 Created 01-04-1992 11:09a Volume Serial Number Is **281C-128C** 

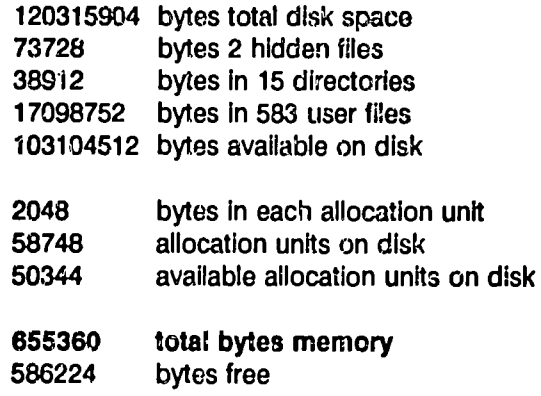

As shown above In boldface type, the machine has a total of **655360** bytes (640K bytes) of conventional memory installed, the same amount as found using the MEM command. Since part of the total memory is presently occupied **by DOS** and drivers for the various devices on the system, the amount of memory still available or \*free" (586224 bytes, or about 542K bytes free) is less than the total memory shown.

The first eight lines of the above CHKDSK result pertain to the hard disk **(C:),** and hard disk storage capacity has nothing whatever to do with the amount of **memory**  installed. For the reader who may be Interested, the entries are explained as follows. This machine happens to have a **120Mb** hard drive. When the disk was formatted, it was given a volume name, as shown, which just happens to be the owner's **initla!s** and the size of the hard drive **(Mb). I** ie date and time are included automatically. The two hidden files are the **DOS** system files, IBMBIO.COM and IBMDOS.COM (the machine Is running under IBM **DOS 5.0).** There are **15**  directories (occupying **38912** bytes for their structure and housekeeping functions, not the files stored in the directories). There are also **583** user files (programs and documents) presently occupying **17098752** bytes (or, about **16 Mb)** of disk space.

This particular hard disk is a non-!1M device, It happens to allocate disk space In units of 2048 bytes, which is four times the 512-byte sector value most commonly seen: **512** bytes x 4 = 2048 bytes (2Kb).

The conventional memory on which we have just checked is provided physically **by** semiconductor "memory" (RAM) chips. The chips may **be** mounted on the system board (motherboard), on a memory expansion card (in addition to system board memory) or, in certain IBM PS/2 Models, on a cpeclal, plug-in memory board called a SIMM (Single In-line Memory Mcdule).

There are generally two occasions when opening up the PC and removing and installing chips is required. One is in replacing faulty chips; the other is in installing additioral memory to the system. To do either of these tasks, it Is helpfu! to understand something about how the chips function, how they can be Identified, and how they are lald out (located) within the system.

It is also necessary to be able to interpret "memory error' messages, and from the messages to be able to locate the exact chip Involved. Finally, **it** Is Important to know how to handle chips, so that they **can** be removed and replaced conrectly, without damaging them. These matters are addressed below.

## **Memory Chip Size** Specifications and **Functions**

**A** memory chip is described, In part, in terms of its "depth" and its "width." These terms refer not to the physical dimensions of the chip. The depth of a chip is the chip's storage capacity measured in bits. The width of a chip describes the number of bits that can be accessed from the **chip** In a single operation. For example, a 64K x **1 bit** chip is 64K bits "deep" **(it** stores 64K bits of information **)** and it Is **1** bit wide **(it**can accept or give out only one **bit** of Information at a time). Depth and width are explained further, below.

The size (storage capacity, or "depth") of a memory **chip** is expressed Inbits. Most commonly it is expressed in units of 1,024 bits, or K bits. Thus, a 64K chip can hold 64 x 1024 = **65,536** bits of Information.

Recall from Chapters **6** and **8** that a bit Is a binary **digit,** which can have only one of two values **-** either I or **0.** Recall also that **it**takes **8** bits to equal one byte, and one byte is the amount of binary code used to represent a character, such as the letter **"A."** Of course, the binary number equates to a decimal number and the decimal number is the **"ID"**number for the character. But as far as the memory chip is concerned, **it** simply stores "bits," and all of the rest is left to other and "smarter"elements **of** the system.

## **Memory Chip Layout on the System Board**

As we shall see momentarily, memory chips are (normally) arranged in a rectangular pattern of rows and columns **on** the system board. This makes them easy to recognize. As **it** happens, **it** takes **8** chips to represent one byte of information. Why should this be, considering that any one chip can store many thousands of bits, and it takes only 8 bits to form one byte? The answer is that while a chip can indeed store thousands of bits at a time, only byte must be stored one each, across **8** chips in a row. Thus the **8 bits** of any particular byte of data exist in **8** different memory ch!ps at a given time. As always, thefe are exceptions, and they are addressed further on. For the moment, however, we will assume that the chips can **be** read only one **bit** at a time. Such chips are said to be "1 bit wide."

The width of a chip, defined in bits, tells how many bits can be read from the chip simultaneously. **A** chip that can be read only one **bit** at a time is **"1 bit** wide." receive and give out two bits worth of data at a time. Thus, as one might expect, it takes only four such chips to store 1 byte (8 bits) of data. So, one would expect to see these chips arranged in four columns (not counti discussed for chips that are **I** bit wide.

**if** the chips are 4 bits wide, **it**takes only two of them to store one byte of data. So, here one might find the chips arranged in Just two columns (not counting any additional chips used for parity, explained below).

Figure 14-1 shows a row of nine, 64K x **1** bit wide chips. The first **8** chips are for storing data. The ninth chip is used for checking the data inthe other **8** chips. The process is called "Parity checking." In Figure 14-1, the chips are shown "standing on end," with the binary digits (bits) stacked up inside each one. This is a conceptualized view, not intended to construe the actual inner structure of the chip. As shown, each chip can store up to  $65,536$  ( $64K$ ) bits, row of Figure 14-1. The arrows in the figure indicate that the bits are to be read across the row, from left to right. The PC, however, can access the 8 chips simultaneously, and thus write or read an entire byte of memory data in a single operation. In the arrangement shown, we may refer to the 8 chips arranged vertically, In columns Instead of in rows.

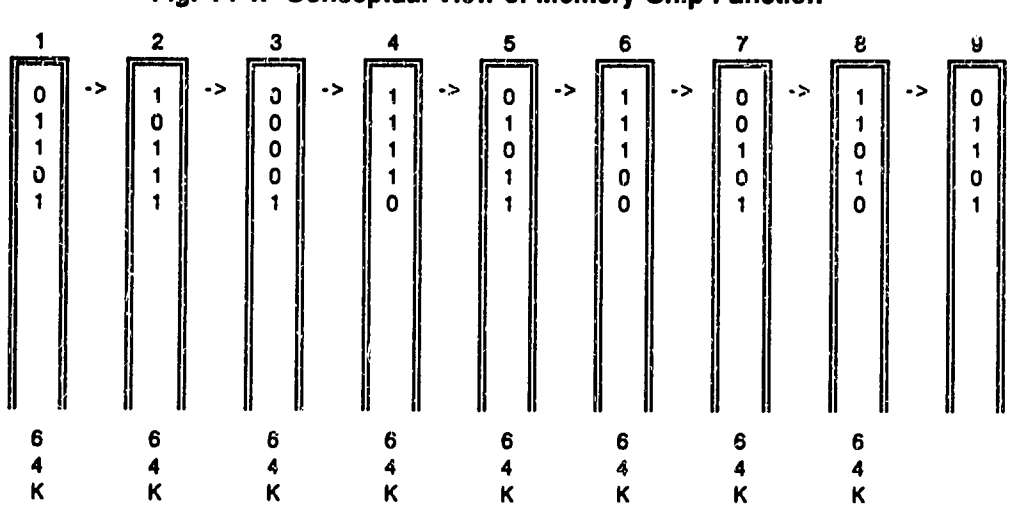

## **Fig.** 14-1. Conceptual View of Memory **Chip** Function

#### Parity Checking

The ninth chip, shown at the right-hand column of Figure 14-1, is not used to store data. It is used in an error checking procedure called "parity checking," as follows. When data is written across the row of the other 8 chips (each of which may thus **be** set to **I** or **0),** the number of ones Inthe row is added up. If that number Is an odd number, the value of the ninth chip is set to 1. Ifthe number is even, the value of the ninth chips Is set to **0.** Later, when the 8 values are read from the data chips, the number of ones read is again added up and found to be either odd or even. This result is compared to the value stored in the ninth chip. If the values agree, it is assumed (for purposes of this test, anyway) that what was read is what was written earlier. If the value in any one of the 8 data chips had changed for any reason, (e.g., a "0"had changed to a "1," or a **"1"**had changed to a "0,") the test would be failed, and a "parity" error message would be displayed on the monltor.

Of course, if two bits had somehow changed, say, that a 0 in chip number 1 had become a 1, and 1 In chip 5 had become a **0,** the parity test would have no way of detecting it, because the total number of ones and zeros across the row would not have changed. But, the probabilities of this happening are so low as to still make the parity test well worth having. Note that certain" Inexpensive" computers save money by eliminating the parity chips, and thus the parity test. These machines will have 8 chips in a row, rather than nine chips as we have been discussing.

## **14-6** Fundamentals of **PC** Operation and Maintenance

We can now see why it is convenient to have the memory chips arranged in rows and columns. It would be even more convenient if a chip error message told us something to the effect that, "The faulty chip is in row three, column 2." In fact, we are told the chip's location, more or less, but the numbering of the rows and columns is just a bit more complicated than that. One reason for this "complication" is that the associated chips as we discussed earlier are on some boards arranged in a row, while on other boards they are arranged in a column. Furthermore, the groups of associated chips are referred to as "banks" of chips, and a bank could consist of more than a single row (or column) of chips. Fortunately, the rows (or columns) that make up a given bank are always located adjacent to each other. Let's take a look at how some of the more commonly encountered boards are laid out. As each diagram is described, take note of how the chips, rows, banks and columns are numbered. These numbers are used in the error codes (covered later) to identify the location of a faulty chip.

### **Typical Memory Chip Layouts**

Figure 14-2 shows the layout of memory chips for the IBM **PC (16K** chips, 64K total on board). The chips are arranged in four rows (banks), numbered **0-3.** Bank **0**  is toward the back of the machine. The corresponding error code numbers as shown in parentheses on the diagram are **00,** 04, **08** and **OC.** When any of the characters **A-F** appear in memory row/bank numbers, they are hexadecimal numbers. Recall from Chapter **8** that hexadecimal **"A"**is **10** decimal; **"B** is **11**  decimal; and **"C"**is 12 decimal. So, the mysterious **"C'**In bank "OC" is just the hexadecimal form of the decimal number "12." The rows might have just a well been numbered in decimal as 00, 04, 08 and 12. The columns of chips are numbered P (for parity) and 0-7 for the data chips. The error code numbers across the row are 00, 01, 02, 04, 08, 10, 20, 40 and 80. We will deal with the error code numbers momentarily. Note that the space between the first and second columns is wider than that between the remaining columns. On the IBM PC/XT (Figure 14 **3),** the columns are equally spaced. Otherwise, the layout Is the same, with four rows (banks) and nine columns of chips.

Figure 14-3 shows the PC/XT board as having four banks of 64K chips, for a total of 256K on board. The chips are arranged in four rows, and nine columns, at the left-front area of the system board. Each row is a "bank," and the banks are numbered from 0 to 3, starting from the top row. (Bank 0 Is toward the rear of the machine; bank 3 is toward the front.) The corresponding error code numbers as shown Inparentheses on the diagram are 00, 04, 08 and OC. **(OC**is a hexadecimal number; its decimal equivalent is 12.) The first column (at the left) of chips is labeled "P," for "parity." The remaining 8 chips are numbered consecutively, from 0 through **7.** The error code numbers across the row are 00, 01, 02, 04, 08, 10, 20, 40 and **80.**
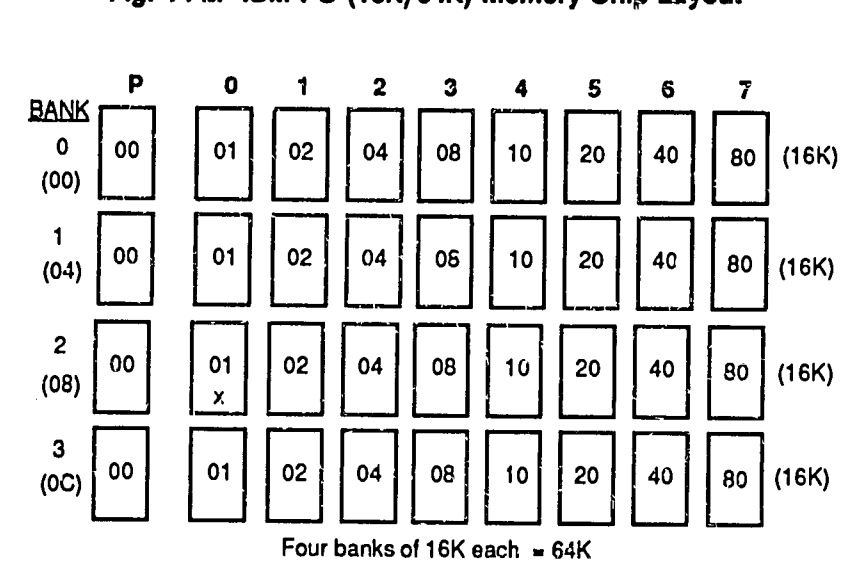

#### **Fig.** 14-2. IBM **PC** (16K/64K) Memory **Chip** Layout

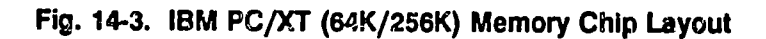

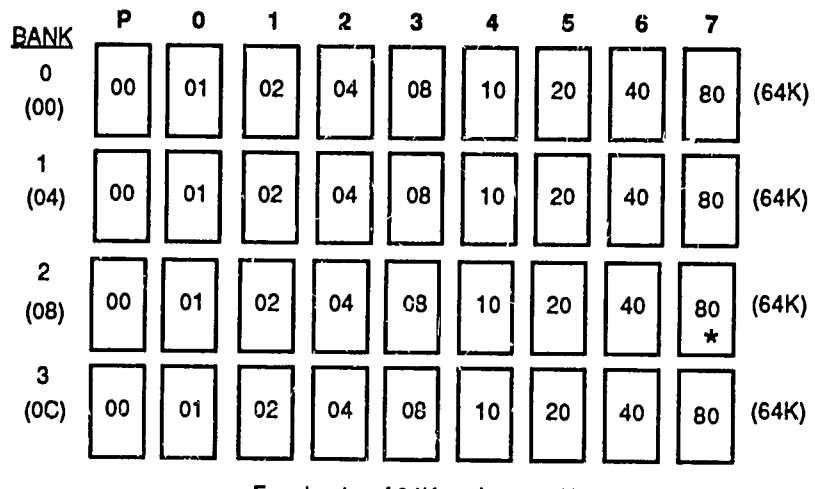

Four banks of 64K each = 256K

 $14 - 7$ 

Figure 14-4 illustrates the RAM layout for the 640K IBM PC/XT system board. The physical layout is the same as for the 256K PC/XT.

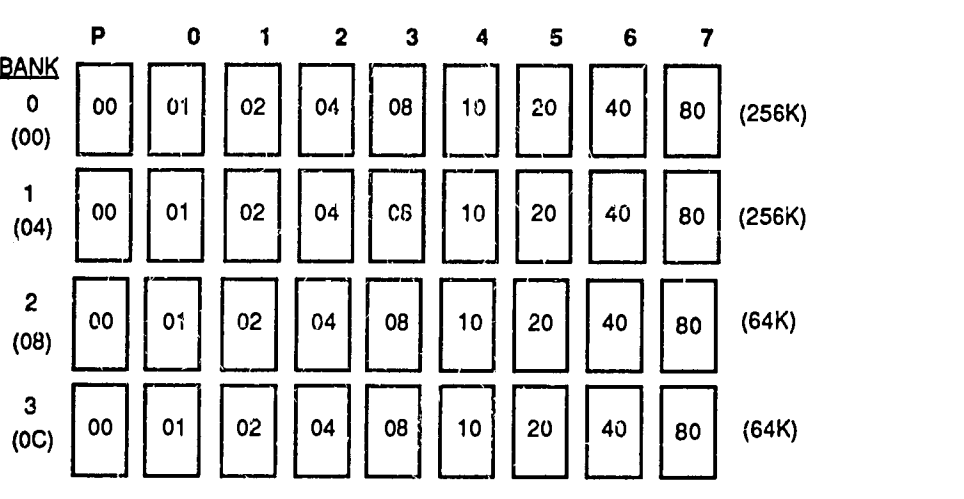

**Fig.** 14-4. IBM PC/XT (640K) Memory **Chip** Layout

Two banks of 256K each, plus two banks of 64K each = 640K

For the AT, there are two different types of motherboards, with both types supporting 512K bytes of RAM. The early ATs had a "Type 1" board, containing thirty-six, 128K  $\times$  1 bit chips. And, these boards had the same horizontal (row) arrangement defining their banks as for the PC and PC/XT. **A** later version of the AT motherboard (Type 2) contained eighteen, 256K  $x$  1 bit chips, and the banks were oriented vertically (in columns, rather than rows.)

Figure 14-5 depicts the arrangement of memory chips for the IBM AT, Type 1 motherboard. **A;** with the PC and the PC/XT, there are four rows and nine columns of chips, but on the AT Type 1 board, the parity chips make up the right-<br>hand column, and once again they are labeled "P," for parity. The 8 data chips are numbered from 0 through 7, beginning at the left. Whereas on the PC and PC/XT a single row of chips constitutes a bank, on the AT Type 1, two rows of chips form a bank.

The significance of the banks will become clear later, when we cover the subject of error codes. Esscntlally the size of a bank is determined by the width of the system bus. An 8-bit bus can access 8 chips at a time, so a memory bank in an

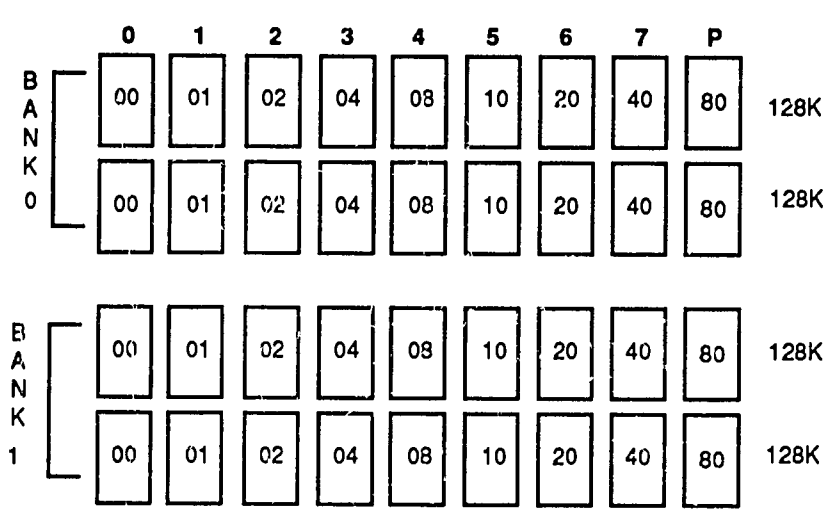

**Fig. 14-5. IBM AT Type 1 Memory Chip Layout** 

Two banks, 0 **and 1. Each** bank **contains 256K,** for a **toal of** *512* **Kon the board** 

8-bit bus system also has 8 bits (chips). But, a system having a 16-bit bus **can access** 16 bits. Therefore, it takes two rows of 8 bits (two rows of chips that are 1 bit wide) to form a 16 bit bank.

Remember not to confuse **the** capacity of a chip with its width. **To** the system bus, **a** chip that **is** 1 bit wide can provide only one bit of data **at** a time. A 32 bit bus, a chip that is 1 bit wide can provide only one bit of data at a time. A 32 bit bus, for example, can access one bit from each of 32 different chips that are 1 bit wide; and it does not matter whether the chips are 64K, 256K or 1024K in capacity.<br>Accordingly, the chips are grouped into banks to accommodate the capacity of the bus.

Further, on the AT Type 1, the numbering of the banks begins at the front of the board (bottom of the diagram, as shown). The two front rows form Bank 0, and **right of the memory chip banks, are**thre **jumpers, labeled J18, J19 AND J20.** 

If only 256K bytes of system board memory is installed, pins 2 and 3 on J18 must **be connected (jumped). However, if 512K bytes of memory is installed, the jumper** on J18 must instead be across pins 1 and 2. If the J18 jumper is not set correctly. the system will not recognize the correct amount of memory installed.

# 14-10 Fundamentals of PC Operation and Maintenance

Figure 14-6 show the layout for an AT Type 2 motherboard (i.e., the AT Model 339). The board has 18 RAM chips, each being a 256K x 1 bit chip. The 18 chips are arranged In two columns of nine chips each, and both columns together form a single, 16-bit bank (which is Bank 0.)

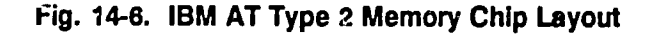

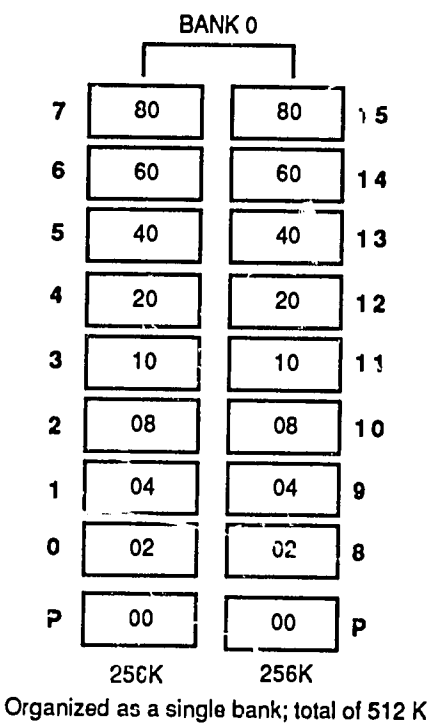

on the board. (Chips **"00"** are for parity)

#### **Chip** Location Numbers and Error Codes

We suggested earlier that, ideally, a chip should be located simply according to the row and column it occuples. **If**the rows were numbered **1,2,3....** and columns were lettered **A.BC...,** then a given chip could be identified **by** its row and column, e.g., **A3** or B4 or **C1.** But, the rows and columns are not numbered as simply as that, and the numbering scheme varies somewhat from one type of board to

another. The basic idea of chip location identification by its row and column, however, still applies in general. The location of a chip is given by two, two-digit numbers,  $xx$  and  $yy$ . The first number  $\langle xx \rangle$  identifies to **it).** Thus, a chip might be identified as **0801.** Where is **it** on the board? The first two digits, **08,** tell us the bank number, and the second two digits, **01,** tell us the chip number.

Of course, we must be dealing with a specific board and its particular numbsring arrangement. Here we will deal first with an example for the IBM **PC,** and then for the PC/XT. Referring back to the diagram of the board for the IBM **PC** (Figure 14 2), we see that the iour banks are numbered **00,** 04, **08,** and **OC.** The chips in each row are numbered from left to right as **00, 01,** 02, 04, **10,** 20, 40 and **80.** We are looking for chip **0801.** 

We split the number **0801** into its two-digit parts: **08-01.** Next, we find bank **08;**  and within that bank **we** find chip **01.** On the diagram InFigure 14-2, chip **0801 is**  marked **by** an "x." Success!

**If** the chip just mentioned had been faulty, an error message from the **POST**  (Power-On Self-Test or some other memory test, perhaps run from a software package) would have displayed a memory error code of **0801.** The message would also say "Parity 1 error," because the chip is Installed on the motherboard. **If**the bad chip were on a memory expansion card, the message would say "Parity 2 error." That's how you can tell the difference between faulty motherboard chips and RAM chips in other places: ", arity 1" means the bad chip is installed on the system board. For later IBM machines, the chip location numbers and error messages work pretty much the same as we have just seen. But, there are three **extra** zeros into the location number since the days of the **PC.** So, for a PC/XT, the error code we just solved would be: **08 000 01.** 

Suppose you were running an IBM PC/XT, 640K machine with a motherboard like the one shown in Figure 14-3, and you received the following error message:

#### Parity 1 error **0800080**

Can you find the faulty **chip?** The answer is easy. Just write down the first two digits and the last two digits, and ignore the middle three zeros. The first two digits of the code are **08,** and the last two digits are **80.** So, the bad chip Is In bank **08,**  and the chip number is 80. In Figure 14-3, it is marked with a (\*).

 $\mu_{\rm h}$ 

# **14-12** Fundamentals of **PC** Operation and Maintenance

#### **How Else to Find** a **Bad Memory Chip**

**Of course, a** bad chip may be Identified **by** way of an error code message, as we have just discussed. And, one should always be alert to any recall notices issued **by** the chip manufacturer. **If**repeated problems are encountered with a specific make and series of chip, **it** would **be** well to contact **t.'e** manufacturer, to see whether the chip design was defective and whether the chip has been recalled. Usually, this will entitle the owner (purchaser **of** record) of the machine to a free replacement chip.

But sometimes, a chip will work part **of** the time and not others **- it**will have an "intermittont" fault. This problerr, may be related to the operating temperature. When **it** Is cold, the chip may work fine, but after warming up, t may become unreliable.

The opposite is also possible. Another problem is that the chip may have crept slightly out of its socket, such that its electrical contact with the board is uncertain. **If**new chips were just Installed, they may have been put in backwards, **cr** a pin may have become bent or broken In the process. Note that **if** a chip has been Installed backward and the machine has been powered up, the chances are good that the chip will **be** ruined.

To map the memory chips on the system board, you can use a chip that is known to be faulty. Replace each existing chip on the board one at a time, and for each replacement run the **POST** (Power-On Self-Test) **by** turning the computer power off and then, after **10-15** seconds, turning it **on** again. The memory arror message displayed by the **POST** will Identify the faulty chip. You then will know the location code number for the physical position of the faulty **chip.** This may seem to be tedious task, but it is a sure way of mapping the memory chip layout.

As far as temperature is co,'cerned, a chip operating properiy should feel **wann to**  the touch, **but** not decidedly hot, and not cold. **If**you are having trouble locatinp a faulty chip, let the system warm up for a while (perhaps **10** minutes or more), and then feel the chips, Compare them for temperature. **If**one feels noticeably warmer or cooler that the others, it may be the culprit.

Be sure all of the chips are Installed in the correct orientation **- with** the notch (or little dot which serves the same purpose as a notch) on the chip facing the same way as the other chips Installed. Be sure all of the chips are firmly seated in their sockets - press down firmly on each one.

Chapter 14: Installing Memory **14-13** 

Finally, to diagnose an intermittent problem may require repeated testing over an extended period of time. **A** third party diagnostic such as Checkit may be the answer here.

#### Identifying Types **of** Memory **Chips**

Above, we have spoken of the capacity and the width of a memory chip. But there Is more to it than that. Memory chips are designed to operate at or below a certain iated speed. The speed of a chip is measured in nanoseconds. **A** nanosecond Is one billionth of a second **(.000000001** second).

Personal computer memory chips range in speed from about 250 nanoseconds (slow chips) down to **53** nanoseconds (very fast). in replacing a chip, the new chip must be equal to or greater in speed than the chip **it** replaces. A chip with a slower-rated speed will not work, unless the chip being replaced was of a speed higher than the system needed in the first place. Chips having a speed greater than Is needed **by** the system will operate, but the higher speed chips cost more, and the system will not take advantage of their full speed.

#### Information Printed **on Memorj Chps**

The following information is typically (but not always) found printed on a memory chip (and other types of chips, as well).

- **0** Manufacturer's part number
- **a** Manufacturer's logo
- Country where manufactured
- Date of manufacture
- \* **A** number Indicating the chip type, capacity and speed

The number indicating the chip type, capacity and speed naturally has three components. The first tells the type of chip. For a memory chip, the digits usually are "41." The next sequence of digits (usually from 64 to 1024) tells the chip capacity (depth) in K bits (usually). The final digits, normally separated from the preceding digits **by** a dash (hyphen), Indicate the speed of the chip In nanoseconds. As an example, the numbar 41256-15 on chip would indicate that<br>the chip is a memory chip (41), having a capacity (depth) of 256K bits, and a speed the chip is a memory chip (41), having a capacity (depth) of 256K bits, and a speed of **150** nanoseconds. Oopsl The last two digit's are **15,** not **150** So, why not a speed of **15** nanosaconds? The trick is to recognize that commonly found dynamic memory chips for personal computers (explained below) do not eperate in the 10-

 $\eta^{\varsigma_{\mathbf{y}}}$ 

# **14-14** Fundamentals of PC Operation and Maintenance

**<sup>30</sup>**nanosecond range. So, when the last two digits are **-10, -15,** -20, and **-25,** multiply **by 10** to **find** the true speed.

Dynamic Random Access Memory (DRAM) Isthe type of chip used in conventional memory banks. It is called "dynamic" because **it**must be refreshed **by** the system frequenty and at regular Intervals, or else **it** loses Its data. This Is **of** no particular concern to the user, and it requires no action from the user. DRAM is less expensive and much slower than Static Random Access Memory (SRAM). SRAM Is high-speed, "intelligent" RAM. Because of **its** speed, SRAM is commonly used for "RAM caching." RAM caching is a process where frequently used information stored in DRAM is read into and accessed from the SRAM cache. **By** using the faster SRAM in this manner, the machine can operate faster - it eliminates some of the repetitive accesses to the slower DRAM storage.

**A** similar process is used, where Information stored in a ROM chip (which is slower than a DRAM chip) is copied into DRAM. The ROM Information thus can be accessed from the DRAM much faster than **if t** had to be retrieved each time from the ROM chip. The DRAM that stores the ROM Information is referred to as "shadow RAM."

To add further confusion, some manufacturers use digits other than "41" to indicate a memory chip. These other digits are **37,** 42 and **66.** Even worse, some manufacturers may "add **1"**to the memory capacity normally shown. Thus, the usual 64 (K bits) may be indicated by "65." An hypothetical example of what was just stated would be: 3765-25. This is a memory chip (37) halting 64K bits capacity (the 65 = 64K bits), and a speed of 250 nanoseconds (25 x 10 = 250).

As mentioned earlier, there is no standard way of marking chips. Sometimes, the chip characteristics are combined with other letters or digits to form a combination code number which becomes both the manufacturer's part number and the chip's capacity and width indicators. The number may, for example, begin with some letter characters. For example, an hypothetical chip marked ABI256-15, the "AB" has to do with the part number; next, the "1", indicates the chip width, which is "1 bit." The digits "256" Indicate the capacity (depth) of the chip, which is 256K bits. The "-15" Indicates that the speed **of** the chip is 150 nanoseconds. Figure 14-7 lists the most common configurations of chip depth and width.

Note: Memory chips are commonly constructed to have two rows of pins by which they connect to the motherboard. Replacing the word "two" with "dual," and the word "row" with "in-line," the chips become "Dual In-line Pin," or DIP chips. Thus, conventional memory is also referred to as "DIP" memory.

 $-252$ 

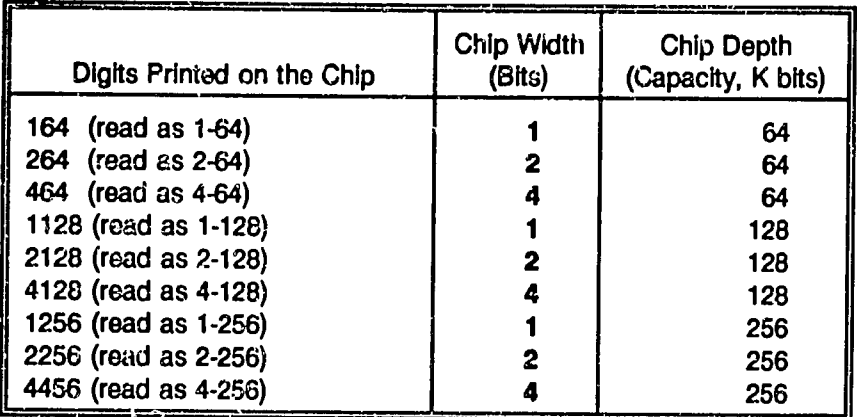

#### **Fig.** 14-7. Common Memory **Chip** Width and Depth Combinations

#### Single In-Une Memory Modules **(SIMMS)**

Later model personal computers, especially the IBM **PS/2** series, are making more and more *inse of SIMMS in place of individual memory chips. A SIMM is a "Single In-Line Memory Module."* **It serves the same purpose as the individual chips as** discussed in the preceding paragraphs. **A** SIMM, however, consists essentially of a small circuit board with memory chips soldered to **it.** 

**<sup>A</sup>**SIMM occupies less physical space and can hold more data than the equivalent capacity configured as Individual chips. Moreover, **SIMMS** are designed to hold entire bytes of data as opposed to the single-bit storage discussed earlier for the boards using individual chips. This greatly simplifies the problem of locating a faulty unit. But, **it** also means more expense, because a faulty chip on a SIMM requires that the entire SIMM be replaced.

#### Numbering Scheme for System Board Components

While we are on the subject of chip identitiestion, the following additional Information concerning the numbering of components may be helpful.

• The components on a system board (motherboard) each have an Identification code on them. The first part of the code Indicates the type of component, as follows:

 $n^{2}$ 

# **14-16**

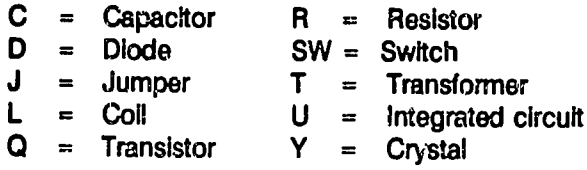

The second part of the code refers to the number of the component, where the like components are numbered in sequence beginning at the upper left (toward the rear of the system) corner **and** counting from left to right. The components will not be arranged in neat rows, but they are generally numbered row **by** row, to the extent that their layout approximates rows. For example, **If**component **U4** were located at the right hand end of the board, then the next **"U"**component, i.e., **U5,** would be in the next "row" (at least itwould be more toward the bottom of the board (nearer the front of the system).

Figure 14-8 illustrates the general idea. It is not to suggest that components are in the locations shown. Rather, it illustrates that there is a pattern to numbering the components, which makes them easier to find and identify. In the figure, notice how the number for each type of component Increases as the location of the component moves from left to **right,** and downward toward the bottom of the board (front of the system). The Integrated Circuit **(U)** components here are shaded to make them easier to spot.

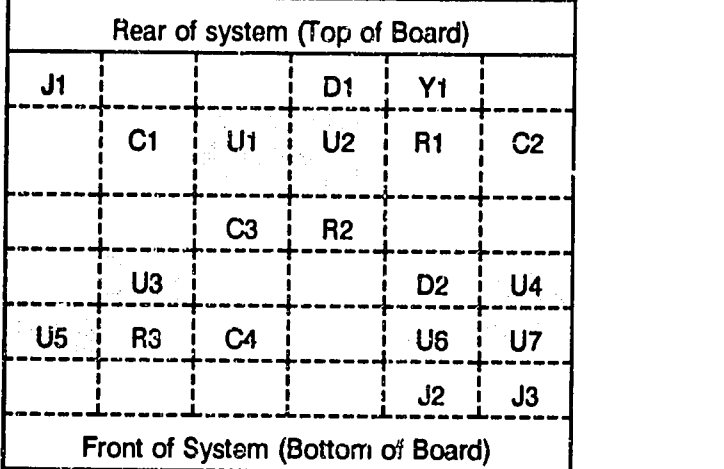

#### Fig. **14-8. Hypothetical Layout** Illustrating Component Numbering Scheme

### Handling and Installing Memory Chips

The basic procedures for handling memory chips apply to all semiconductor chips. **All** are fragile devices, vulnerable to rough handling, heat, moisture, dust/dirt, and static electricity.

#### Wearing Prop :- Clothing and Minimizing Electrostatic Discharge

No doubt most of us have experienced that Irritating electrical shock, after walking across a carpet and touching a doorknob, or some variation of this situation. Although the electrical current Involved Insuch discharges **is** quite low, tha voltages can be very high. **A**discharge that can barely be felt has to be about **3000** volts or more. Water in the air, in the form of humidity, reduces electrostatic buildup. As the humid,\*y becomes lower, which usually happens when air temperatures decline, the potential for electrostatic discharge problems increases.

Many materials, such as nylon, wool, silk and fur, are prone to electrostatic discharge. Human hair and skin are also good sources of electrostatic discharge. The molecular structure of the foregoing substances is such that when they rub against other materials, they lose electrons, which creates an electron deficit or shortage. The deficit is maintained until contact is made with some other material, such as metal, which gives up electrons freely. On contact, the electrons "jump" (discharge) from the metal to the material having the electron shortage. These discharges may represent many thousands of volts. Since **it**takes only about a 1000-volt discharge to damage a chip, Iseasy to see why the following precautions must be taken:

- Avoid wearing clothing of the type of materials mentioned above.
- \* Avoid creating an electron deficit **by** not **shuffling** across the carpet, and **by** not handling materials or fabrics so as to create friction between them.
- **"**  Avoid wearing leather-soled shoes when working on a **PC.** The shoes Insulate you from the floor, and thus help to retain the potential for an electrostatic discharge between you to the machine or any components that you may touch. Working in your stocking feet is a good idea, **if**it is permissible.
- **Before touching the PC or any components, whether or not they are loose** or Installed on the machine, first discharge any static electricity **by** touching a metal object or a ground point on the **PC** chassis.

# **14-18** Fundamentals of **PC** Operation and Maintenance

- Handle printed circuit boards by grasping them first by a grounding point on the board.
- \* Have the main power switch of the **PC** turned off, but leave the power cord connected to the wall outlet. This will provide an electrical ground to the chassis.

#### Handling **Chips** Carefully

The physical handling of chips (and, indeed, any component of a PC) should be done with reasonable care and gentleness. Avoid grasping, placing or storing chips in any way that would twist or compress the body of the chip, or which would bend any of the pins.

Avoid storing chips in hot areas (such as in a car in summertime) or where they are exposed to any **external** source of heat, inciuding direct sunlight.

Any object that is cooled (e.g., from being in an air conditioned vehicle or room) and then carried into a warmer, humid area, is subject to condensation as well as to thermal expansion. **If** such temperature and humidity change is experienced, allow the component time to warm up to room temperature, and be sure to wipe off any moisture, using a clean, dry cloth.

#### Removing a **Chip**

It is simple to remove a socketed memory chip from a system board. The chip Is held in the socket only **by** means of the pins on the bottom **of** the chip.

Note: Attempting to remove and replace chips that are soldered to a circuit board is not advised. Soldering iron or "guns"produce a lot of h, **7** and the heat will likely destroy the chip.

To remove a socketed chip, insert a thin blade carefully under the edge of the chip and pry the chip up slightly (not all the way out). Repeat the prying action at several more points around the bottom of the chip, gently \*walking" the chip out of the socket. Never attempt to **simply** grasp a chip with your fingers and pull it out of its socket. 'That approach will Invariably damage the chip.

An alternative is to remove the chip by using a chip extractor tool. The tool is a tweezers-like device, which grasps the opposite ends of the chip so that the chip can be puiled out. Before using this tool on a "live" system, it is highly recommended that much practice be done using a defunct board, where damaging chips during the learning process will not matter.

#### Installing a **Chip**

When a new chip arrives, its two rows of pins may be splayed (bent outward). Do not attempt to Install the chip while the pins are in that condition, and do not attempt to straighten the pins one at a time. Instead, lay the chip on its side, on a flat surface, as Illustrated in Figure 14-9. **Apply** preesure to the chip body, rotating the chip slightly toward the pins, **while** keeping tho bottom row of pins in contact with the flat surface. Inspect the chip to see that the first row of pins are now vertical with respect to the body of the chip. Repeat the procedure for the second row of pins.

To install a chip, it must be oriented properly (i.e., facing in the correct direction on the circuit board). A chip can be physically Inserted two ways. **Ifit** is Inserted with the wrong orientation, **it**will be destroyed when the power Is turned on.

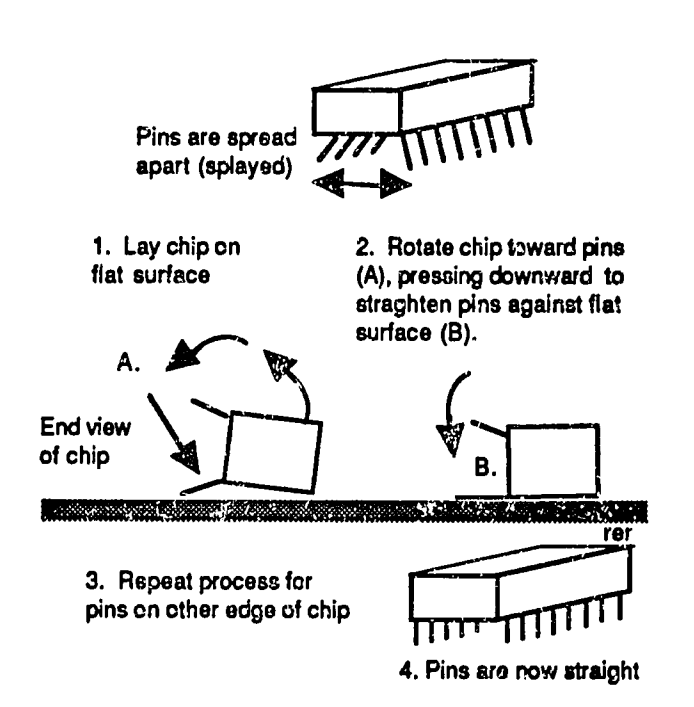

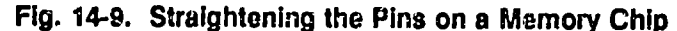

# **14-20** Fundamentals of **PC** Operation and Maintenance

First locate the chip's "orientation notch." One end of the chip will have either a small notch or a marking that simulates the notch found on most chips, as shown In Figure 14-10.

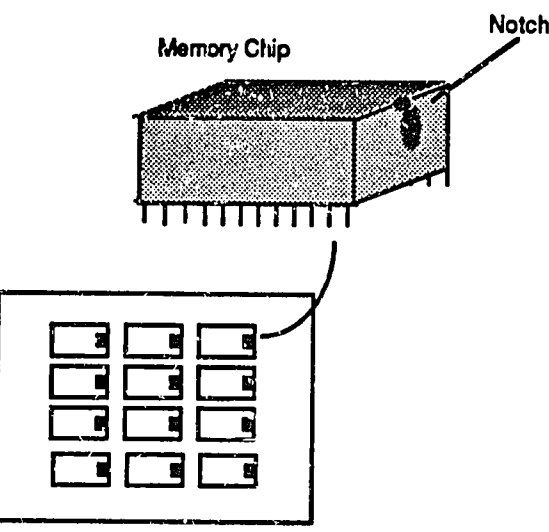

#### **Fig.** 14-10. Location of RAM **Chip** Orientation Notc.I

**All chips should have notches facingj inthe same direction** 

Looking at a chip from above, the pins are numbered counterclockwise, going around the chip and ending up with the highest numbered pin opposite pin number 1. The orientation notch is next to pin number 1.

**Ingeneral, system boards are designed so that all of the notches on the installed chips are facing the same direction. So, the easiest approach is to orient the notch on the replacement chip inthe same direction as the other chips on the board.** 

**If the notch orientation for the chips on the board is unabor there is a result of**  $\epsilon$ **finding pin number 1. This requires examining the underside of the circuit board.**  finding pin number 1. This requires examining the underside of the circuit board. In so doing, it will be seen that each pin of the chip socket has a small spot of solder holding it in place. These spots are called "solder pads." Most of them are round, but the pad for pin number 1 will be square. Find the square pad, and turn the board upright, noting the location of pin number 1. Orient the chip so the **notch is next to pin number 1.** 

Chapter 14: Installing Memory **14-21** 

With the chip correctly oriented as explained above, align the pins to the socket holes and press the chip straight down into the socket. Certain chips may require a bit of pressure in order to seat them. Just be sure that the pins are aligned correctly before applying pressuie.

#### Installing a **SIMM**

The same precautions for handling and orienting individual memory chips as noted earlier In this chapter also apply to **SIMMS.** After all, a SIMM is a collection of memory chips soldered to a circuit board. However, removing and Installing a SIMM Is simple to do. The SIMM fits into a socket, and the socket has a tab at either end **by** which to lock the SIMM In place. Pulling outward on the tabs will release the SIMM. The SIMM may be removed **by** grasping **It**and gently rocking **it**back and forth out of the socket.

To install a SIMM, move the tabs outward, and press the SIMM straight down into the socket. Refer to Chapters 4 and **5** for diagrams on SIMM removal and installation.

#### **Memory Expansion**

Memory "expansion" refers loosely to the process of Installing additional memory to a system. It does not refer to the type of memory that may be involved. Depending on the computer, there are three types of memory that can be added (these categories **of** memory are explained in Chapter **3):** 

- Conventional Memory
- **\*** Extended Memory
- Expanded Memory

Depending on the type and model of machine Involved, additional memory may be Installed:

- In available (empty) sockets on the system board
- \* **By** replacing existing RAM chips with higher capacity chips (also may require installation of an integrated circuit chip)
- \* **By** replacing the entire system board
- **" By** Installing a memory chip "package" into an adapter slot on the system

## **14-22** Fundamentals of **PC** Operation and Maintenance

The details of all of the possible memory expansion options and devices is beyond the scope of this bock. However, there are several general points that can be noted, as follows.

#### Conventional Memory

Today's software applications and the Increasing size **of DOS** itself fairly well demand that any system have 640K bytes of conventional (user) memory for efficient operation. For machines having unused sockets for conventional RAM on **tho** motherboard, expansion is a matter of purchasing and Installing the "missing" chips.

**If**all of the motherboard RAM sockets are occupied, conventional memory can be expanded **by** use of an adapter card. The card contains the additional RAM chips, and is Installed into one of the adapter slots on the motherboard, assuming a slot is available. Note that any amounts of memnry above 640K bytes pertain to extended and/or expanded memory. **PC** and AT systems cannot use extended memory, but they can use expanded memory, provided **it**is run under **DOS 3.3 oi**  higher, and the memory conforms to the Extended Memory Specification 4.0 **(EMS**  4.0), or the Enhanced Extended Memory Specification **(EEMS).** 

**A** common misconception among those new to PCs is that **by** "expanding" the memory on a personal computer, say, **by** Installing a couple of megabytes or more of "additional" memory, that such memory will somehow function as conventional memory, thus allowing the creation of huge spreadsheets, and large, memory gobbling graphics. They are sadly disappointed to find that the additional mamory does not function as expected. The **DOS** MEM command (as discussed at the beginning of this chapter) still reports no more than 640K bytes of conventional memory.

Running the diagnestic software package, Checkit, on the machine being used to write this book reveals that the system has 640K bytes of conventional memory Installed. It also indicates that there Is**3328K** bytes **(3.31Mb)** of extended memory on board (most of which is not being used). Finally, Checkit reports that no **EMS**  driver is Installed. An **EMS** driver must be Installed in order to use (and for Checkit to test for the presence **of)** extended memory as expanded memory.

So, this **PC** has at least **3Mb** of "additional" memory, but that in no way has converted the system to a graphics work station or similady "powerful" machine. The point of all of this is simply that the decision to "expand" memory should consider when and how the additional memory will be used **by** the applications to

be run, and whether the benefit justifies the cost. For older machines, the cost of expanding the memory (beyond the base of 640K bytes) may be so high as to make buying a newer, faster machine a better alternative.

The installation process is not difficult. **Of** course, the correct (capacity, width and speed) chips must be used. Easiest is to obtain chips having the same specifications as those RAM chips already **on** board. Faster chips will work, but they are more expensive and no speed benefit will be obtained from them, because the operating speed is determined by the system board (system clock speed), not the RAM chips.

Similarly, Installing an adapter card to add memory is straightforward. Just be sure to obtain an adapter whose specifications match those required by your machine. For this, consult the technical manual for your machine and the technical data provided **by** the manufacturers of the adapters. The documentation just mentioned should Include instructions on whether and how any jumpers or switches must be set on the system board or on the adapter card.

For the IBM **PC,** XT and **AT,** a \*memory module **kit"** consisting of **.** set of **9** or **18**  RAM chips is available for expanding conventional memory.

On PS/2 systems, memory expansion is via a small card containing RAM chips.<br>The card is installed in a specific socket on the system board. Alternatively, memory can be added **by** an adapter card that fits into one of the system's expansion slots.

Expanding the conventional memory on a system board **by** replacing the existing chips with higher capacity chips Is another matter. For example, the conventional memory on an IBM Type 1 motherboard **(1983-1987,** 64/265K board) may be "expanded" **by** replacing the existing chips with 256K chips (200 nanoseconds, or faster).

But, the "upgrade" also requires installation of a special multiplexor chip (7418 **158)** in the **U84** socket of the system board. And, **it**requires installation of a jumper wire across two pins (pins 2 and **8)** on the IBM proprietary chip located In the U44 socket on the system board. These changes essentially bring the XT Type 1 board up to the XT Type 2 board (640K Xt, 256/640K; **1986-1987).** 

For those having further interest, the upgrade procedure is described fully in reference [2], page **521.** The foregoing brief summary of the expansion procedure, however, illustrates the nature of the task when one decides to expand memory by other than filling empty sockets or installing an adapter card.

# **14-24** Fundamentals of **PC** Operation and Maintenance

#### Configuring the System

Depending on the type of computer Involved, the system must be Informed (configured) concerning the amount of memory Installed. For the IBM **PC** and XT, this Is done **by** setting switches on the system board (and on the adapter cards, **If**any). The IBM **AT** and **PS/2** models have no switches to set; they are configured using software. The **AT,** however, does have one Jumper on the system board that must be set. Note that when computer documentation refers to "soft switches," It means the conditions or parameters set **by** using software; this has nothing to do with physical, manually operated switches.

#### Configuring **the IBM PC and XT**

The IBM **PC** and XT require switches (positions on switches within a "block") to be set on the system board, to configure the amount of memory installed. **A** switch block Is Illustrated In Figure 14-11. The block has **8** miniature switches, the positions of which are set to configure various options installed on the system. The **PC** has two such blocks (Block 1 and Block 2), while the XT has only one (Block **1).** 

For both the **PC** and XT, switch positions **3** and 4 on Block **1** are set according to how much memory is installed. The settings are shown in the right-hand columns of Figure 14-12. Additional switches must be set on Block 2 of the **PC,** as shown In Figure 14-13. Since the XT does not have a second block, **it** has no further **switches to be set.** 

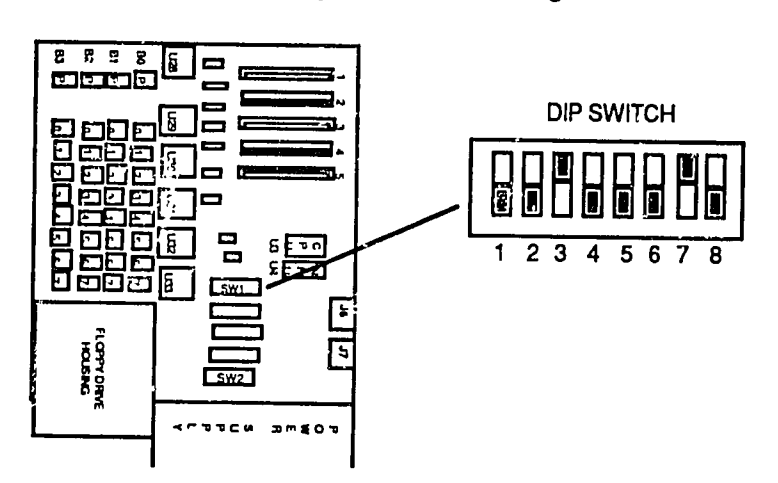

**Fig. 14-11. A Typical System Board Configuration Switch** 

### Chapter 14: Installing **Memory 14-25**

| Amount of Memory Installed | Swhch<br>Settings   |            |                 |
|----------------------------|---------------------|------------|-----------------|
| <b>PC</b>                  | XТ                  | <b>SW3</b> | SW <sub>4</sub> |
| 16K<br>32K<br>48K          | 64K<br>128K<br>192K |            | ŋ               |
| 64K or more                | 265K or more        | Ω          | Ô               |

Fig. **14-12. Block 1 Switch Settingr for both tha PC and XT** 

 $0 =$  switch open (off/down);  $1 =$  switch closed (on/up)

Figure 14-13 shows the Block 2 settings used only **by** the IBM **PC** (not the XT). The correct switch position settings are shown at the left side of the figure. Note that of the **8** positions, positions **6,** 7 and **8** all are set to **0** (open/down), regardless of the amount of memory installed. At the right side of the figure, there are two colurns. The first column pertains to the XT 64Kb system board. The second column is for XT 256Kb system board.

Below the column heading for each type **of** systam board is shown the amount of additional memory that has been installed by means of adapter cards. That amunt Is In addition to *the* base amount Indicated by tho column heading. The values in parentheses show the total amount of memory installed (base on system board plus amount on adapter cards). The amount in parentheses is the value that the **DOS** MEM command should report when the system Is correctly configured by the switch settings as shown.

### **C.:. r** ziguring **the AT**

Unlike the IBM **PC** and XT, the **AT** happily has no manual switches to set. But It does have one jumper (J18) that must be set when an additional bank of memory<br>has been installed on the system board, and/or a 128Kb memory-expansion<br>adapter has been installed. J18 is located at the right-hand corner of t board toward the front of the machine. **If** the **128Kb** expansion adapter and/or a bank of memory has been added to the system board, the jumper should be across pins **1** and 2. Otherwise, **it**should **be** across pins 2 and **3.** 

# **14-26** Fundamentals of **FC** Operation and Maintenance

| PC Block 2<br>Switch Positions (1-8) |                            |                       |                                      |             |   |           | Base Memory on<br><b>System Board</b> |                                                                                                    |                                                                                                    |
|--------------------------------------|----------------------------|-----------------------|--------------------------------------|-------------|---|-----------|---------------------------------------|----------------------------------------------------------------------------------------------------|----------------------------------------------------------------------------------------------------|
|                                      | 2                          | 3                     | 4                                    | 5           | 6 | 7         | 8                                     | 64K                                                                                                    | 265K                                                                                                    |
| Π<br>0<br>n<br>Ω<br>0<br>O           | Ω<br>0<br>0<br>0<br>O<br>ი | Ω<br>0<br>0<br>0<br>٥ | 0<br>Ω<br>0<br>0<br>0<br>0<br>0<br>0 | Ω<br>۵<br>Ω |   | All are 0 |                                       | 224 (284)<br>256 (320)<br>288 (352)<br>320 (384)<br>352 (416)<br>384 (448)<br>416 (480)<br>448 (512)<br>480 (544)<br>512 (576)<br>544 (608)<br>576 (640) | (288)<br>32<br>(320)<br>64<br>96 (352)<br>128 (384)<br>160 (416)<br>192 (448)<br>224 (480)<br>256 (512)<br>238 (494)<br>320 (576)<br>352 (608)<br>384 (640) |

**Fig.** 14-13. Switch Settings on Block 2 **of PC** 

 $\degree$  0 = switch open (off/down); 1 = switch closed (on/up)

To configure tha **AT** after Installing memory chips and/or adapter cards, and setting the **J18** Jumper **If**necessary (as described in the preceding paragraph), Insert the Diagnostic Diskette that comes with the machine and turn the power on. **If**the memory is not correctly configured (and we are assuming that it has not been), the **POST** will report an error message. When this happens, press the **F1** function key to continue. From there, follow the prompts on the screen and enter the data needed. Assuming that the only change to the configuration is the memory just installed, answer "yes" to all of the questions that appear on the screen until the prompts appear for entering the amount of memory installed.

#### Configuring **PS/2 Systems**

On PS/2 systems, there are no switches to be set on the system board. Configuration is done using the configuration option selected from the main menu preser ed **by** the Reference or Starter diskette that comes with the computer. Note. however, that **PS/2** Model **25** and **30** need no configuration.

The Reference/Starter diskette allows the user to simply confirm that the list of Installed options is correct, set the date/time, and prepare the system for moving.

Insert the Reference/Starter diskette into the **(A:)** drive and turn the system on. The POST will run, the system will boot up, and then the IBM logo will appear on the screen. Press the **ENTER key** to continue. The main menu of the Reference/Starter program will appear on the screen. Choose option number **3,**  "Set Configuration.! **If**the configuration Is not correct, the prompt,"Automatically reconfigure system," will appear. Press Y to run the automatic reconfigure program. This should take care of the reconfiguration.

 $\mu^2$ 

**14-28** Fundamentals of **PC** Operation and Maintenance

**.NOTE\$** 

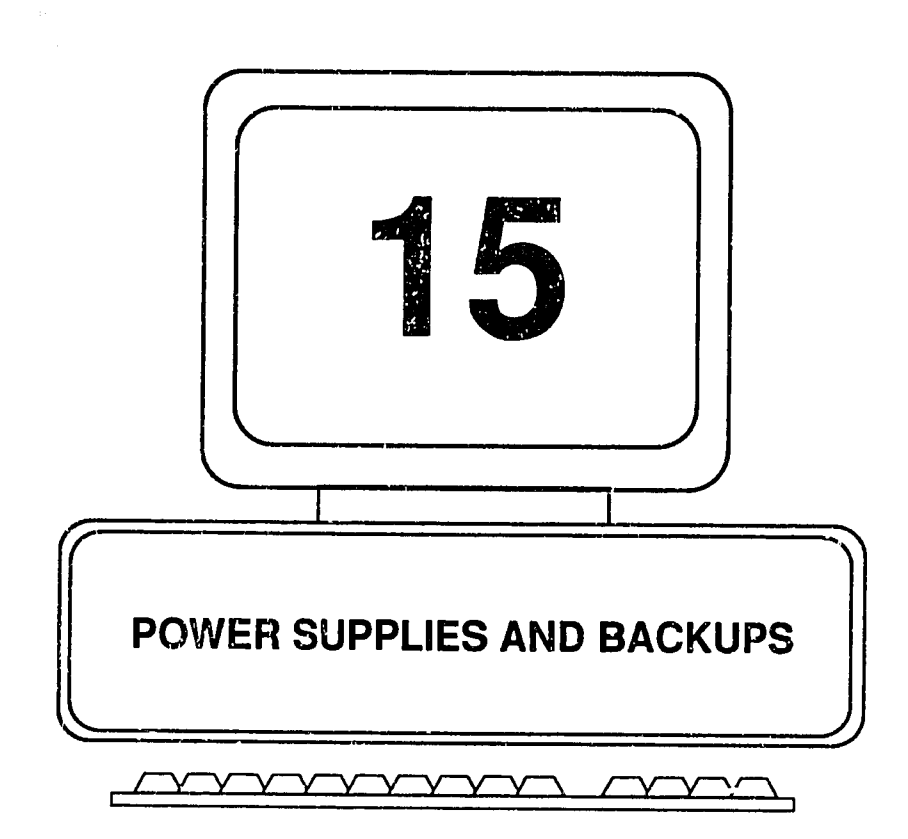

 $\neg_j^{\mathfrak{b}^{\prime}}$ 

Essential to all **PC** operations Is having the correct type and quality of electrical power. In this chapter we examine the power output (capacity) of the power supply within the various IBM personal computers. Next, we consider the nature of the main electrical power service **(line** power) to a home or office, and observe the various kinds of Irregularities In that power which may plague the **PC** user. Finally, we **examlno** the major kinds of devices available for protecting the **PC** from line power irregularities, and for providing power backup when the main (line) power falls.

#### **Terminology**

Since power supplies and backups are discussed In terms of their electrical paramotors, such as voltage, amperage, current, power, frequency, and voltampere ratings, we begin with a brief review of the terminology used ar in the chapter.

#### **Voltage**

Voltage is defined as the difference in electrical potential between two conductors in an electrical circuit. It Is measured in volts **(V)**or kilovolts **(kV).** In electrical formulae, voltage Is usually represented **by** the letter **"E'**rather than **"V.** 

#### **Resistance**

Resistance, measured in ohms, Is the extent to which anything in an electrical circuit resists the flow of electricity. In electrical formulae, resistance Is represented **by** the letter **"R."** 

#### **Current**

Current is the rate of flow of electricity in a circuit, measured in amperes ("amps"). In electrical formulae, current (amperage) is represented by the letter "I." However, when specifying the power rating of an electrical **by** the letter **"A."** 

#### **Frequency**

Frequency is the number of times per second (cycles per second) the direction of current flow reverses itself in an electrical circuit. Cycles per second Is most commonly expressed as "Hertz," abbreviated "Hz." Thus, 1 cycle par second = 1Hz; **1000** cycies per second = 1000Hz, or **1** kHz (kilo-Hertz), and so on.

#### Ohm's Law

The rate of flow (current) depends on both the voltage (I) and the resistance (R) in the circuit. As voltage increases, the rate of flow Increases in proportion. As resistance Increases, the rate of flow **decreases** in proportion. Amperes are calculazed **by** divkJing the voltage **by** the resistance, the equation for which **is**  Ohm's Law:

$$
I = E/R
$$

where:  $I = current$ , in amperes

 $E = volts$ 

R **=** resistance, In ohms

For example, a circuit having 12 volts connected to a light bulb having a resistance of 20 ohms would draw a current of **0.6** amperes:

 $I = 12$  volts / 20 ohms = 0.6 amperes

#### Power

Power is the **amount** of electrical energy consumed **by** a device. Power is measured in watts; watts are calculated by multiplying amperes, which is "current" times voltage.

P(watts) **= (I)** amperes x **E** (volts)

For example, given a 12 volt circuit connected to a device that draws **0.6** amperes of current, the wattaga consumed would be **7.2** watts:

 $P = 0.6$  amperes  $\times$  12 volts = 7.2 watts

Since power is defined as the arithmetic product of volts **(V)**and amperes **(A),** the power rating of a device may be expressed either in watts **(W),** or Involt-amperes (VA). In the notation of physics and electrical calculations, a hyphen or dash between two units of measure indicates that the units have been multiplied together. Thus, volt-amperes means "voltc x amperes." The rating for devices that

consume large amounts of power may be expressed as kilovcit-amperes (kVA). As an example, the following ratings are equivalent:

**1000** Watts (1000W)

**1000** volt-amperes **(1000** VA)

**1** kilovolt-ampere **(1kVA)** 

#### **The Personal Computer Power Supply**

Within each PC is a power supply. The purpose of the power supply is to convert Incoming, main **AC** power Into direct current **(DC)** power for use **by** the computer. Figure **15-1** Illustrates the basic elements of a **PC** power supply.

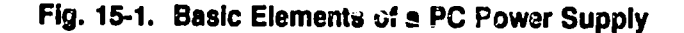

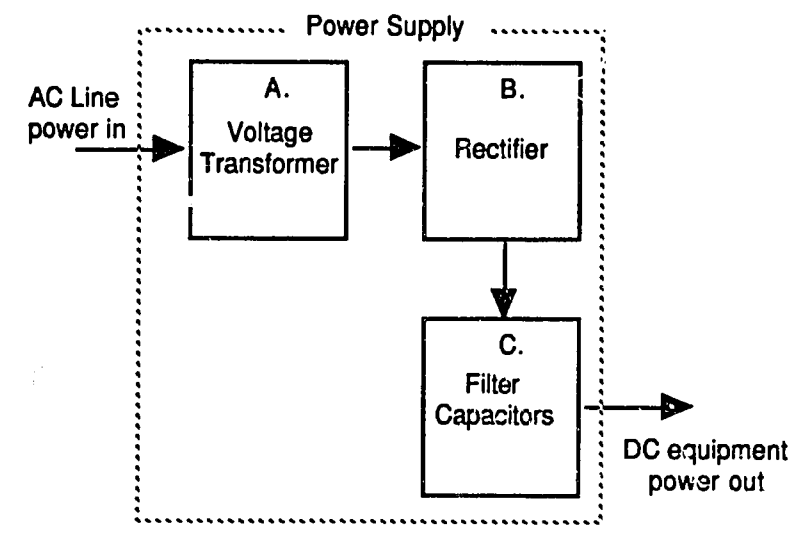

- *A.* Transformer increases or decreases voltage, according to power suppiy design. B. Rectifier converts cyclical form of current to ona phase (positive or negative).
- 
- **C.** Capacitors "smooth out" currant, eliminating residual variations and spikes. Capacitors hold acharge, like abattery. That isw;iat makes them dangerous.

 $\neg \hat{\gamma}^0$ 

# **15 -4** Fundamentals of Personal Computer Operation and Maintenance

The supply does not create (i.e., does not generate) power, neither does it contain batteries to serve in a backup capacity. Of course, this does not apply to certain portable or lap-top computers which operate directly from Internal, rechargeable batteries. The latter type of computers require main AC power to recharge the batteries; and alternatively, they may use the main **AC** power when it Is available, just as a "regular" PC does.

The **PC** power supply provides current to operate the cooling fan, disk drive motors, disk drive and keyboard display lamps, and all of the electronic components within the system, including all of the adapter boards and circuitry Installed. Note that certain PCs may have a female, AC receptacle on the back panel. If so, **it** will most likely have a configuration different from the normal AC connectors. This outlet is Intended for use by a specific type of monitor (usually an IBM monochrome monitor, in particular the IBM PC and the IBM PS/2 Model **25).** 

The outlet should not be used for any other purposs, and no attempt should be made to defeat the shape configuration of the receptacle, such as by using any type of mating connector or adapter. Except for the specific type of monitors just noted, each display monitor should be plugged into its own, In no event should a 120v monitor be plugged into a 230v outlet! This will destroy the monitor, and **it**could be dangerous for anyone standing nearby.

Each **PC** power supply has a rated output capacity, specified in watts. The primary concern is that the total power drawn **by** all of the components supported **by** the power supply does not exceed the capacity of the power supply. Early models of personal computers, notably the IBM **PC,** were provided with weak power supplies (i.e., only **63.5** watts of output power). Installing adapter boards and other optional components thus required upgrading (replacing) the PC's power supply, which normally Included a more powerful fan for cooling the system.

Figure **15-2** lists the power supply output (watts) for various IBM personal computers. Note that the figure shows the wattage provided as **output** from the power supply, not the power drawn from the main AC line by the power supply itself. The figure also indicates whether and how the AC input power may be selected for the machine.

It is interesting to note from the figure that as PCs have become more powerful in a functional s )nse (more capabilities, more memory, larger and faster disk drives), their consumption of electrical power has grown almost in proportion. From the humble IBM **PC** with its **63.5** watt power supply, we now see the **PS/2** Model **60**  and **80** power supplies putting out **225** watts, nearly a 400 percent Increase over the earliest PCs.

| IBM Computer   | Power Supply<br>Output, Watts | <b>AC Input Selection</b><br>(120v/230v) |
|----------------|-------------------------------|------------------------------------------|
| PC             | 63.5                          | None:fixed (120v)                        |
| ХT             | 130                           | None:fixed (120v)                        |
| XT-235         | 157                           | Automatic                                |
| AT             | 192                           | Switch                                   |
| 25 (color)     | 190                           | Manual                                   |
| 25-286 (color) | 124.5                         | Manual                                   |
| 30             | 70                            | <b>Automatic</b>                         |
| 30-286         | 90                            | Manual                                   |
| 50, 50Z        | 94                            | Automatic                                |
| <b>55SX</b>    | 90                            | Manual                                   |
| 60-041         | 207                           | Automatic                                |
| 60-071         | 225                           | Automatic                                |
| 65SX           | 250                           | Automatic                                |
| 70             | 132                           | Automatic                                |
| P70            | 85                            | Automatic                                |
| 80-041         | 207                           | Automatic                                |
| 80-071         | 225                           | Automatic                                |

**Fig.** '15-2. **Power** Supply Output **for Various IBM Computers** 

#### Power Main (Line Power)

**A** power "main" Isthe electrical power provided to your home or office building **by** the power company or power authority. It is the electrical power available at the wall outlet. This power is described in terms of its voltage and its frequency. Also, any given power line can provide only a certain amount of current (amperage). For example, the power line coming into an office may provide 200 amps of 120 volt. 60Hz power to the main electrical box ("breaker box," "fuse box" or "Junction box"). That power Is then distributed over wires to the various rooms und **wall** outlets in the building. Each such wire will have an assigned amount of amperage, its share **of** the toial **of** 200 amps coming Into the building. Assuming, for example, that there viere 10 such lines, and each provided 20 amps of power, then the total number of devices (coffee machines, computers, etc.) connected to any one line should not demand more than a total of 20 amps from that line.

Figure **15-3** Illustrates how incoming power might be distributed within an office. Note how the various electrical devices cumulatively consume power from any line that they share.

 $\mathcal{A}^{\mathcal{N}}$ 

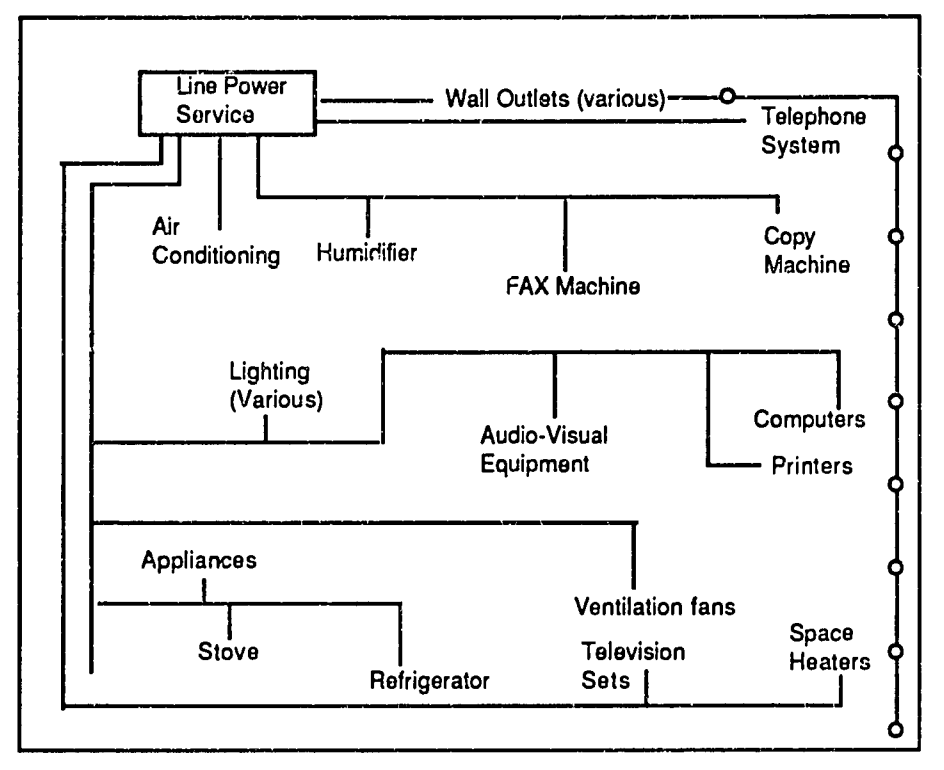

#### **Fig. 15-3. Example of Power Distribution within an Office**

In a typical office, many appliances may **be** drawing **a** wide range of power. Excessive pwer demands on a line shared **by** computters can cause problems with the computers.

Perhaps because the voltage provided **by** the main is **not** exactly constant, one encounters different voltage numbers that, in effect, mean the same thing. Basically, what the power company provides is electricity within a specified range of voltage. Under normal conditions, one may expect the voltage to **be** within that range. In Western countries, the voltage range Is typically **110 - 125** vcjts. This is referred to as the "120 volt range." This power has a frequency **of** 60Hz.

In contrast, many Middle-Eastern countries for example, have mains operating in the range of voltage from 210 to **230** volts. This is referred to as the "220 volt range." This power has a frequency of 50Hz. As noted below, **it**is essential that the main power provided to electrical devices be within the operating range required **by** ihe devices. An Improper match can have very serious consequences, Including electrical hazard, fire/smoke, explosion, and destruction **uf** the electrical device.

#### **Computer System Power Requirements**

Electrical devices (television sets, computers, display monitors, printers) are designed to operate on main power within a specified range of voltage and frequency. Further, each device requires a specified amount of the correct power (current, amperage) for **it** to operate properly. It Is Important to remember that certain devices, such as a personal computer, **m\_.y** have Internal components and circuitry that will accommodate either 120v, 60Hz power; or 220v, 50Hz power. The computer may have a selector switch on it that allows a setting to one type of power or the other. Or, the computer may have no such circuitry, and thus would require an external power converter in order to operate.

Furthermore, peripheral devices attached to a **PC,** such as the montor and printer, each has its own main power requirements. Just because the **PC** itself may have a power selector switch on it that will satisfy its own main power requirements, this has no bearing whatever on the power supplied to the monitor, printer or other has no bearing whatever on the power supplied to the monitor, printer or other<br>peripheral device. All devices that have a power cord designed to be plugged into a wall outlet must be provided the power voltage and frequency they require. Otherwise, the device either will not operate or it could **be** destroyed altogether.

As mentioned earlier, each device consumes a certain amount of power. **All**  devices connected to a common source of power (e.g., a wall outlet, or a multiplug extension cord, or a particular power line serving other devices in the office or building) compete for the power available from that source. The power demands of these devices are additive (cumulative). If too many devices are connected to a common source of power, the donand will be excessive, resulting in inadequate or degraded power being supplied to the Individual devices **-** each dev!ce will not receive the amperage and voltage it needs to operate properly and safely.

#### **Irregularities In the Power Main**

At one time or another, the power supplied to a home, building or office will deviate significantly from its normal specifications. It may be interrupted for just a fraction of a second, or **it** may be off for hours or days at a time. When the power Is on, it may exhibit sudden and severe increases in voltage (called "spikes") lasting only a small fraction of a second, or Increases of longer duration, called "surges." Or, the power may operate for extended periods at voltage below the normal range<br>(undervoltage), or above the normal range (overvoltage) (undervotage), or above the normal range (overvoltage).

### **15-8** Fundamentals of Personal Computer Operation and Maintenance

Some of these irregularities may be duo to environmental conditions, such as lightning storms which can send extremely high voltages through the power system and through the devices connected to the system. Irregularities can be caused also by the malfunctions Inthe generation and transmission of the main power.

Finally, problems may be caused locally, by the operation of equipment in the building. Any and all of these irregularities can have serious consequences for computer operations: devices may be damaged, and data may **be** lost or corrupted. Depending on the likelihood of power irregularities in a given geographic location or work setting, several kinds of devices are available to minimize the undesirable effects of faulty power. These include surge protectors, power line conditioners, standby power supplies, and uninterruptable power supplies.

#### Power Conditioning and Backup Devices

Power conditioning is concerned mainly with ensuring that the line power coming Into a **PC** and its peripheral devices Iswithin its normal operating range levels, and thait it Is not contaminated **by** either sudden or prolonged variations from those levels. Power backup devices are devices that provide an independent source of electrical power in the event the main (line) power fails.

#### Surge Protectors

**As** its name suggests, a surge protector is an electronic device designed to prevent excessively high levels of voltage from passing through **it.** In essence, these devices contain a voltage sensitive component that acts as a switch. When the incoming voltage exceeds a prescribed level, the switch closes and routes ("shunts") the excess power to the ground side of the circuit, thus protecting the equipment connected to the surge protector.

As shown in Figure 15-4, surge protectors are relatively simple devices. One end plugs into the wall outlet. The other side of the device has one or more sockets Into which the protected equipment is plugged. Typically, the device has an on/off power switch on it, such that all devices connected to it can be turned on or off at the same time. Often, one will see a surge protector serving the **PC,** printer and display monitor, as a kind of multi-socket extension cord. The use of these types of surge protectors and the practice of plugging multiple components into them, however, Is open to serious question.

Many of these surge protectors are designed to "protect" on just one occasion. Once they are exposed to a voltage sufficiently high to trigger the shunt mechanism, the shunt will work on that occasion but it will no longer work in the future. The device, however, will continue to pass current through **it,**and the user will be unaware that the protector no longer functions as intended.

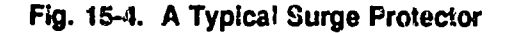

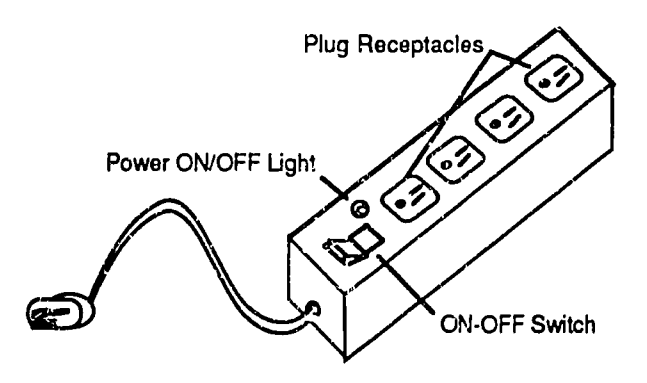

**A** second problem Is in using the protector as a multi-component, on-off switch. When an electrical device is first turned on, It is "cold" relative to its normal operating temperature. At lower temperatures (e.g., even at room temperature),

electrical devices have lower electrical resistance. So, when the power Is turned on, the device draws much more current that **it**normally would. It causes a "surge" in power demand. Now, if several devices all are connected to the same power line (e.g., a surge protector, multiple outlet) and all are turned on at the same time, they all contribute cumulatively to the Initial power surge. This is an unhealthy situation, and it is best avoided **by** turning on the devices one at a time, with the **PC** being turned on last.

#### Une Conditioners

**A** power line conditioner Is a device designed to regulate the flow and quality of electrical current, keeping the characteristics (parameters) of the power within acceptable limits. The device, in essence, acts as a filter and a compensator, to stabi!ize the voltage and to remove spikes and surges. As these functions are usually included in most high quality backup power supplies as noted below, further discussion of line conditioners will not be entertained here. Suffice it to say that a line conditioner, in and of itself, Is not a power supply.

#### **Step-Down Transformars**

**A** transformer is an electrical device that receives one level of voltage as Its Input, and produces a lower level of voltage as its output. Thus, as its name suggests, the transformer "steps the voltage down." There are, of course, devices that do just the reverse, and as one might suspect, these are called

One of the components of a power supply is the transformer. Its job is to reduce (step down) the Incoming 120 or **230** volt **AC** power to 12 volt and **5**volt **AC** power. The transformer **by** itself, however, does not altei the frequency (Hz) of the power. **A** transformer merely changes the voltage. It does not convert **AC** power Into **DC**  power. The **AC** to **DC** conversion is performed **by** other circuitry in the power **supply.** 

**Of** what pract!cal use, then, Is a step-down transformer? The answer is **that** such a device may be used when the line voltage needs to be reduced in order to supply a device which requires a lower voltage, but which either uses the original line frequency or is relatively indifferent **!** that frequency. For example, a step down transformer may be used to convert **230** volt, **50** Hz current into 120 volt, **50**  Hz current. **If** the device that requires the 120 volt **AC** current can accept a frequency range of, say, from 40 to **70** Hz without Incurring damage or a malfunction, then one can "get away with" not providing the optimal power frequency for that device, e.g., 60Hz.

This procedure may succeed, for example, where the 120 volt device in question does not use the incoming **AC** power directly to operate frequency-sensitive components. Perhaps the incoming 120v, 50Hz power is used only to charge up some internal batteries, and the batteries in turn provide all of the internal power needed **by** the device. In such Instance, the battery charging circuit and the batteries themselves may ba acting as a kind of "requency filter," and so the device functions.

In such cases, however, a mismatch between the power supplied and the power required by the device may produce negative effects over prolonged use. Among the possible unaesirable effects are excessive heat generation and e (unwanted electrical energy or signals) within the device being so operated. If at all possible, a proper power supply should be used. As an expedient, however, a step down transformer at least reduces the potentially disastrous consequences of supplying a device with an excessively high voltage.

#### Standby (Backup) Power Supplies

There is no small amount of confusion surrounding the issue of so-called "backup" power supplies. In the generic sense, a backup supply is any alternate source of

 $\varphi^{\Lambda^{\complement}}$ 

power that can be used when the primary source of power falls. Since the main power Is alternating current **(AC),** an alternative source of **AC** power Is needed. The alternative **po,-** *.r* is provided **by** batteries, which are a source of direct currant **(DC)** power. The **DC** power from the batteries is converted to **AC by** means of circuitry within the device, and the **AC** power thus produced Isprovided to run the computer arid its peripheral devices. An auditory alarm **Io**also provided to alert the user that the backup system has sensed a failure of the main **AC** power. At this point, a major distinction occurs between bar'up power supplies, and that is whether or not they are "switched."

Both types of backup system, switched and non-switched, contain batteries, and when the mair **AC** power Is on, the **AC** power Is used to keep the batteries charged. But, the devices operate in a significantly different manner. With a switched supply, an electronic switch is activated automatically when the main AC power fails. This ties the batteries into the circuit, and the device begins to provide AC "backup" power through the procedure described in the preceding paragraph.<br>The basic arrangement of a switched backup supply is ill

Switched power supplies, unfortunately, are often advertised as being<br>"uninterruptable" power supplies. They are not uninterruptable. Any backup supply<br>that must be switched on (internally or otherwise) in the event of a m failure is, **by** definition, an Interruptable supply. It does not matter how fast the switching occurs.

Any backup power supply that specifies a switching speed or switching time il terval is not an uninteruptable power supply. Furthermore, the internal power supply of the **PC** is designed to shut down immediately in the event of a line (main AC) power failure. The internal supply, therefore, may shut down before the switched backup system is able to react. So with or without the switched supply being present, the power would be interrupted, and an orderly shut down of the computer would be prevented.

For regular, non-digital household appliances such as lamps, vacuum cleaners and refrigerators, a switched supply may be perfectly adequate. For a computer, however, **it**may be far less than sufficient. It depends in part on the activity being performed **by** the computer when the main power fails (such as writing an important file to disk), and this Is impossible to predict.

In brief, a power supply as described above does not use its batteries until there Is a failure of the main **AC** power. This is in contrast to an uninterruptable supply, as described below.

#### **Fig. Ir-5.** Basic **Design of a Switched Backup Power Supply**

#### **A Normal Operation**

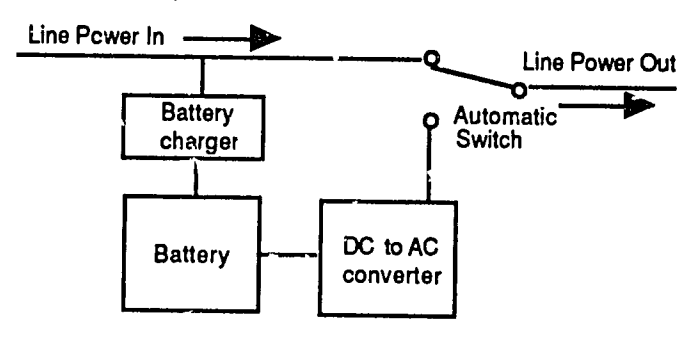

### B. Operation when Line **Power Fails**

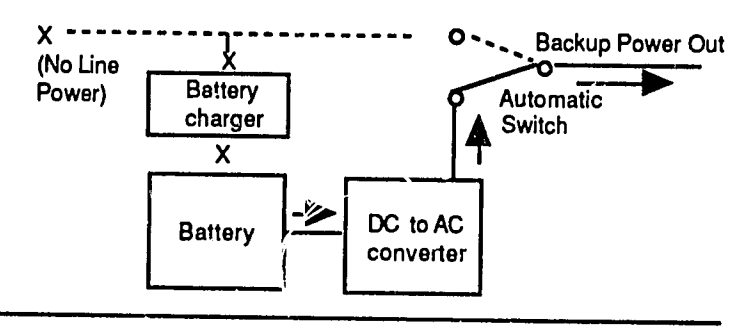

Panel **A**shows line powgr going straight through to ouput of supply. Line power also keeps battery charged.

Panel B shows how, when line power fails, power is supplied by a battery. But the connection must first be switched from the line<br>(normal power) the ouput of the DC to AC converter (normal power) the ouput of the **DC** to **AC** converter.

#### **Uninterruptable Power Supplies (UPS)**

**A true** "uninterruptable power **supply" (UPS)** works in the foliowing way. Main **AC**  power is used to keep the batteries charged. The batteries .re continuously in service, providing **0C** power which Iscontinuously converted to **AC** power and fed to the computer and other devices being supported. The basic wiring of an uninterruptable power supply is Illustrated in Figure **15-6. As** may be seen, there Is no switching on or off of the batteries. When the main AC power falls, the batteries continue to provide Dower until they **run** down, **I.e.,** until they are

 $-2\pi$ 

discharged. The amaont of operating time provided **by** the uninteruptable power supply after the maln **AC** power fails depends on the number and capacity **ef** the batteries present, and on the amount of current drawn **by tho** devices the power supply is supporting.

Smaller, lower cost supplies may provide just a few minutes of back<sup>,</sup> p power. The purpose of these systems is to allow the user enough time at least to shut down the upmputer in an orderly manner. Larger, more expensive systems may consist of many banks of batteries, thus providing more operating time. In turn, these batteries may be supported by fue!-operated generators to keep them charged when main AC power is not available. The generators may be switched on manually or automatically when the main **AC** power Is Interrupted.

#### **Fig. 15-6.** Basic Design of an Uninterruptable Power Supply

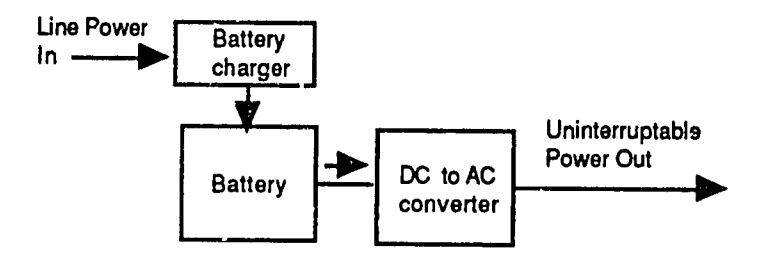

With an uninterruptable supply, there is no switching when the line power fails. The system continues to run off of the battery and converter as shown here, until the battery becomes discharged.

**A** good quality, uninterruptabie power supply will also act as a line conditioner. It will prevent surges, spikes and other power irregularities 'rom reaching the computer. For this reason, when a **UPS** is being used, it is nct necessary to use separate surge protectors or line conditioners.

When selecting a backup power supply, the total power needed **by** the computer and its peripherals must **be** considered. In so doing, also evaluate the possibility that the backup **powor** supply may have to support some lighting **by** which to work (i.e., a desk lamp), In case the powe: fuliure occurs at night. The procedure for calculating the needed output capacity of the backup power supply is as follows.
For each device (including the computer), find the VA rating by multiplying the current (amperes) drawn by the device, times the voltage at which the device operates. Do this for all of the devices to be supported by the backup power supply, and add up the VA values to find the total power needed. Figure 15-7 presents a simple example of the calculations.

In this example, we see that a minimum of 4200 volt-amperes (VA), or 4.2kVA, is<br>needed to support the equipment listed in the table. The next question is how long<br>the backup supply should last. The power provided by a batt

| Device                                                   | <b>Amps</b>              | <b>Volts</b>             | VA                      | No.<br><b>Devices</b> | Total<br>VA               |
|----------------------------------------------------------|--------------------------|--------------------------|-------------------------|-----------------------|---------------------------|
| Computer<br>Display<br><b>Laser Printer</b><br>Desk Lamp | 1.4<br>0.8<br>6.0<br>1.2 | 120<br>120<br>120<br>120 | 168<br>96<br>720<br>144 | 5<br>5<br>3<br>5      | 840<br>480<br>2160<br>720 |
| Total                                                    |                          |                          |                         |                       | 4200                      |

**Fig. 15-7. Calculating Backup Power Supply Capacity Needed** 

In specifying the requirements for a backup supply, indicate both the kVA output<br>requirement and the operating time in minutes or hours. In our example, we may<br>elect to purchase somewhat more than the minimum capacity need Note that a more economical approach would be to eliminate support for the printers, and the desk lamps (perhaps by having some flashlights handy). This would reduce the requirement to only about 1.4 kVA, and the cost of t

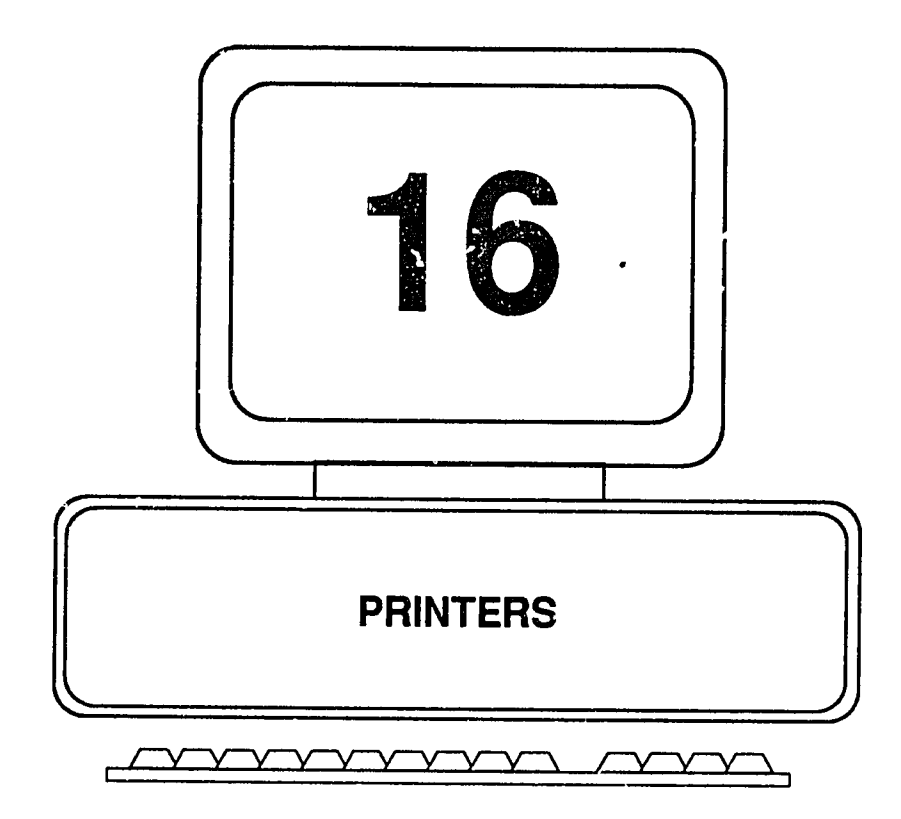

 $\sim 10^{11}$ 

1282

**A** thorough treatment of the subject of printers would **fill** many volumes. Here we can but touch the surface, and cover a few points that may **be** helpful to those totally unfamiliar with the world of printers. We begin **by** looking briefly at how the most commonly encountered printers work, and how they can be quickly tested. Next we review the basics of parallel and serial communications, and the pin assignments for cables connecting the computer to the printer. This Isfollowed **by**  a brief explanation of how to set the communications parameters when using a serial printer.

Finally, we look at the mysterious world of printer control codes and some of the perplexing commands that make up the "escape sequences" **by** which printers are controlled. We conclude with a short dBase program that Illustrates how printer setup codes for the HP Laserjet II can be made easler to use by placing them In a menu.

# **How a Laser Printer Works**

**<sup>A</sup>**laser printer wor's, very much like a copying machine does. **A** piece of clean, white paper goes in one side, and **it** comes out the other side with text or graphics printed on it. The characters and lines printed on the paper consist of microscopic particles of a black powder ("toner") that have been melted (fused) and then solidified to cling to the paper. The particles are grouped into tiny dots, and the dots are arranged to form the Images on the paper. The smaller the dots are, and the more of them that can be packed Into one inch of space, (horizontally and vertically) the higher is the "resolution" of the printer **-** the sharpness and clarity of its Images.

Laser printers commonly have a resolution of **300** Dots Per Inch (DPI). The diametor of each dot is therefore 1/300th of an inch. In a **1** inch x **1** inch square area on the paper, a **300** DPI printer could **fill** the space with as many as **300** x **300,**  or **90,000** dots. More expensive printers can have a resolution of 1200 DPI or greater. On the other hand, FAX machines typically operate at about 120 DPI.

As the paper passes through the printer, several things happen, as shown in Figure **16-1.** First, a "print drum" (a cylindrical bar) has a pattern of electrostatic charges placed onto its surface. The electricat charges are Droduced **by** wires called "coronas." The pattern of electrical charges on the drum corresponds to the image (text, etc.) to be printed. The charges attract the microscopic particles of toner, which cling to the drum, forming in black powder the pat

The paper receives an electrostatic charge opposite in polarity to that on the drum. Recall from Chapter 6 that magnetic charges opposite in polarity attract each other.

As the paper passes close to the drum, the carbon particles are attracted to the paper. In essence, the particles "jump" from the drum onto the paper, keeping the pattern that was formed on the drum. While the particles are clinging to the paper, they are exposed to heat from a "fusing roller." The heat melts the particles, causing them to adhere to the paper. The paper is then transported on its way, and out of the printer.

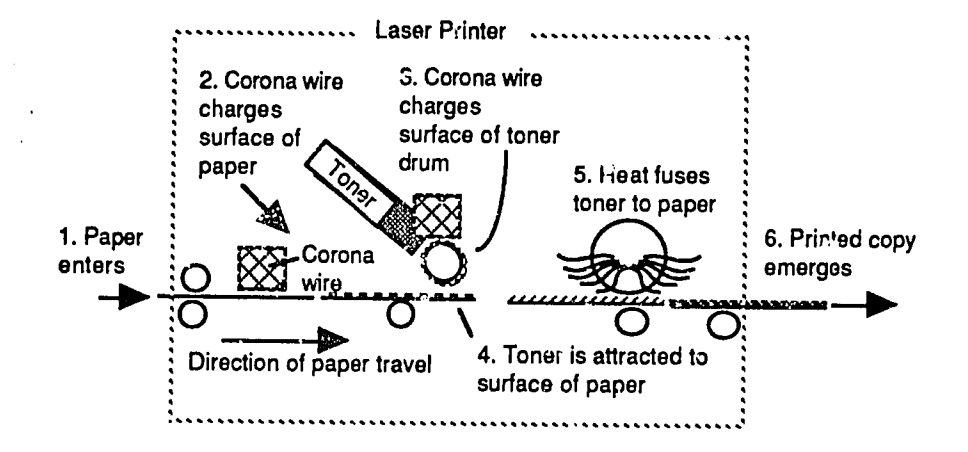

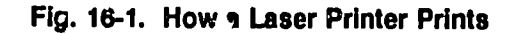

The toner is supplied **by** a cartridge that slides into the printer. The cartridge also contains the print drum, and the main corona wire. The rest of the elements needed for printing are part of the printer itself.

The pattern created on the print drum and later transferred to the paper is created in response to digital signals received from the computer. The "pattern" originates when a document is typed, say in a word processing application. The document contains not only the characters to be printed, but other information that tells the printer when to begin a new line; whether to print Inbold, underline, or italics; what the margins should be; whether the page should be printed across its narrow side (e.g., across the **8** 1/2 inch dimension, referred to at the "portrait" orientation) or across its wide side (e.g., across its **11** inch dimension, referred to as the "landscape" orientation). These and many other Instructions are sent to the printer from the computer. Alternatively, mai:y such specifications can **be** set on the nrinter Itself.

# Installing a Toner Cartridge

If a cartridge is already installed and beginning to run out of toner, a "toner low" message or iccn wiil appear on the printer front panel. When this occurs, open the printer and slide the cartridge out. Hold the cartridge **by Its** long sides, **or** hand on either **side,** and gently shake the cartridge **by** altomately lifting one side up while lowering tha other. in other words, rock the cartrldg3 back and forth. Tilting **it** to an angle of 45 degrees each time is sufficient. Vigorous shaking should **be** avoided.

Repeat the actions several times **in** quick succession. This will distribute the remaining toner and permit the maximum useful **life** of the cartridge. Eventually, however, light streaks will begin to appear on the printouts, and the cartridge will have to be replaced. Under normal use in printing text documents, a cartridge will last for about 3500-4000 copies. Printing graphics containing shaded or black areas will consume toner at a much faster rate.

'To Install a new cartridge:

- **1.**  Turn the printer off (safety precaution).
- 2. Open **ths** printer cover (be careful **--** certain areas are very hot) and remove the existing expended cartridge, if present.
- 3. Remove the new cartridge from its pouch; **DO NOT yet pull out the strip ,of glatc** that **holds** the toner In **Dorce.** there should also be a long, slender object in the package; this is the cleaning pad for the fuser roller, to be Installed shortly.
- 4. Distribute the toner **by** rocking the cartridgo gently back and forth (as described earlier concerning a low toner cartridge).
- **5.**  Slide the cartridge Into the top **of** the printer, between the guides on the underside of the cover.
- **6.**  At the **left tide** of the cartridge toward the back of the printer, find the plastic tab; break tho tab free; and pull the plastic strip sideways **out** of the cartridge. Try not to break the tab off. **If it** breaks, grasp the plastic and carefully pull **itout.**
- **7.**  Unwrap th3 Fuser Roller Cleaning Pad mentioned in Step **3.**

*/*   $\zeta_n$ 

# **16-4** Fundamentals of Personal Computer Operation and Maintenance

- **8.**  Lift the Fusing Roller Assembly Cover; **if** an old **pad** Is present, remove **it**and discard **it.**
- **9.**  Use the fabric end of the Fuser Roller Cleaning Pad to **clean** the slot where the roller will be Inserted; then, remove the fabric from the end of the pad and discard the fabric.
- 10. Insert the Fusing Roller Cleaning Pad into its slot.
- **11.**  Find the small brush stored inside the printer; t Is usually on the left side of the space where the cartridge rests after the printer cover is closed.
- 12. Use the small brush to geently clean the corona wires; a criss-cross fl!ament may be shielding the corona wire; **if**so, use a foam-tipped swab to work between the filament threads and remove any accumulated toner or dust from the corona wire beneath them.
- **13.**  Vacuum or use canned air (see Chapter **9)** to remove dust, paper chaff, and toner particles from other surfaces Inside the printer.
- 14. Close the printer cover.
- **15**  Turn the printer back on.

# **How an Impact Printer Works**

An Impact printer works very much like an old fashioned typewriter. It forms an Impression (image or pattern) on paper **by** striking a "ribbon" against the surface of the paper. The ribbon contains material such as an Ink compound that transfers to the paper. The ribbon ;s struck **by** the printer head and the force of the Impact presses the ribbon against the paper, transferring the ink to the paper.

There are two main ways **by** which impact printers form characters on the paper. The character is either pre-formed on the print head, like the raised or embossed characters on an expensive wedding Invitation; or, it is formed **by** a pattern **of**  Individual dots created **by** a rectangular array (matrix) of "pins" on the face of the print head.

Printers that use pre-formed characters are called "daisywheel" printers, so-named because the round metal disk that contains the pre-formed characters resembles

a daisy. The disk rotates to position each character to be printed, and an electromagnet drives the daisy wheel against the ribbon, which In turn strikes the paper behind **it.** 

Printers that use a matrix of pins to strike the ribbon and thus to create (draw') characters **by** patterns of dots ara called "dot **matrix** printers." **Dot** matrix printers have been the mainstay of the **PC** Industry for many years. But, like their daisy wheei cousins, they are noisy. Both types of Impact printers are Increasingly **being**  replaced In favor of the silent, **high** resolution laser printers, when they can be afforded.

### Tips on Using **Impact** Printers

- **The Print heads run very hot do not obstruct ventilation and keep hands away** from head until head cools.
- **"**  Clean the heads (after they are cool) with cleaning solution or Isopropyl alcohol; use foam tipped, lint free swab.
- **•** Before changing a ribbon, observe the path of the ribbon around the rollers and guides, then diagram the path; use the diagram to install the new ribbon.
- Never turn the platen (i.e., do not twist the end of the roller to feed paper through) while the printer Is turned on (the platen is operated **by** a stepper motor that is engaged to the platen when the printer is powered on). Turning the platen will damage the motor.
- Vacuum printers at least weekly, to remove paper particles (chaff).
- Be sure the correct types of cable are used and that the cables are wired properly (See Figs **16-3** and **16-4).**
- <sup>o</sup> Be sure printer cable connectors are securely screwed or clipped in place; a loose connection can produce printing problems that might be mistaken for software problems.
- Run the printer self-test and save a copy for future reference.

 $\gamma_{\rm b}^{\rm s}$ 

# 16-6 Fundamentals of Personal Computer Operation and Maintenance

# **Printer Tests**

Printer tests may be found in the form of software programs, or as tests built into the printer itself (printer-resident tests).

#### Software-Based Tests

Printer tests are included on the Diagnostic/Reference diskettes provided with every IBM personal computer. To use the programs, Insert the diskette into the **(A:)** drive and turn on the power to the computer. Then follow the menu prompts to run the printer tests.

Third party software (such as Checkit; see Chapter **11))** also provides a range **of**  software-based test for printers. The tests are run simply **by** selecting them from the program menu.

#### Printer-Resident Tests

Impact Printer Tests. For most Impact type printers, a printer self-test may be run by doing the following (or a minor variation thereof - consult the printer manual). The printer does not have to be connected to the computer to run a self-test.

- **1.** Turn off the printer power switch.
- 2. Press and hold down the **LINE FEED** button on the printer control panel, and meanwhile turn the power back **on.**
- **3.**  When the printing begins, release the **UNE FEED** key.
- 4. To Interrupt the test, press the **ON-UNE** or **SELECT** key (whichever way **It**  is labeled); press again to resume the test.
- **5.**  To cancel the test, turn the power off.

**Laser** Printer Tests. Laser printers usually have several built-in tests, to cover the wide range of print variables they provide. As with the many other electronic devices in the world today, the number of functions to be used or tested exceeds the number of 'buttons' on the device's operating panel. So, it has become necessary to use other approaches, such as pressing a series of buttons, pressing

multiple buttons at a time, and even having to hold a button down for a prescribed time Interval before the desired function **will be** &ctivated. For these reasons, trial and error Is an inefficient way to decode the comblnaticn to the underlying tests and features. The only sure method is to read the printer manual.

As examples of laser printer built-in tests, here are two quick tests found on **FIF** Laserjet II printers. The printer need not be connected to the computer. If is connected, the computer power may **be** on or off **- It**makes no difference to the tests.

Print Fonts Test. This test will print out the "permanent" fonts in the printer, as well as any fonts Incartridges Installed Inthe **left** and/or right slots at the lower front of the printer.

To run the test:

- **1.** Press the **ON-UNE** button **-** turn the **ON-UNE** light **off.**
- 2. Press the PRINT FONTS/TEST button briefly. The **"FONTS PRINTOUT"** message will appear in the LED window.
- **3.**  To terminate the test, press the **ON-UNE** key (several more pages may be printed out, however).

Self-Test (Built-in Controller). The self-test tests the printer's built-in controller. It also reports the following:

- **"**  Number of copies that the printer has produced (good to know for preventative maintenance purposes)
- **"**  Program ROM date
- Internal Font ROM date
- **"** Whether the **AUTO** Continue Is set **ON** or OFF
- **"** The amount **of** Installed memory (printer buffer)
- \* The Symbol Set being used **by** the printer
- **"** The items currently set on the printer front panel menu
- **"** Whether the printer Interface **(i/O)** Is parallel or serial

# **16-8** Fundamentals of Personal Computer Operation and Maintenance

**To run the test:** 

- **1.** Press the **ON-UNE** button- turn the **ON-UNE** light off.
- 2. Press the PRINT FONTS/TEST button and hold it until the "SELF-TEST" message appears Inthe **LED** window.
- **3.** The test will run, and a single page **of** results will be printed out.

# **Printer Cables**

Some printers use a parallel Interface, others use a serial Interface, and some **(like** the HP LaserJet I's and Ill's) can use either one. Figure **16-2** Illustrates the basic difference between serial and paraliel transmission. In a serial transmission, only one data **bit** at a time Istransmitted; Ina parallel transmission, **8** data bits are sent simultaneously. Obviously, parallel transmission is much faster.

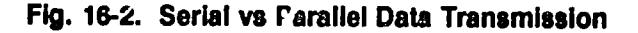

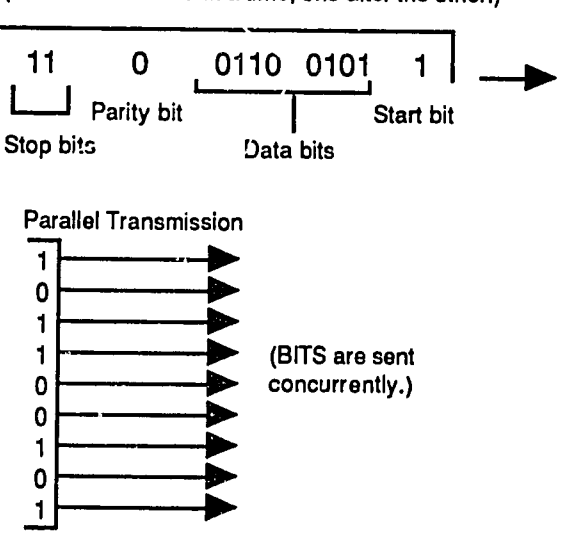

Serial Transmission Data Frame (BITS are sent one at a time, one after the other.) Parallel transmission, however, is more vulnerable to electronic interference and noise than is serial transmission. The likelihood of such Interference Is greatly Increased as the length cf the communication cable Increases. **(The** cable acts as an antenna and Is thus able to pick up unwanted electrical signals.) For this reason, serial transmission is mainly used for communications transmissions. However, since a printer normally resides **onl;** a short distance from the computer, **it** has a short cable. So, parallol communications can be used with littie or no worry about stray electrical signals interfering with the transmission.

Figure **16-3** shows the paralle! cable pin assignments for an HP Laserjet Series **II**  printer. **It**applies to connecting the printer with the IBM **PC;** PC/XT, **AT** and **PS/2**  Models **30/50/60/80.** 

| <b>Signal Name</b>                           | <b>Printer Pin</b><br>No. | <b>IBM Port Pin</b><br>No. |  |
|----------------------------------------------|---------------------------|----------------------------|--|
| <b>nSTROBE</b><br>Data 1<br>Data 2           | 2<br>3                    | 2<br>3                     |  |
| Data 3<br>  <br> <br>  <br>Data 4<br>Data 5  | 4<br>5<br>6               | 4<br>5<br>6                |  |
| Data 6<br>Data 7<br>Data 8<br><b>nACKNLG</b> | 7<br>8<br>9               | 7<br>8<br>9                |  |
| <b>BUSY</b><br>CALL (PE)<br><b>SELECT</b>    | 10<br>11<br>12<br>13      | 10<br>11<br>12<br>13       |  |
| <b>LOGIC GND</b><br><b>nFAULT</b>            | 14<br>32                  | 14<br>15                   |  |
| 0 VDC (GND)                                  | 19 thru 30                | 18 thru 25                 |  |

**Fig. 16-3.** Parallel Printer Cable Pin Assignments for HP Laserjet Series **II** (re: IBM **PC;** PC/XT, **AT** and **PC/2** Models **30/50/60/80)** 

Figure 16-4 shows the pin assignment for a serial cable between the computer **and**  printer for the above models of computers. Figure **16-5** shows the serial pins assignments for the IBM **AT.** 

Fig. 16-4. Serial Printer Cable Pin Assignments for HP Laserjet Series **II** (re: IBM **PC;** PC,XT, **AT** and **PC/2** Models **30/50/60/80)** 

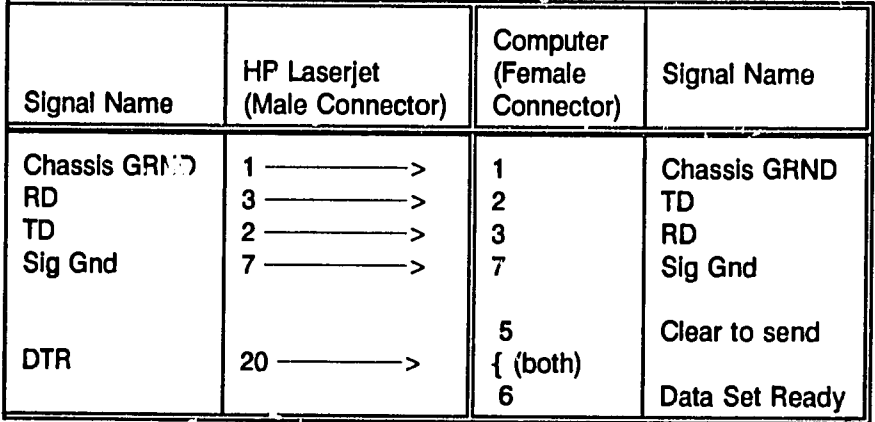

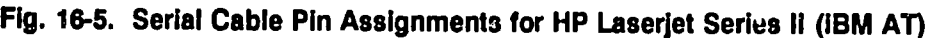

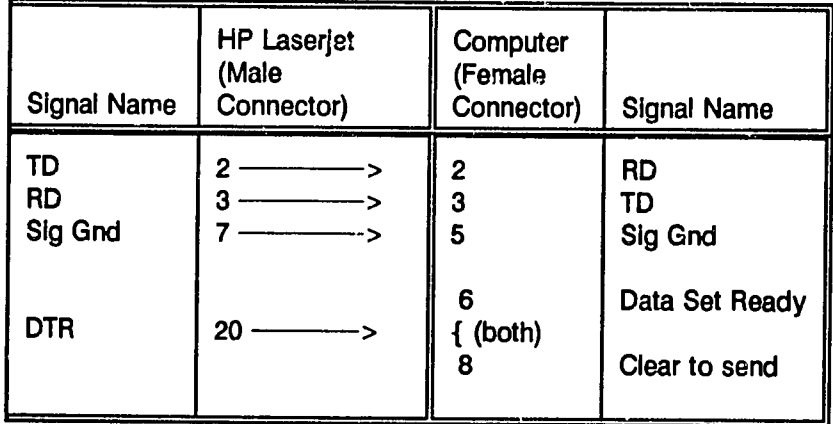

# Setting the Serial Communication Parameters

A serial printer uses a communications port (COM port) on the computer, usually an RS-232C port. To use a **serial** printer, the communications parameters must **be**  set on the computer. There are four parameters:

- <sup>●</sup> Speed/Baud Raie (1200, 2400, 4800, 9600)
- **"** Parity (Even, **Odd** or None)
- **"** Number of Data Bits **(7**or **8)**
- \* Number of Stop Bits (normallv **1** or 2)

The values to be set for these parameters are specified Inthe printer's manual. The values are set by placing them in a DOS MODE command, which is stored in the computer's **AUTOEXEC.BAT file.** Then, device LPT1 Is set to **COMI,** so that the **COM** output is directed to the printer (LPT).

The sequence of values for the MODE command Is:

Device: speed, parity, data bits, stop bits, P

Each value Isseparated **by** a comma. **If**no value Is entered, a comma Is used for the "missing" parameter anyway, to keep the positional sequence correct. The sequence of characters ends with a "P," to denote a printer. The following example Illustrates the procedure.

Assume the printer manual calls for the following parameter values:

- Speed/Baud Rate  $= 4800$
- **"** Parity = Even (coded as **"En)**
- **"** Number of Data Bits = **7**
- \* Number of Stop Bits = **1**

Using a the **DOS** text editor **(EDUN** or **EDIT),** write the following command:

MODE **COMI: 4800,E,7,1,P**  MODE LPT1: **COMI:** 

The two lines shown above can be placed Into the **AUTOEXEC.BAT** file **by** editing the **file -** Insert the two lines as shown, but use the correct values for your printer.

 $\gamma_1^{(1')'}$ 

To activate the revised **AUTOEXEC.BAT,** type **AUTOEXEC** a the **DOS** prompt or re-boot the machine.

# **Printer Control Codes and Escape Sequences**

Instructions to the printer concering how to print a document, as opposed to the text to be printed, are called "control codes.\* Control ccdes are letters and numbers **Just** like any other text, with one special exception. In order for the printer to tell the difference between a string of characters that represent a printing instruction and another string of characters that is merely to be printed, a special "alert" symbol must precede the control code characters. Herein lies one of the most confusing ideas ever to confront the readar of **a** printer manual. In reality, the nation Is not difficult, but the terminology surrouixiing **it**can be perplexing.

We have no difficulty understanding that a string or series of characters to be printed could as well be callbd a 'sequence" cl characters. Nor Is **t difticult** to comprehend that a string of characters representing an Instruction to the printer might be called a "control sequence." The control sequences sent to a printer are in fact called "escape sequences." On very rare occasions, the escape sequence **Is** entered **by** first pressing the **ESC key** on the keyboard, but most often it Is not.

An escape sequence Is just a sequence of characters that begins with a special character named "escape." Each of the characters (includ!ng **digits** ari symbols) used on a personal computer has been assigned a unique number. Fair enough, since numbers are all that a computer can understand anyway. For the characters we are accustomed to dealing with (leters **A-Z** and digits **0-9,** and punctuation marks), the numbering begins with **32. A "space"**Is **32;** an exclamation point **(I)** is **33;** a quotation mark *(')* is 34, and so on. You can see how this works **by** turning on the **NUM** LOCK **key** on your keyboard. Then hold down the ALT key **and** enter **33** on the numeric keypad. The result should be an exclamation point. (The numbers across the top of the keyboard will not work for this.)

What about the numbers below **32? They** are reserved for identifying control codes. For example, a **"line** feed" Is **10,** and a "form feed" (to eject a page of paper) is 12. And, **27** is the number assigned to the special "Escape" character used to Indicate the beginning of a printer control sequence (escape sequence). Now all we have to do Is to look up the number for the control codes we would like to send to the printer, put **27** Infront of them and off we go. Not quite. How is **the**  printer supposed to know that **27** Is "escape" and not just a plain old **27** to be printed? We need something else to make our "alert" symbol unique.

Commonly, the backslash (\) is used in front of the 27, which makes the "complete" escape character **\27,** or In **some** cases, a leading zero is used, thus: **\027.** (Note that the use of a backslash in printer control codes has nothing whatever to do with **".he**backslash symbol as **uso** to specify the root directory in **DOS.).** In dBase, the escape character does not use a backslash. Instead,  $\alpha$  is specified as "chr(27)." (The quotation marks are not to be Included with the escape character.)

Although the escape character Isalways **ASCII 027,'** the exact characteis used ior the escape character code (e.g., whether a loading zero Is required) and the control codes that follow **it**may vary from one type of printer to another. Further, since printer control codes can be Imbedded In documents, spreadsheets and database programs, the user should refer to the printer manual or the application users guide to determine the exact syntax required.

# HP LaserJet **!1**Printer Control Coces

The character strings used by HP laserjet printers can be perplexing. They gre explained in the manual provided with the printer, but there are a few things to watch out for. One is the difference between a zero (0) and a capital "O." The other is the difference between a one (1) and a lower case letter "i." Look closely at the required codes and be sure not to confuse these characters.

Here is an example of what an HP LaserJet escape sequence would look **like** in Lotus **1-2-3. By** dissecting even one example It Is hoped that the reader will **be** encouraged to explore the subject further.

In Lotus **1-2-3,** the sequence Is called the "setup string." It Is accessed **by** entering /PPOS (l.e, Command-Print-Printer-Options-Setup) when a worksheet is on the screen.

When the spreadsheet is printed, the setup string Is sent to the printer ahead of the spreadsheet, and thus "sets up" the printer. The setup string for landscape orientation and compressed print **(16** characters per lich) Is:

#### **\027E\027&I10\027(s16.66H**

(Note that a leading **0** is used with the **27;** this varies from one application to another.)

This strange looking string of characters is actually composed of three subgroups:

\027E \027&11O \027(s16.66H

*/* 

# **16-14** Fundamentals of Personal Computer Operation and Maintenance

Here is what each of the foregoing sequences does:

**\027E -** "Escape **E'** clears the printer of its existing control codes (perhaps left over from a previous print command)

**\027&I1O** - This is the escape code (\027), plus the code that sets the printer to "Landscape" orientation (&I1O). The character following the ampersand (&) is a lower case letter "L," (!). The next character is a "one," the upper case letter, **"0,"**not a zero.

**\027(s16.66H** – This is the escape code (\027), plus the code that sets the printer to compressed print, (s16.66H. Note that the latter code begins with an "open parentheses" character, but there is no "closing parenthese is not a nisprint. The "s" must be lower case; an upper case "S" will not work. The 16.66 sets the print size (pitch). The final character is an upper case "H". A lower case **"h"**will not work.

# **Writing a Printer Setup Program in dBase**

Here is what the sequences in the preceding paragraph might look like in dBase. The quotation marks and the **"+"** sign are to be included in the command, as shown. The two question marks **(??)** send the command to the printer. The resulting printout should be in landscape orientation and compressed print.

**??** chr(27) **+ "&l1O"+** chr(27) + "(s16.66H"

To test this command, do the following:

- **1.** Open dBase
- 2. At the dot prompt, type the command: **SET** PRINT **ON** [enter]
- **3.**  Type: **??** chr(27) **+ "&1O"** chr(27) **+** "(s16.66H" [enter]
- 4. Open a small database (so we have something to print): **Type: USE** <database name> (You provide the name) [enter]
- **5.**  Enter the command: **LIST STRUC** TO PRINT [enter] (to print out the database structure)
- **6.** Type the command: **EJECT** [enter] **(If**necessary to eject the page)

Figure **16-6** Is an example of a dBase **III** program for setting up the HP Laserjet printer. It is not offered as an example of elegant programming, but **it** does work. It may be keyed into a word processor such as WordPerfect **and** saved as an **ASCII**  file having the name extension ".prg, for example, "SETPR!JT.PRG." **Copy** the **ASCII** file into your working dBase directory. To run the program, at the dBase dot prompt type: do SETPRINT [enter]. **A**menu will appear, allowing you to select the orientation, margin and pitch.

#### Fig. **16-6.** Example of a dBase Printer Setup Program

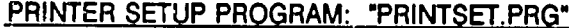

 **\*** PRINTER **CODES:** \*escape =  $chr(27)$ \*portri. **=** *"&IO0"* \*landscape **= "&1O"** \*rargin **=** "&a#L" \*pitch **= "(s#H" \*** Note: the *"#"*is to ba rep!aced with the desired margin or pitch \*\*\*\*\*\*\*\*\*\* \*\*\*\*\*\*\*\*\*\*\*\*\*\*\*\*\*\*\* **\*** Begin Program **\*** set choice to **0 CHOICE=O \*** clear the screen CLEAR **\*** write print menu as text display **TEXT SELECT** PRINTER **OPTION**  -------------------Choice Orient Margin **Pitch 1** Port **6 10** 2 Port **10 10 3** Port **10 16** 

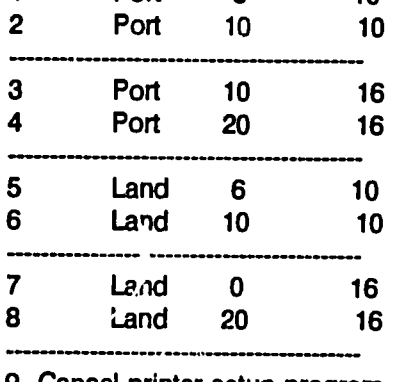

**9** Cancel printer setup program

# **ENDTEXT**

 $a_j^{\alpha\Delta}$ 

```
* add blank line 
?<br>* prompt for menu selection
  WAIT * Enter selection: * to choice
*set printer to ON 
SET PRINT ON 
* execute printer command selected (CHOICE = 1 to 9) 
DO CASE 
* Orientation Margin Pitch 
CASE CHOICE=1" 
* Portrait 6 10 
?? chr(27)+ &0O" + chr(27) + "&a6L + chr(27) + "(slOH" *set printer to OFF 
SET PRINT OFF 
CASE CHOICE=2" 
* Portrait 10 10
SET PRINT OFF 
CASE CHOICE='3" 
* Portrait 10 16 
?? chr(27) + "&100" + chr(27) + "&alOL + chr(27) + (s16.6H" 
*SET PRINT OFF
CASE CHOICE =4

      * Portrait 20 16 
?? chr(27) + "&10O0 + chr(27) + "&a20L" + chr(27) + "(s16.6H" 
CASE CHOICE="5" 
* Landscape 6 10
?? chr(27) + &l1O" + chr(27) + "&a6L" + chr(27) + "(s01H"
```
# $16 - 17$

```
CASE CHOICE=6" 
       Landscape 10 10 10
?? chr(27) + "&lO"+ chr(27) + "&alOL"+ chr(27) + 0(slOH" 
CASE CHOICE=7" 
      * Landscape 0 16 
?? chr(27) + "&1O" + chr(27) + "&a0L + chr(27) + "(s16.6H" 
CASE CHOICE="8" 
      Landscape 20 16
?? chr(27) + "&lO"+ chr(27) + "&a2OL + chr(27) + "(s16.6H"
CASE CHOICE = "9" 
CLEAR 
T? CHR(7)

@10,15 say "Printer program canceled."
SET PRINT OFF
SET CONSOLE OFF
* 	use counter to keep message on screen for a few seconds

   Delay = 600

   Do while delay>O
     delay = delay-1 
  Enddo
CANCEL
SET CONSOLE ON 
CLEAR
ENDCASE
clear
?? CHR(7)

@10,15 say "Setup has been sent to the printer."
 SET CONSOLE OFF 
SET PRINT OFF 
* 	use counter to keep message on screen for a few seconds 
  Delay = 600 
  Do while delay>0 
     delay = delay-1 
  Enddo
SET CONSOLE ON 
SET PRINT OFF 
EJECT 
CLEAR 
* end of program
```
 $\gamma^{\text{(f)}}_l$ 

**16-18** Fundamentals of Personal Computer Operation and Maintenance

**NOTES** 

 $\hat{\boldsymbol{\epsilon}}$ 

# **GLOSSARY**

### **AC.**

Alternating Current. Electrical current that alternates (cycles) in polarity at a specified rate. Tha frequency **of** alternation is measured In cycles per second **(CPS)** or Hertz (Hz). **CPS** and Hz are the same unit of measure.

#### **Acceab tim%.**

The amount of elapsed time between the point when Information (data) is called for, until delivery **of** the information Is completed.

#### Adapter.

Any printed-circuit board or controller that plugs into a slot on the system board.

#### **Address.**

The logical location of a piece of data, other information or a set of instructions.

#### **Ampere.**

One ampere (amp). The unit for measuring electrical current. Amperes **<sup>=</sup>** volts **+** ohms.

# **ANSI.**

American National Standards Institute.

### **APA.**

**All** Points Addressable. **A** mode of computer/display operation where all points **of** a display Image can be controlled.

#### **Archive bit.**

One of the **8** bits in a file's attribute byte. The archive **bit** Indicates whether or not the file has been **modified** (e.g., edited) since the last time **it** was backed up.

### **ASCII, Extended.**

See Extended Character Set.

#### ASCII character.

Any character of the **ASCII** character set.

#### **ASCII.**

American National Standard Code for Information Interchange.

#### **Asynch.**

Abbreviation for "asynchronous." Pertains to communications in which the sending and receiving devices do not have to **be** synchronized **by** a timing signal, because the data frames being sent contain bits that indicate the start and stop point of each string **of** data bits.

### **Attribute** byte.

**A byte** that Indicates the attributes of a **file,** such as Its being a hidden file, system file, read-only file, etc. Attributes can be set **by** using the **DOS.** 

### ATTRIBute command **(DOS).**

**A** command (in **DOS 5.0)** that allows the user to set the attributes **of** a **file** (e.g., archive, hidden, system, read-only).

### **AUTOEXEC.BAT.**

An optional file on the boot diskette or hard drive containing Instructions that will be executed automatically when the system is powered on or cold-booted up.

### Backup disk.

**A** disk that contains Information copied from another disk. Used to make sure that original Information is not destroyed or altered.

### Backup.

The process of copying (or backing up) a **file** or set of **files** onto magnetic or other media, for safekeeping.

### **Bad** sector.

**A defective** disk sector. **A**sector not reliable for szoring data.

### Bank.

**A**group of associated memory chips forming a block of memory, readable **by** the processor **(CPU)** In a single cycle of the systam bus.

### **BASIC.**

**A**computer programming language: Beginner's All-Purpose Symbolic Instruction Code.

### Batch **file.**

Any file with a **file** name extension of .BAT, often used to store and execute **DOS**  commands. The file is run **by** typing its name at the **DOS** prompt and pressing the [ENTER] key.

### Baud.

The number of times a data signal changes state each second. It Is not synonymous with bits-per-second, but the two are roughly the same in PC communications applications.

### **Beep** Code.

**A** series of audible beeps used to Indicate error conditions, usually during the Power-On Self-Test **(POST).** 

# Bazel.

**A** cosmetic panel that covers or borders the face of a device such as a disk drive.

**B.G-.** 

# Binary.

Refers to the base-2 number system. **Only**the digits **0** and **1** are used Inthe binary system.

# BIOS.

Basic Input/Output System. **A** set of programs to perform rudimentary (basic Input/output) functions and handle communications between the computer and its peripherals. IBMBIO.COM contains additions and changes ("updates") to the BIOS in ROM on the system board.

# BIT.

In binary notation, the smallest Increment **of** data, represented **by** a **0** or **1. BIT** Is a contraction of the words, **"Blnary Dlgit."** 

# Block.

**A** string of records or words, or a character string, to be treated as an entity.

### Boot.

See Bootstrap.

### Boot record.

**A** record on the boot disk that Instructs the computer BIOS how to load the operating system **files** (e.g., **DOS)** Into memory.

### Bootstrap.

**A** procedure or method in which the execution of one step makes **it** possible to perform subsequent steps. For example, step 1 leads program X; then program X makes **it**possible to perform step 2, etc. From the vernacular, 'to hoist one's self **by** one's own bootstraps." During the boot process, IBMBIO.COM Is loaded first and, in turn, **it** loads IBMDOS.COM, which then loads **COMMAND.COM.** Thus, the entire process is referred to as "bootstrapping"- one file is loaded, which loads the next, which loads the next.

### Boot diskette.

**A** diskette containing the **files** necessary to boot up the system.

### Buffer.

**A** portion of RAM (user memory) used to store data while the data Is being transferred from one device to another, **i.e.,** a temporary storage area in memory.

# Bug.

An error or defect In a computer program.

# **Bus.**

An electrical pathway over which power, data and control signals travel.

# **Byte.**

An associated set of **8** bits (usually to represent a character or **digit).** 

# Cache memory.

**A** reserved section of RAM In which data from frequently accessed disk/diskette sectors are stored. **By** thus storing the frequently used Information, the number of disk accesses Is reduced and operations are speeded up accordingly.

# Capacitor.

**A** device formed of two plates separated **by** Insulating material (which could be air), designed to store an electrical charge. The electrical charges accumulate on the surface of the plates, and are of opposite polarity across the plates.

# Cathode Ray Tube.

An evacuated glass tube, one surface of which Is coated with phosphor. Electron guns inside the tube shoot electrons against the phosphor, causing the phosphor to glow, and thus to create a visual display (e.g., as with a **PC** video monitor); a CRT.

# Channel.

**A** path for transmitting signals.

# **Chip.**

An Integrated circuit **(IC),** usually within a small, rectangular case and mounted to a board **by** a socket or **by** soldering.

# Circuit board.

**A** group of electrical circuits printed (etched) Into the thin metal coating on a plastic sheet (board). Also called "Printed Circuit Board" and "Printed Circuit Assembly **(PCA)."** 

# Circuit.

**A** complete electronic or electrical path.

# Cluster.

**A** group of one or more sectors that define an area on a disk where a piece of data is to be stored. Files are broken up and stored in one or more clusters; clusters are also called **"File** Allocation Units."

### **CMOS.**

Complementary Metal Oxide Semiconductor. **CMOS** chips are used to store system configuration data, among other things.

# **CMOS** RAM.

RAM used for storing configuration data and supported **by** a small battery so that the information is reta!ned when the **PC** is powered **off.** 

### **COMMAND.COM.**

The command Interpreter or user Interface and program loader portion **of DOS**  the last file loaded during the boot process.

### **CONFIG.SYS file.**

An optional **(DOS)** file on the boot disk; stores and loads device drivers, sets system buffers, and performs other rudimentary startup tasks. **It**thus 'configures" the system,

### Configuration **file.**

Any file maintained to store and execute the several conditions and parameters needed to run a particular software application or peripheral device.

### Configuration.

The specific set of options (memory, adapters, displays, printers) that are installed on a **PC.** 

# **Configure.**

To set various hardware or software switches to Indicate 1he various options and adapters that have been Installed in a **PC.** Hardware switches are physical switches, found on the system board and on adapter boards. Software switches are not physical switches. Rather, they are logical conditions set **by** using a software utility program, usually **by** selecting an option from a program menu.

### **Console.**

The keyboard.

### Controller Card.

Any printed circuit board or card providing circuitryand components for controlling a device such as a disk drive. Also called an "interface" or 'port." These cards are normally installed Into one of the slots on the system board.

### **Controller.**

Any assemblage **of** electrical and electronic circuitry and components that provide an Interface between the computer and a peripheral device, such as a keyboard or disk drive.

# **Conventional Memory.**

The area on the system where Random-Access Memory (RAM) may be Installed between absolute addrossos **0** and 640Kb; also called "user **memory"** or "base memory."

# Coprocessor.

An optional microprocessor chip designed for processing floating point arithmetic and doing **high** speed calculations **Involving** sciantific formulas. Also called "Numerical Processing Unit **(NPU)"** and math co-processor."

# **CPS.**

**(1)**Cycles Per Second. The number of times per second that something changes its state or condition. Inmodem usage, **CPS** has been replaced **by** "Herz (Hz)." Both CPS and Hz express cycles-per-second. (2) Characters per second; usually the unit of measure for describing the speed of a printer or a display monitor.

# **CPU.**

Central Processing Unit. The computer's main microprocessor **chip.** Also called a \*microprocessor."

# **Crash.**

**<sup>A</sup>**serious malfunction of the system wherein everything come to an abrupt halt, usually without warning; often applied to the failure **of** a disk drive due to mechanical problems (as opposed to recoverable software problems).

# CRT.

See Cathode Ray Tube.

### Cylinder.

A cylinder is a group of two or more tracks on a *disk* or set of *tard drive platters*. On a floppy disk that uses both its surfaces for data storage, each surface has its tracks numbered **0,1,2,3,** etc. Thus, track 0 on the upper surface and track **0** on the lower surface together constitute cylinder **0.** Track **1**on the upper surface and track **1** on the lower surface together constitute cylinder **1,**and so on for the remainder of the pairs of tracks. On a hard drive having, for example, four platters **(disks'),** with each platter having two sides, there would be a total of **8** tracks numbered **0, 8** tracks numbered **1,**and so on. **All** of the tracks of the same number constitute the cylinder of the same number. For example, all of the track Os together constitute cylinder **0.** 

# **Daisy** chain.

Any arrangement of components in serial order, where signals flow from one component to the next (but not necessarily through the successive compone: *f.*s).<br>From the vernacular, suggesting that the components are connected in a fashion

similar to hooking daisies together to form a strand or chain. The cable for **floppy**  drives is said to be a dalsy chain because the cable runs from the adapter to the first drive and then on to the second drive. **A**Small Computer Systems Interface **(SCSI)** Isconfigured as adaisy chain.

# Data transfer rate.

The highest speed at which data can be transferred from one device to another.

### **Data.**

Any group of facts, concepts, numbers, letters, or symbols, used as "information."

#### **DC.**

Direct current. Electrical current that flows at a constant polarity, in contrast to AC (alternating current), which changes its polarity **60** times per second **(CPS,** Hz) (or, **<sup>50</sup>**times per second, depending on the type of power provided ina **given** locale).

#### Default.

Any action, value or condition that the computer assumes to be applicable when no other instruction or command is provided to alter that assumption. For example, when the command **'ERASE** File *X"*is entered at the **DOS** prompt and the directory wherein the file resides Is not specified, the computer assumes that directory to be the one Inwhich the user Is currently worlng, **i.e.,** the "default" directory.

### Density.

The maximum amount of data that can be stored per unit area of a disk's surface. Disk density (capacity) is normally expressed as the number of Kbytes a disk will hold. Obviously, for a given amount of surface area, the more data that can be stored, the higher is the density of the data.

## Device driver.

**A**software program that allows the computer to Interact with a device, such as a printer or video display. Device drivers are usually loaded into memory via the printer or video display. Device drivers are usually loaded into memory via the CONFIG.SYS file. Once a device driver is loaded, it remains in memory, so that it can be called upon as needed. Drivers are terminate-and-stay-resident (TSR) programs.

### Diagnostics Disketto.

Any diskette containing one or more programs designed to evaluate the status and performance of a computer, and/or to diagnose problems on the computer.

### Diagnostics.

Any set of programs designed to test the various system components and aspects of priormnance, and to identify the source(s) of problems and **malfunctions.** 

# **G-8** Fundamentals of Personal Computer Operation and Maintenance

#### **DIP (Dual In-line Pin).**

Any chip mounted **by** means of two parallel rows of pins.

#### DIP (Dual In-line Pin) switch.

**A** switch mounted **by** pins arranged In two parallel rows. Usually, a DIP switch Itself contains eight miniature switches. DIP switches are found on the oyetem boards of early PCs and on adapter boards. DIP switches are used to configure the system and/or adapter board (I.e., to Inform the system about the options installed).

#### **Direct** memory access.

The means **by** which data is written directly Into system memory without passing through the **CPU.** This function Is handled **by** a specialized processor chip.

#### Direct Memory Access (DMA) channel.

The pathway or channel assigned to a device for purposes of writing data directly from the device Into system memory without the data passing through the **CPU.** 

#### **Directory.**

A special file that holds the names of "working" files (programs and data documents, spreadsheets, databases, etc.) along with the attributes (characteristics) of those **files** (such as 'read only," 'hidden," and the size of the **fe**  and the time and date the file was created). **A** directory also contains the names of any subdirectories beneath it, just as a file folder may contain another folder which in turn contains documents.

#### **Disk** Operating System **(DOS).**

**A** 'master program' comprising several smaller programs which collectively allow the computer to run applications (e.g., WordPerfect; Lotus 1-2-3) and to communicate with peripheral devices such as disk drives, displays and printers. The term **'disk"** operating system **(DOS)** Is misleading, Inthat **DOS** does far more than operate Just the **floppy** drives and hard drives.

#### **Disk.**

Any disk-shaped medium, the surface(s) of which are used for storage and retrieval of information (e.g., computer programs or data).

#### Disk Drive.

The apparatus that rotates a magnetic disk and operates the read-write heads, such that data can **be** stored and retrieved on the disk's magnetic surface; also, the entire device, Including the magnetic surfaces.

 $U^{\leftarrow}$ 

# **Diskefte.**

**A** small, magnetic disk (usually **5** 1/4 or **3 1/2** Inches In diameter). Because diskettes are thin and flexible, they have come to **be** called **'floppy.' A floppy** disk Is a diskette. This is in contrast to a rigid disk Inside a hard drive, which **is** cafled a "plattsr." The smaller **(3-1/2** Inch) diskettes are housed In a **rigid** plastic Jacket, but they are nonetheless "diskettes," or **"flopples."** 

#### Display.

**Typically,** a video or cathode-ray tube device used to provide a luminous representation of Information; a monitor. Other types of displays are formed of **light**  emitting diodes (LED's) or liquid crystal, both of which form patterns **by** altering the luminous or reflective properties of the display's surface.

#### Distribution Diskette.

Any diskette, the purpose of which is to convey (transport) a program **(e.g.,** an application) from the author or manufacturer to the user.

#### **DMA.**

See Direct Memory Access.

#### **DOS diskette.**

**A** diskette containing the following files: **DOS** COMMAND.COM; IBMBIO.COM; and IBMDOS.COM. **A PC** can be booted up **by** a **DOS** diskette in the machine's **(A:) floppy** drive.

#### Edge connector.

**A** series **of** flat, electrical contacts that form an Integral part of the edge of a circuit board. The edge protrudes such that the board can be plugged Into a slot.

#### **EISA.**

Extended Industry Standard Architecture. An Improved and extended/expanded version of the Industry Standard Architecture **(ISA)** upon which the **eady** PCs (IBM PC, XT, AT, and clones) were based. EISA is the non-IBM industry's proposed competitive answer to IBM's MicroChannel Architecture **(MCA).** 

#### Electroic **disk.**

Not a disk at all; rather, it is an area of memory that has been set up to act like a disk. It has the advantage of speed, because memory is much faster than a mechanical disk drive. It has the disadvantage of loosing all of its data when the power to the **PC** is turned off.

**Error code.** A number that represents an error or malfunction in the computer, usually displayed on the screen **(If**the screen itself Is not the problem).

# Error signal.

An audible sequence of beeps (tones) produced **by** the speaker Inthe **PC,** to Indicate **"O.K"**status, or errors Inthe system. Differsnt combinations of long and short beeps represent different error conditions, in a fashion of coding similar to Morse Code.

### Error massage.

**A**string **of** words on the display that supposedly tells you what Iswrong, **but** which are generally too vague to be of Immediate **help.** 

# Escape code.

**A**string of characters preceded by the **ASCII "ESCAPE'** character **(ASCII 27);** also called an "escape sequence." These sequences are used to distinguish between ordinary text and Instructions to be followed **by** adevice, such as a printer. When dealing with printers, an escape sequence **%**also called a "setup string," **(e.g.,** as Inthe Lotus **1-2-3** printer-setup menu).

# **ESDI** (Enhanced Small Device Interface).

An Improved disk Interface system, faster than the "standard" **ST-506** system.

### Expanded memory.

Random-access memory Insta!led on a device that complies with the Lotus/Intel/Microsoft **(UM)** Expanded Memory Standard.

### Expansion memory.

Any random-access memory (RAM) Installed to expand the conventional (user) memory capacity of a **PC.** Not to be confused with "Expaided Memory."

# Extended memory.

The contiguous block of random-access memory starting immediately above the first **1Mb** (1024Kb) of RAM. Contiguous means that the addresses of the Installed units of memory are in sequence, with no gaps between them.

# File Allocation Table **(FAT).**

A table stored near the outer edge of a disk that identifies the sectors to which the<br>files are allocated (i.e., the sectors in which files are stored). The root directory stores the Identification number of the first sector for each **file;** the **FAT** table then stores the identification of the remaining sectors, with each entry in the table pointing to the next location of the next sector for that file. The **FAT** thus represents a chain of sectors that stires the entire file. The **FAT** also identifies sectors that are available for use. **DOS** maintains two copies **ef** the **FAT** on the hard disk. The second FAT is not immediately available to the user, but it can be accessed to restore adamaged **FAT by** using the Norton Utilities.

File. **Numerical** data, text, graphics or computer Instructions forming an entity and having a name **by** which **It**may be stored and retrieved.

### Fixed **disk.**

Data storage using magnetic, optical or other medium disks, where the disks are sealed lnside the drive mechanism and cannot be removed without disassembling the device; also called a "hard disk,' in contrast to **floppy** disks (flexible diskettes), which are removable from their drive.

#### Floppy disk.

**A** flexible, removable disk. See Diskette.

#### Formst.

To prepare a disk surface such that data can be written to **it.** See format, **low**level; and format, high-level.

#### Format, low-level.

The process and end result **of** magnetically writing tracks and soctors onto a hard disk, setting the Interleave factor, and writing the headers (sector descriptors) **Into**  each sector. On a previously unformatted hard disk, low level formatting must **be**  done before **high** level formatting Is performed **by** the operating system. On a **floppy** disk, **DOS** performs both low-level and high-level formatting as **a** single process.

#### Format, high-level.

The process and end result of mapping out the sectors to **be** used for the boot record, file allocation tables and root directory, and for writing the **COMMAND.COM**  and hidden **files** (IBMSYS.COM; IBMBIO.COM) to the diskette or hard disk.

#### FORMAT.COM.

The **DOS** program used to high-level format a hard disk, and to perform both lowand high-level formatting of a floppy disk.

# Formatted capacity.

An unformatted disk theoretically can hold a certain amount of Information (data). But, the processes of low-level formatting and high-level formatting use up some of that capacity, because the format is written to the disk much as data is written to the disk later on. Therefore, the "unformatted capacity" **is** reduced **by** the amount of space taken up **by** the format. The space that Is left is the 'formatted capacity," which expresses the number of Kbytes or Mbytes of "user" data **the** formatted disk can hold.

 $W'$ 

# Formatting.

The process and end result of preparing a disk to receive data; also referred to as "lnitializlng." See low-level formatting; and high-level formatting.

# Hard **Disk** Drive.

See Fixed Disk.

# Head parking.

When a disk drive is powered off, its read/write heads come to rest on the surface of the **di3k.** This is not good for the heads or for the disk. Mainly, the problem Is that **it** risks destroying data **f** the heads land on a track that contains data. **So,** a procedure (a program) called "Park Heads," or "Prepare [machire] for Moving," is available that moves the heads onto an unused track (a track outside of those used to store data, boot the system and format Information).

# Head crash.

**A** mechanical malfunction or failure In which the heads of a disk drive **physically**  impact the magnetic data storage surface of the disk, thus destroying **the** data stored there. (See crash.)

# Head.

An electromagnetic component Inside a drive that Imparts magnetic charges to the disk surface (i.e., **"writes"**to the disk); senses magnetic charges on the surface (i.e., "reads" from the disk); and "erases" data **by** writing illegible magnetic charges Into the areas specified for erasure (or otharwise "deletes" **files by** altering the first character of the **file** name, thus making the space occupied **by** the deleted files available for occupancy **by** another file).

# Hex.

Hexadecimal.

# Hexadecimal number (Hex number).

**A** number Inthe base-16 system **of** counting. Hexadecimal Includes the characters **0-9** and **A-F,** for a total of **16** characters. Every hexadecimal number can be expressed in terms of its decimal equivalent. For example, hexadecimal *"A"***is**  equivalent to decimal **10;** hexadecimal F is equivalent to decimal **15.** 

# Hidden **file.**

**A file** Is hidden In the sense that, even though **the** file Is present on the disk, **its**  name Is not displayed In any directory listing In response to the **DOS** DIR (directory) command. Files may be hidden or "un-hidden" (revealed) using the **DOS** ATTRIBute command.

#### **High** Memory Area.

The first 64Kb of RAM the extended memory area.

High-level formatting. See Formatting, **high** level.

#### IBMBIO.COM.

This is one of the **DOS** system files needed in order for the system to boot up. It contains extensions to the BIOS stored In ROM on the system board. See Bootstrap.

#### IBMDOS.COM.

This is one of the **DOS** system files needed Inorder for the system to boot up. It is Icaded **by** IBMBIO.COM. When **IBMDOS.COM** Is loaded, **it** in turn loads **COMMAND.COM.** 

### Initialize.

See Format.

#### Interface.

**A**device, procedure, software program or other means whereby two unlike devices are able to communicate with each other. **By** analogy, **if** person **A** speaks only French, and person B speaks only Spanish, they could communicate through an Interpreter (an interface), provided that the interpreter could speak both languages, and thus translate French into Spanish, and vice versa. Certain interfaces, however, need work in only one direction, such that the output of the first device is made understandable as input to the second device.

#### Interleave factor.

The sectors on a disk are read in numerical order. Since disks often spin faster than they can be read, the sectors are numbered out of sequence as a form of compensation. The Intervening, out-of-sequence sectors pass **by,** thus giving the read head time to recover before the next sector arrives to **be** read. The number of intervening sectors plus 1 is the "interleave factor."

#### Interrupt.

The temporary cessation of a process, caused **by** an event oxternal to that process. It is in fact an "interruption." But in computer parlance, an \*interrupt" is a formal process whereby the process that gets Interrupted can remember where **it** was when it was Interrupted, and thus can later resume its activity from that point, **if**  necessary to do so.

 $\gamma_{0}$ 

### **ISA** (Industry Standard Architecture).

The system architecture introduced in the first IBM personal computer (PC) and subsequently used in the XT and **AT.** 

#### Jumper.

**A** tiny connector that slips over two pins that protrude from a circuit board. When in place, the Jumper connects the pins electrically. **By** doing so, **it**connects the two terminals of a switch, turning **it"on."** 

#### Kbytes and kilo.

The uppercase "K" is understood to represent 1024. This should not be confused with lowercase **"k,"** which Is **the** abbreviation for kilo or thousand, exactly. Thus, 64Kb Is actually 64 x 1,024, or **65,536** bytes, not 64,000 bytes.

#### **Kilobyte.**

One kilobyte equals 1,024 bytes.

Landing zone. **A**track (not used for data) on a disk surface where the read/ write heads can land on when power is shut off. This is the place where a parking program or a drive with an autopark mechanism will park the heads.

**LED** (Light-Emitting Diode). **A**special-purpose semiconductor device used as an Indicator (power on, device-in-use, etc.) lamp.

### **LIM** (Lotus/Intel/Microsoft) Expanded Memory Standard (version **3.20,** September **1985).**

**A** specl ication for expanding the memory-addressing capability of Intel microprocessors in IBM personal computers and their clones.

#### Low-level formatting.

Formatting that divides tracks into sectors on the disk or platter surfaces.

### Mbytes and mega.

One Megabyte **(1Mb)** Is equal to 1024 x 1024 bytes, or **1,048,576** bytes. In contrast, the term "mega," (when abbreviated using a lower case letter **"m")** represents one million **(1,000,000).** 

#### **MCA (Micro Channel Architecture).**

The bus architecture system introduced **by** IBM Inits **PS/2** system (models **50-80).** 

#### **MCGA** (Muli-Color Graphics Array).

The video system built into the IBM **PS/2** models **25** and **30.** It supports the old IBM **CGA** (but not **EGA)** modes, plus **VGA** modes **11** and **13.** 

#### **Memory.**

Electronic "workspace" (for temporary storage of computer Instructions and data) provided mainly **by** semiconductor chips, either RAM or ROM chips. RAM chips lose any Information they may **be** holding when the power to the **PC** Is turned off. ROM chips retain their Information in the absence of **PC** power, but the **PC** user cannot write Information Into these chips. ROM chips have their Information Inserted **by** a special process not available to the average **PC** user.

#### **MEM.**

In **DOS 5.0,** MEM Is the command that will display the amount of memory (RAM) Installed on the system.

#### **Memory-resident program.**

**A** program that stays in memory (RAM) once **it** has been loaded. Once the program Isloaded, **it may be** activated at any time, even during another program. See Temlnate-and-Stay-Resident (TSR).

#### **MHz.**

One MHz (MegaHertz) equals one million cycles per second.

#### Microsecond.

One millionth of a second.

#### Millisecond.

One thousandth of a second. Abbreviated as **"ms.'** 

# Modem.

**A** contraction of the words MOdulator/DEMmodulator. **A** modem converts (modu!ates) digital electrical signals from a computer Into analog signals that can **be** transmitted over telephone lines to another computer. The conversion from analog back to **digital** form, so that the receiving computer can "understand' the transmission, Is called "demodulation."

#### **Motherboard.**

The main circuit board of a personal computer; also called "system board."

#### **Multitasking.**

The process of running several programs at the same time.

#### **Overlay.**

Part of a computer program that Is loaded Into memory **only** when **it** Is needed.

 $u^{\prime}$ 

# Overwrite.

To write data Into a location where data already resides, thus eradicating the data previously written to that location and replacing **it** with the newly written data.

# Parallel transmission.

**A**process whereby data and/or control signals are sent (transmitted) "side-by-side," rather than one after the other, as they are in serial transmission.

# Peripheral.

Any **item of** equipment attached to a computer that Is not part of the main computer system, e.g., a printer, disk drive, modern or display.

# Pitch.

The number of characters per Inch printed on a horizontal line. For example, '12 pitch' type Indicates 12 characters per Inch.

# Platter.

**A** disk Inside a hard-disk drive.

# Point.

**A** point **Is 1/72** of an inch.

# **POST** (Power-On **Self** Test).

The series of tests that a personal computer performs on itself whenever the machine is powered on.

### Power aupply.

An electrical and/cr electronic device that provides the needed operating voltage **and** current to the computer. **A PC** power supply normally converts **high** ioltage **AC** power into low voltage **DC** power.

# Processor speed.

The **clock** rate at which a **CPU** processes data. Depending on the make and model, personal computer clock rates range from **4.77** MHz to **50** MHz at the time of this writing.

# Prompt.

**A** symbol presented on the display screen Indicating that the system is ready to receive a command from the keyboard. In DOS, the prompt is the character  $\dot{f}$ . accompanied **by** a blinking cursor.
# **G-17**

# RAM **disk.**

**A disk** "simulated"**by** the use **of** random access memory (RAM). The RAM acts just like a physical disk, except that the RAM disk contents will be lost when the power<br>to the PC is turned off, unless those contents have been copied to a real (physical)<br>disk. A RAM disk is also called a "virtual disk," or

#### **RAM** (Random-Access Memory).

Memory into which the user may write Instructions and data.

#### Read-only **file.**

Any file which can be read but not written to or erased. In **DOS,** this condition Is controlled **by** the **file's** attribute byte which, In turn, is **sct by** using the **DOS**  attribute (ATTRIB) command.

# Read-Only Memory (ROM).

Memory whose contents can be read but which cannot be altered **by** ordinary **PC** commands. ROM Is used mainly to store information and instructions needed **by** the machine when the machine Is powered up.

#### Reserved memory.

The area of memory area between 640Kb and 1024Kb.

#### ROM BIOS.

The Basic Input-Output System of the computer, which is stored in a read-only memory (ROM) chip on the system board.

#### ROM (Read-Only Memory).

Memory whose contents may be read but not altered.

# Root directory.

The main directory of a disk. The root directory Is created during the **DOS**  FORMAT process. **All** other directories created under **DOS** are, **by** definition, subdirectories of the root directory.

### Scratch **disk.**

Any **floppy** diskette that contains no information of value. The disk thus can be used safely for testing disk drives. Note that certain tests may require a specially formatted "scratch disk."

# **SCSI** (Small Computer System Interface).

An Interface system between the personal computer and add-on devices such as hard disk drives, CD-ROM drives and printers. The **SCSI** uses a "daisy chain" arrangement for connecting the devices, in contrast to Individual adapter slots for the devices.

# **Sector.**

**A** section of a single track of a disk, comparable Infunction to a data cell on a spreadsheet. Each sector on the disk is numbered; a sector typically holds 512 bytes of data.

# **Serial Transmission.**

The process of transmitting or transferring data one bit at **a** time. Contrast to "parallel," which sends **8** data bits concurrently.

# Shadow RAM.

When information stored in ROM is written to RAM and used from its RAM location (address), the RAM Is said to "shadow' the ROM, Inthat **it**functions the same as the ROM. Shadow RAM Is used because **it** Is faster than working directly with ROM-stored information. When shadow RAM Is created and used, the corresponding ROM Is meanwhile disabled.

# **Sheli.**

A "shell" is any software by which the user interfaces with the system. For DOS, the shell Is the program **"COMMAND.COM." COMMAND.C )M** Is the program **by**  which user commands entered at the keyboard are "translated" for use **by** the system.

# **SIMM (Single Inline Memory Module).**

**A** plug-In, circuit board on which RAM chips are mounted. The board plugs Into a socket on the system board (motherboard) **by** means of an edge connector.

# Source **Disk.**

**A** disk containing information to be copied to another disk. The disk receiving the information is the 'target" disk.

# **Spindle.**

The post to which the platters of a hard disk drive are affixed (mounted).

# ST-506/412.

The standard interface for hard disk drives in IBM personal computers.

# Standby power supply.

**A** backup power supply that switches into operation when the main (line) power falls. Because it must switch into operation, a standby power supply is not an "uninterruptable power supply,\* regardless of how fast the switching occurs.

#### **String.**

**A** sequence of characters.

# **Subdirectory.**

**<sup>A</sup>**directory listed within another directory. **A** subdirectory in **DOS** is essentially a special **file** that holds the names and characteristics **of** other files such as applications program files and user-created files (documents, data).

#### Surge protector.

**<sup>A</sup>**device that prevents sudden Increases in voltage (spikes) in the line power (e.g., from the wall outlet) from reaching the computer. In function, a surge protector is sim<sup>y</sup>ar to a fuse.

#### **Synchronous.**

**A** method of data transmission in which the sending system and the receiving system **a;e** coordinated (synchronized) **by** a timing signal.

#### **System Fios.**

The **files** thi.t must **be** present on a system diskette: IBMDOS.COM, IBMBIO.COM and **COMMAND.COM.** On non-IBM systems, these files will have different names, **but** their functions will be the same.

# **System Dickette.**

**<sup>A</sup>**diskette containing a copy of an operating system. In **DOS,** a system diskette must contain IBMDOS.COM, IBMBIO.COM and **COMMAND.COM.** Another name for system diskette is "boot disk."

#### System Board.

The main printed-circuit board within the computer. It contains the system's base memory, central processing unit and numeric processing unit **(NPU), If**an **NPU** is present. The system board also contains slots for plugging in adapters to support the various "add-on"devices such as disk drives, displays and printers; also called "motherboard."

#### Track.

Any of the concentric circles on a storage medium (such as a magnetic disk) onto which data may be written. Each track is divided into sectors to form specific areas for data storage. Typically, each such area (sector) holds **512** bytes **of** data.

#### TSR.

Terminate-and-Stay-Resident. **A** TSR program Is any program that remains In RAM after it is loaded, regardless of whether the program is used or not; also called a and it is ideality, regardless or whether the program is used or not; also called a<br>"memory-resident" program.

**Unformatted capacity.**<br>The total amount of data (number of bytes) that a disk could hold, if all of the space on the disk were available for data storage. But because part of the space

Is used in formatting the disk, the total capacity for data storage is reduced. The space remaining for data storage after the disk is formatted is the "formatted capacity" of the disk.

# Uninterruptable power supply **(UPS).**

**A device** that provides operating power from batteries; the batteries aro kept charged **by** the line (i.e., wall outlet) power. When the line power (main power) falls, the batteries continue to provide power, without Interruption, until they become discharged. Since no switching is needed when the main power falls, the supply is in fact uninterruptable. Contrast to "Standby (switched) power supply."

# **VGA** (Video Graphics Array).

The video subsystem of the IBM **P\$/2** family of personal computers. **VGA**  emulates all previous video modes and Introduces several higher resolution modes.

# Video Memory.

The 128-Kbyte area Immediately above conventional (user) memory; also called "graphics memory."

# Virtual memory.

A technique whereby a disk drive is used to serve in the same role as memory. Programs and data (or portions thereof) are kept on the disk and swapped back and forth into system memory as they are needed.

# Virtual **Disk.**

See RAM Disk.

#### Wrap-plug.

**A** device that plugs into a communicatluns port for purposes of testing the port. The wr.p-plug receives output from the port and echoes **it**back Into the Input **side**  of the port. The functioning **of** the port is evaluated **by** comparing the output to the Input. They should be the same.

#### Write-precompensation.

The method of adjusting the timing and current of the disk write-head, to compensate for the closer spacing of data written to the Inner tracks (cylinders) of a disk. Compensation is necessary because of the magnetic influence between adjacent bits on the magnetic surface, which causes the bits to shift (move or drift).

# Write.

To record data to a disk or to random-access memory (RAM).

# **REFERENCES**

 $\sqrt{1}$ 

- **[1]**  Minasi, Mark. The Complete **PC** Upgrade and Maintenance Guide. Alameda: SYBEX, Inc., **1991.**
- [2] Mueller, Scott. Upgrading and Repairing PCs. Carmel: Qua Corporation, **1988.**
- **[3]**  Woram, John. **PC** Configuration Handbook. New York: Bantam Books, **1990.**

l.